# 港迪变频器 HF630N-AG 系列

使用说明书版本:1.03

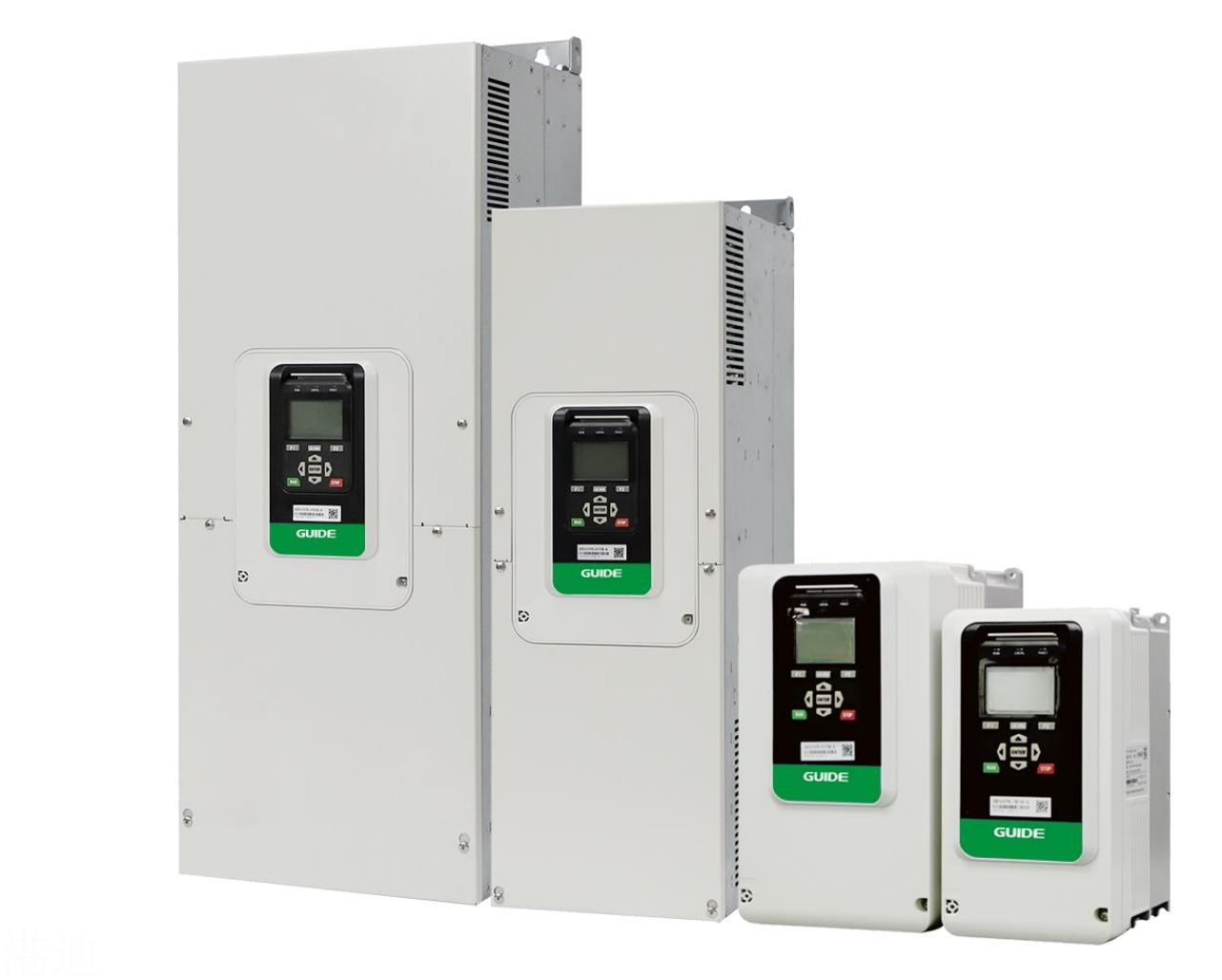

## 前 言

#### 感谢您选用港迪变频器!同时,您将享受到我们为您提供的全面、真诚的服务!

港迪变频器 HF630N-AG 系列是高性能矢量控制变频器,其无速度传感器矢量控 制性能指标已达到世界领先水平。

为充分发挥本产品的卓越性能及确保使用者和设备的安全,在使用之前,请详 细阅读本说明书。

本使用说明书为随产品发送的附件,使用后请务必妥善保管,以备今后对变频 器进行检修和维护时使用。

对于本变频器的使用若存在疑问或有特殊要求,请随时联络本公司的各地办事 处或经销商,也可直接与本公司总部售后服务中心联系,我们将竭诚为您服务。

本说明书内容如有变动,恕不另行通知。

武汉港迪技术股份有限公司

## 安全注意事项

## 安全声明

1)在安装、操作、维护产品时,请先阅读并遵守本安全注意事项。

- 2)为保障人身和设备安全,在安装、操作和维护产品时,请遵循产品上标识及手册中 说明的所有安全注意事项。
- 3)手册中的"注意"、"警告"和"危险"事项,并不代表所应遵守的所有安全事项, 只作为所有安全注意事项的补充。
- 4)本产品应在符合设计规格要求的环境下使用,否则可能造成故障,因未遵守相关规 定引发的功能异常或部件损坏等不在产品质量保证范围之内。
- 5)因违规操作产品引发的人身安全事故、财产损失等,我司将不承担任何法律责任。

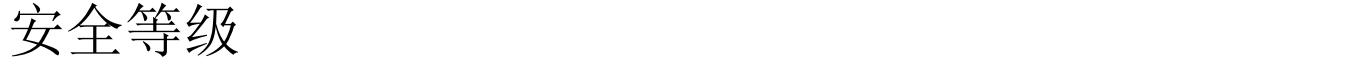

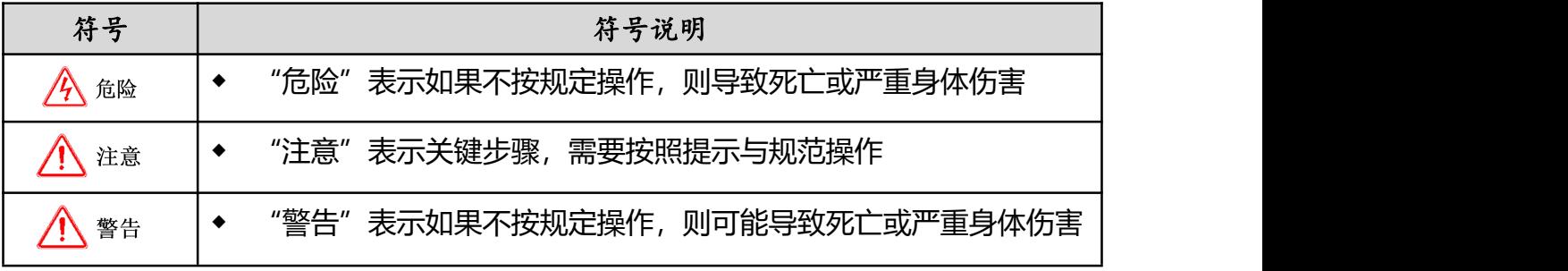

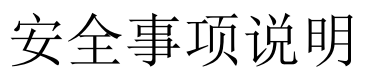

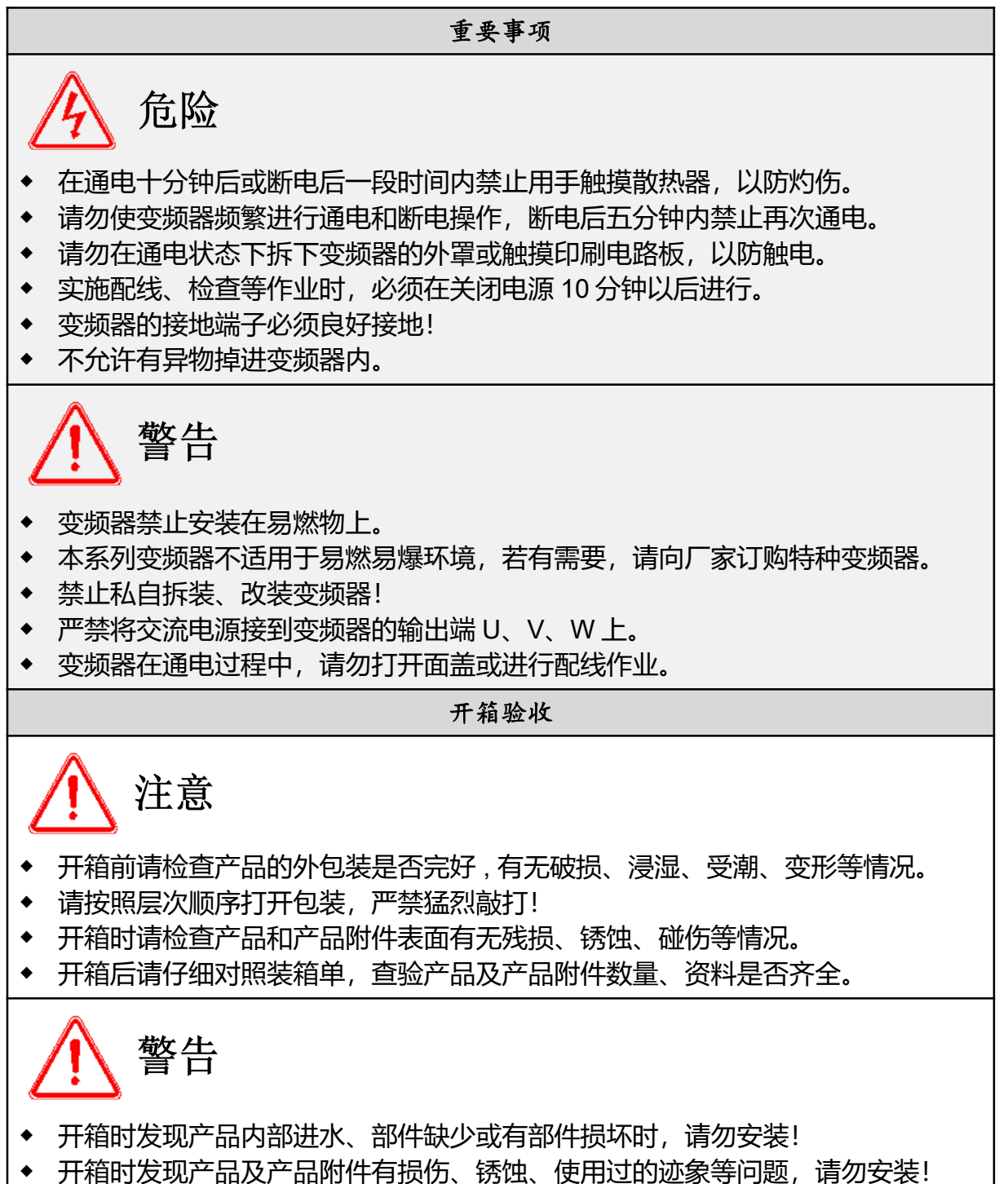

◆ 请仔细对照装箱单,发现装箱单与产品名称不符时,请勿安装!

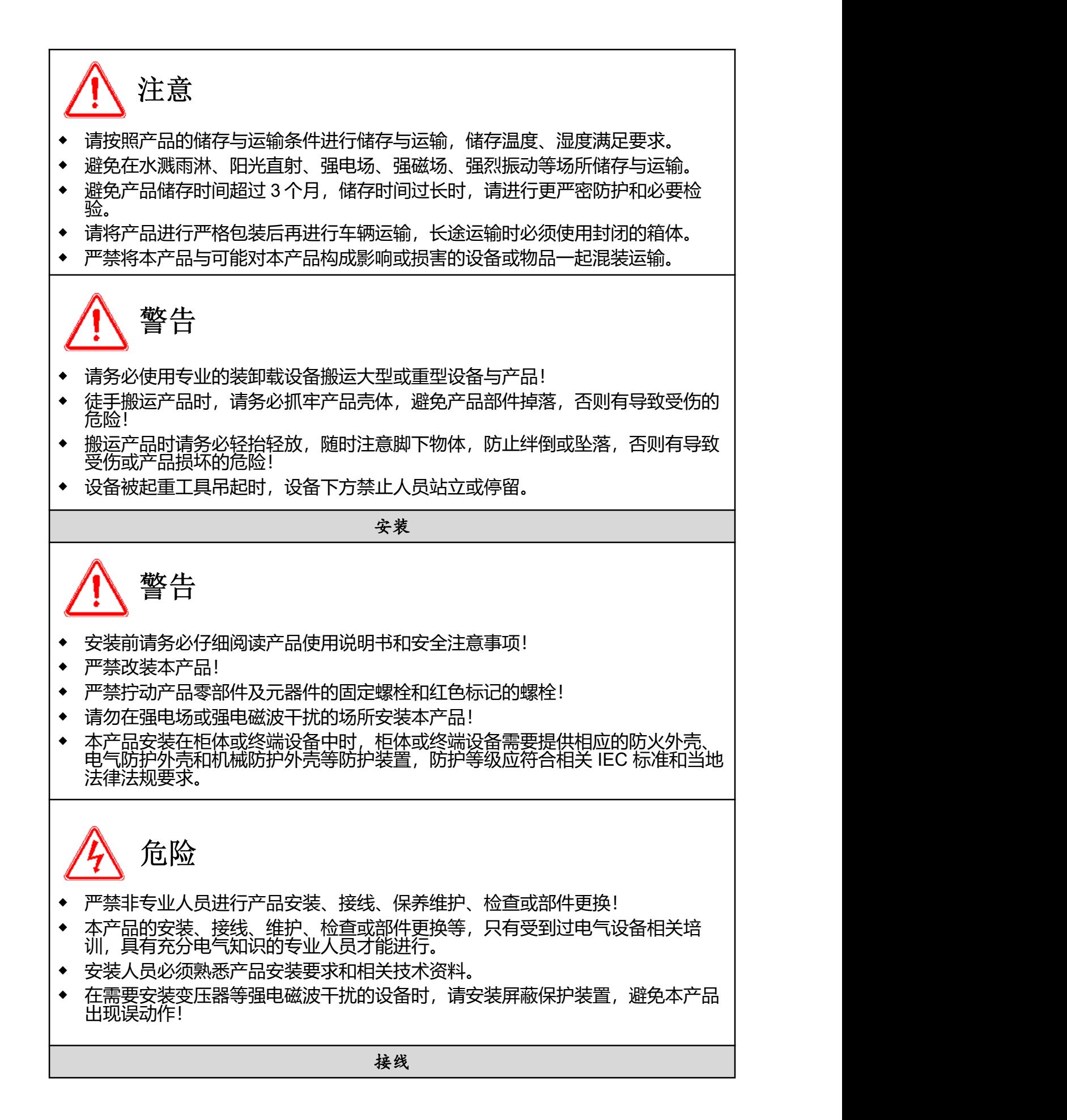

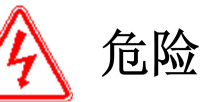

- 严禁非专业人员进行设备安装、接线、保养维护、检查或部件更换!
- ◆ 请勿在电源接通的状态下进行接线作业,否则会有触电的危险。
- ◆ 接线前,请切断所有设备的电源。切断电源后设备内部电容有残余电压,请至少 等待 10 分钟再进行接线等操作。
- 请务必保证设备和产品的良好接地,否则会有电击危险。
- ◆ 请遵守静电防止措施 (ESD) 规定的步骤, 并佩戴静电手环进行接线等操作, 避 免损坏设备或产品内部的电路。

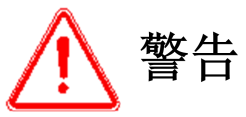

- 严禁将输入电源连接到设备或产品的输出端, 否则会引起设备损坏, 甚至引发火<br>灾。 灾。
- 驱动设备与电机连接时,请务必保证驱动器与电机端子相序准确一致,避免造成 电机反向旋转。
- 接线时使用到的线缆必须符合相应的线径和屏蔽等要求,使用屏蔽线缆的屏蔽层 需要单端可靠接地!
- ◆ 接线宗成后, 请确保设备和产品内部没有掉落的螺钉或裸露线缆。

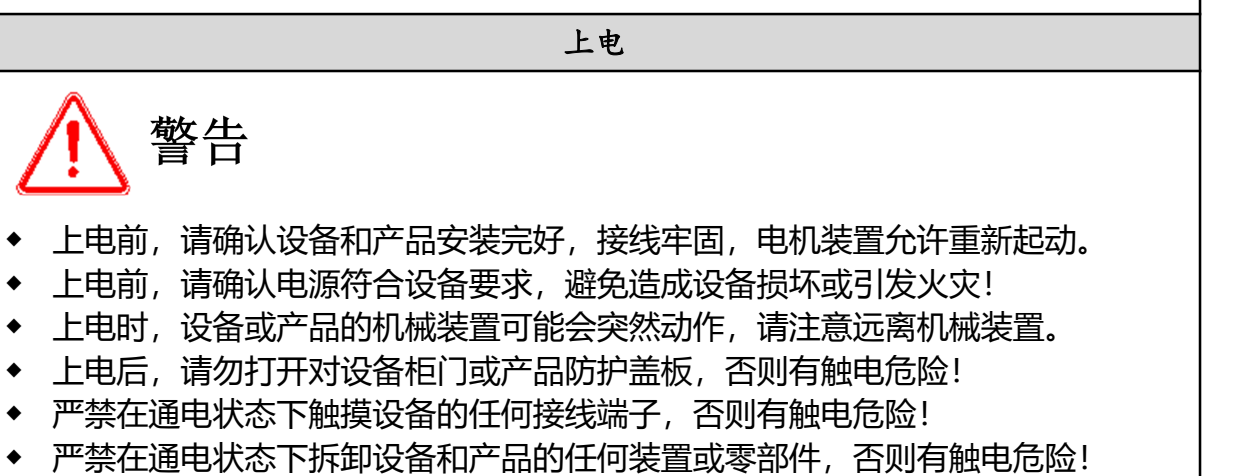

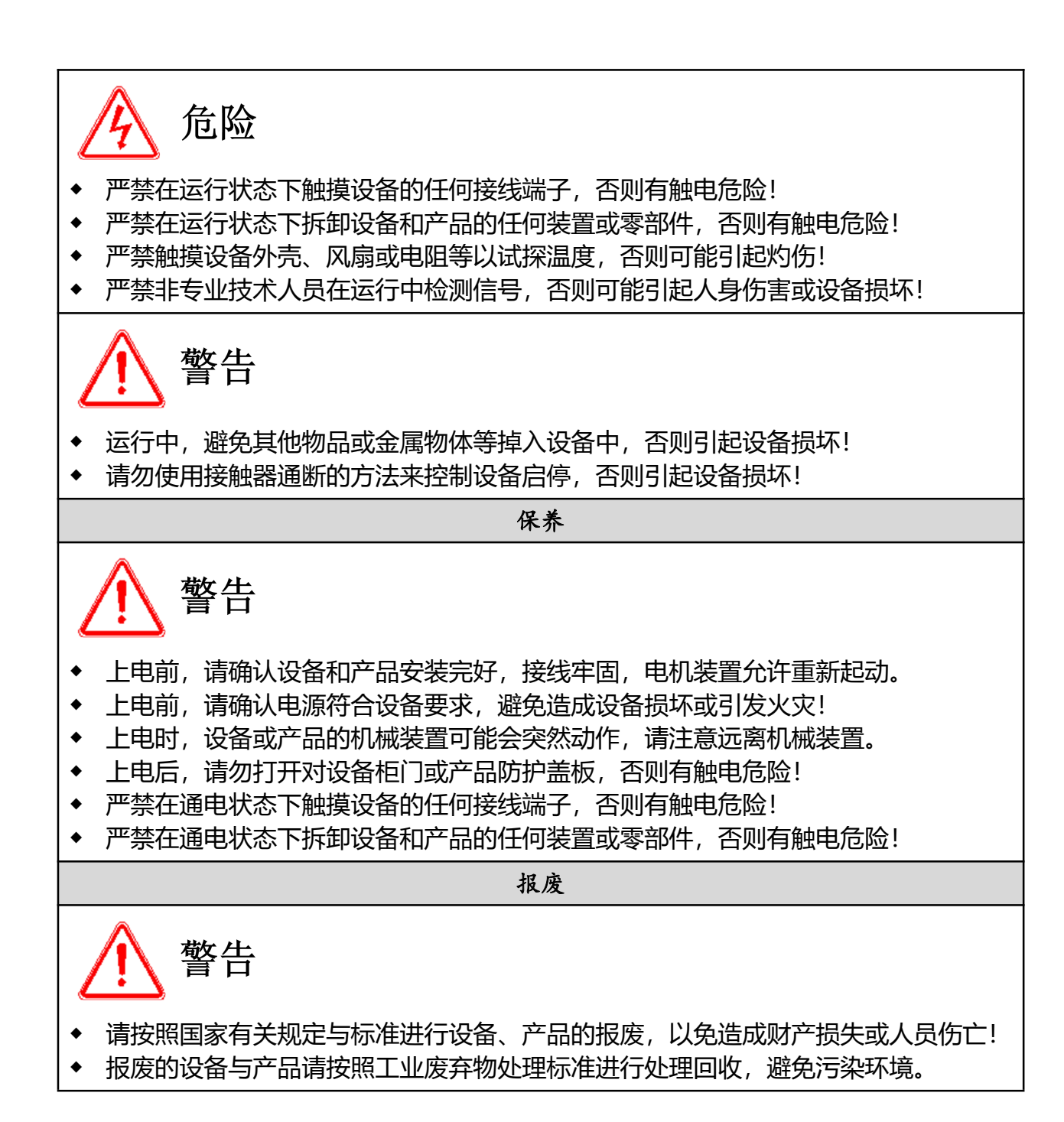

## 注意事项说明

#### **1**)漏电保护设备

设备在运行过程中会产生大漏电流流过保护接地导体,如果使用漏电保护设备(RCD) 或漏电监测器(RCM),请使用具有响应延迟或能过滤高次电流谐波的漏电保护设备

(RCD)或漏电监测器(RCM)。

请在电源的一次侧安装 B 型漏电保护设器(RCD), 在选择漏电保护设器(RCD)时 应考虑设备启动和运行时可能出现的瞬态和稳态对地漏电流,选择具有抑制高次谐波 措施的专用 RCD, 或较大剩余电流的通用 RCD。

#### **2**)电机绝缘检查

电机在首次使用或长时间放置后再次使用,应做电机绝缘检查,防止因电机绕组绝缘 失效而损坏变频器。电机绝缘检查时请将电机与变频器的连接线拆开,建议采用 500V 电压型兆欧表,应保证测得电机绝缘电阻不小于 5MΩ。

#### **3**)额定电压值以外的使用

若在说明书中规定的允许工作电压范围之外使用变频器,容易造成变频器内部损坏。 如果需要,请使用升压或降压装置对电源进行变压处理后接入到变频器。

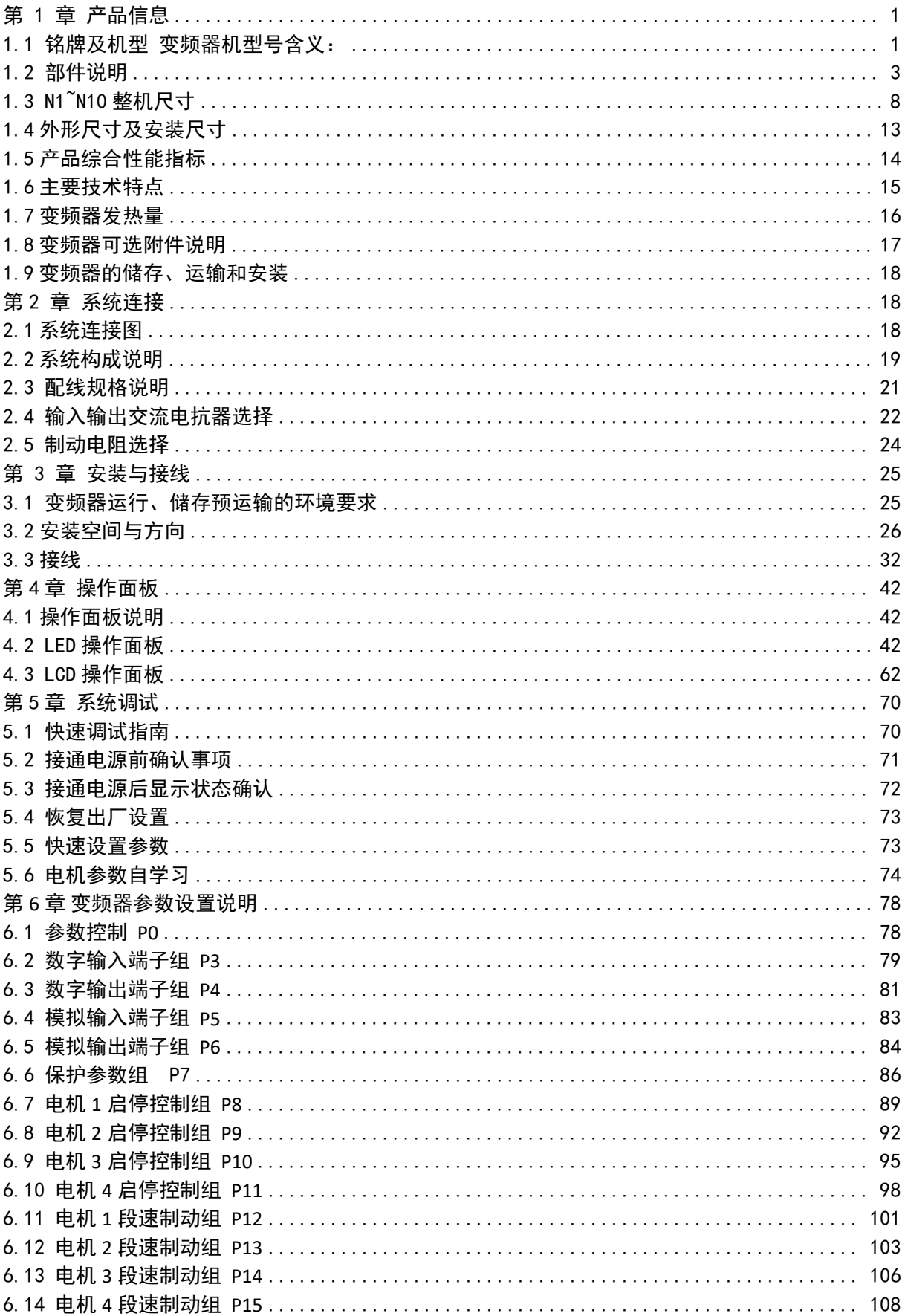

## 目录

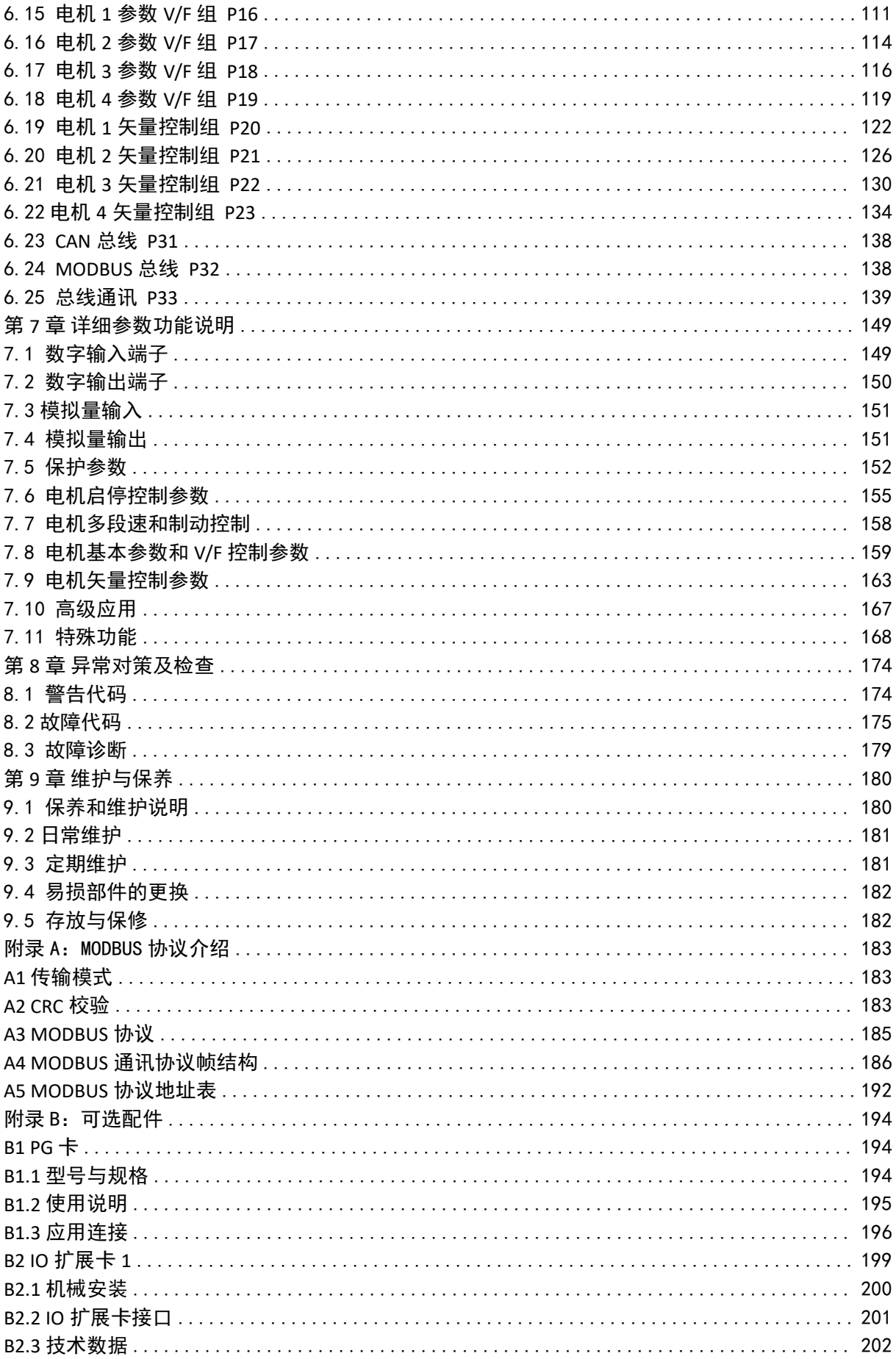

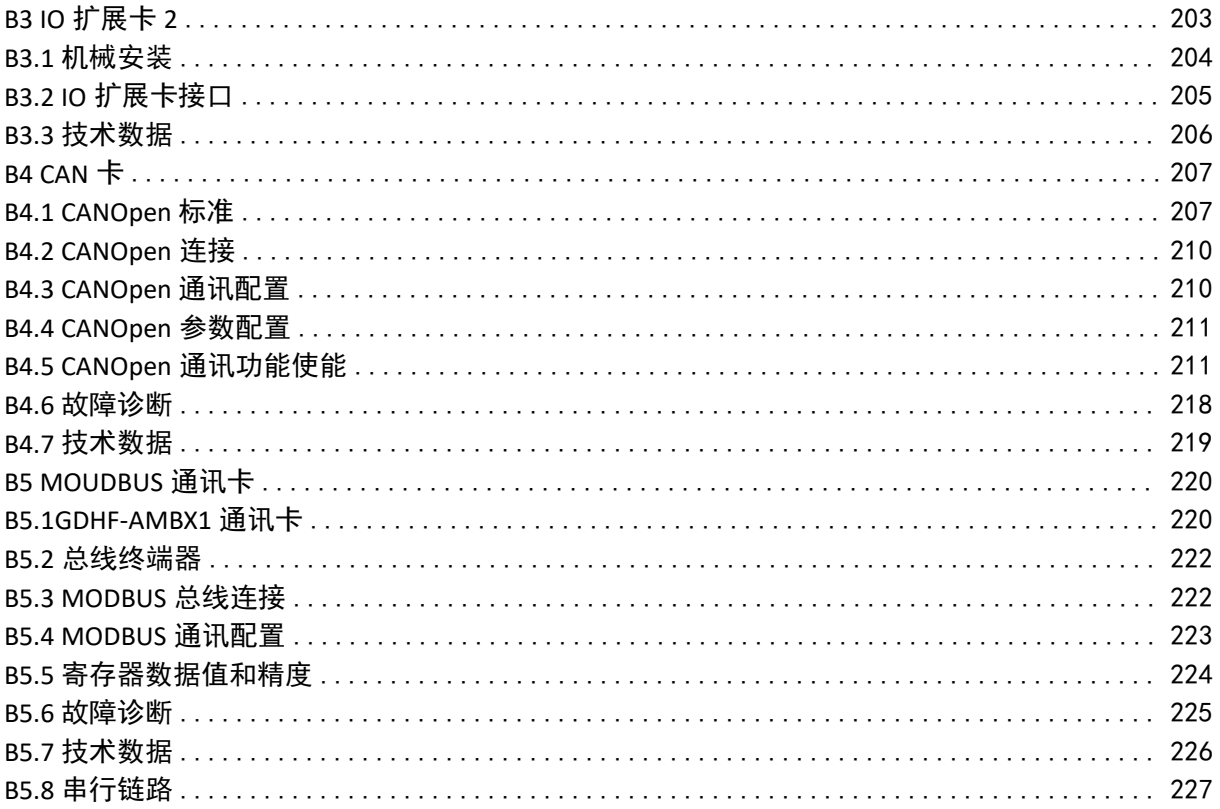

## <span id="page-14-0"></span>第 1 章 产品信息

#### <span id="page-14-1"></span>**1.1** 铭牌及机型

变频器机型号含义:

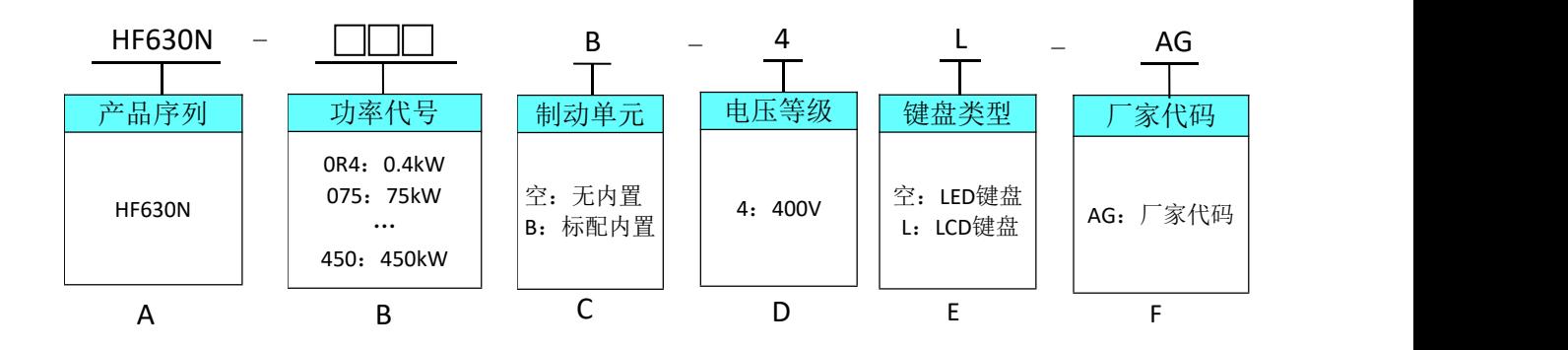

#### 系统产品型号字段说明

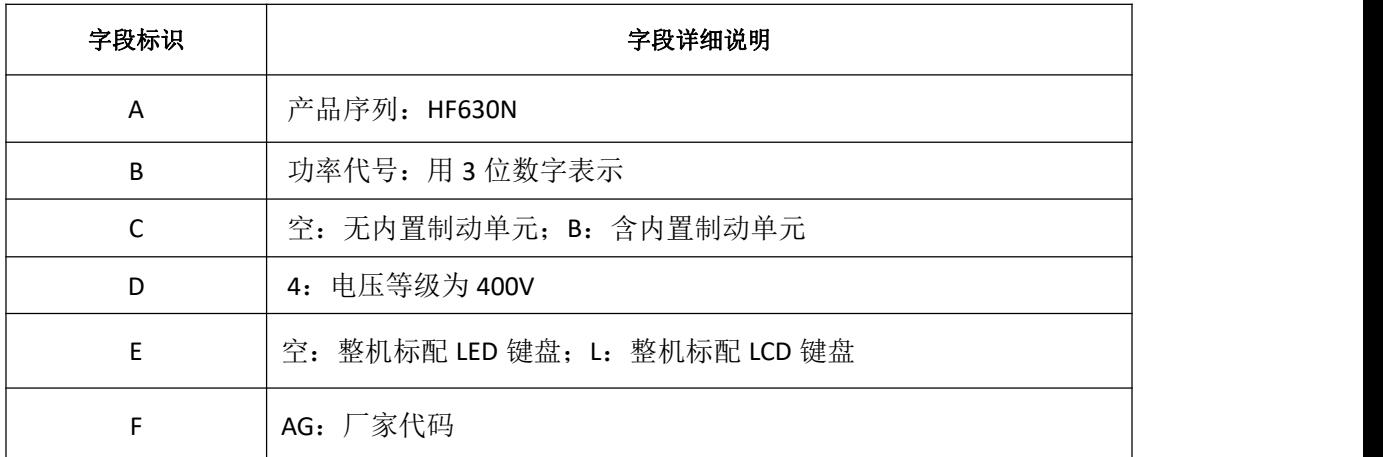

HF630-AG 系列变频器的铭牌如图所示(以 250kW 为例)

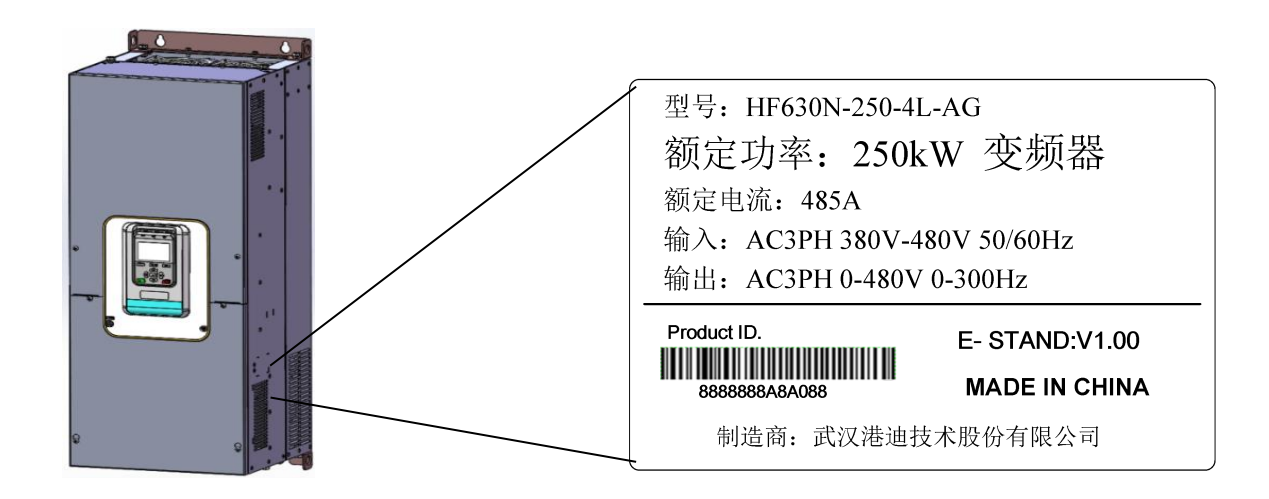

#### 产品铭牌说明

型号: HF630N-250-4L 表示 HF630N 系列变频器额定功率 250kW, 电压等级为 400V。 AC 表示交流电源输入输出。

3PH 表示三相输入输出。

380V-480V 50/60Hz 表示输入电压范围和频率。

0-480V 0-300Hz 表示变频器输出电压范围和输出频率范围。

| 型号                | 输出电<br>流[A] | 适用电<br>机容量<br>[kW] | 机<br>型         | 型号                | 输出电<br>流[A] | 适用电<br>机容量<br>[kW] | 机<br>型         |
|-------------------|-------------|--------------------|----------------|-------------------|-------------|--------------------|----------------|
| HF630N-0R4B-4-AG  | 1.8         | 0.4                |                | HF630N-055B-4-AG  | 115         | 55                 | N5             |
| HF630N-0R4B-4L-AG |             |                    |                | HF630N-055B-4L-AG |             |                    |                |
| HF630N-0R7B-4-AG  | 2.6         | 0.75               |                | HF630N-055-4-AG   |             |                    |                |
| HF630N-0R7B-4L-AG |             |                    |                | HF630N-055-4L-AG  |             |                    |                |
| HF630N-1R1B-4-AG  | 3.3         | 1.1                | N1             | HF630N-075B-4-AG  | 155         | 75                 |                |
| HF630N-1R1B-4L-AG |             |                    |                | HF630N-075B-4L AG |             |                    |                |
| HF630N-1R5B-4-AG  | 4           | 1.5                |                | HF630N-075-4-AG   |             |                    |                |
| HF630N-1R5B-4L-AG |             |                    |                | HF630N-075-4L-AG  |             |                    |                |
| HF630N-2R2B-4--AG | 5.7         | 2.2                |                | HF630N-090B-4-AG  | 188<br>215  | 90                 | N6             |
| HF630N-2R2B-4L-AG |             |                    |                | HF630N-090B-4L-AG |             |                    |                |
| HF630N-3R7B-4-AG  | 10.2        | 3.7                | N2             | HF630N-090-4-AG   |             |                    |                |
| HF630N-3R7B-4L-AG |             |                    |                | HF630N-090-4L-AG  |             |                    |                |
| HF630N-5R5B-4-AG  | 15          | 5.5                |                | HF630N-110B-4-AG  |             | 110                |                |
| HF630N-5R5B-4L-AG |             |                    |                | HF630N-110B-4L-AG |             |                    |                |
| HF630N-7R5B-4-AG  | 18          | 7.5                |                | HF630N-110-4-AG   |             |                    |                |
| HF630N-7R5B-4L-AG |             |                    |                | HF630N-110-4L-AG  |             |                    |                |
| HF630N-011B-4-AG  | 24          | 11                 |                | HF630N-132-4-AG   | 265         | 132                | N7             |
| HF630N-011B-4L-AG |             |                    |                | HF630N-132-4L-AG  |             |                    |                |
| HF630N-015B-4-AG  | 32          | 15                 | N <sub>3</sub> | HF630N-160-4-AG   | 303         | 160                |                |
| HF630N-015B-4L-AG |             |                    |                | HF630N-160-4L-AG  |             |                    |                |
| HF630N-018B-4-AG  | 38          | 18.5               |                | HF630N-185-4-AG   | 365         | 185                | N <sub>8</sub> |
| HF630N-018B-4L-AG |             |                    |                | HF630N-185-4L-AG  |             |                    |                |
| HF630N-022B-4-AG  |             |                    |                | HF630N-200-4-AG   | 396         | 200                |                |
| HF630N-022B-4L-AG | 47          | 22                 |                | HF630N-200-4L-AG  | 438         | 220                |                |
| HF630N-022-4-AG   |             |                    |                | HF630N-220-4-AG   |             |                    |                |
| HF630N-022-4L-AG  |             |                    |                | HF630N-220-4L-AG  |             |                    |                |
| HF630N-030B-4-AG  | 65          |                    | N4             | HF630N-250-4-AG   | 485         | 250                |                |
| HF630N-030B-4L-AG |             | 30                 |                | HF630N-250-4L-AG  |             |                    | N9             |
| HF630N-030-4-AG   |             |                    |                | HF630N-280-4-AG   | 545         | 280                |                |
| HF630N-030-4L-AG  |             |                    |                | HF630N-280-4L-AG  |             |                    |                |
| HF630N-037B-4-AG  | 75          | 37                 |                | HF630N-315-4-AG   | 610         | 315                | N10            |
| HF630N-037B-4L-AG |             |                    |                | HF630N-315-4L-AG  |             |                    |                |
| HF630N-037-4-AG   |             |                    |                | HF630N-355-4-AG   | 668         | 355                |                |
| HF630N-037-4L-AG  |             |                    |                | HF630N-355-4L-AG  |             |                    |                |

**HF630N-AG** 变频器产品一览表

2 更多资料,请登录公司官方网站查询 www. gdetec. com

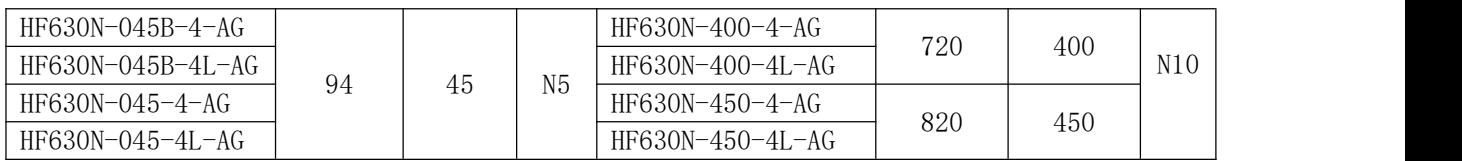

注: カランド アイストリック しょうかい しんしょう こうしょう しんこう しょうかい しゅうしょく しゅうしゅう しゅうしゅう しゅうしゅう はんしゅう

(1)过载能力为额定输出电流的 150%,每 5 分钟允许过载 1 分钟。

(2)HF630N 系列变频器操作面板有 LED 和 LCD 两种,请依据上表型号进行选择。

(3) 0.4kW~18.5kW 标配内置制动单元, 22kW~110kW 选配内置制动单元, 132kW 及 以上选配外置制动单元,请依据上表型号进行选择。

#### <span id="page-16-0"></span>**1.2** 部件说明

HF630N-AG 系列变频器根据功率等级不同,共有两种结构类型,分别是塑胶结构和钣金 结构。如下图所示:

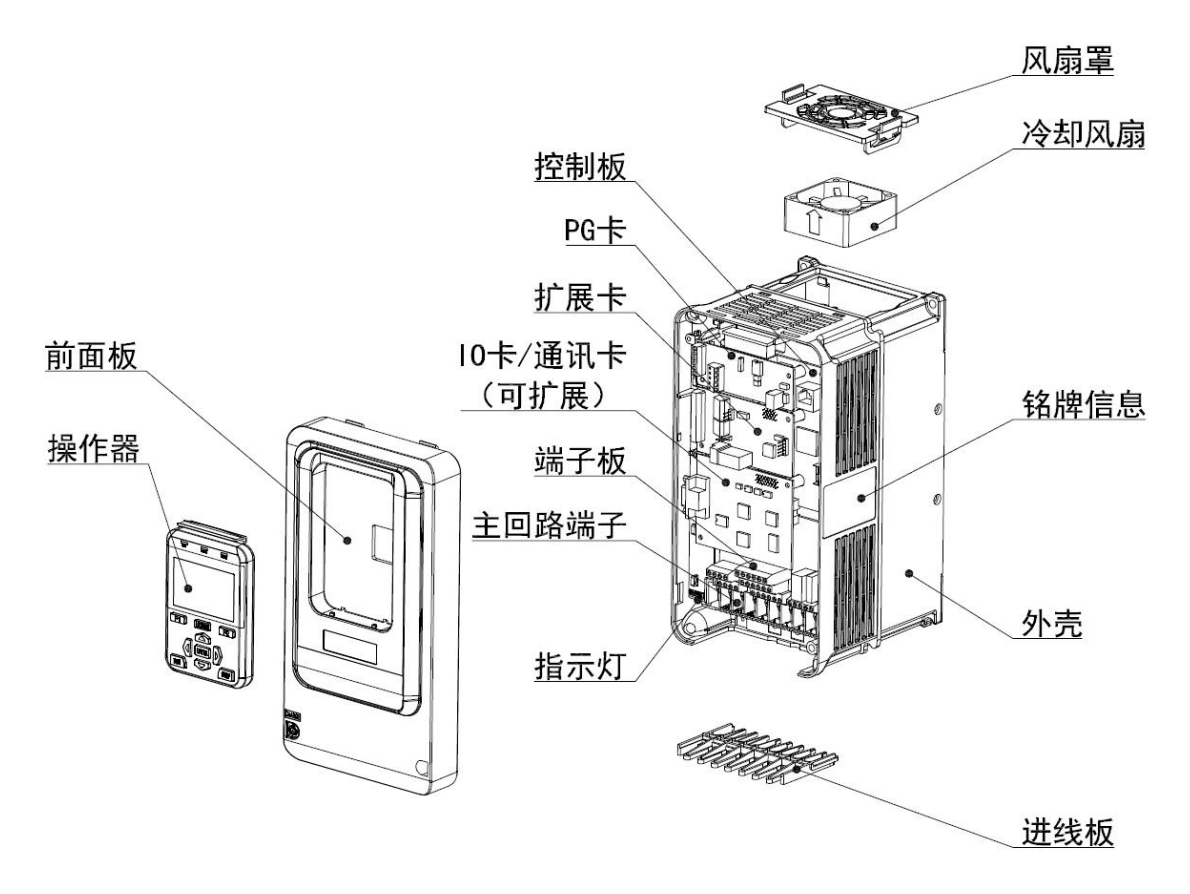

N1&N2 产品部件示意图 (三相 380V~480V, 0.4kW~11kW)

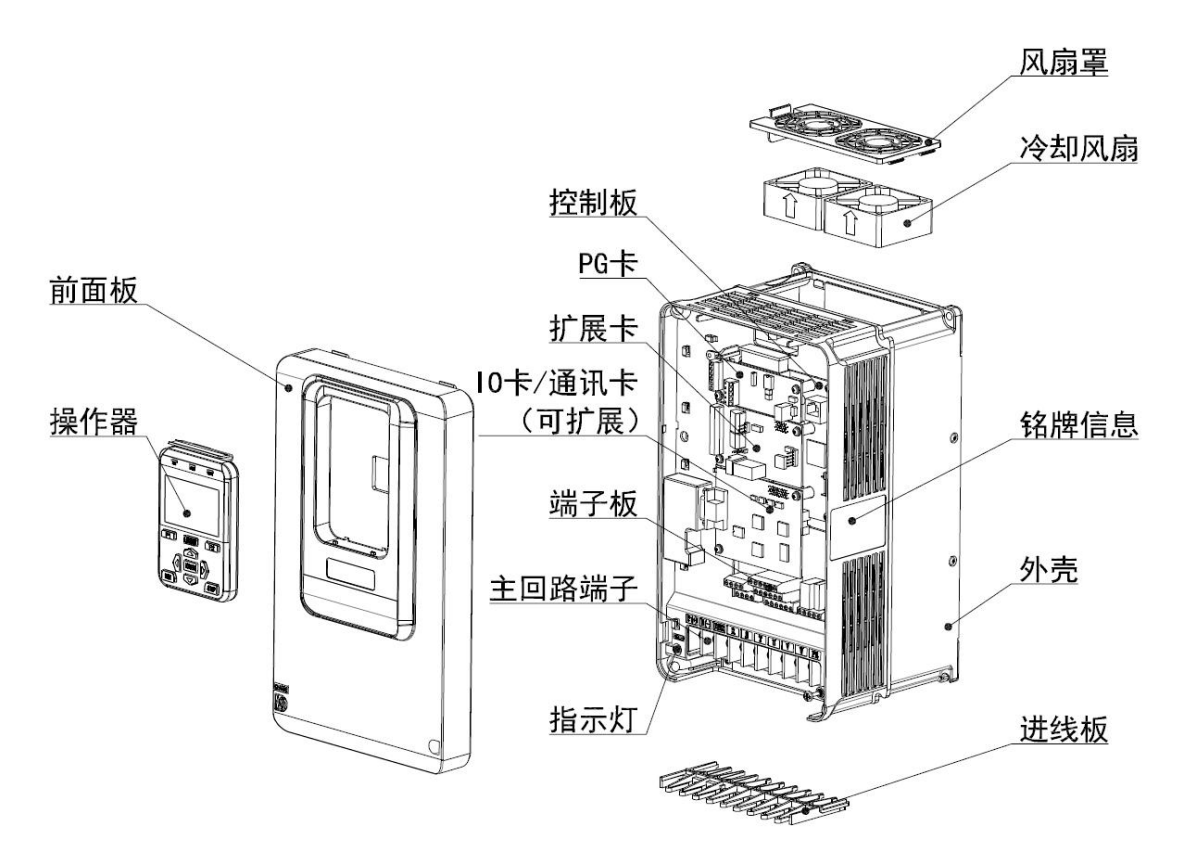

N3 产品部件示意图 (三相 380V~480V, 15kW~18.5kW)

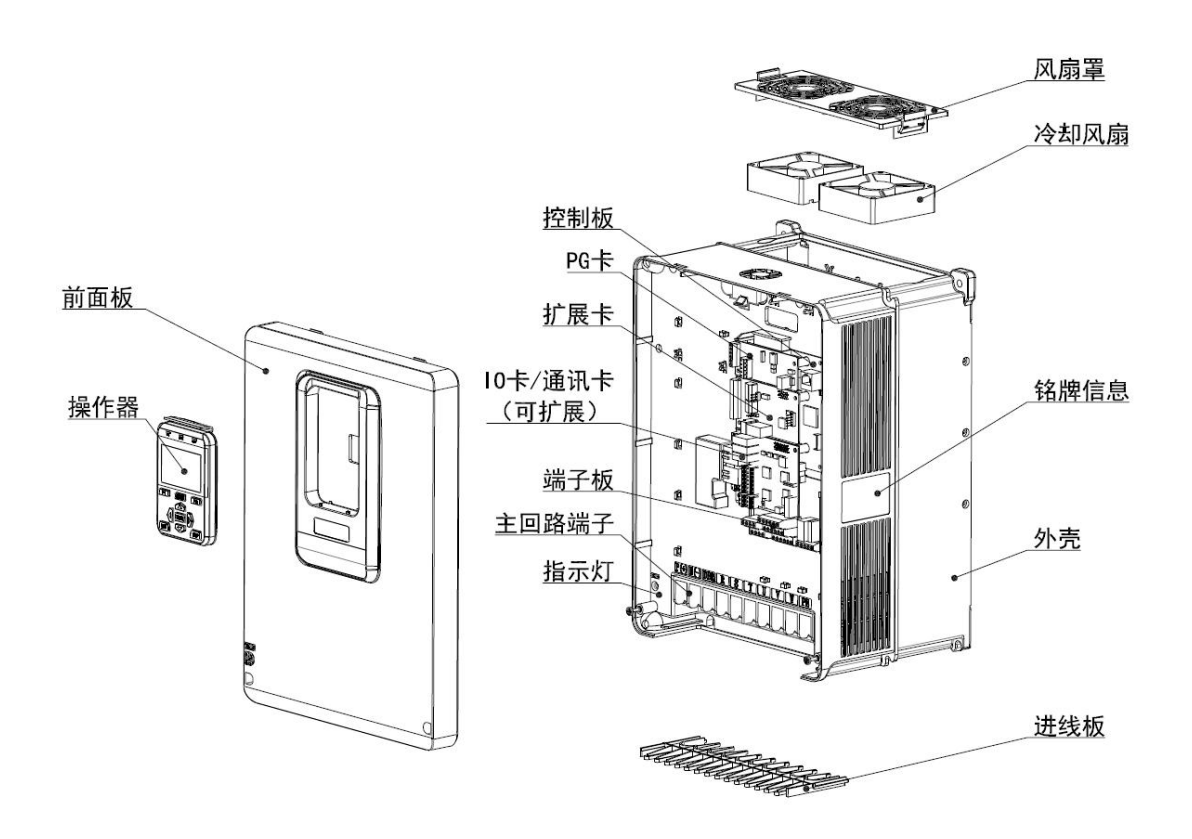

N4 产品部件示意图 (三相 380V~480V, 22kW~37kW)

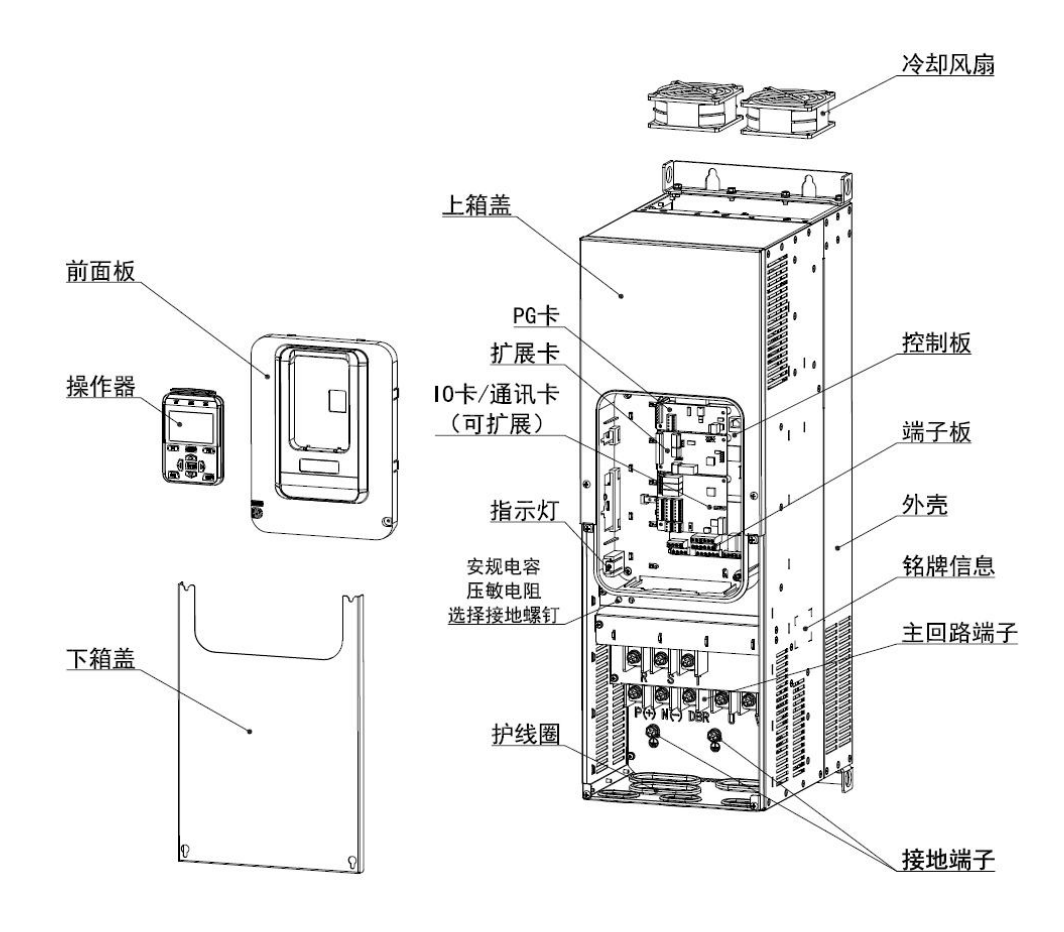

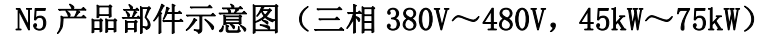

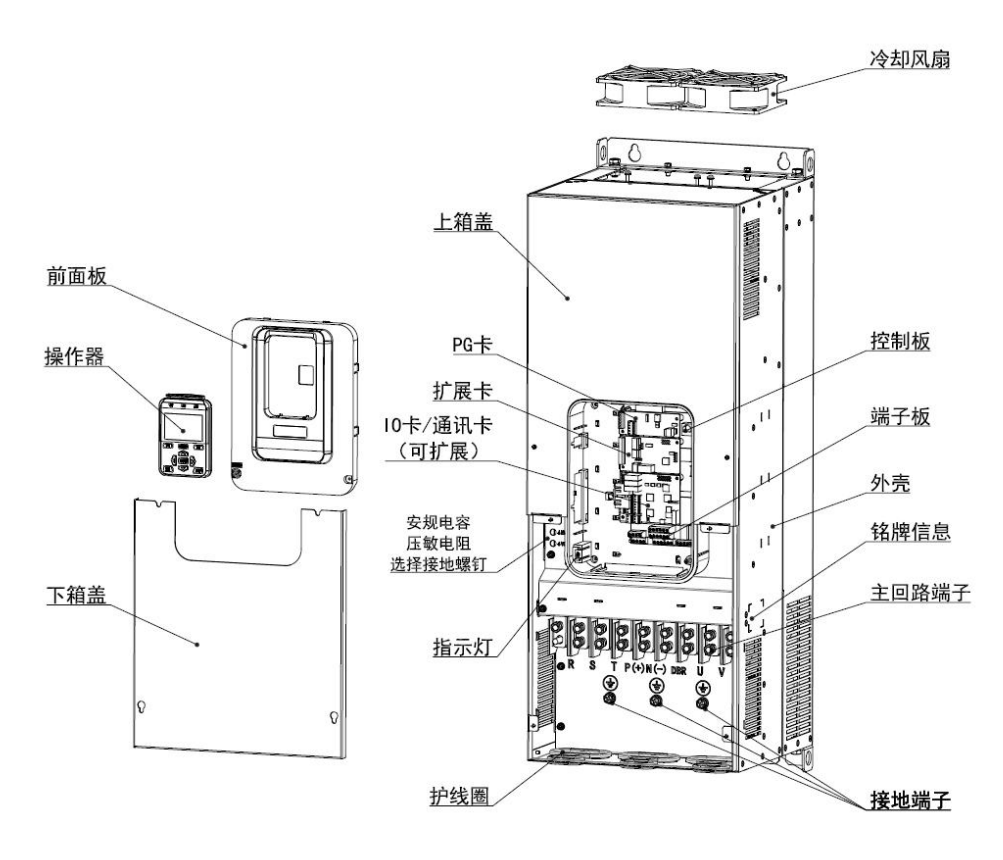

N6 产品部件示意图 (三相 380V~480V, 90kW~110kW)

更多资料,请登录公司官方网站查询:www.gdetec.com <sup>5</sup>

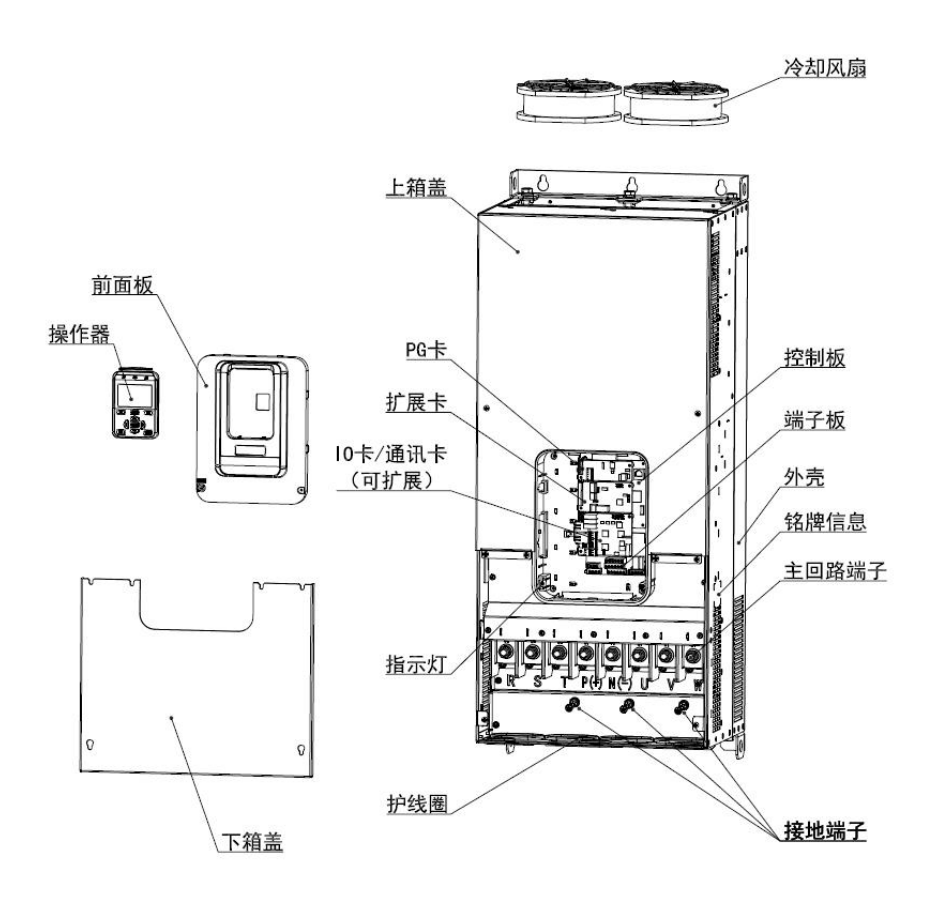

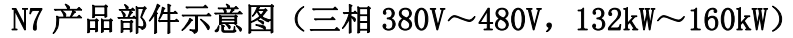

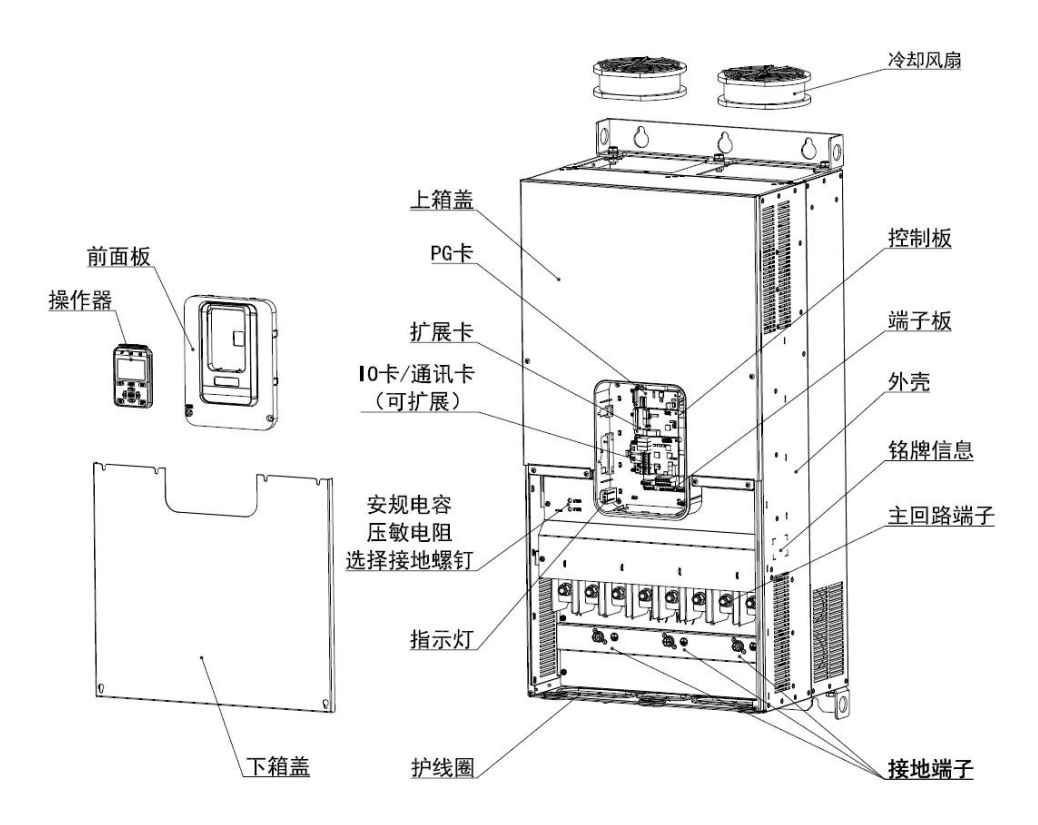

N8 产品部件示意图 (三相 380V~480V, 185kW~220kW)

更多资料,请登录公司官方网站查询 www.gdetec.com <sup>6</sup>

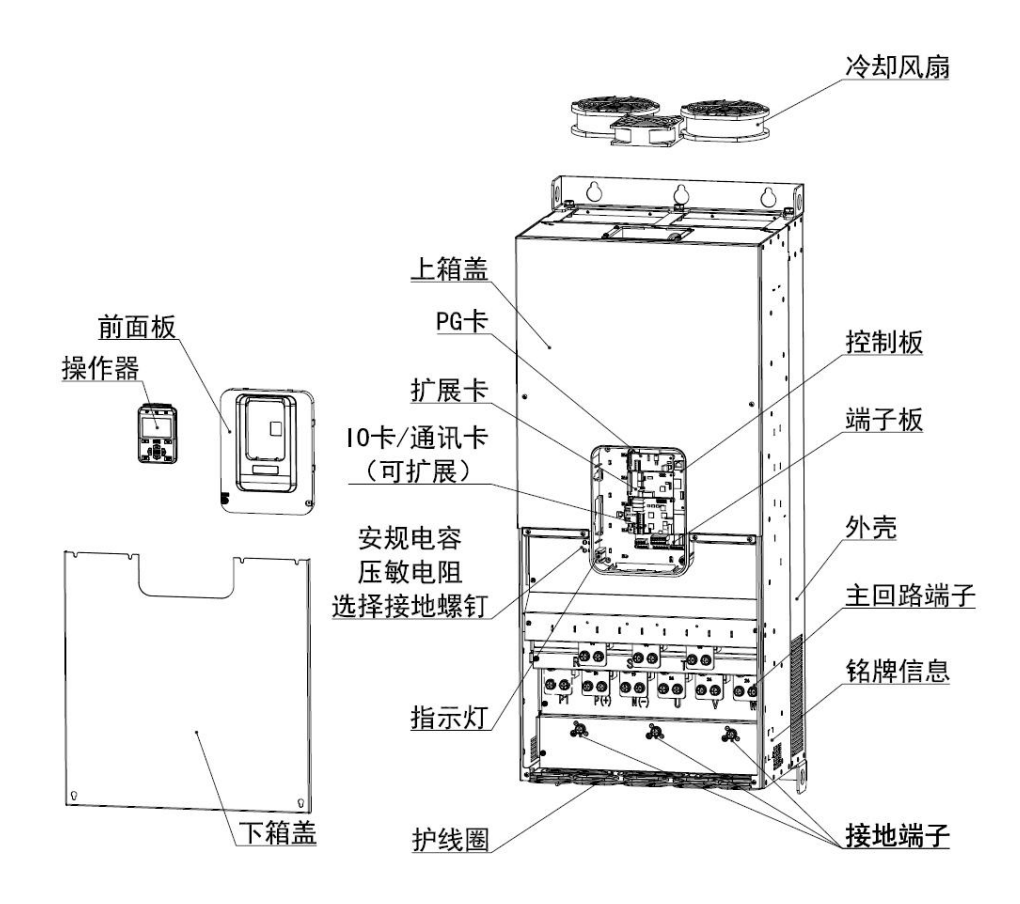

N9 产品部件示意图 (三相 380V~480V, 250kW~280kW)

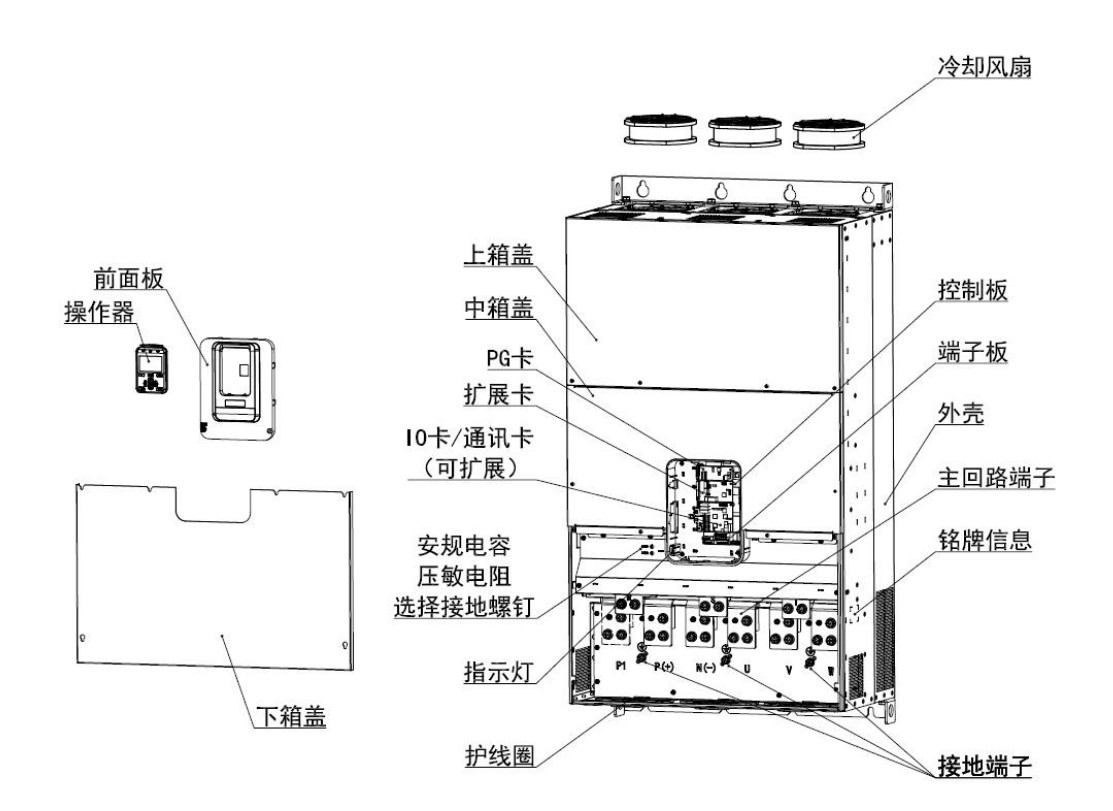

N10 产品部件示意图 (三相 380V~480V, 315kW~450kW)

## <span id="page-21-0"></span>1.3 N1<sup>~</sup>N10 整机尺寸

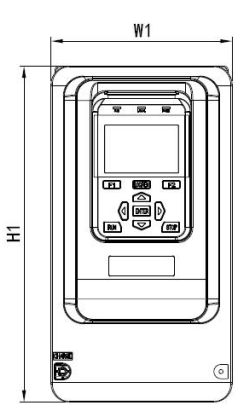

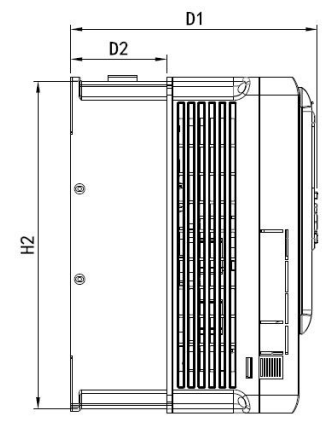

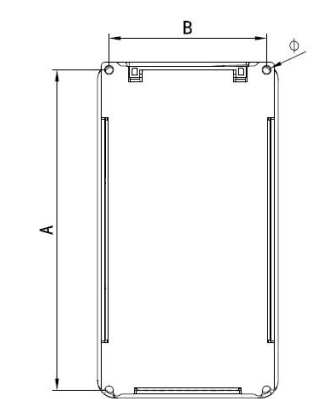

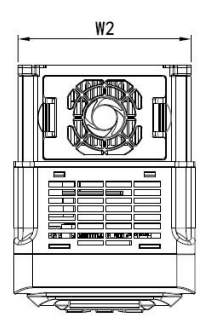

### N1~N2 机型尺寸及安装尺寸示意图

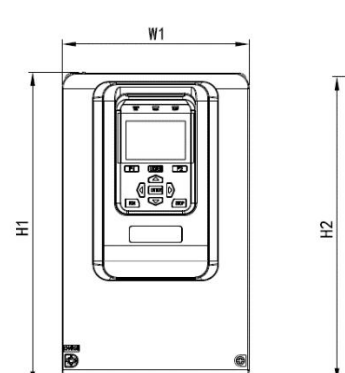

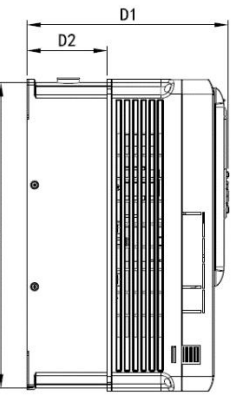

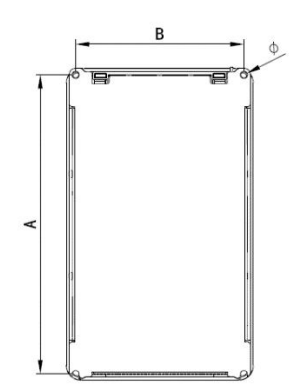

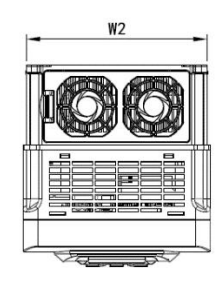

#### N3 机型尺寸及安装尺寸示意图

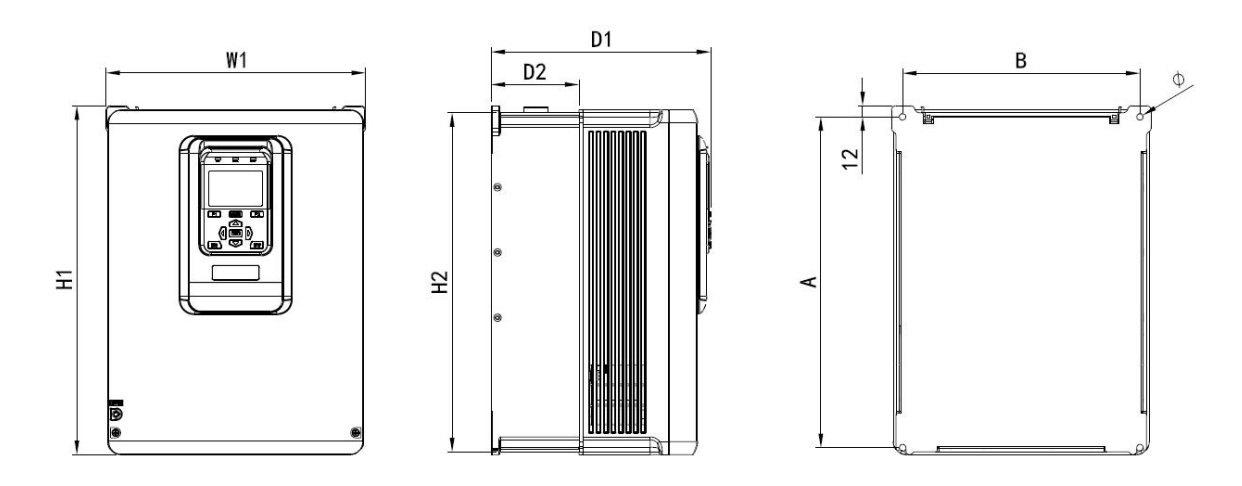

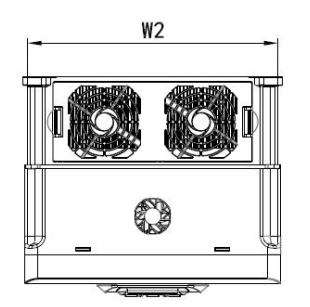

## N4 机型尺寸及安装尺寸示意图

更多资料,请登录公司官方网站查询:www.gdetec.com <sup>9</sup>

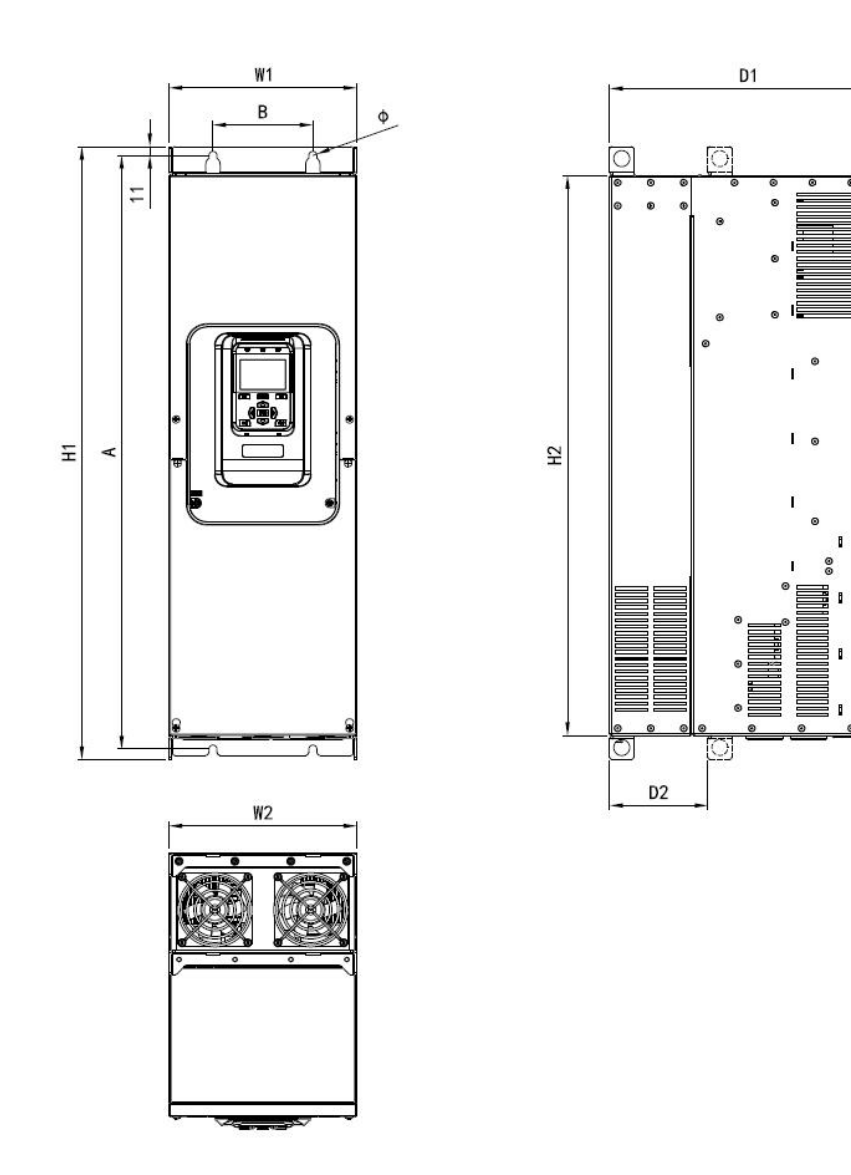

N5~N6 机型尺寸及安装尺寸示意图

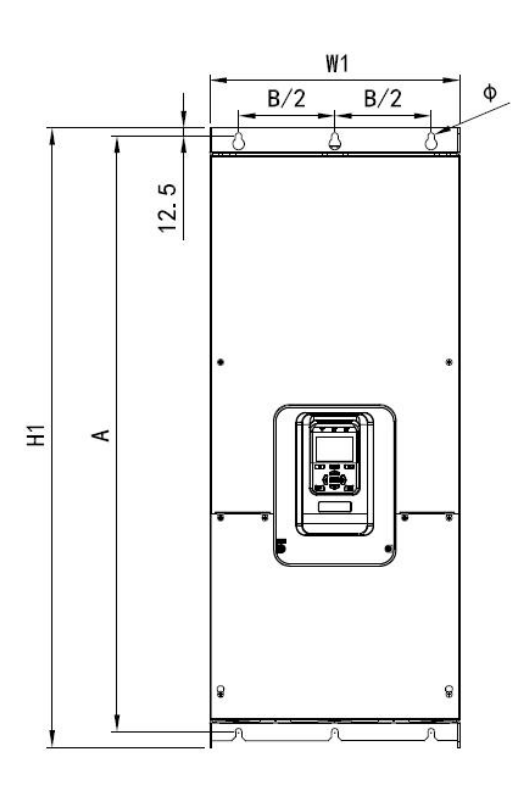

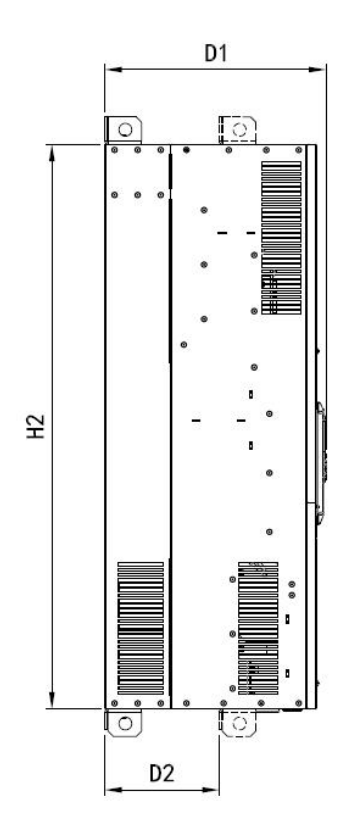

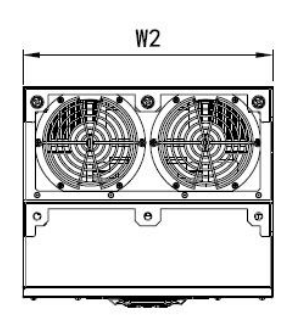

N7~N9 机型尺寸及安装尺寸示意图

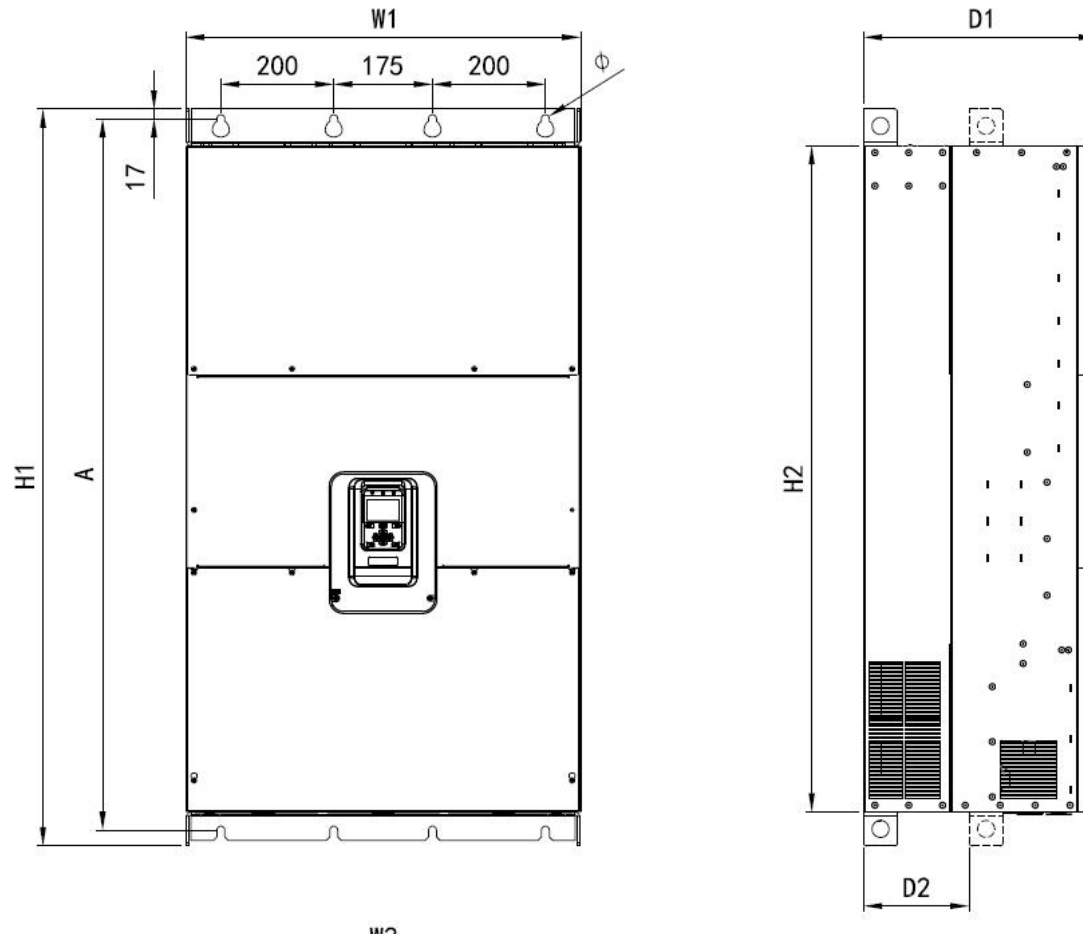

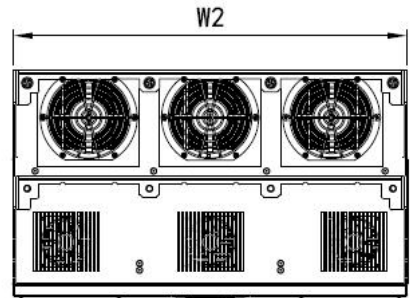

N10 机型尺寸及安装尺寸示意图

## <span id="page-26-0"></span>**1.4** 外形尺寸及安装尺寸

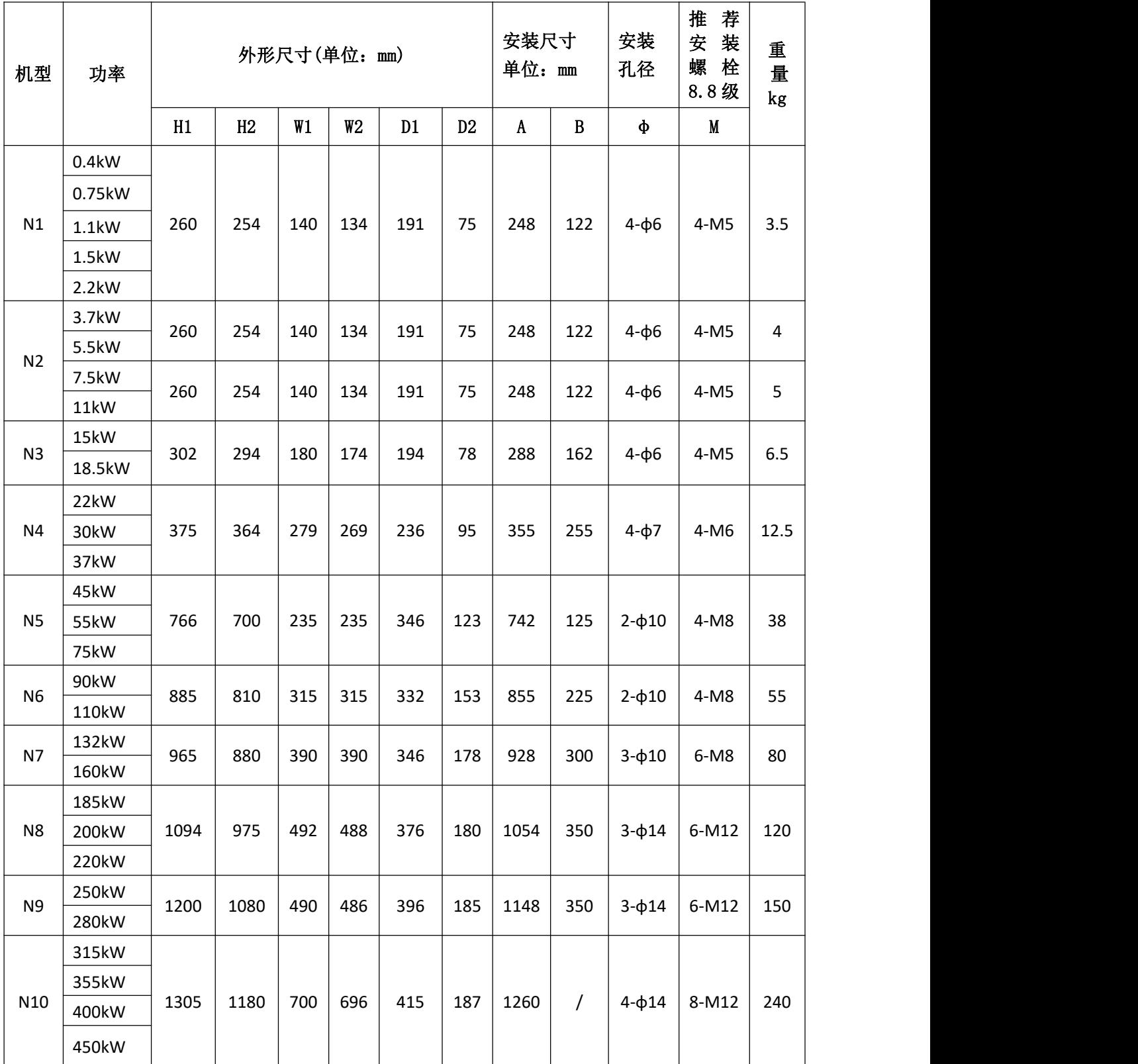

### <span id="page-27-0"></span>**1.5** 产品综合性能指标

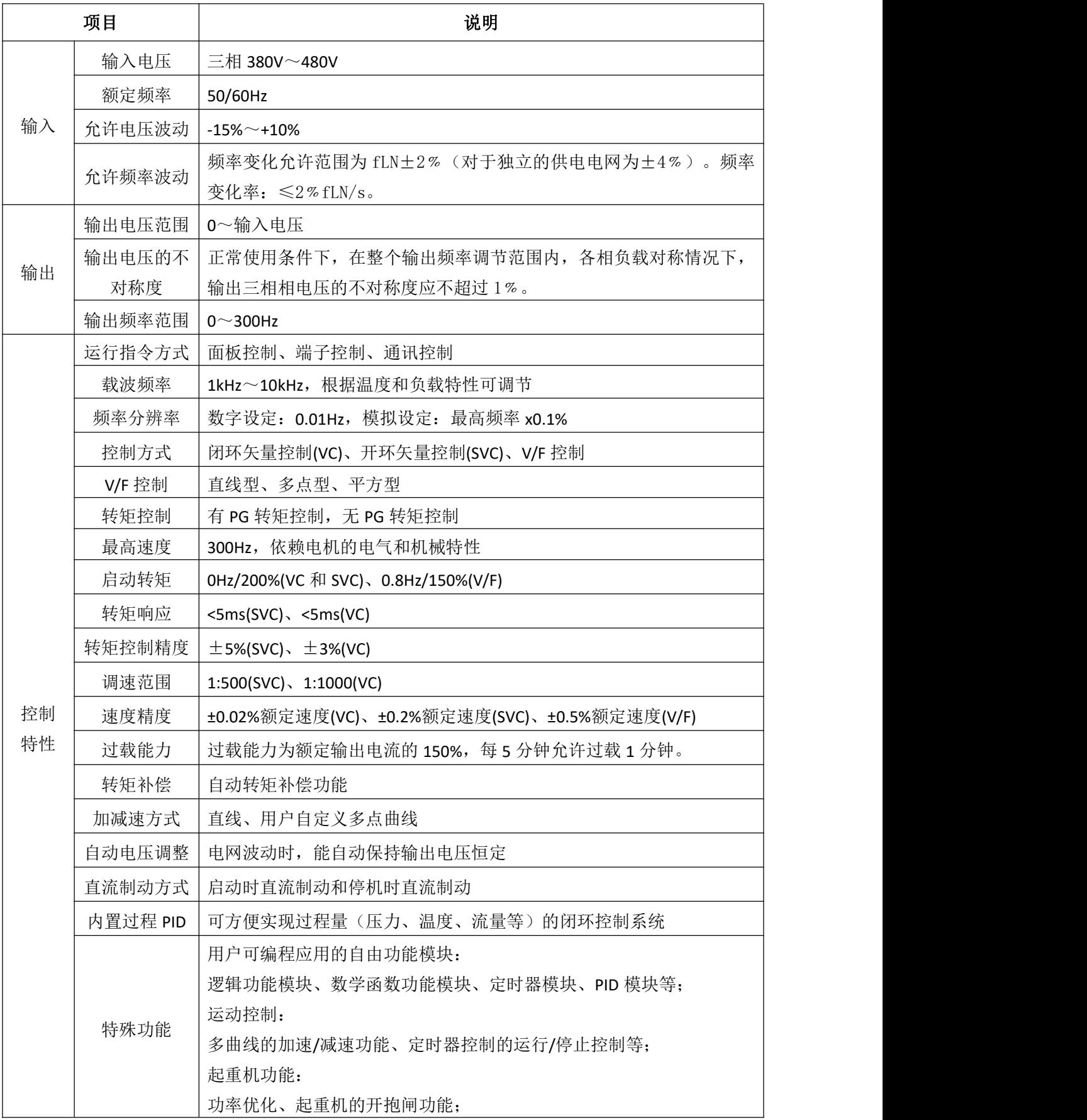

更多资料,请登录公司官方网站查询 www.gdetec.com <sup>14</sup>

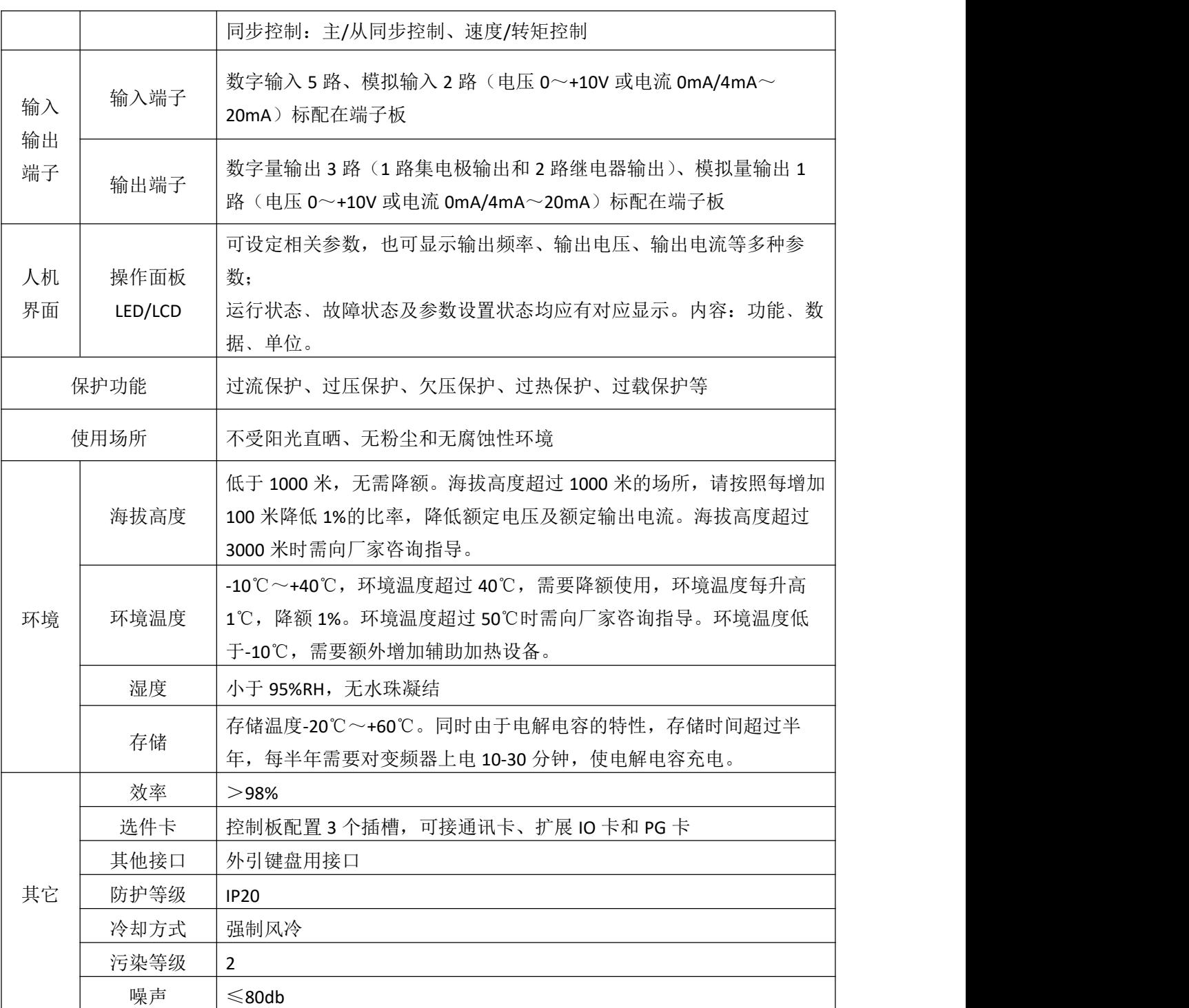

#### <span id="page-28-0"></span>**1.6** 主要技术特点

- (1) 开环矢量与闭环矢量都能达到零速200%转矩输出;
- (2) 负载不超过电机额定负载50%,港迪HF630N-AG变频器可以实行带负载电机自学习,且与 电机空载自学习得到的电机参数一致;
- (3) HF630N-AG内置恒功率控制功能,当进入恒功率弱磁调速区时,变频器根据负载大小自动

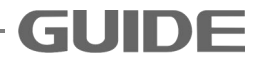

调整输出频率。

#### <span id="page-29-0"></span>**1.7** 变频器发热量

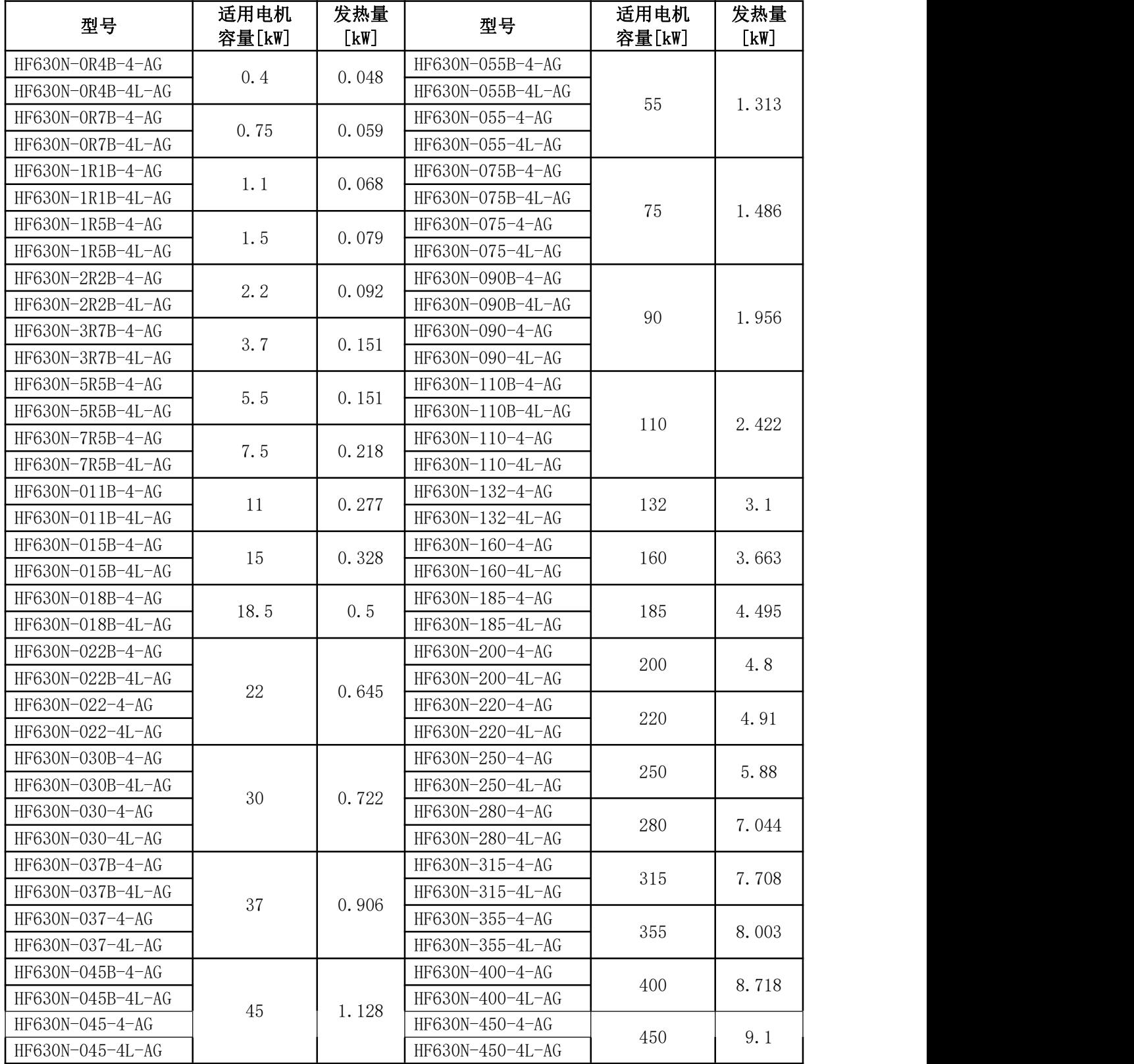

更多资料,请登录公司官方网站查询 www.gdetec.com <sup>16</sup>

#### <span id="page-30-0"></span>**1.8** 变频器可选附件说明

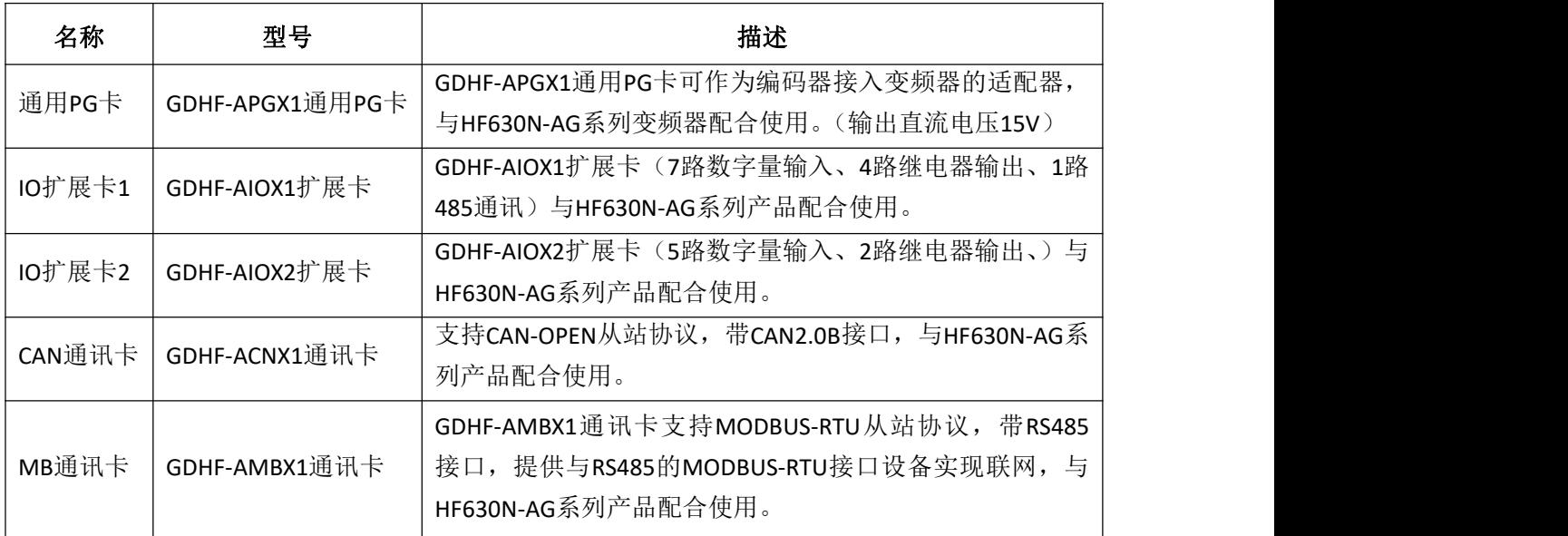

注: (1) HF630N-AG 系列变频器如需防摇功能, 请咨询厂家。

(2)HF630N-AG 系列变频器暂不支持 DP、PN 通讯,如需 DP、PN 通讯,可选港迪 其他系列变频器,请咨询厂家。

<span id="page-31-0"></span>**1.9** 变频器的储存、运输和安装

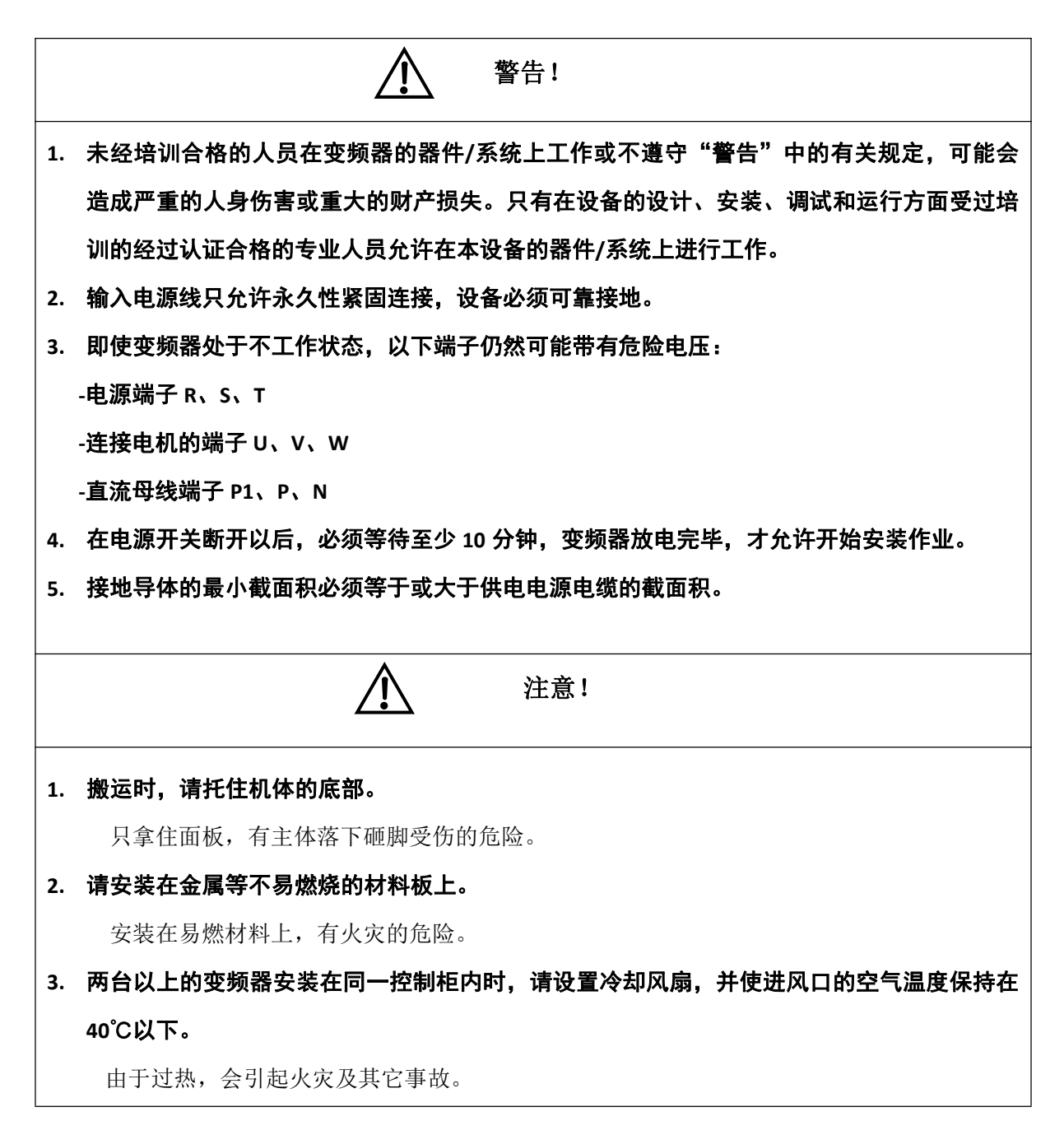

### <span id="page-31-1"></span>第 2 章 系统连接

#### <span id="page-31-2"></span>**2.1** 系统连接图

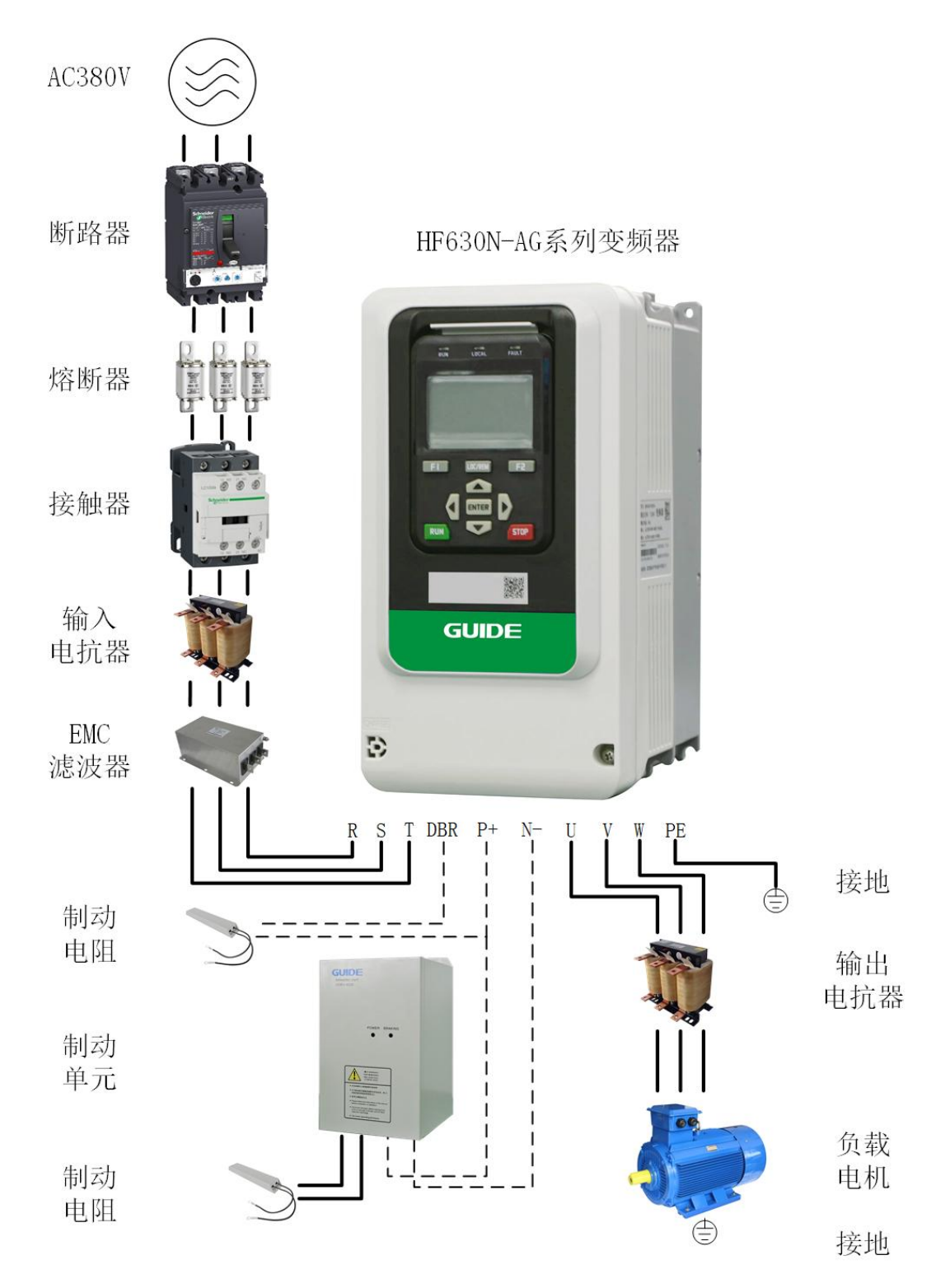

#### **HF630-AG** 变频系统外围电气元件的使用说明

#### <span id="page-32-0"></span>**2.2** 系统构成说明

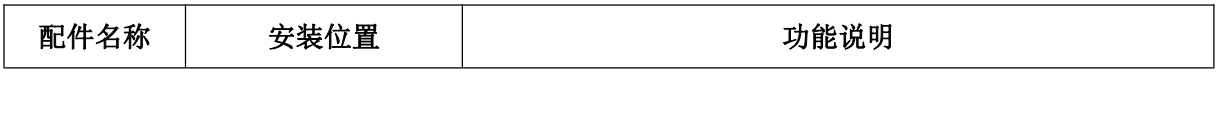

更多资料,请登录公司官方网站查询:www.gdetec.com <sup>19</sup>

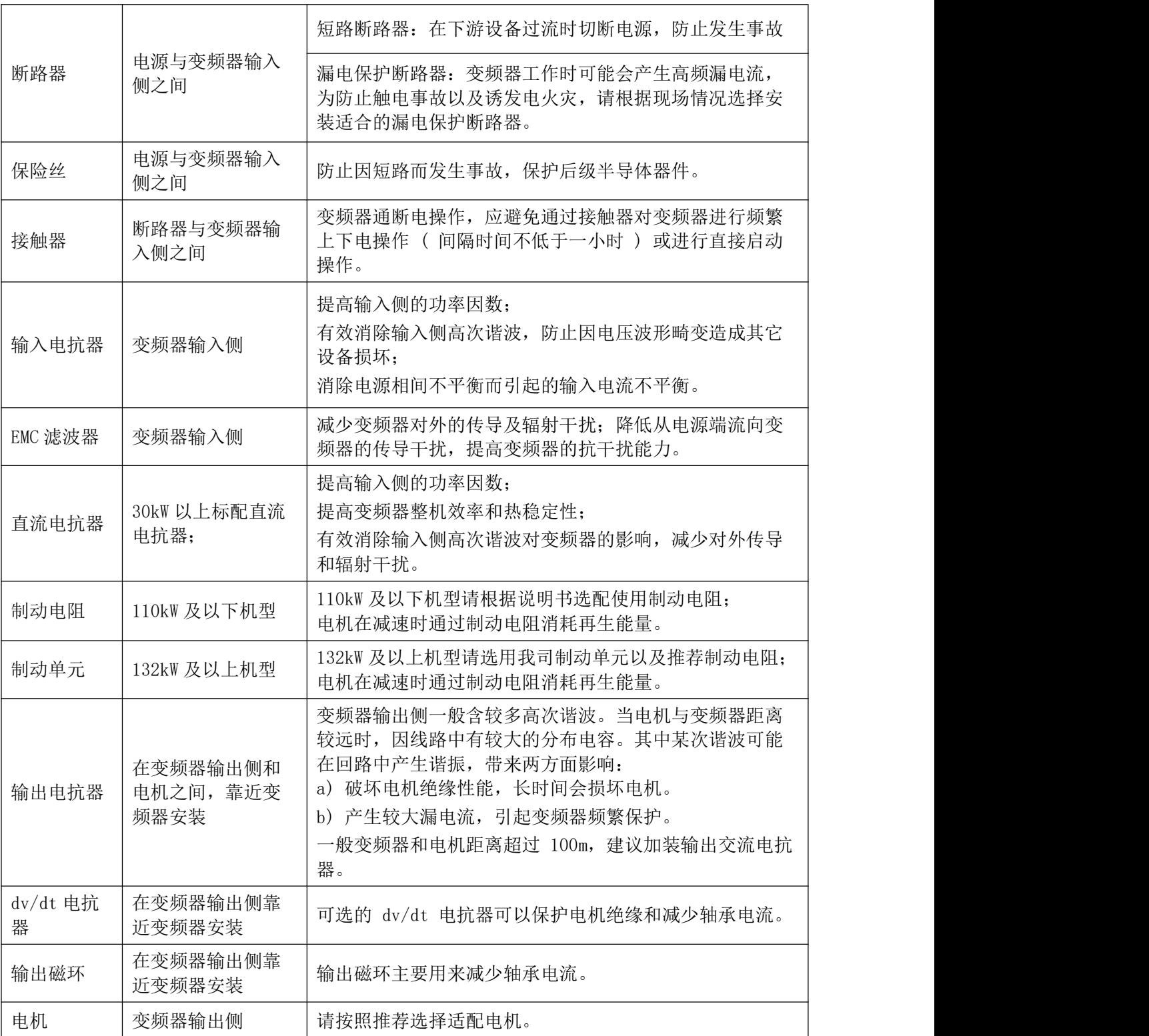

◆不要在变频器输出侧安装电容器或浪涌抑制器,否则将会导致变频器的故障或电 容和浪涌抑制器的损坏。

◆变频器的输入 / 输出 ( 主回路 ) 包含有谐波成分,可能干扰变频器附近的通讯 设备。

可安装抗干扰滤波器,使干扰降至最小。

#### <span id="page-34-0"></span>**2.3** 配线规格说明

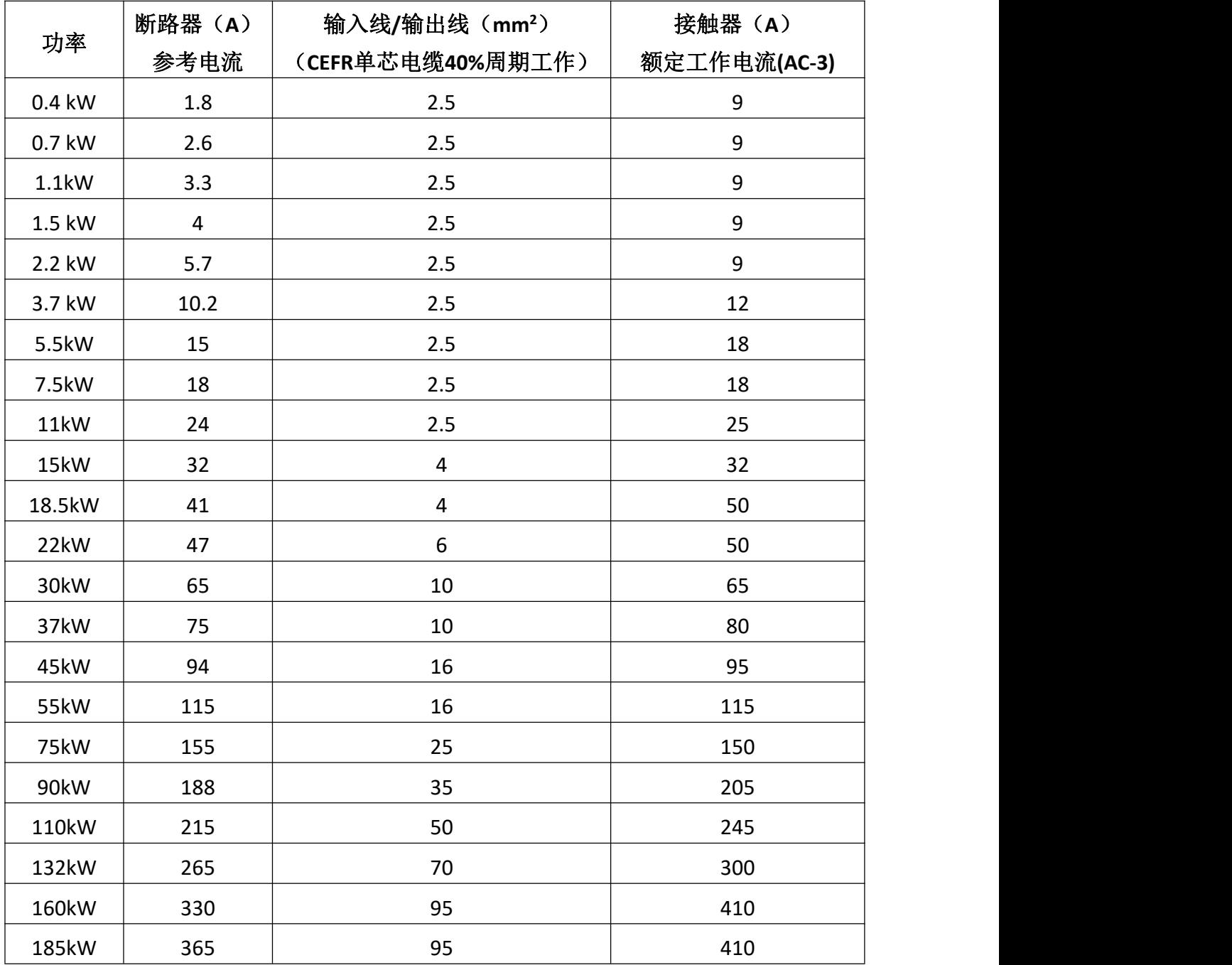

更多资料,请登录公司官方网站查询:www.gdetec.com <sup>21</sup>

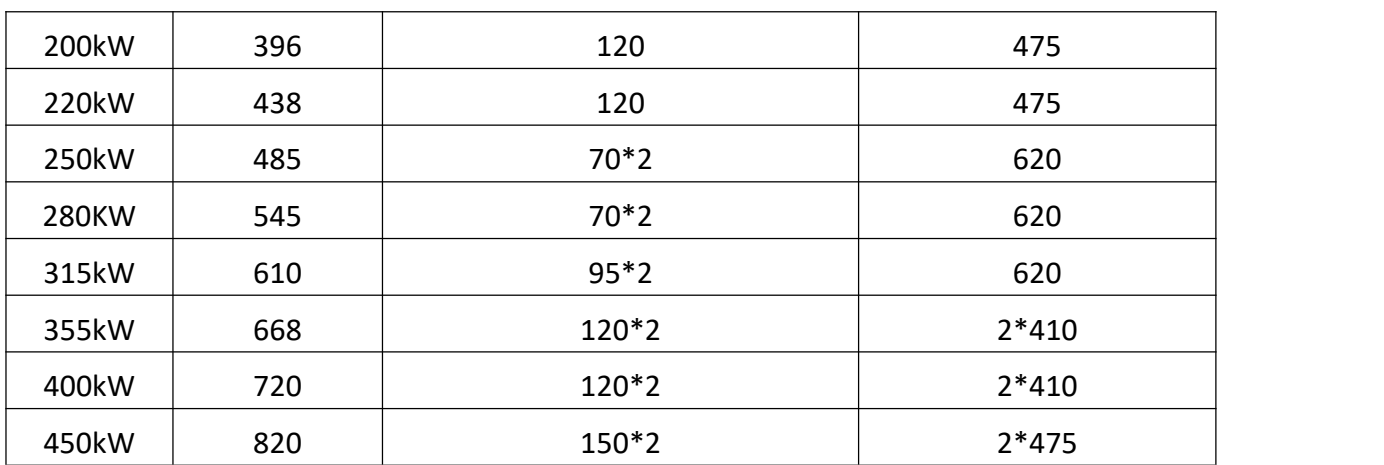

## <span id="page-35-0"></span>**2.4** 输入输出交流电抗器选择

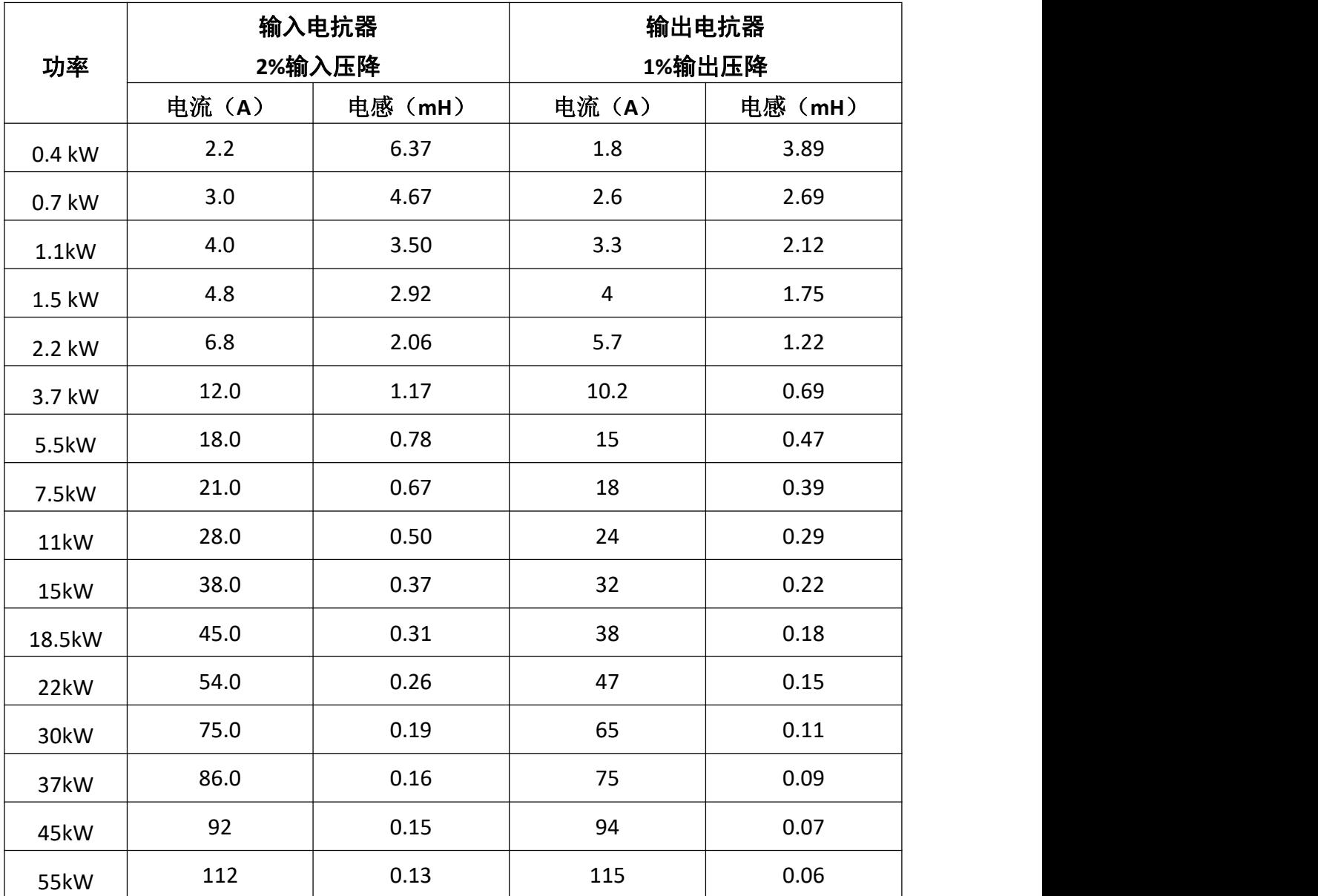

更多资料,请登录公司官方网站查询 www.gdetec.com <sup>22</sup>
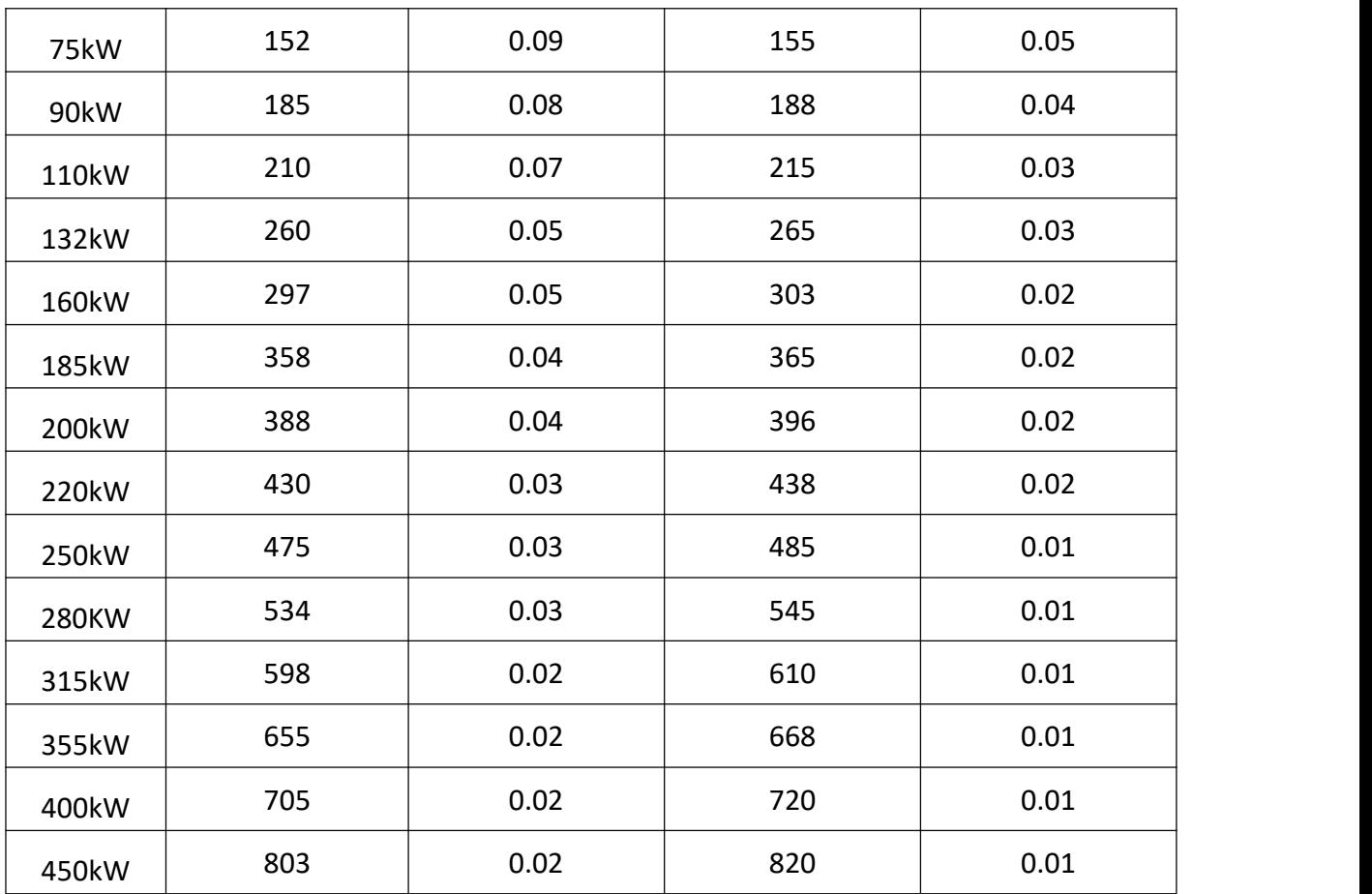

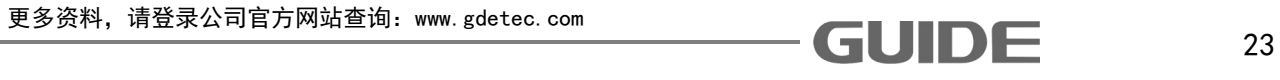

#### **2.5** 制动电阻选择

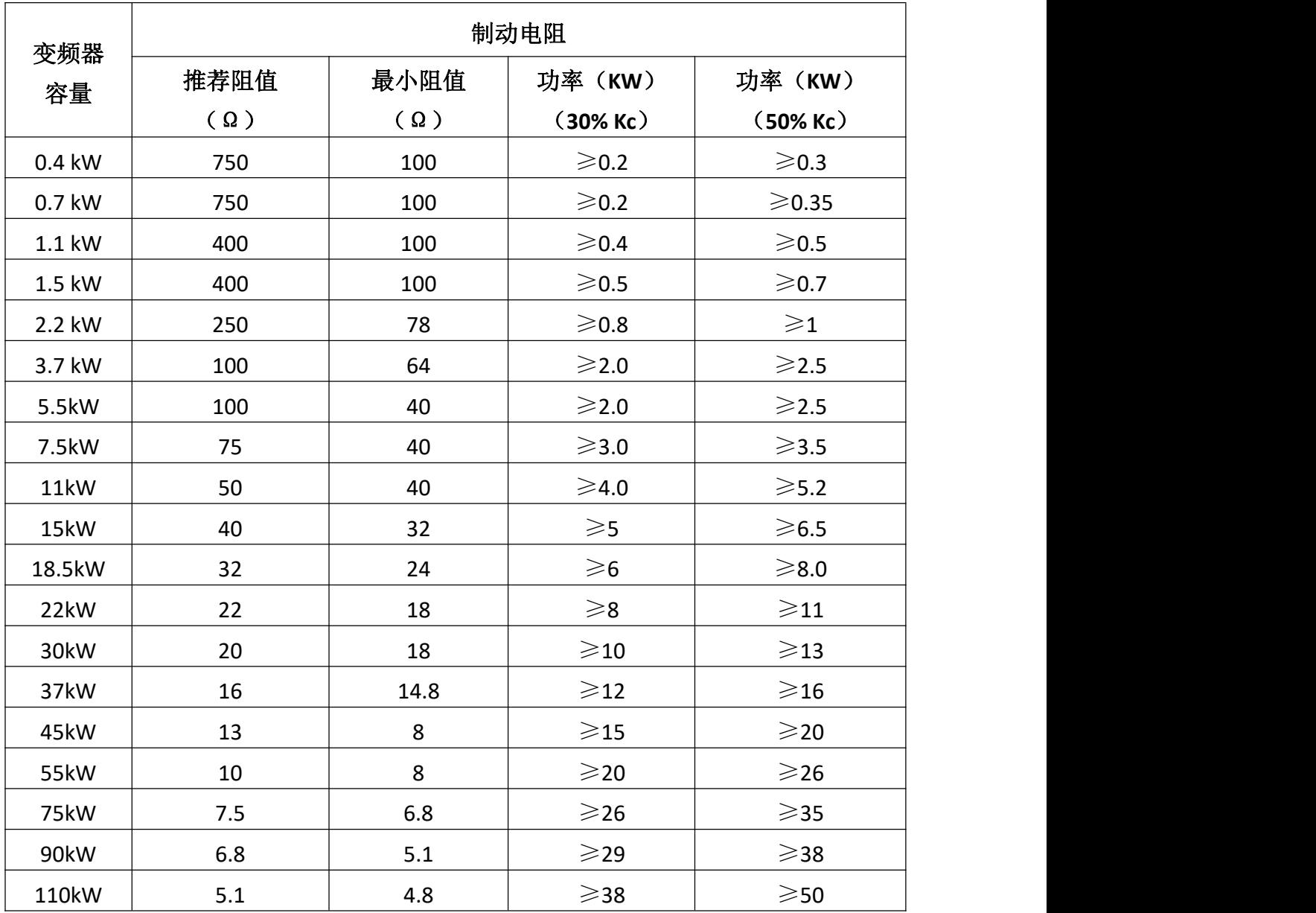

注:1、110kW 及以下变频器内置制动单元,对应 100%制动力矩;

2、Kc:制动频度,指再生过程占整个电机工作过程的比例;

3、Kc 的选择: a、20 楼层以下电梯 Kc=10% - 20%

b、起重行业平移机构(如大车、小车、变幅)Kc=30%

c、起重行业位能机构(如起升,俯仰) Kc=40 - 50%

4、制动电阻功率根据实际应用工况可适当调整。

# 第 3 章 安装与接线

## **3.1** 变频器运行、储存预运输的环境要求

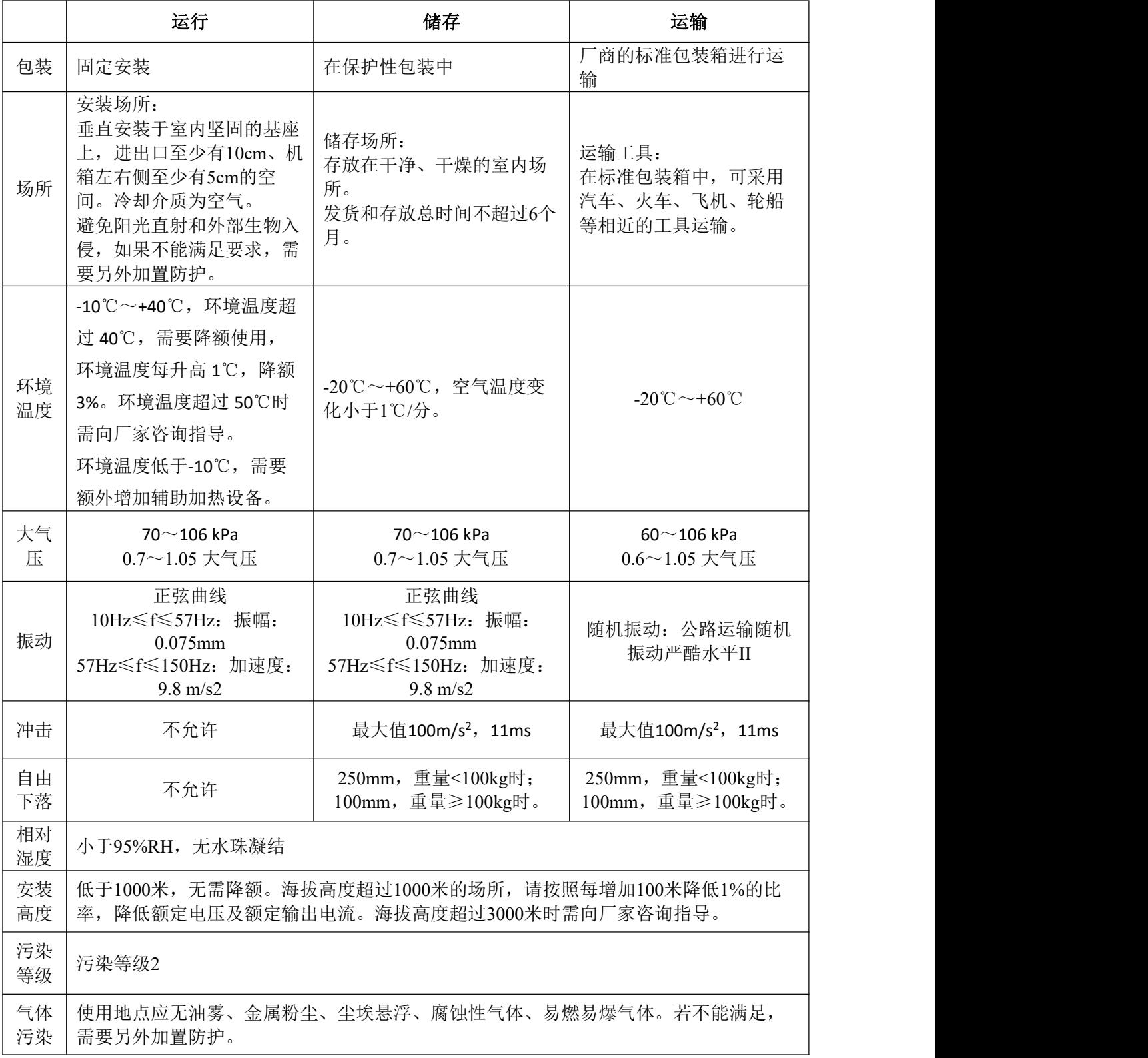

#### **3.2** 安装空间与方向

#### **3.2.1** 安装方向

为了利于变频器散热,要将变频器安装在垂直方向。请按照下面的要求对安装位置进 行检查。

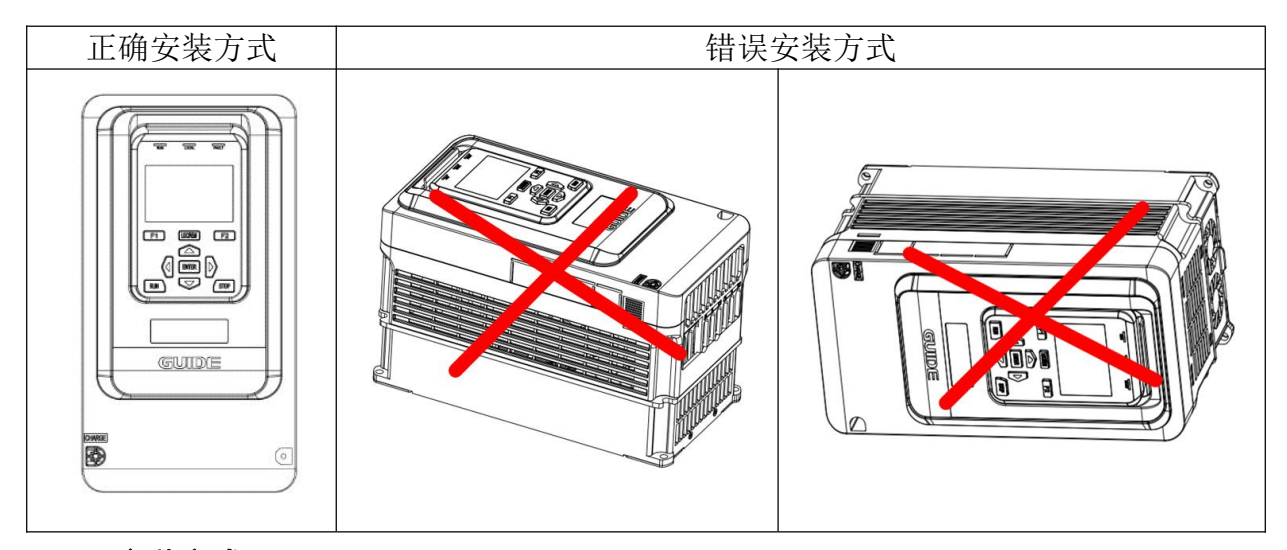

## **3.2.2** 安装方式

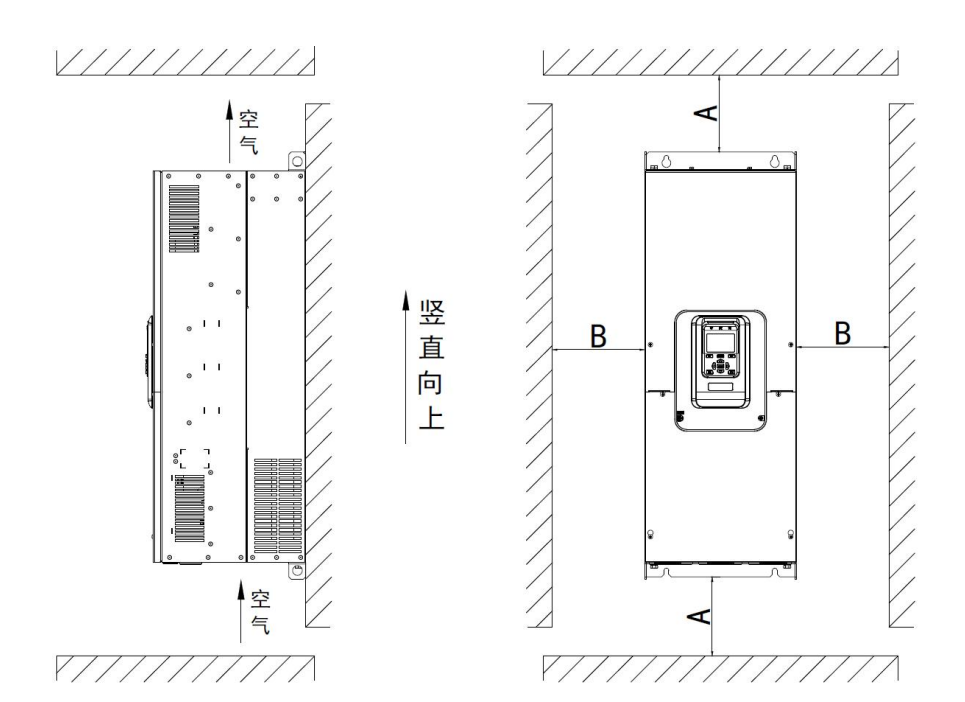

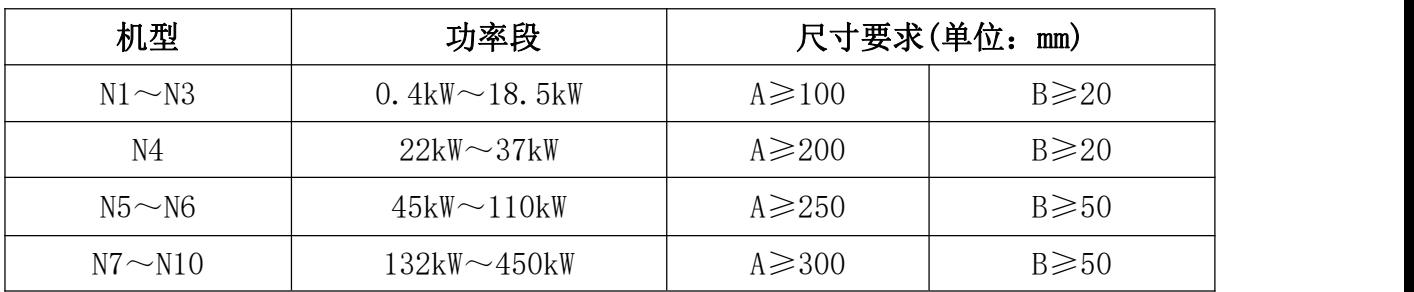

# **3.2.3** 安装指导

根据不同功率应用场合和空间等因素,请根据以下安装指导进行产品的安装。

(1) 壁挂式安装(适用于所有外形尺寸的变频器)

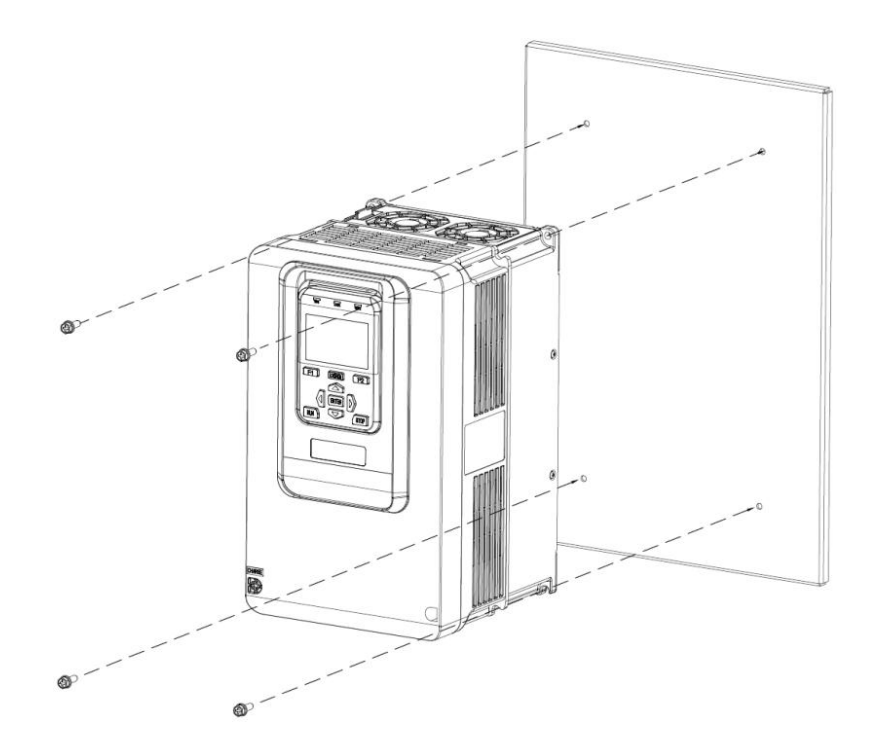

(2)嵌入式安装(适用于所有外形尺寸的变频器)

1) 塑壳款机型(N1~N4)

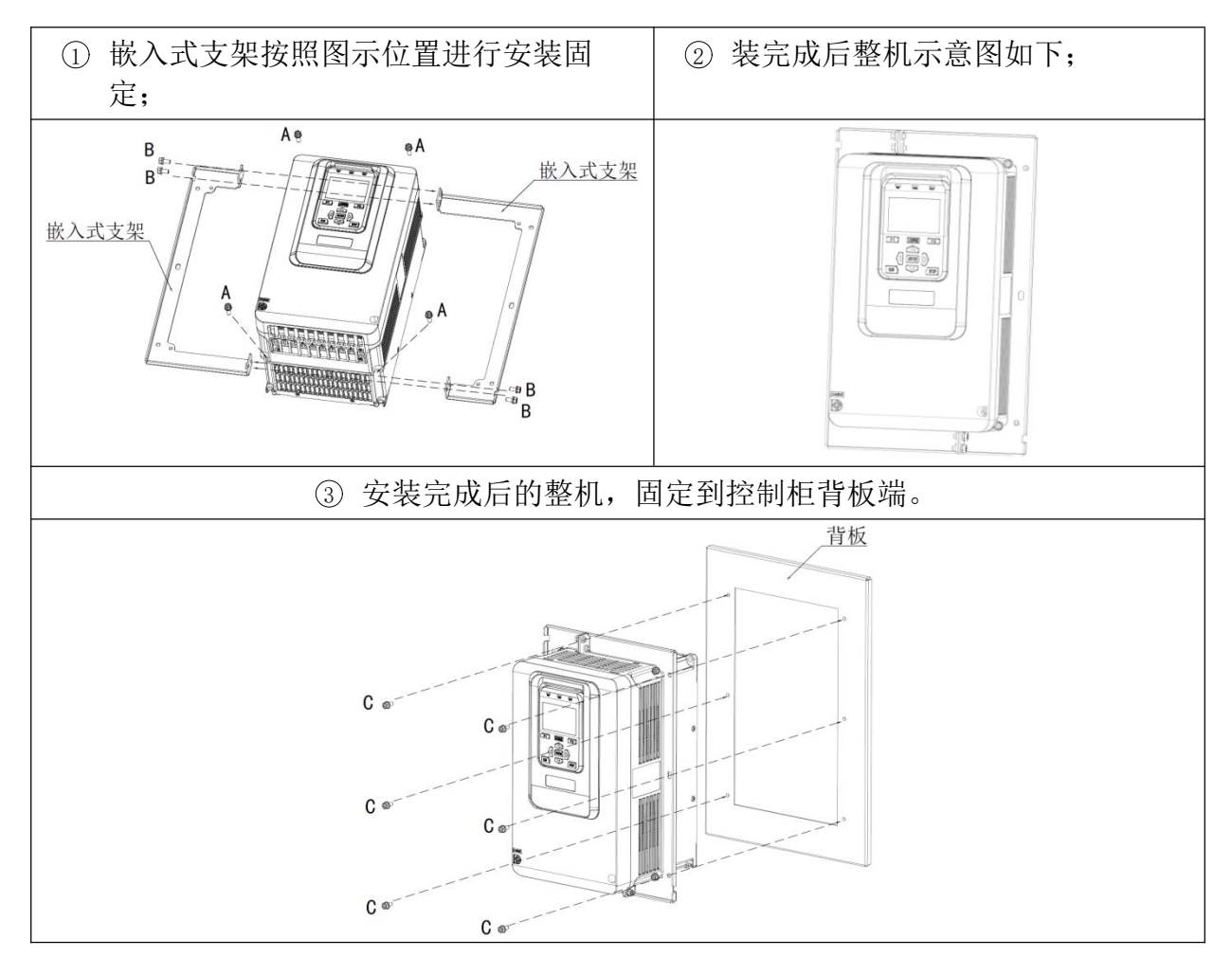

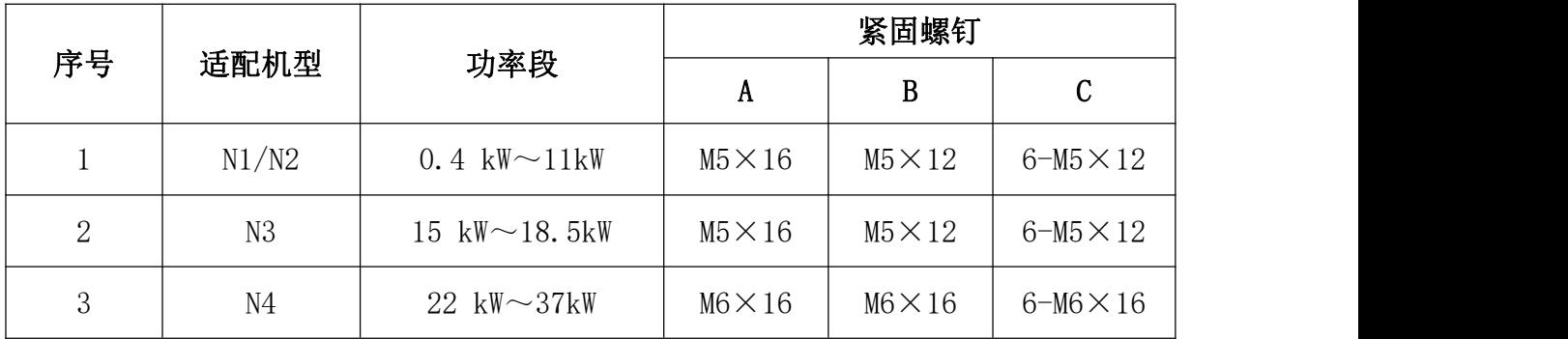

注: 安装扭矩 M4: 12±1KGF.CM; M5: 20±2KGF.CM; M6: 30±3KGF.CM

#### 背板推荐安装尺寸

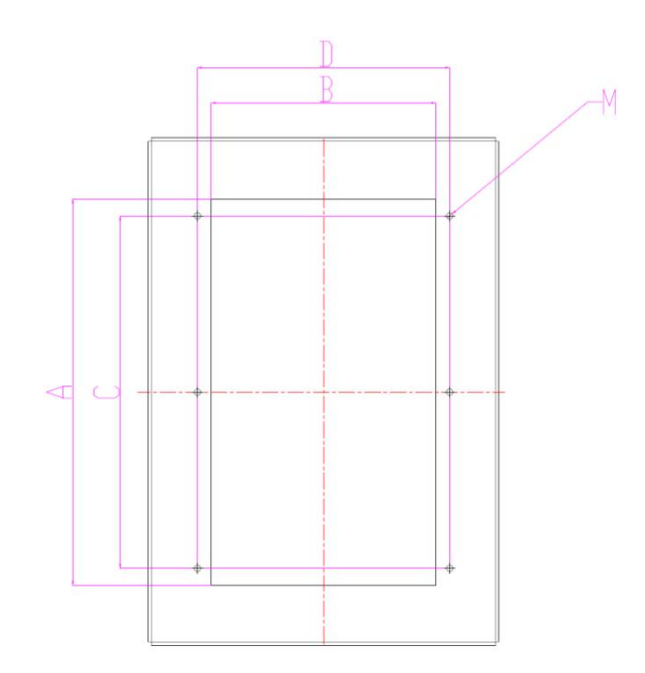

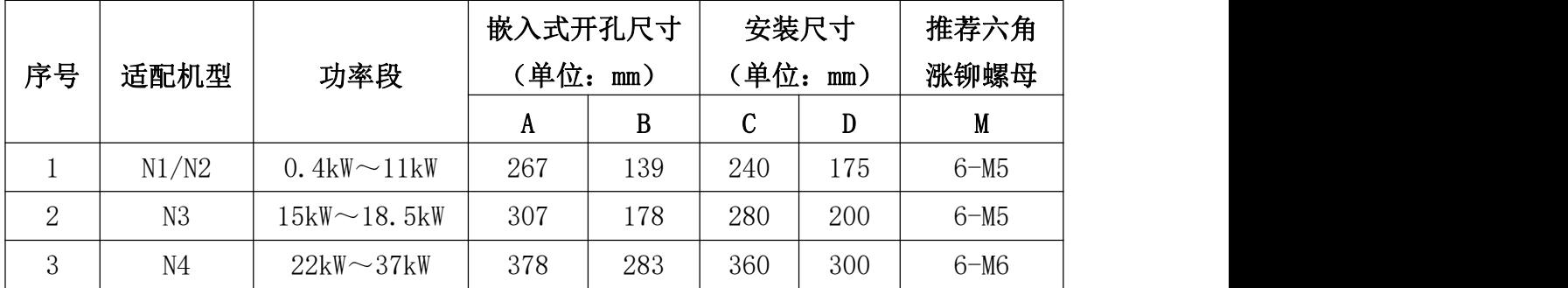

注: 安装扭矩 M4: 12±1KGF.CM; M5: 20±2KGF.CM; M6: 30±3KGF.CM ※特别说明: 塑胶款(0.4kW~37kW)机型产品,嵌入式支架为选配件,标准机型不单 独发货;若要采用嵌入式安装,需另外采购对应配套支架。如自行设计,务必将安装 支架设计成拼接型结构。

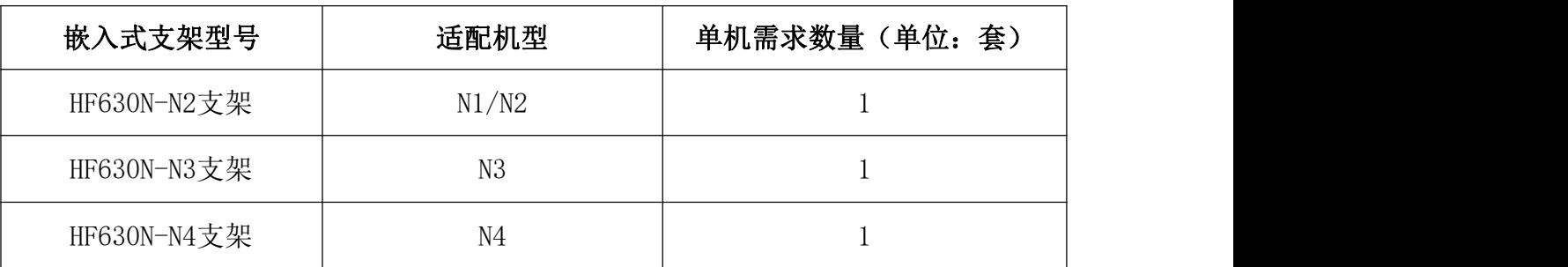

## 2) 钣金款机型 (N5~N10)

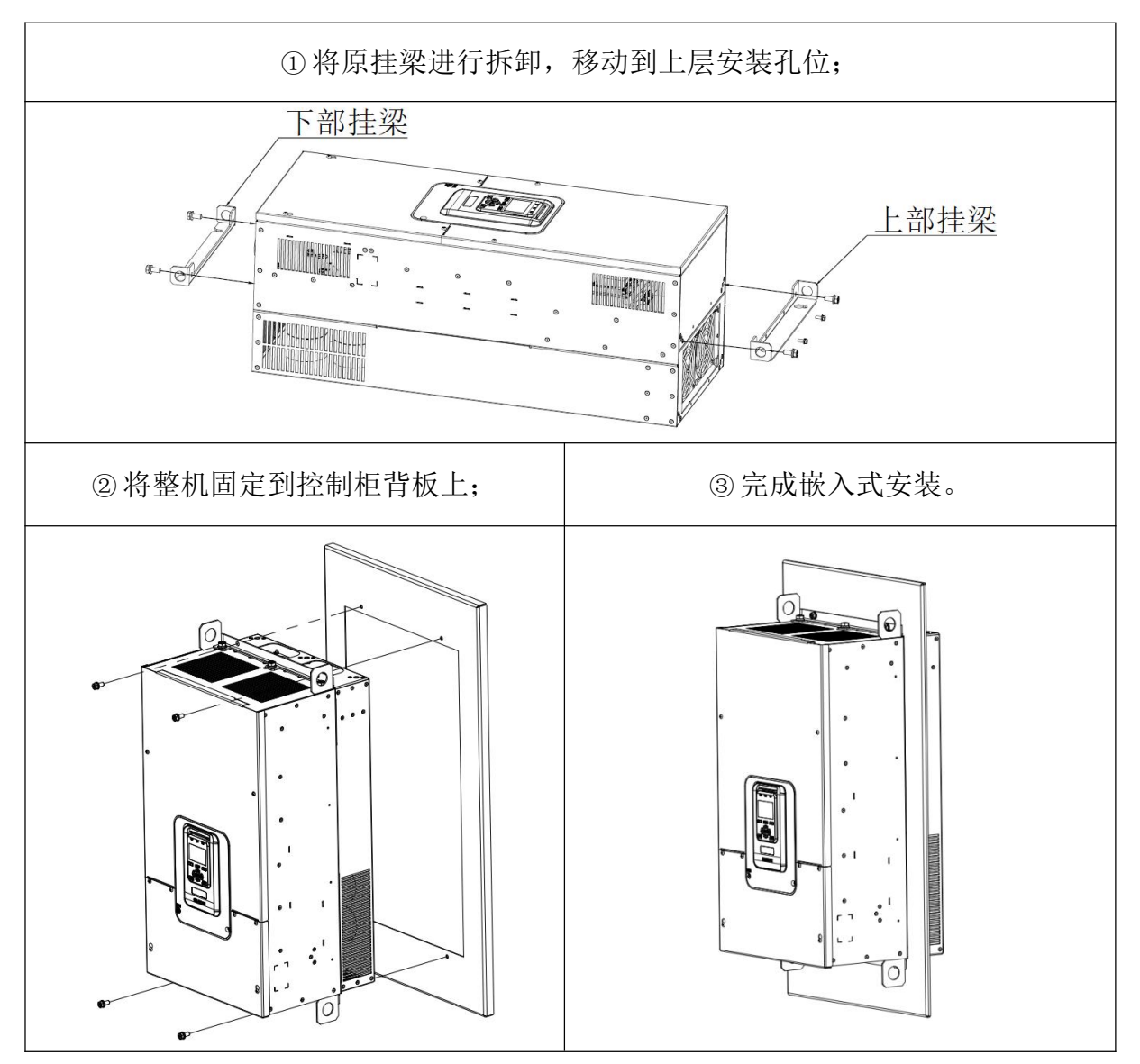

#### 3.2.4 盖板的拆卸与安装

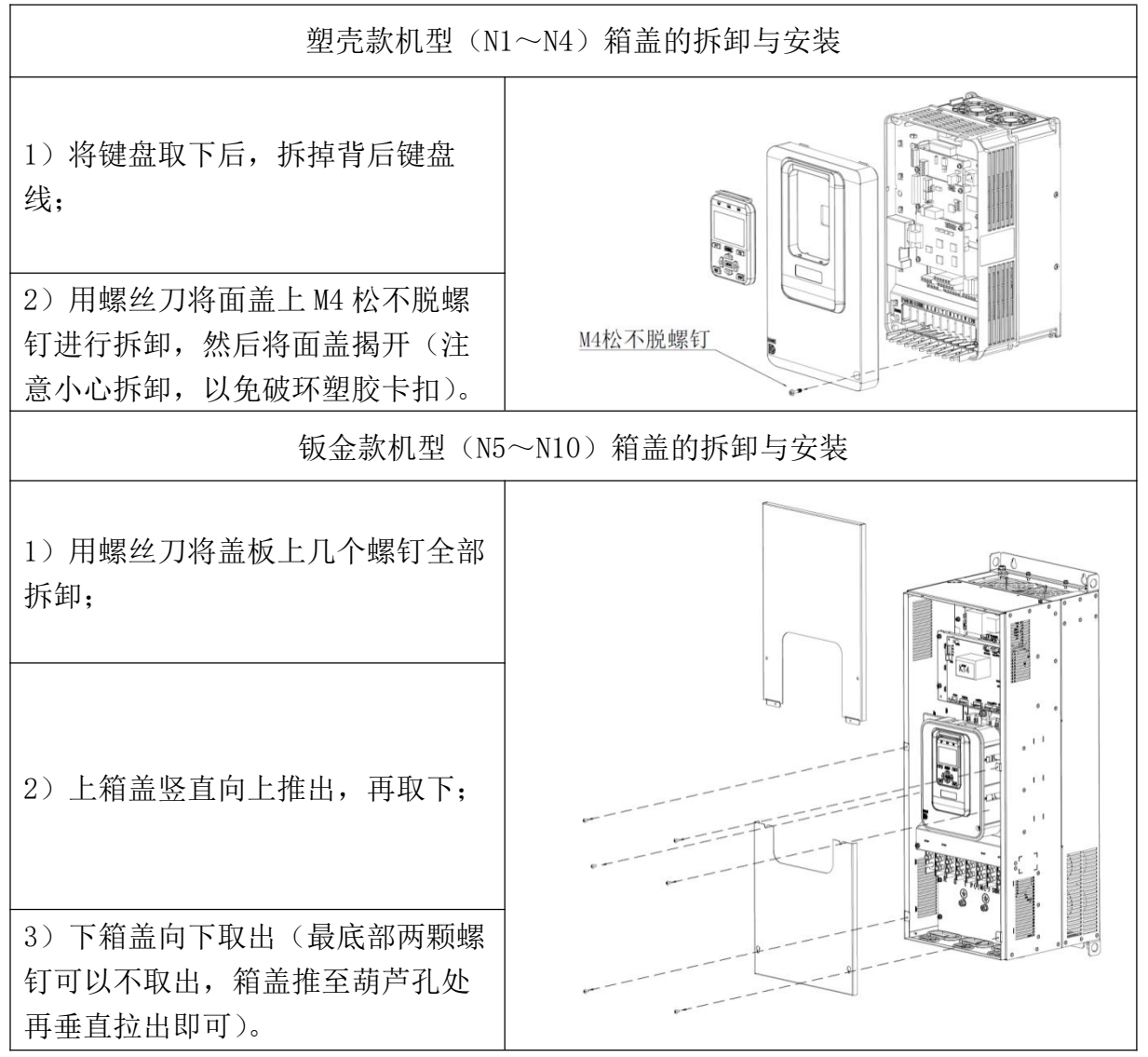

#### **3.3** 接线

#### **3.3.1** 标准接线图

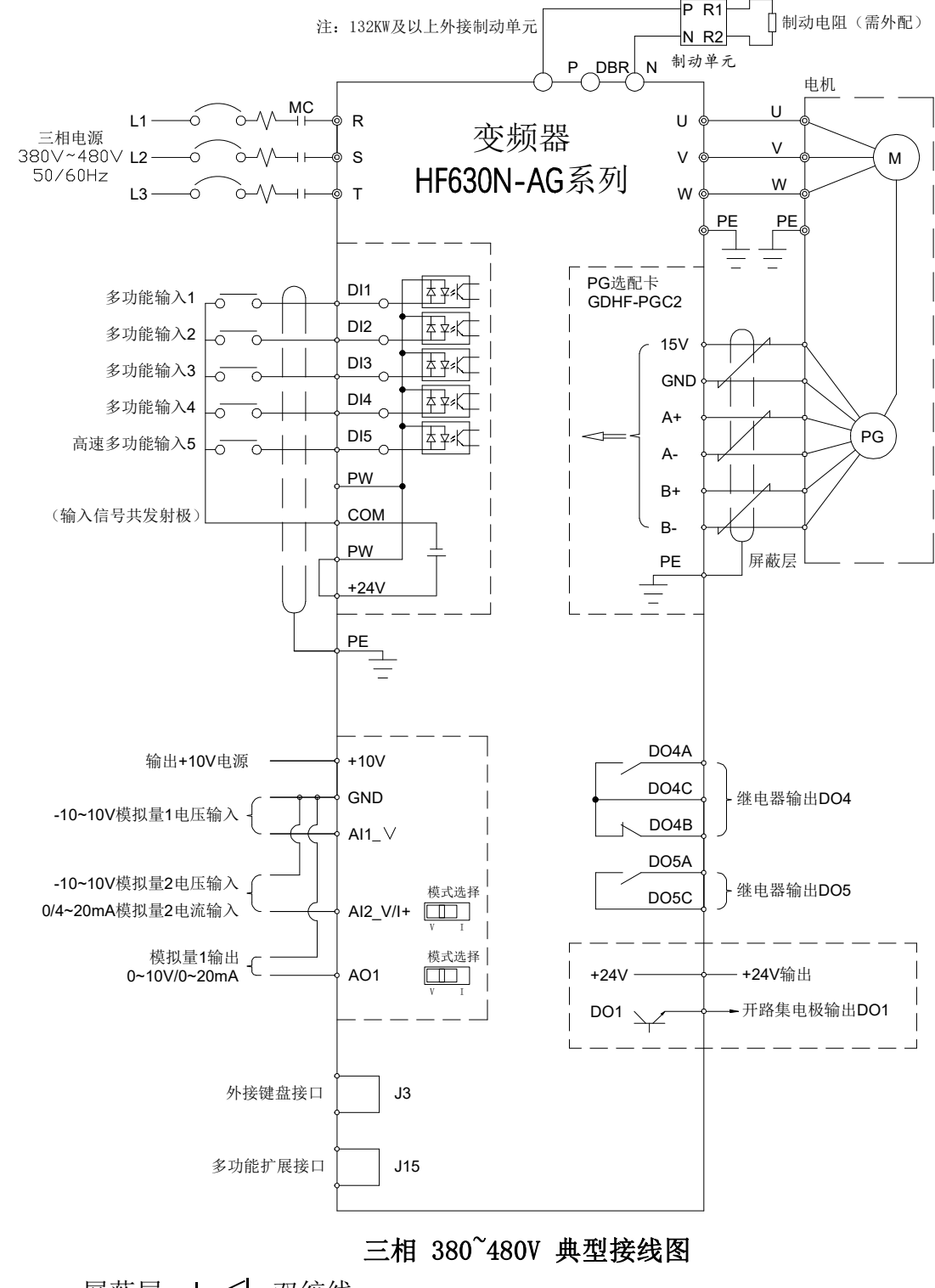

注: --屏蔽层; | / 双绞线

#### **3.3.2** 主回路端子

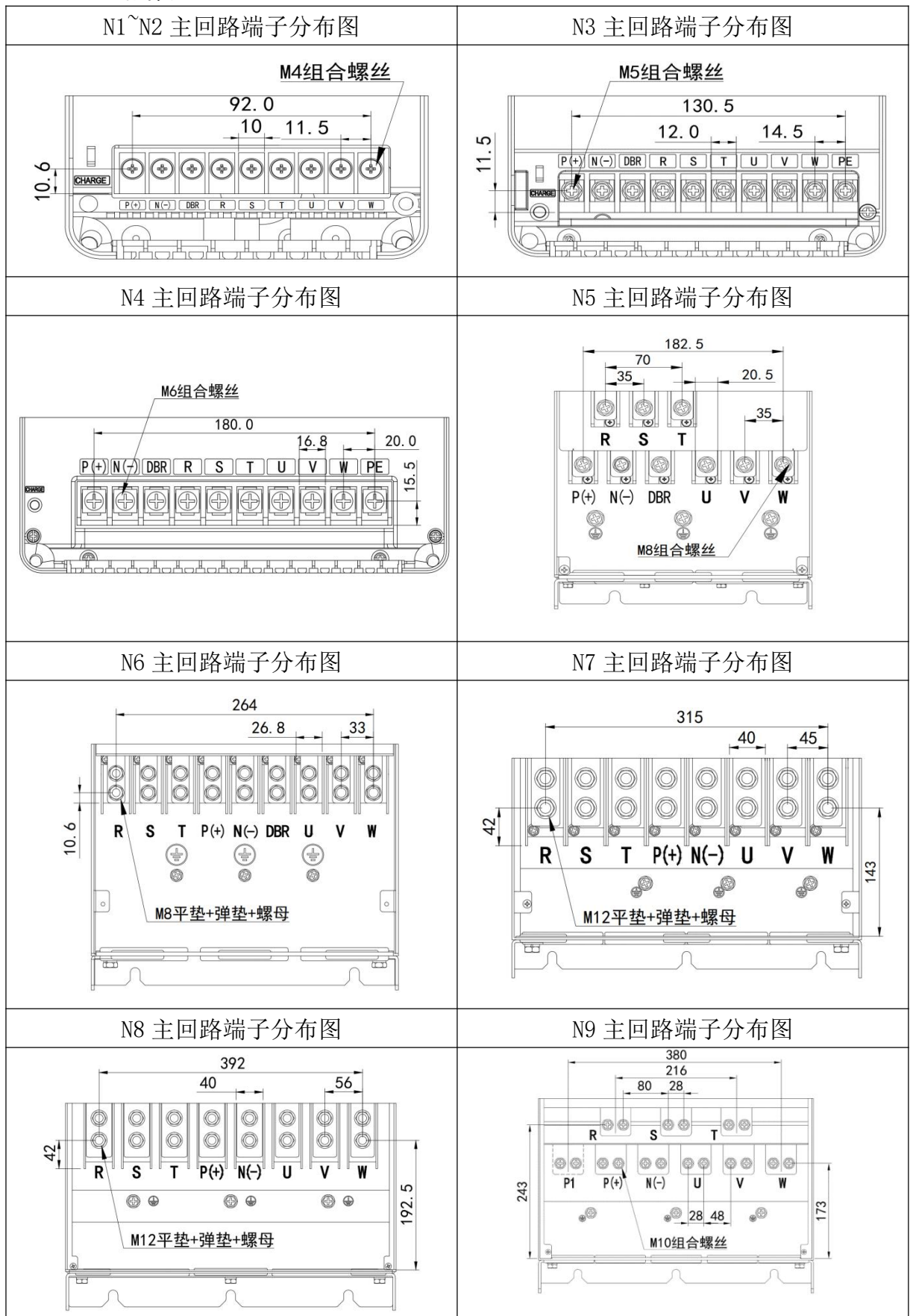

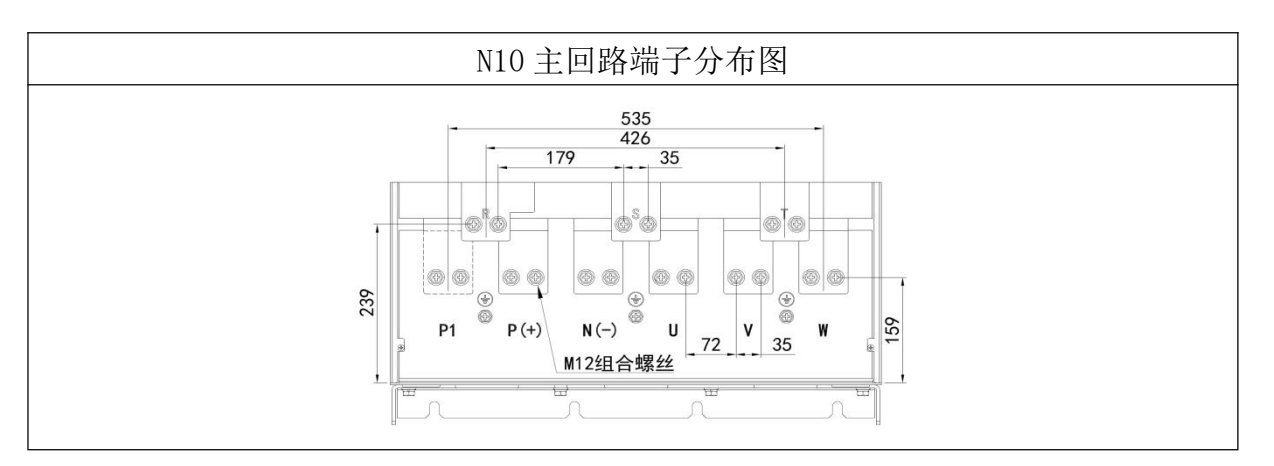

(1) N1~N2 机型主接线端子如下图:

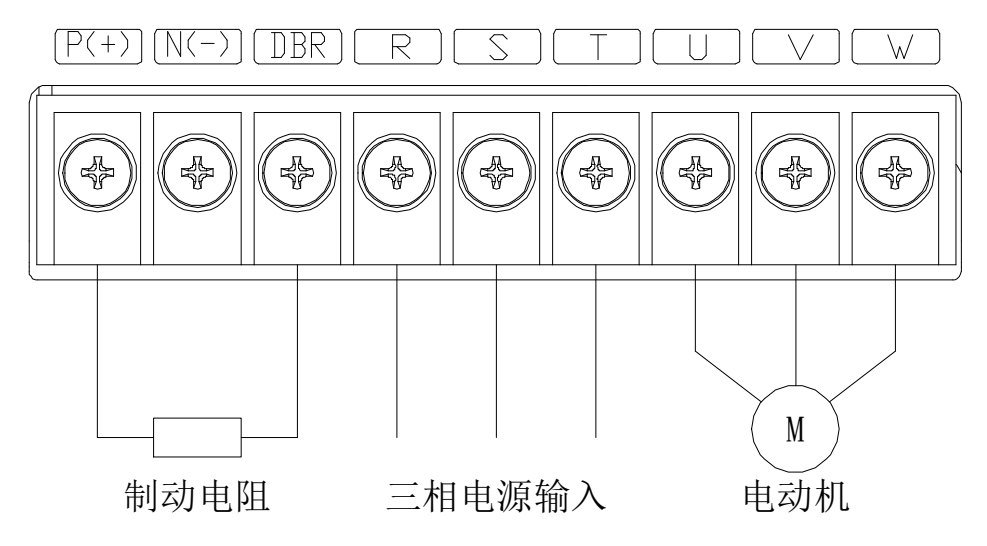

(2) N3^N4 机型主接线端子如下图:

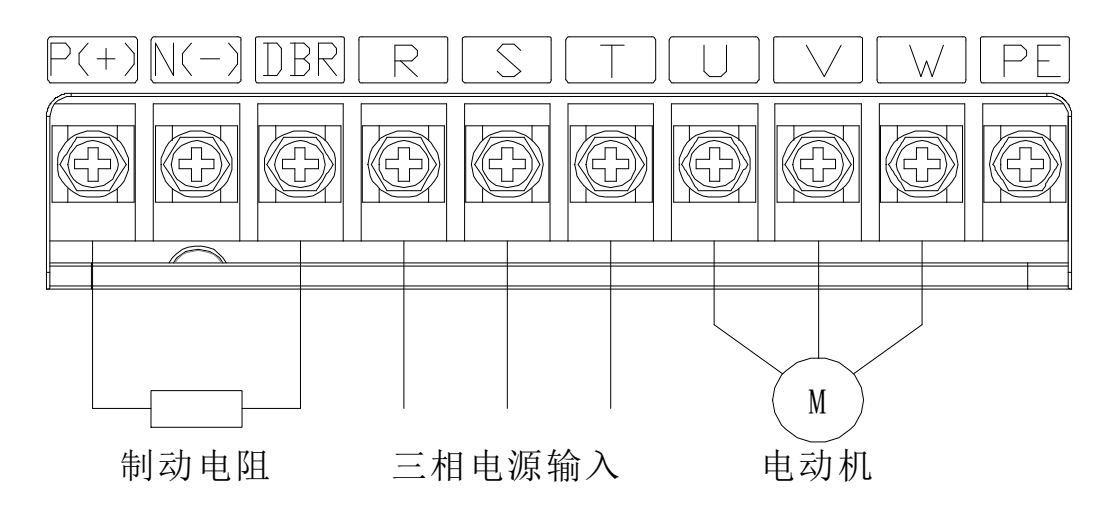

M

(3) N5 机型主接线端子如下图:

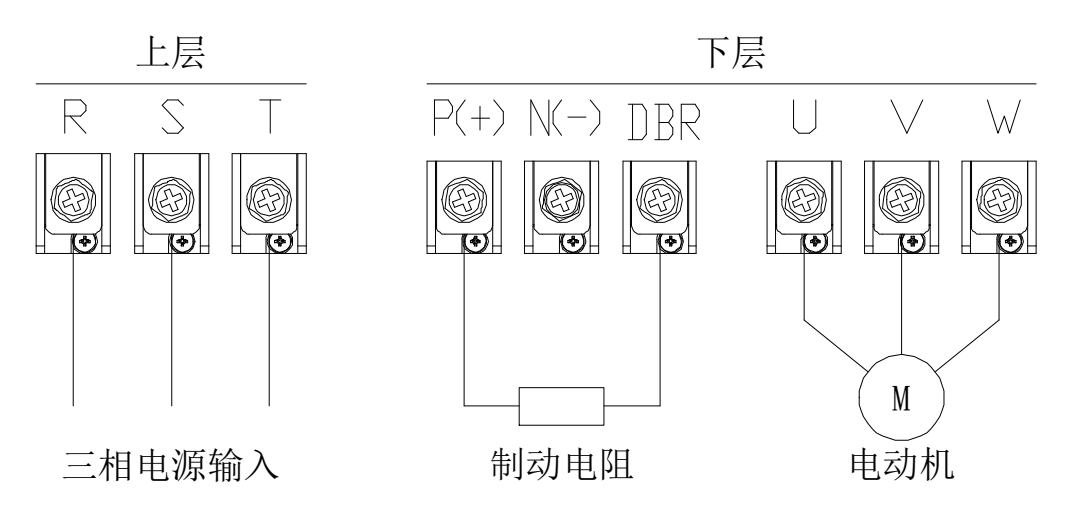

M

(4) N6 机型主接线端子如下图: [1]

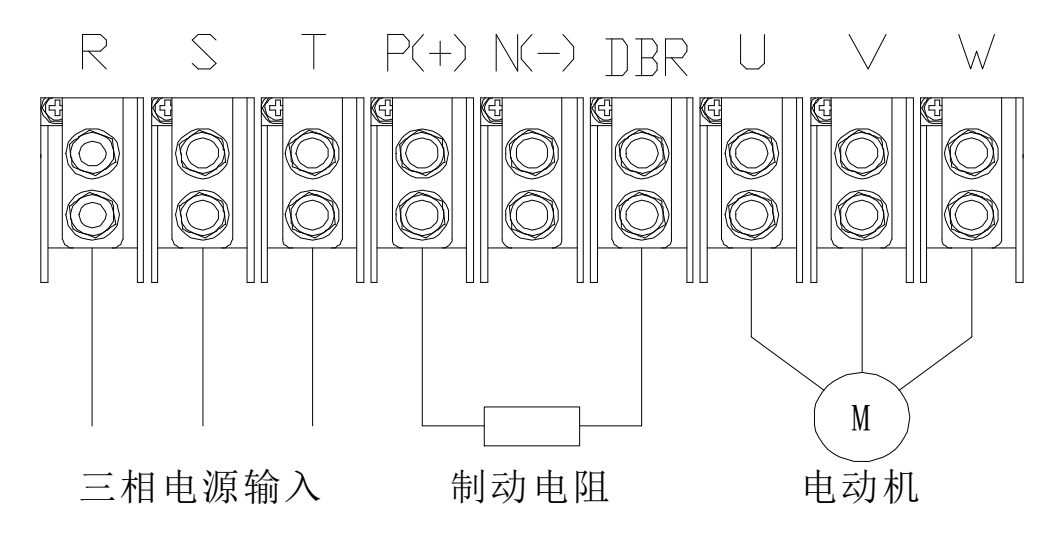

(5) N7^N8 机型主接线端子如下图:

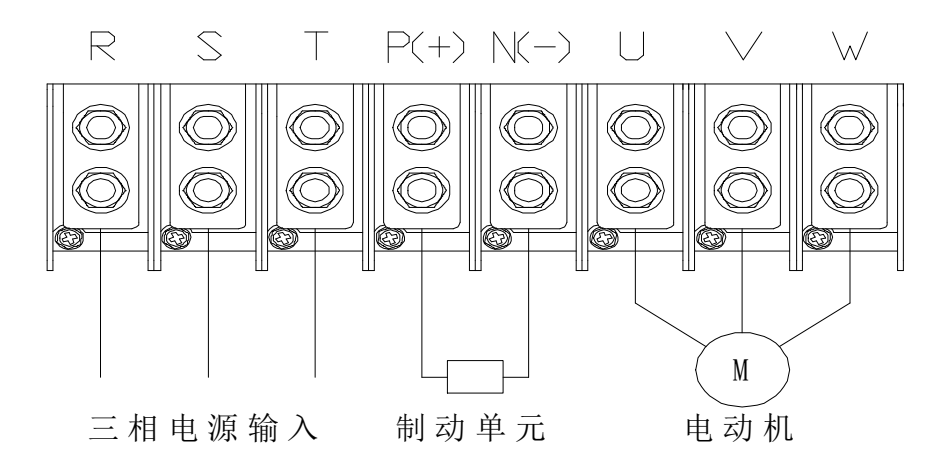

(6) N9^N10 机型主接线端子如下图:

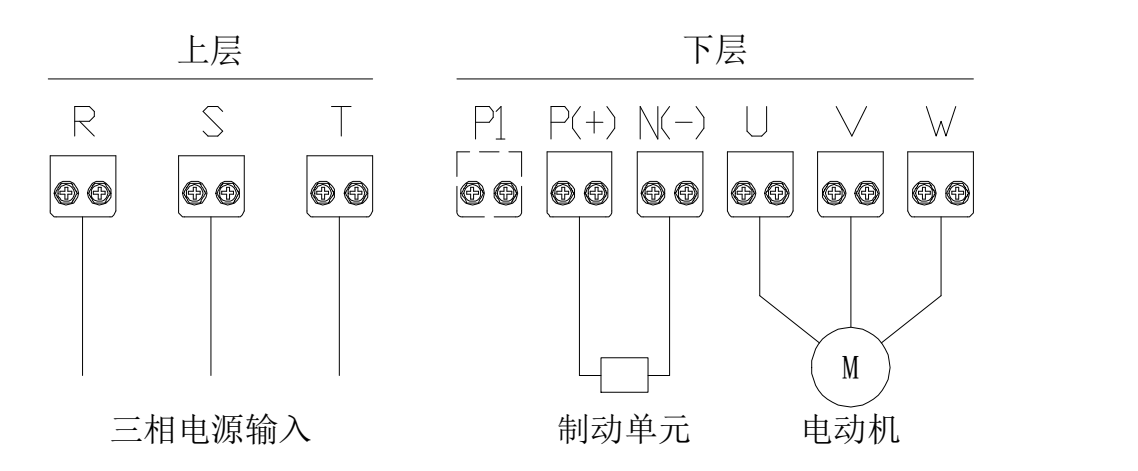

M

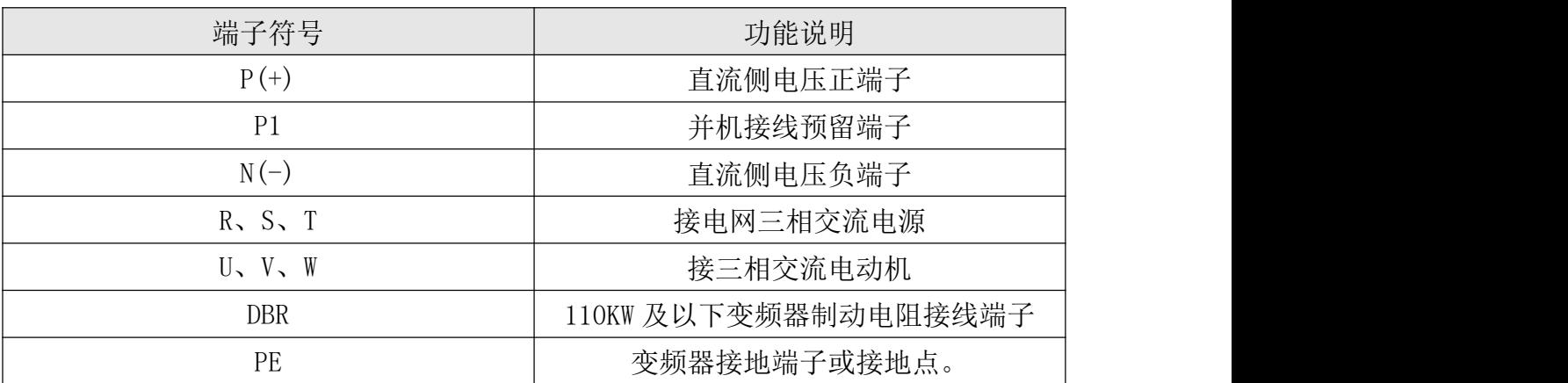

## **3.3.3** 配线注意事项

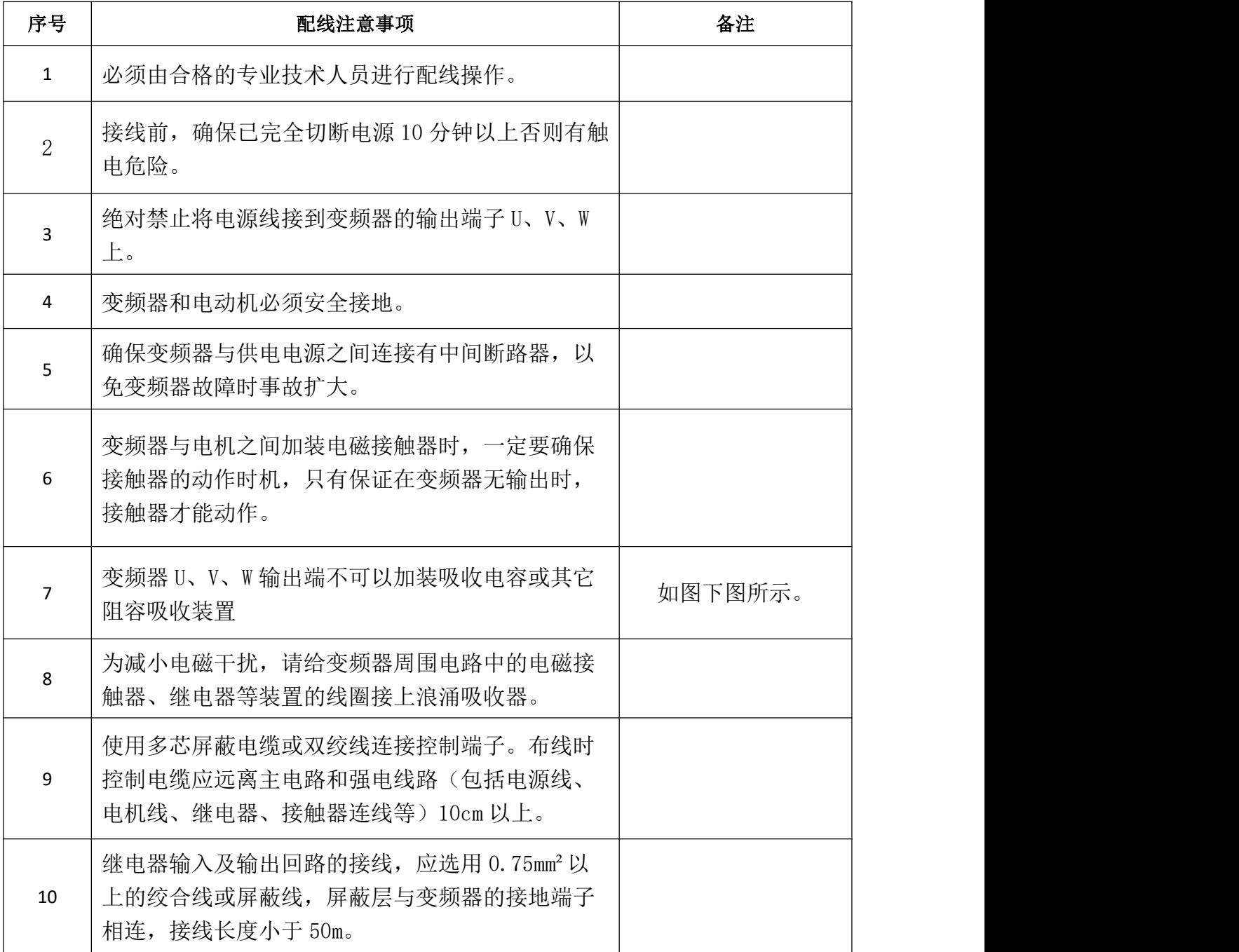

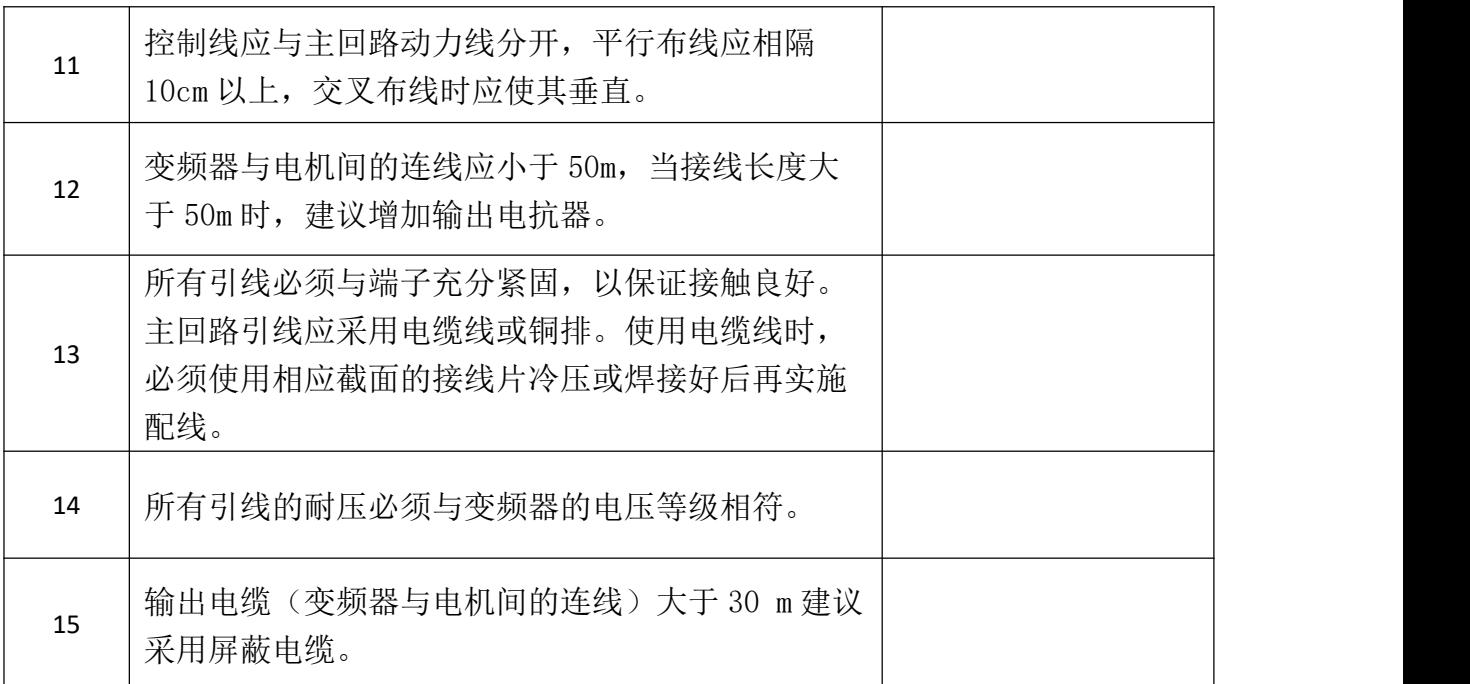

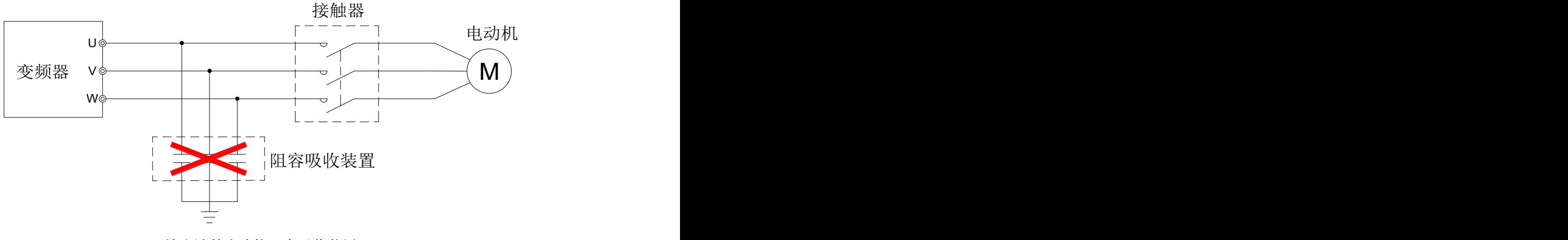

输出端禁止连接阻容吸收装置

更多资料,请登录公司官方网站查询 www.gdetec.com <sup>38</sup>

#### **3.3.4** 控制板

在进行控制回路接线时,如涉及跳线操作、PG 卡接入或功能扩展卡接入时,需要先拆 下变频器的外盖板。外盖板拆下后,控制板、跳线及各扩展卡安装位置如下图所示。

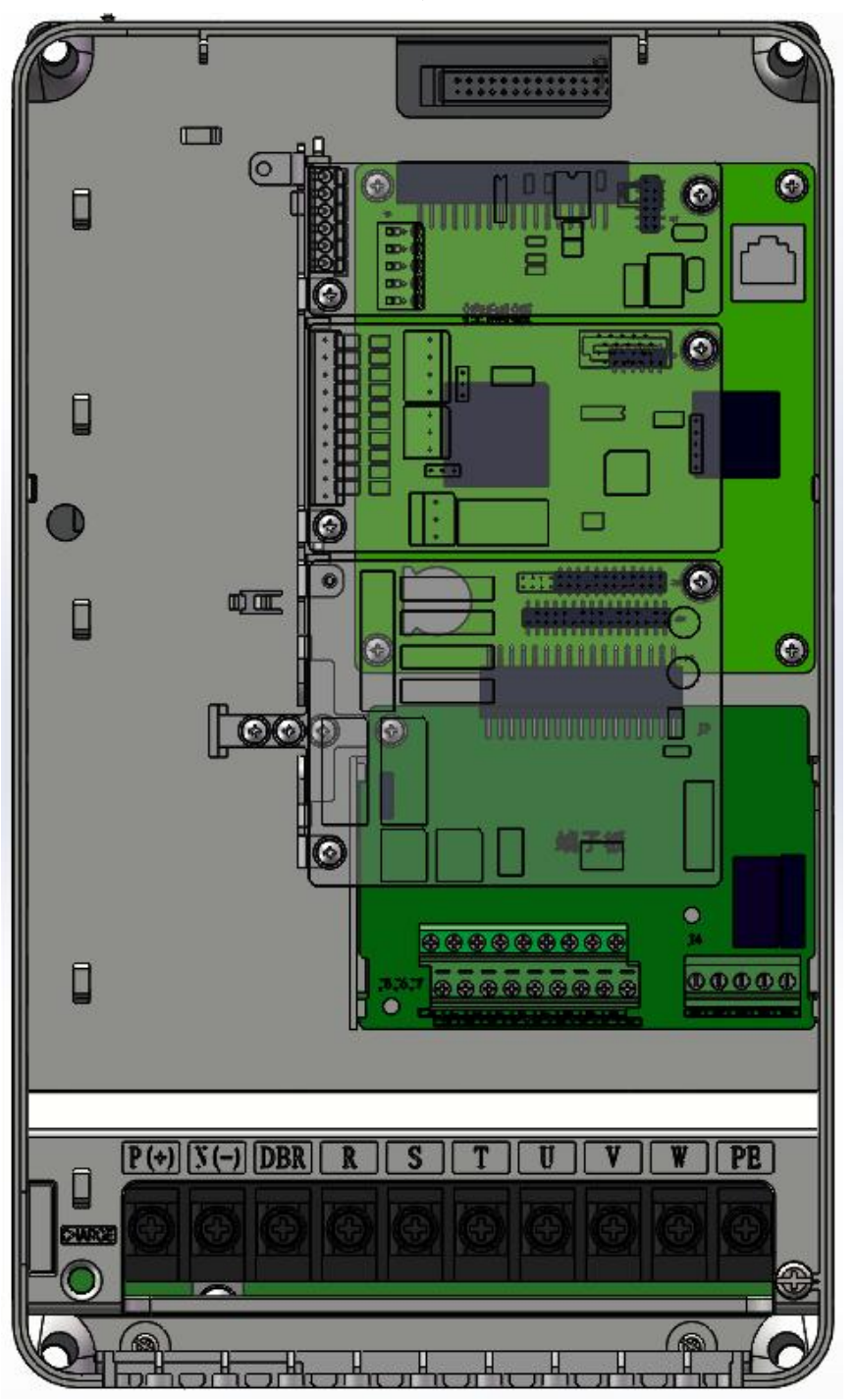

**HF630N-AG** 控制板安装位置示意图

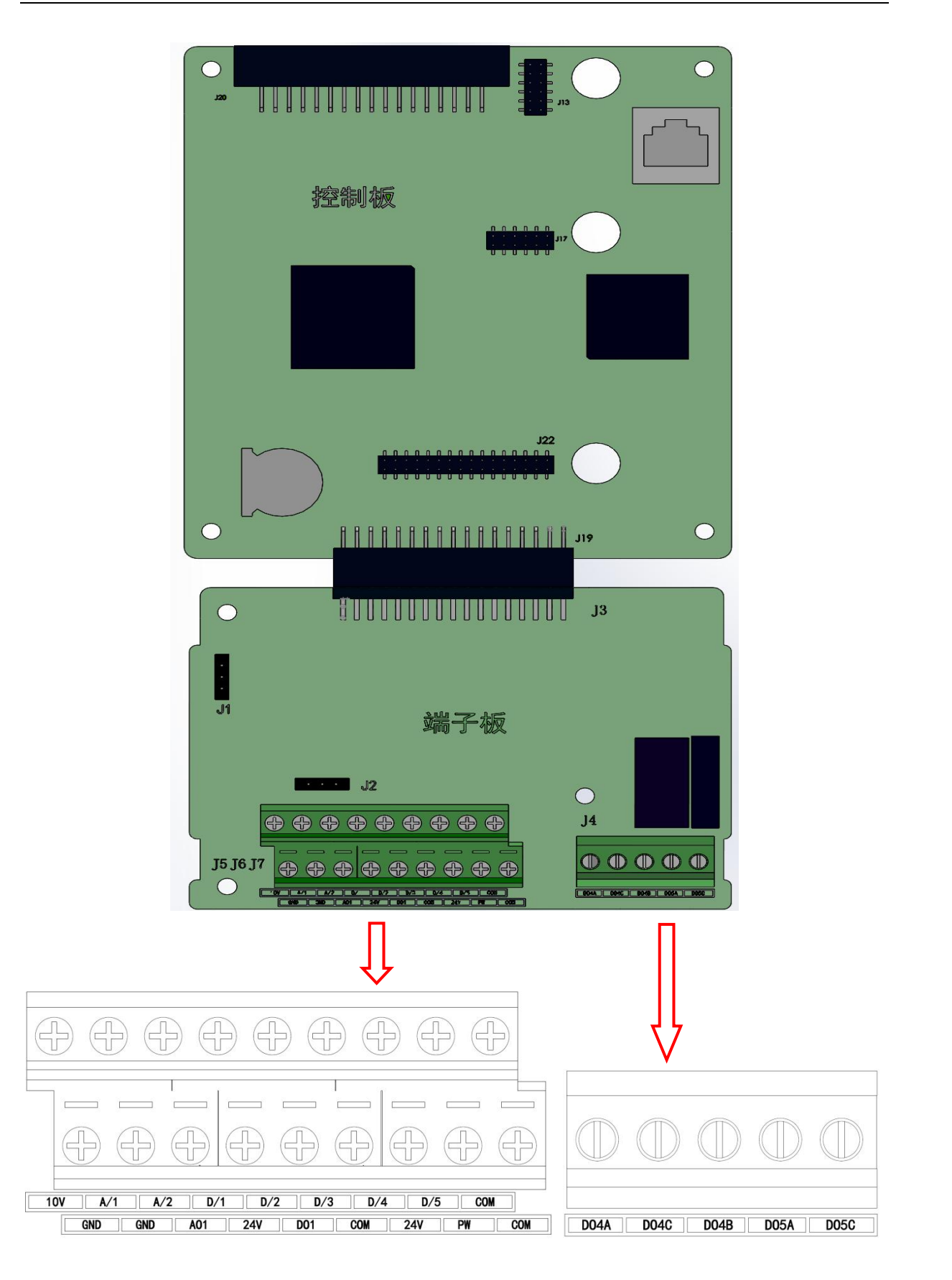

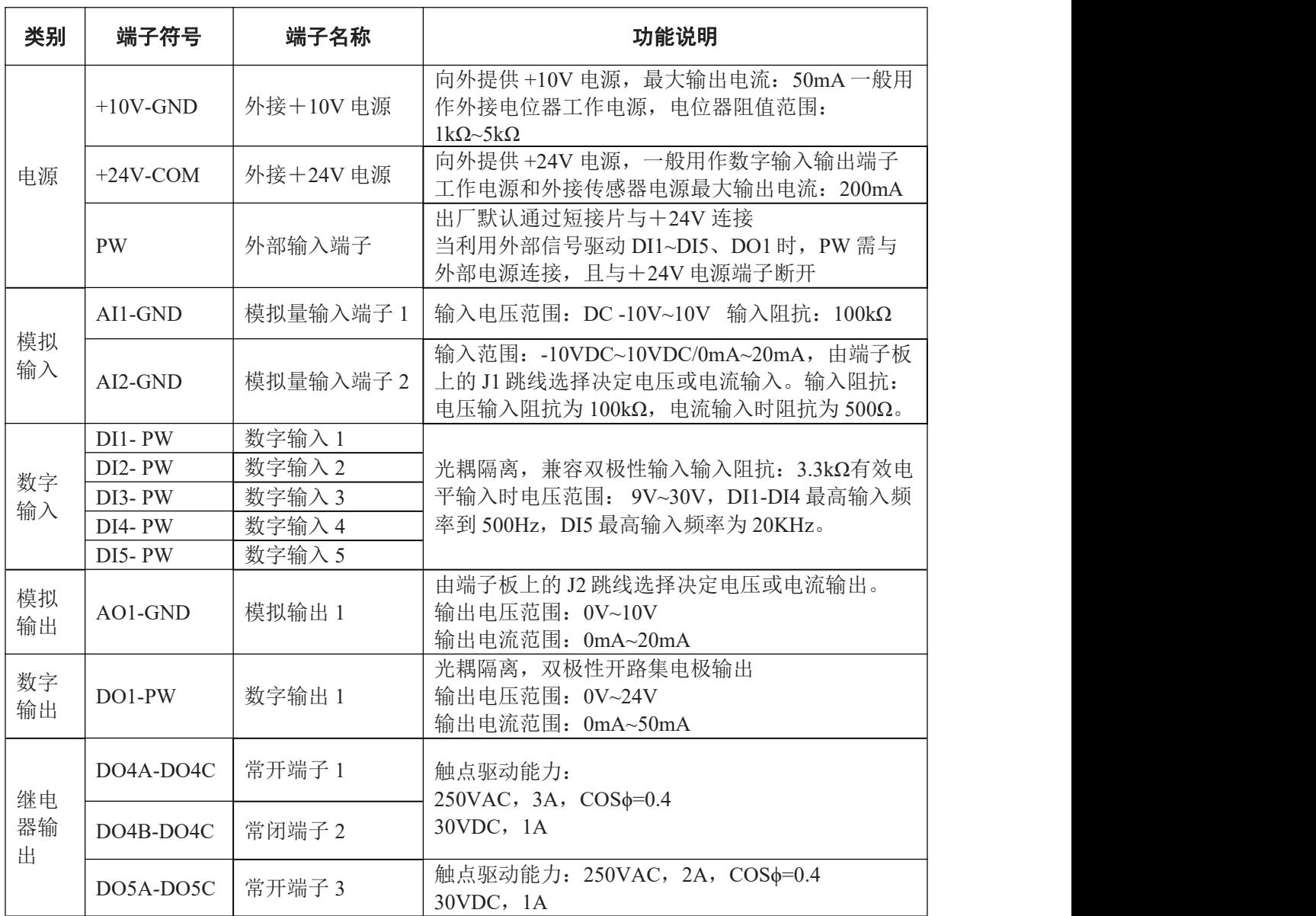

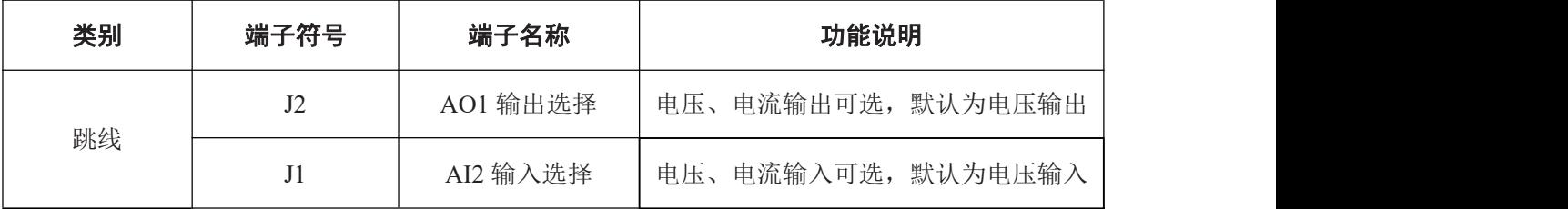

## 第 4 章 操作面板

#### **4.1** 操作面板说明

HF630N-AG 系列变频器可通过 LED 操作面板或 LCD 操作面板实现参数查看、修改, 以 及参数备份、还原、比较等功能。操作面板以实际订购规格型号为准。

#### **4.2** LED 操作面板

## **4.2.1** LED 操作面板界面介绍

下图为操作面板的外观和按键功能的介绍。

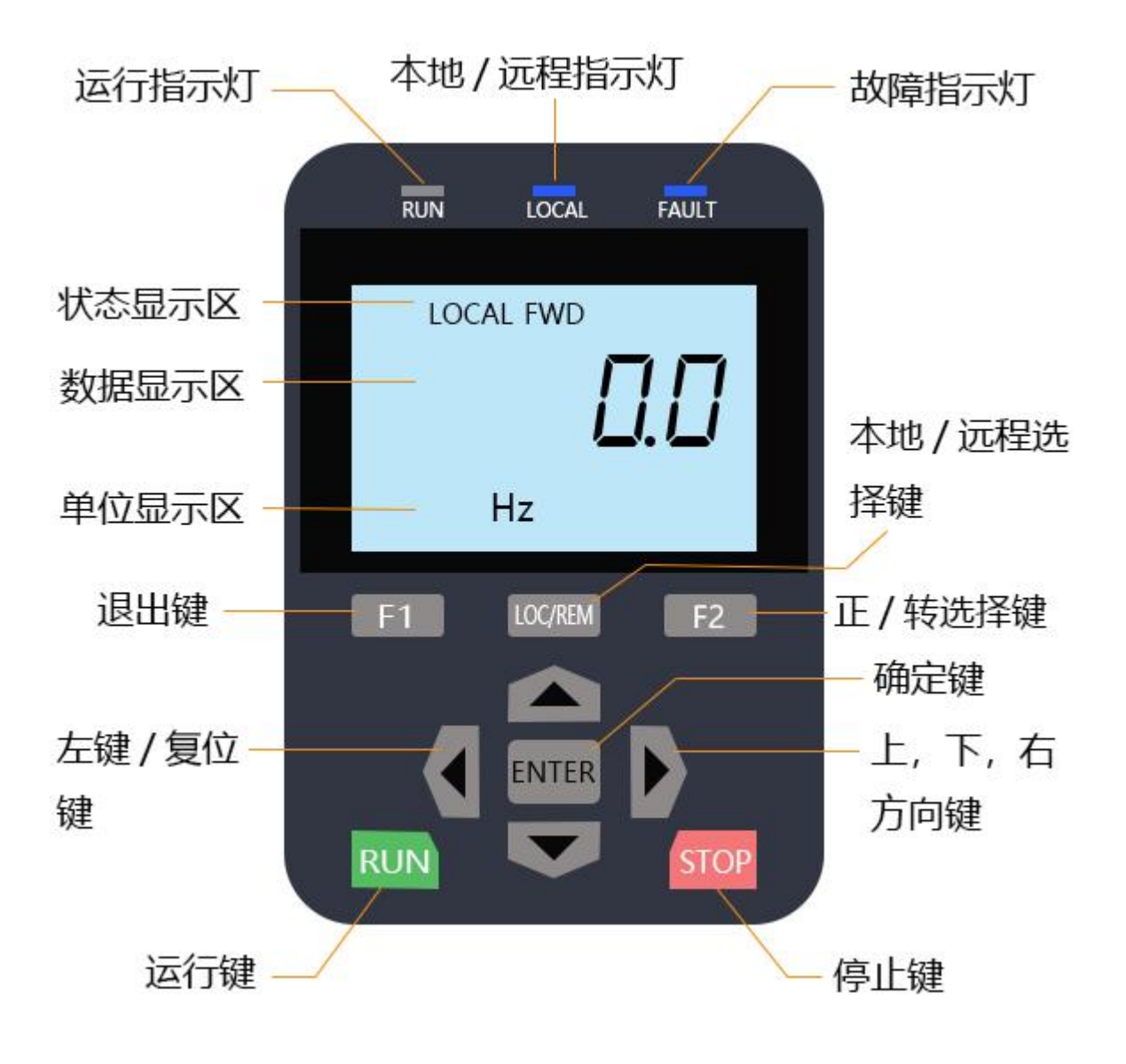

#### (**1**)**LED** 操作面板指示灯

"RUN"指示灯会在电机运行时点亮,否则熄灭

"LOCAL"指示灯在选择本地模式时点亮,远程模式熄灭

"FAULT"指示灯会在系统出现故障时闪烁,没有故障则熄灭

#### (**2**) **LED** 操作面板 **LED** 显示

### 状态显示区

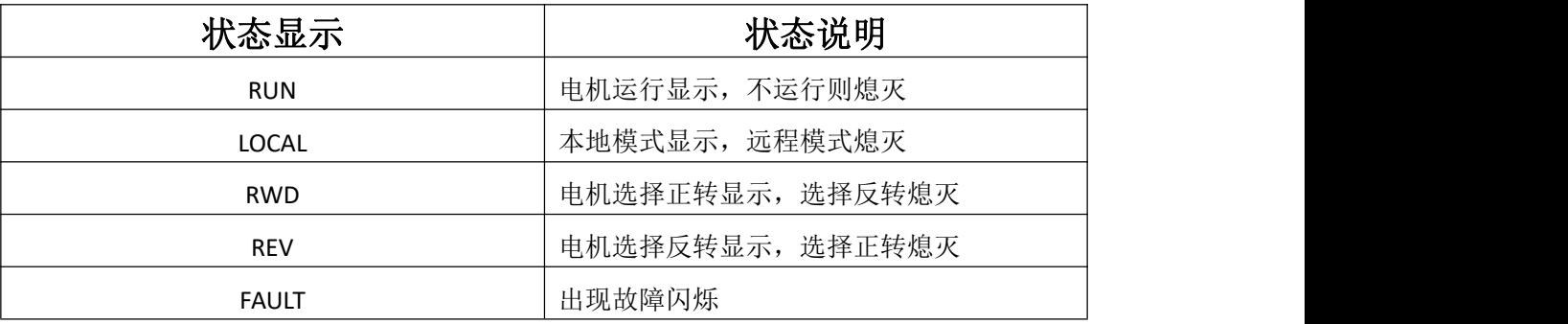

#### 数据显示区

操作面板上共有 5 位 LED 显示,可以显示设定频率、输出频率, 各种监视数据以及报 警代码等。下图显示与 LED 显示对应表。

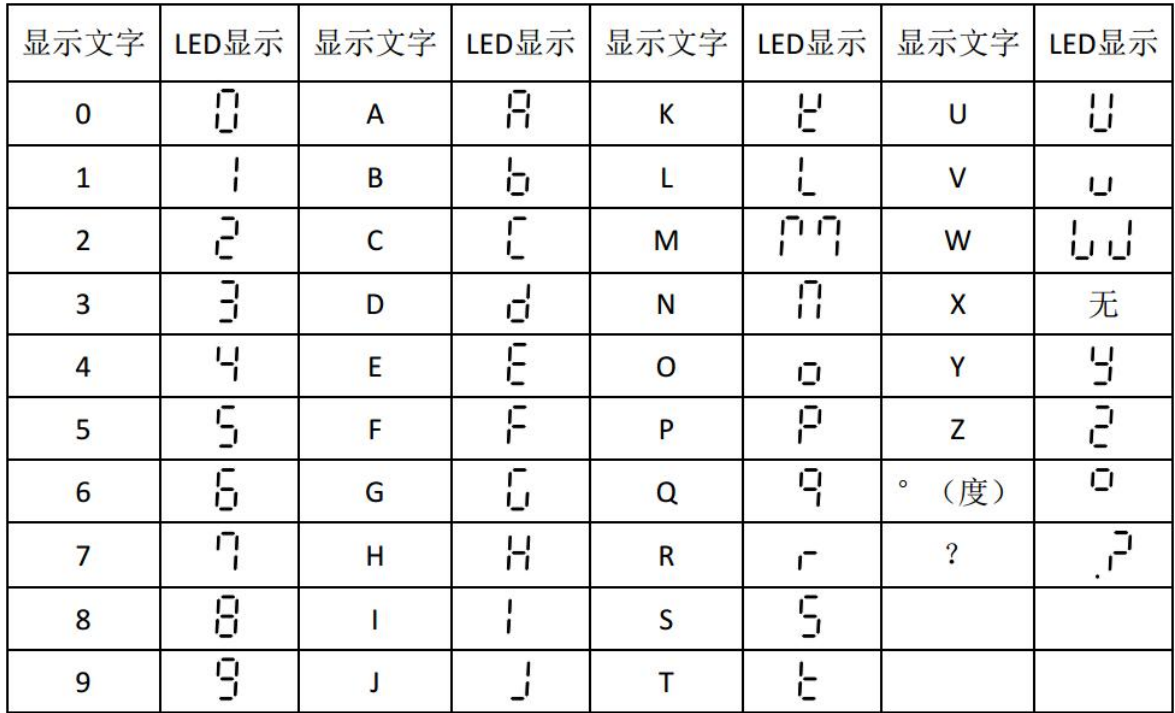

## 单位显示区

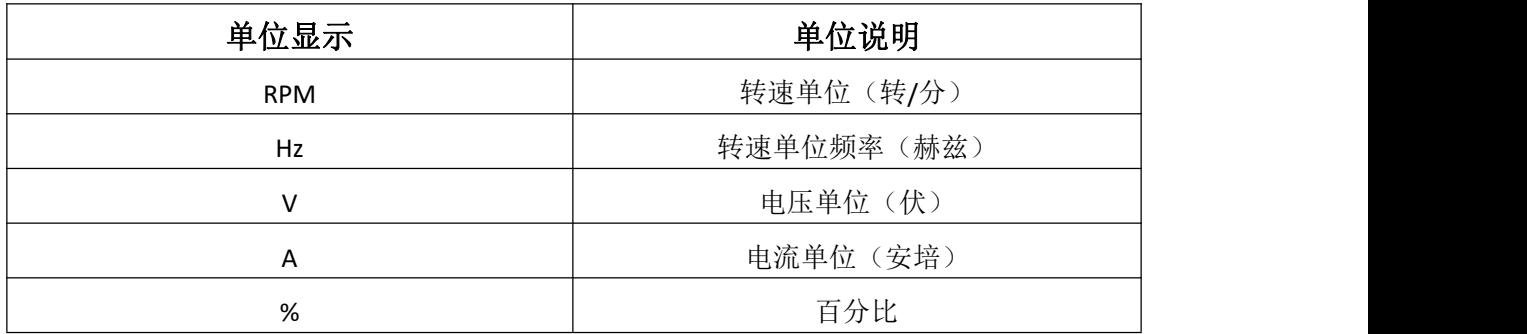

## 键盘按键区

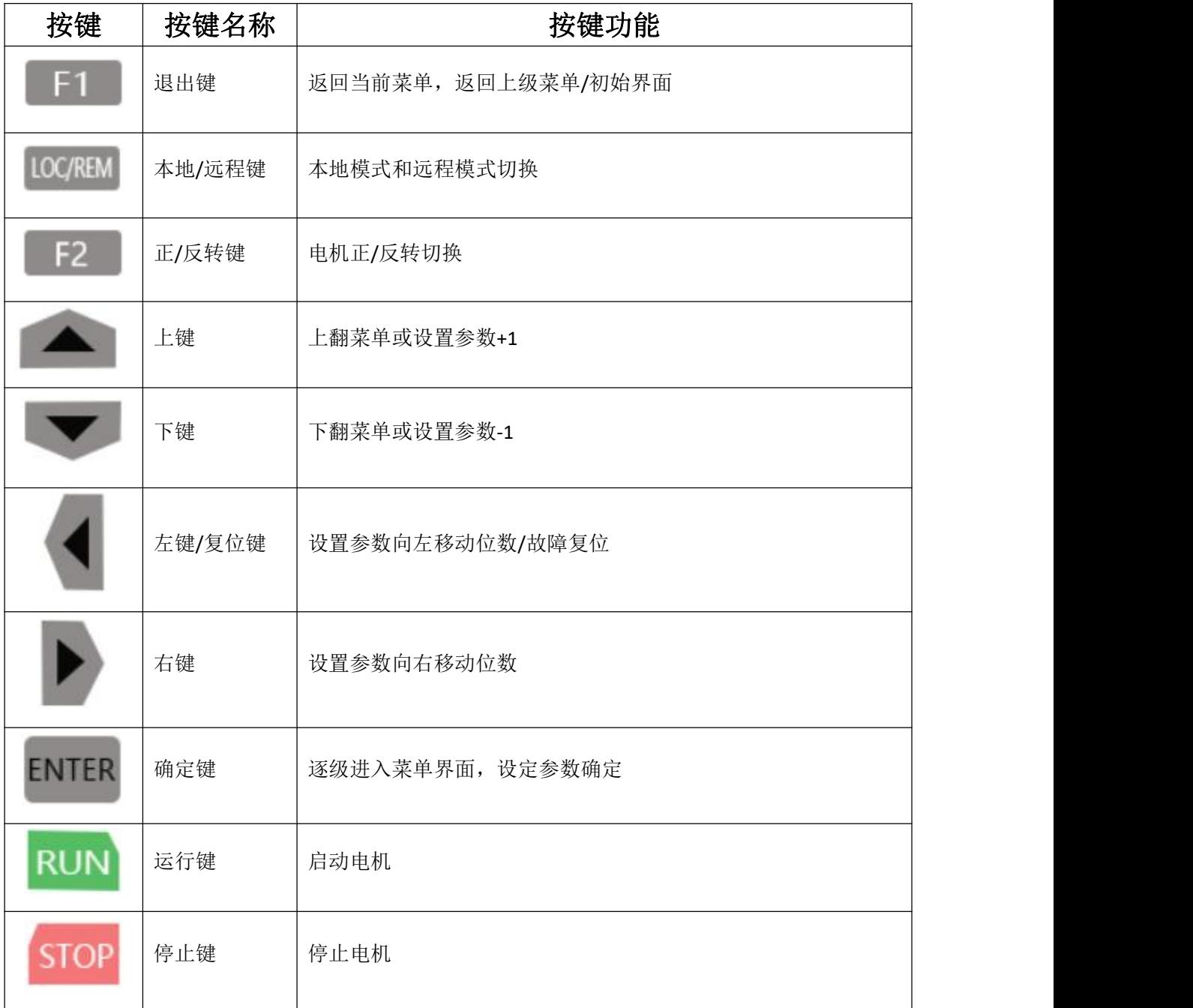

#### **4.2.2** LED 操作面板按键操作

按键的数据值是由主菜单和下位菜单组成。如从上位菜单移到下位菜单,要按▼ 下键。如从下位菜单回到上位菜单,要按▲上键。也可以通过上下键来增加或减少数 据值,确定好数据值之后,可通过 ENTER 键确认。设定参数时使用■左键移动数字的 位数,当光标移动到最左端时,会自动跳回最右端,同理右键功能。用操作键盘运行 变频器时,要使用 RUN 和 STOP 键来启动和停止电机(先请设置好参数并且切到本地 模式), 在 LOCAL 模式下, F2 键控制电机的正反转, 用 LOCAL/REMOTE 键来切换本地 /远程模式。

#### **4.2.3**LED 操作面板主菜单构成图

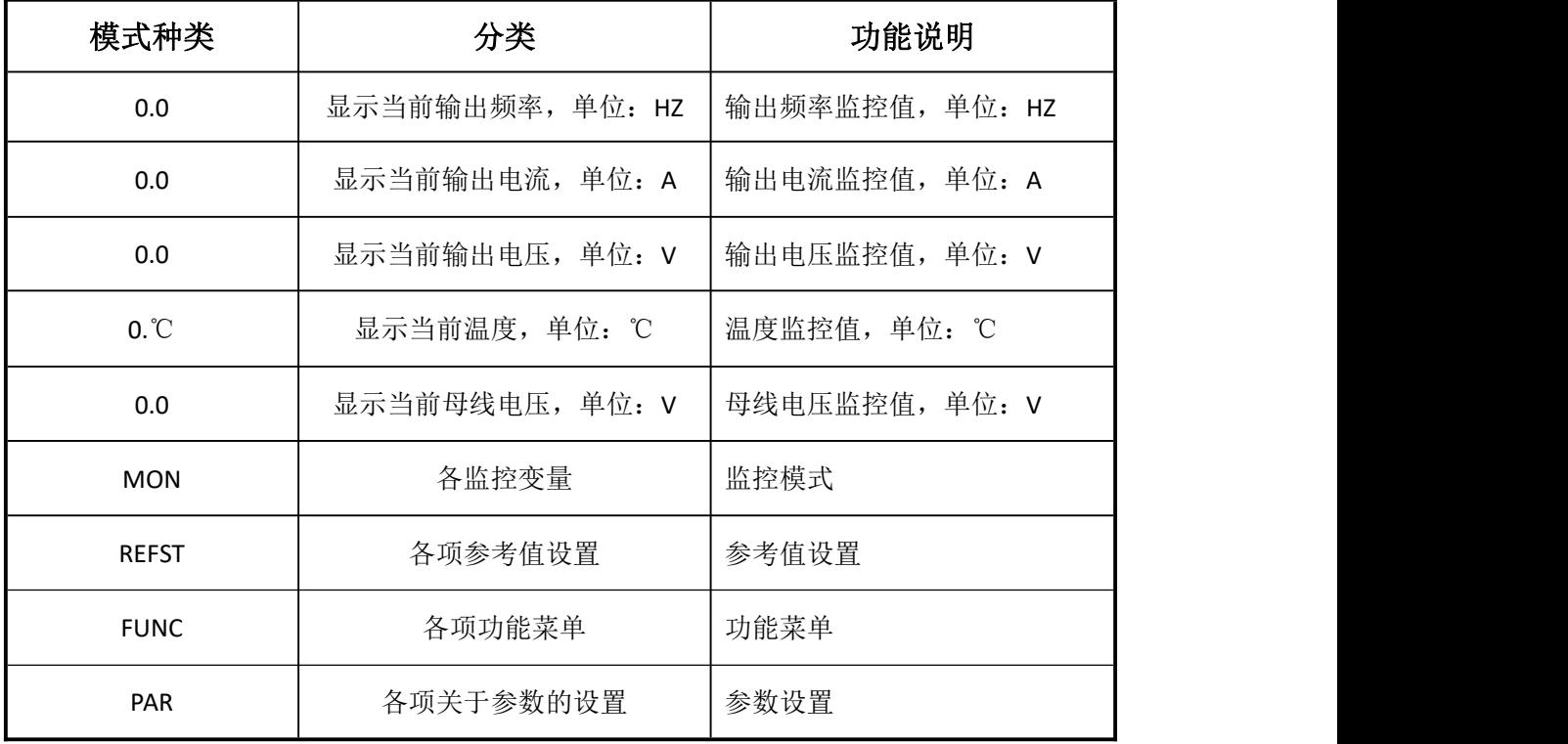

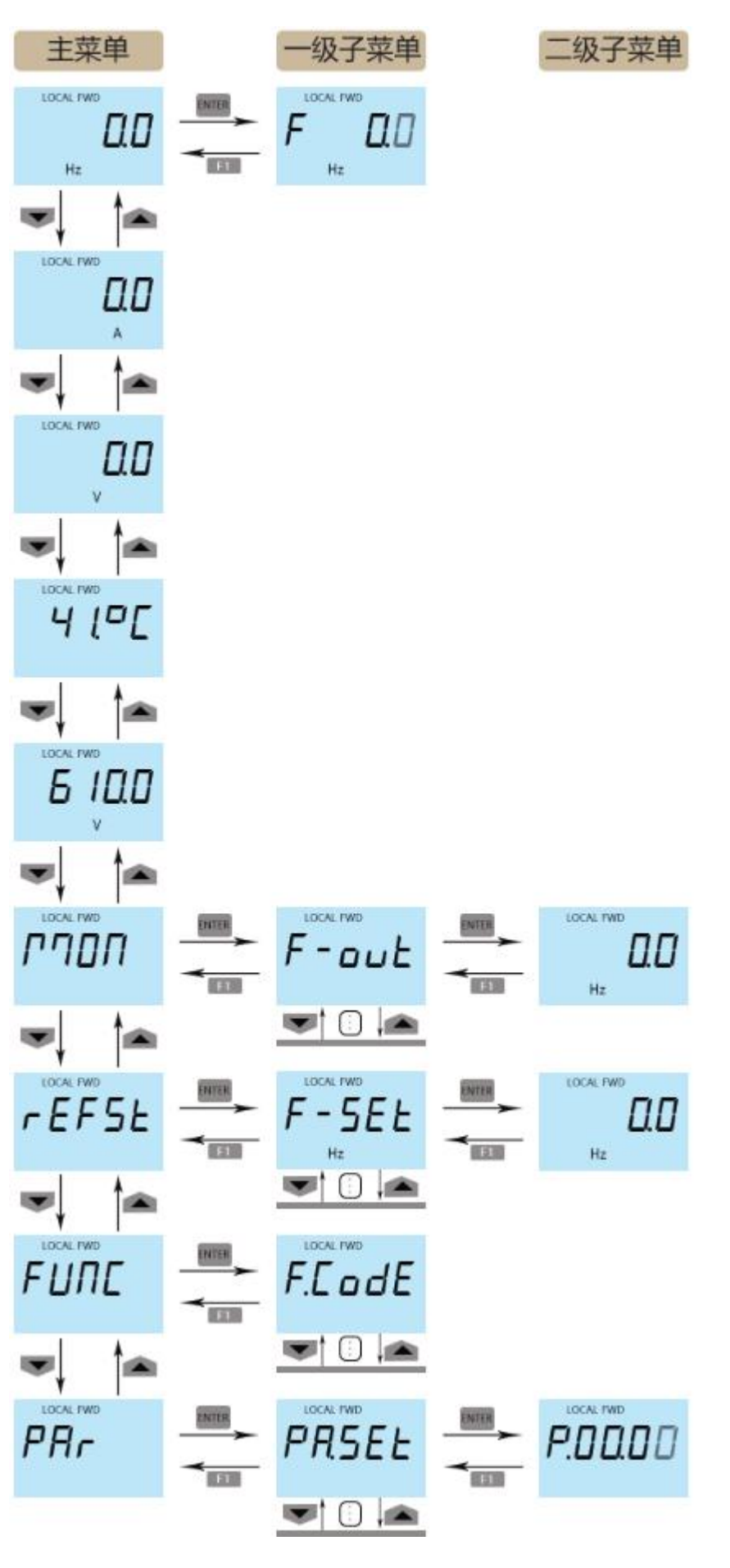

更多资料,请登录公司官方网站查询 www.gdetec.com <sup>46</sup>

#### **4.2.4**LED 操作面板菜单构成说明

(1) 监控模式(Drive Monitor)

监控变频器的运行状态、数字量输入输出(I/O)状态和模拟量的值。

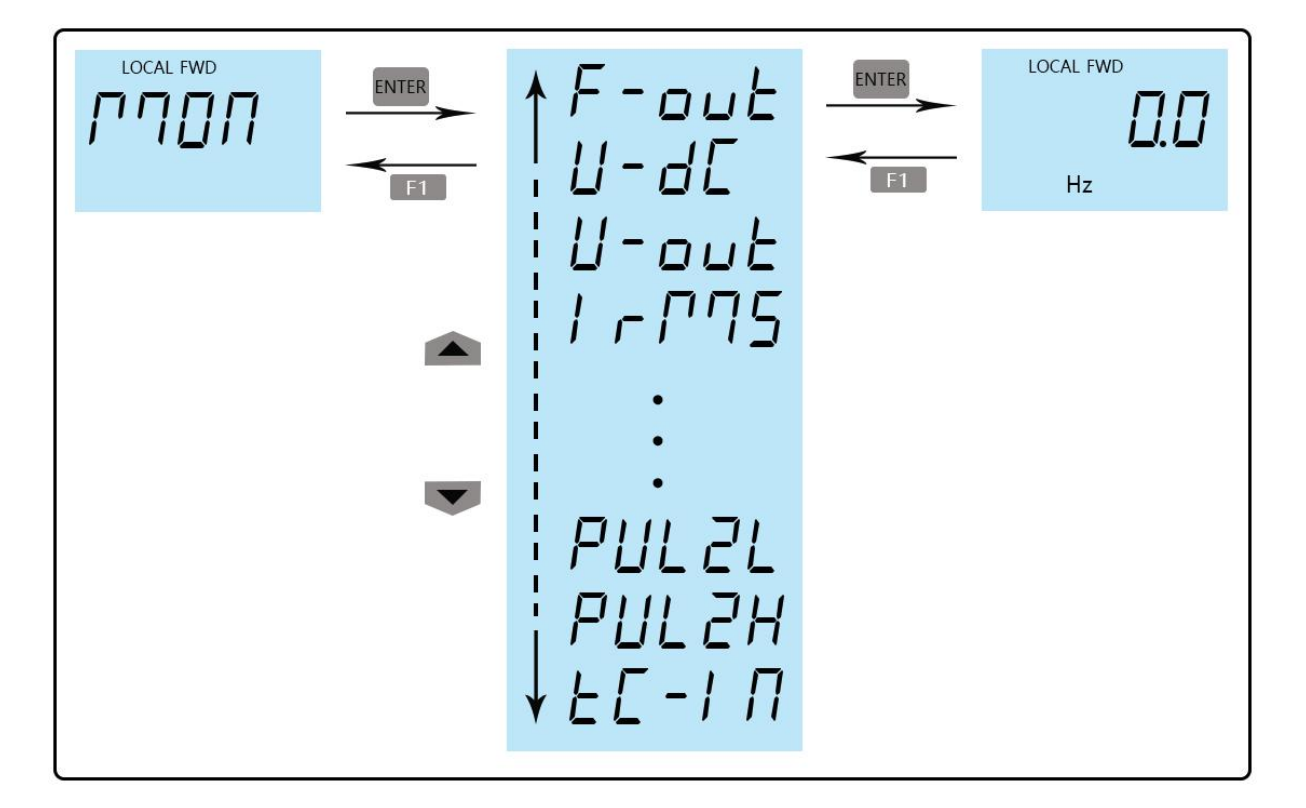

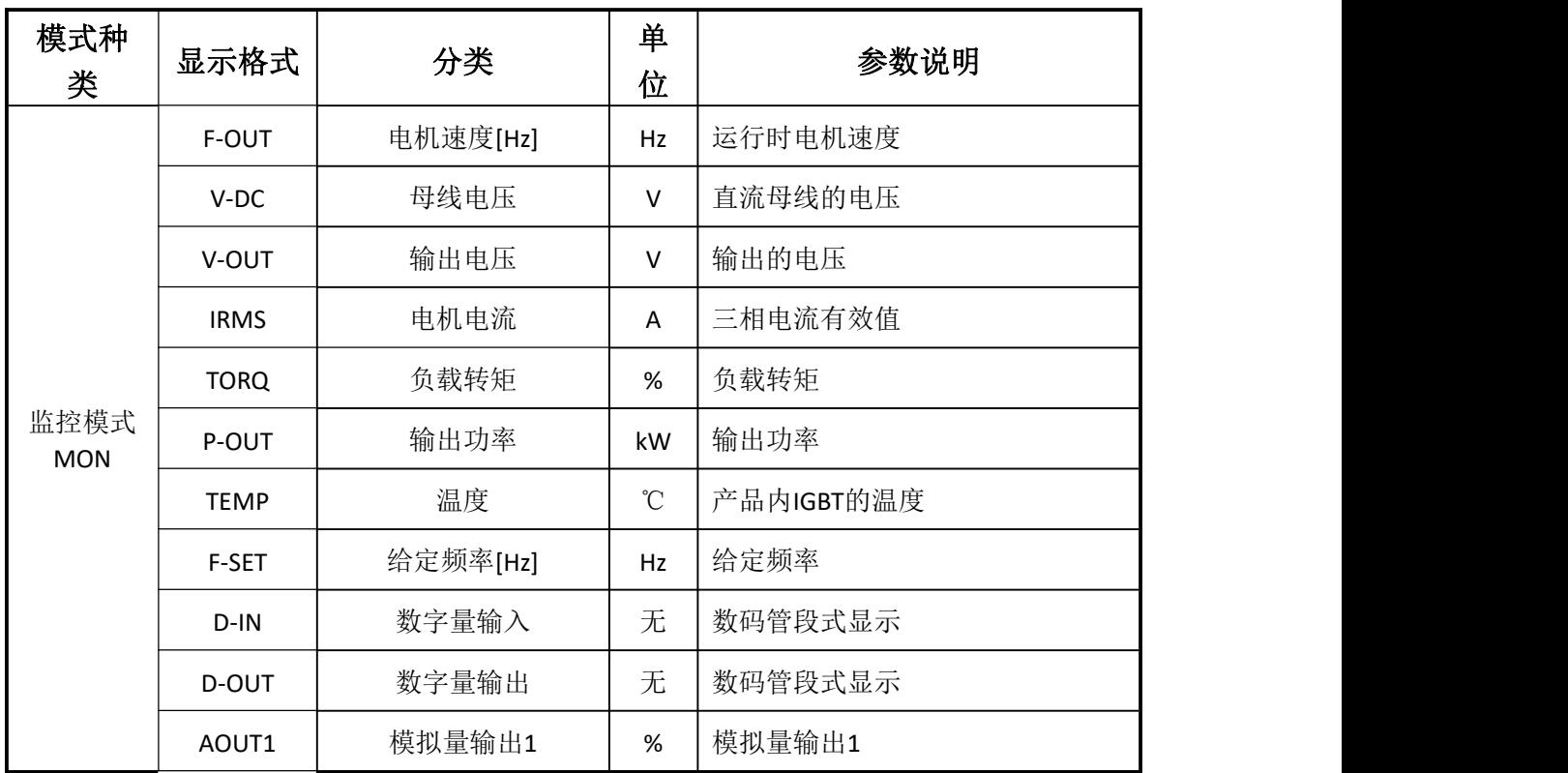

更多资料,请登录公司官方网站查询:www.gdetec.com <sup>47</sup>

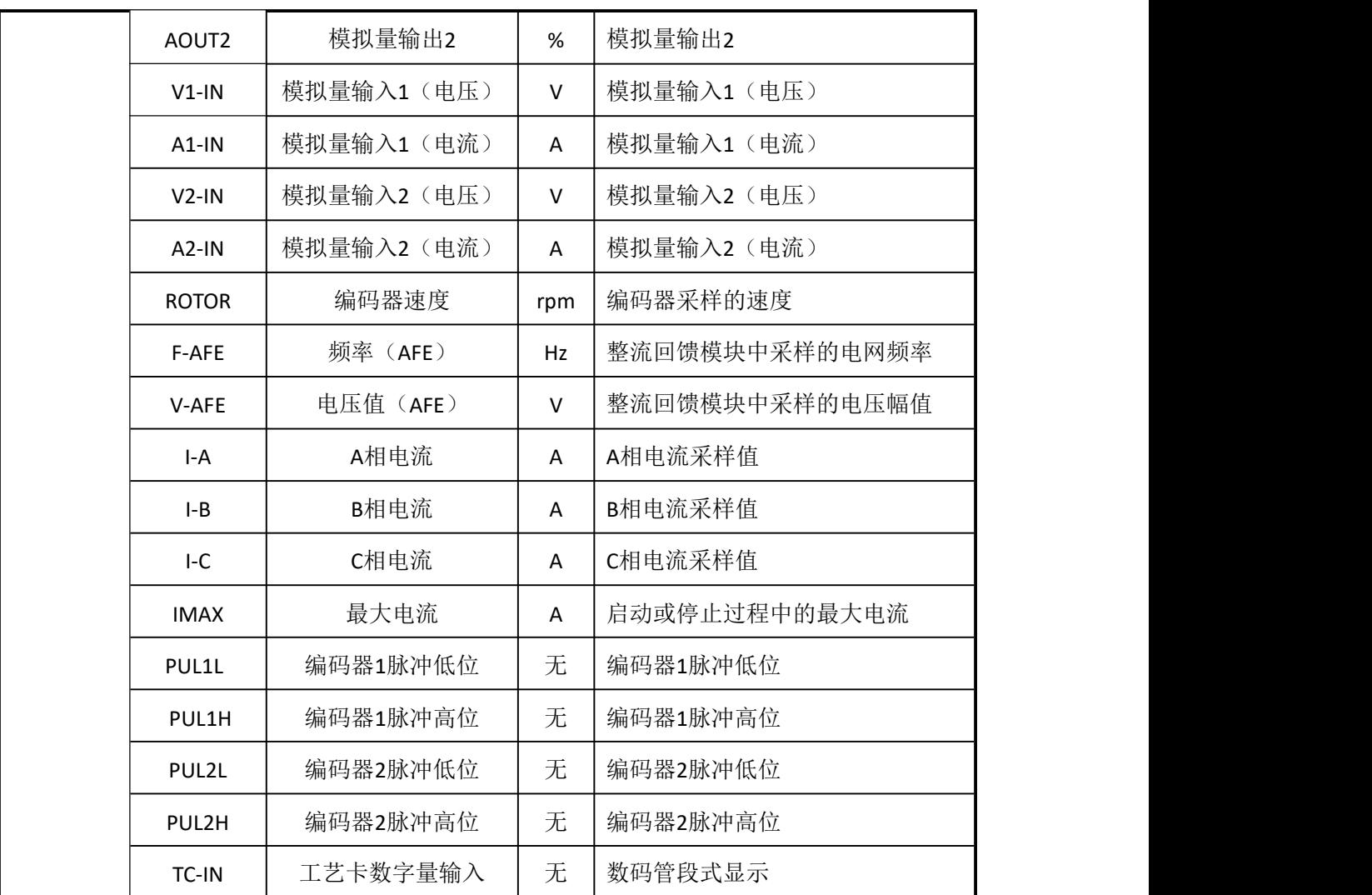

### (2) 设定参考值(REFST)

可设置变频器的给定速度和给定转矩,按键操作如下图:

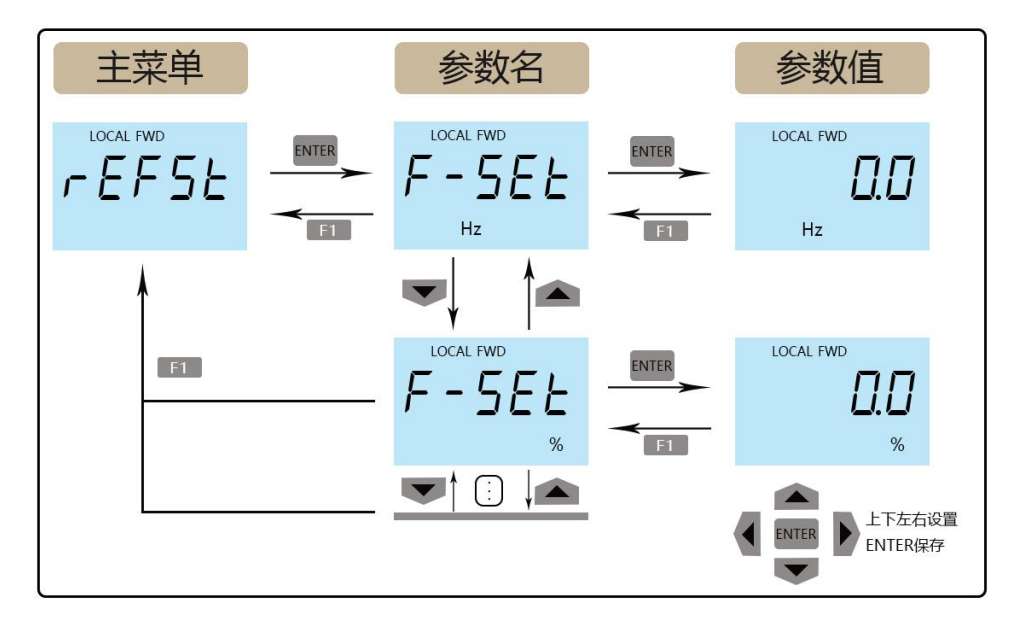

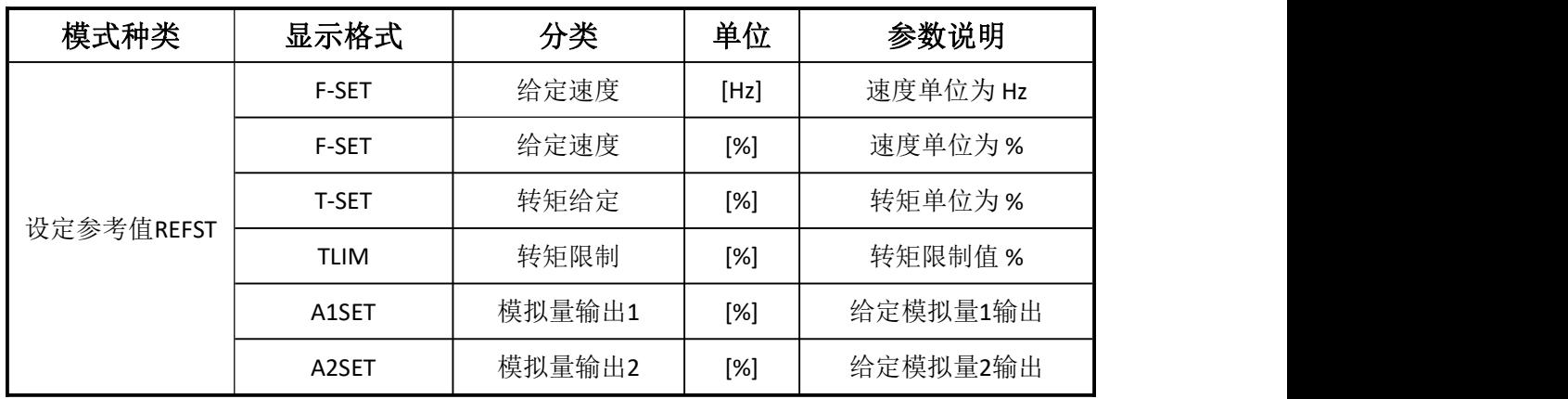

#### (3) 功能设置(FUNC)

功能设置(FUNC)包含查看当前故障代码、故障复位、历史故障、清除故障记录、 系统复位、日期设置、变频器版本号、面板版本号。选中相应功能,点击 ENTER 键可 以执行该功能。按键操作如下图:

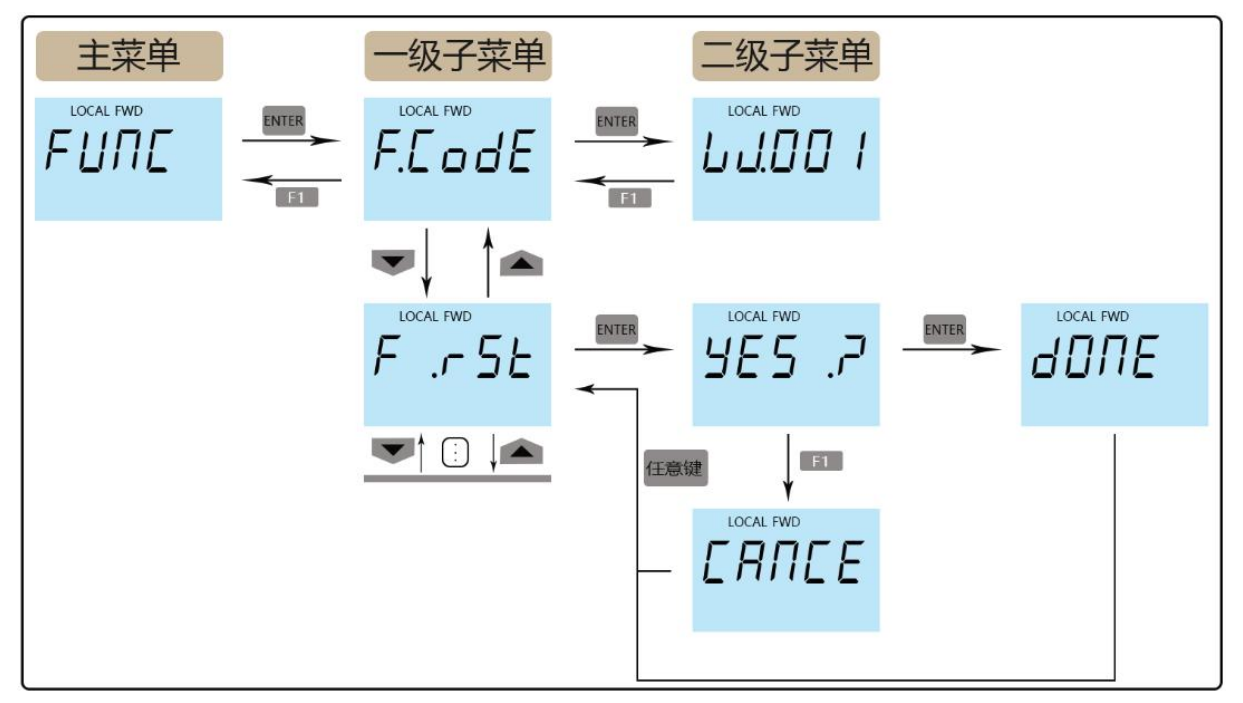

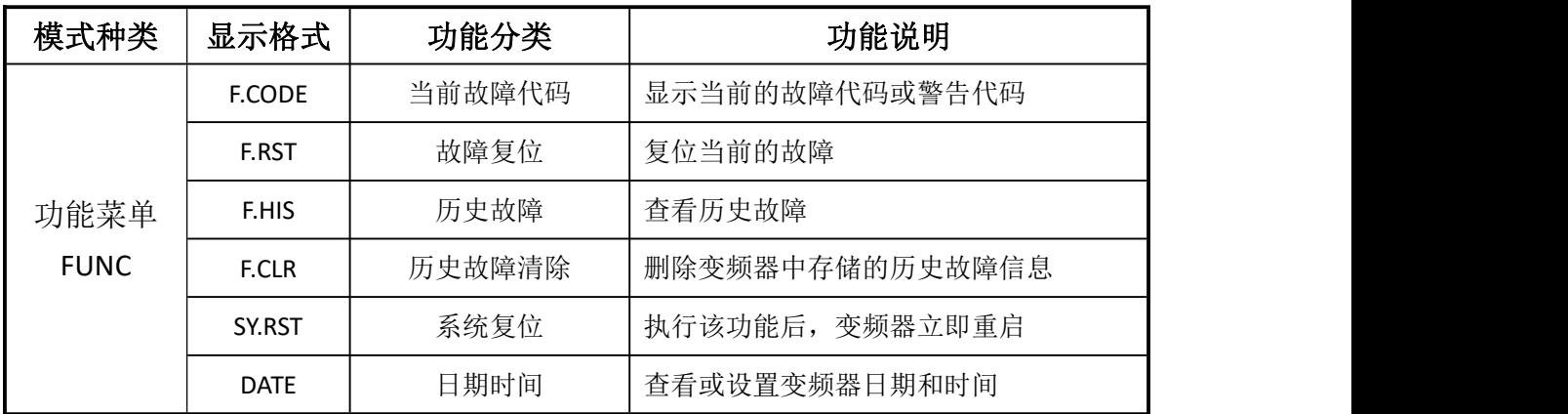

更多资料,请登录公司官方网站查询:www.gdetec.com <sup>49</sup>

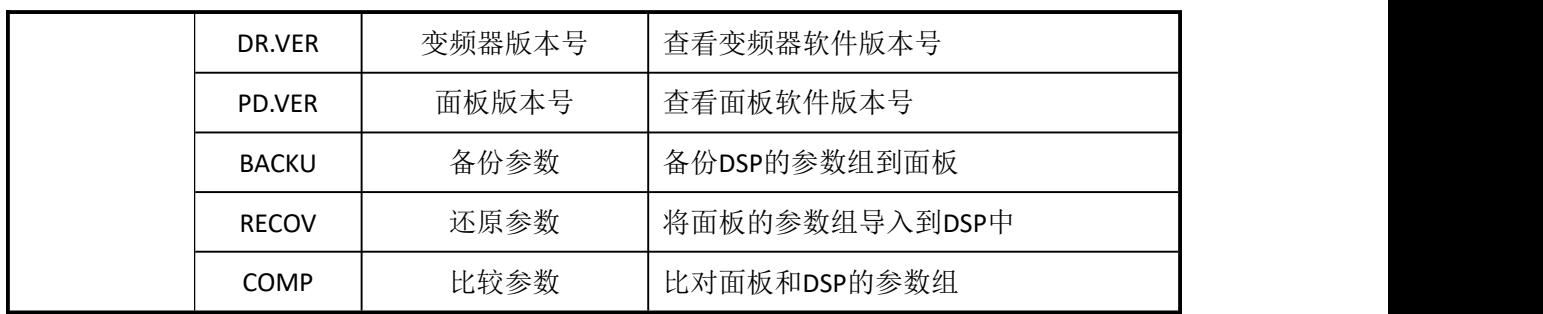

**F.CODE**:显示变频器当前的故障代码或警告代码。5 秒钟无按键操作或者点击 ESC 键退出故障代码或警告代码的显示。

**F.RST**:复位变频器当前故障。点击 ENTER 键进入后,显示确认对话框:**YES ?**,点 击 **ENTER** 键确认,并开始执行故障复位操作,执行完毕后,屏幕显示:**DONE**;点击 ESC 键取消该功能的操作,屏幕显示:**CANCE.**。

**F.HIS**:可以用来查看变频器中保存的历史故障,点击 ENTER 键进入后,会显示: **S-XXX**,表示总共有 **XXX** 个历史故障;按任意键进入历史故障代码显示:**XX.EEE**,其中 **XX** 为顺序号,号码从 0 开始,依次增加,0 表示最近发生的故障,**EEE** 表示故障代码, 详细代码含义请参考故障代码相关解释说明; 继续点击 ENTER 键, 讲入到故障代码详 细信息界面,通过上或下键,可以查看故障发生的日期和时间;**ER.XXX** 为故障代码、 **Y.20XX** 为 20XX 年、**M.XX** 为 XX 月、**D.XX** 为 XX 日、**T.XX.XX** 为 XX 时 XX 分、**SEC.XX** 为 XX 秒。不同界面下按 ESC 键返回上一级显示。

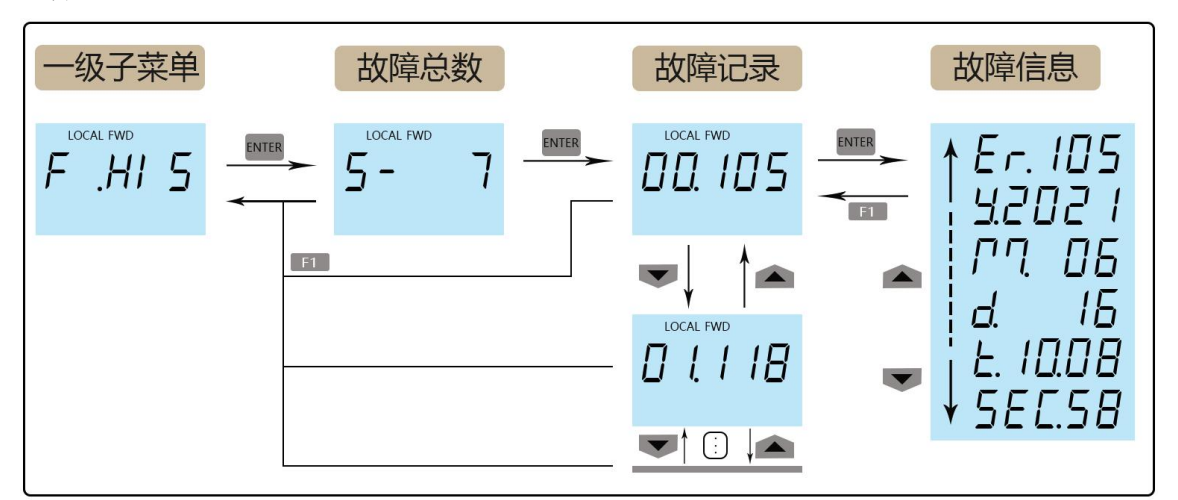

操作流程如下图:

**F.CLR**:用来删除变频器中保存的历史故障,点击 ENTER 键进入后,显示确认对话 框:**YES ?**,点击 **ENTER** 键确认,并开始执行删除操作,执行完毕后,屏幕显示: **DONE**;点击其他键,为取消该操作,屏幕显示:**CANCE.**。操作流程如下图:

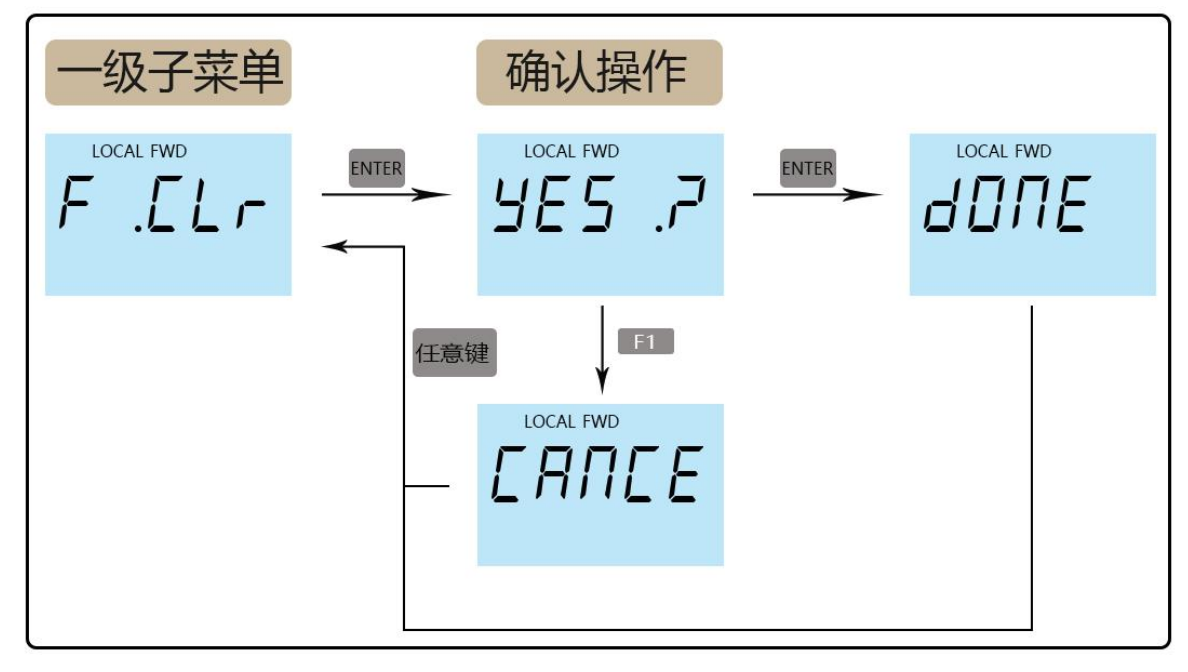

**SY.RST**:用来对变频器进行系统复位,点击 ENTER 键进入后,显示确认对话框: **YES ?**,点击 **ENTER** 键确认,屏幕显示:**WAIT.**并开始执行系统复位操作,执行完毕后, 屏幕显示: DONE; 紧接着屏幕重启。在确认对话框下, 点击其他键, 为取消该操作, 屏幕显示:**CANCE.**。操作流程如下图:

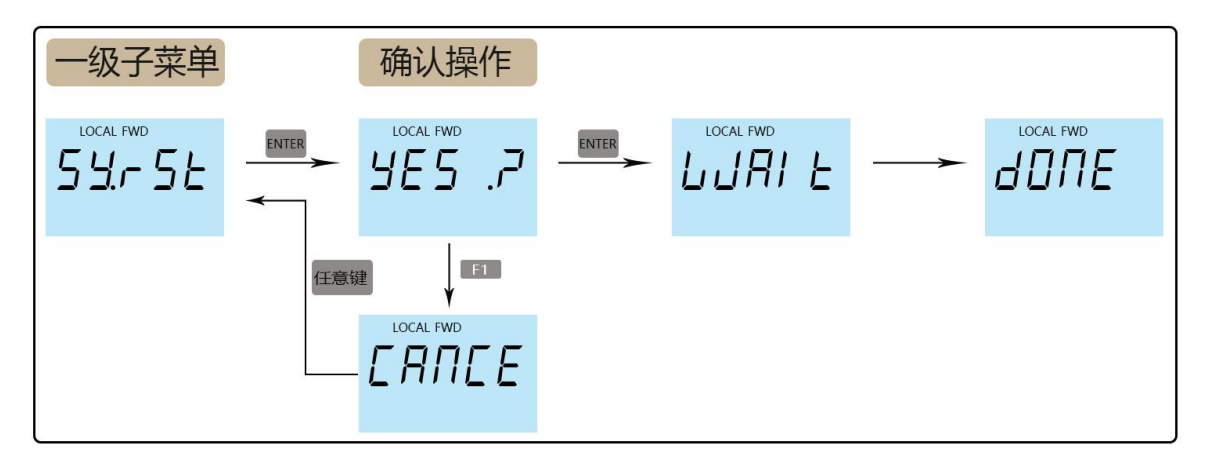

**DATE**:用来设置变频器日期时间,点击 ENTER 键进入后,可以使用上下键来查看 现在的日期和时间, 菜单依次为年、月、日、星期、小时、分钟、秒;相应的显示画 面下,点击 ENTER,数字会开始闪烁,通过左键、上键、下键,来调整正确的日期或 时间,点击 ENTER,将对变频器做相应修改,数字停止闪烁。

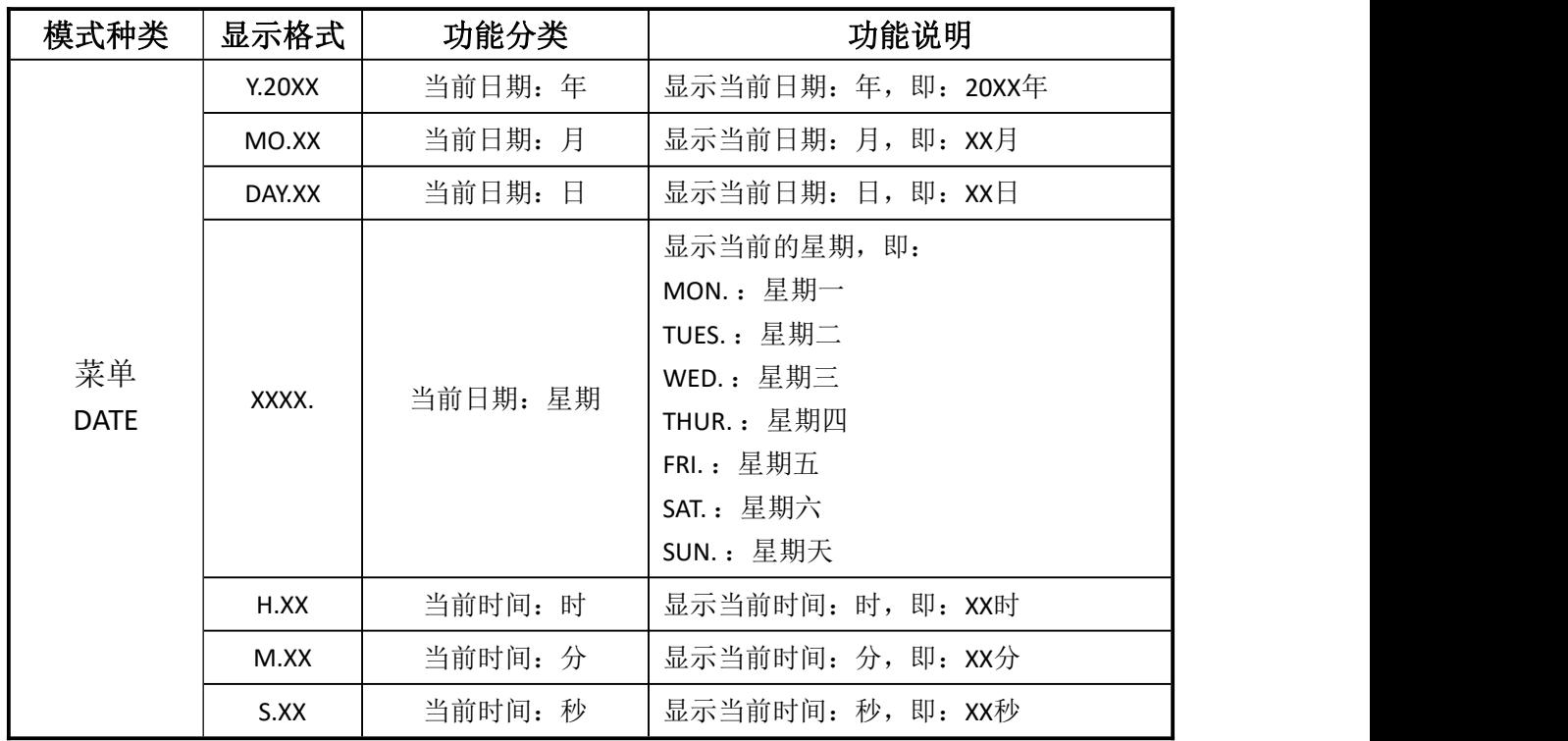

具体数字表达格式如下表:

操作流程如下图:

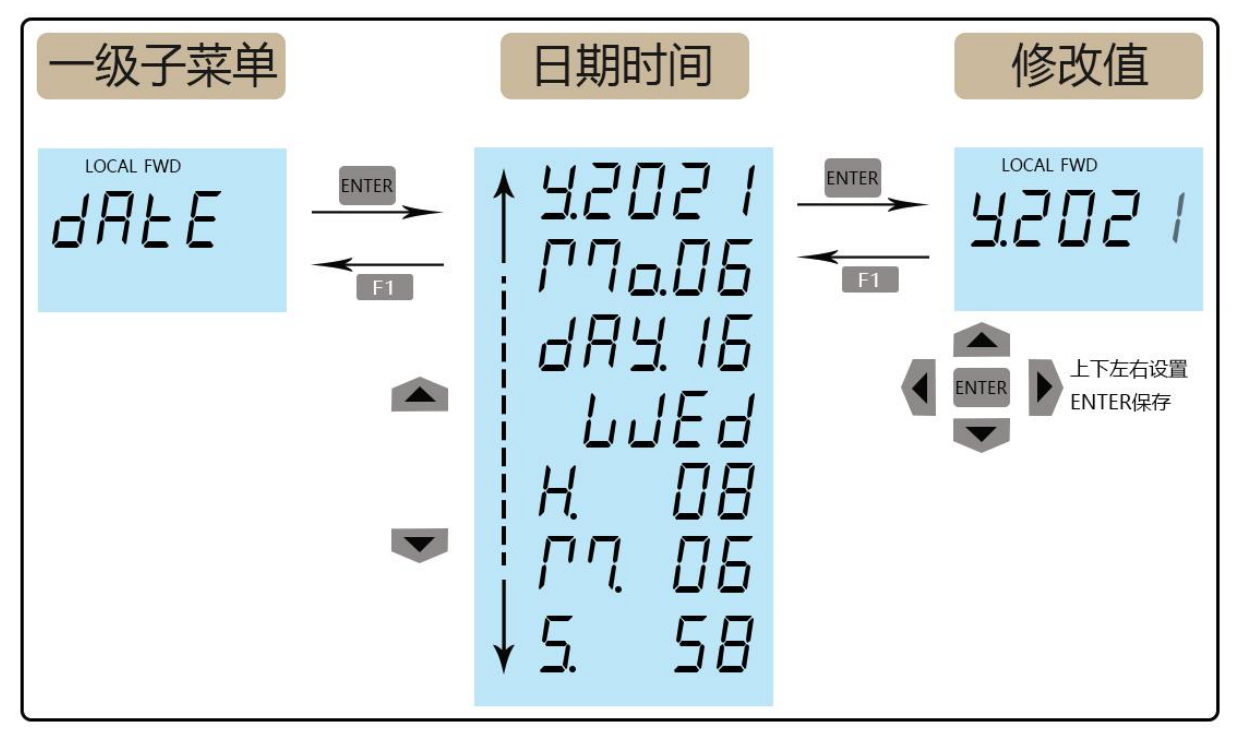

**DR.VER**:用来查看变频器软件版本,点击 ENTER 键进入后,屏幕显示:**VX.XX**;按 任意键或 5 秒钟后, 返回到上一级菜单, 操作流程如下图:

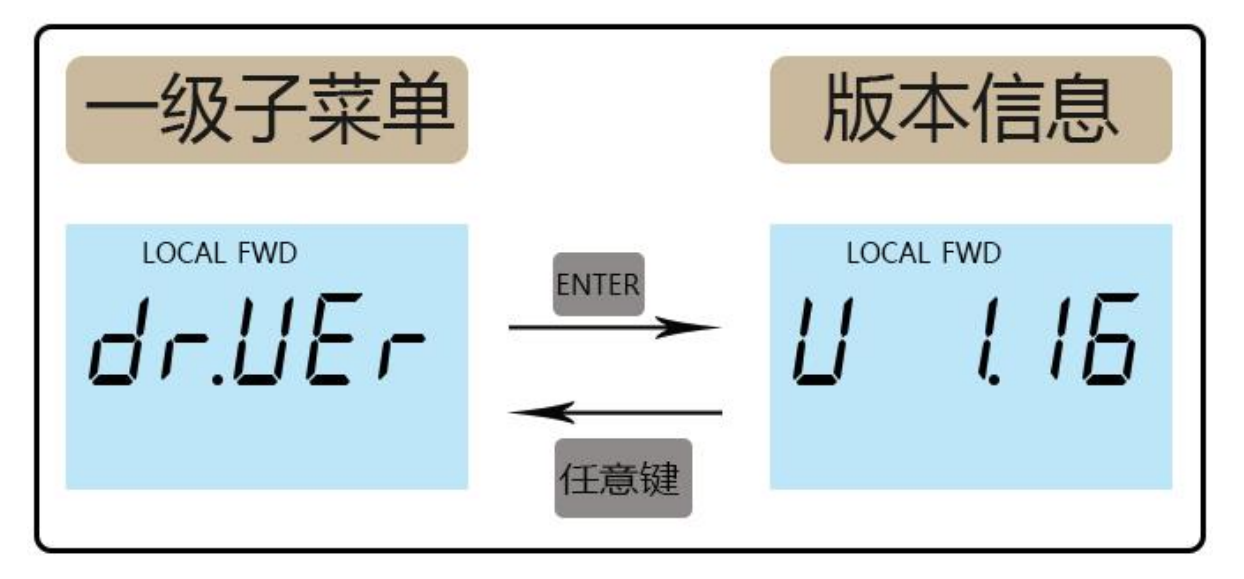

**PD.VER**:用来查看本面板软件版本,点击 ENTER 键进入后,屏幕显示:**VX.XX**;按 任意键或 5 秒钟后, 返回到上一级菜单, 操作流程如下图:

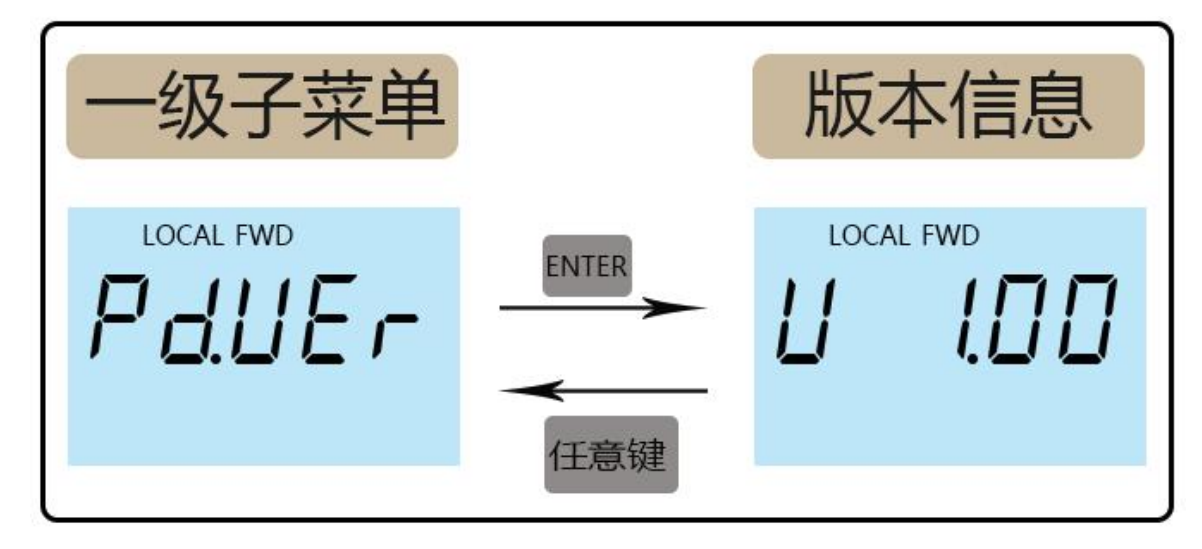

**BACKU**:用来备份DSP的参数,b表示备份DSP的参数到面板,v表示面板备份的参数和 DSP参数和对检验。完成后则备份参数成功。将其备份到面板中,操作流程如下图:

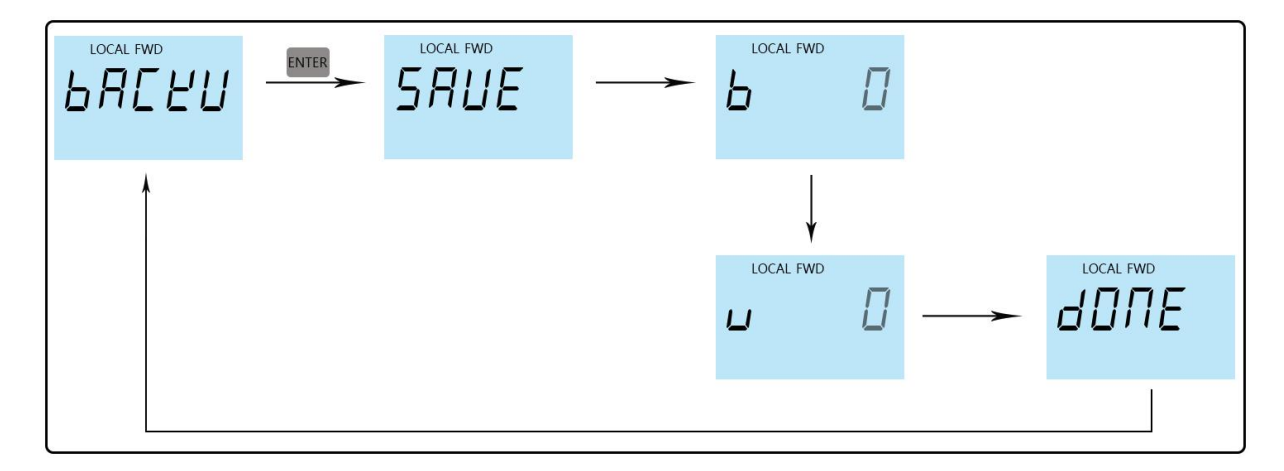

**RECOV**:将面板的参数导入到DSP中,r表示在覆盖导入参数,b表示备份DSP面板参数, v表示核对检验导入的参数。三步骤没问题则表示导入参数完成。操作流程如下图:

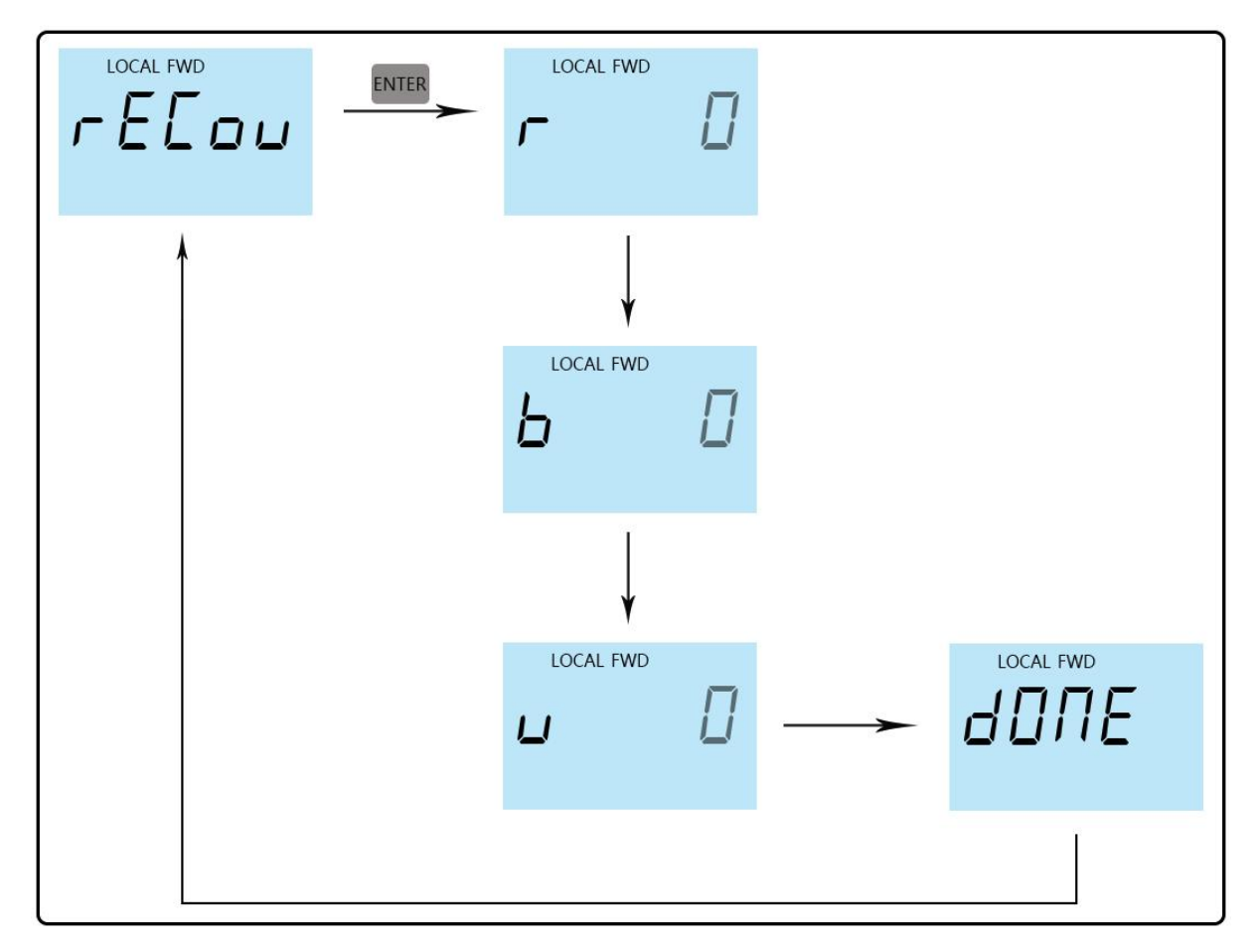

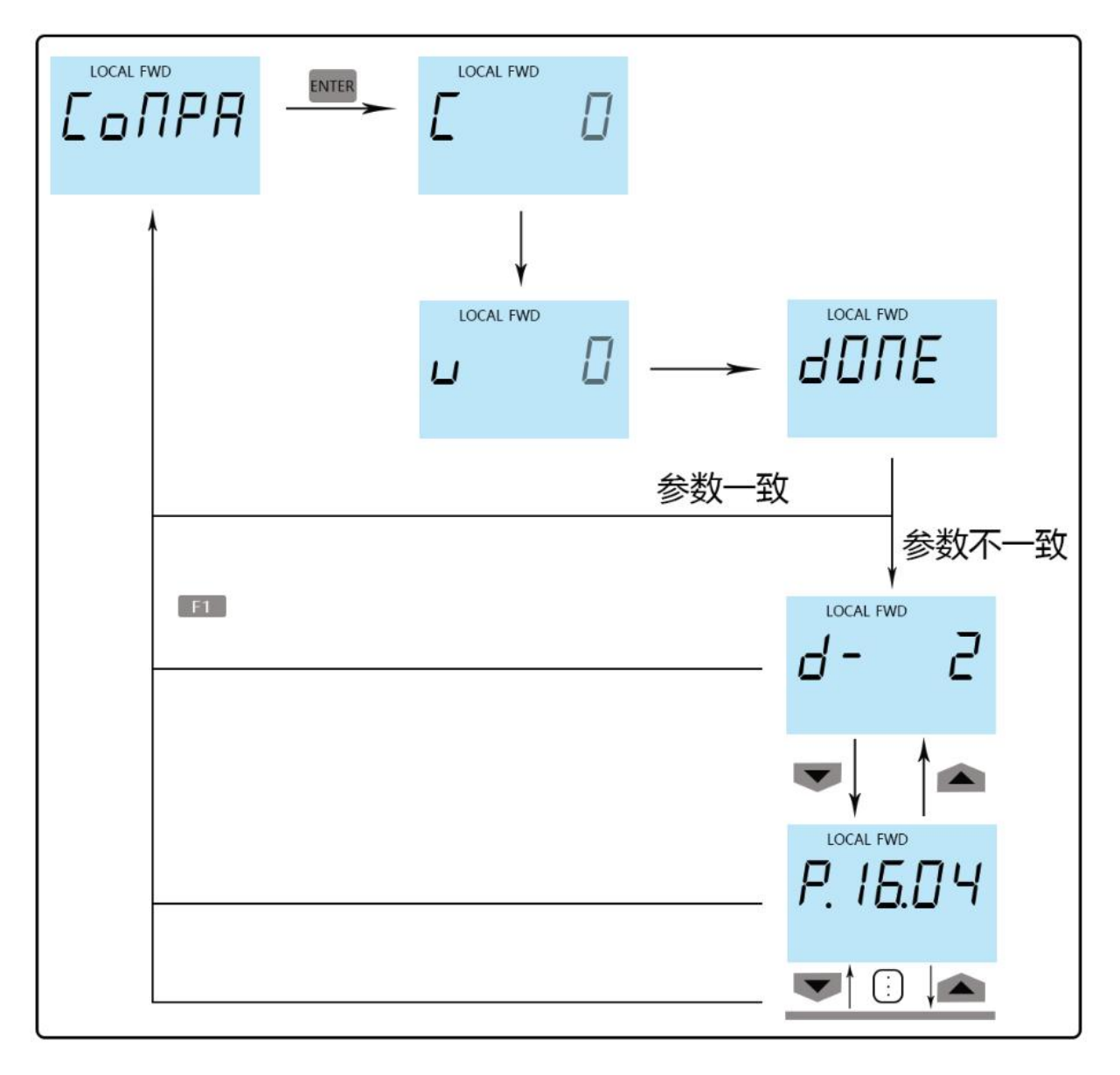

**COMP**:比较面板和DSP的参数,有不一样的显示参数组。操作流程如下图:

#### (4) 参数设置(**PAR**)

参数设置(PAR)包含与变频器参数相关的各项功能,包含参数查看和修改、变频 器快速设置、参数初始化、自学习 1、自学习 2、自学习 3、自学习 4、高级权限密码 输入、高级权限锁定,点击 ENTER 键可以执行相应功能。按键操作如下图:

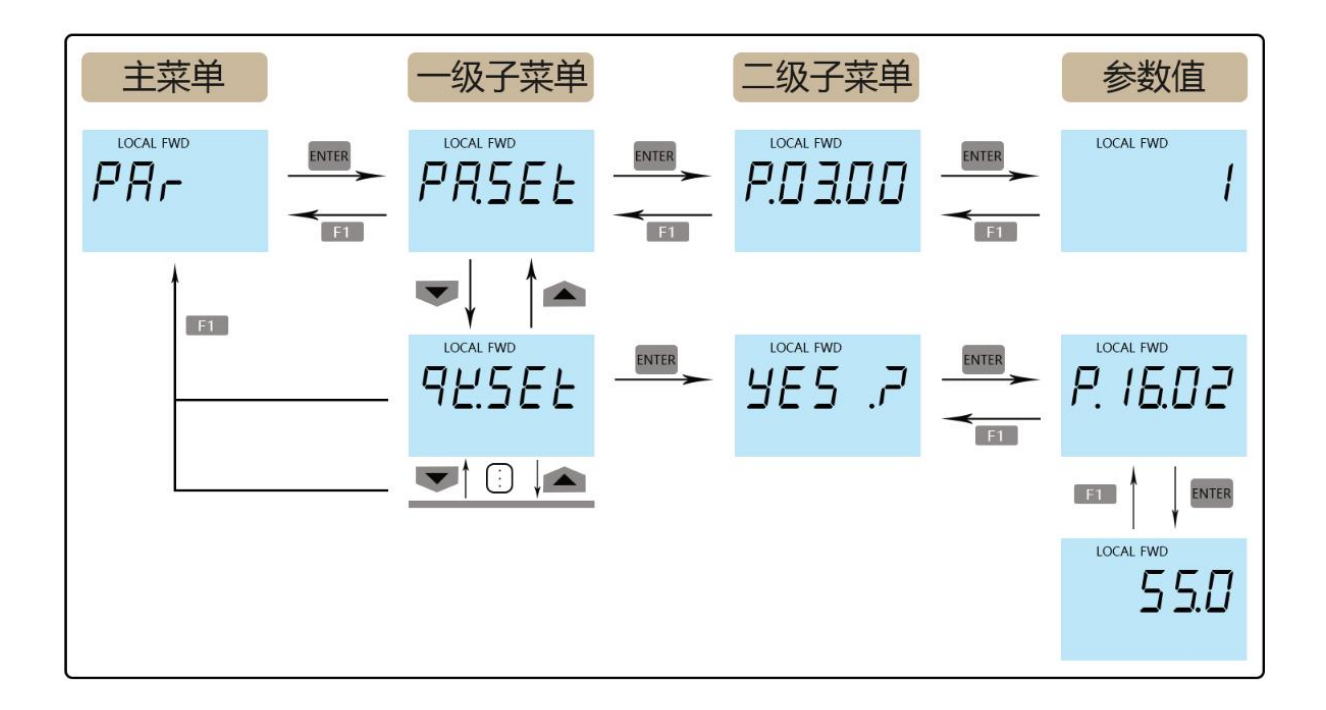

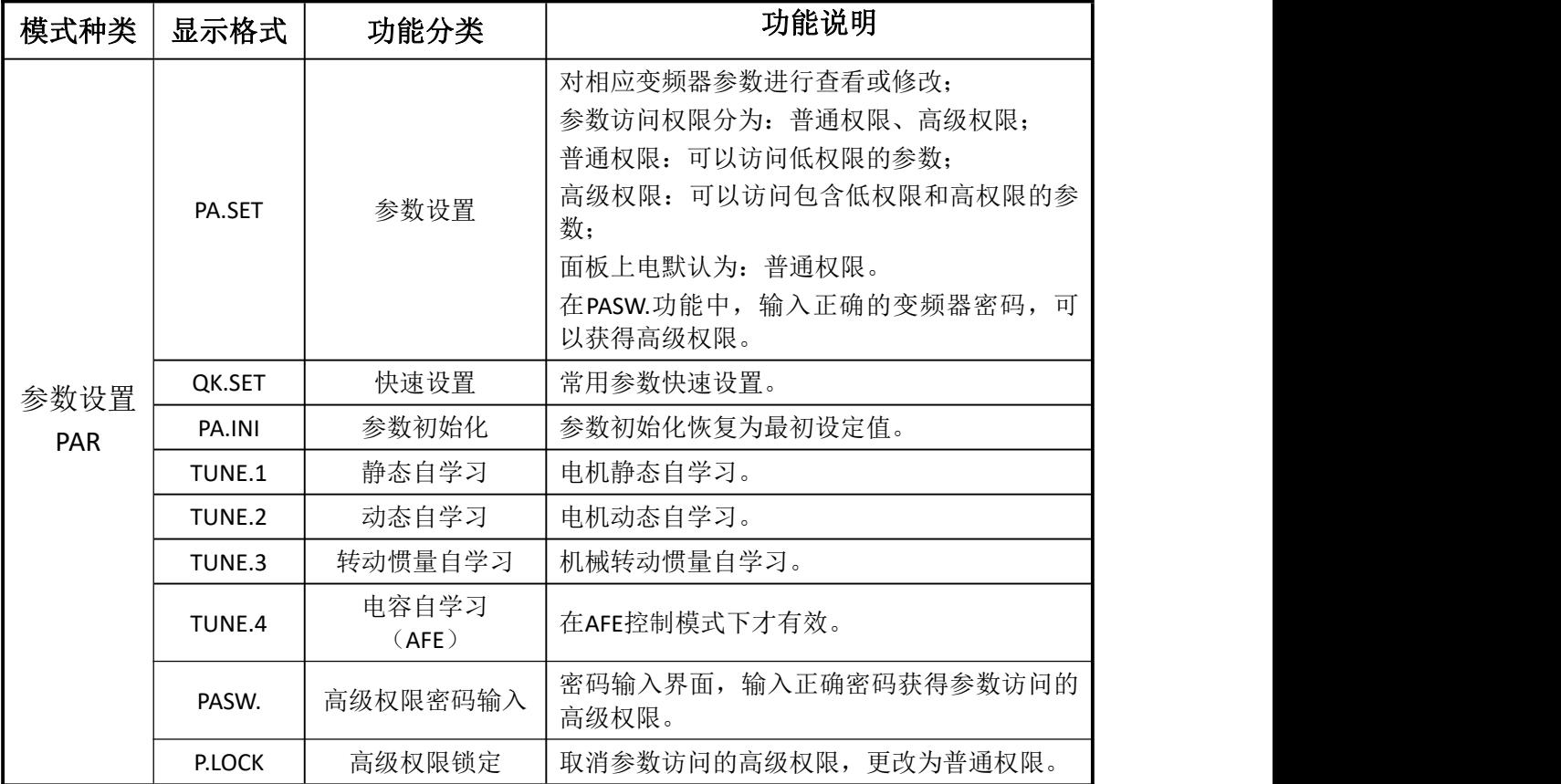

PA.SET: 显示或修改变频器参数。点击 ENTER, 进入参数号修改界面"P.AA.BB", 利用上下左键,来修改需要的参数号,AA 表示参数组号,BB 表示参数号,如果该组参 数号已经到达了该参数组包含的最大的参数号后,参数组号自动进入下一组参数组。

更多资料,请登录公司官方网站查询 www.gdetec.com <sup>56</sup>

输入完成需要的参数号后,点击 ENTER 进入该参数号数据查看修改页面。如果不具有 当前参数访问权限,屏幕会显示 NONE,表述不能查看该参数,需获得高级权限后进行 查看;如果具有当前参数访问权限,屏幕会显示该参数的实时值,使用左键、上键、 下键可以修改参数值,点击 ENTER 保存修改后的参数值,画面返回到输入参数号界面。

操作流程如下图:

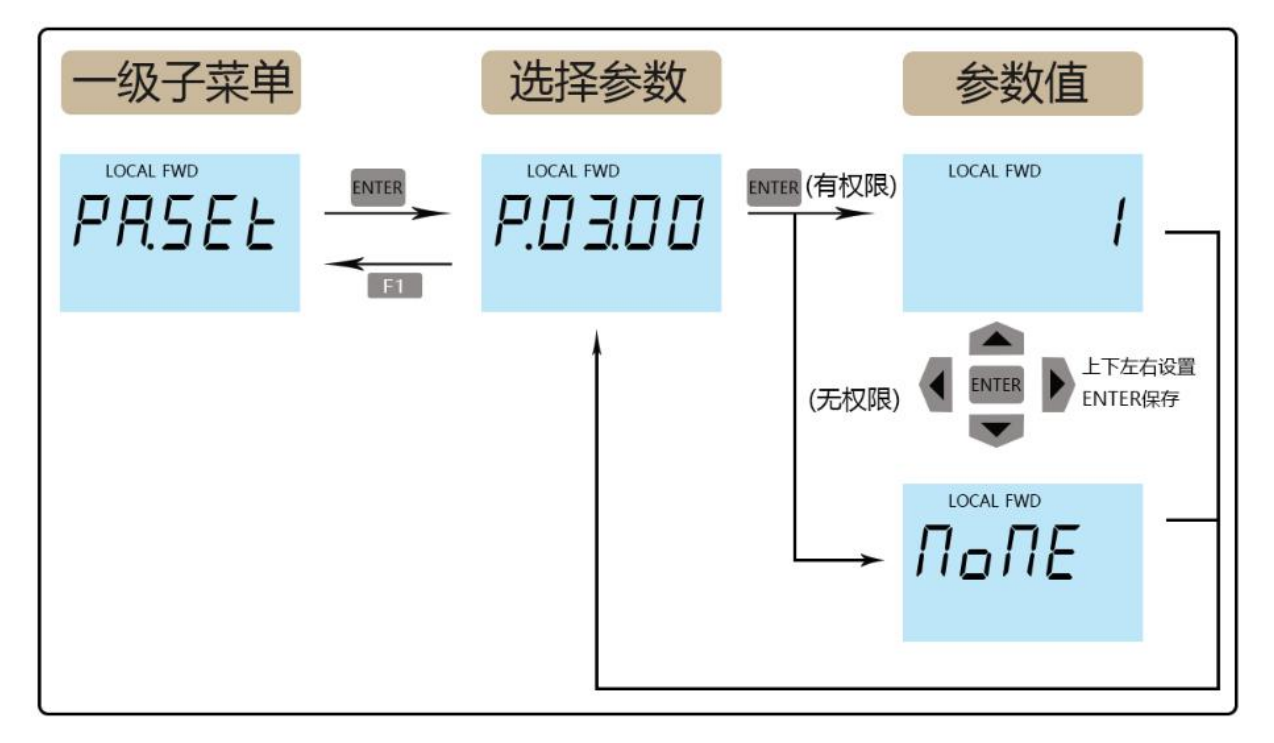

**QK.SET**:用来快速设置常用的变频器参数,点击 ENTER,显示确认对话框:**YES ?**, 点击 ENTER 确认后, 显示参数号并进入参数值设置画面, 使用左键、上键、下键可以 修改参数值,点击 ENTER 保存修改后的参数值,并进入下一个参数号:在该功能中, 参数数据输入画面下,点击 ESC 键,将退出整个快速设置功能。操作流程如下图:

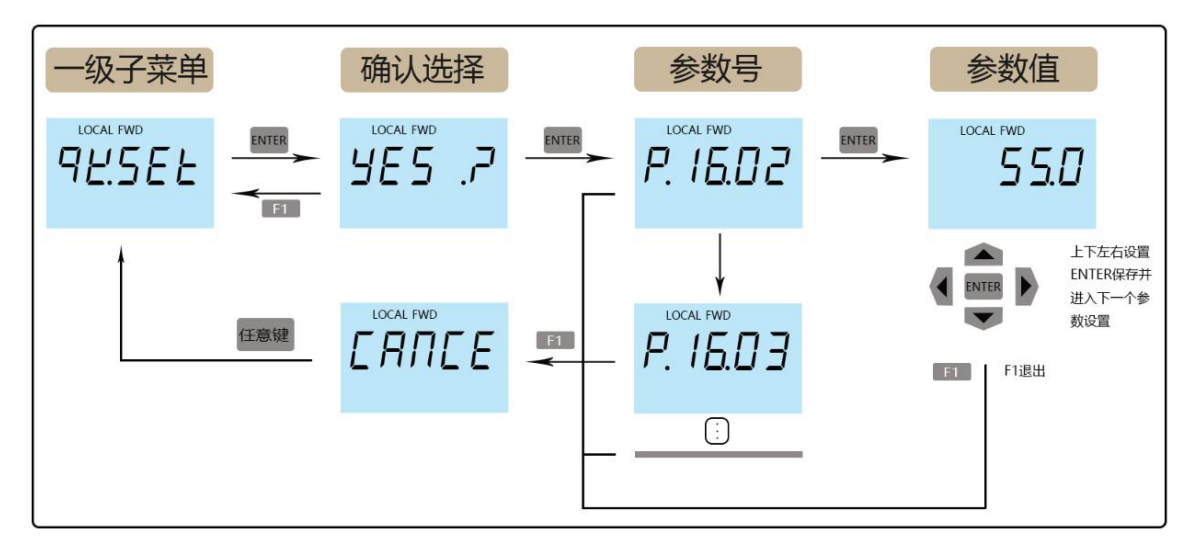

更多资料,请登录公司官方网站查询:www.gdetec.com <sup>57</sup>

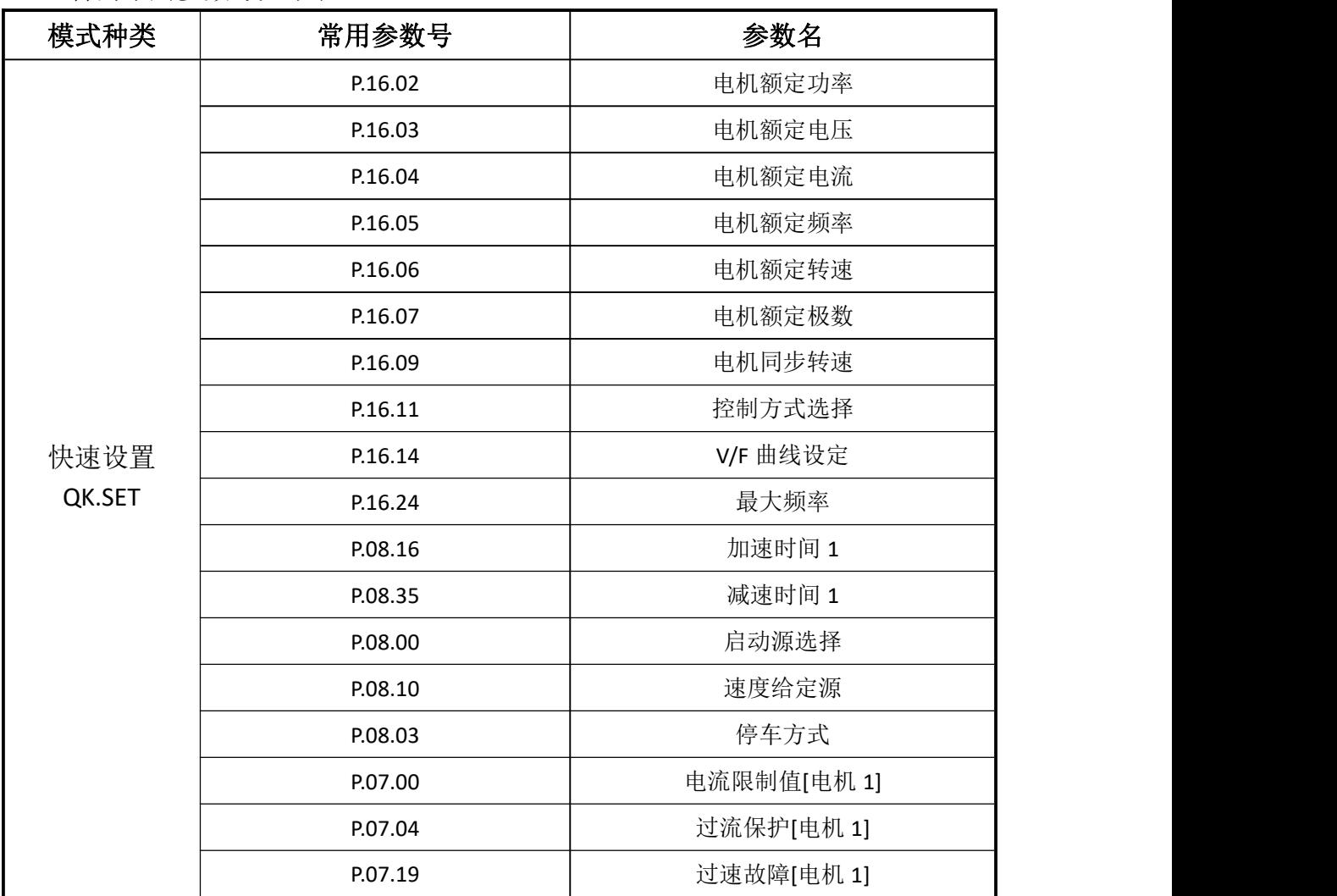

包含的常用参数号如下表:

PA.INI: 所有参数恢复到出厂设置, 即参数初始化。点击 ENTER 后, 会出现输入密 码的画面"P .---- ",通过左键、上键、下键来输入正确的密码,即输入获得高级权限的 密码;输入正确,屏幕提示"**WAIT.**"并进行参数初始化的操作,初始化操作完成后屏 幕显示"**DONE**",并返回上一级菜单;如果输入密码不正确,屏幕显示"**FAULT**",并 返回密码输入的画面;如果在输入密码的界面点击 ESC 键,即退出参数初始化的菜单。 操作流程如下图:
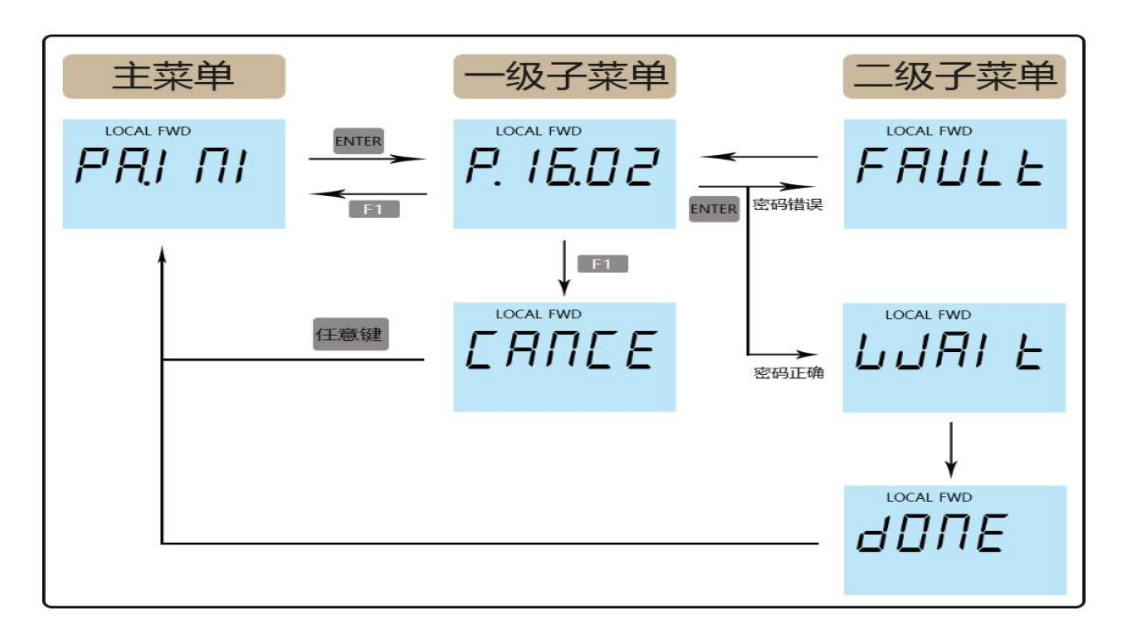

**TUNE.1**、**TUNE.2**、**TUNE.3**、**TUNE.4**:分别对应静态自学习、动态自学习、转动惯 量自学习、电容自学习(AFE)。

在功能设置中选中"TUNE.X",然后按 ENTER 键,进行自学习。自学习过程中显示 "**TX.PRC.**",自学习完成后显示"**TX-OK**"。

在自学习菜单下,如果变频器没有准备好,画面将停留在"**YES ?**"画面;如果变 频器已准备好,请继续点击 ENTER 键确认开始自学习功能,直到画面显示"**TX.PRC.**"。 在"**TX.PRC.**"画面下,即自学习正在进行时,可以点击 ESC 键,暂时退出自学习画面, 执行其他监控等功能。在自学习功能选择菜单下,点击 ENTER 键进入,如果当前有自 学习操作,屏幕直接显示"**TX.PRC.**"。当自学习完成,屏幕显示"**TX-OK**"。

以 **TUNE.1** 为例操作流程如下图:

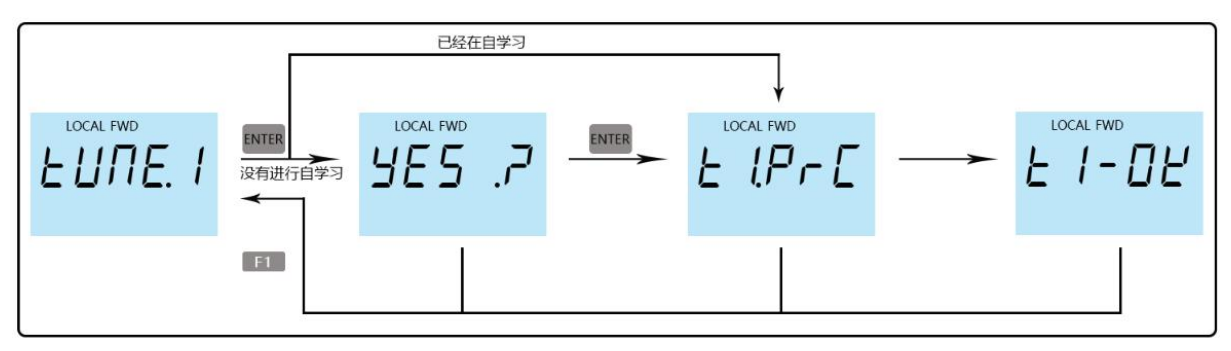

**PASW.**:高级权限密码输入。输入正确密码,可以获得参数访问的高级权限,可以 查看更多高权限的参数。执行完毕后,会直接跳转到 PA.SET 画面,操作流程如下图:

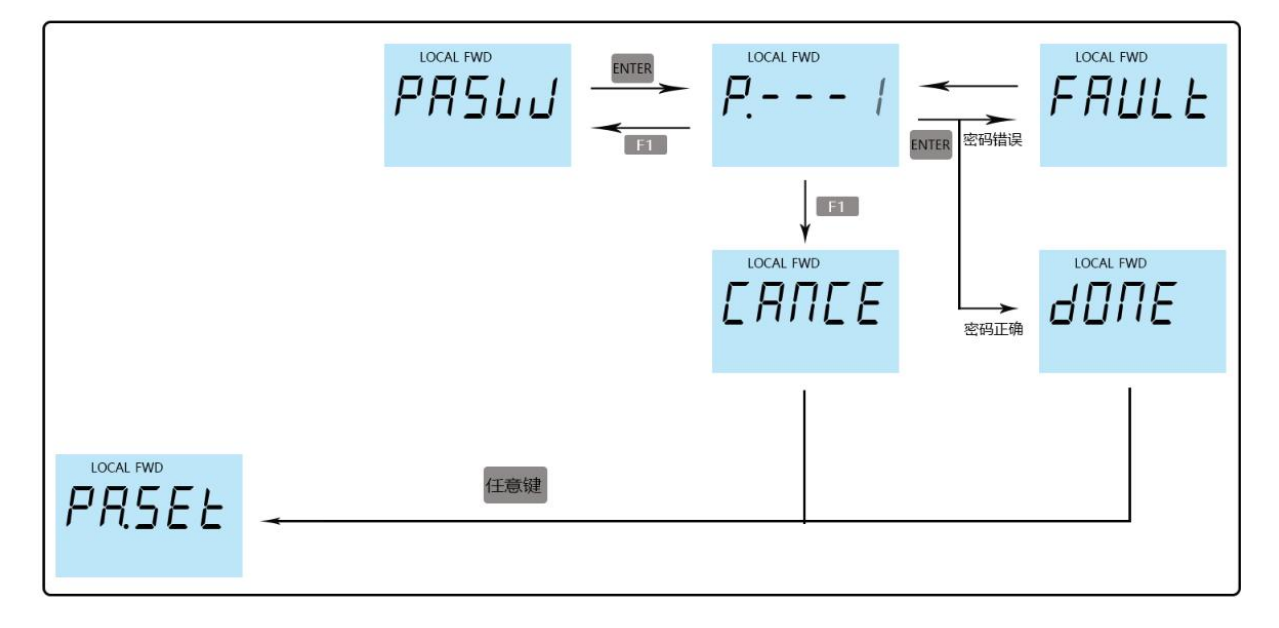

**P.LOCK**:高级权限锁定。点击 ENTER 键确认,将取消参数访问的高级权限,更改 为普通权限。当无按键操作超时,即背光关闭时间设置值的一半,屏幕会切换到主菜 单,同时参数访问权限也更改为普通权限。执行完毕后, 会跳转到 PA.SET 画面, 操作 流程如下图:

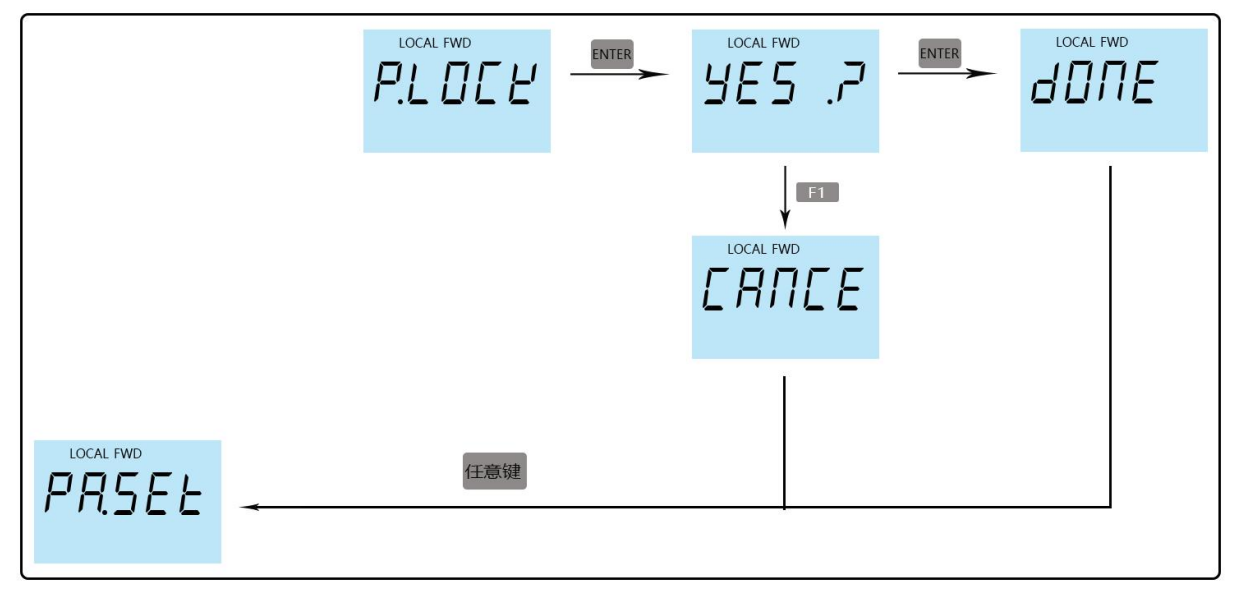

(5) 警告和故障(Warning and Error)

当有故障或警告发生时,显示故障和警告的提示框,在提示框的状态下才可以使 用"RESET"来进行故障复位。可以使用"ESC"键暂时隐藏警告和故障提示框,超过 15 秒依然会有警告或者故障的提示,直至故障和警告被消除。

在提示框被隐藏后,需要对故障进行复位,在主菜单下,按 RESET 键对故障复位。 在提示框被隐藏后,可以使用"**F.CODE**"重新调出故障提示框。

其中, XXX 为故障代码或警告代码。

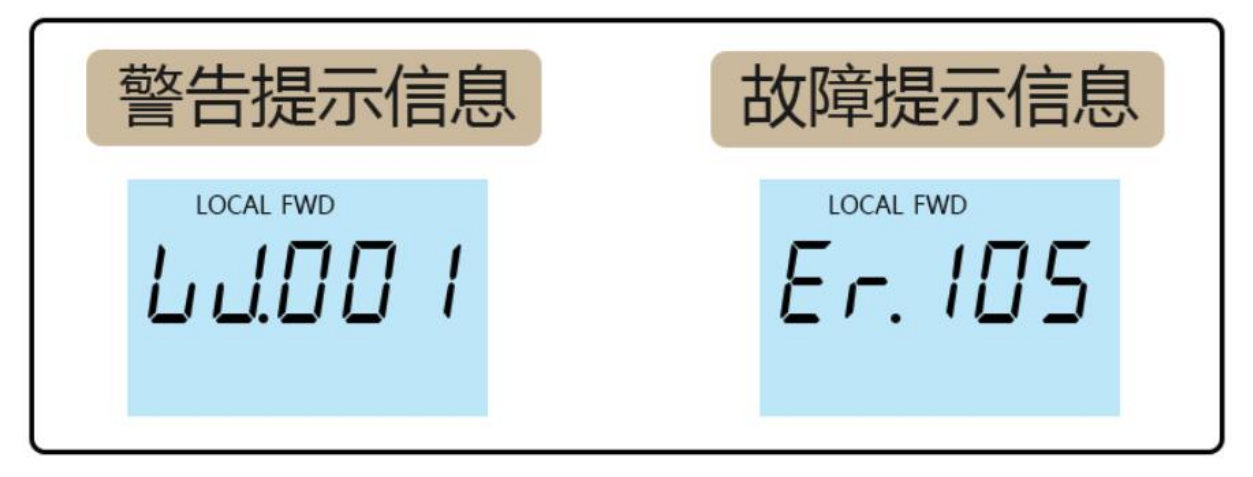

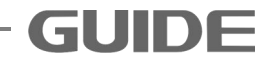

#### **4.3** LCD 操作面板

#### **4.3.1**LCD 操作面板界面介绍

HF630N 系列变频器的操作面板(也称为操作器)如下图所示。包含 F1 键、 LOCAL/REMOTE 键、F2 键、RUN 键、STOP 键、上下键、左/RESET 键、右键和 ENTER 键, 用户可利用这些键设定变频器的参数,监测运行状态,控制电机运行和停止等。

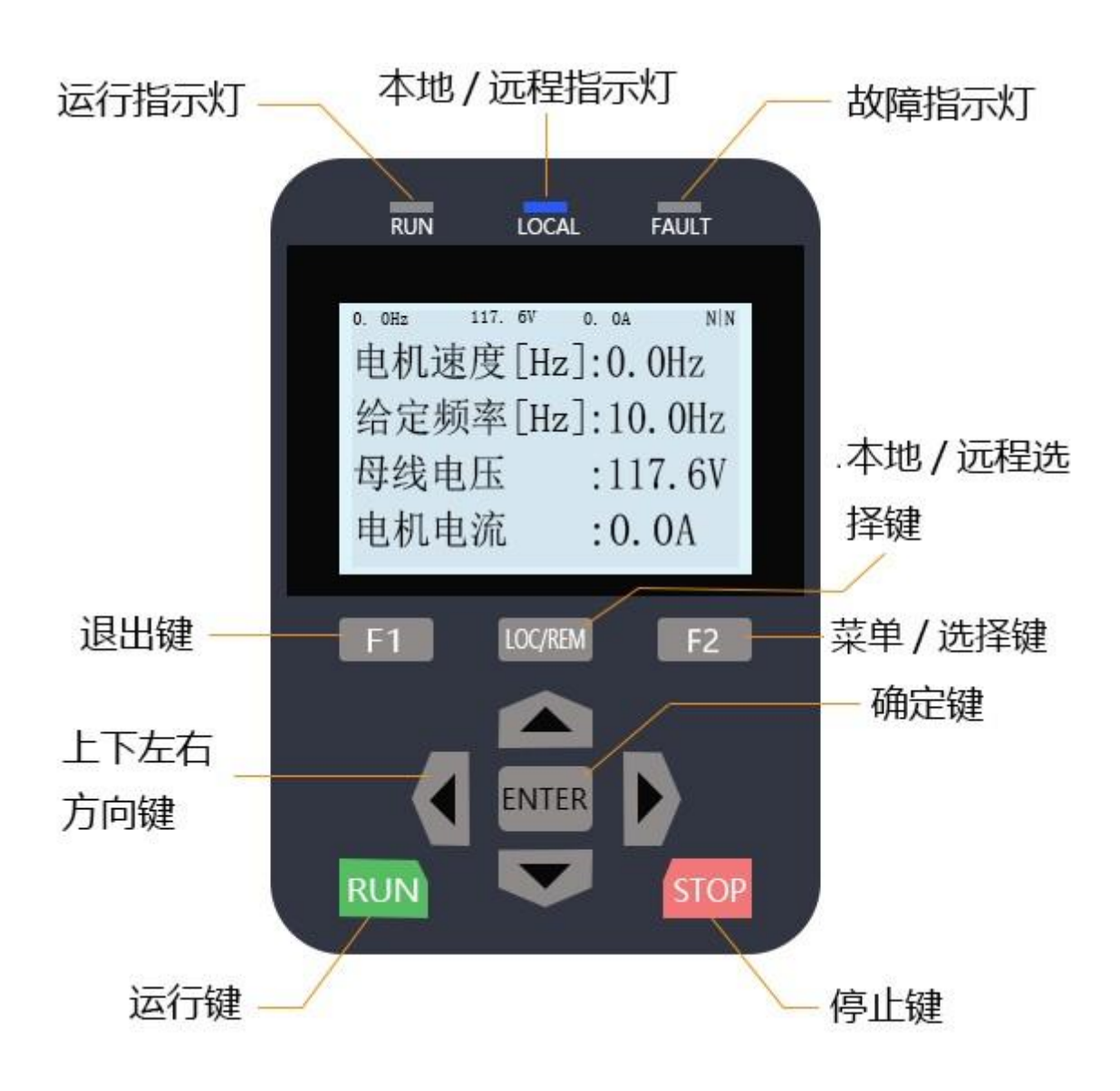

#### **4.3.2**LCD 操作面板按键操作

按键的数据值是由主菜单和下位菜单组成。如从上位菜单移到下位菜单,要按▼ 下键。如从下位菜单回到上位菜单,要按▲上键。也可以通过上下键来增加或减少数 据值,确定好数据值之后,可通过 ENTER 键确认。设定参数时使用■▶键移动数字 的位数。用操作键盘运行变频器时,要使用 RUN 和 STOP 键来启动和停止电机(先请 设置好参数并且切到本地模式),用 LOCAL/REMOTE 键来切换本地/远程模式。

#### **LCD** 操作面板初始界面

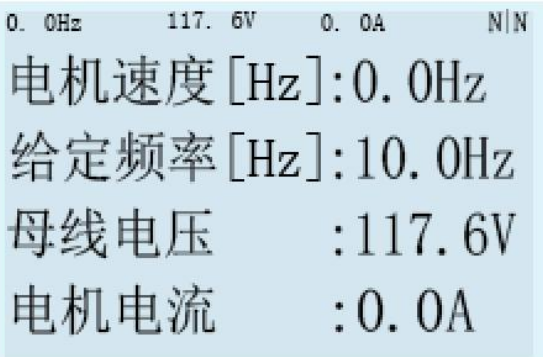

初始界面中,包含"状态栏"和"监控窗口",2个功能区域。

状态栏:依次显示《运行频率》、《母线电压》、《输出电流》、《警告|故障》

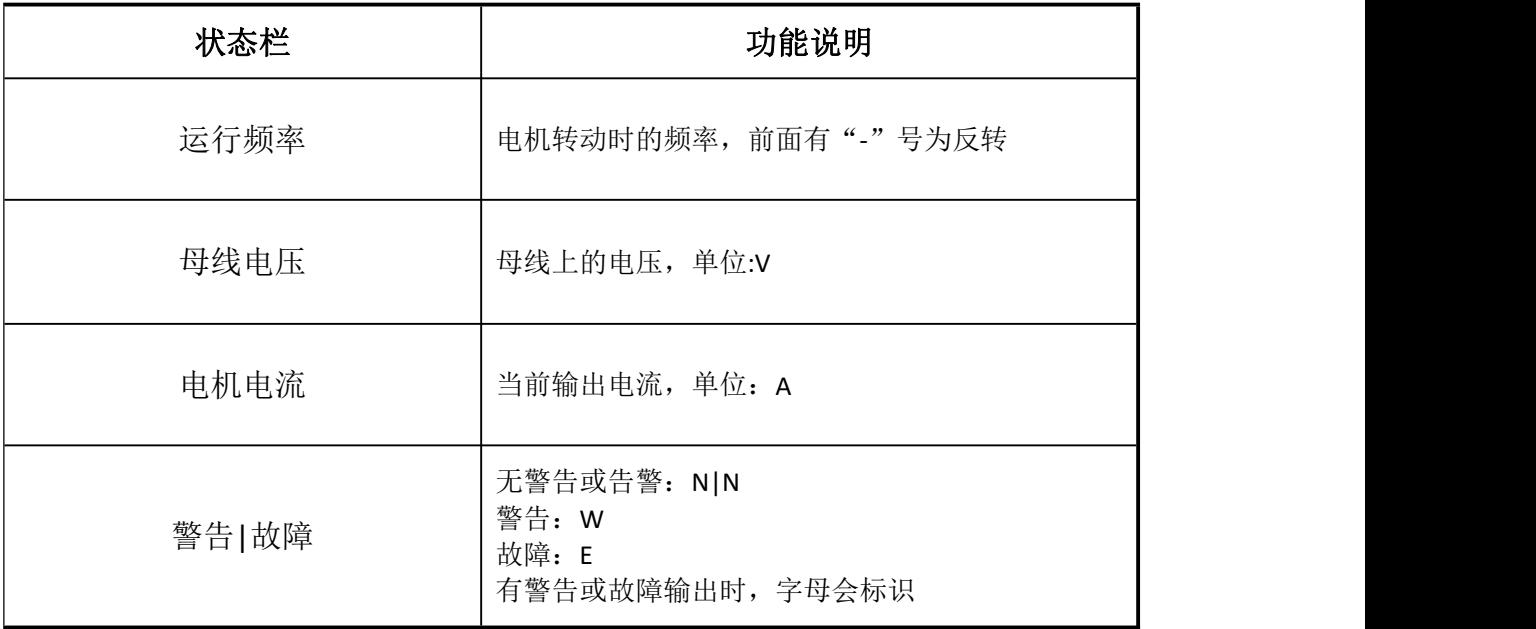

监控窗口:一页显示 4 个监控数据, 按上下键滑动监控数据, 以查看不同的运行参数; 在初始界面下,按下 ENTER 键可以快速设定电机频率。按下 F1/F2 键退出初始界面, 进入主菜单界面。

#### **4.3.3**LCD 操作面板《主菜单》构成说明

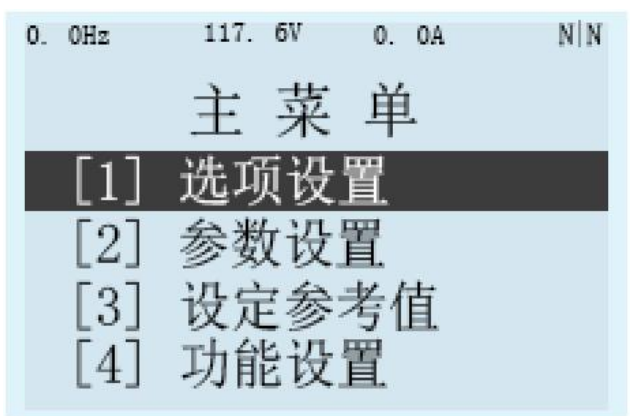

《主菜单》界面中,包含表格中的各项子菜单,分别进入各自对应功能的操作界面。

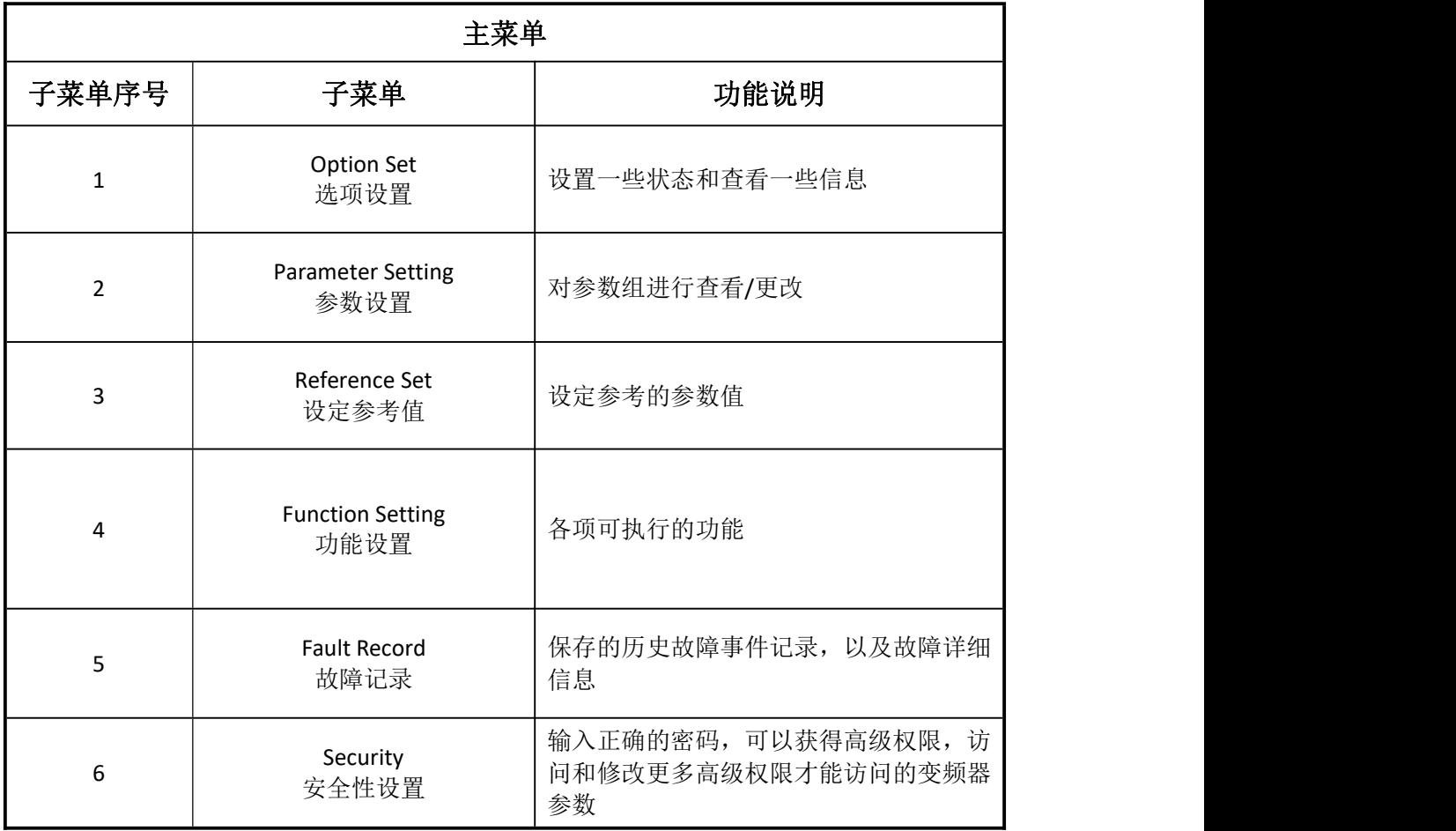

### **4.3.4** LCD 操作面板《选项设置》子菜单

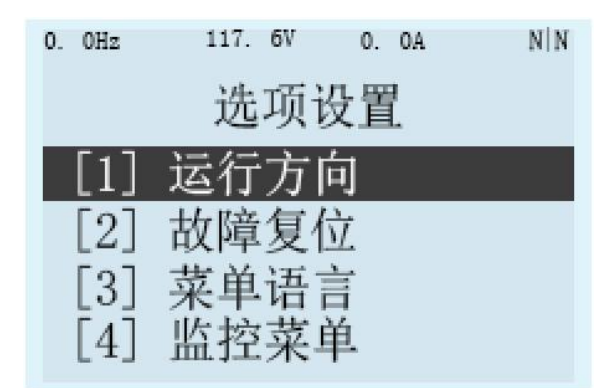

《选项设置》界面中,包含表格中的各项子菜单,分别进入各自对应功能的操作界面。

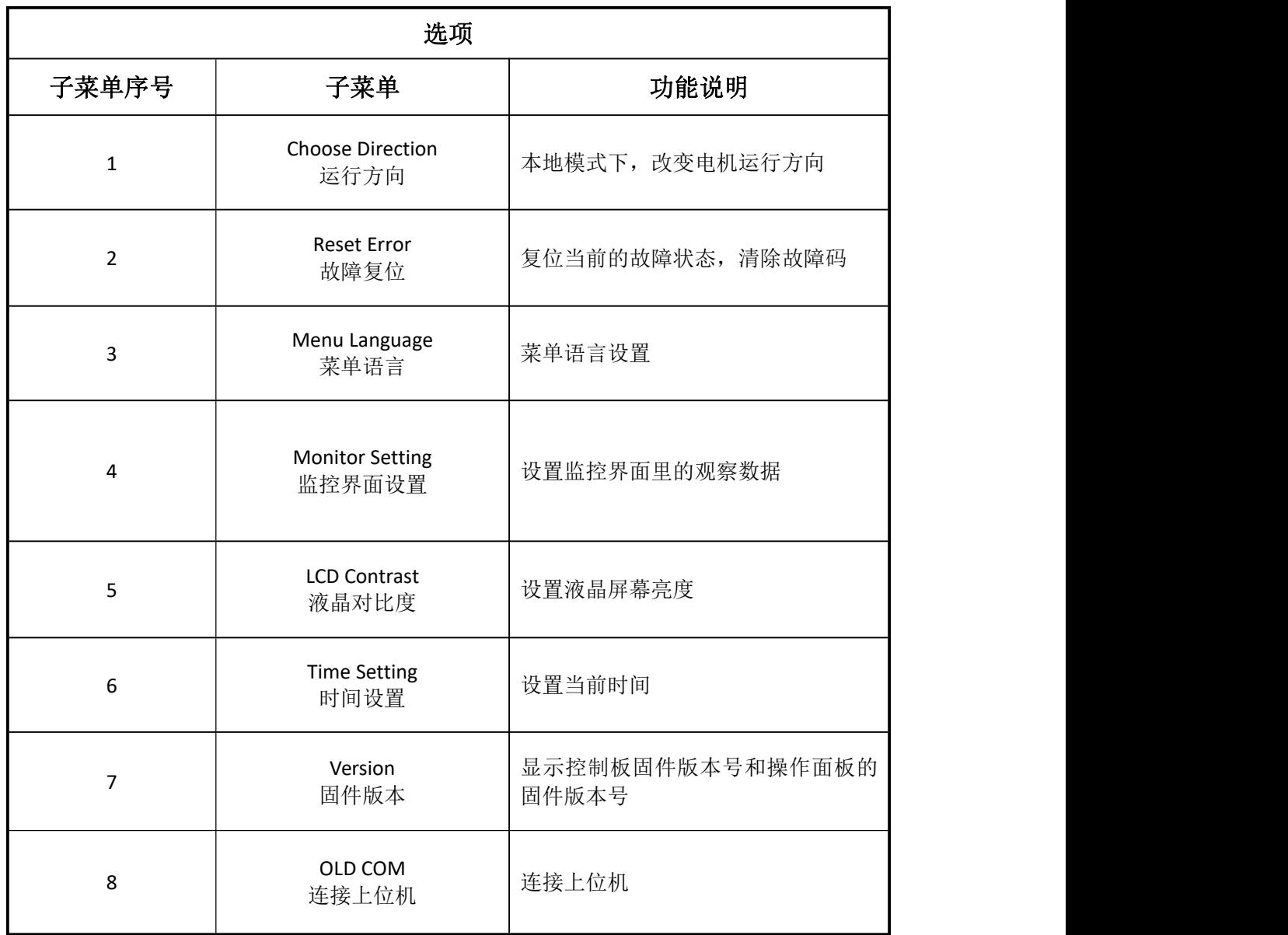

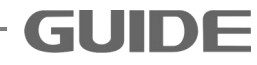

### (**1**)**LCD** 操作面板《参数设置》菜单构成说明

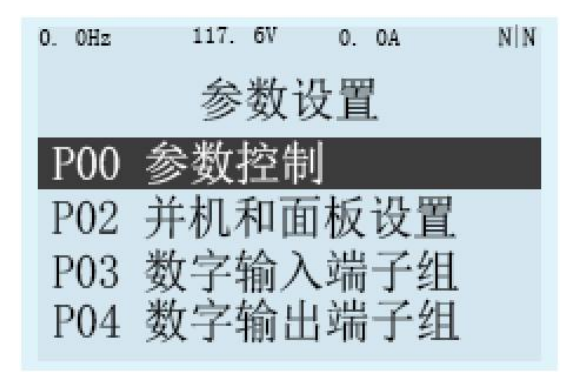

参数设置(Parameter Setting)

进入此菜单,查看或修改变频器的各项参数。

### (**2**)**LCD** 操作面板《设定参考值》菜单构成说明

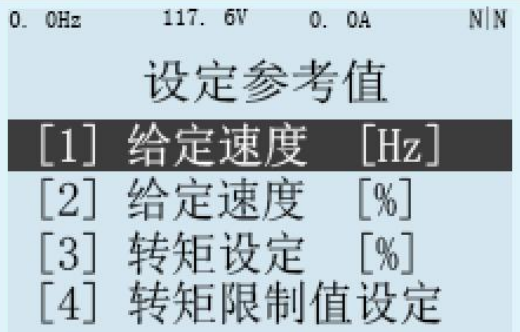

设定参考值(Reference Set)

设置变频器运行时的各项设定值。

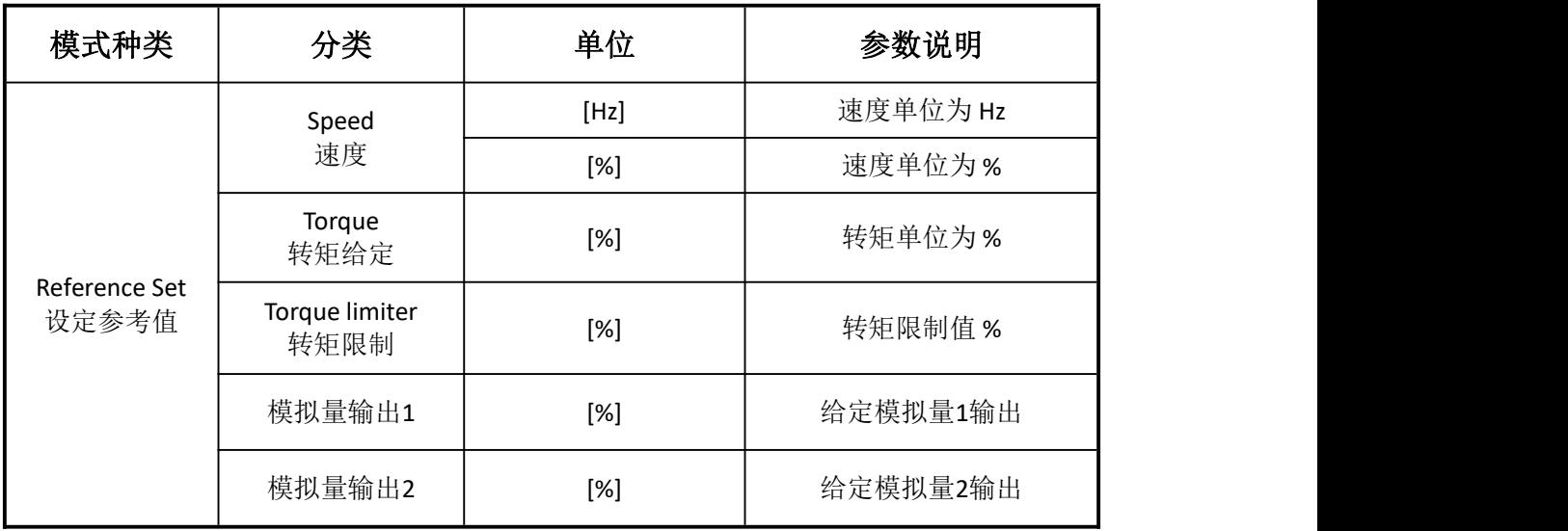

# (**3**)**LCD** 操作面板《功能设置》菜单构成说明

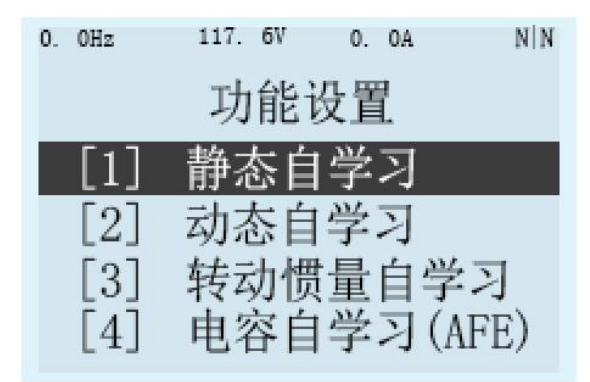

功能设置(Function Setting)

包含各项可执行功能。

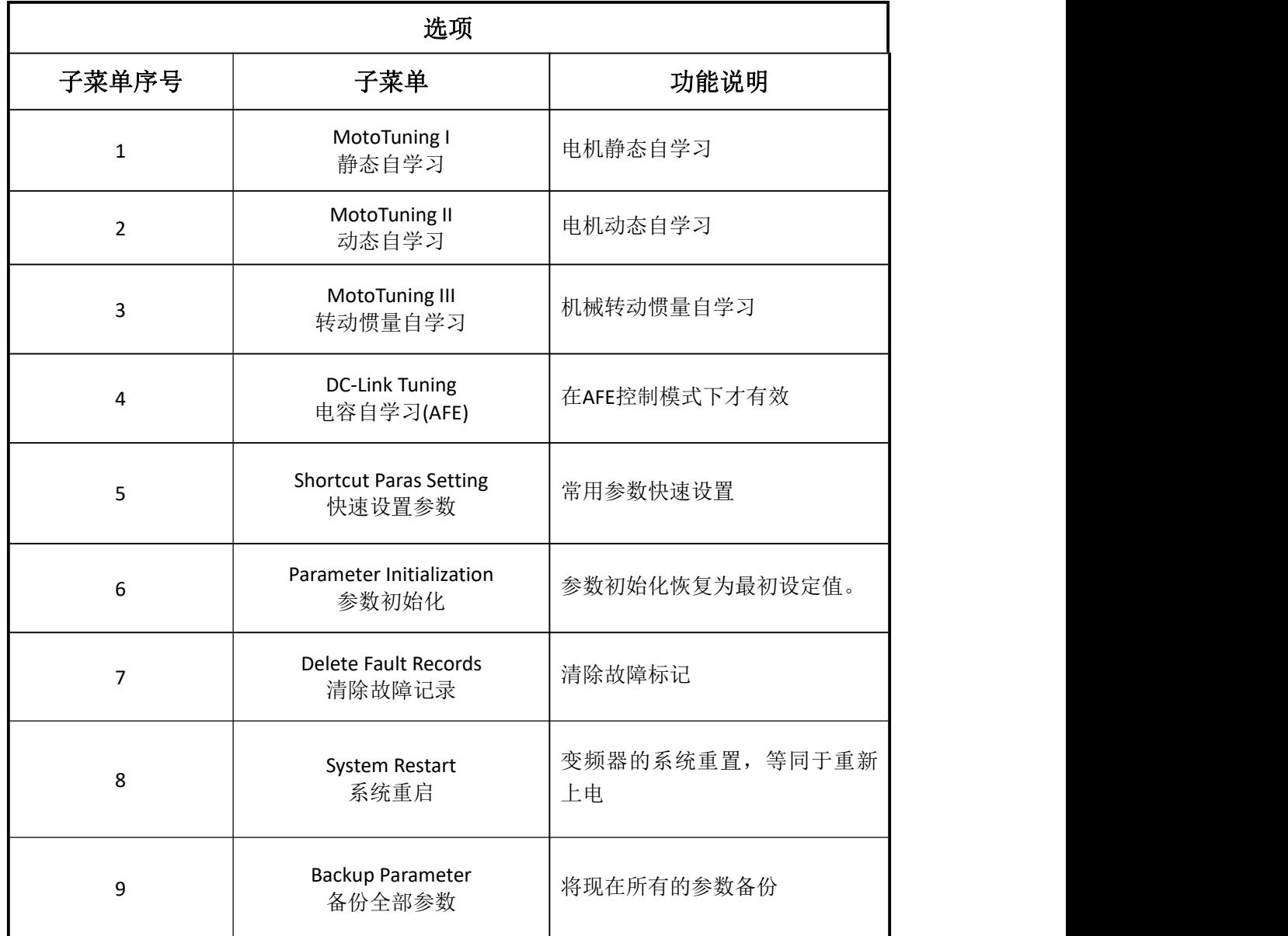

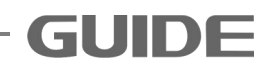

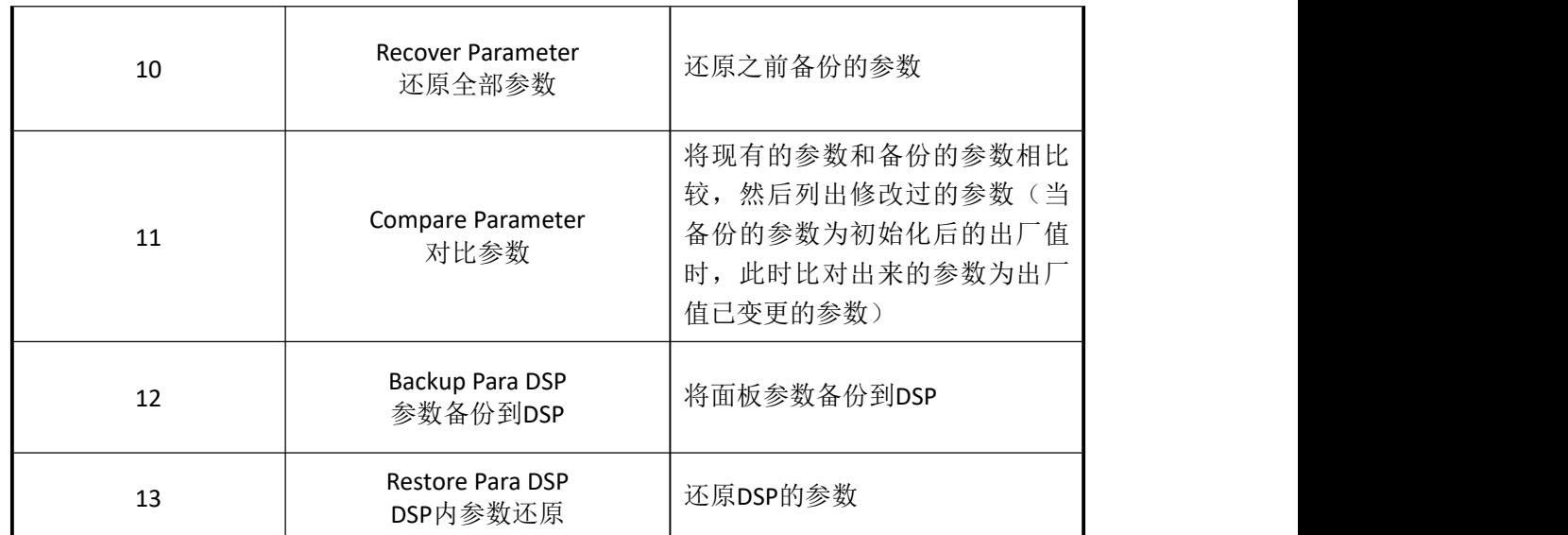

备份参数,可以用来备份当前变频器的所有参数(包括自学习参数),使用此功能可以 将备份的值,还原到同型号变频器上。注意:其间不要断电或者断开面板连接!

还原参数,可以用来将备份的参数还原出来,可以不限于原备份的变频器,只要版本 号是匹配的就可以执行还原操作。如果出现失败的提示,请检查版本是否一致,是否 正确备份。

注意:(**1**)请在停车后操作,其间不要断电或者断开面板连接,还原操作会引起变频 器复位!(**2**)还原参数成功后,请不要立即断电。若需要断电,请等待 **5** 分钟!

比对参数,如果已经成功备份过参数,可以使用此功能查看修改过的参数,通过按▼ 下键、▲上键来切换显示不一致的参数, 直接按"Enter"键可以进入修改参数。注意: 比对参数第一步会查询所有的参数,并且比对备份值,请不要断电,或者断开通讯!

(**4**)**LCD** 操作面板《故障记录》菜单构成说明

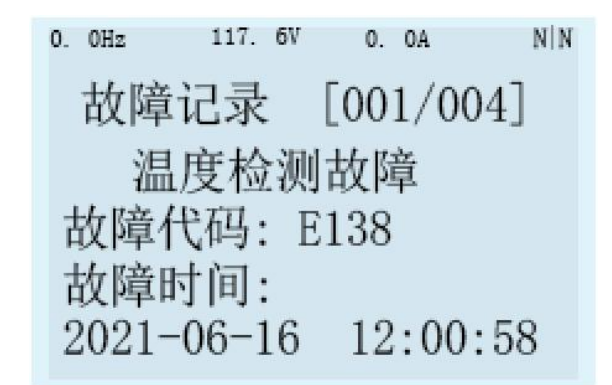

故障记录(Fault Record)

故障记录,可以查看本机记录的异常事件的信息。点击故障码,可以查看故障事 件的详细信息,包括,日期,时间,故障发生时的各项运行状态数据。

### (**5**) **LCD** 操作面板《安全性设置》菜单构成说明

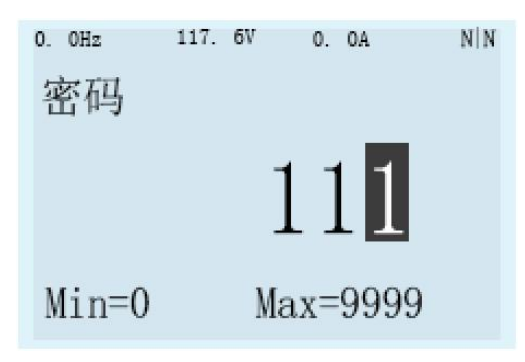

安全性设置(Access Permissions)

此菜单中可认证使用者、设定参数访问级别。

# 第 5 章 系统调试

本章介绍起重专用变频器的基本调试步骤,主要包括变频器的频率指令设置、启动和 停机的控制,根据本章内容可以实现变频器控制电机的试运行。

#### **5.1** 快速调试指南

请根据以下所示流程图,进行试运行。

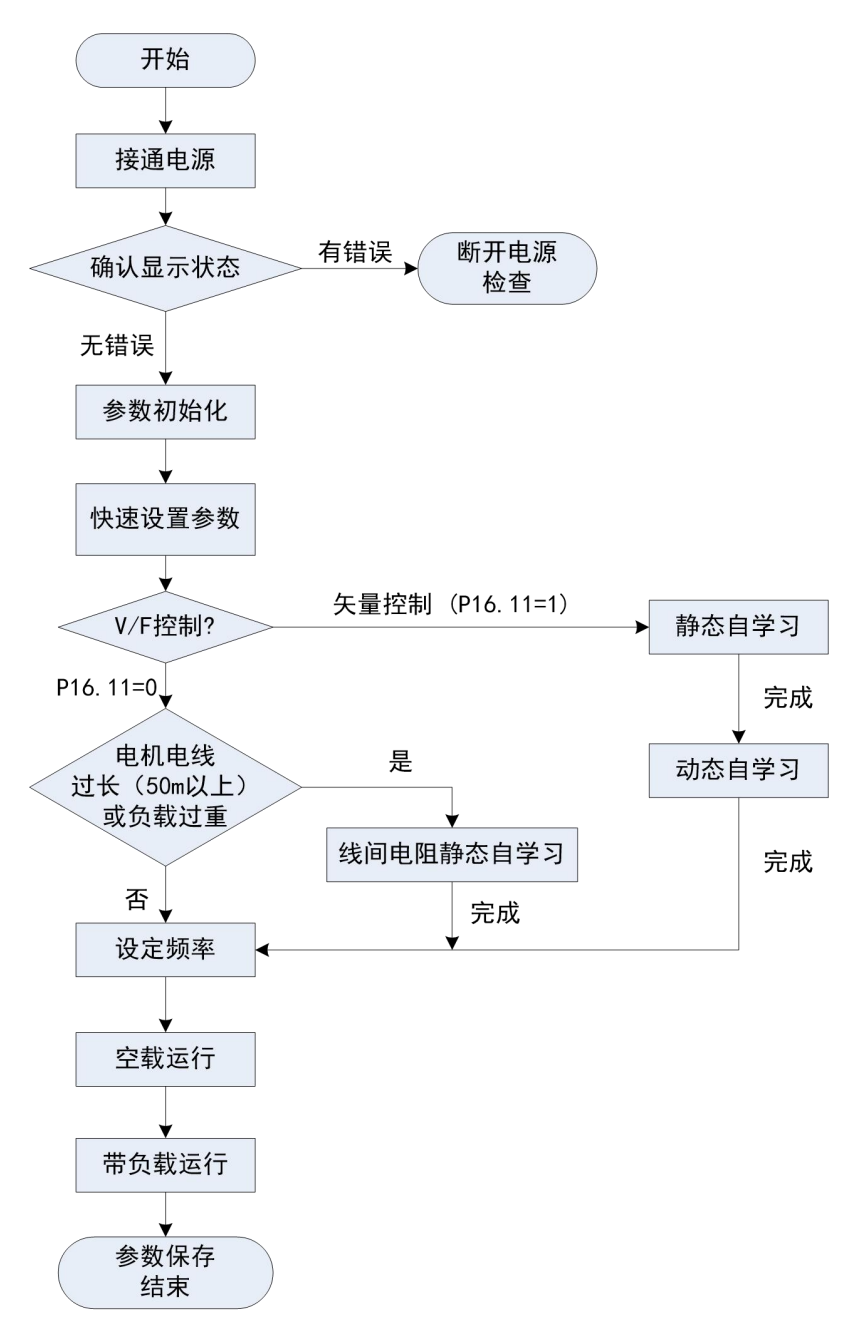

更多资料,请登录公司官方网站查询 www.gdetec.com <sup>70</sup>

#### 注意: カランド アイスト こうしょう しんこうかい こうしょう しんこう こうしょう

1,在使用操作面板做自学习前,务必将本地/远程键选为本地。

2, 控制模式的初始值是 V/F 控制(P16.11=0)。为了得到更好的控制性能, 建议 V/F 控制也做静态自学习。

3,矢量控制分为闭环矢量控制(P16.11=2)和开环矢量控制(P16.11=1)。闭环 矢量和开环矢量必须严格按以下步骤做自学习,先做静态自学习,再做动态自学习, 最后做转动惯量自学习,这三步建议都要做,否则在实际运行过程中会有报故障的风 险。在开环矢量控制模式下完成的三步自学习获得的电机参数,也适用于闭环矢量控 制模式。

#### **5.2** 接通电源前确认事项

请务必确认以下项目后,再接通电源。

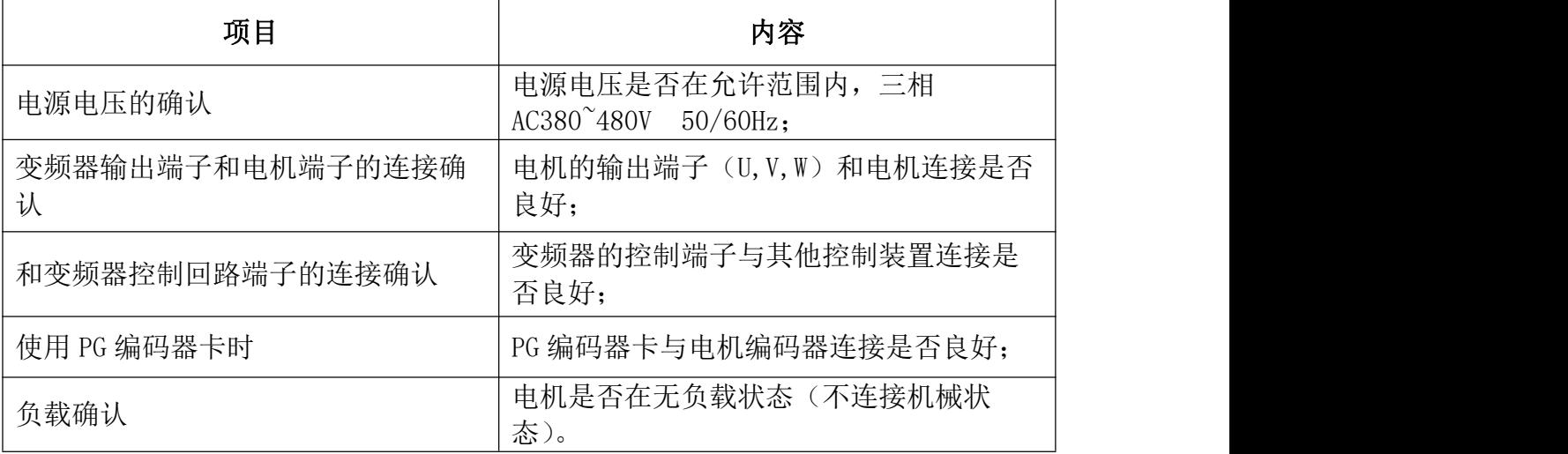

### **5.3** 接通电源后显示状态确认

#### **LED** 操作面板显示状态:

接通电源后,正常状态下的操作器显示如下所示。

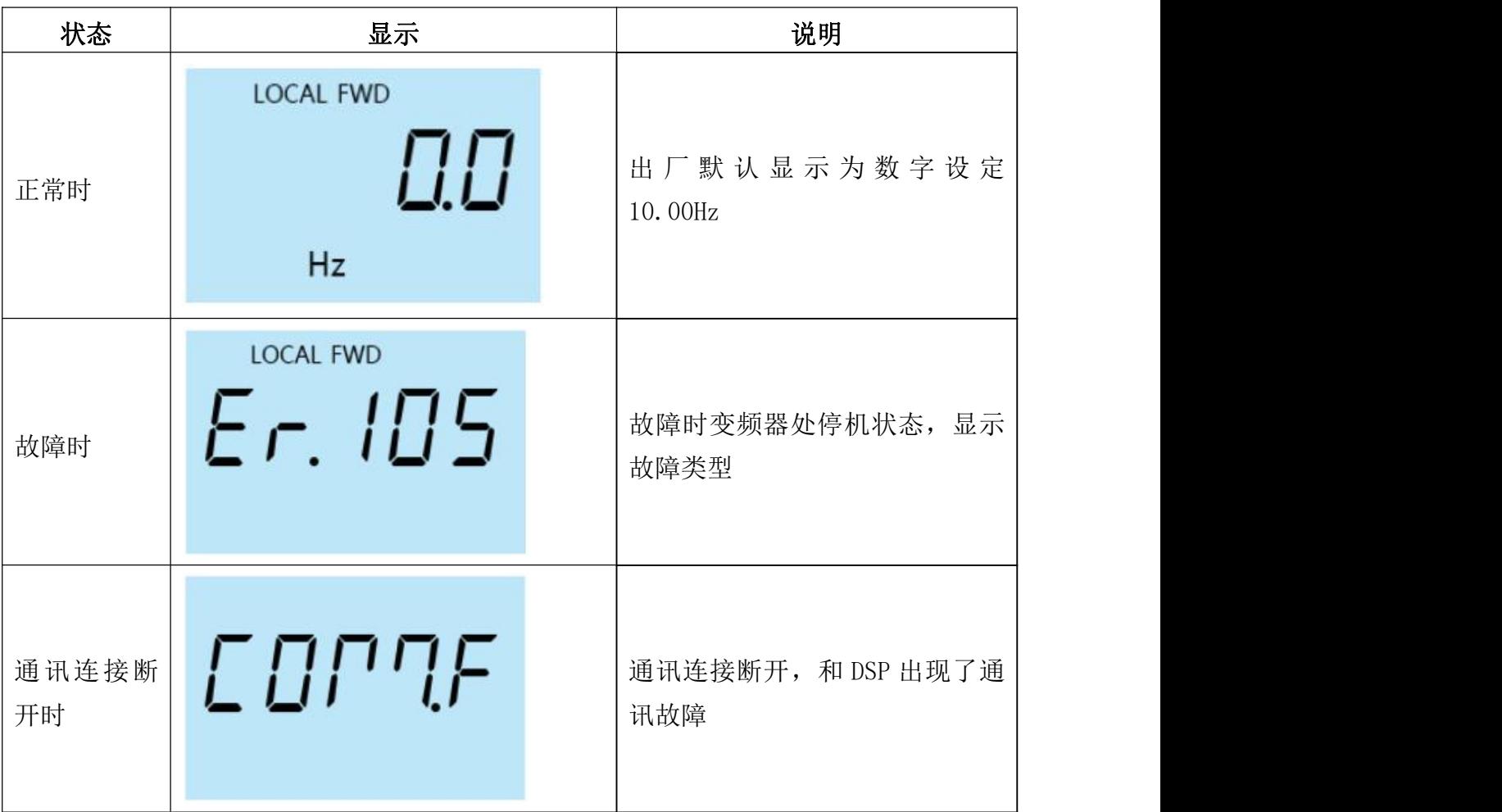

#### **LCD** 操作面板显示状态:

接通电源时,操作键盘的显示,正常情况如下图所示。  $0. 0Hz$ 117. 6V 0. 0A NIN

电机速度 [Hz]: 0.0Hz 给定频率 [Hz]: 10. 0Hz 母线电压 :117.6V 电机电流 : 0.0A

故障发生时,与上述所示不同。右上角 Warring/Error 处会有对应的图标显示, 出现故障会显示 N | E, 如果还有警告, 则会显示 W | E。

更多资料,请登录公司官方网站查询 www.gdetec.com <sup>72</sup>

### **5.4** 恢复出厂设置

#### **LED** 操作面板回复出厂设置如下:

详见第 4 章 4.2.6 菜单构成说明中的(4)参数设置中的 PA.INI

#### **LCD** 操作面板回复出厂设置如下:

将参数进行初始化,参数值恢复成默认值。具体说明见第 4.3.6 节中"功能设置"。

#### **5.5** 快速设置参数

快速设置好如下参数,能试运行电机。

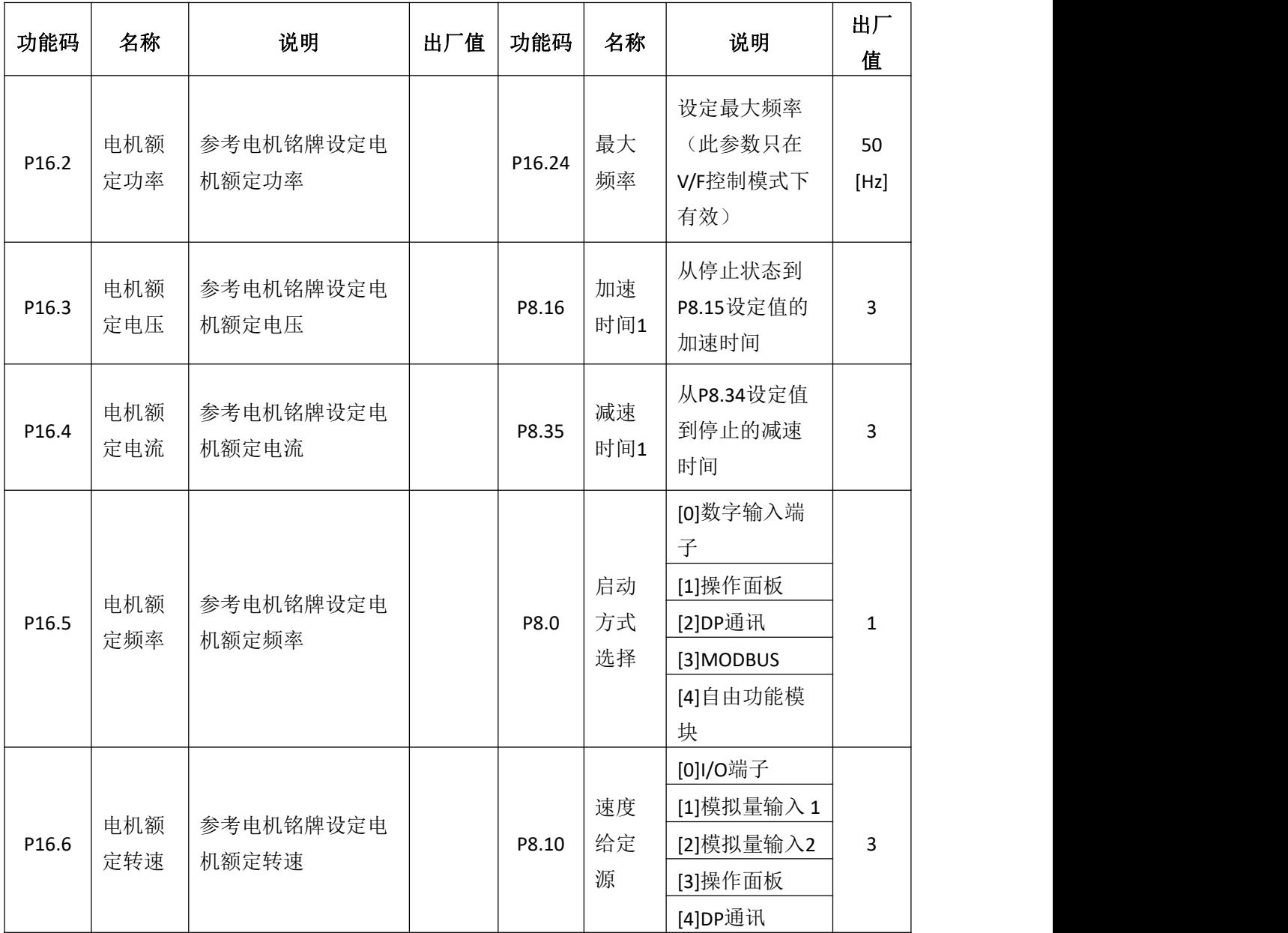

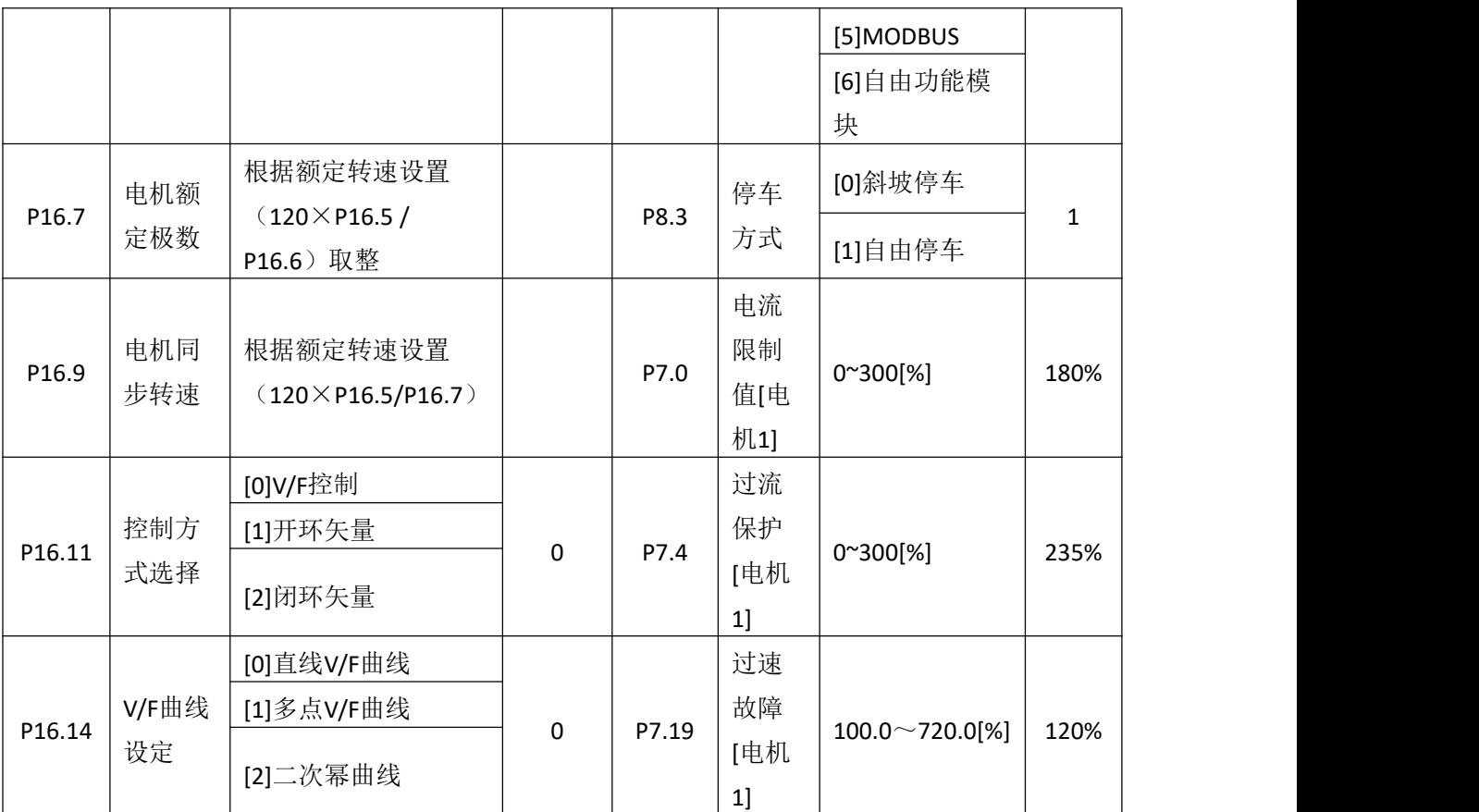

### **5.6** 电机参数自学习

电机电线过长或选择矢量控制时,有必要进行自学习。请按以下顺序进行自学习, 自动辨识电机参数。

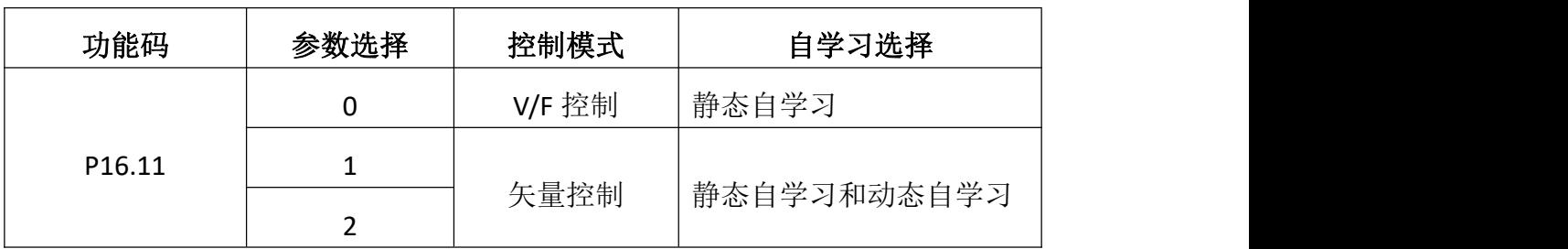

(1) 选择控制模式

(2) 实施自学习模式前注意事项

HF630N 系列变频器提供参数自学习功能。准确的参数自学习来源于电机铭牌参数 的正确设置。为了保证控制性能,请按变频器标准适配电机进行电机配置,若电机功 率与标准适配电机差距过大,变频器的控制性能将明显下降。

电机自学习前请确认以下四个事项:

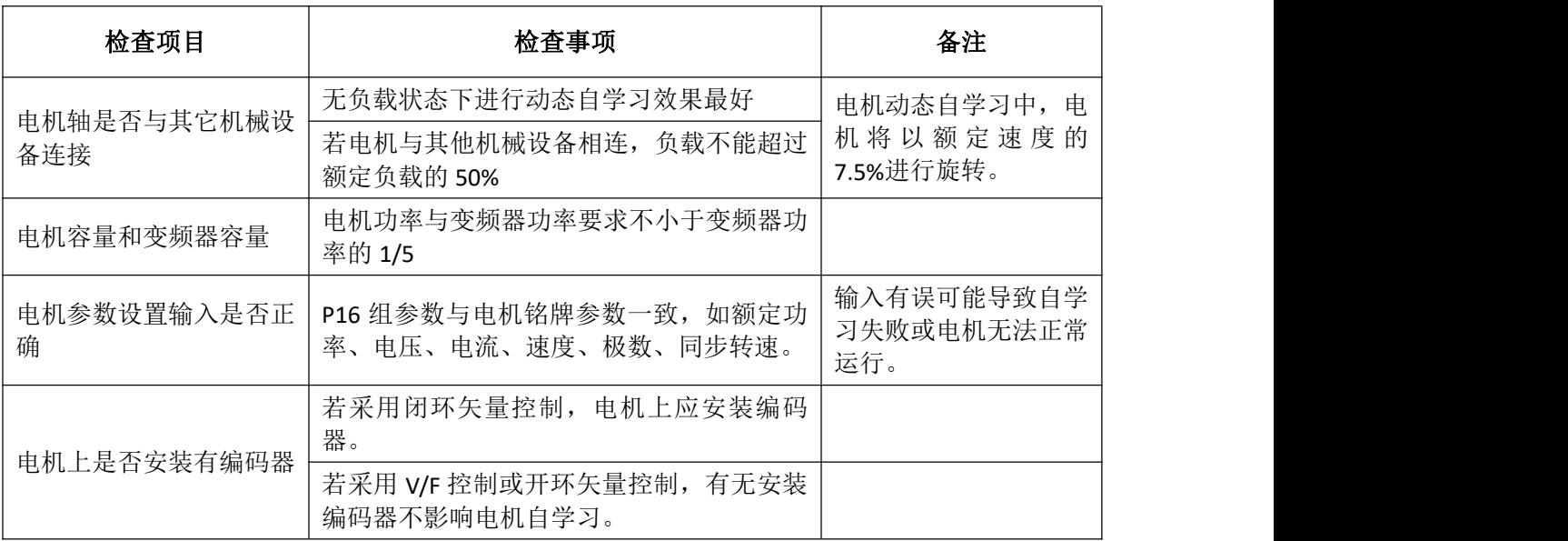

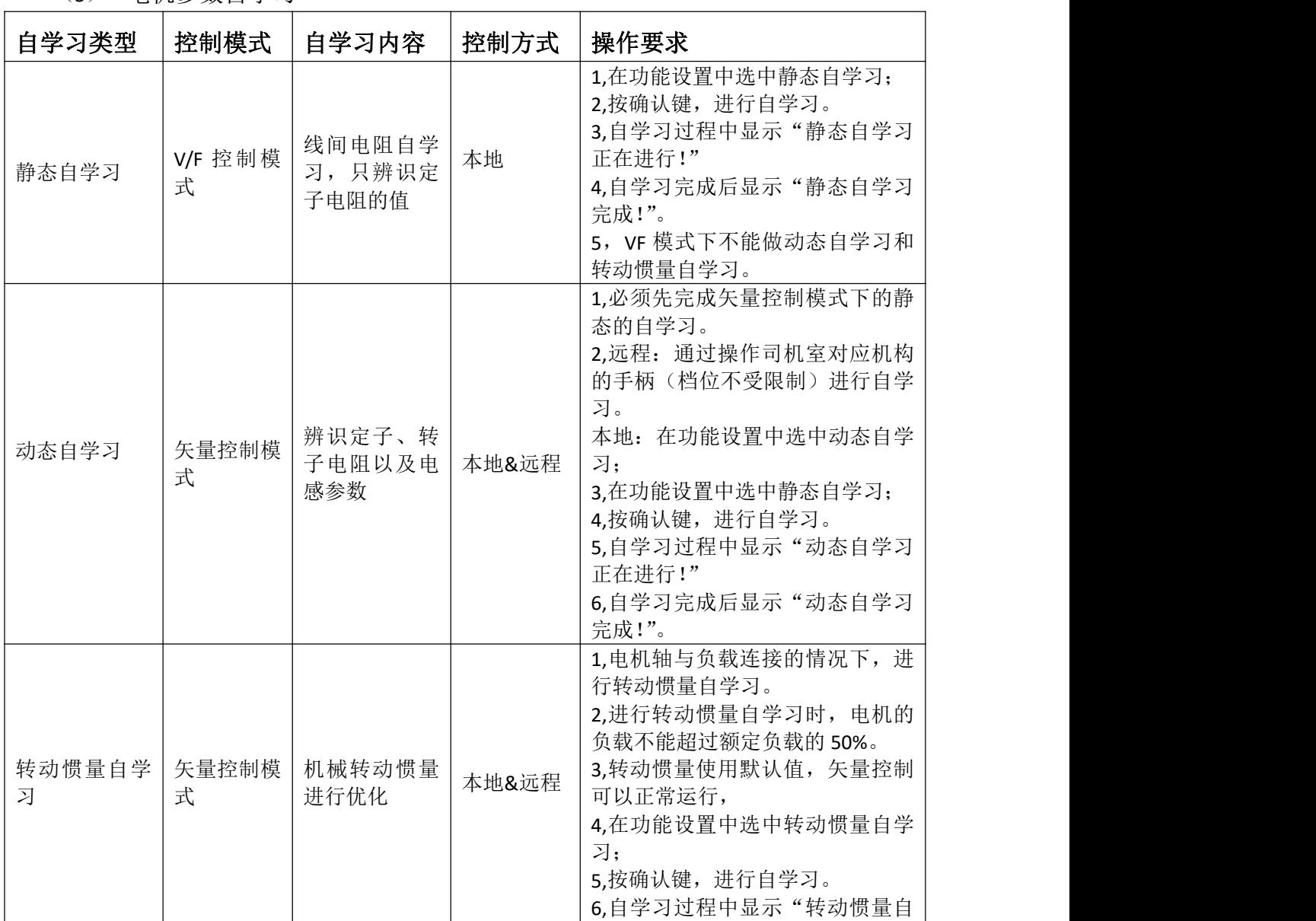

(3) 电机参数自学习

更多资料,请登录公司官方网站查询:www.gdetec.com <sup>75</sup>

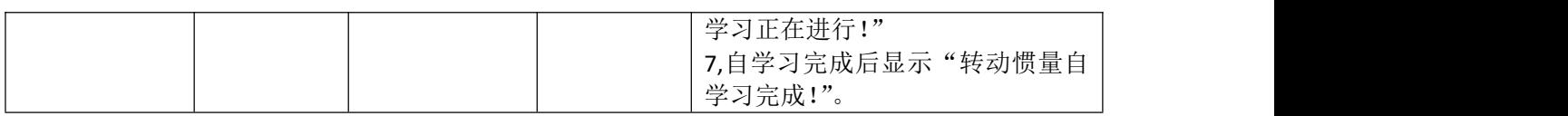

(4) 空载状态试运行:

下面对电机在空载状态下试运行的方法进行说明。

运行前要确认电机和机械周围的安全,确认紧急停止回路和机械安全装置是否能 正确动作。运行时确认电机的旋转是否正常(是否有异常声音及振动),确认电机的加 速和减速是否正常。

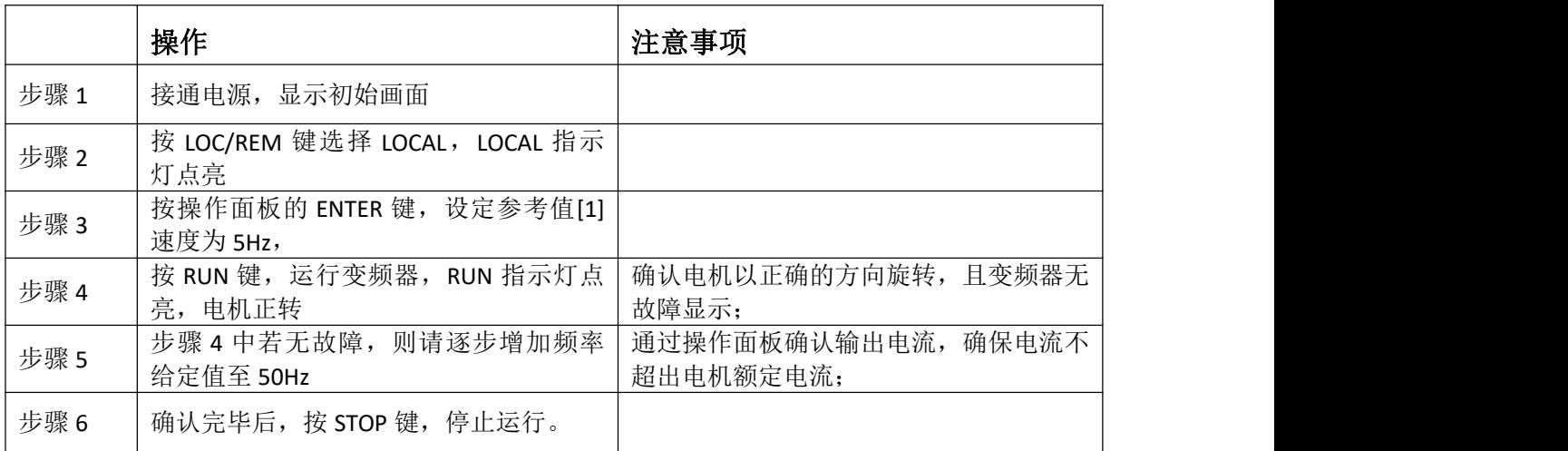

使用操作面板时的操作步骤如下所述:

(5) 带状态试运行:

下面对电机带载状态下试运行的方法进行说明。

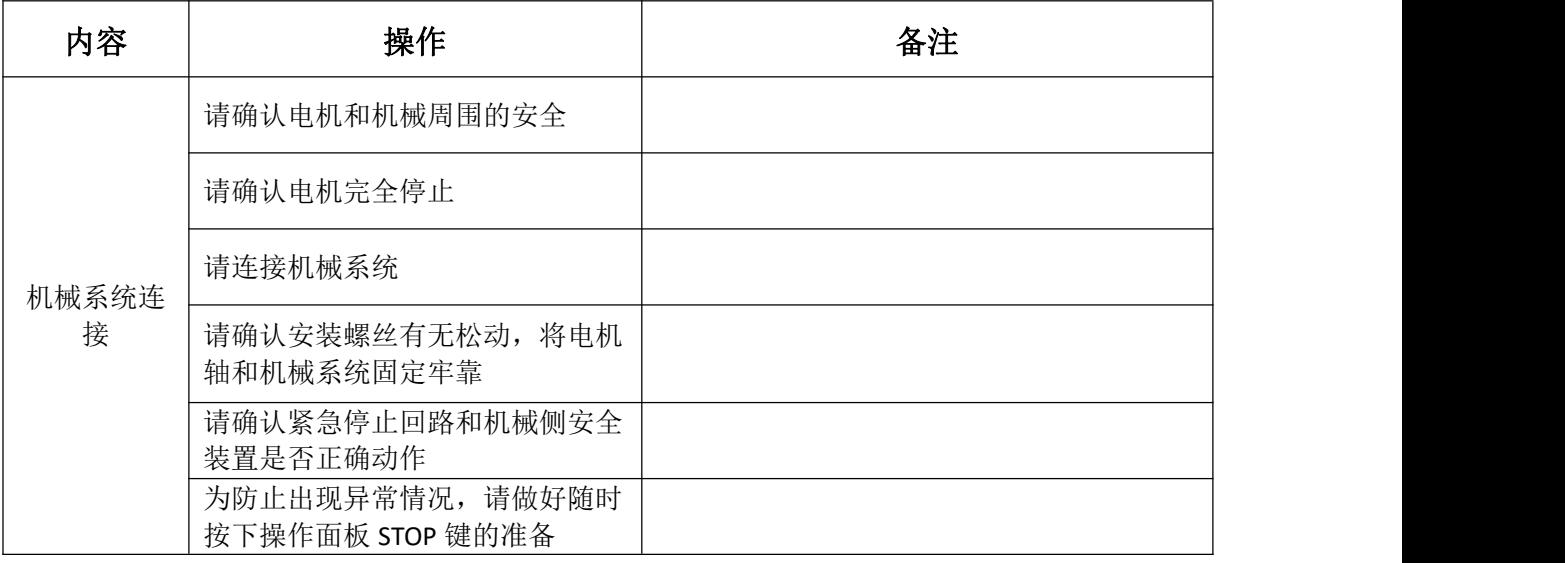

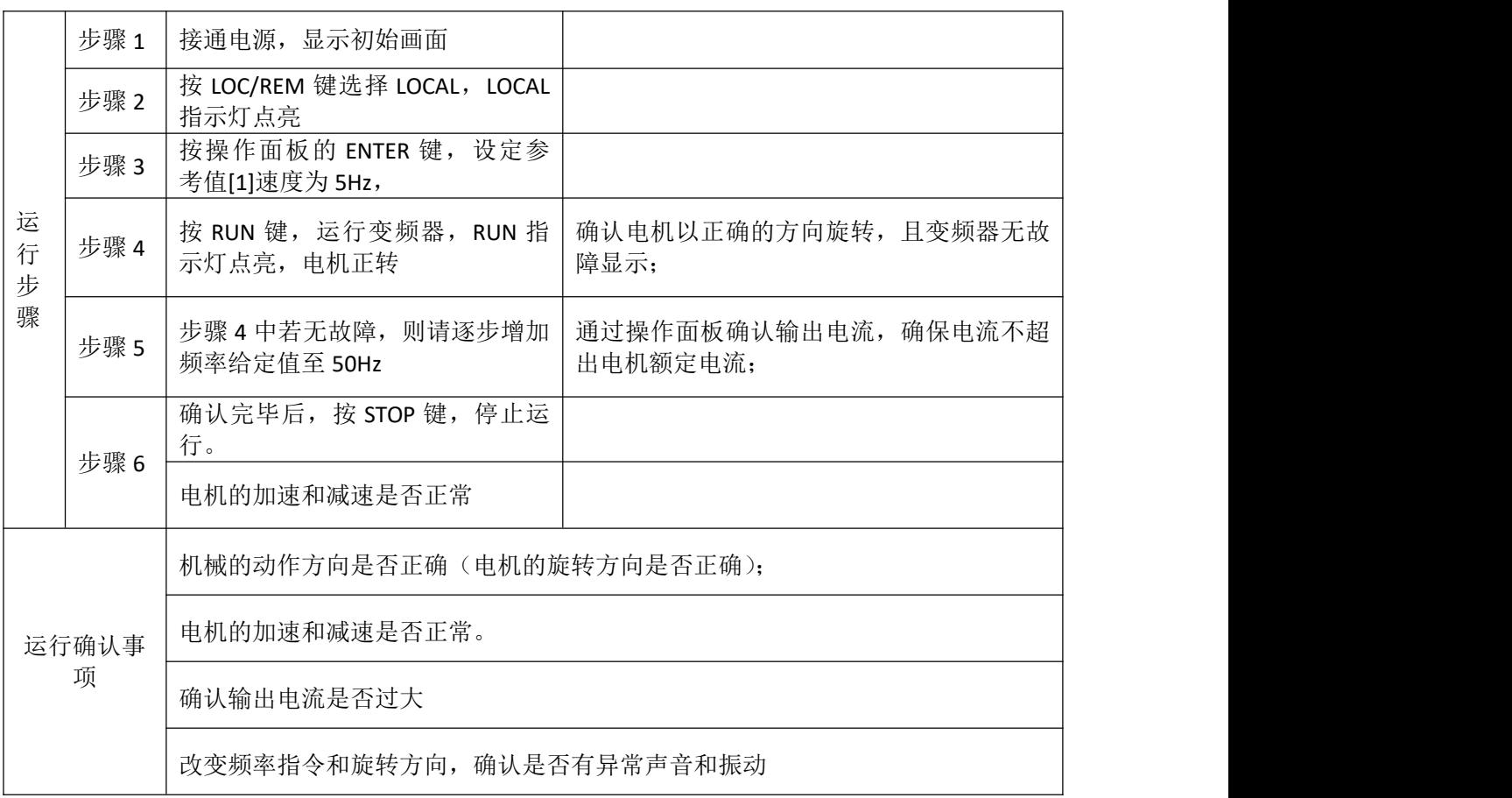

(6) 参数保存

在功能设置中选中备份全部参数,把变频器的参数值拷贝到操作面板的存储区内。 变频器若需要更换控制板,将操作面板记录的数据拷贝到新控制板,即可恢复运行。

注:还原参数时控制板内的软件版本必须与之前的一致,否则还原参数无法成功。

# 第 **6** 章 变频器参数设置说明

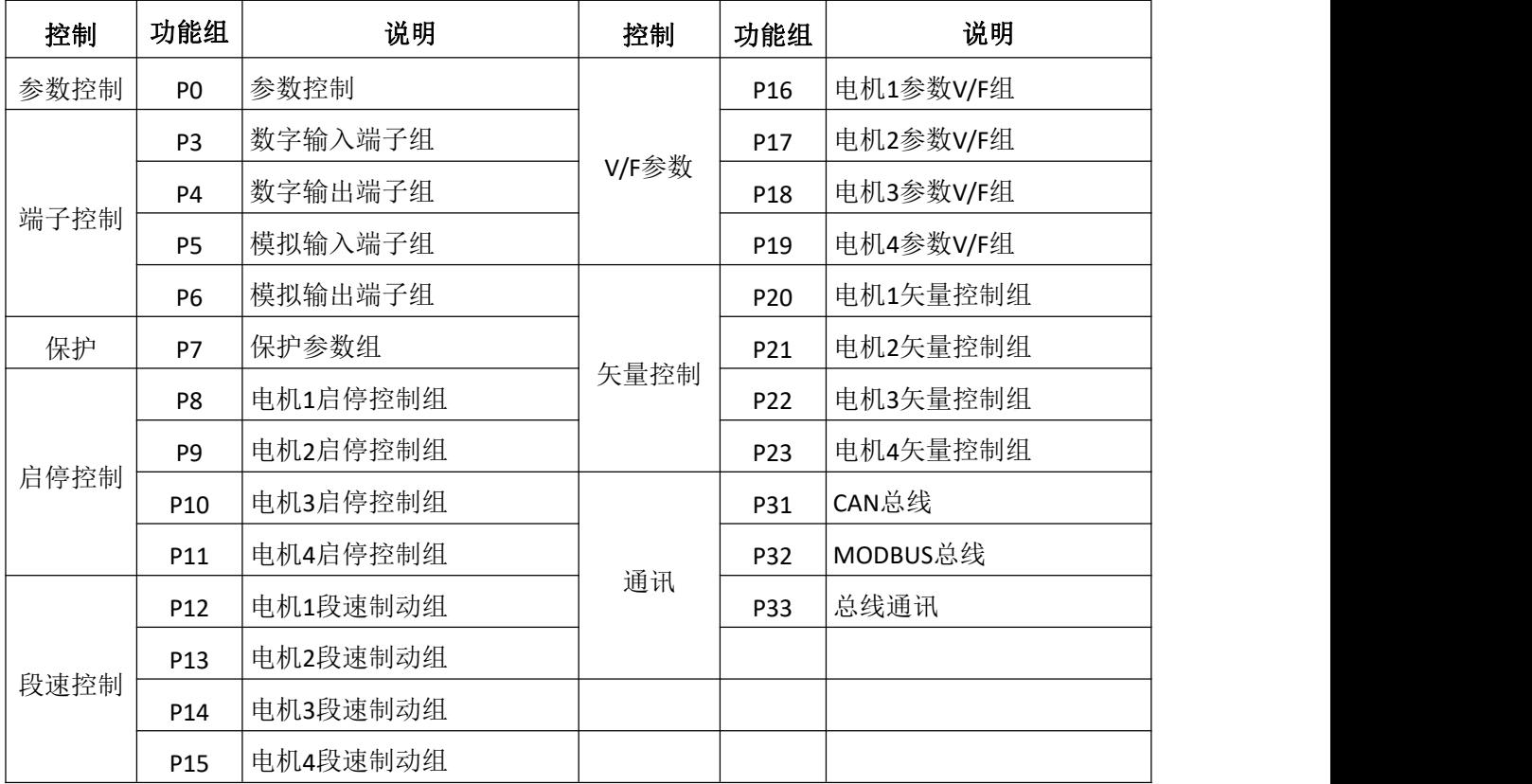

# **6.1** 参数控制 **P0**

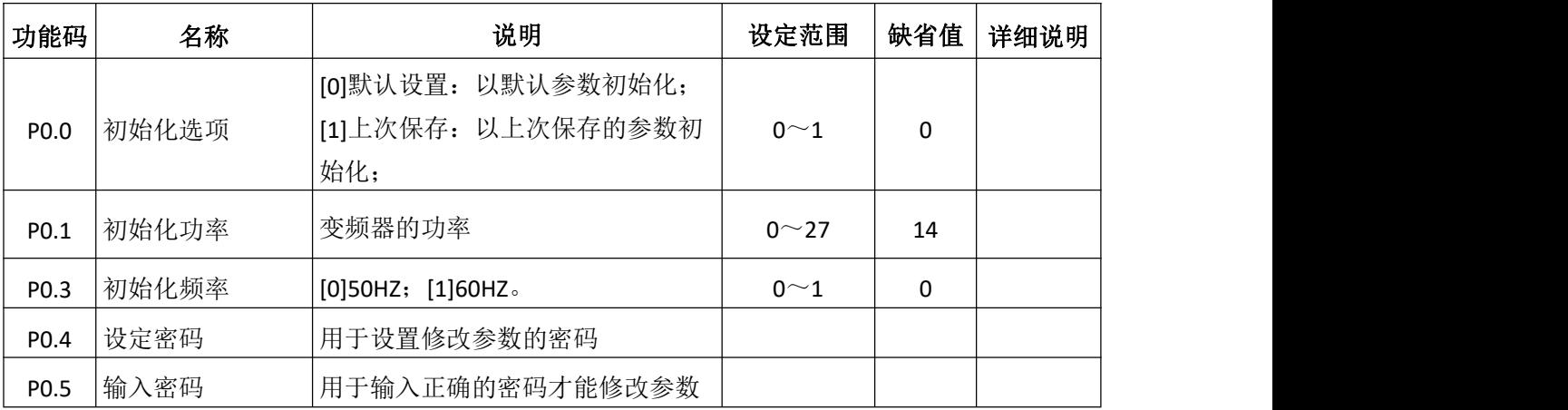

# **6.2** 数字输入端子组 **P3**

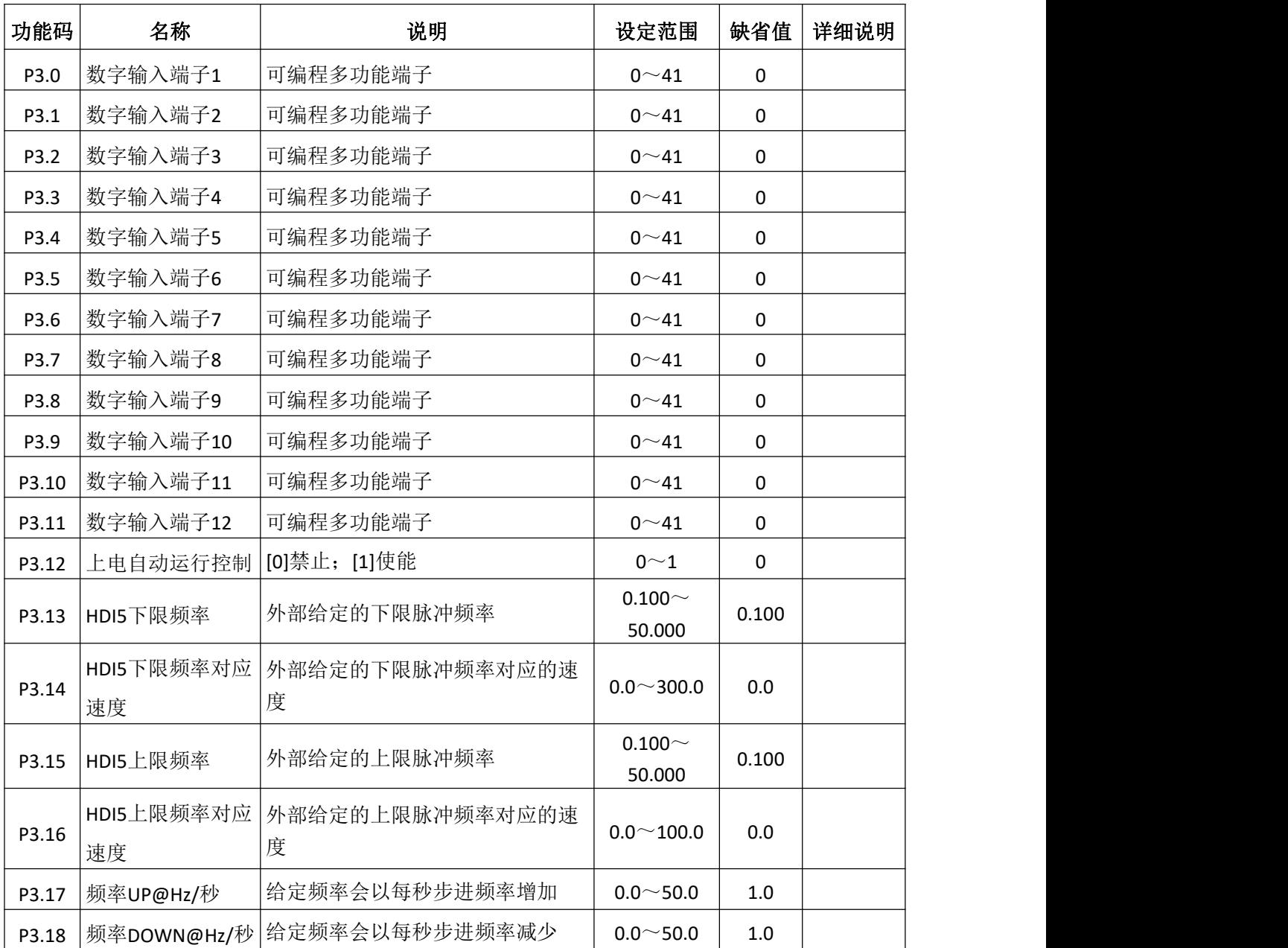

此参数用于设定数字多功能输入端子对应的功能。

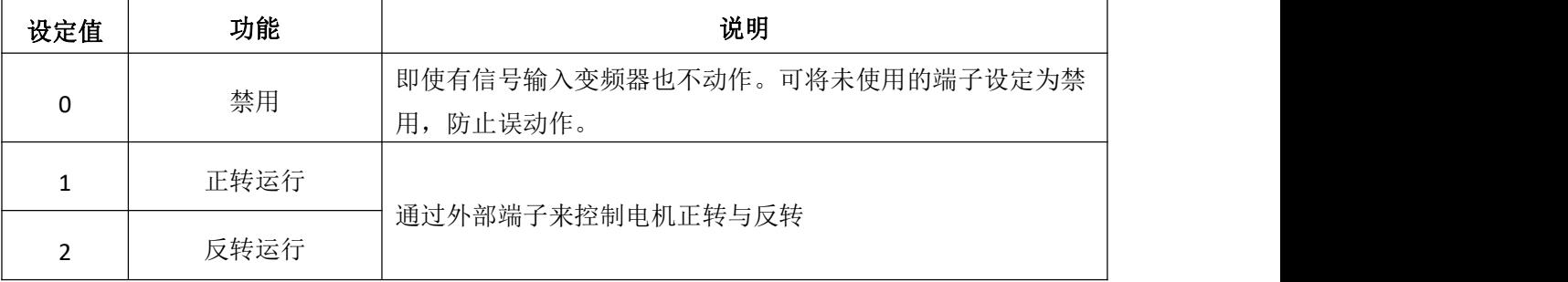

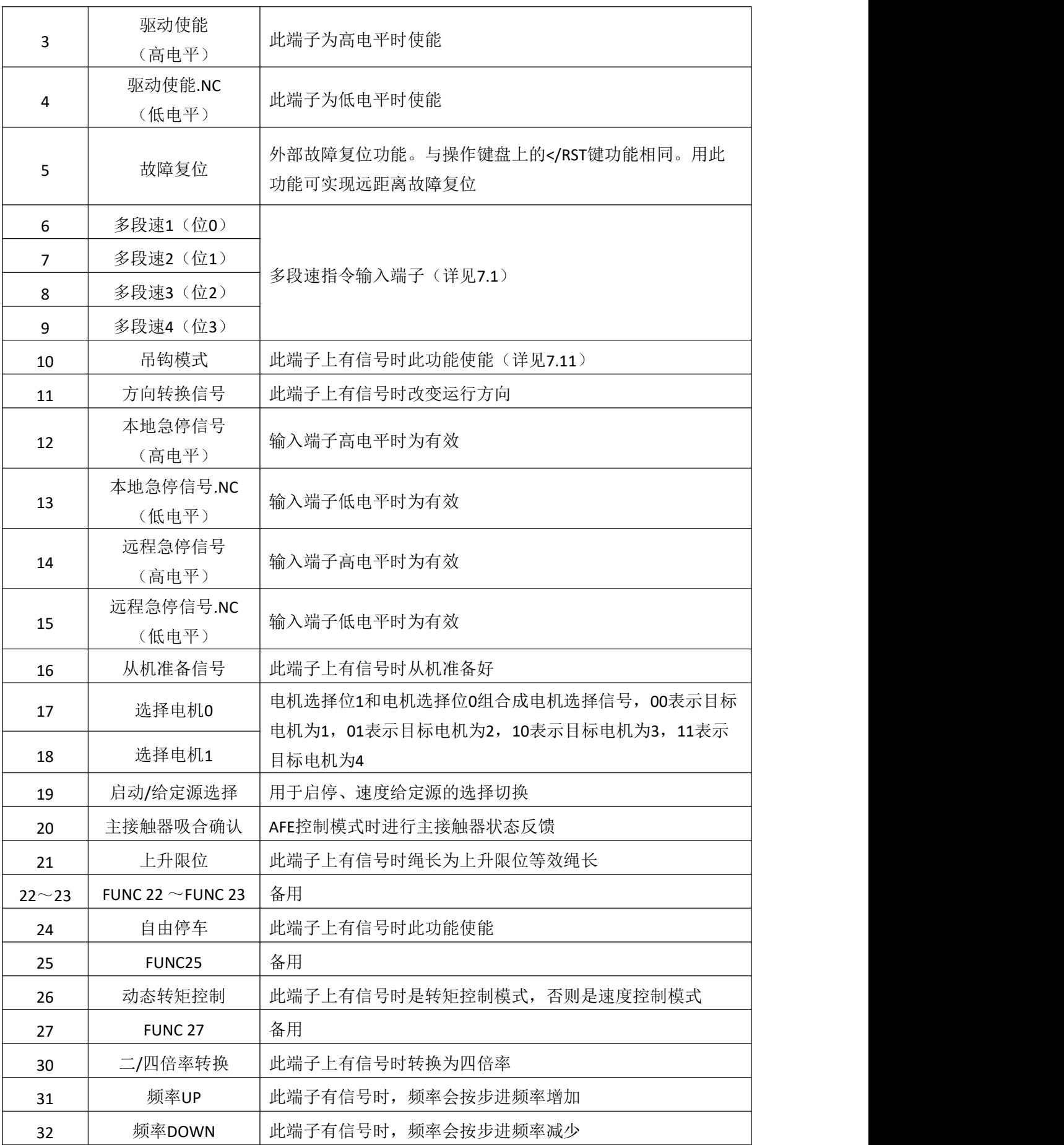

多资料,请登录公司官方网站查询 www.gdetec.com <sup>80</sup>

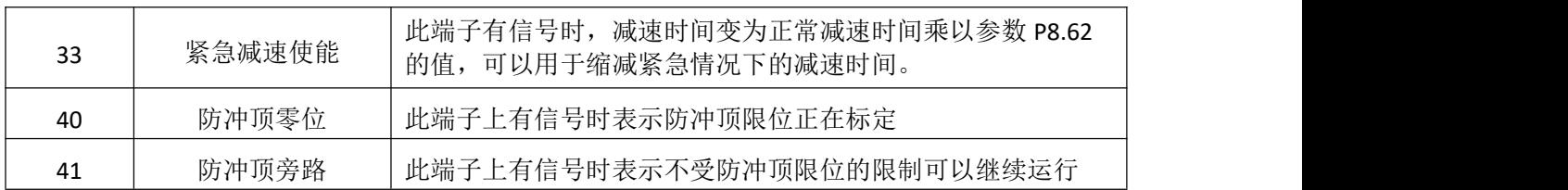

# **6.3** 数字输出端子组 **P4**

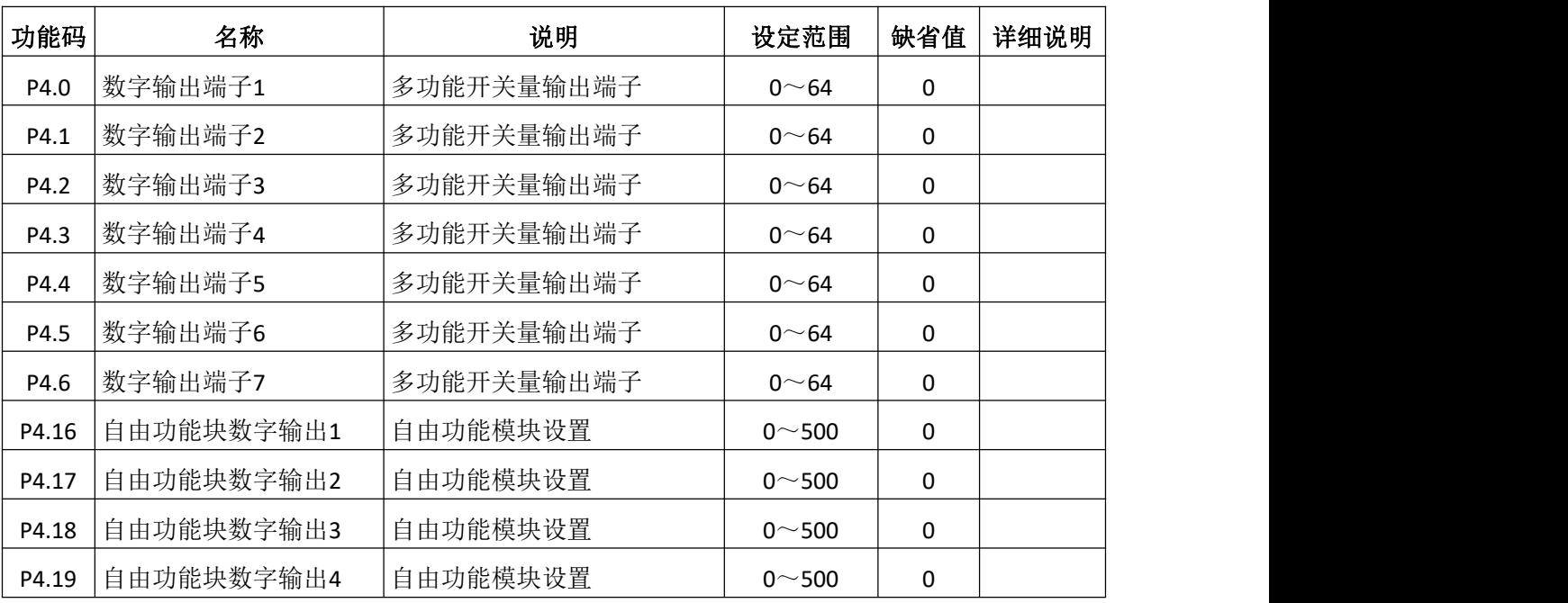

## 多功能开关量输出端子功能见下表:

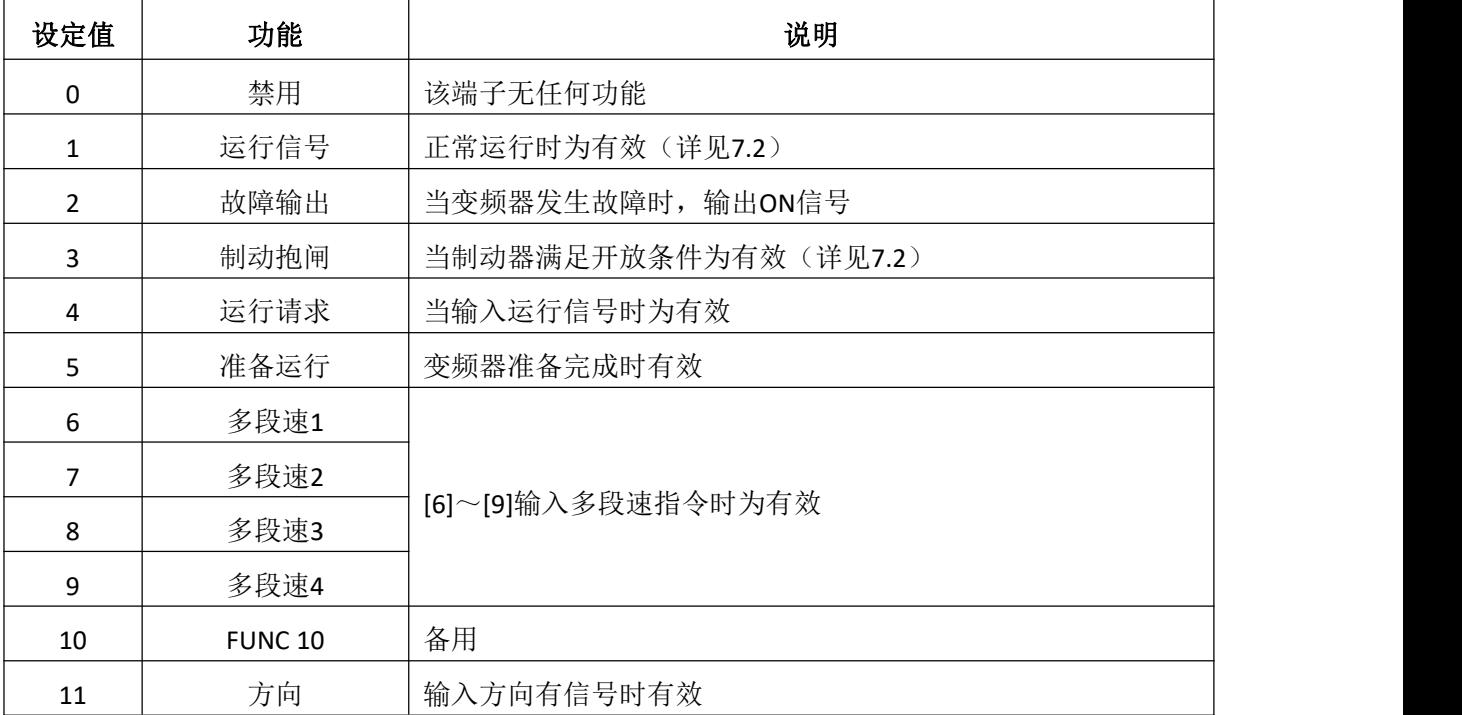

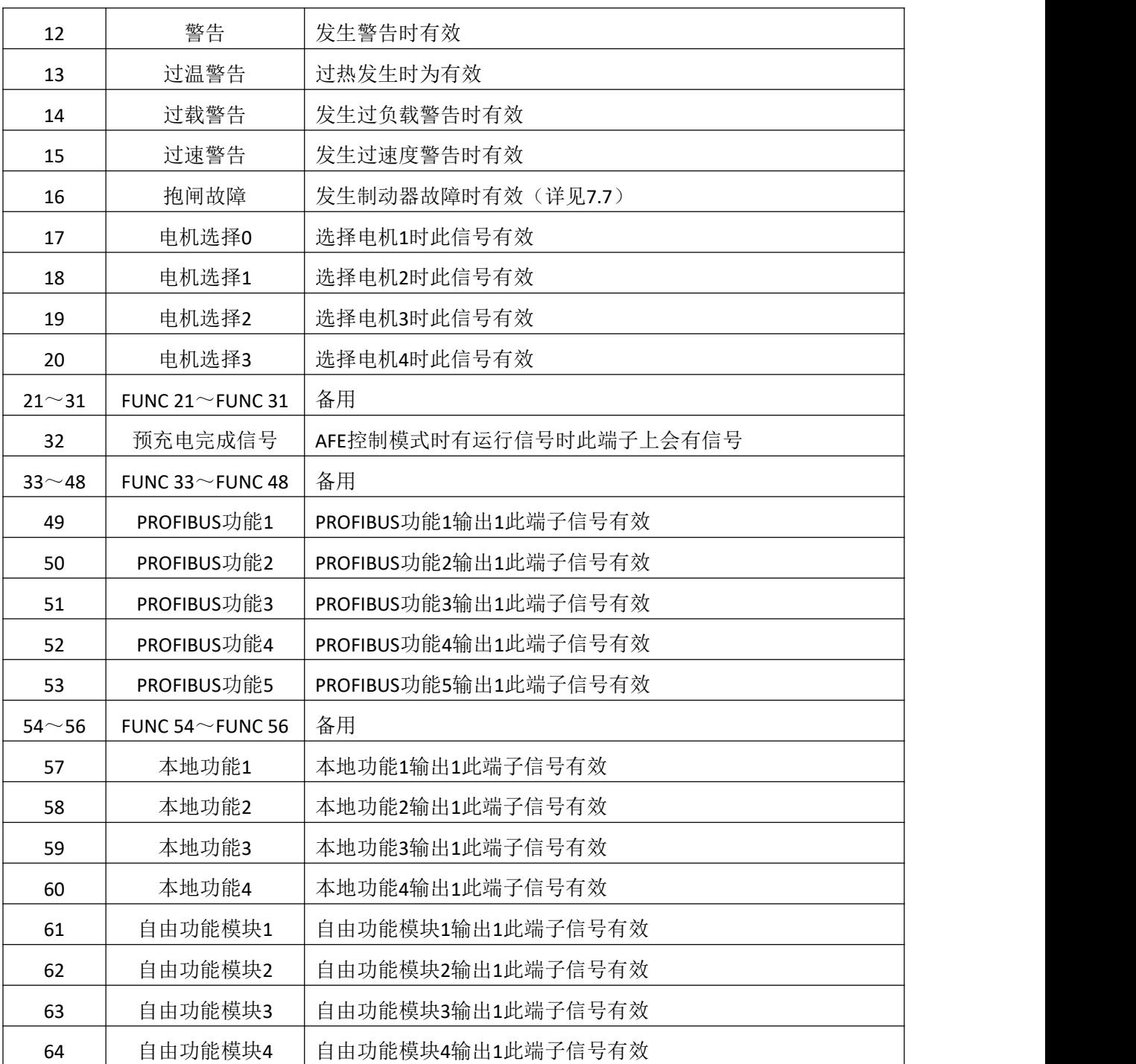

# **6.4** 模拟输入端子组 **P5**

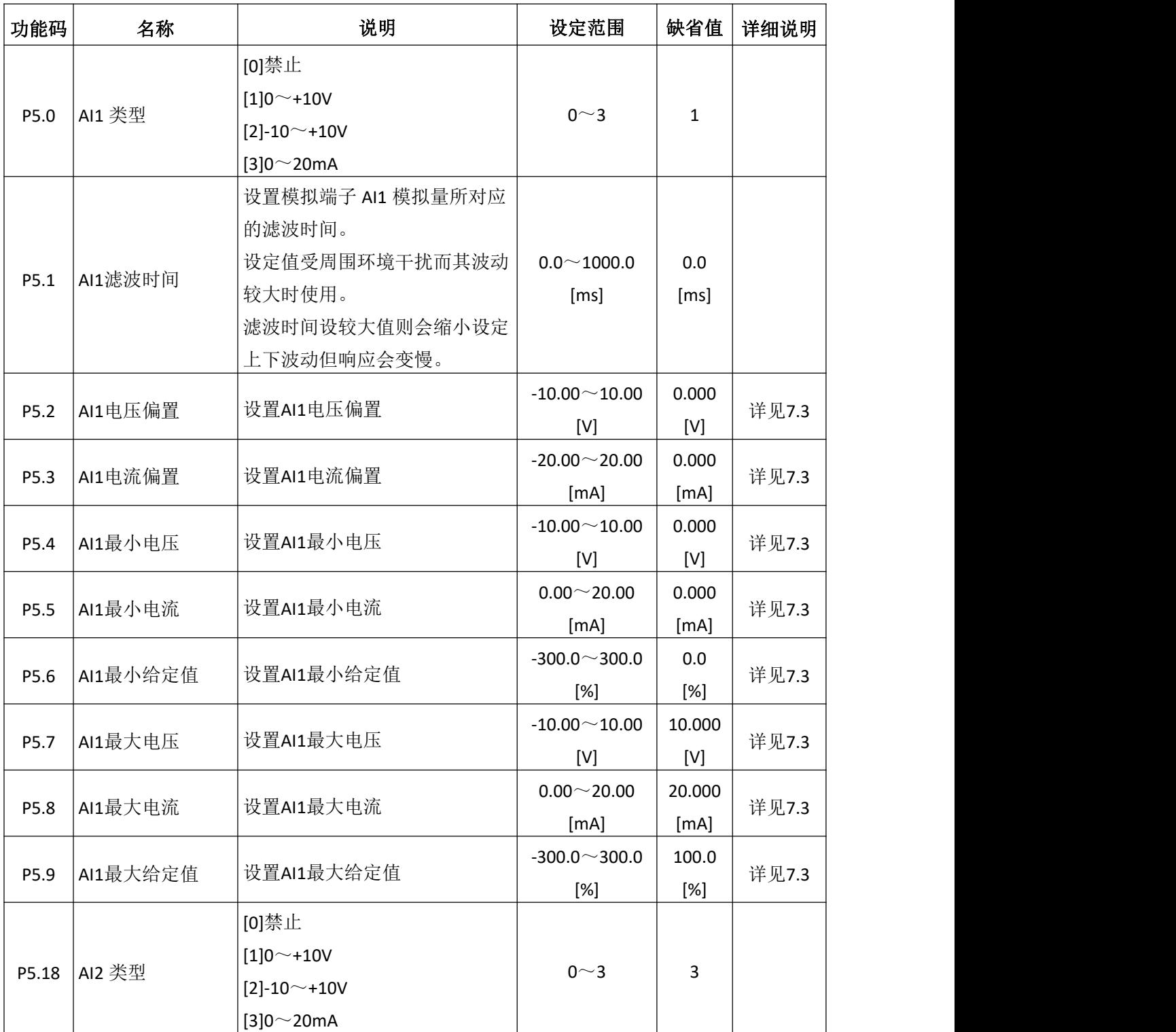

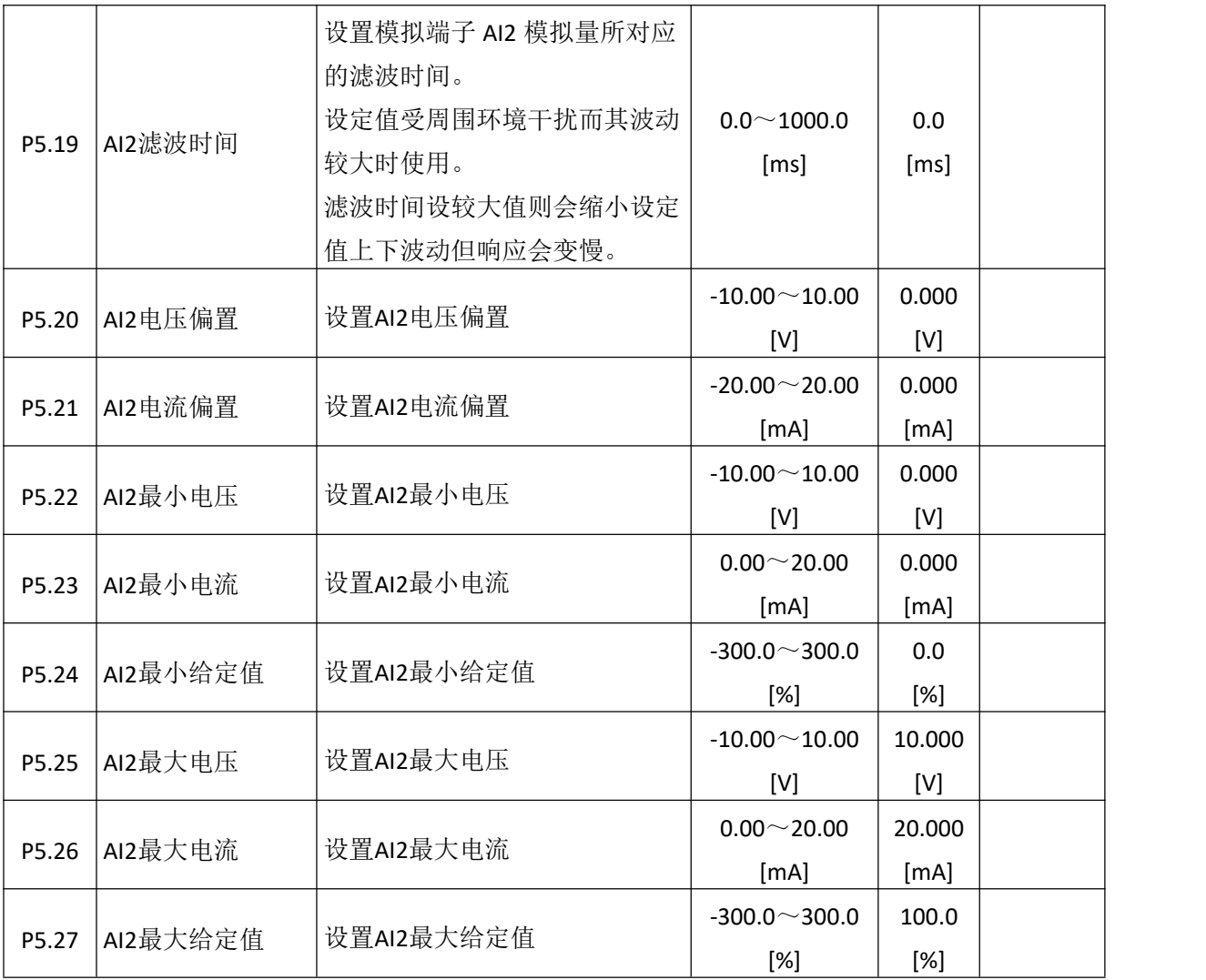

# **6.5** 模拟输出端子组 **P6**

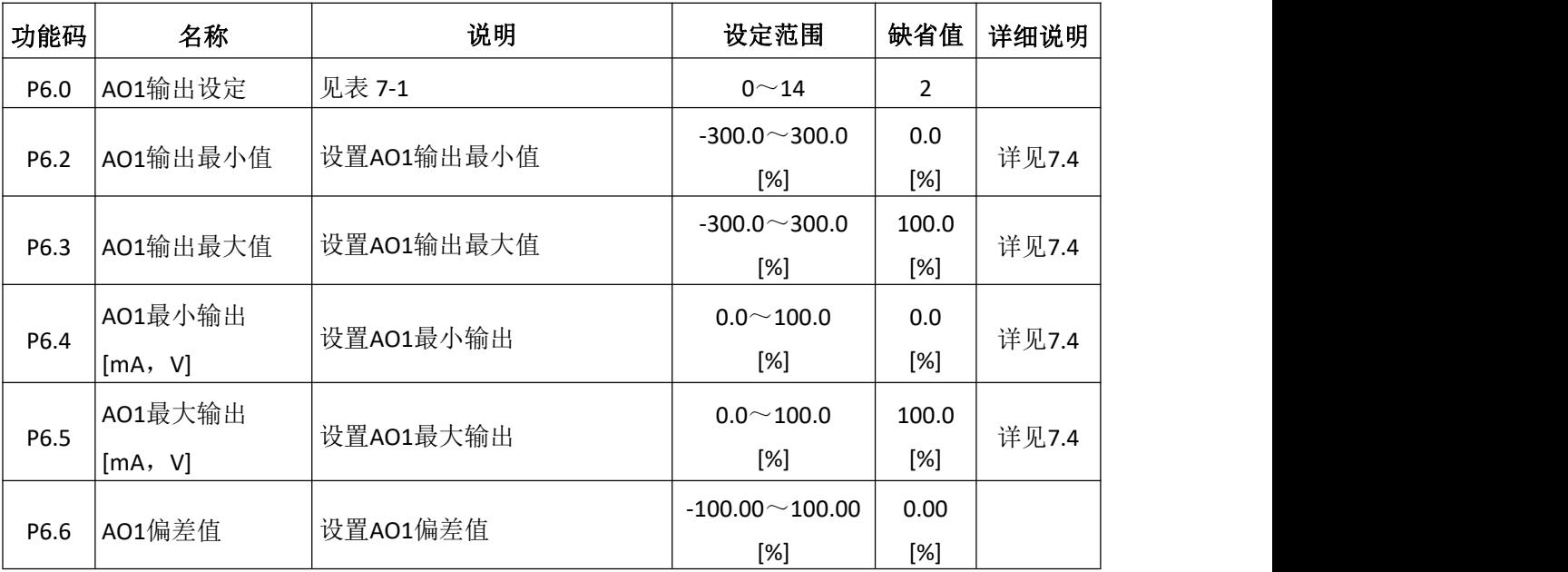

多资料,请登录公司官方网站查询 www.gdetec.com <sup>84</sup>

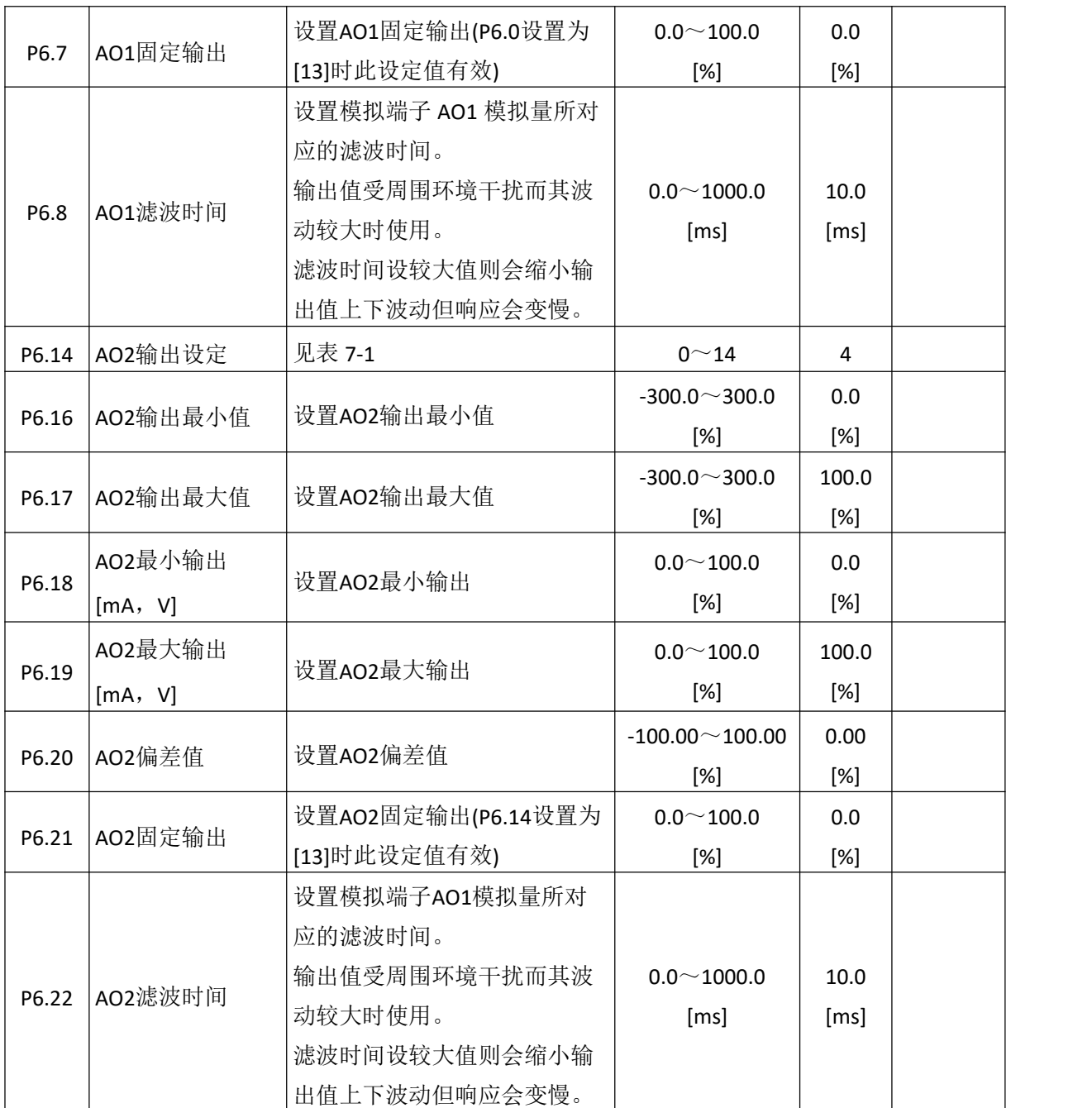

# 表 **7-1** 模拟量输出说明

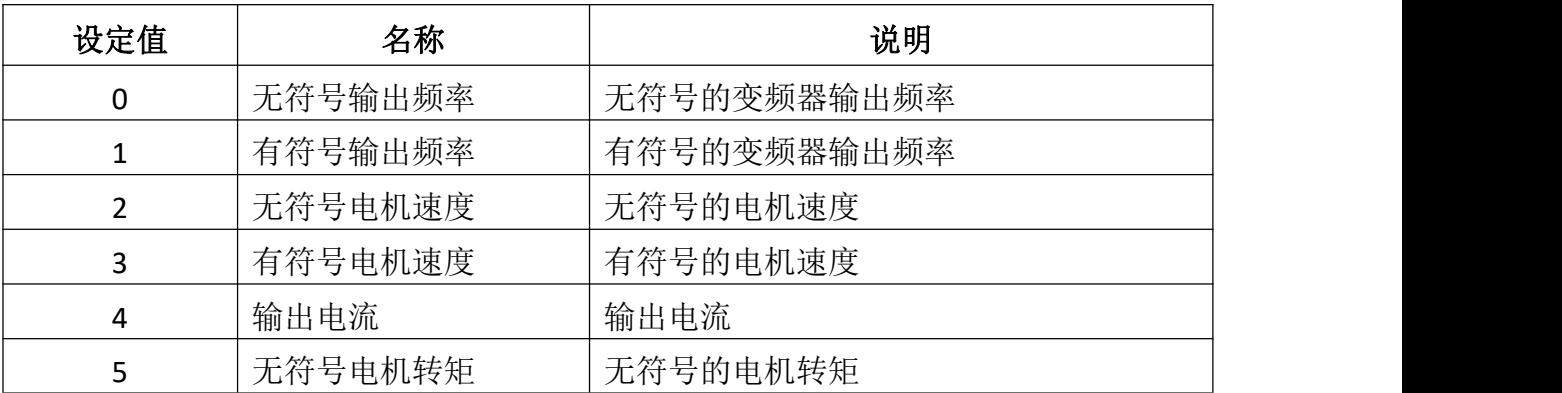

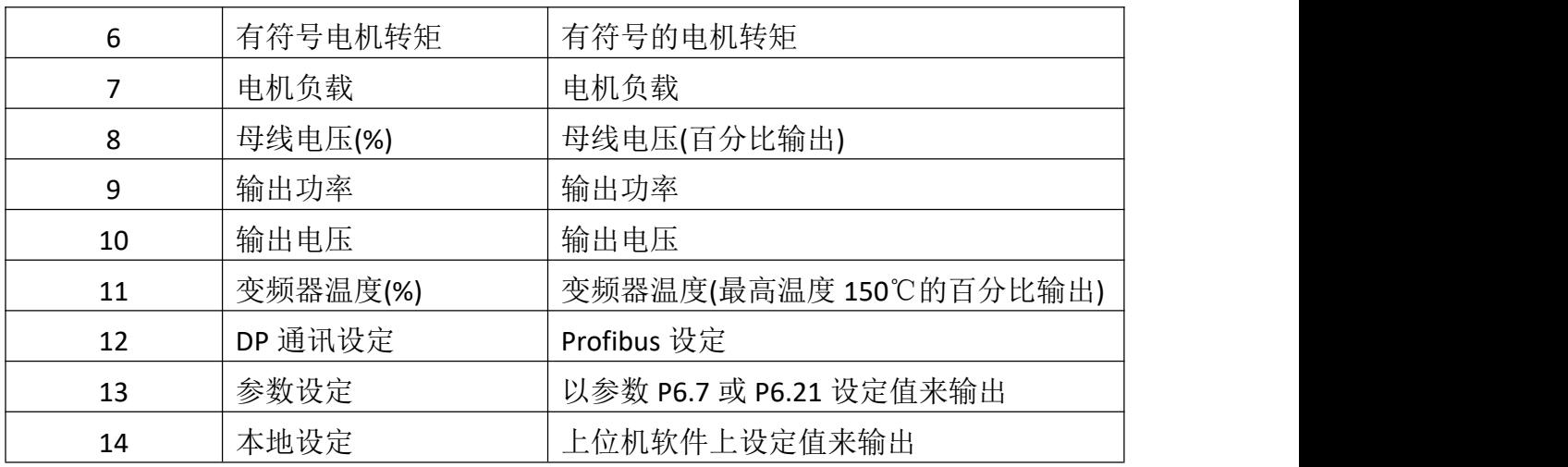

# **6.6** 保护参数组 **P7**

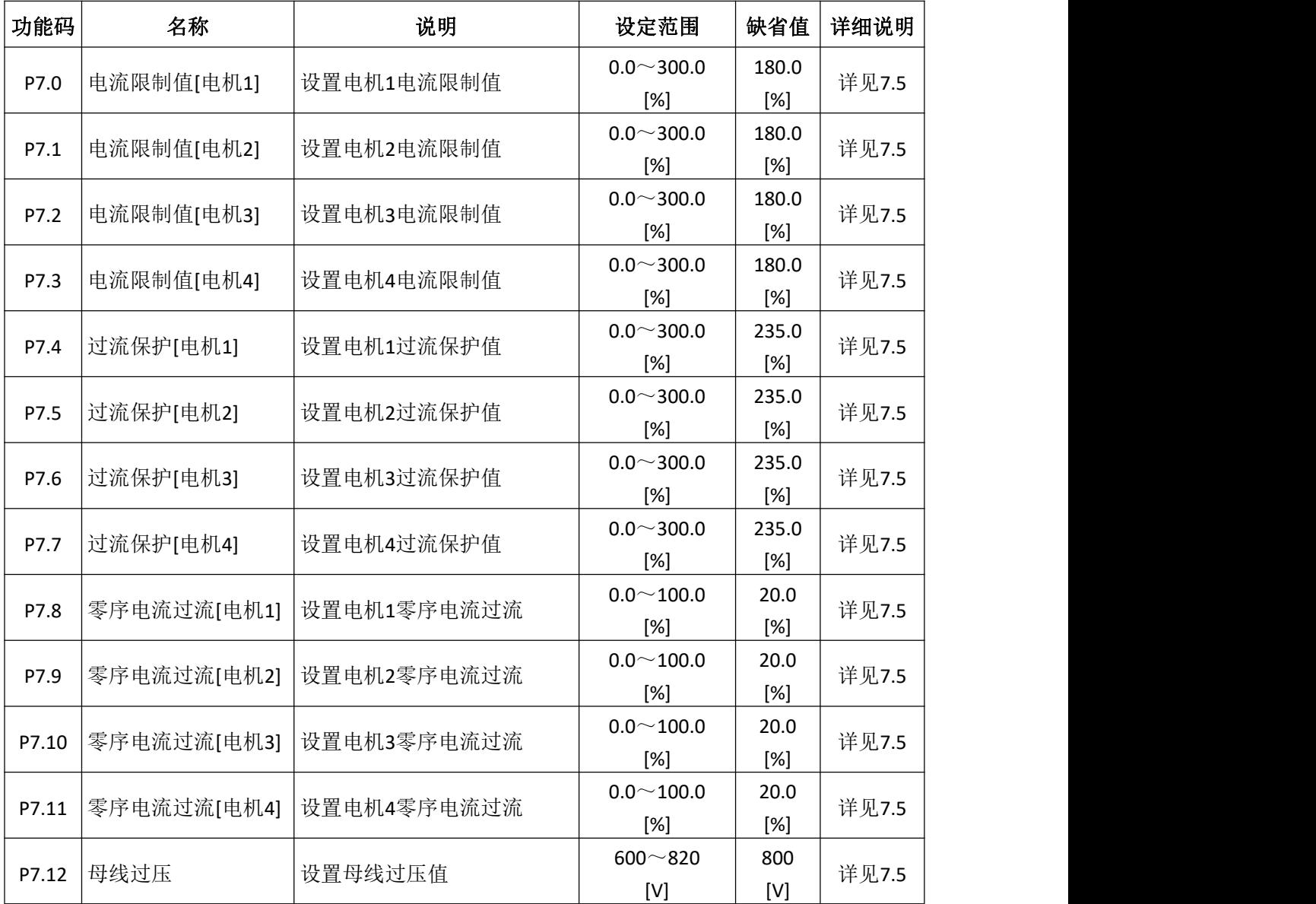

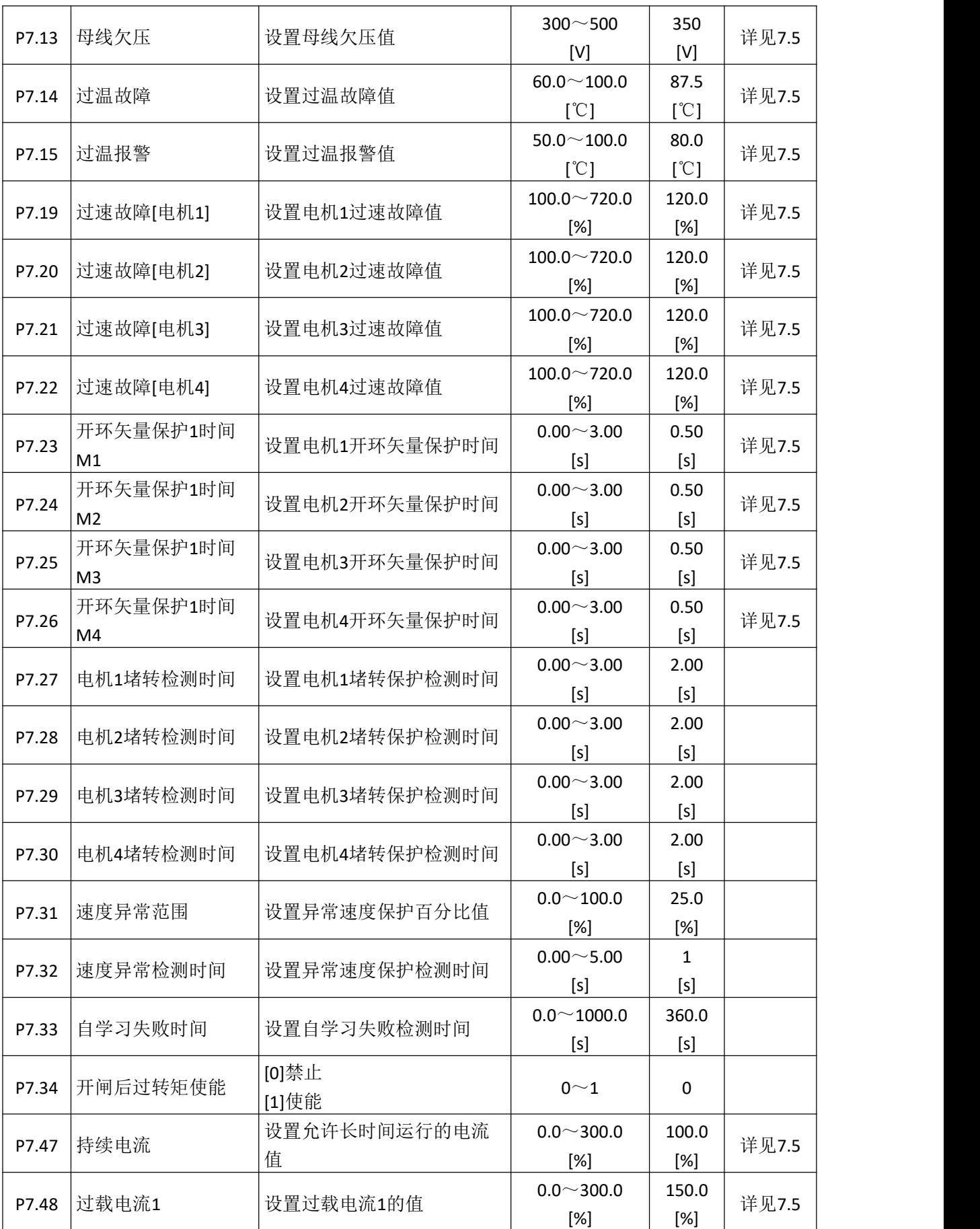

更多资料,请登录公司官方网站查询:www. gdetec. com  $\overline{\mathbf{GUDD}}$  . 87

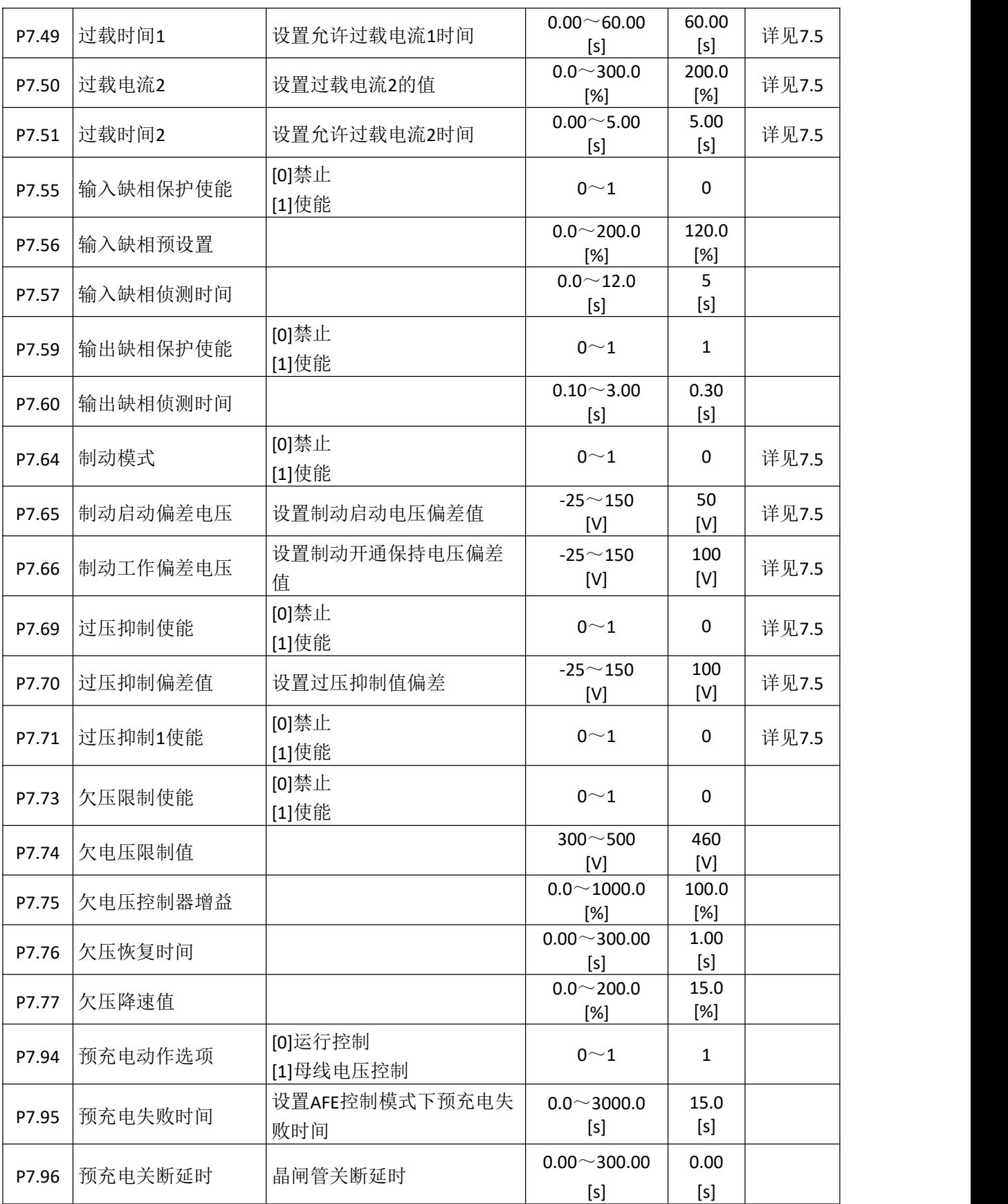

# **6.7** 电机 **1** 启停控制组 **P8**

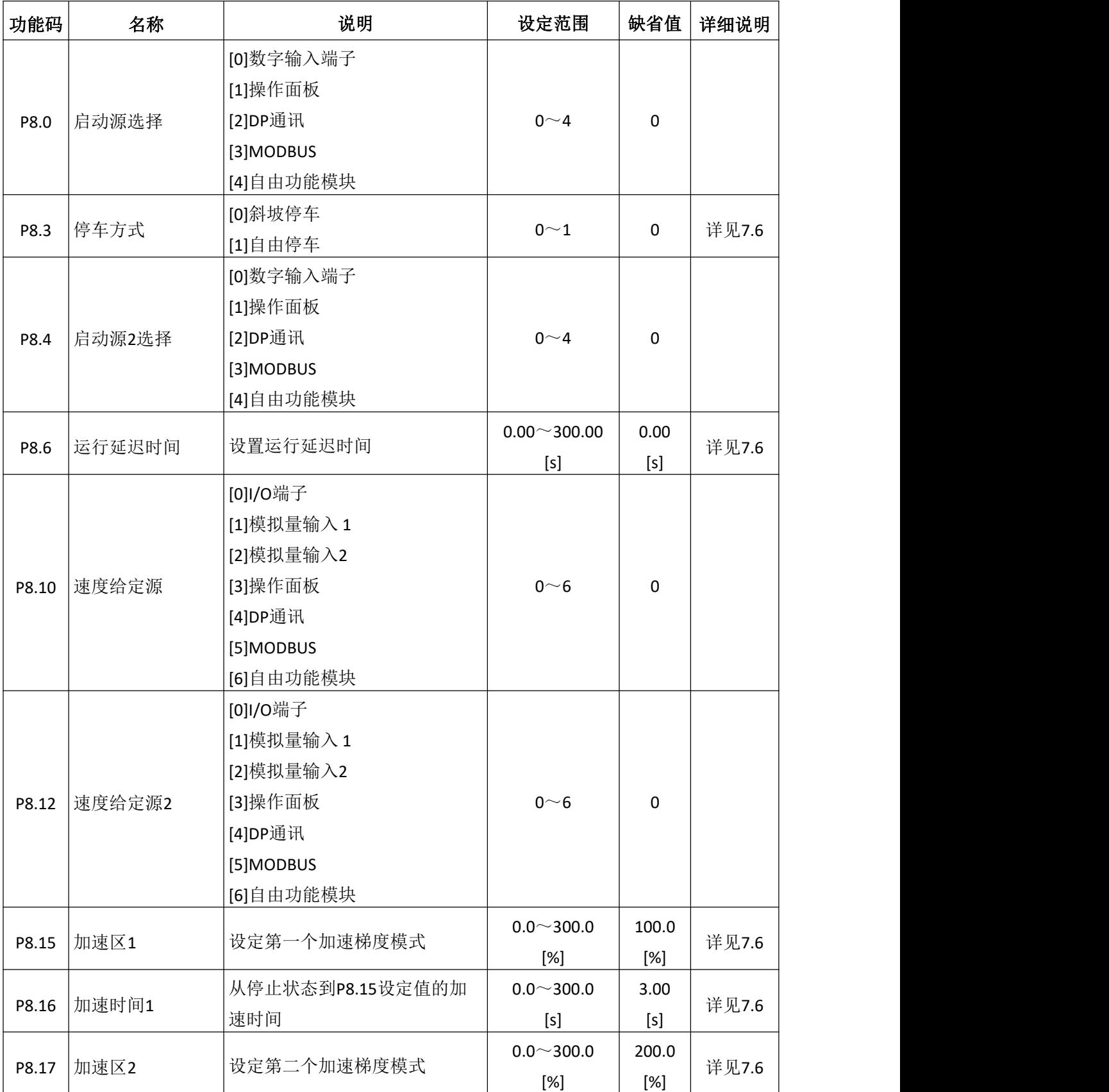

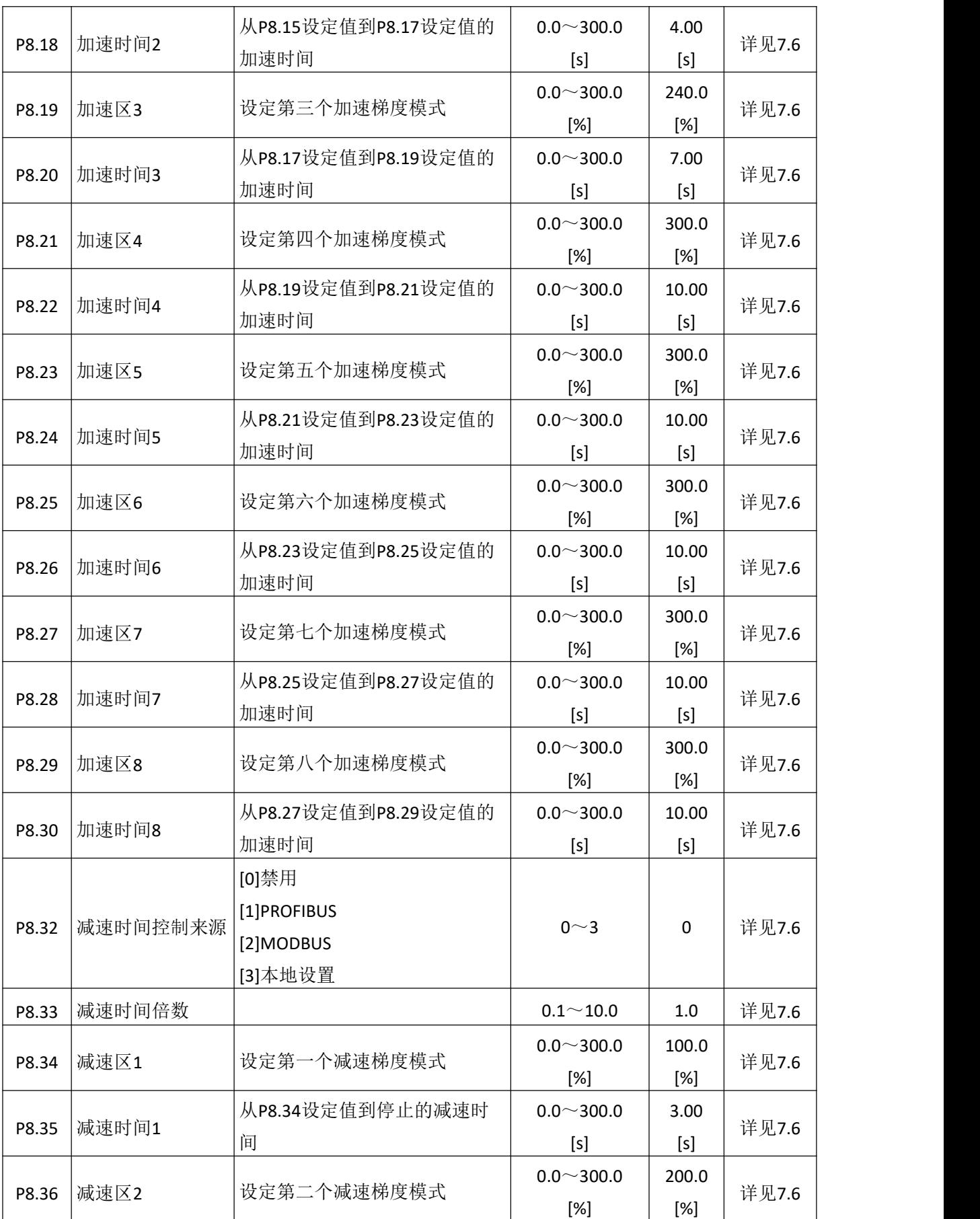

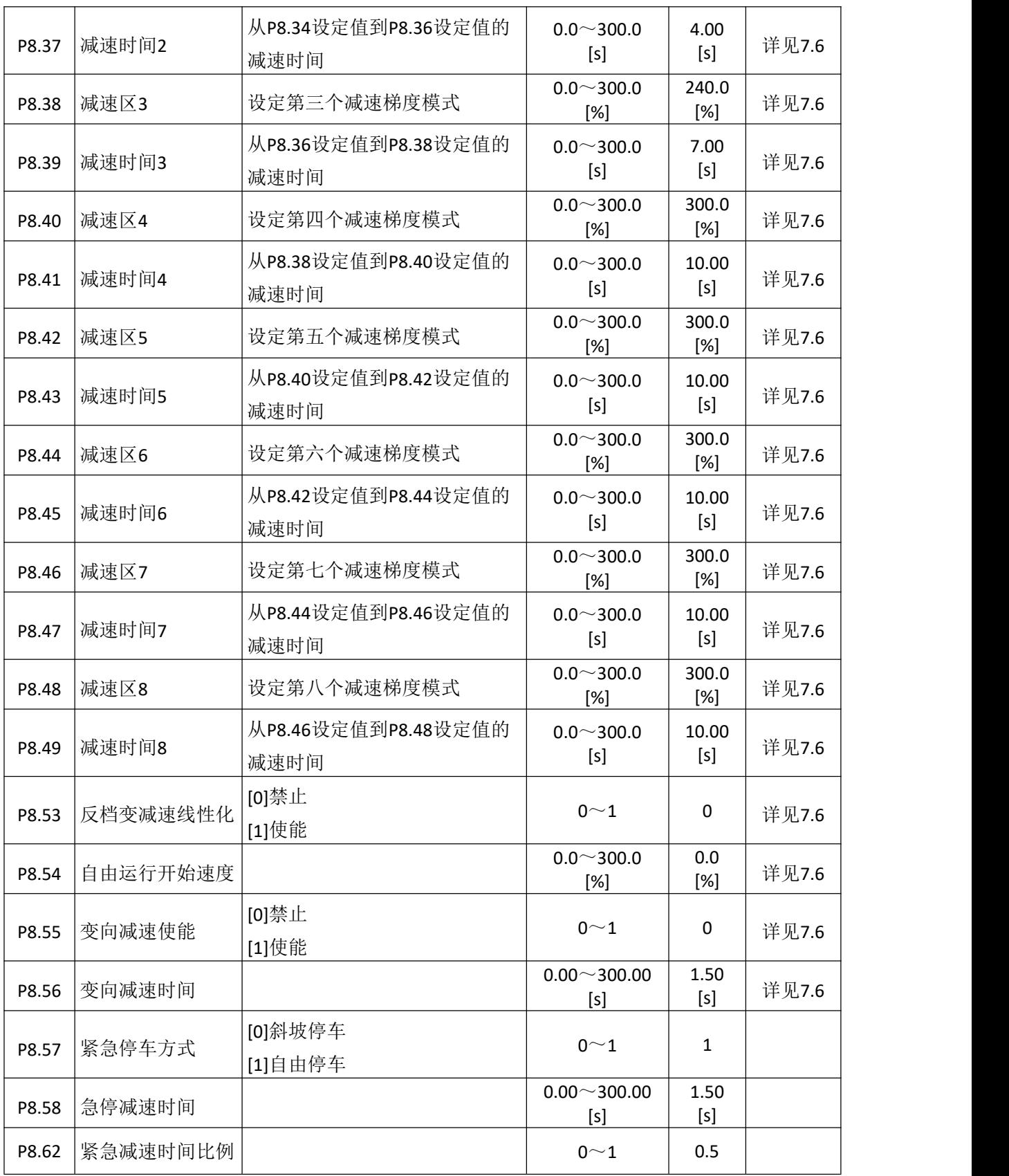

# **6.8** 电机 **2** 启停控制组 **P9**

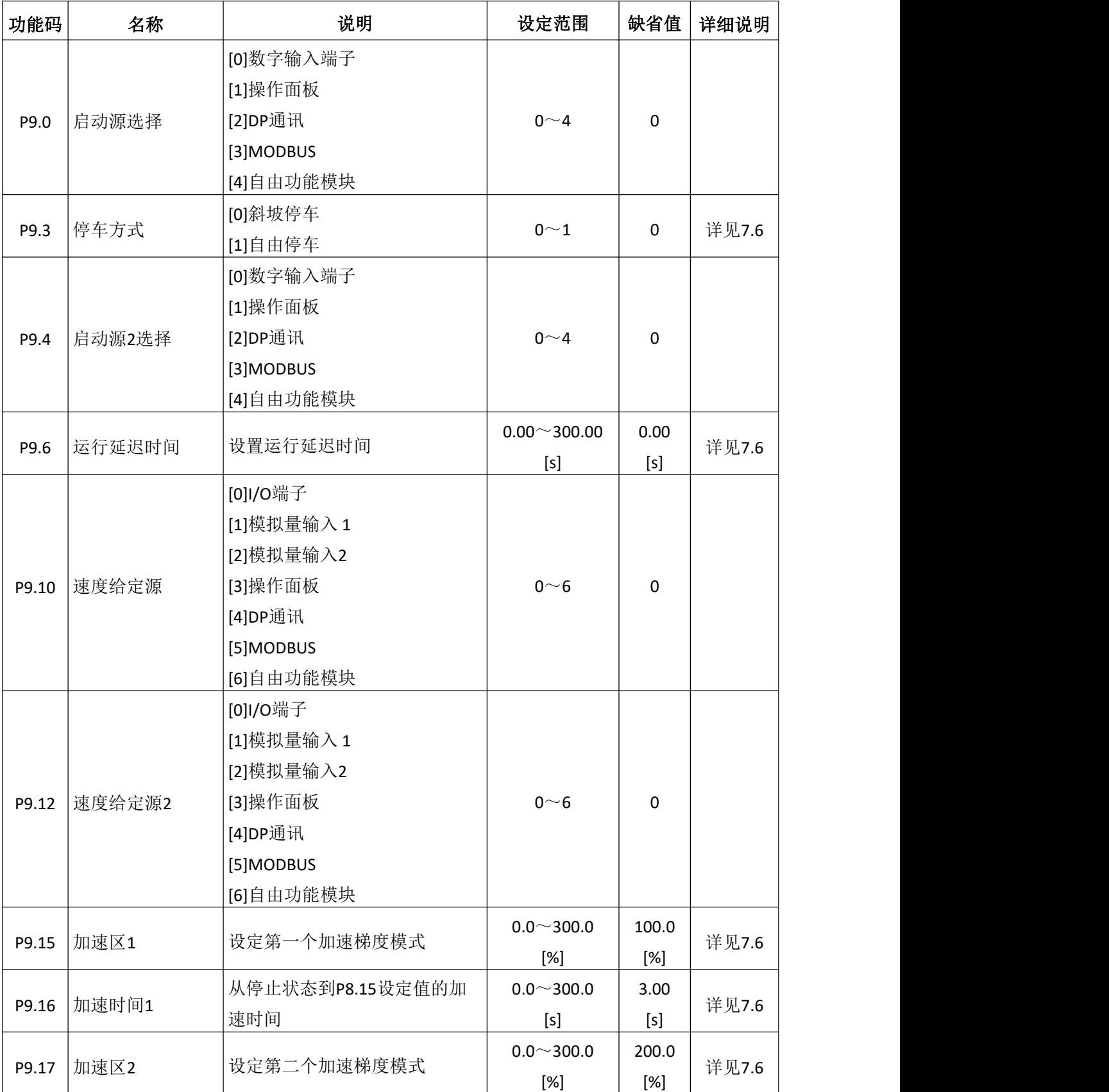

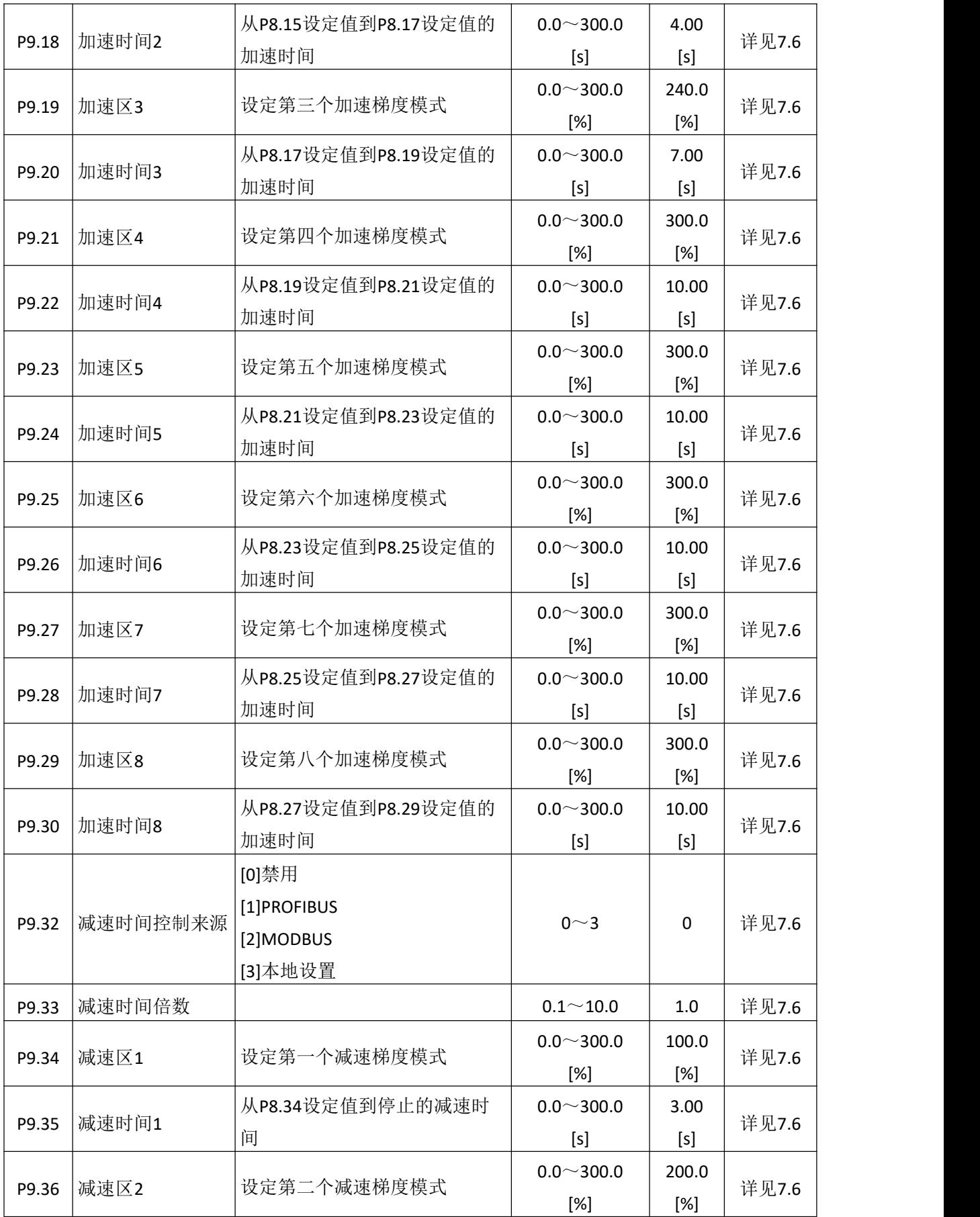

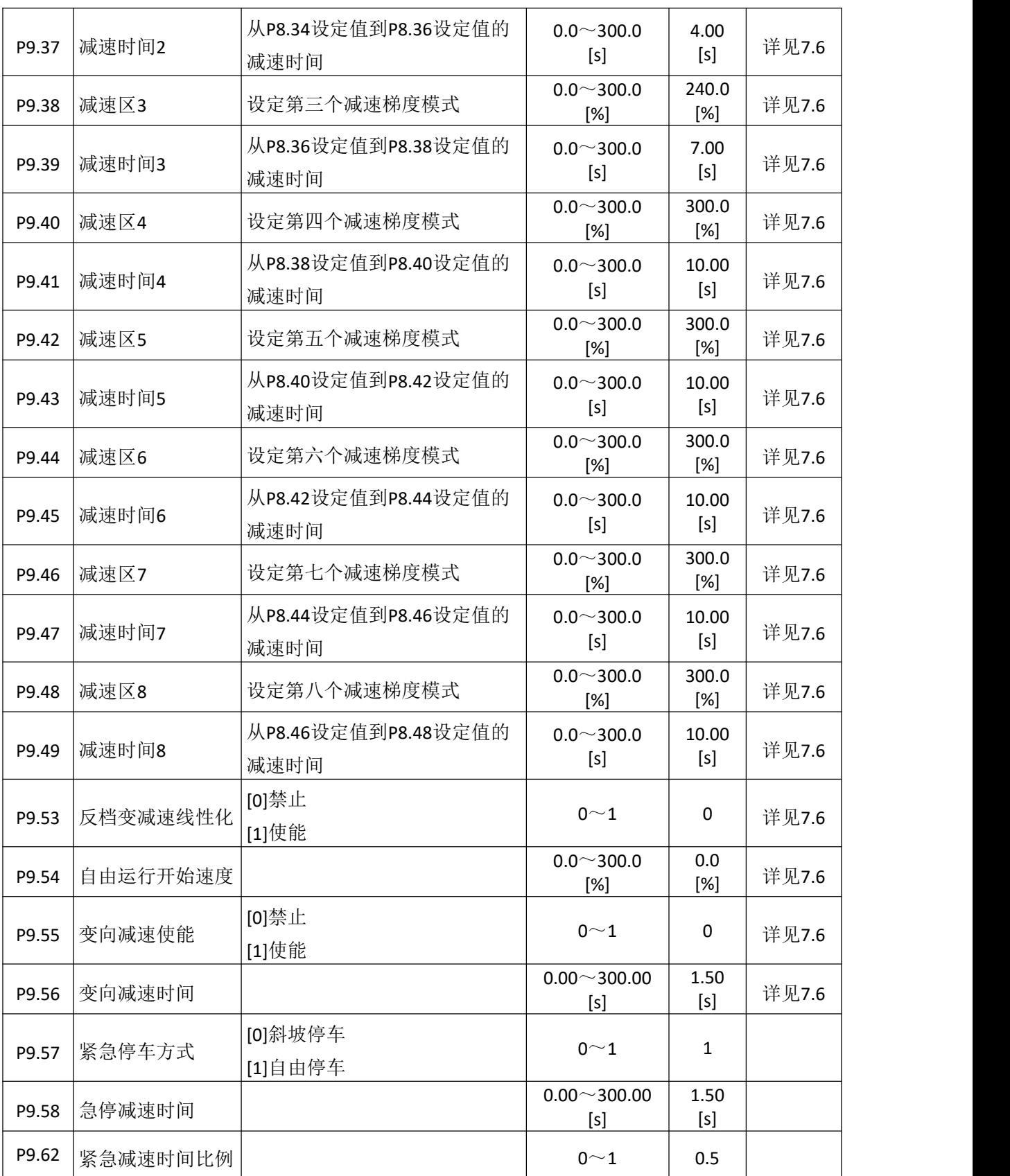
#### **6.9** 电机 **3** 启停控制组 **P10**

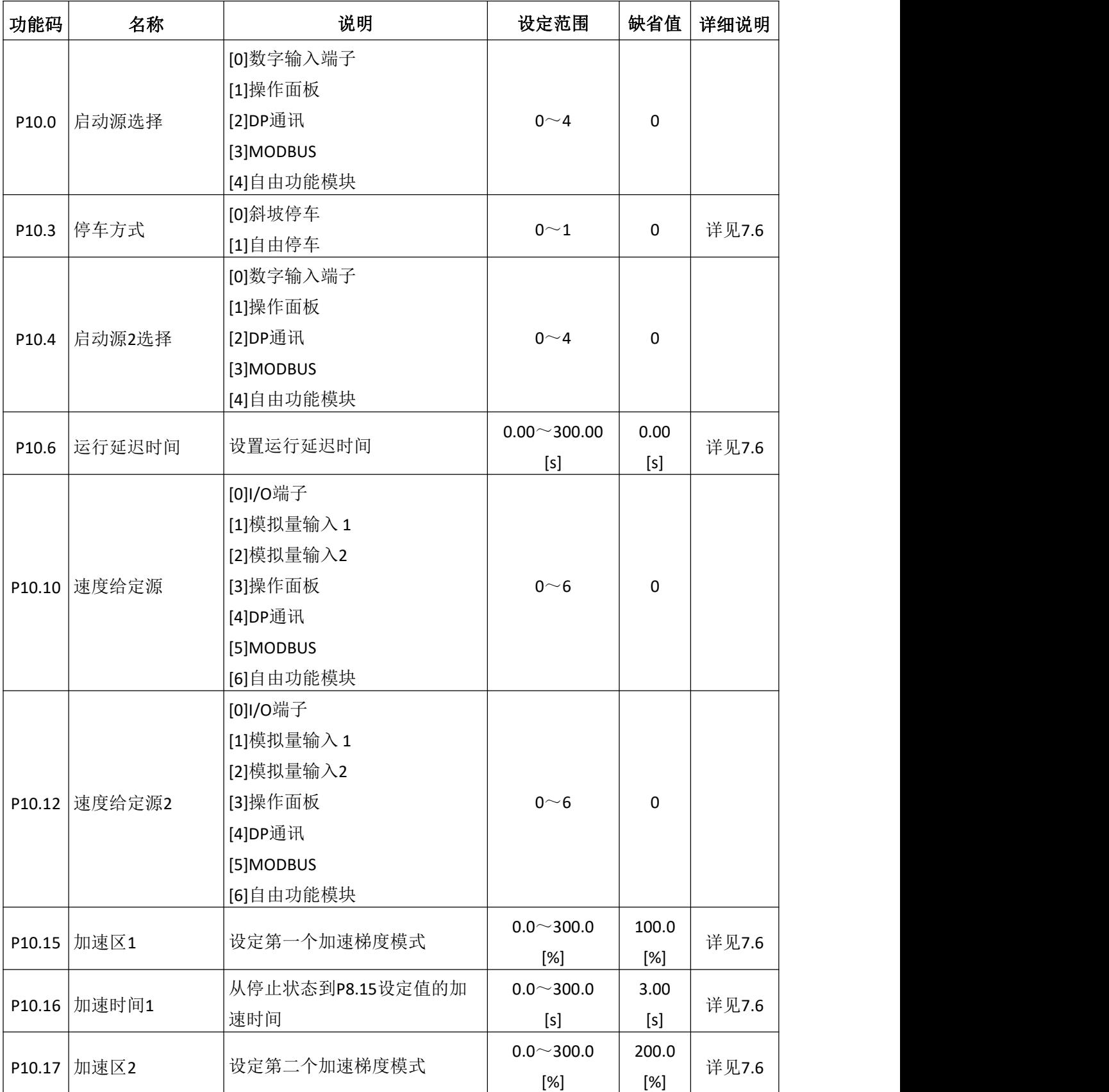

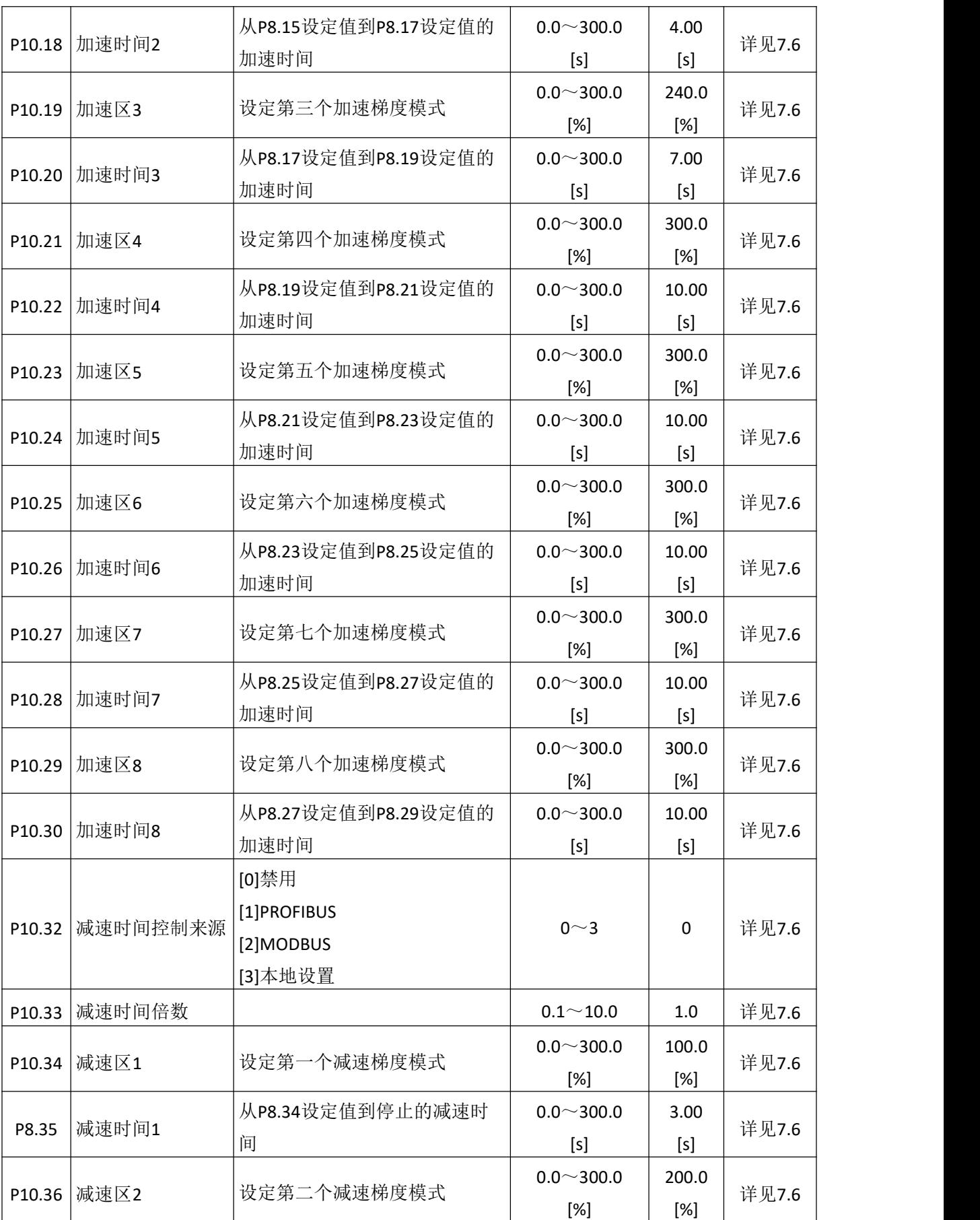

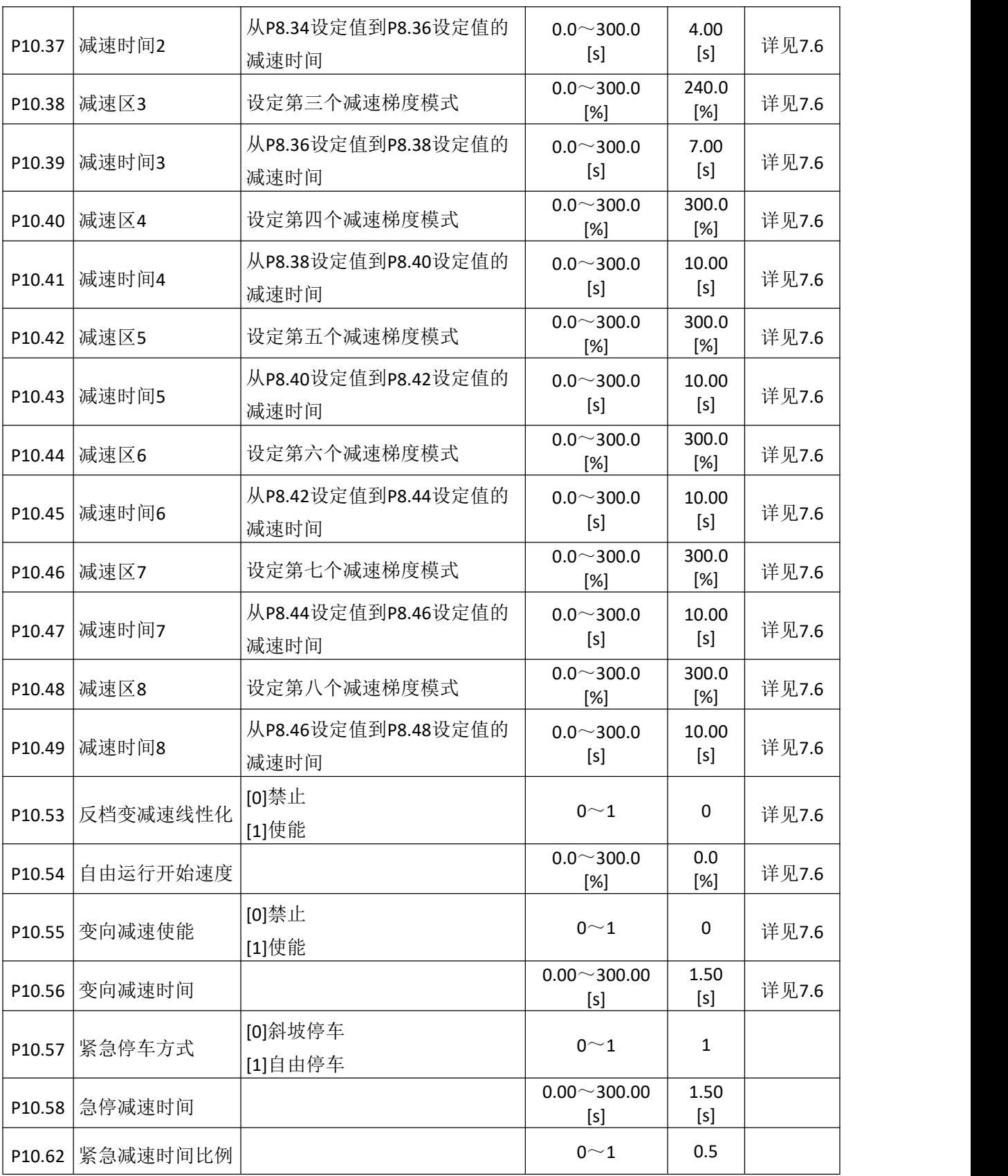

### **6.10** 电机 **4** 启停控制组 **P11**

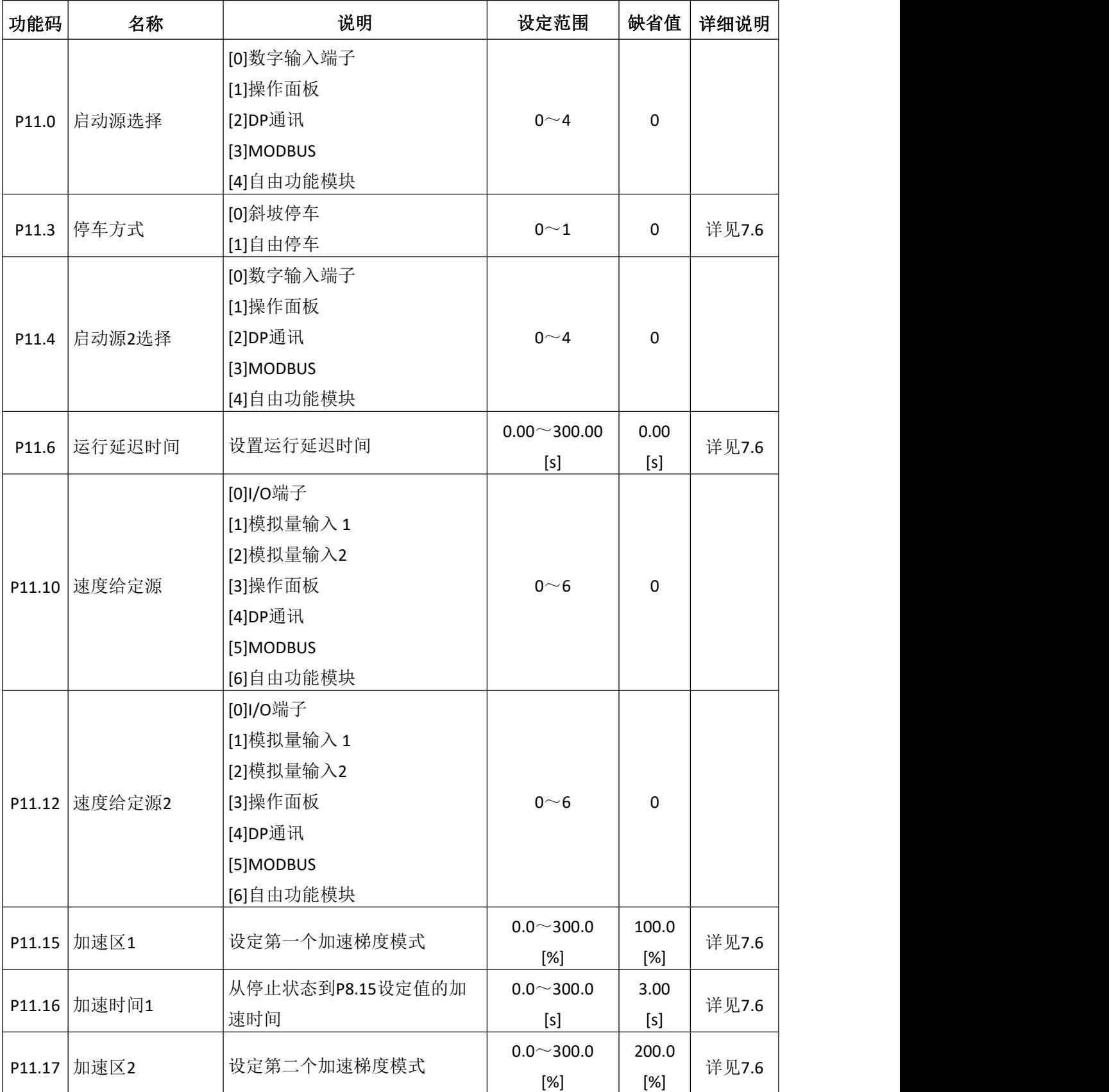

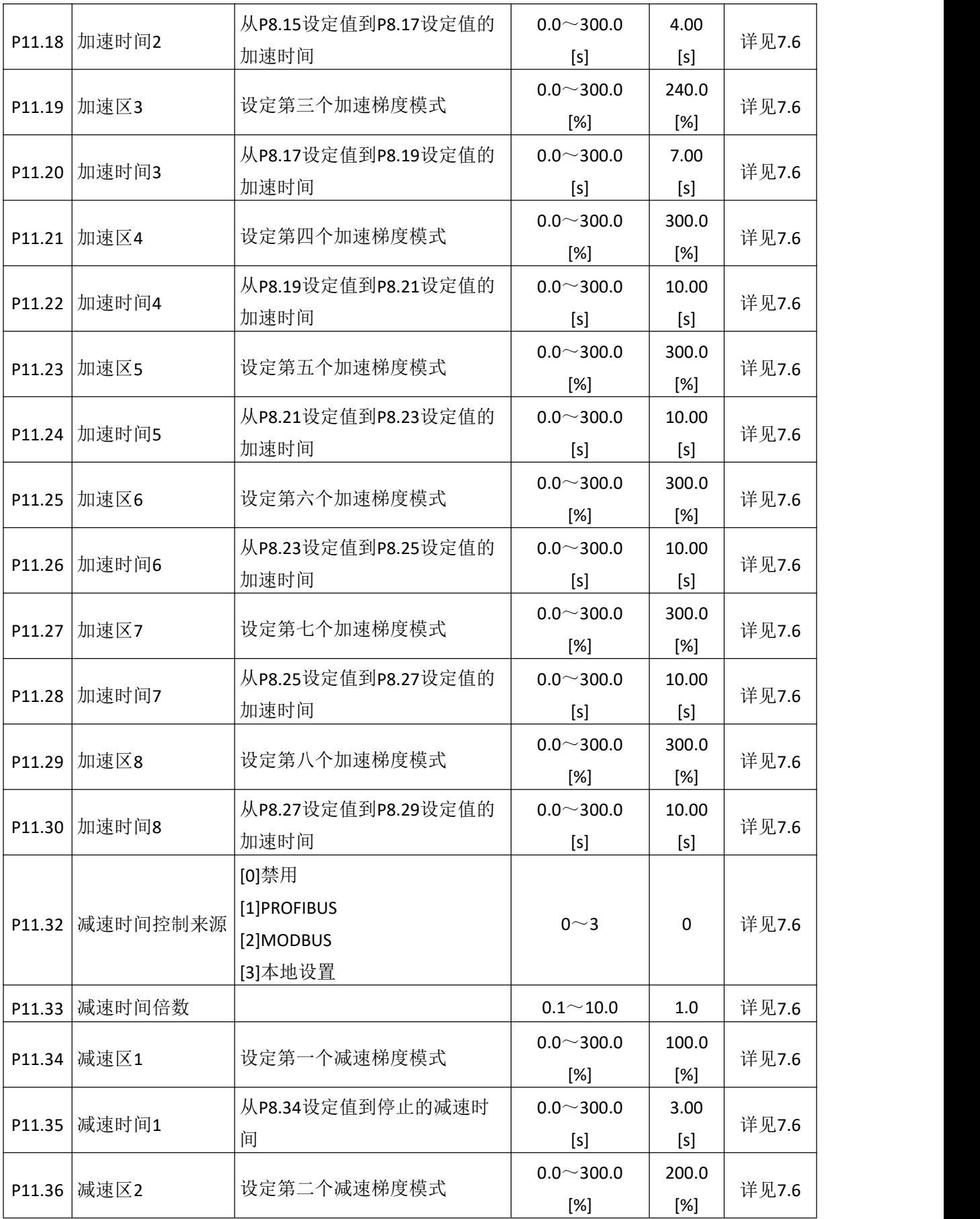

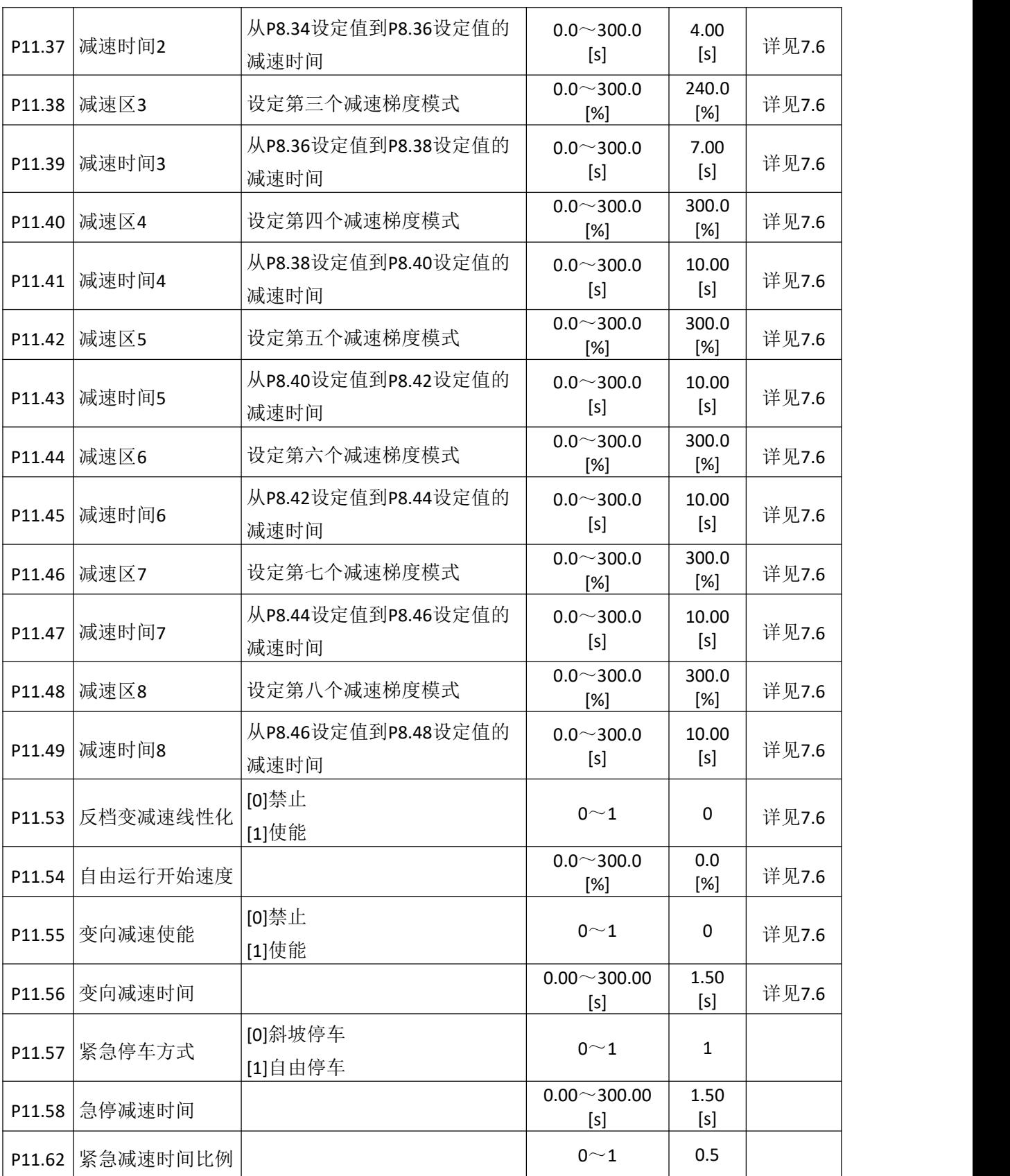

#### **6.11** 电机 **1** 段速制动组 **P12**

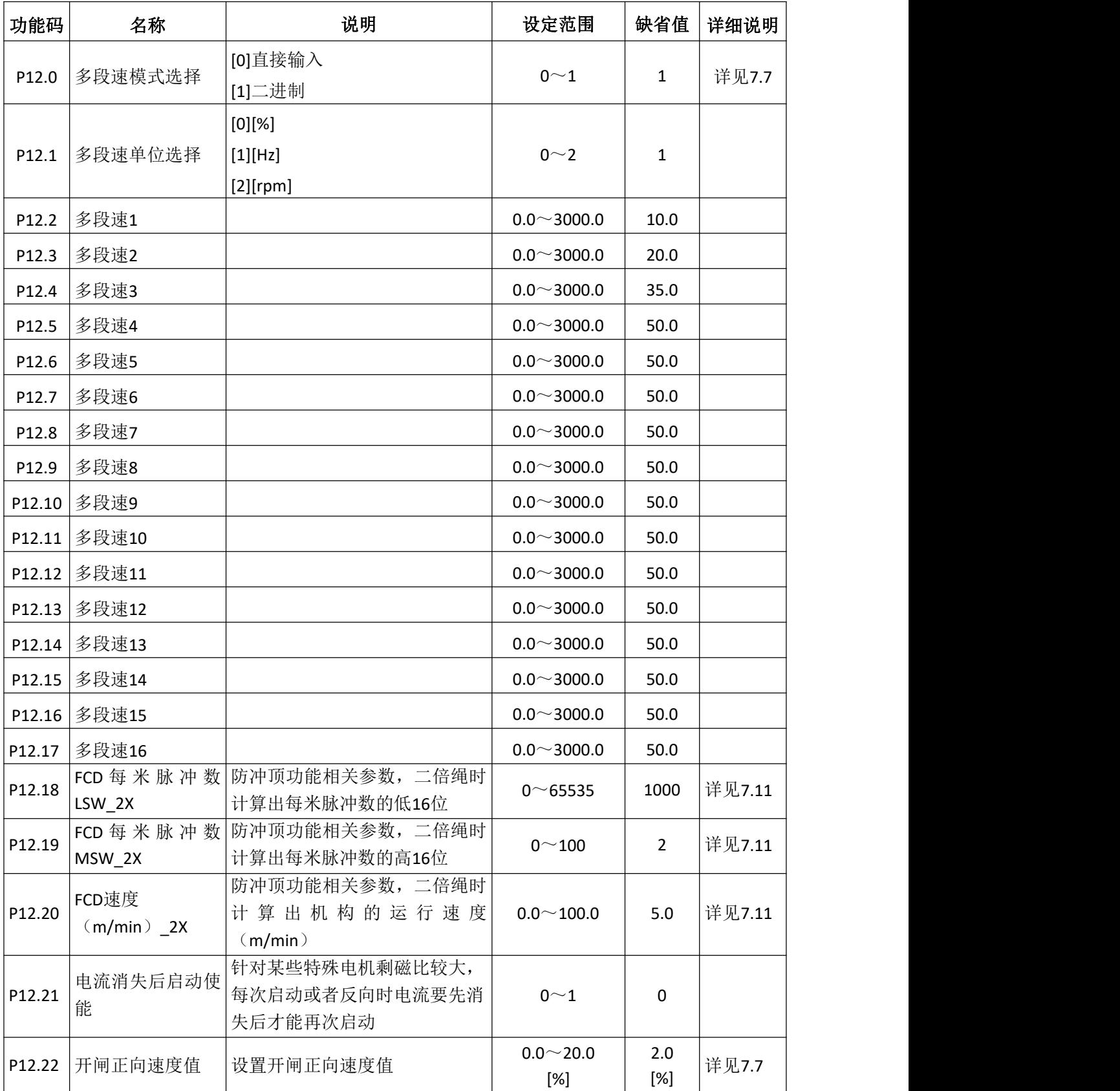

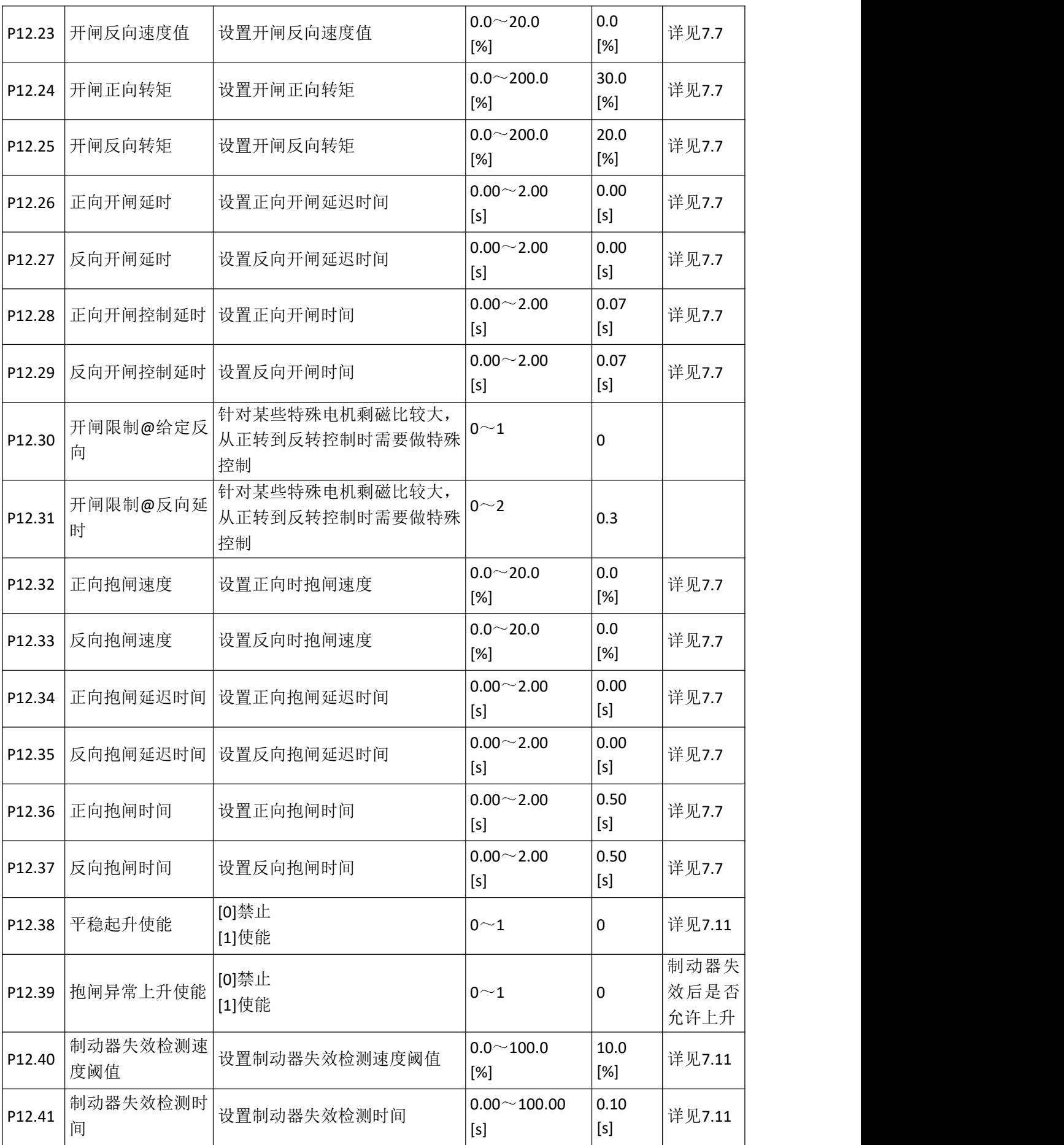

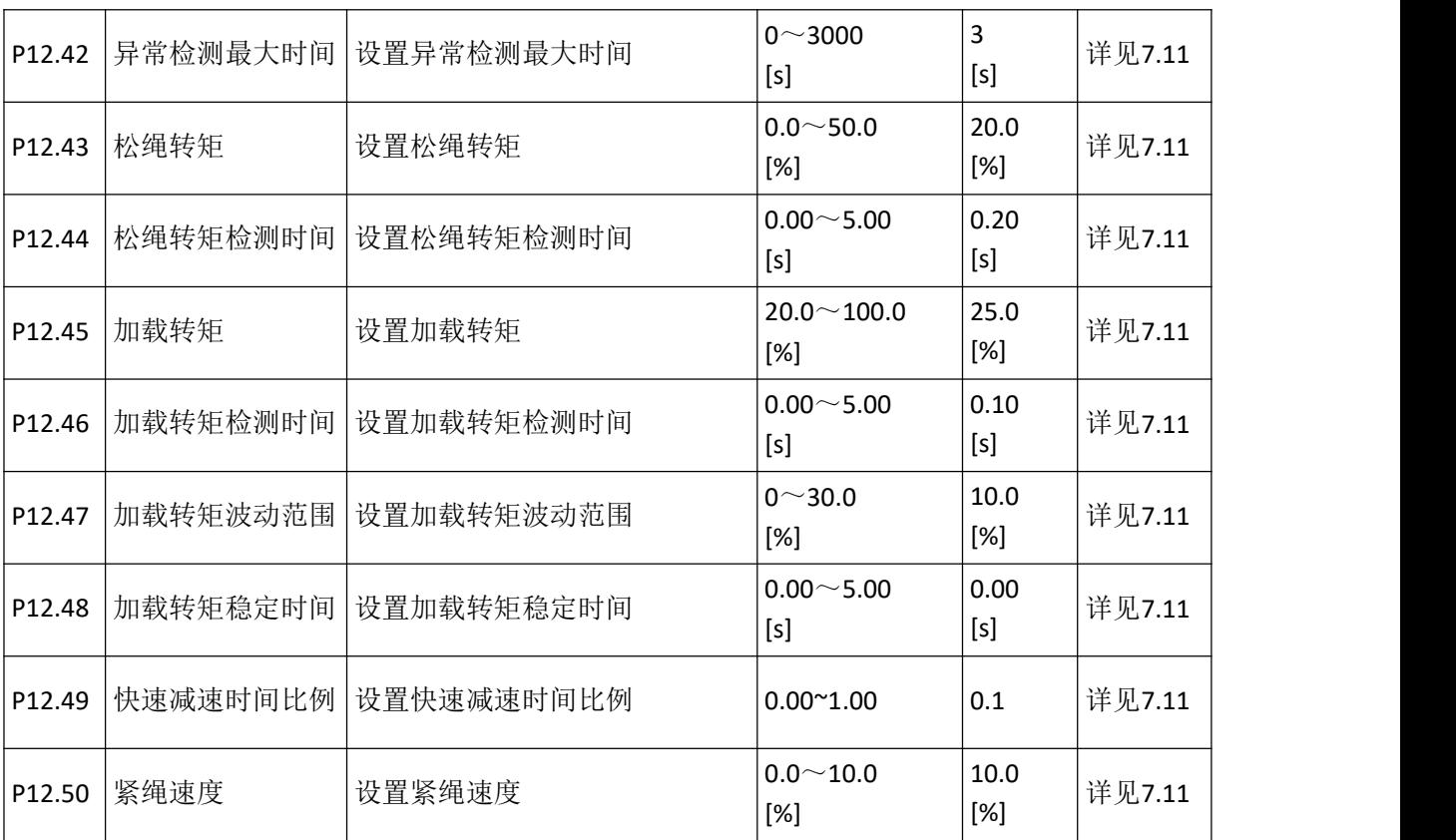

#### **6.12** 电机 **2** 段速制动组 **P13**

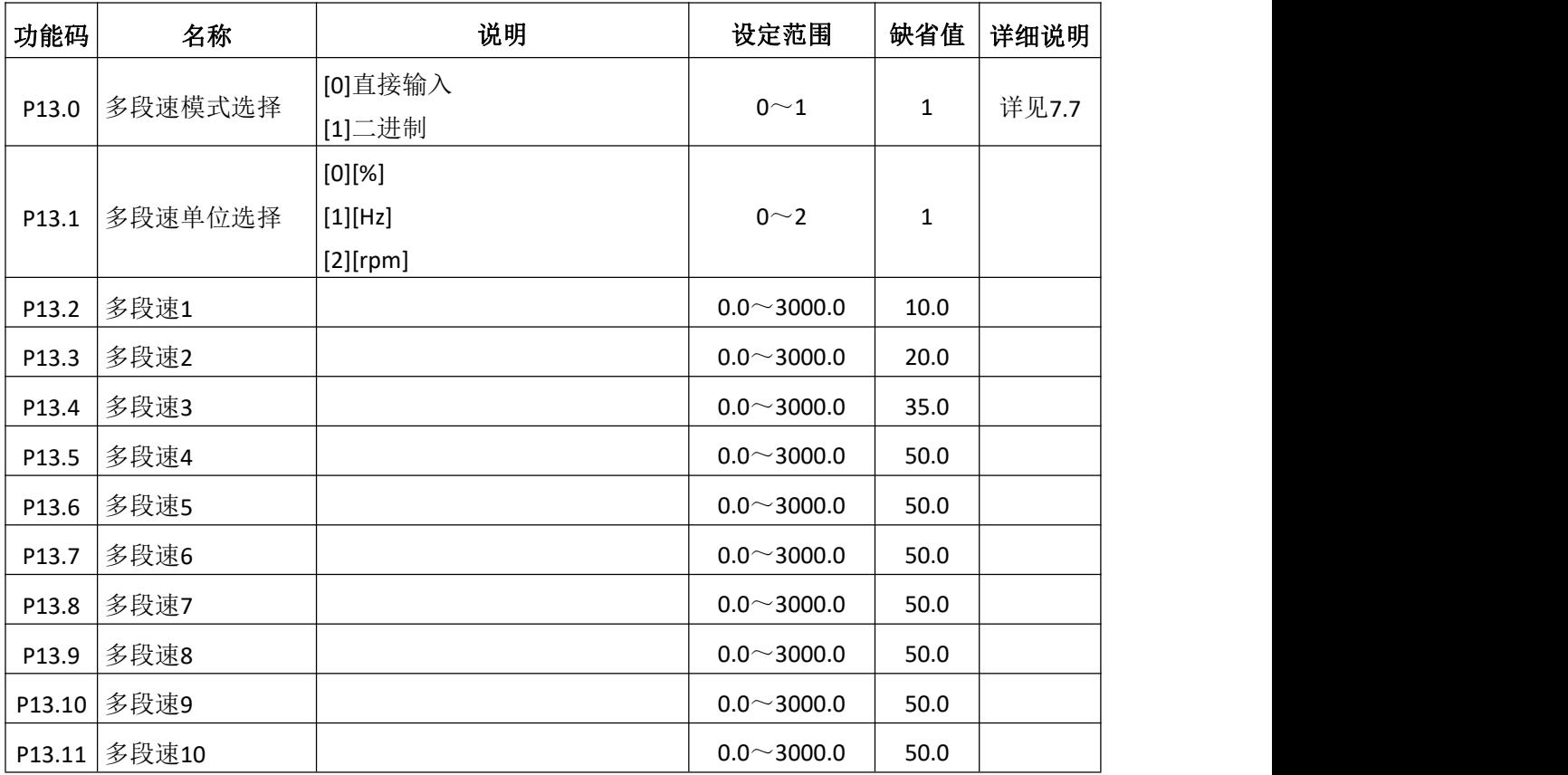

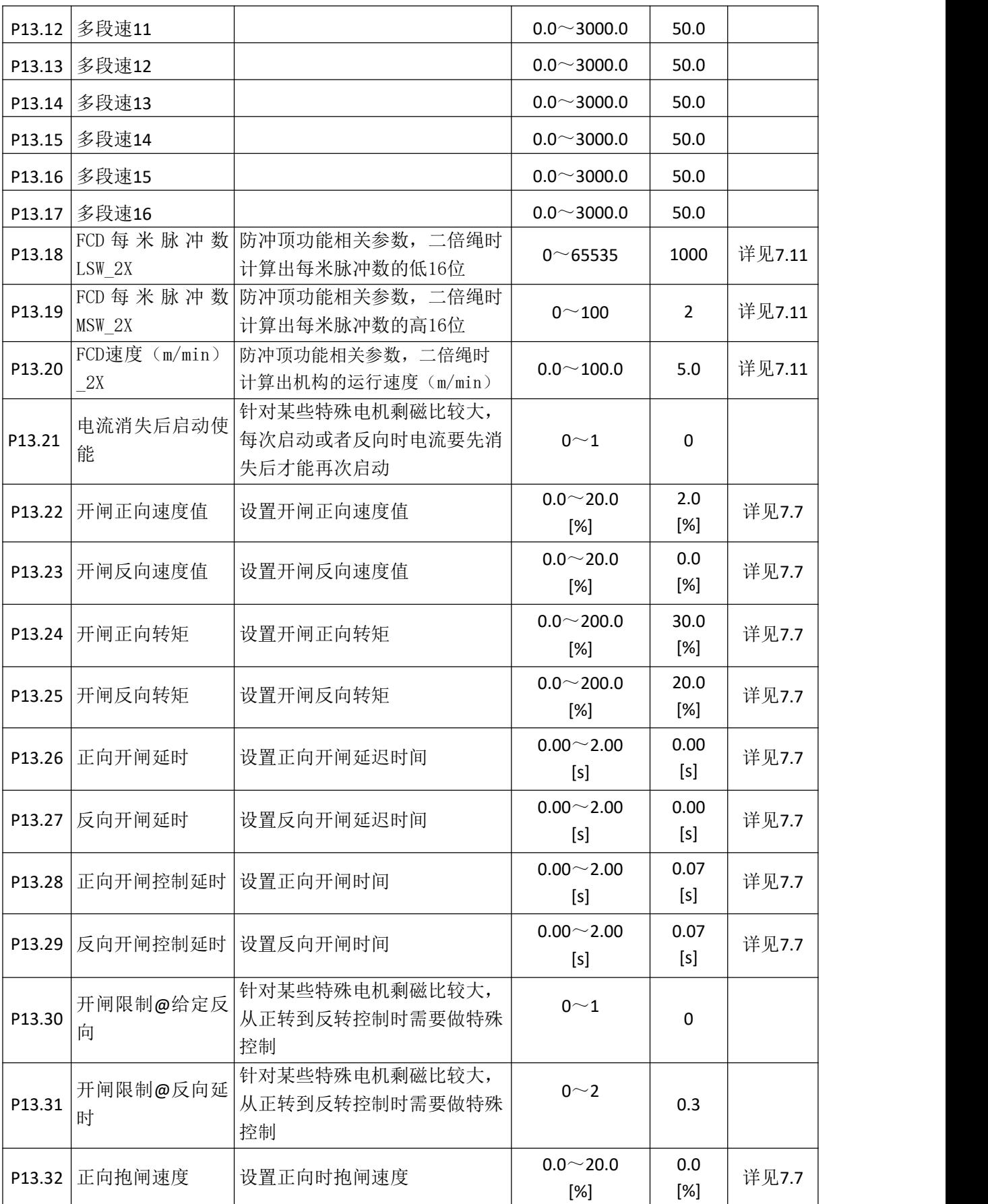

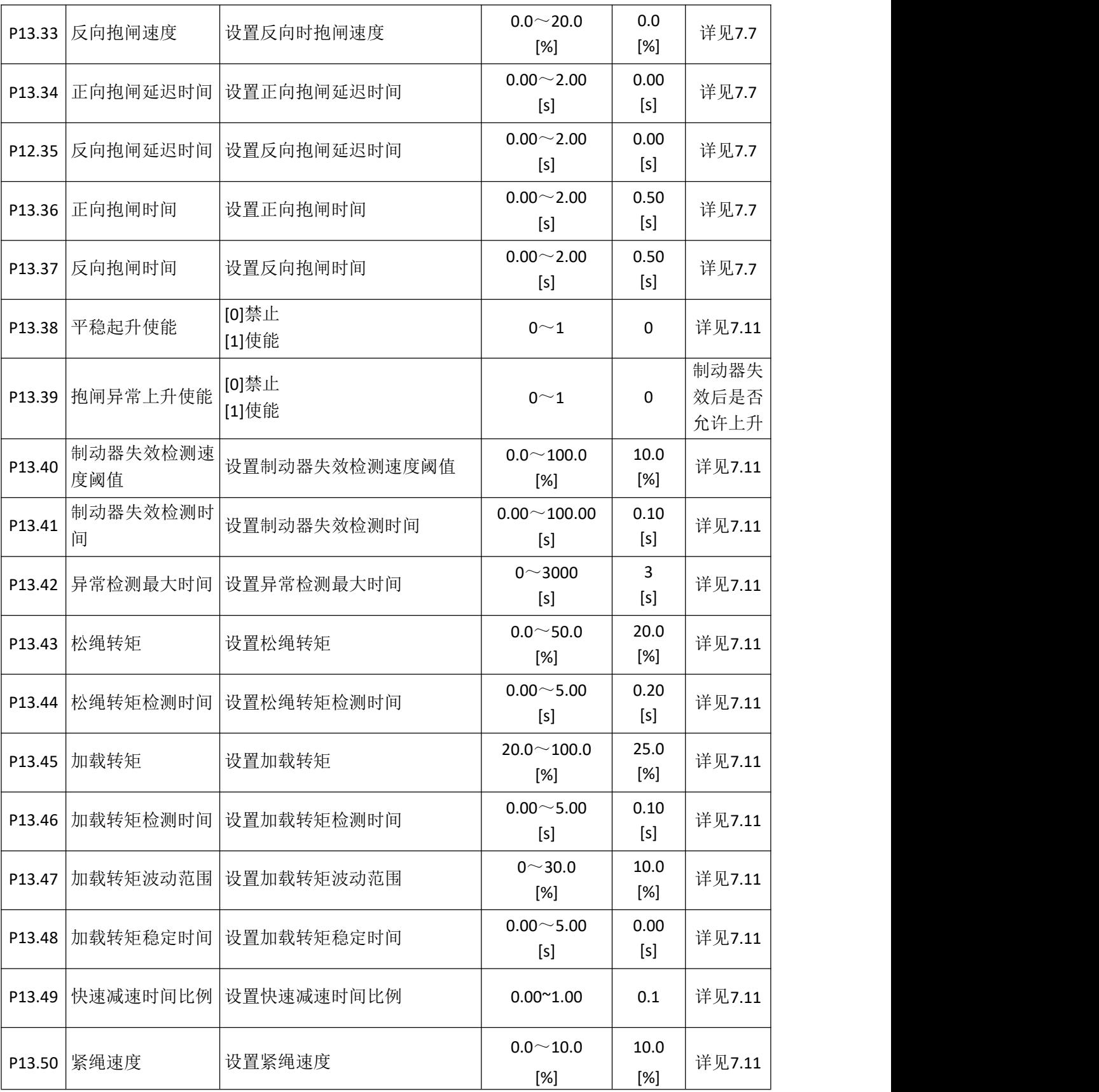

#### **6.13** 电机 **3** 段速制动组 **P14**

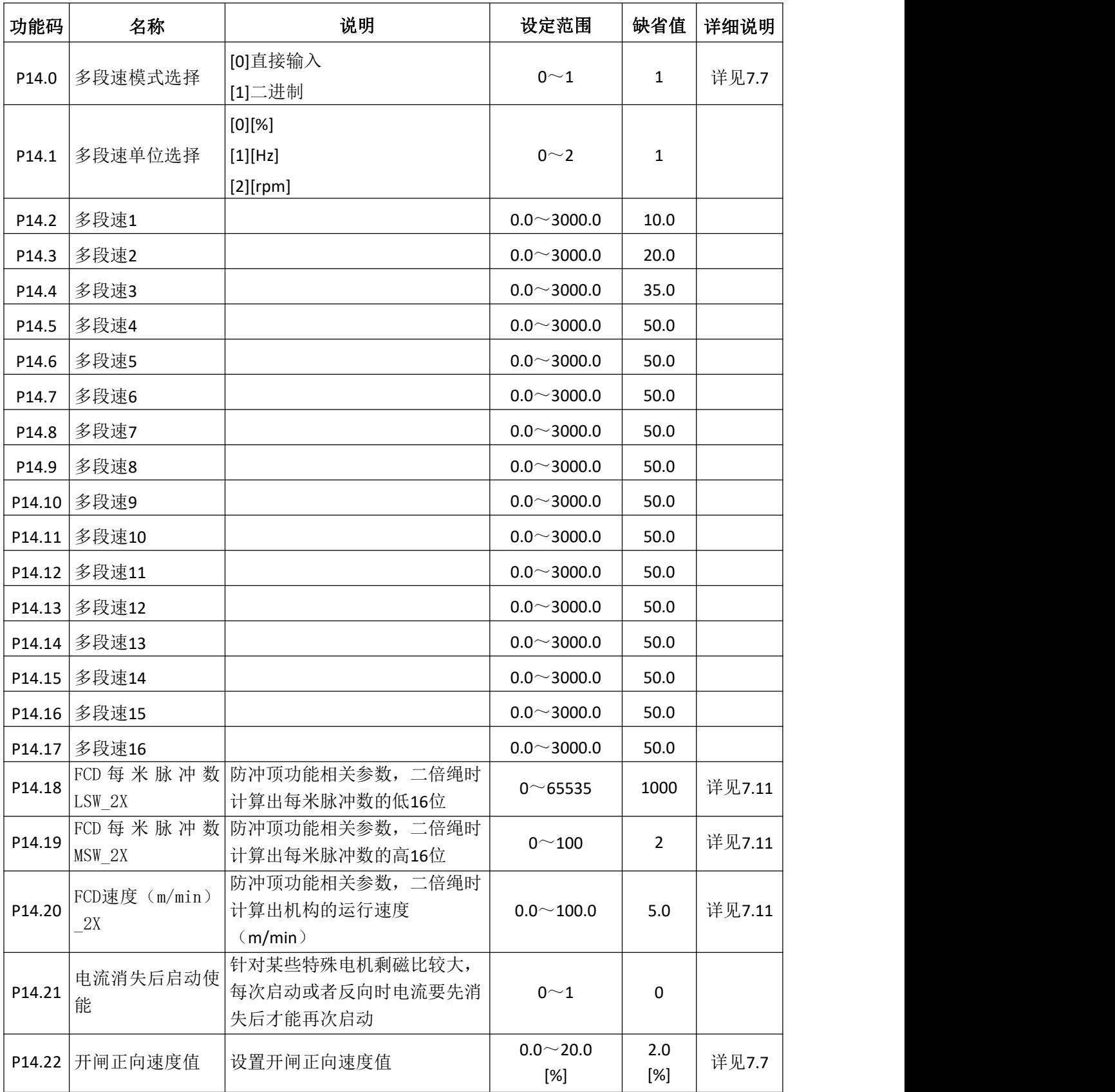

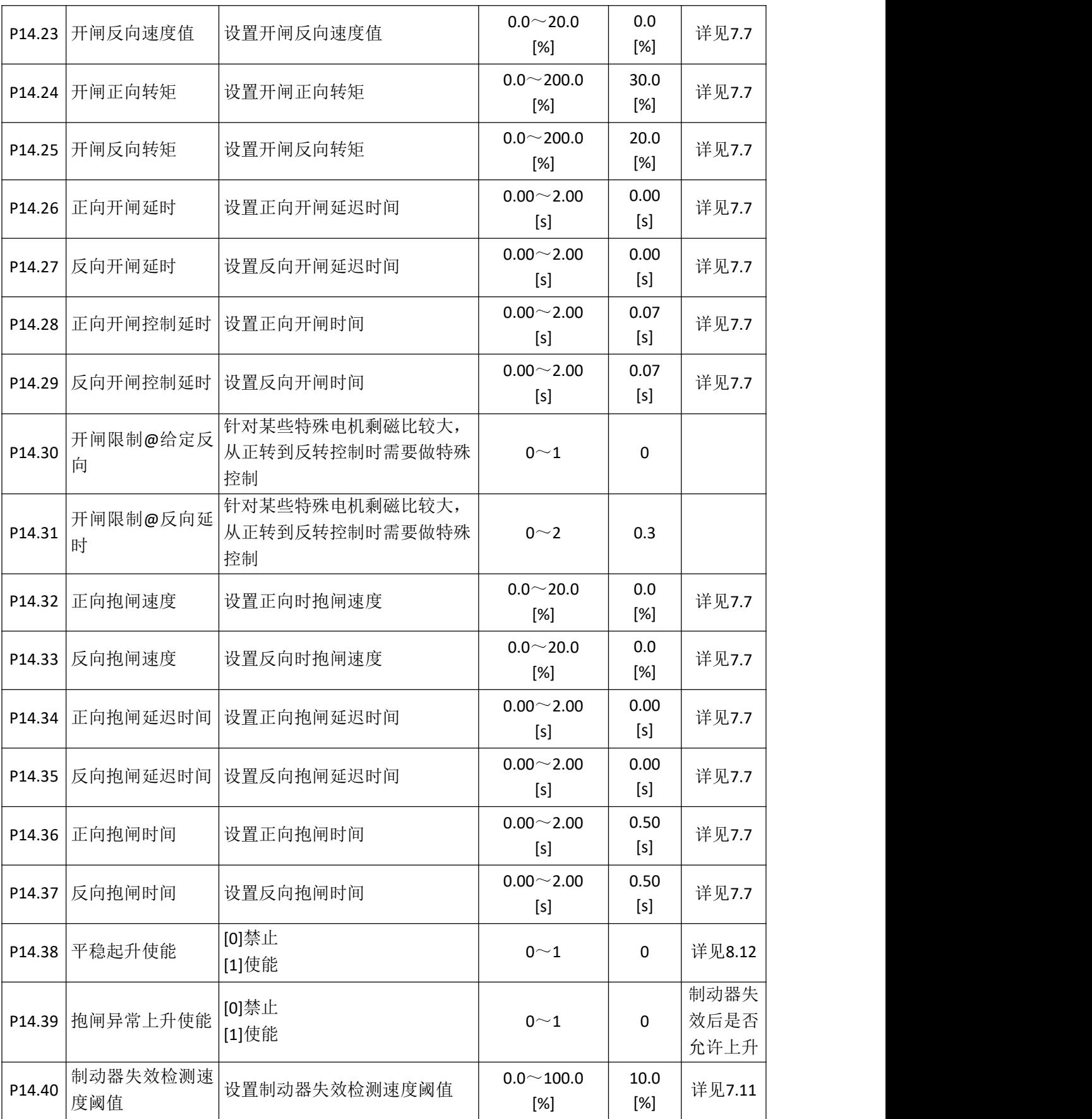

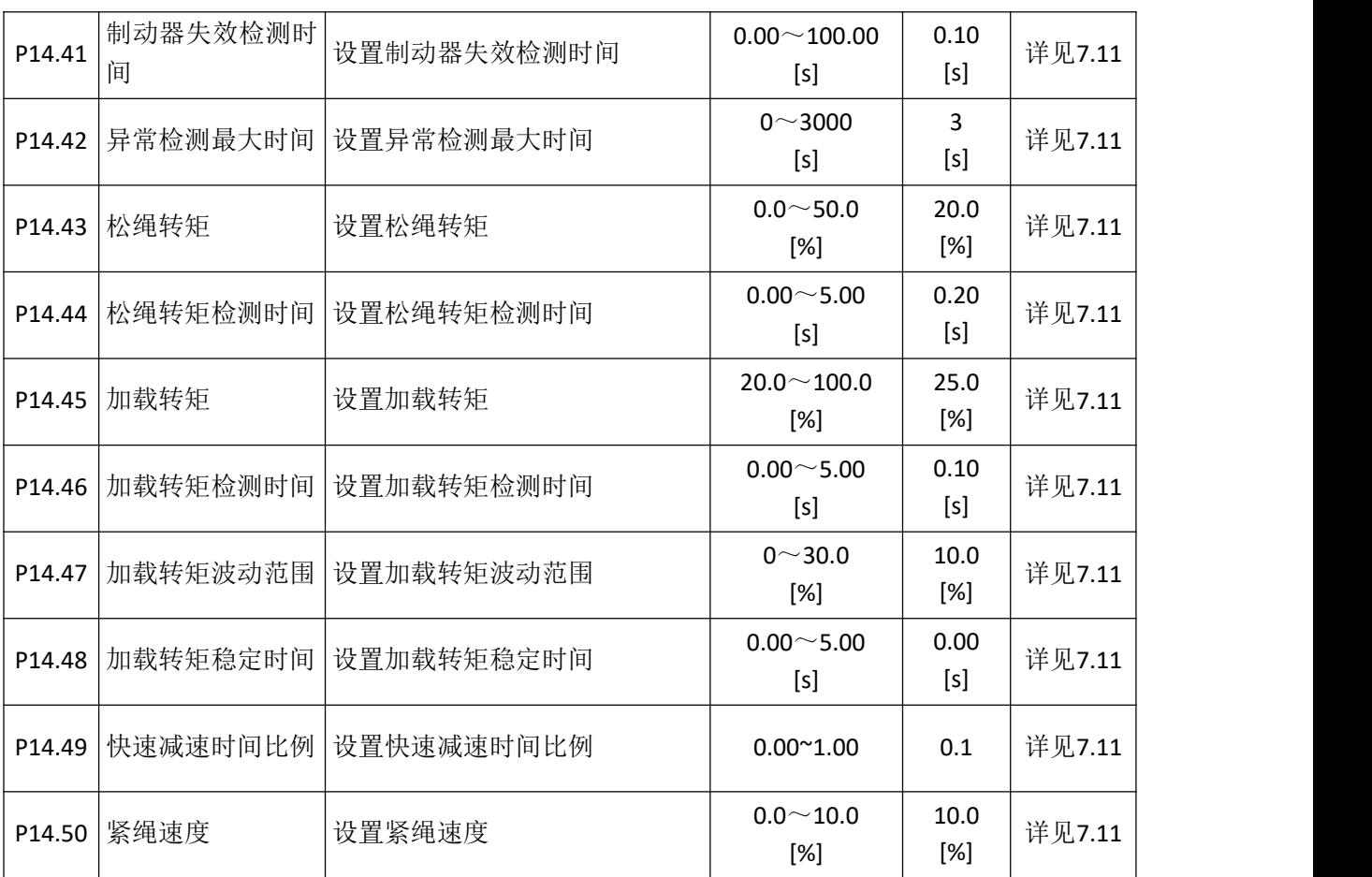

#### **6.14** 电机 **4** 段速制动组 **P15**

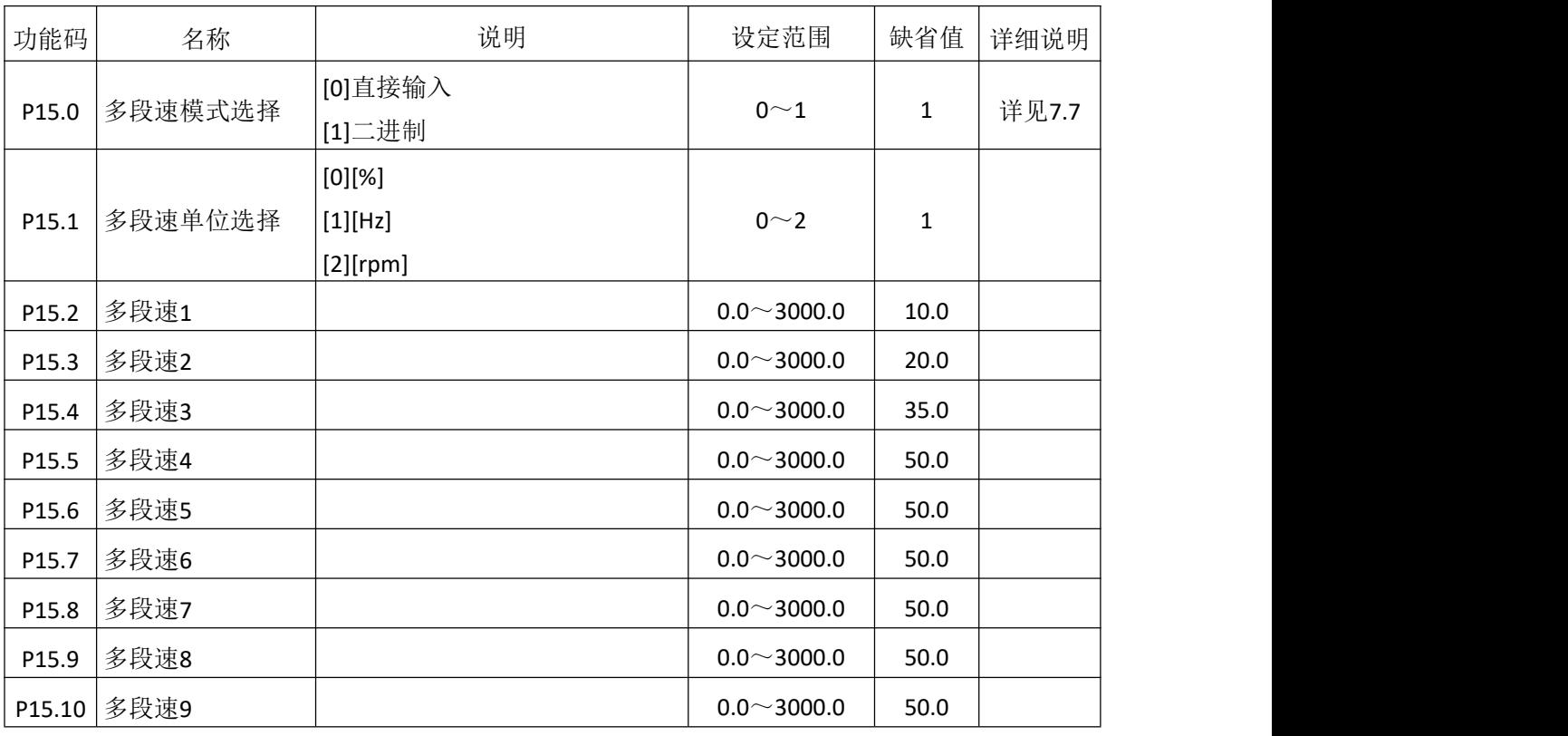

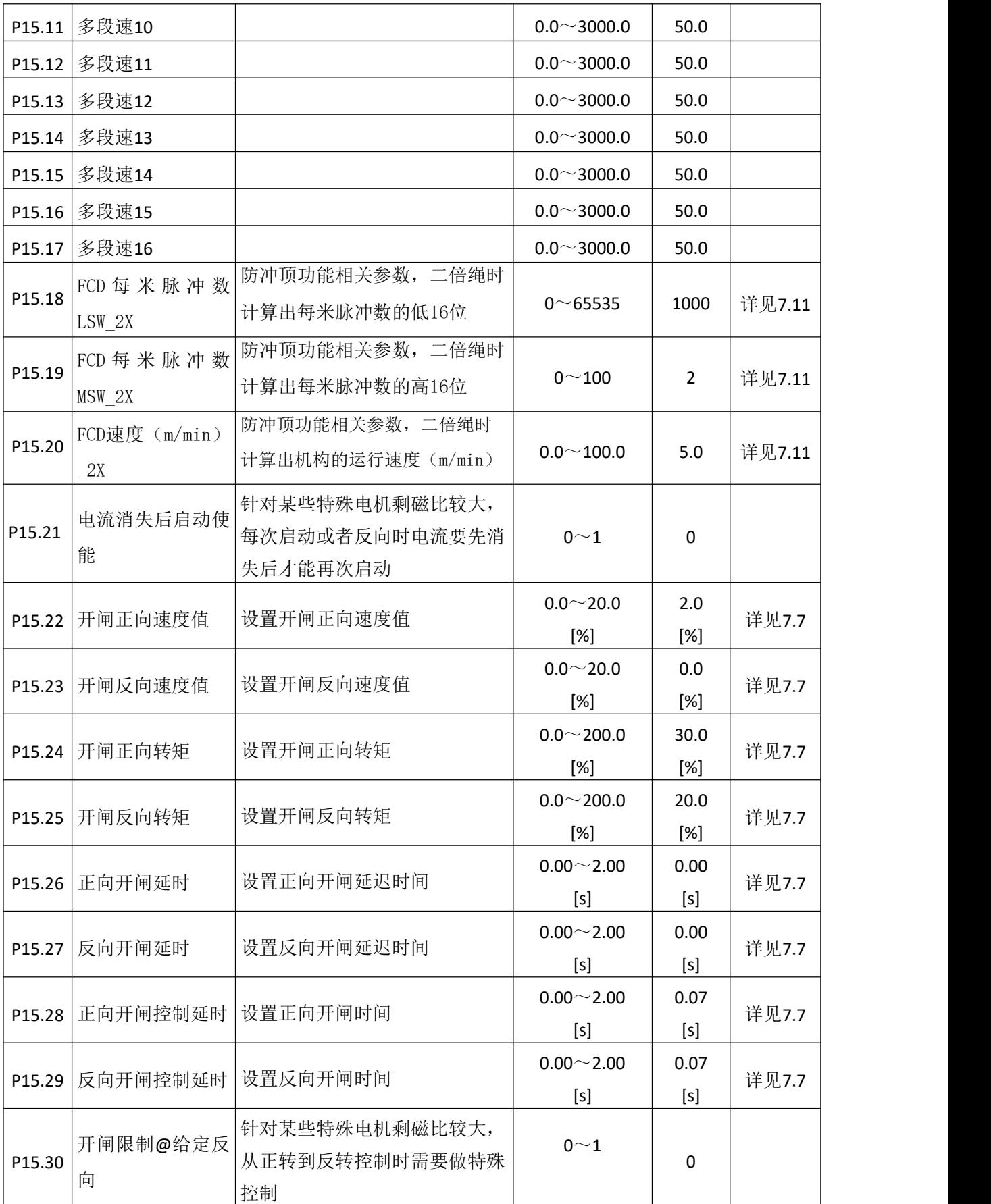

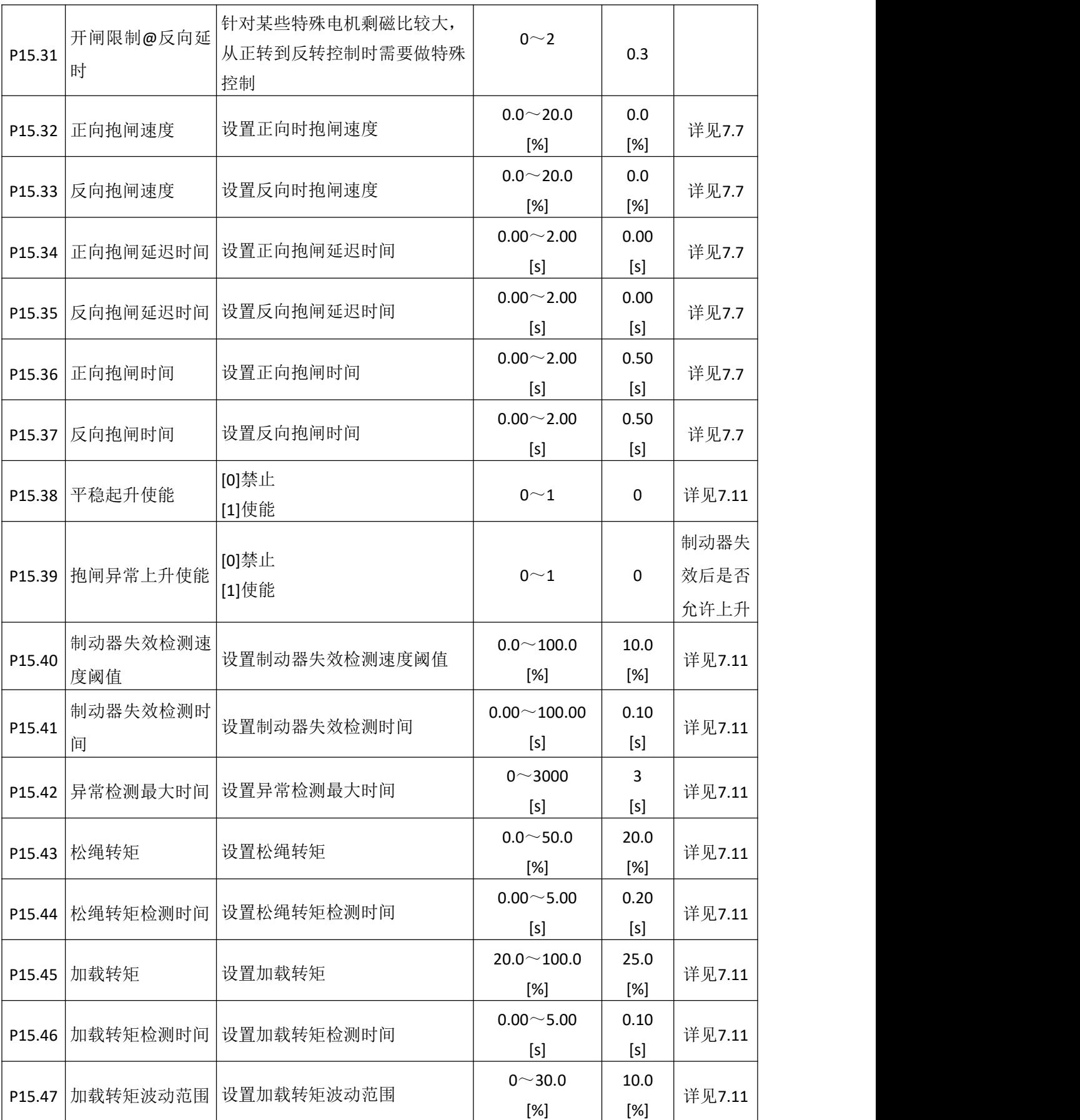

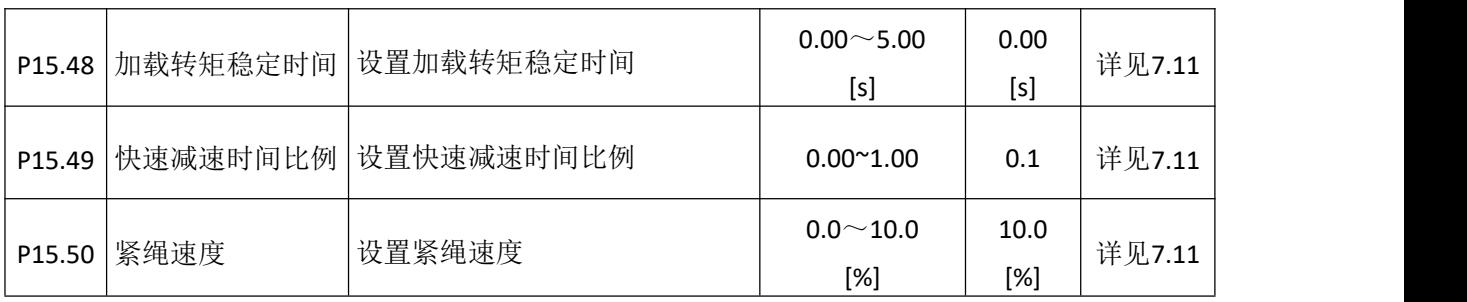

#### **6.15** 电机 **1** 参数 **V/F** 组 **P16**

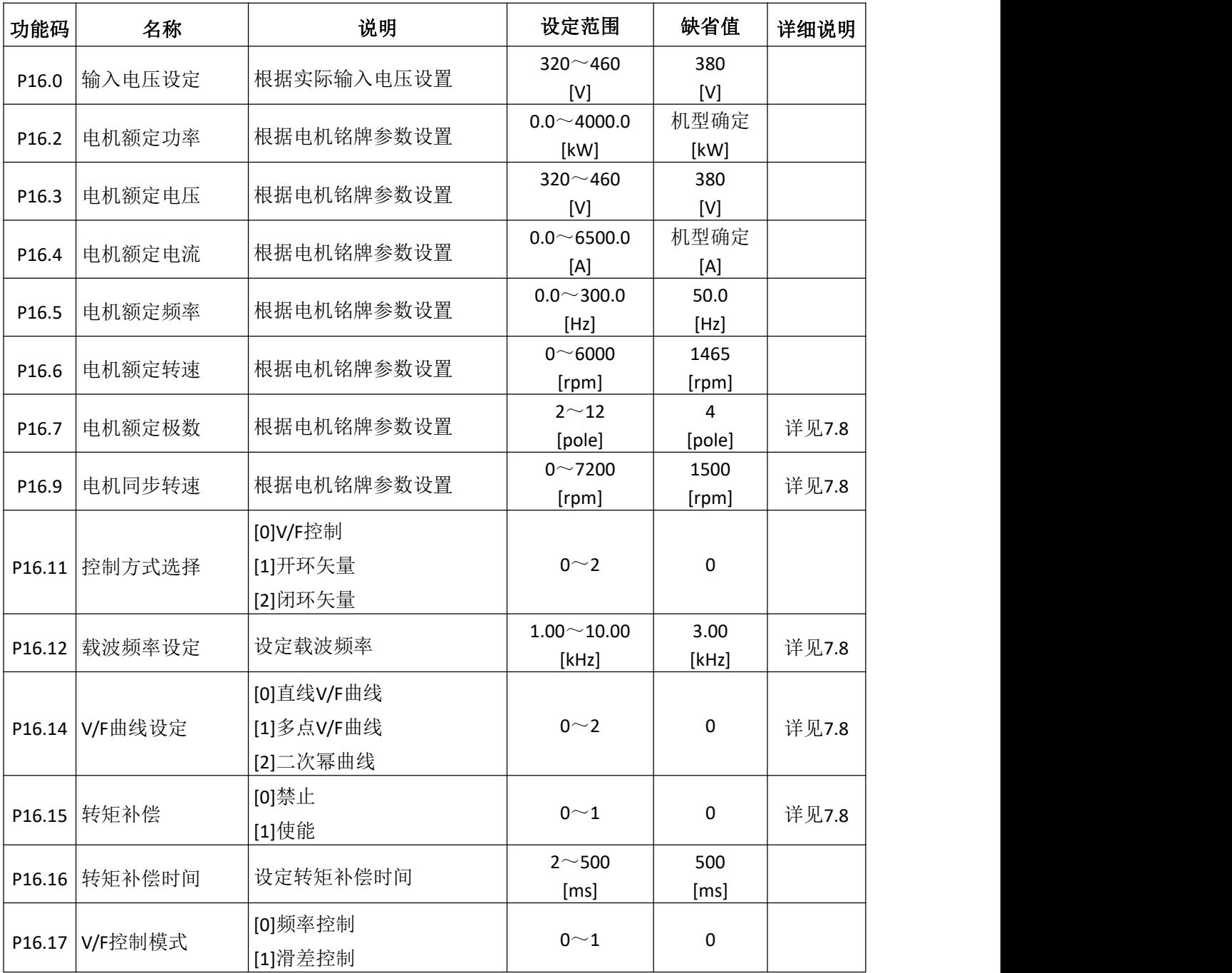

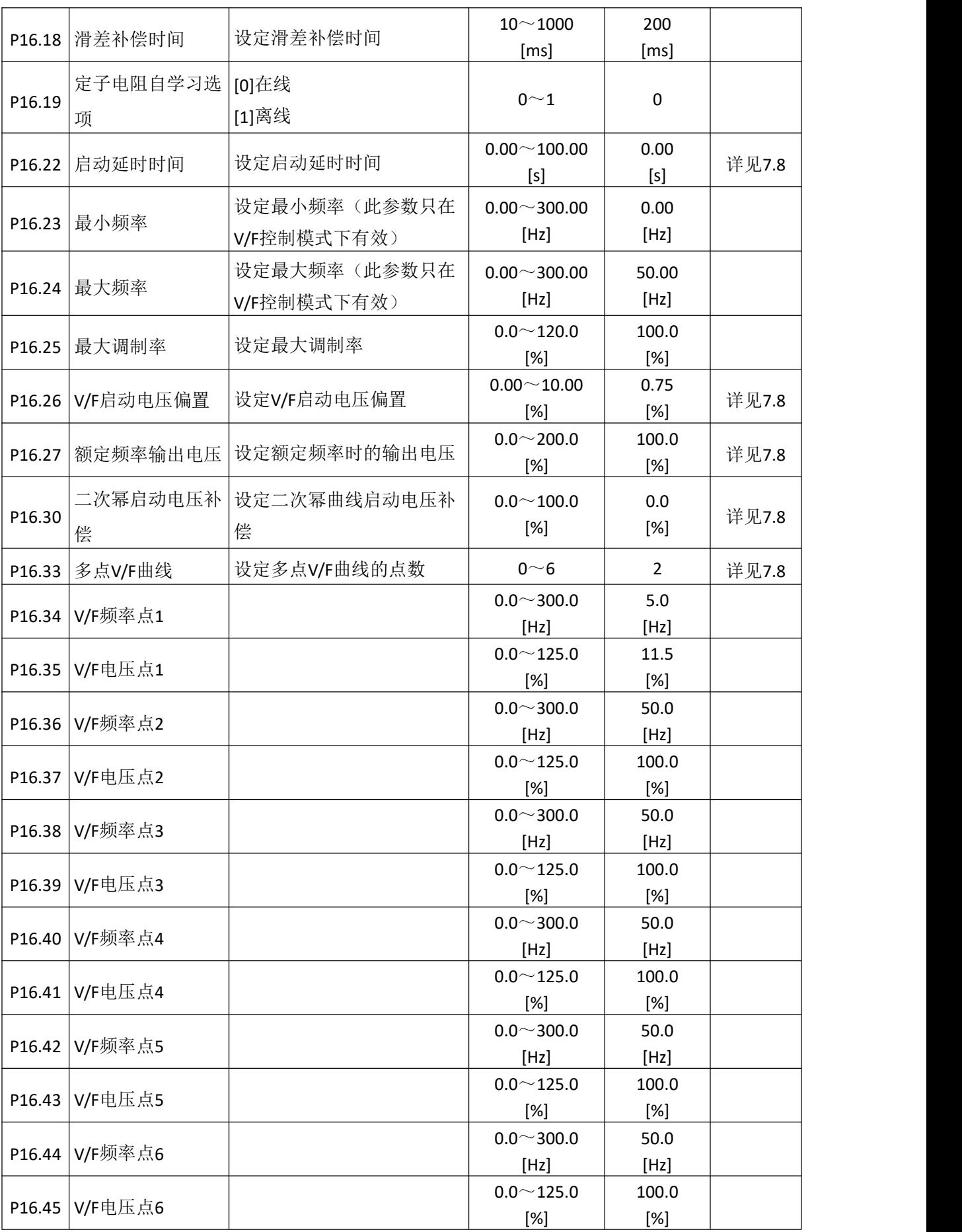

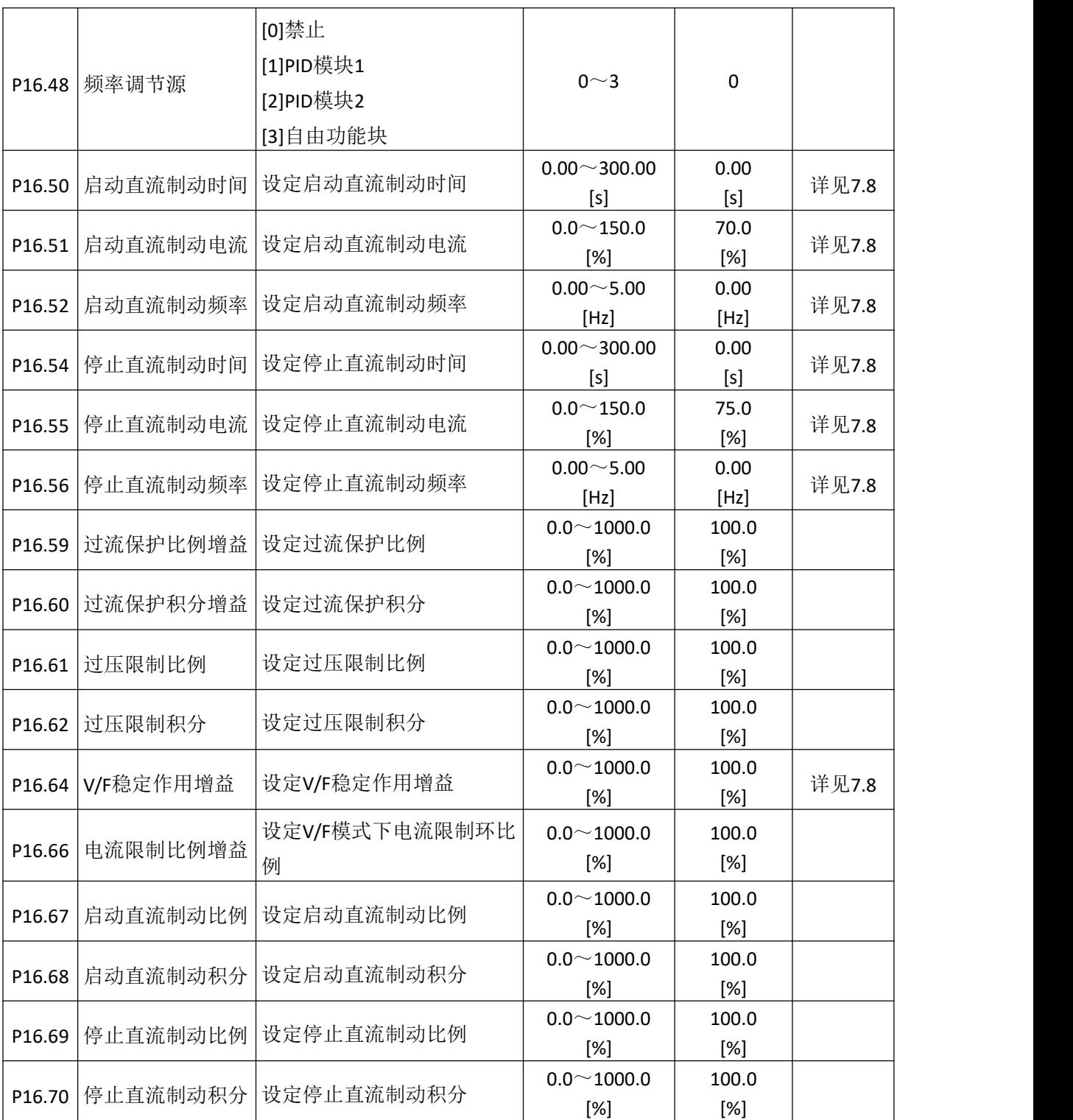

### **6.16** 电机 **2** 参数 **V/F** 组 **P17**

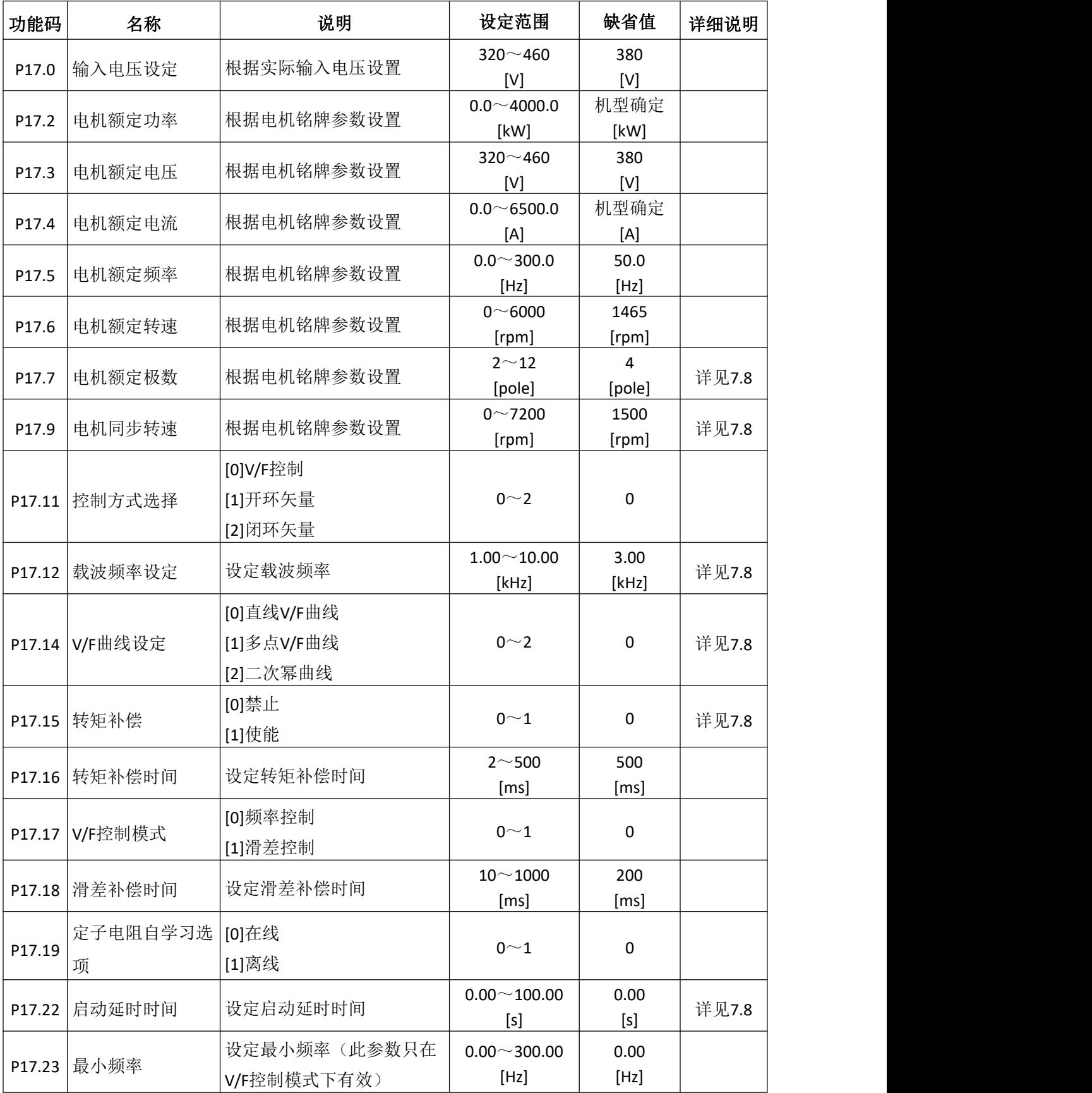

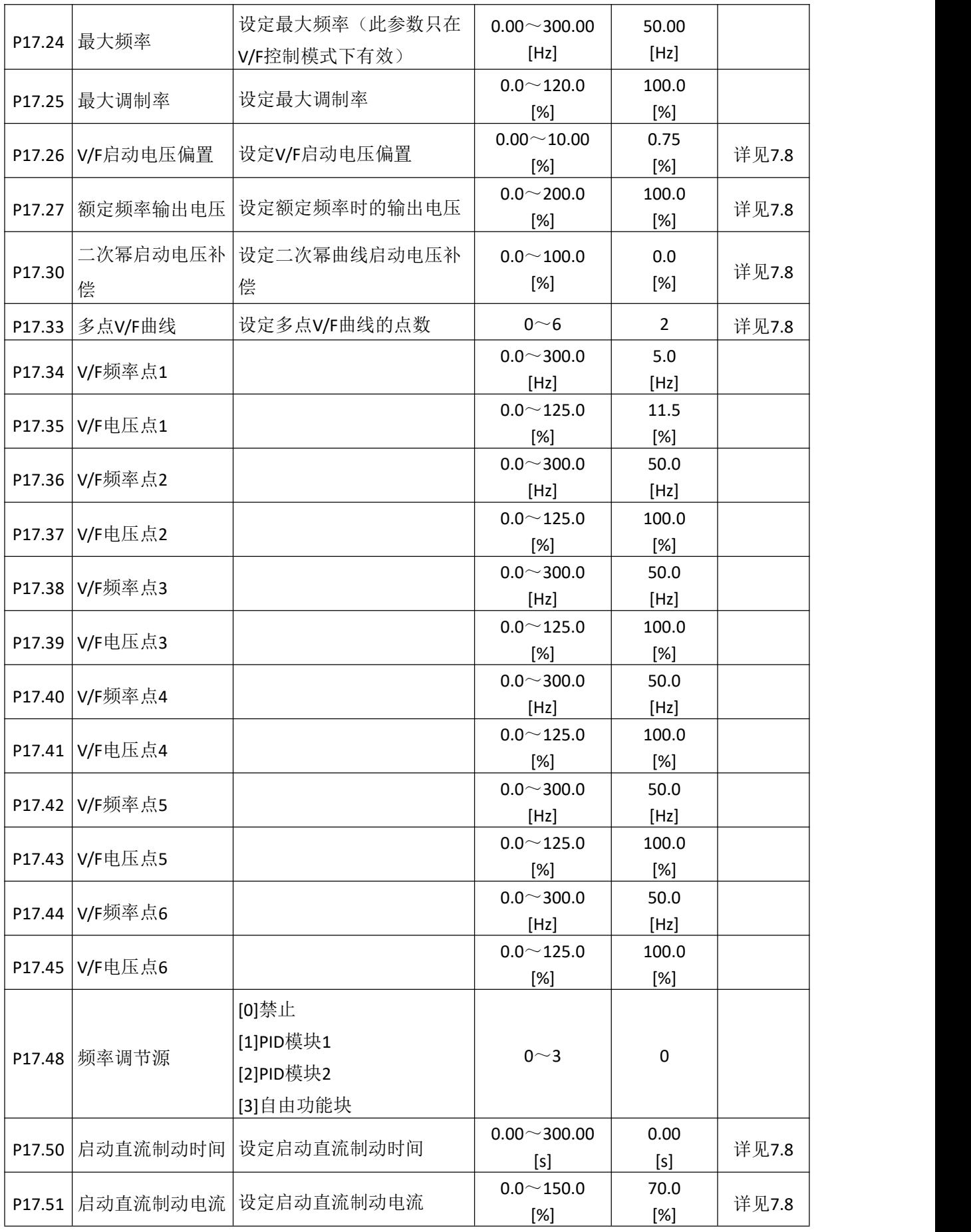

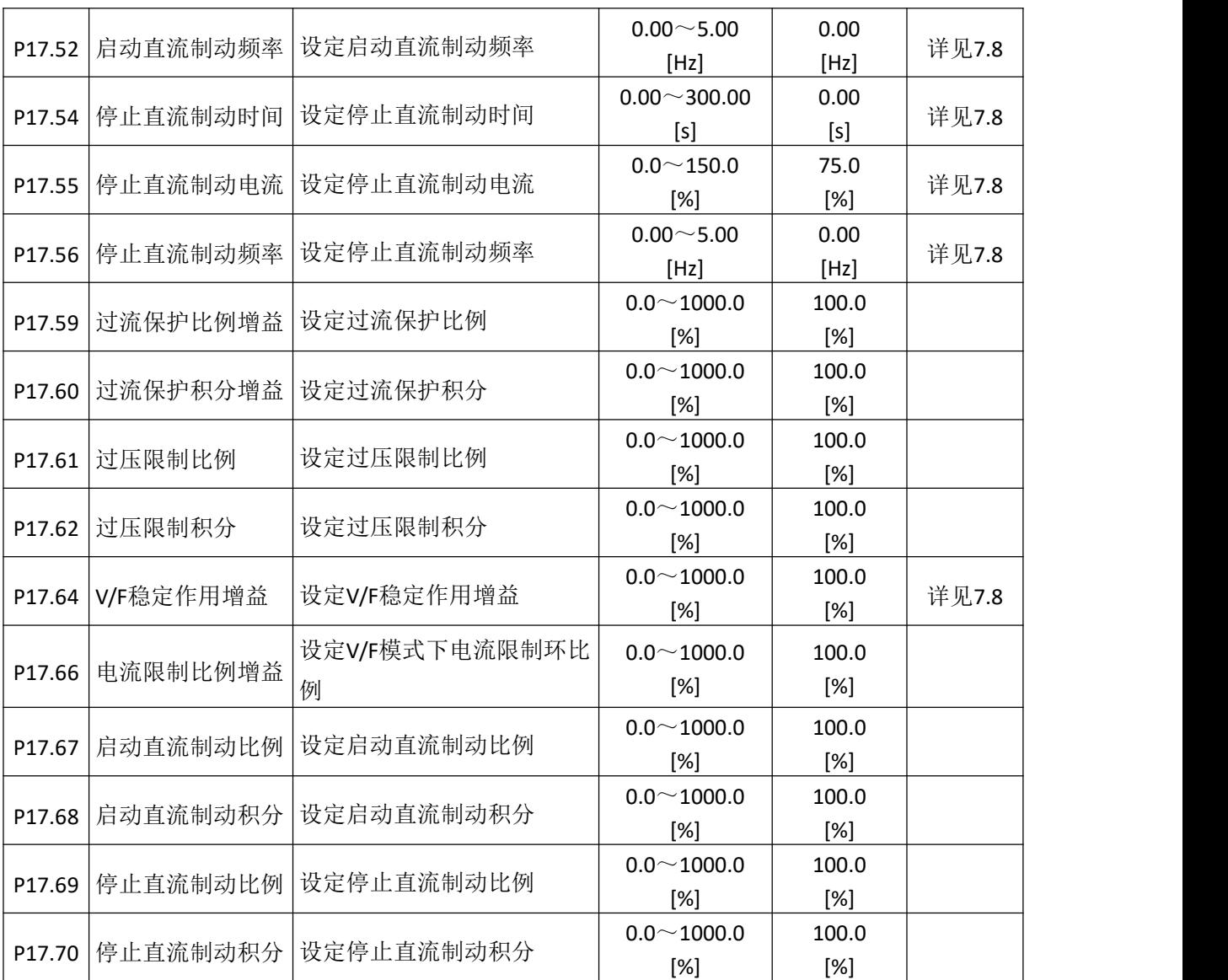

## **6.17** 电机 **3** 参数 **V/F** 组 **P18**

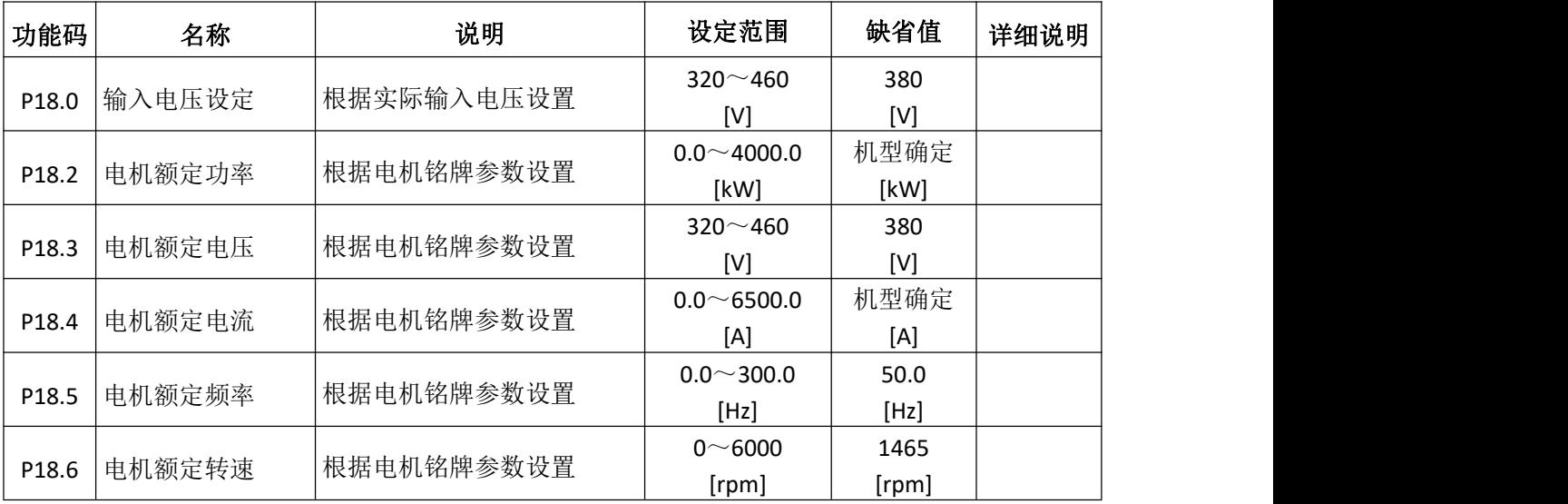

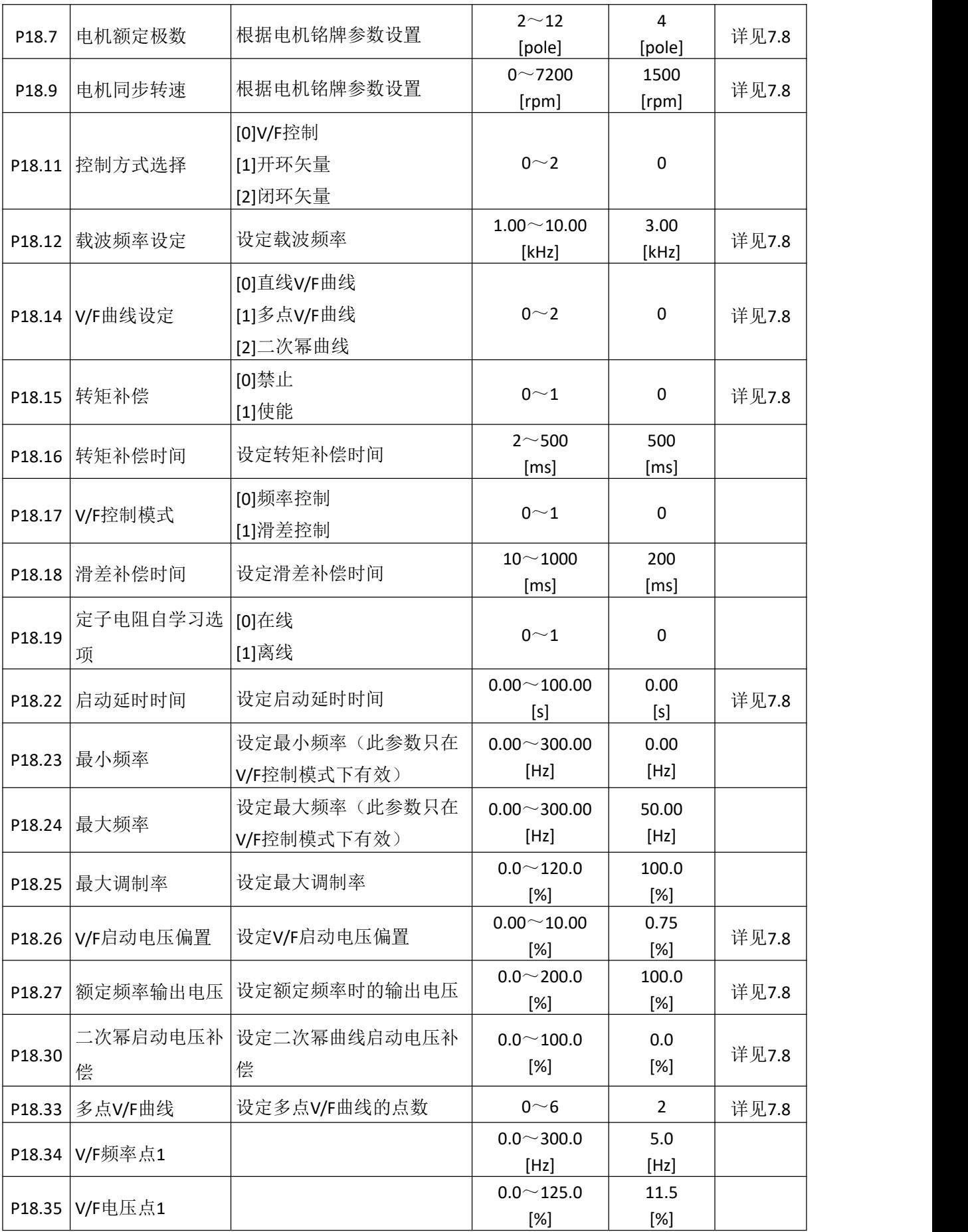

更多资料,请登录公司官方网站查询:www.gdetec.com  $\overline{\mathbf{G}}$   $\overline{\mathbf{U}}$   $\overline{\mathbf{D}}$   $\overline{\mathbf{E}}$  117

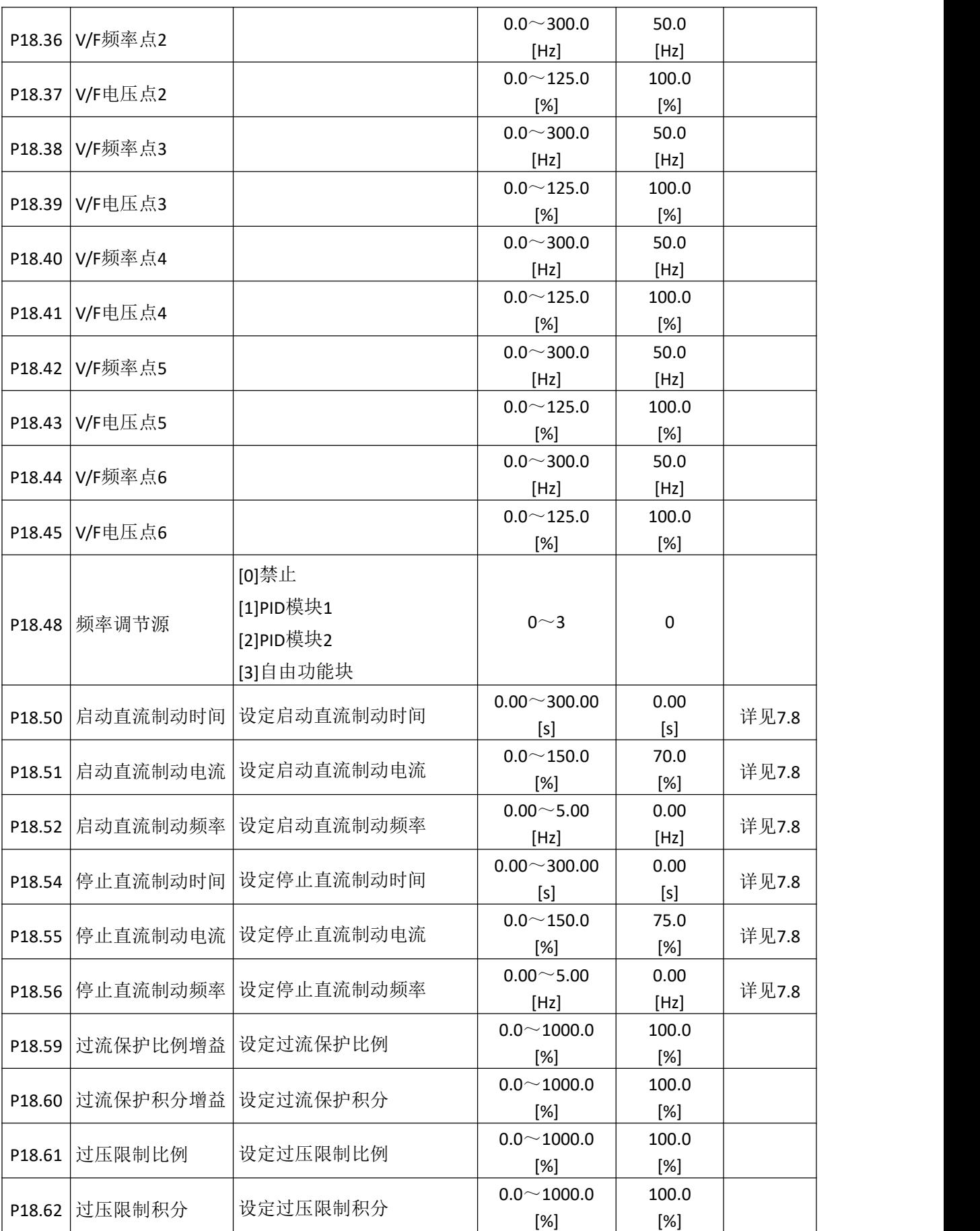

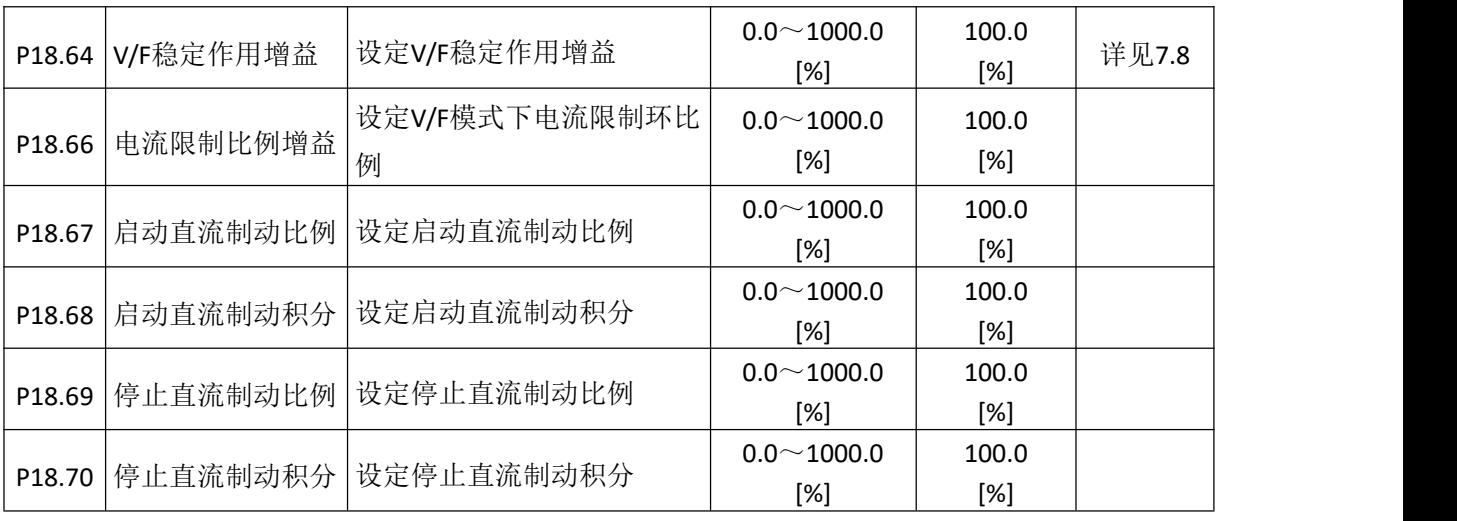

# **6.18** 电机 **4** 参数 **V/F** 组 **P19**

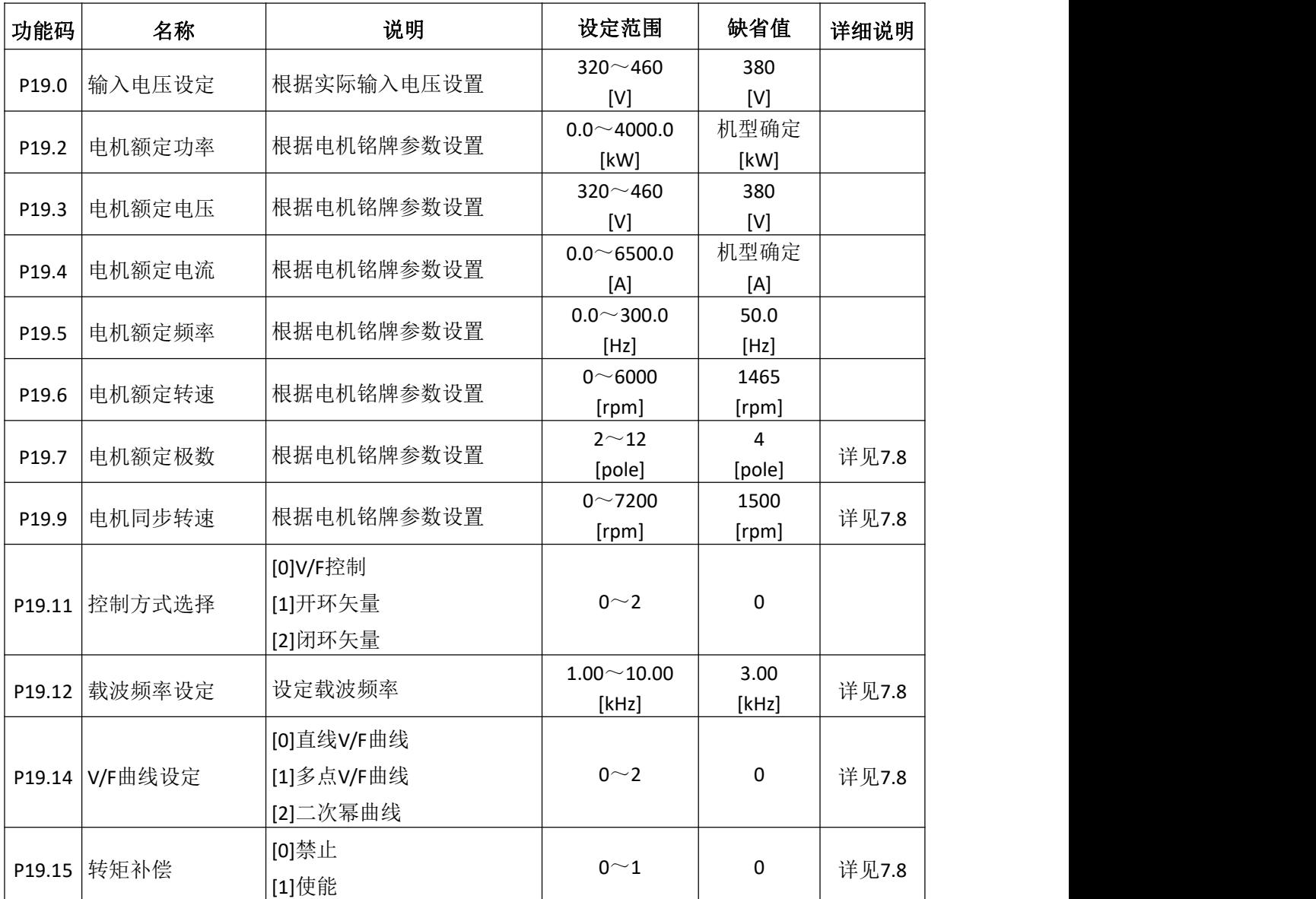

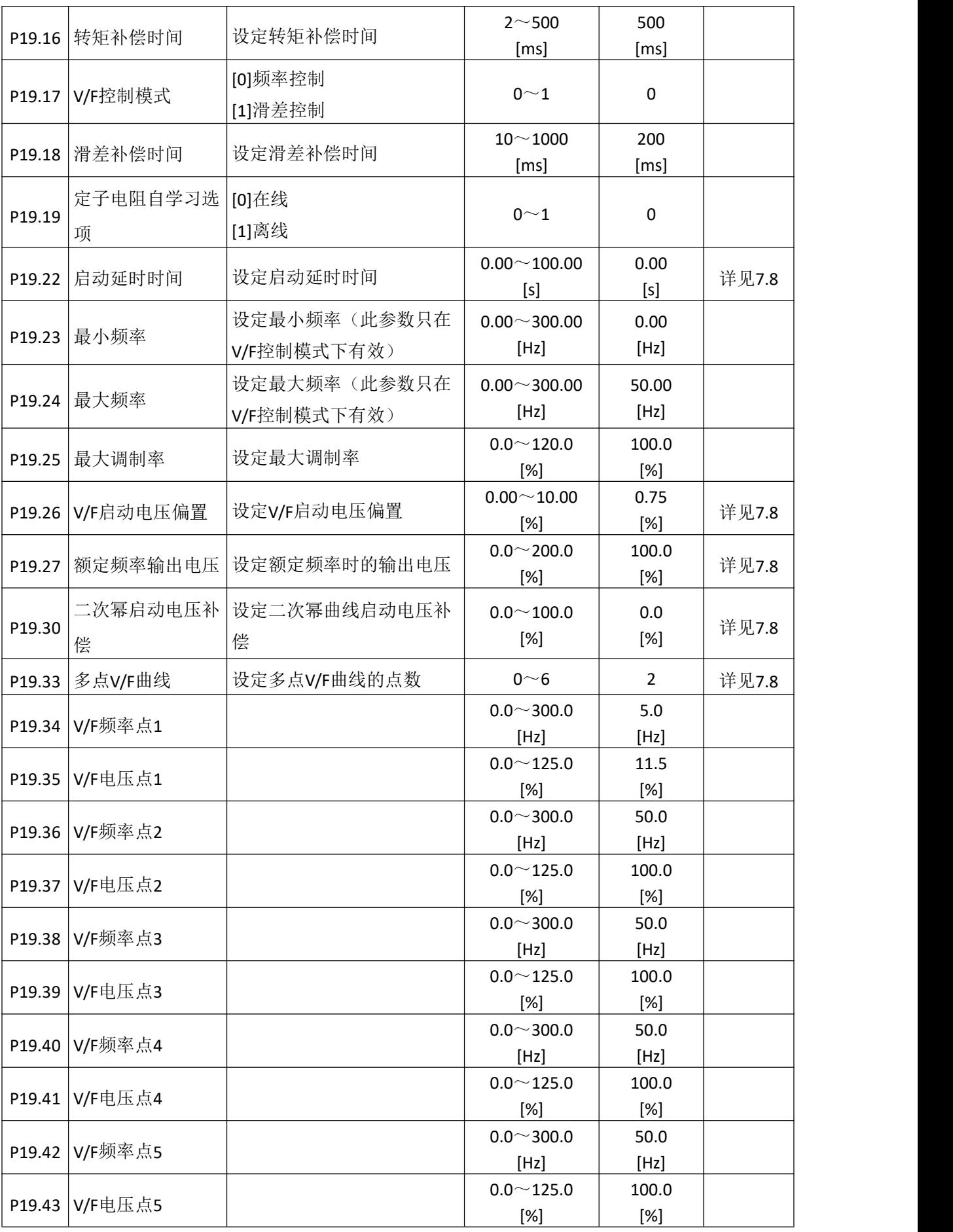

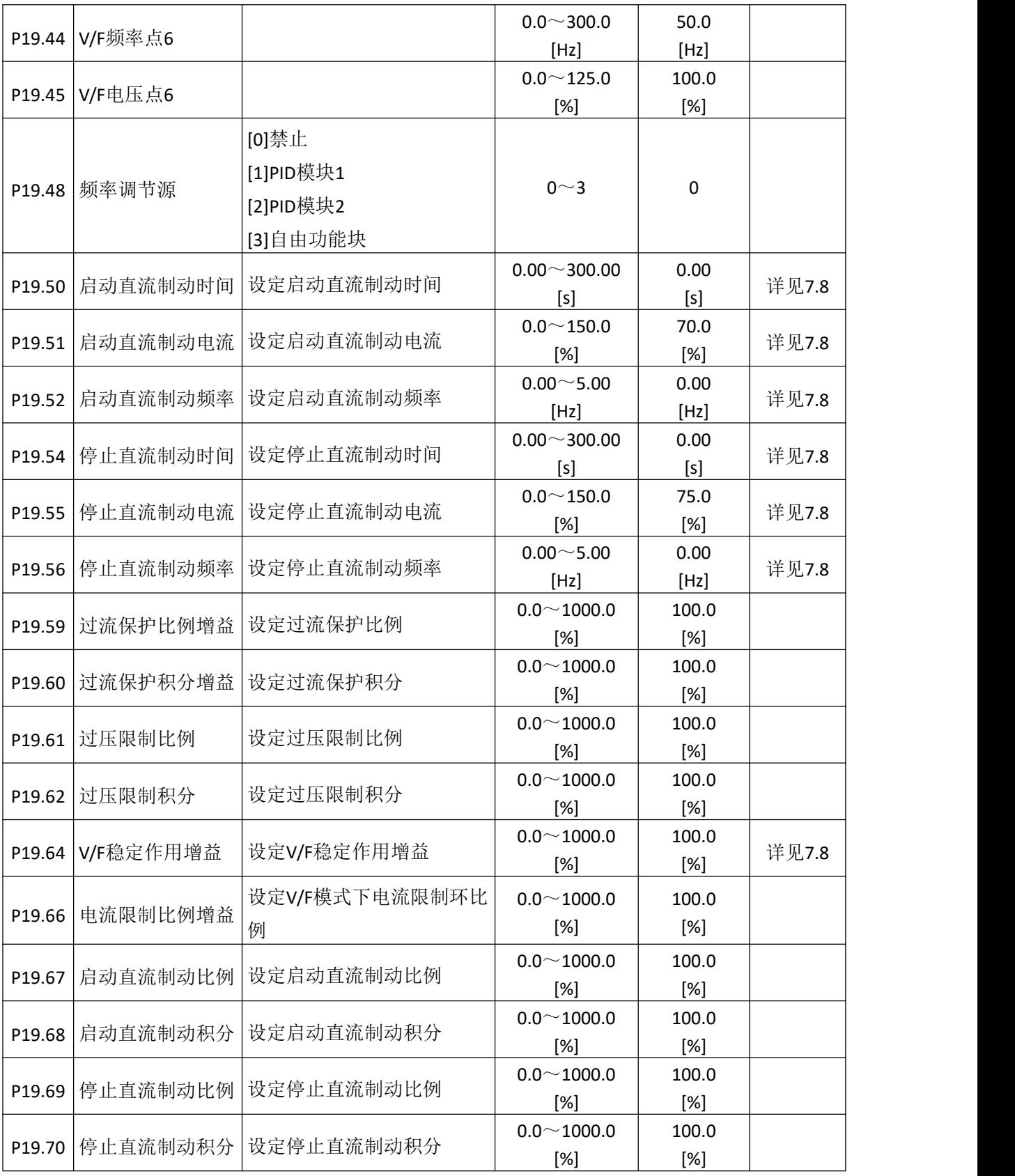

### **6.19** 电机 **1** 矢量控制组 **P20**

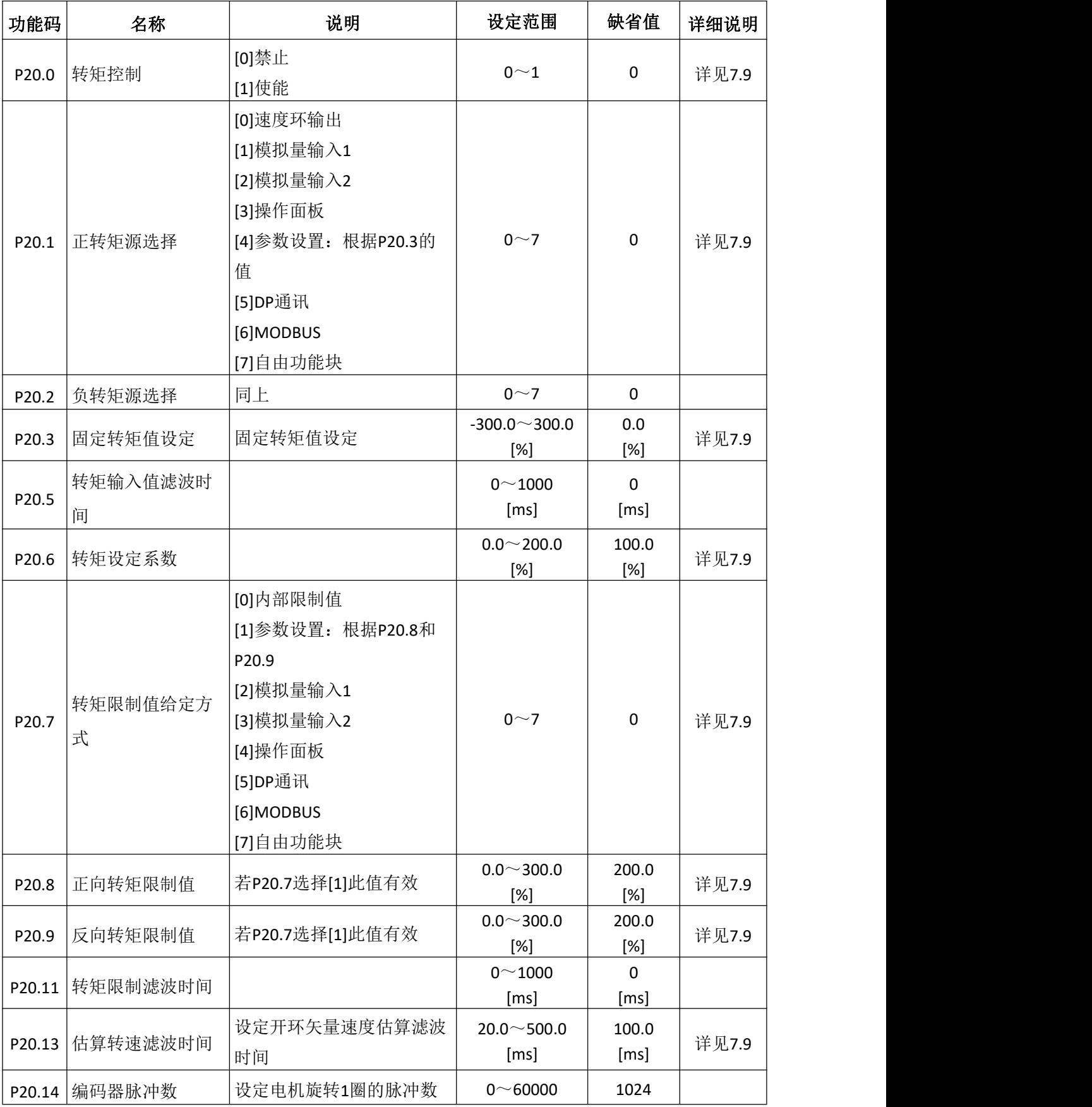

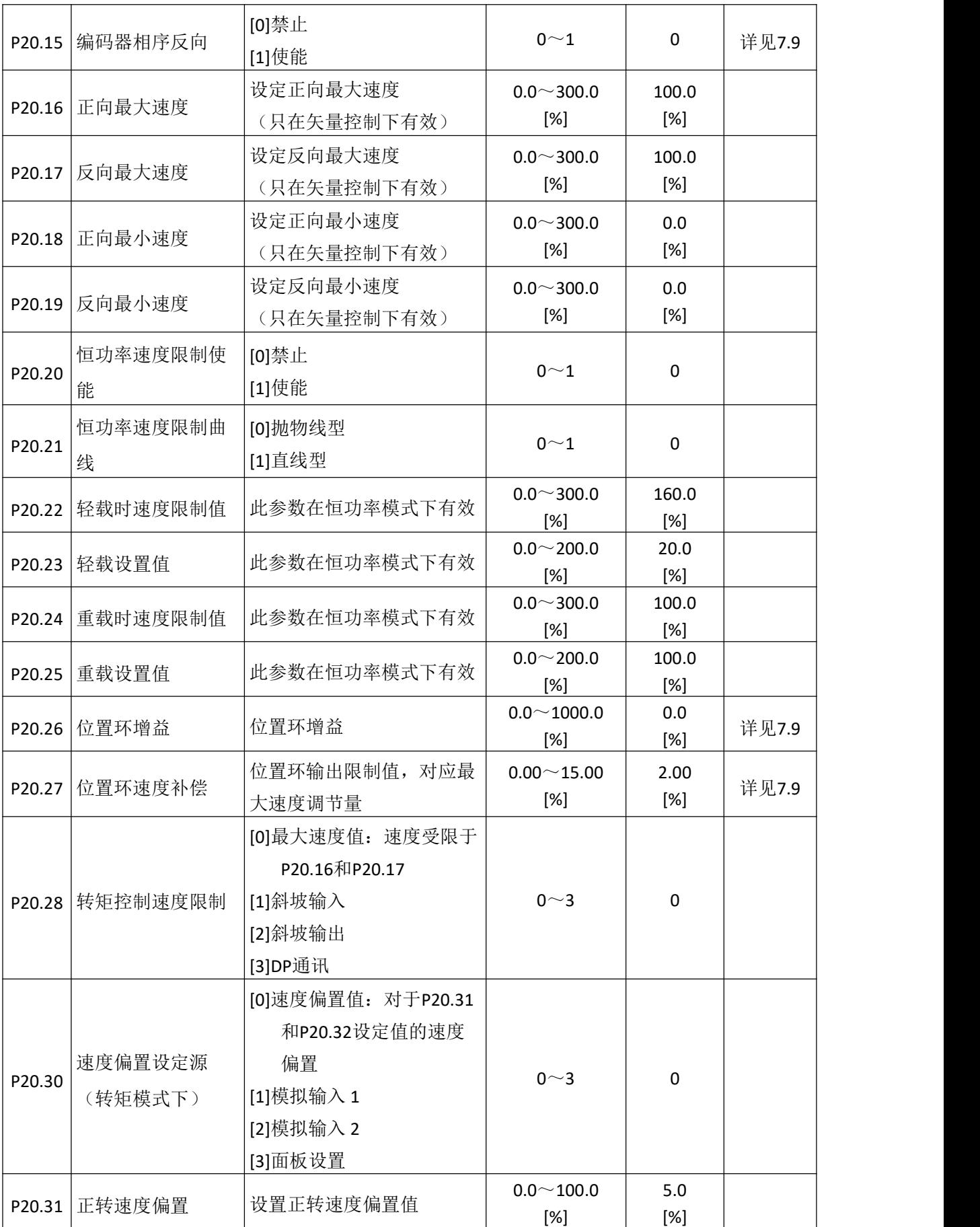

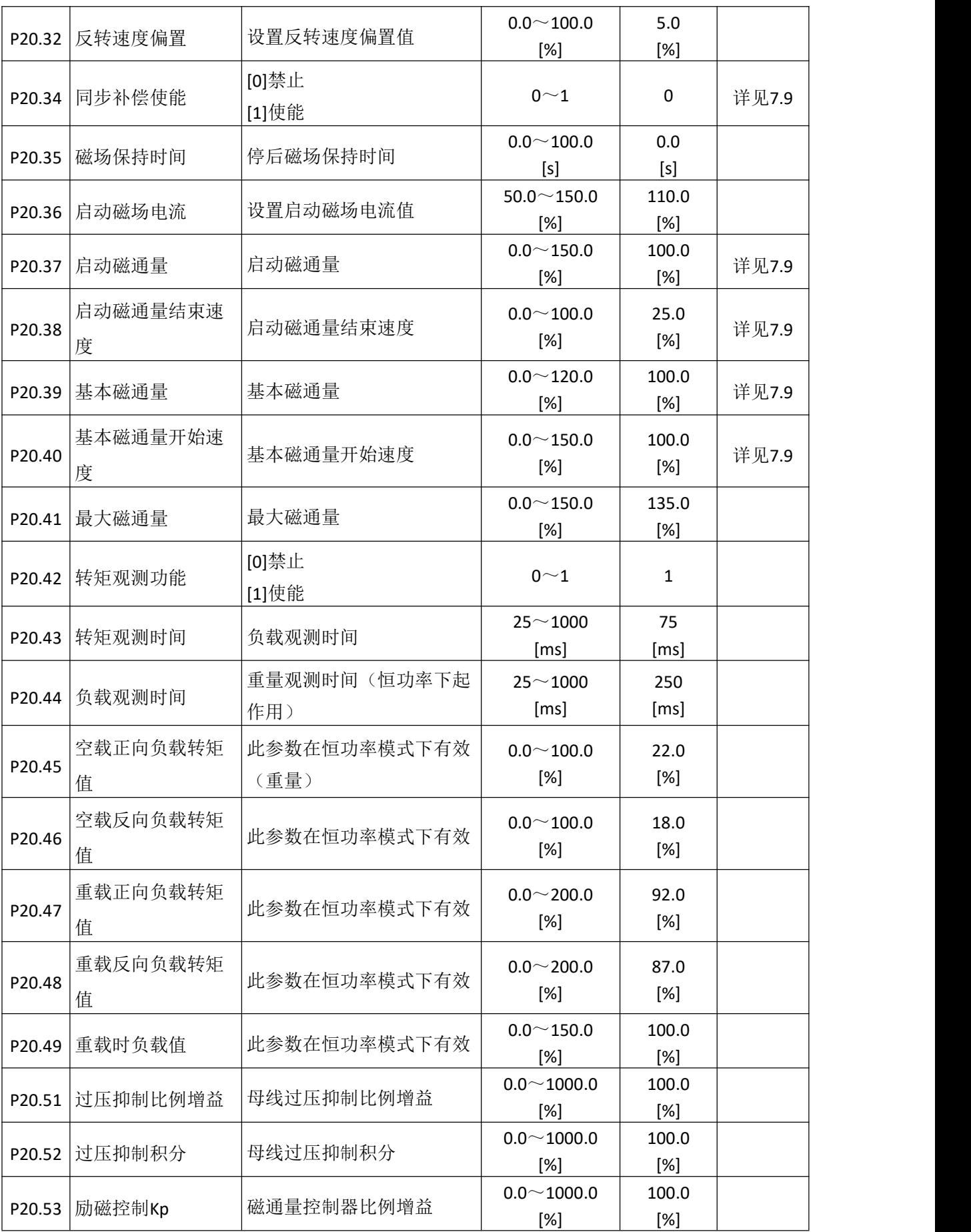

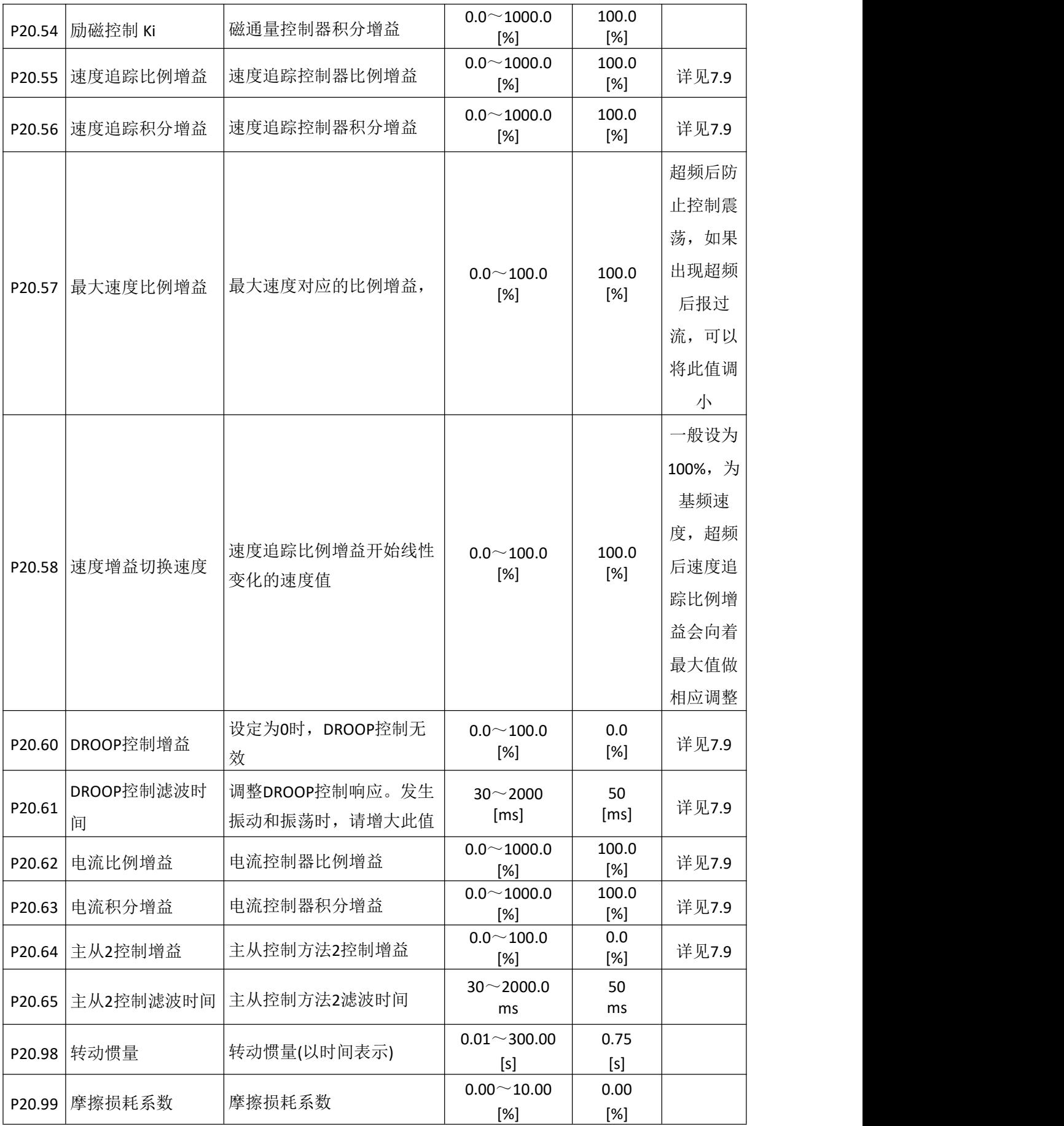

#### **6.20** 电机 **2** 矢量控制组 **P21**

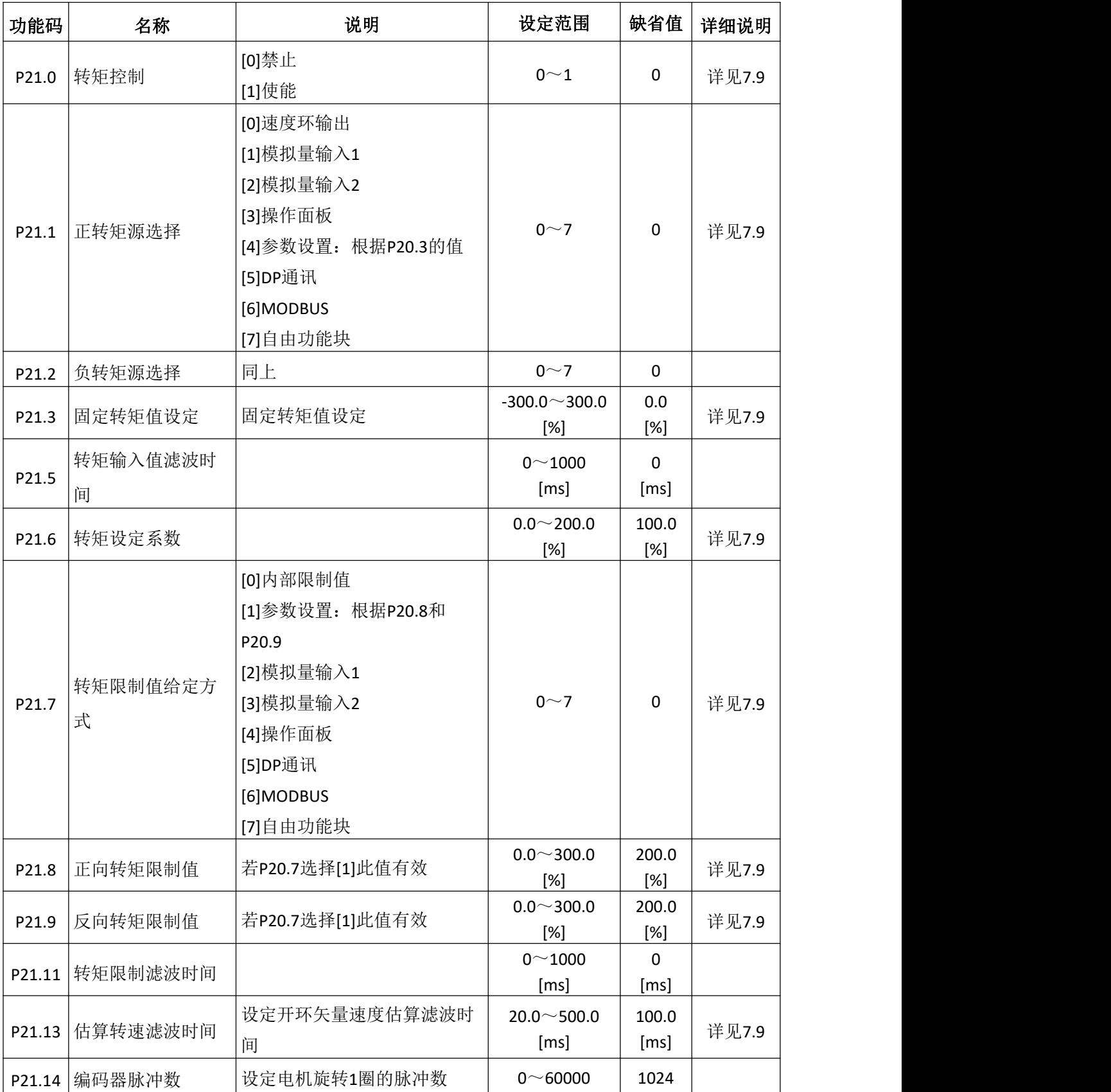

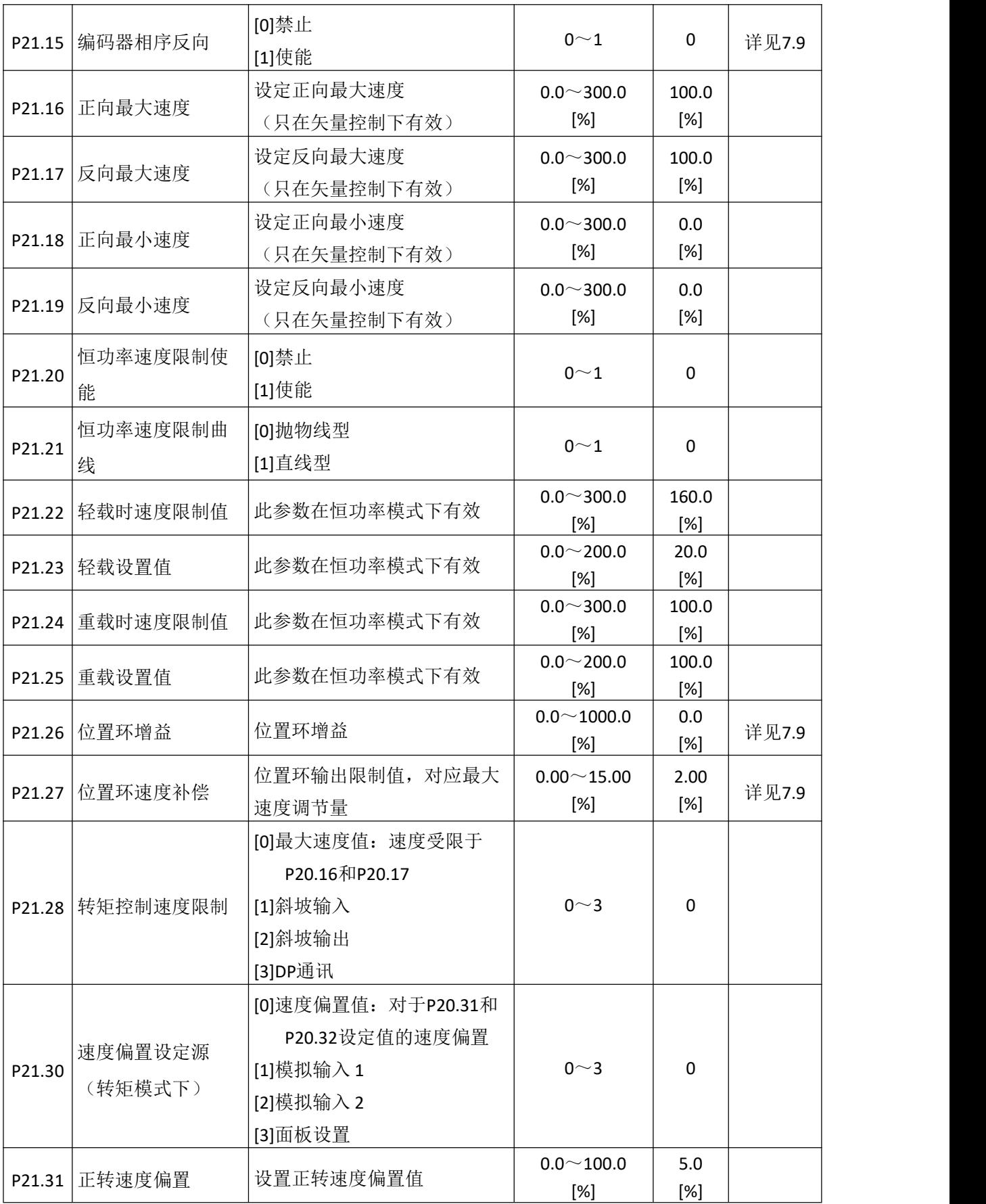

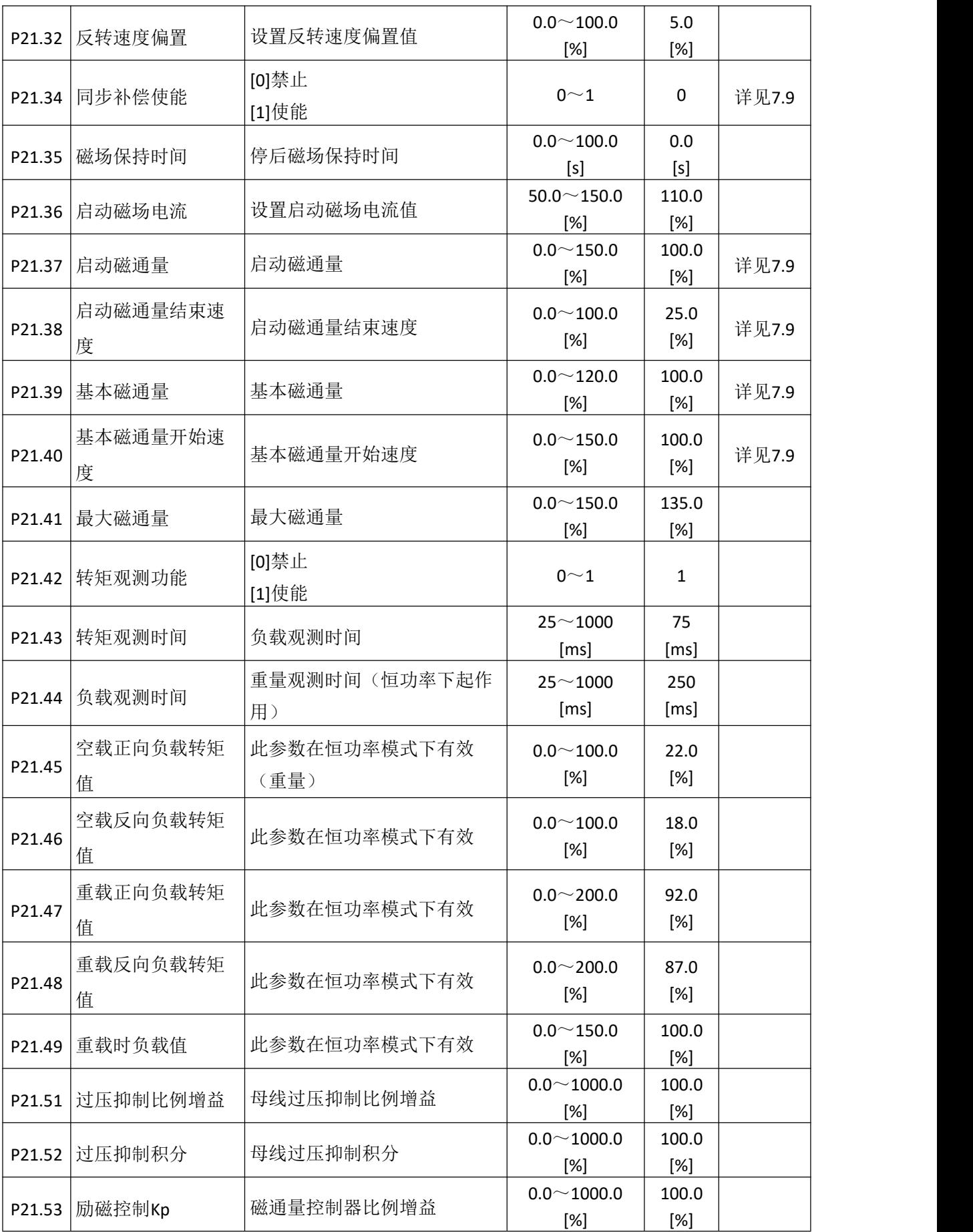

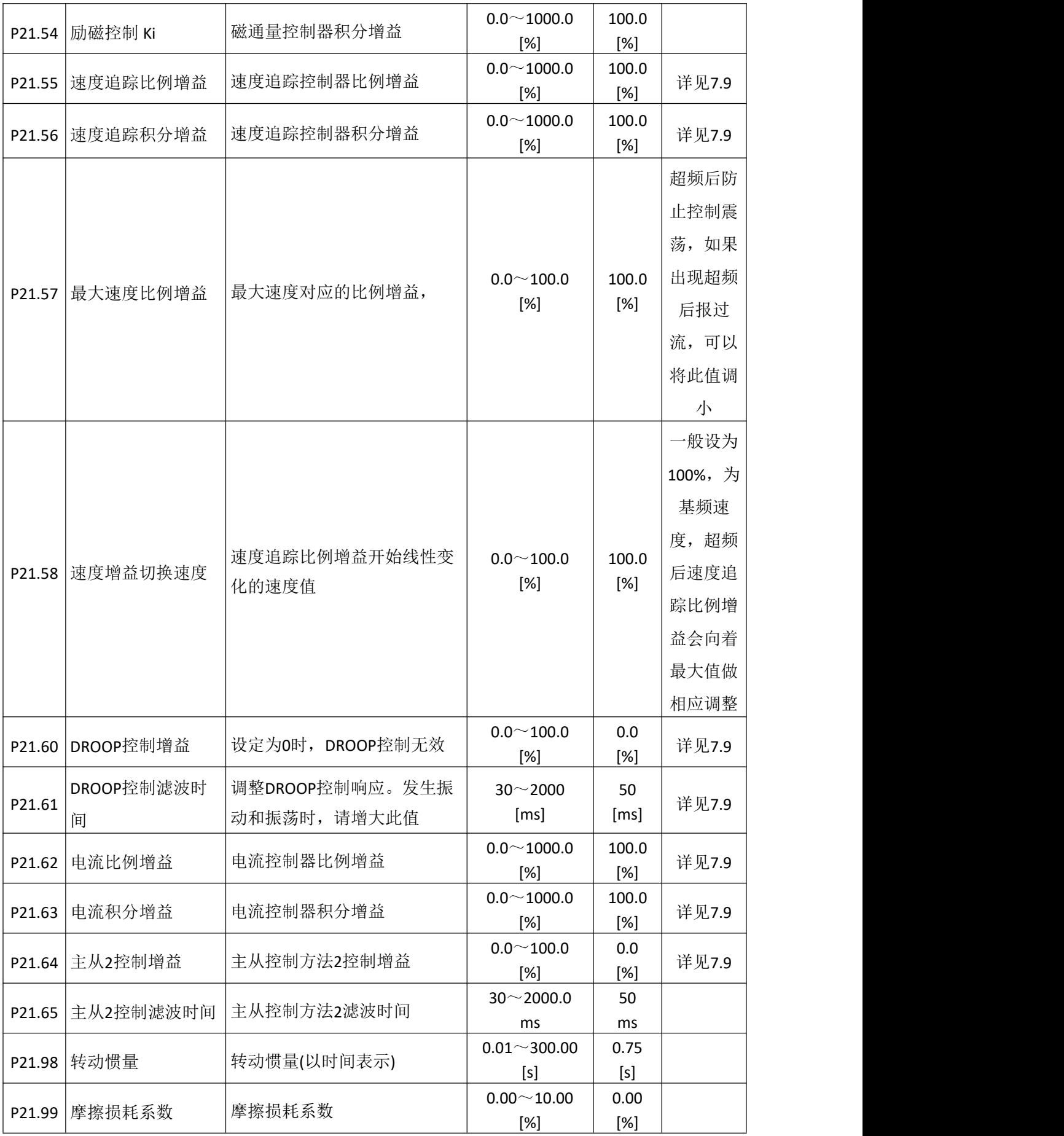

# **6.21** 电机 **3** 矢量控制组 **P22**

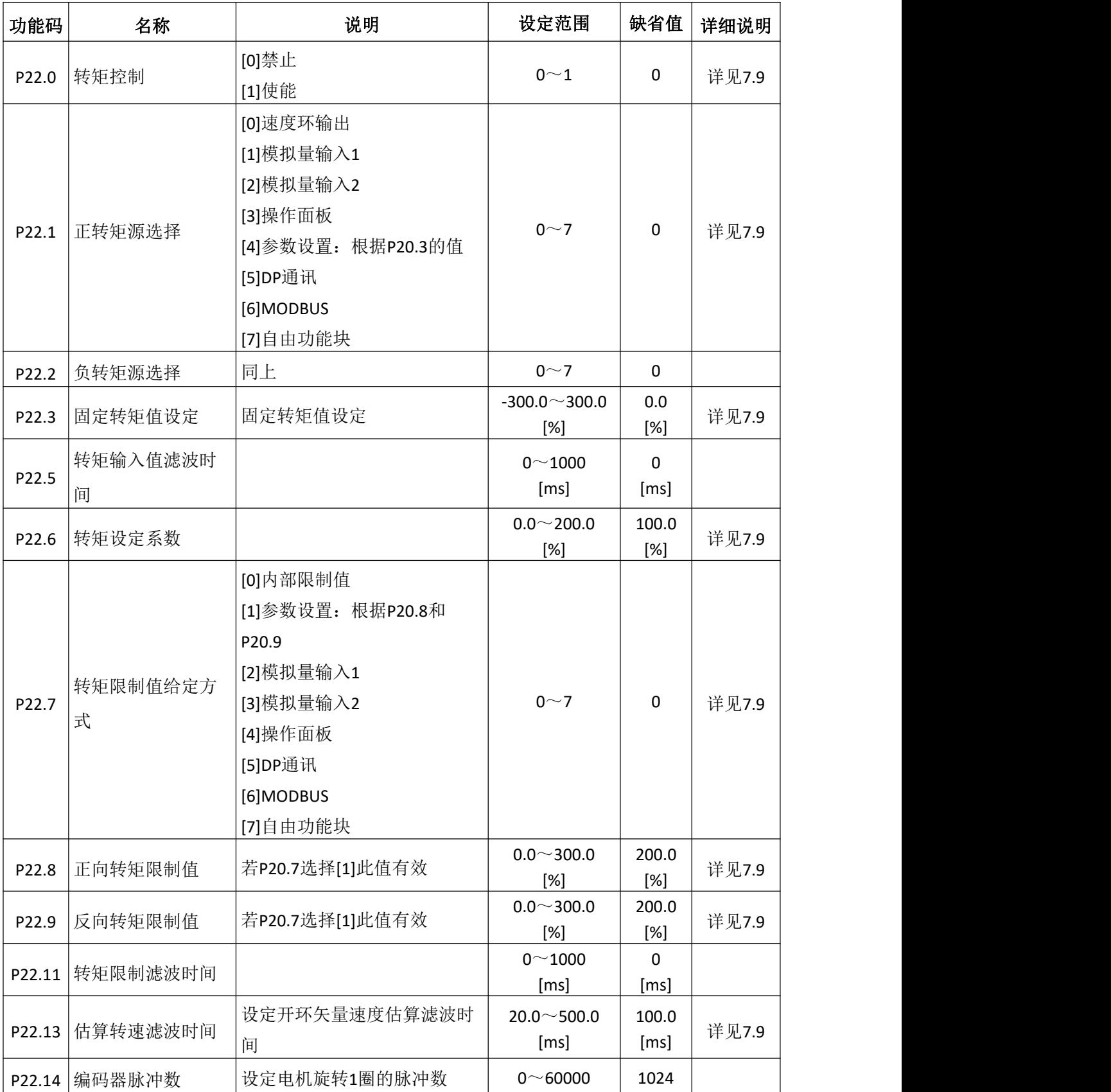
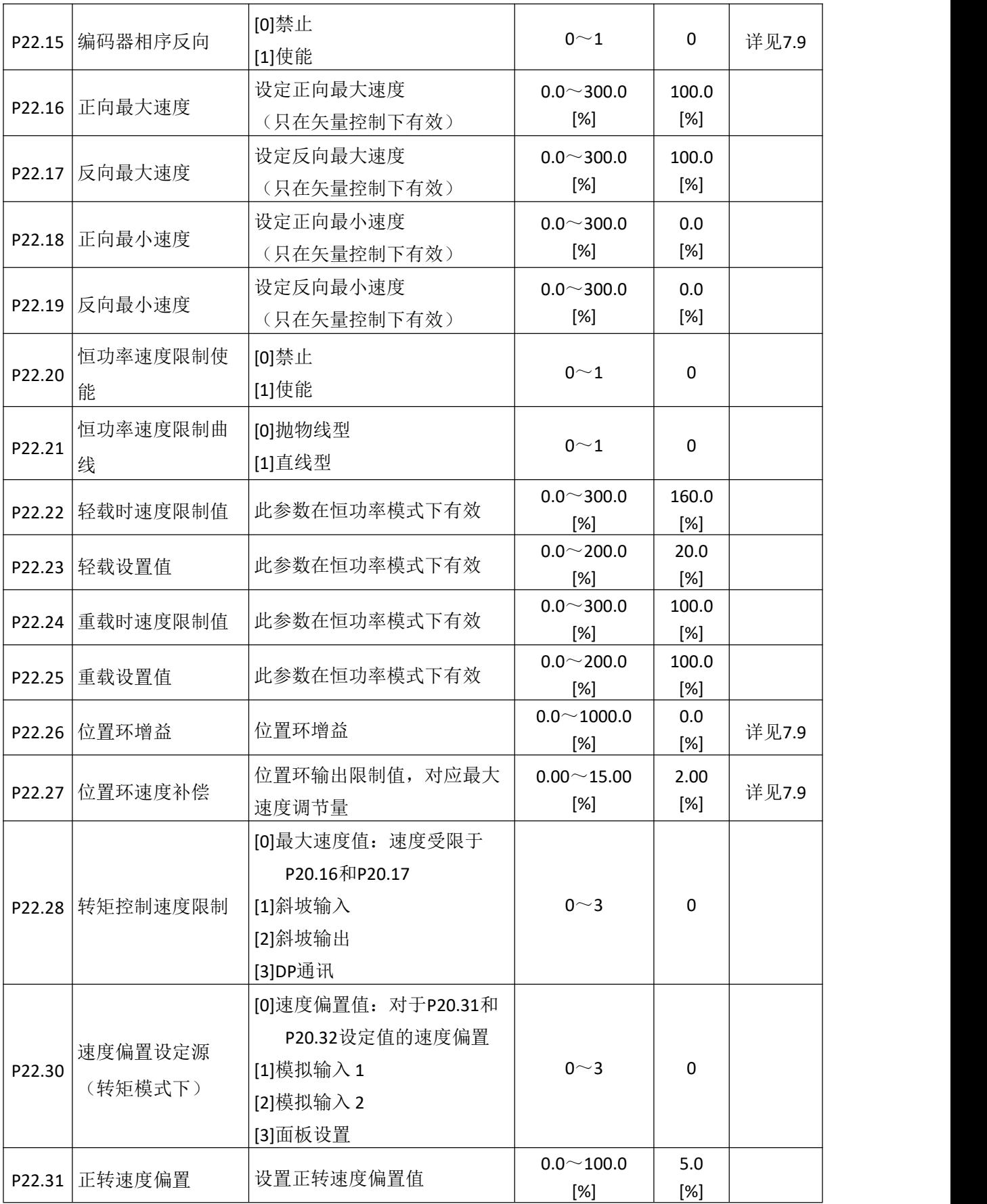

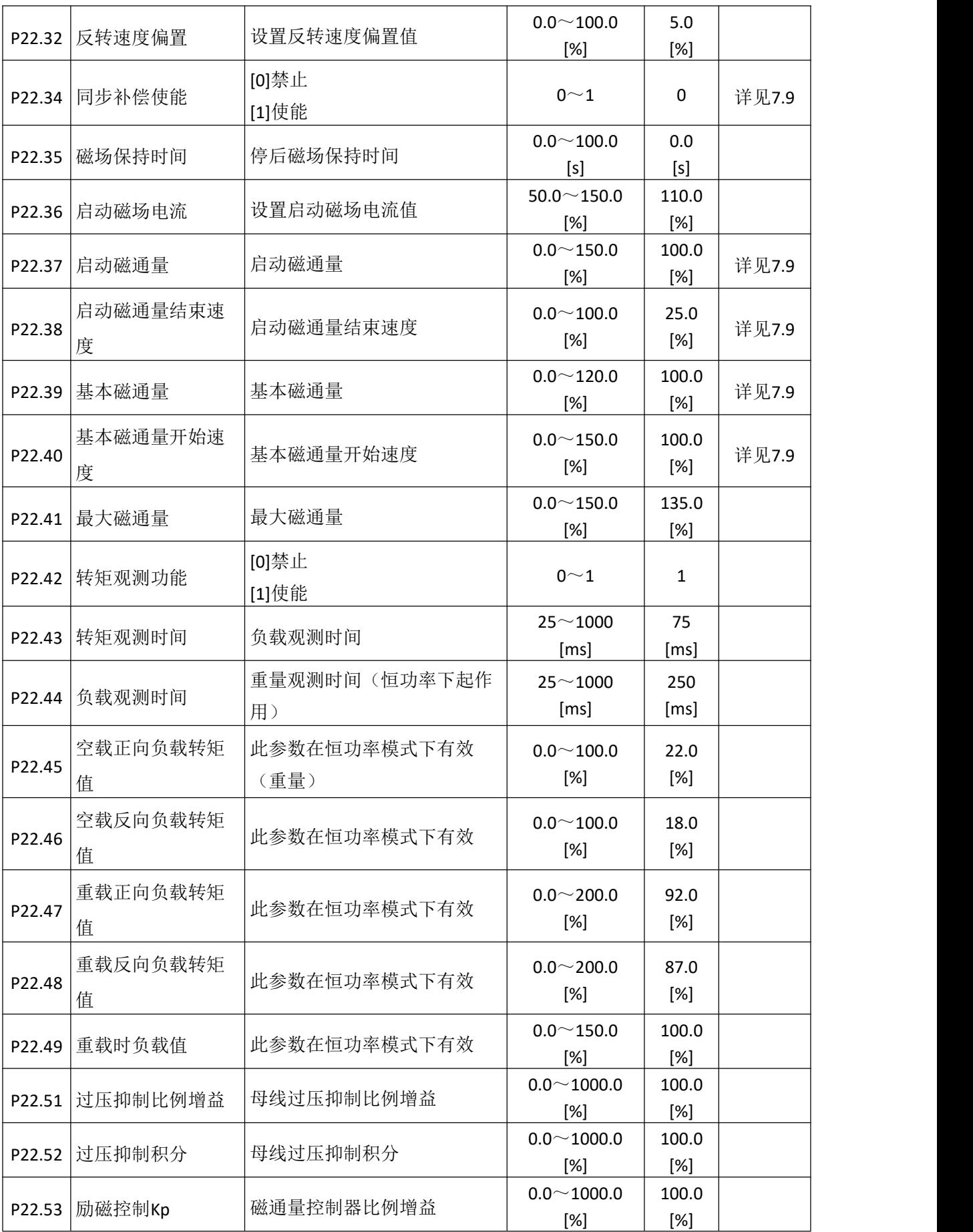

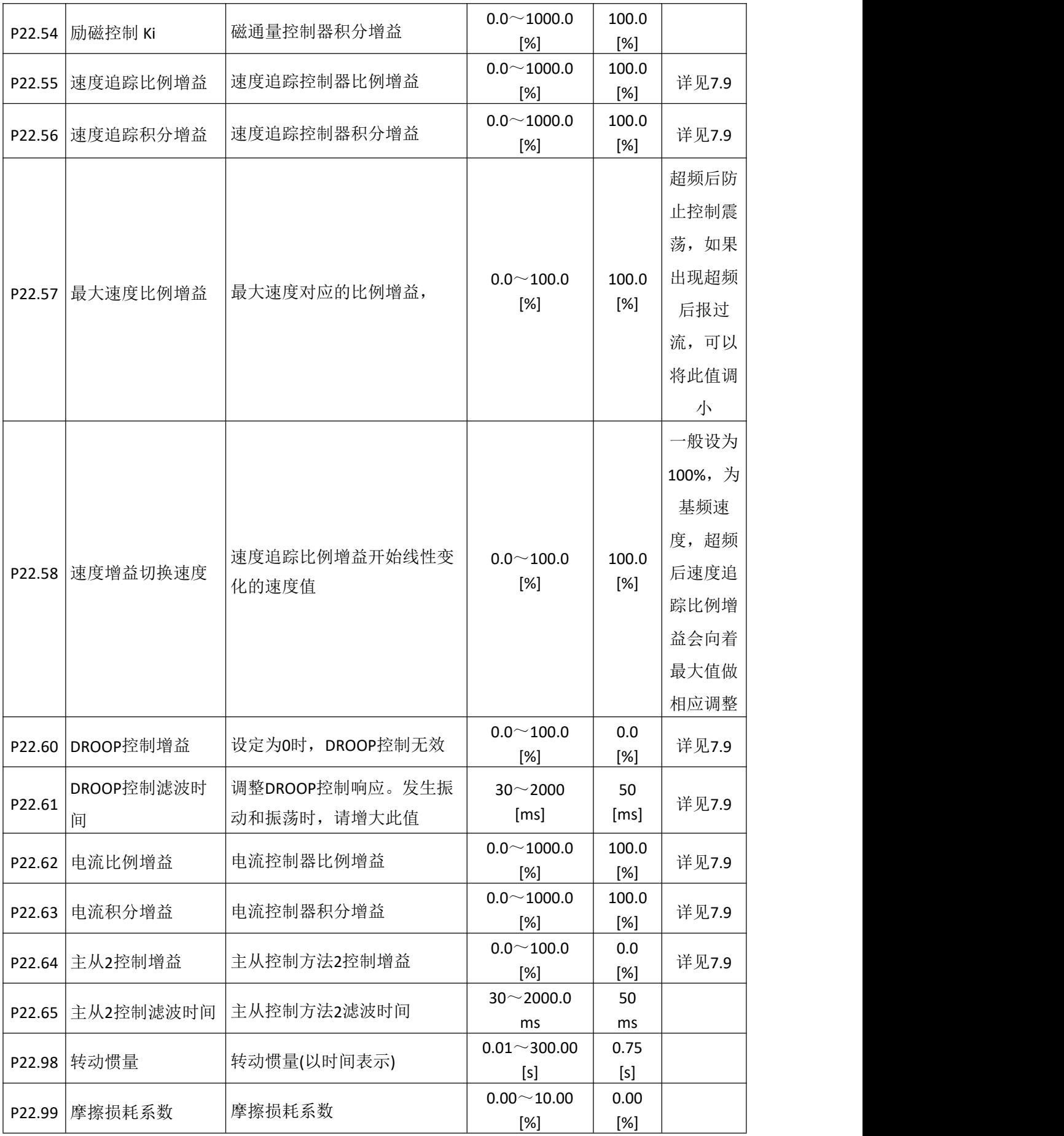

更多资料,请登录公司官方网站查询:www.gdetec.com **133** 

# **6.22** 电机 **4** 矢量控制组 **P23**

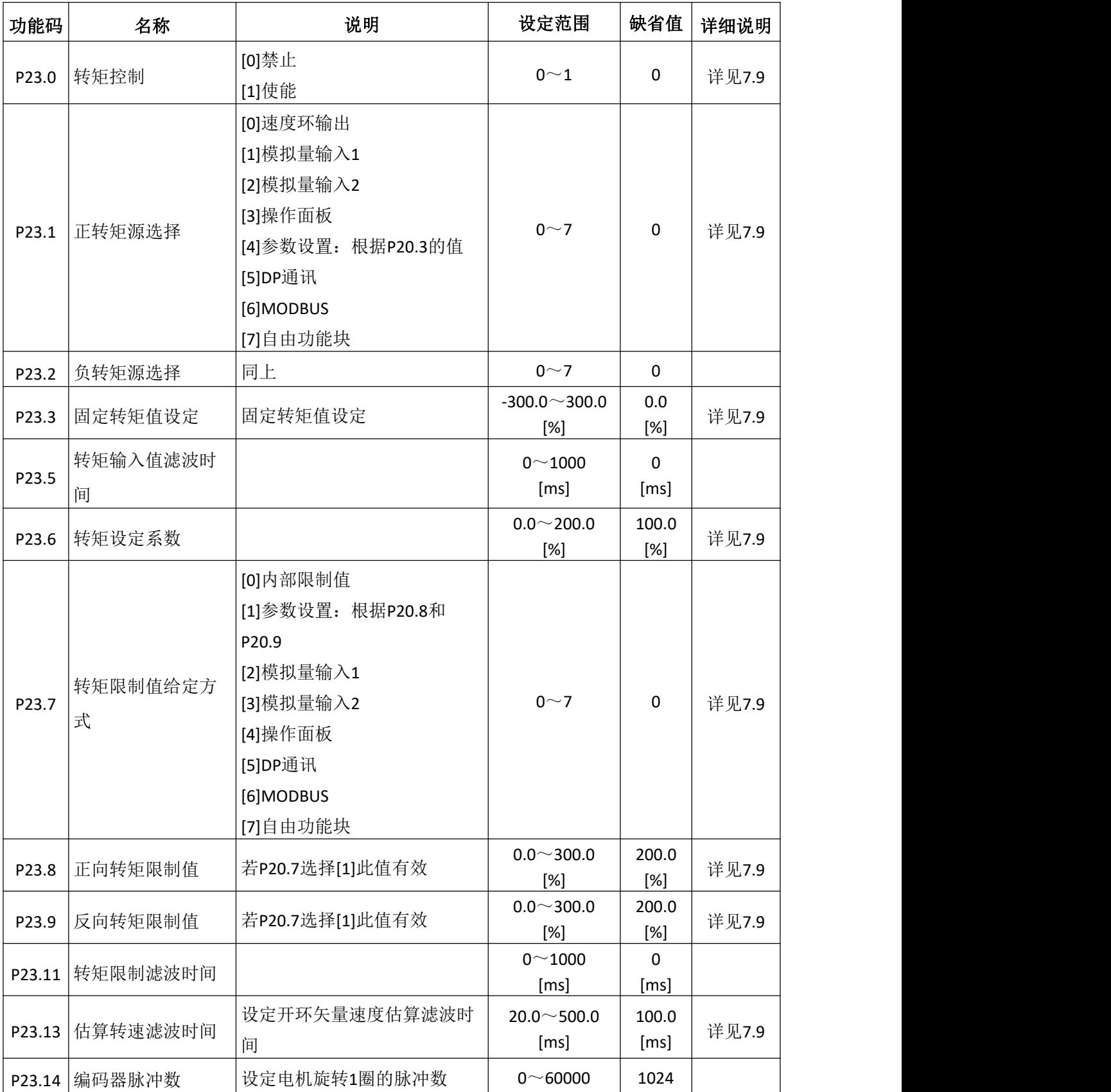

多资料,请登录公司官方网站查询 www.gdetec.com <sup>134</sup>

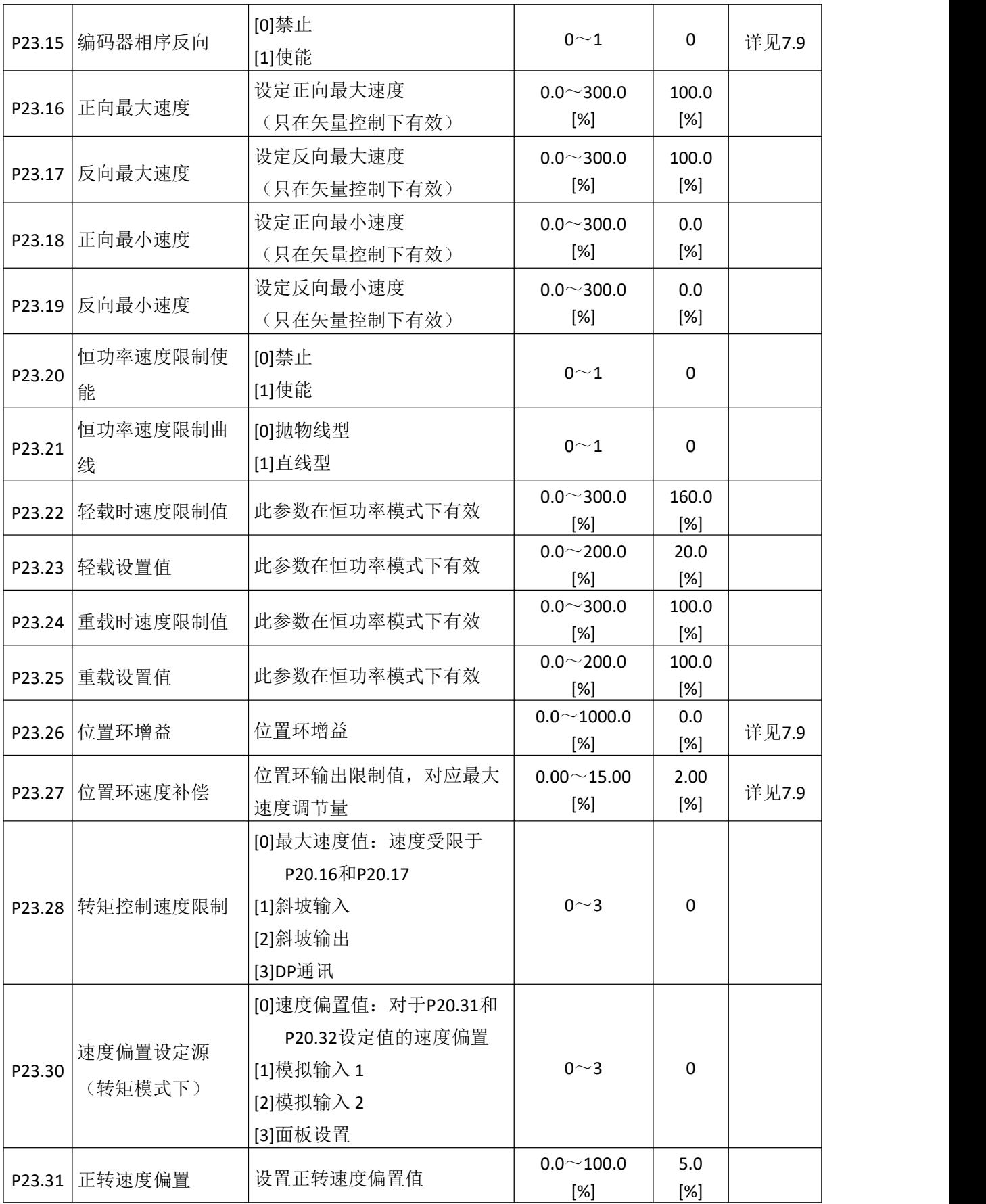

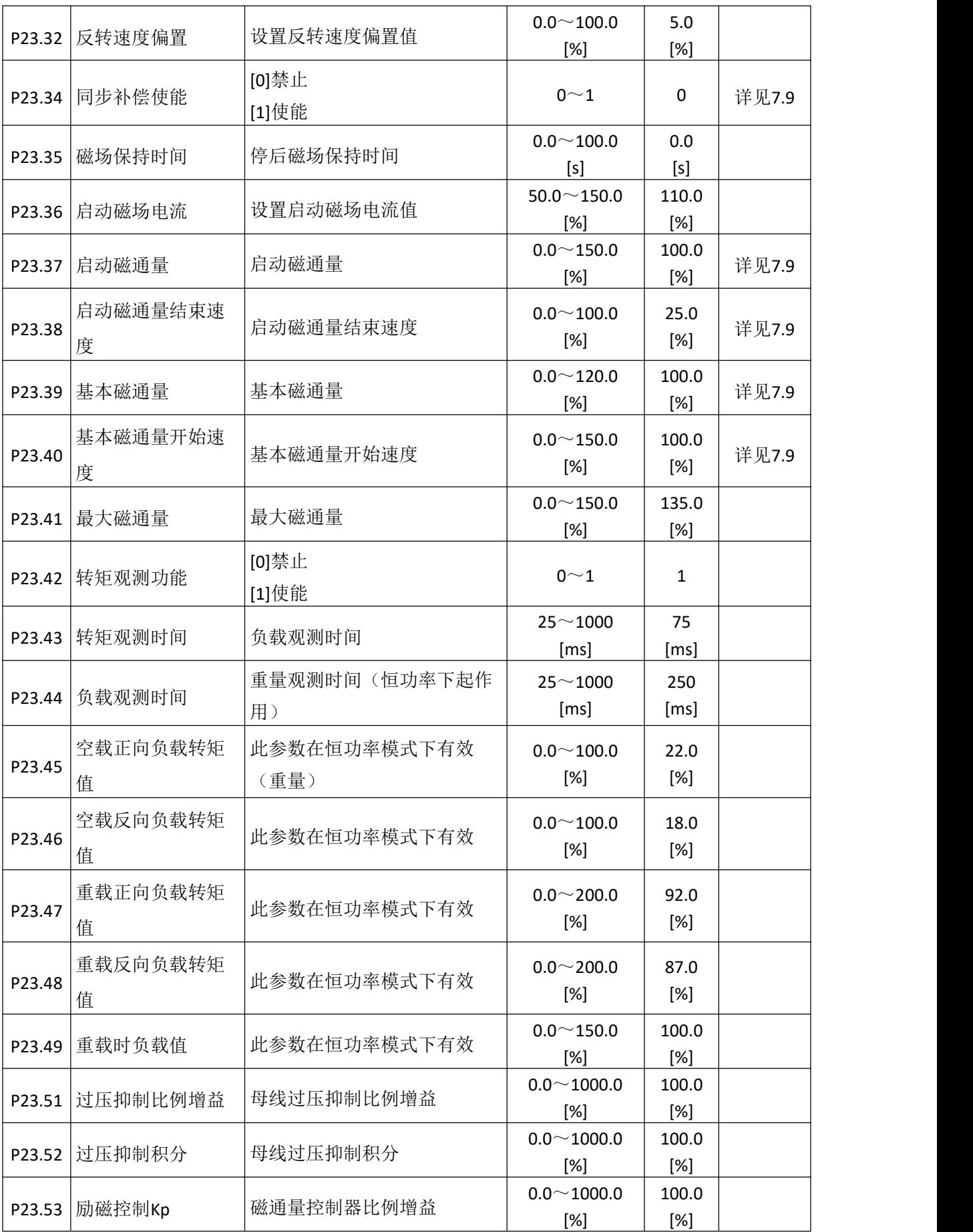

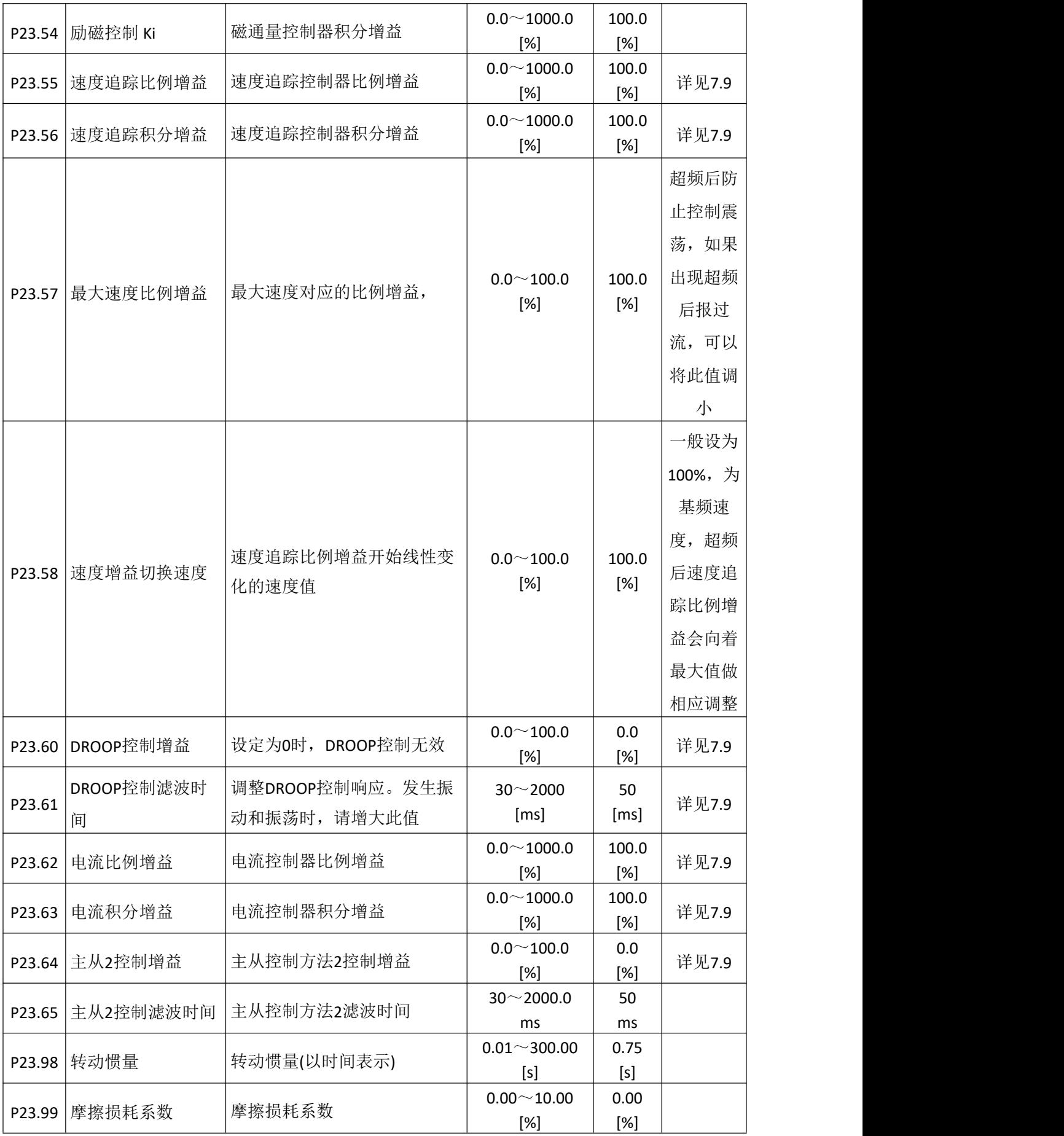

更多资料,请登录公司官方网站查询:www.gdetec.com **137** 

# **6.23 CAN** 总线 **P31**

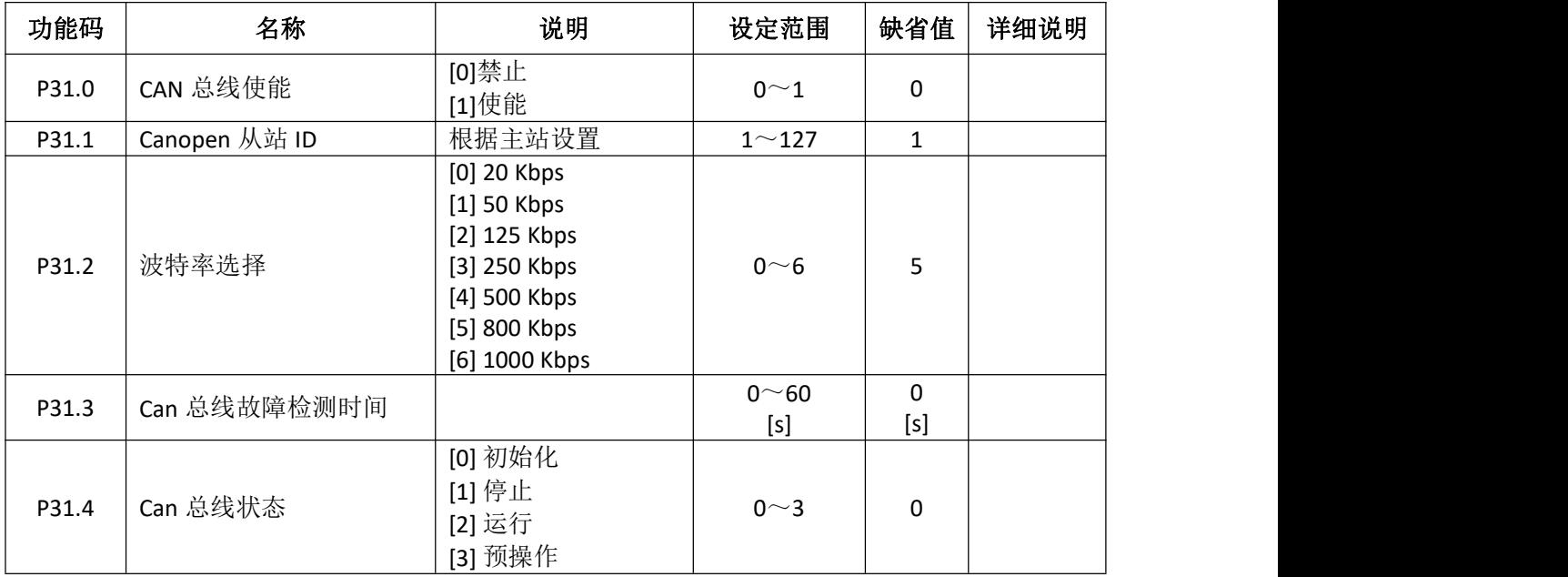

# **6.24 MODBUS** 总线 **P32**

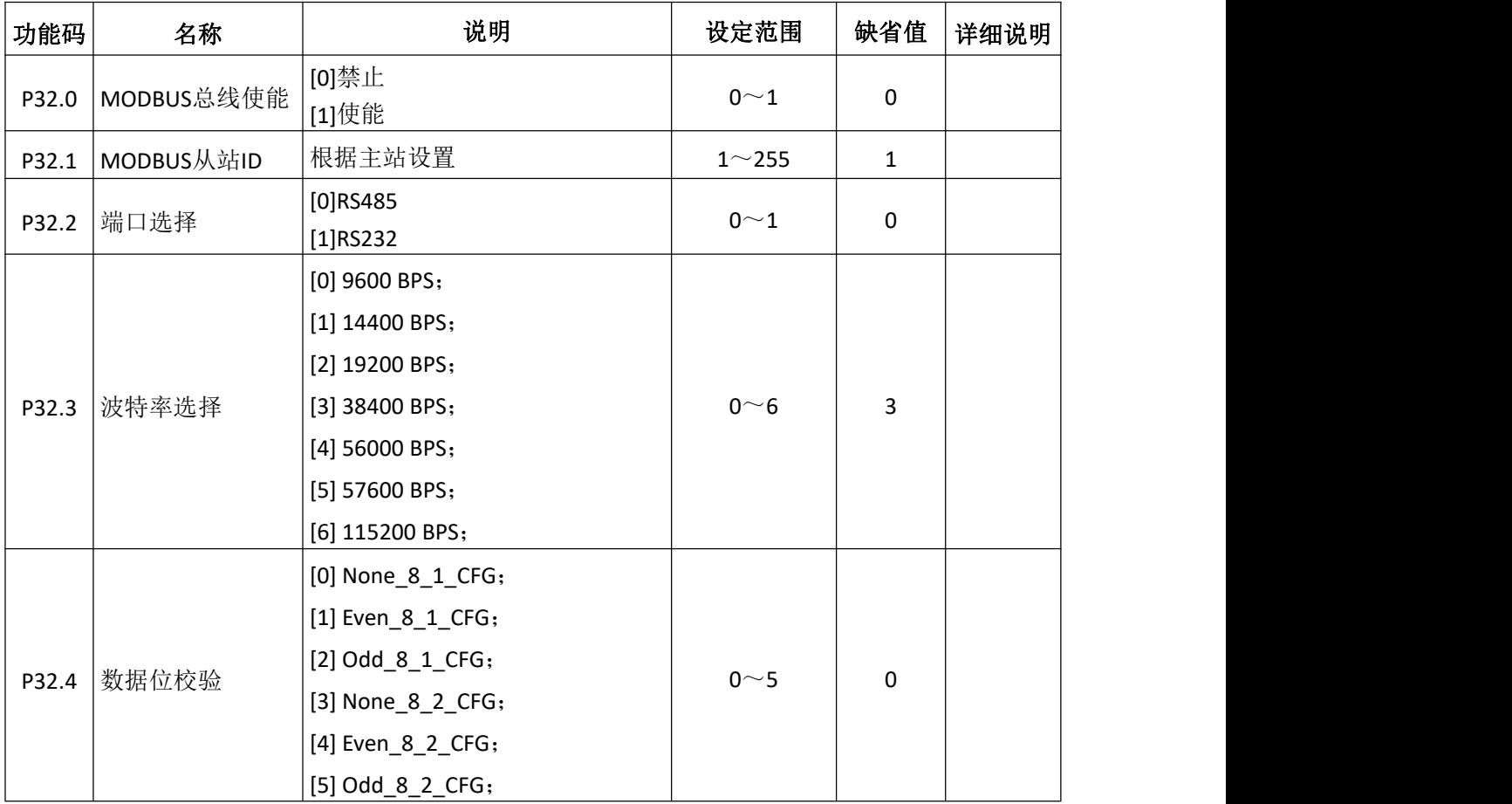

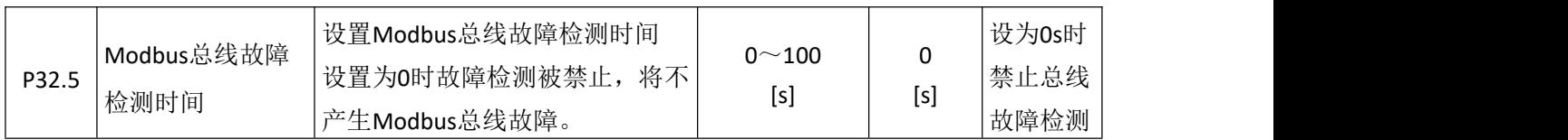

# **6.25** 总线通讯 **P33**

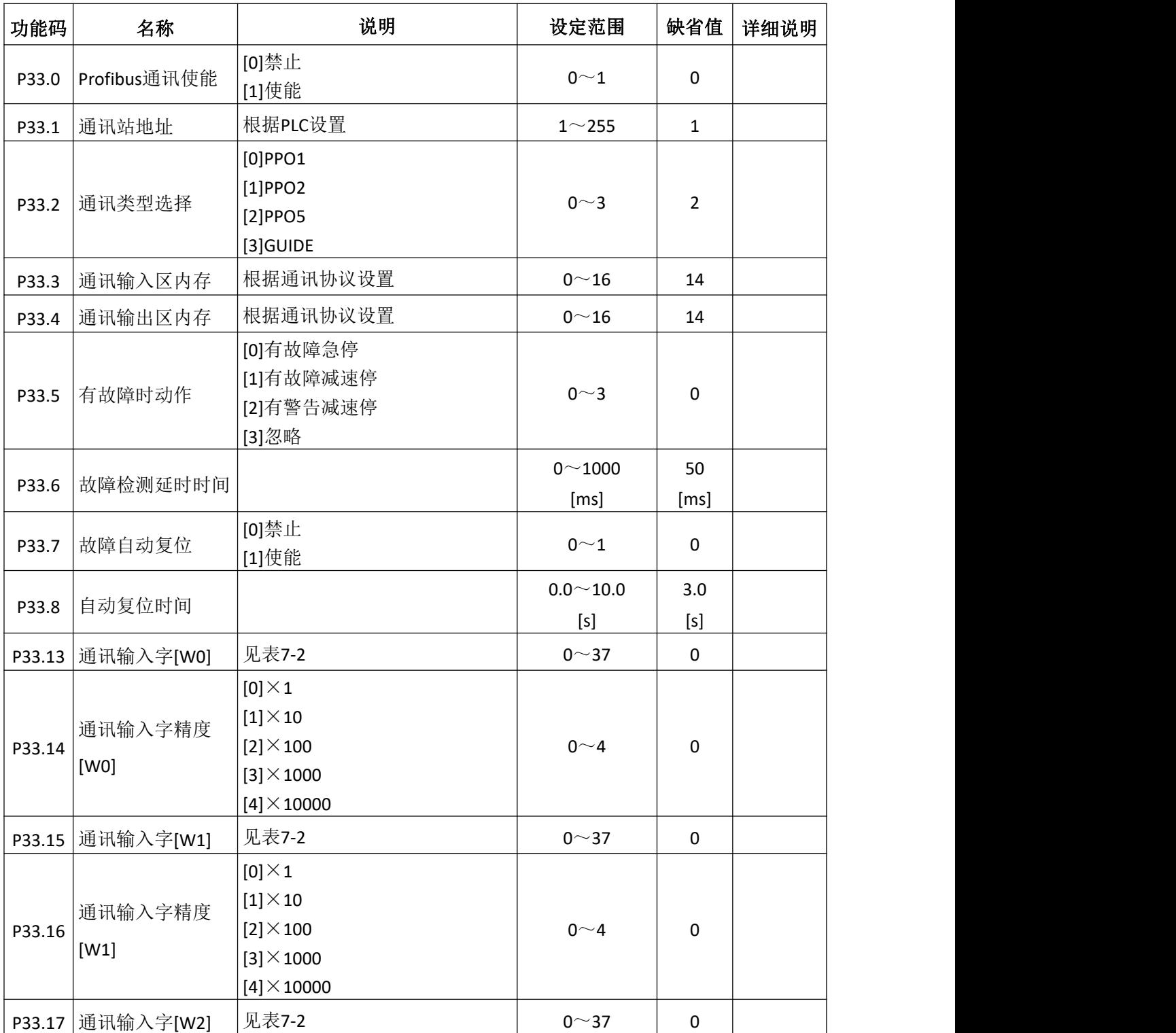

![](_page_153_Picture_390.jpeg)

多资料,请登录公司官方网站查询 www.gdetec.com <sup>140</sup>

![](_page_154_Picture_369.jpeg)

多资料,请登录公司官方网站查询 www.gdetec.com <sup>142</sup>

![](_page_155_Picture_354.jpeg)

P33.54

通讯输出字精度

 $[0] \times 1$  $[1]\times10$  $[2]\times100$  $[3]\times1000$  $[4]\times10000$  $[5][%]\times1$  $[6][%]\times10$ 

[W4]

![](_page_156_Picture_309.jpeg)

 $0~\sim 7$  0

Τ

⅂

![](_page_157_Picture_307.jpeg)

 $\overline{\phantom{a}}$ 

![](_page_158_Picture_294.jpeg)

 $\overline{\phantom{a}}$ 

 $\overline{\phantom{a}}$ 

 $\overline{\phantom{a}}$ 

| 设定值            | 说明           |  |  |
|----------------|--------------|--|--|
| $\pmb{0}$      | 不使用          |  |  |
| $1\,$          | 控制字 0        |  |  |
| $\overline{2}$ | 控制字 1        |  |  |
| $\overline{3}$ | 控制字 2        |  |  |
| $\overline{4}$ | 控制字 3        |  |  |
| 5              | 控制字 4        |  |  |
| 6              | 编码器高位[32]    |  |  |
| $\overline{7}$ | 编码器低位[32]    |  |  |
| 8              | 32_MSW       |  |  |
| 9              | 32_LSW       |  |  |
| 10             | 数字输出         |  |  |
| 11             | 参数控制字        |  |  |
| 12             | 参数 0 @32bit  |  |  |
| 13             | 参数 1 @32bit  |  |  |
| 14             | 参数 2 @32bit  |  |  |
| 15             | 参数 3 @32bit  |  |  |
| 16             | 参数 4 @32bit  |  |  |
| 17             | 参数 5 @32bit  |  |  |
| 18             | 给定频率 [Hz]    |  |  |
| 19             | 给定速度 [rpm]   |  |  |
| $20\,$         | 给定速度 [%]     |  |  |
| 21             | 给定转矩 [%]     |  |  |
| 22             | 转矩限制值 [%]    |  |  |
| 23             | 速度限制值 [Hz]   |  |  |
| 24             | 有功电流设定       |  |  |
| 25             | 无功电流设定       |  |  |
| 26             | 模拟量输出 1[%]   |  |  |
| 27             | 模拟量输出 2[%]   |  |  |
| 28             | 加速时间控制       |  |  |
| 29             | 减速时间控制       |  |  |
| $30 - 37$      | $SET_W12~19$ |  |  |

表 **7-2** 通讯输入字说明

| 设定值              | 说明          |  |  |
|------------------|-------------|--|--|
| $\pmb{0}$        | 不使用         |  |  |
| $1\,$            | 状态字 0       |  |  |
| $\overline{2}$   | 状态字 1       |  |  |
| $\overline{3}$   | 状态字 2       |  |  |
| $\overline{4}$   | 状态字 3       |  |  |
| 5                | 状态字 4       |  |  |
| $\boldsymbol{6}$ | 状态字 5       |  |  |
| $\overline{7}$   | 参数 0 @32bit |  |  |
| 8                | 参数 1 @32bit |  |  |
| 9                | 参数 2 @32bit |  |  |
| 10               | 参数 3 @32bit |  |  |
| 11               | 参数 4 @32bit |  |  |
| 12               | 参数 5 @32bit |  |  |
| 13               | 编码器高位[32]   |  |  |
| 14               | 编码器低位[32]   |  |  |
| 15               | 32bit_MSW   |  |  |
| 16               | 32bit_LSW   |  |  |
| 17               | 数字量输入       |  |  |
| 18               | 数字量输出       |  |  |
| 19               | 输出频率        |  |  |
| 20               | 估算转速 [rpm]  |  |  |
| 21               | 实测转速 [rpm]  |  |  |
| 22               | 直流母线电压      |  |  |
| 23               | 母线滤波电压      |  |  |
| 24               | 温度          |  |  |
| 25               | 电机转矩        |  |  |
| 26               | 负载转矩        |  |  |
| 27               | A 相电流有效值    |  |  |

表 **7-3** 通讯输出字说明

![](_page_161_Picture_124.jpeg)

# 第 **7** 章 详细参数功能说明

# **7.1** 数字输入端子

### (**1**)多段速控制

多段速指令值根据参数 P12.0 (多段速设定模式)选择[0]直接输入或[1]二进制来进 行设定。

A. 选择[0]直接输入

[1]正转运行[2]反转运行---1 段

- [6]多段速 1(位 0)---2 段
- [7]多段速 2(位 1)---3 段
- [8]多段速 3(位 2)---4 段
- [9]多段速 4(位 3)---5 段

![](_page_162_Figure_11.jpeg)

#### B. 选择[1]二进制

由 4 个多段速端子来构成 16 阶段的构成图(用 8421 解码来算)。只输入正转运行 (FORWARD)或反转运行(REVERSE)信号时, 以参数 P12.2(多段速 1)和最低速度的设定值 中的较大值运行。

![](_page_163_Figure_1.jpeg)

## (**2**)开抱闸状态确认

将 DI 端子的功能设为【22】"抱闸接触器状态",如果在运行过程中反馈速度的绝 对值大于等于 10Hz, 此时没有收到开闸反馈确认信号, 报 E106 "抱闸反馈异常 1"; 如果在运行过程中反馈速度的绝对值小于 10Hz, 2s 内没有收到开闸反馈确认信号, 报 E107"抱闸反馈异常 2"。

# **7.2** 数字输出端子

### 制动器开闸控制

当电机带有制动器时,变频器能控制制动器的开/关信号。水平负载制动器控制信 号设置为[1]运行信号或者[3]制动抱闸;垂直负载制动器控制信号设置为[3]制动抱闸。

![](_page_163_Figure_7.jpeg)

输出信号选择[1]运行信号与[3]制动抱闸的区别请参考下图:

备注:变频器允许在运行过程中反向,且此过程中制动器不会抱闸。

# **7.3** 模拟量输入

![](_page_164_Figure_2.jpeg)

**7.4** 模拟量输出

![](_page_164_Figure_4.jpeg)

![](_page_164_Figure_5.jpeg)

# **7.5** 保护参数

#### (**1**) 电流限制功能

P7.0、P7.1、P7.2、P7.3 电流限制功能:限制电机流过大电流。电机电流超过限制 值时此功能被启动。

## (**2**) 过流保护功能

P7.4、P7.5、P7.6、P7.7 过流保护功能: 电机电流超过参数 P7.4 乘以参数 P16.4 (电机额定电流)的值时此功能被启动,将切断变频器输出。此值为电机额定电流的 百分比。

# (**3**) 零序电流保护

P7.8、P7.9、P7.10、P7.11 零序电流保护值: 变频器输出三相电流和:  $I_a + I_b + I_c$ ; 电机额定电流: P16.4。当  $\frac{(1-a)^{1/2} (1-b)^{1/2} (1-b)}{2}$  >  $P7.8 \times P16.4 \times 1.414$  时, 此功能被启动,  $3 \frac{1}{2}$  $\frac{(I_a + I_b + I_c)}{2}$  > P7.8 × P16.4 × 1.414 时,此功能被启动, 且切断变频器输出。

注:电机三相有短路或者接地时会报零序电流故障。

#### (**4**) 母线过压欠压保护

P7.12、P7.13 母线过压或欠压保护功能:变频器的母线电压超过参数 P7.12 值时, 此功能被启动,且切断变频器输出。变频器的母线电压低于 P7.13 值时, 此功能被启 动,且切断变频器输出。建议按缺省值来设定。

#### (**5**) 温度保护

P7.14 过温故障功能: 变频器的 IGBT 温度超过参数 P7.14 的值时, 此功能被启动, 且切断变频器输出,变频器报过温故障。

P7.15 过温报警功能: 变频器在停机状态下, 变频器的 IGBT 温度超过参数 P7.15 的 值时,此功能被启动。

### (**6**) 过速保护

P7.19、P7.20、P7.21、P7.22 过速故障功能: 电机速度超过参数 P7.19 的值时, 此 功能被启动,且切断变频器输出。P7.19~P7.22 的值为电机额定速度的百分比。

更多资料,请登录公司官方网站查询 www.gdetec.com <sup>152</sup>

#### (**7**) 开环矢量启动保护

P7.23 的保护只在控制模式为开环矢量(P16.11=1)时起作用。P7.23 设为最大值 时,禁用此保护功能。开环矢量控制模式下,若启动转矩偏低或磁场没建立好,在启 动瞬间电机速度跟随给定很差, 且持续时间超过 P7.23 的设定值, 则此功能被启动, 且切断变频器输出。

P7.24~P7.26 的保护也只在控制模式为开环矢量(P17.11=1、P18.11=1、P19.11=1) 时起作用,只是针对电机不同。

#### (**8**) 速度异常保护

P7.31、P7.32 速度异常保护功能,只在控制模式为闭环矢量(P16.11=2)时起作用。 P7.31 设置速度异常的偏差值,100%对应电机额定频率。P7.32 设置速度异常的检测时 间。当编码器检测速度与给定速度之差,超出 P7.31 设置的速度值,并运行 P7.32 设置 的时间时,此功能被启动,且切断变频器输出。

### (**9**) 自学习保护

P7.33 设置自学习失败时间,在静态自学习操作中起作用,当静态自学习的时间超 过 P7.33 时, 此功能被启动, 静态自学习终止。

### (**10**) 过载保护功能

P7.48、P7.50 过载保护功能:电机电流超过电流保护值时,此功能被启动,且切 断变频器输出。其保护参数如下图:

![](_page_166_Figure_10.jpeg)

#### (**11**) 内置制动单元

P7.64、P7.65、P7.66 的参数只在变频器有内置制动单元时有效,即 HF630N 系列 变频器中的 110KW 及以下功率段起作用。在 P7.64 设置为 1 后, 此功能使能。母线电 压高于制动启动电压值时,内置制动单元开始工作,由参数 P7.65 确定。制动全开通 电压值由参数 P7.66 确定,制动全开通电压值一定要不小于制动启动电压值,因此, 要求 P7.66≥P7.65。P16.0 输入电压设定为 380V, P7.65 为 50V 时, 制动启动电压值为 647V; P7.66 为 100V 时, 制动全开通电压值为 697V。计算公式如下:

制动启动电压值 =  $1.075 \times \sqrt{2} \times P16.0 + 20 + P7.65$ ;

制动全开通电压值 =  $1.075 \times \sqrt{2} \times P16.0 + 20 + P7.66$ 。

#### (**12**) 过压抑制功能

P7.69、P7.70、P7.71 的参数起作用后,会影响电机实际减速时间。P7.69 缺省值为 【0】时, 变频器必须接制动单元和电阻。P16.0 输入电压设定为 380V, P7.70 为 100V 时, 过压抑制值为 711V。计算公式: 过压抑制值 = 1.1× $\sqrt{2}$ ×P16.0+20+P7.70。具体 说明见下图:

![](_page_167_Figure_7.jpeg)

P7.71 设为使能时,软件自动调整减速时间和增加励磁来实现过压抑制: P7.71 设 为禁止时,软件自动调整减速时间来实现过压抑制。

# **7.6** 电机启停控制参数

## (**1**) 停车方式:

P8.3 停车方式: 设定停车时电机转速减速方法。参见下图。

[0]斜坡停车:电机转速将按照设定的减速时间缓慢减速到零。

[1]自由停车:在实施停止模式的同时立即切断变频器输出电压。

P8.6 运行延迟时间:变频器从发出启动指令时刻开始,在 P8.6 设定的时间内维持 一段时间停止状态,然后才实现启动模式。参见下图。

P8.7 零速后转矩保持: 即使电机转速变为零, 在这个参数所设定时间内, 变频器 将仍然保持运行模式,此时有转矩输出,经过该时间后才实现真正意义上的

![](_page_168_Figure_9.jpeg)

![](_page_168_Figure_10.jpeg)

停车方式控制图

P8.54 自由运行开始速度: 当该值设为大于 0 的值, 且 P8.3 停车方式设为[0] 斜坡 停车, 在停止过程中当给定速度下降到 P8.54 设置值, 变频器将变为自由停 车。

![](_page_169_Figure_1.jpeg)

自由运行开始速度

# (**2**) 加减速控制:

变频器运行时,可调整加减速时间及加减速模式。P8.14 调整加速时间的倍数, 即 实际的加速时间为设置的加速时间乘以 P8.14 的值。P8.33 调整减速时间的倍数, 即实 际的减速时间为设置的减速时间乘以 P8.33 的值。

加速模式为多段速的情况如下图:

![](_page_169_Figure_6.jpeg)

156 更多资料,请登录公司官方网站查询 www. gdetec. com

设置加速区的值时,请遵循以下要求:

#### P8.15<P8.17<P8.19<P8.21<P8.23<P8.25<P8.27

![](_page_170_Picture_164.jpeg)

![](_page_170_Picture_165.jpeg)

减速模式为多段速的情况如下图:

![](_page_170_Figure_6.jpeg)

设置减速区的值时,请遵循以下要求:

## P8.34<P8.36<P8.38<P8.40<P8.42<P8.44<P8.46

电机以额定速度运行时其参数设定为例:

![](_page_170_Picture_166.jpeg)

## (**3**) 减速时间通过通讯调整:

在运行过程中,可用 PROFIBUS 或 MODBUS 通讯方式对减速时间倍数进行修改, 通过 P8.32 设置减速时间控制来源。可选为禁用,使此功能不起作用。示例: 减速区 1 减速时间=P8.33×P8.35×(通讯给定的时间减速倍数×0.001)。

# (**4**) 减速时间通过手柄反档调整:

在减速过程中, 通过手柄打反档来调节减速时间。当 P8.53 设为[0]禁止, P8.55 设为[1] 使能,减速时间变为 P8.56 的值。当 P8.53 设为[1] 使能, P8.55 设为[1] 使能, 减速时间随反档档位线性改变,对应 P8.56 和当前档位减速时间的中间值。

# **7.7** 电机多段速和制动控制

## (**1**) 端子与多段速的关系:

P12.2~P12.17 多段速是设定变频器进行多段速度运转时的转速参考值。以 P12.0=[1]二进制为例,下表给出了多段速端子与多段速速段的关系:

| 运行段   | 多段速端子1       | 多段速端子2       | 多段速端子3       | 多段速端子4       |
|-------|--------------|--------------|--------------|--------------|
| 多段速1  | $\pmb{0}$    | $\pmb{0}$    | 0            | $\pmb{0}$    |
| 多段速2  | $\mathbf{1}$ | 0            | 0            | 0            |
| 多段速3  | $\mathbf 0$  | $\mathbf{1}$ | 0            | 0            |
| 多段速4  | $\mathbf{1}$ | $\mathbf{1}$ | 0            | 0            |
| 多段速5  | $\mathbf 0$  | $\mathbf 0$  | $\mathbf{1}$ | 0            |
| 多段速6  | $\mathbf{1}$ | $\mathbf 0$  | 1            | 0            |
| 多段速7  | $\pmb{0}$    | $\mathbf{1}$ | 1            | $\pmb{0}$    |
| 多段速8  | $\mathbf{1}$ | $\mathbf{1}$ | 1            | 0            |
| 多段速9  | $\mathbf 0$  | $\mathbf 0$  | 0            | $\mathbf{1}$ |
| 多段速10 | $\mathbf{1}$ | $\Omega$     | 0            | 1            |
| 多段速11 | $\mathbf 0$  | $\mathbf{1}$ | 0            | $\mathbf{1}$ |
| 多段速12 | $\mathbf 1$  | $\mathbf{1}$ | 0            | 1            |
| 多段速13 | $\pmb{0}$    | $\mathbf 0$  | $\mathbf{1}$ | $\mathbf{1}$ |
| 多段速14 | $\mathbf{1}$ | $\mathbf 0$  | 1            | $\mathbf{1}$ |
| 多段速15 | $\mathbf 0$  | $\mathbf{1}$ | 1            | 1            |
| 多段速16 | $\mathbf{1}$ | $\mathbf{1}$ | 1            | $\mathbf{1}$ |

0 代表多段速端子 OFF 1 代表多段速端子 ON

## (**2**) 制动器开抱闸控制:

P12.22~P12.37 在使用电磁制动器的系统时,用此功能控制开抱闸。只有数字输 出端子设定为[3]制动抱闸时,制动器控制功能才会有效。

如果在电机停止状态下,变频器收到运行信号,则根据正反方向给予电机其相应 的转矩值。如果同时满足开闸速度值(P12.22 或 P12.23)和开闸转矩(P12.24 或

更多资料,请登录公司官方网站查询 www.gdetec.com <sup>158</sup>

P12.25)两个条件,则开抱闸控制用的输出继电器或输出端子上会有开闸信号。

如果在电机运行状态下,收到停止信号则电机开始减速。如果输出频率达到参数 P12.32[正向抱闸速度]或 P12.33[反向抱闸速度]的值,其所对应的输出端子上会有抱闸 信号。 いっちょう しゅうしょう しゅうしょく

P12.28 和 P12.29 表示机械闸从变频器制动端子信号输出开闸命令到开闸完成的时 间;P12.36 和 P12.37 表示机械闸从变频器制动端子信号输出抱闸命令到抱闸完成的时 间。

![](_page_172_Figure_4.jpeg)

注意:转矩及速度设定值以 P16 组的电机参数为基准。

# **7.8** 电机基本参数和 **V/F** 控制参数

(**1**) 电机额定参数:

P16.0~P16.9 电机参数: 为了正确驱动电机, 必须确认电机铭牌上的参数, 且输 入到变频器的对应参数上。如果电机参数输入有误,可能导致变频器无法正常使用, 且自学习也会失败。P16.7 电机级数按以下公式设定:120×P16.5/P16.6 的值取整。 P16.9 同步转速按以下公式设定:120×P16.5/P16.7。

由两台电机并列连接时 P16.2(额定功率)、P16.4(额定电流)这两个参数值为两 台电机铭牌参数的累加值。

更多资料,请登录公司官方网站查询:www.gdetec.com <sup>159</sup>

## (**2**) 载波频率:

P16.12 载波频率主要用于改善电机运行的噪音以及变频器对外界的干扰等问题。

采用高载波频率的优点: 电流波形比较理想、电流谐波少, 电机噪音小;

采用高载波频率的缺点:开关损耗增大,变频器温升增大,变频器的输出能力受 到影响,同时变频器的漏电流增大,对外界的电磁干扰增加。在高载波频率下,变频 器需降额使用。

采用低载波频率则与上述情况相反。

注意: 过低的载波频率将引起低频(0.5Hz~2Hz)或超频(>50Hz)运行不稳定, 转矩降低甚至振荡现象。

![](_page_173_Picture_209.jpeg)

下图表示的是载频对环境的影响关系图:

下表表示的是机型和载频的关系表:

![](_page_173_Picture_210.jpeg)

# (**3**) **V/F** 曲线选择:

P16.14 的参数在 V/F 控制有效 (P16.11=0), 对矢量控制无效。

[0]直线 V/F 曲线。适用于普通恒转矩负载。

[1]多点 V/F 曲线。可通过设置(P16.33~P16.45)来定义 V/F 曲线。

[2]二次幂曲线。适用于变转矩负载场合,如:风机、水泵等。

各曲线如下图所示:

![](_page_174_Figure_1.jpeg)

P16.34~P16.45 十二个参数定义多点 V/F 曲线。V/F 曲线的设定值通常根据电机的 负载特性来设定。注意: V1<V2<V3, F1<F2<F3。低频电压设定过高可能会造成电 机过热甚至烧毁,变频器可能会失速或过电流保护。

#### (**4**) 转矩补偿:

P16.15 转矩补偿只在 V/F 控制模式下有效。当启动转矩偏低时, 使能此参数。但 要在 V/F 控制模式下的静态自学习完成后,才可以使能此参数。使能此参数会增加启 动电流和启动电压,可能会出现过流现象。建议只在启动转矩需要很大时(搅拌机、 砖窑等)使能此参数。

# (**5**) 启动时补偿电压:

当 P16.14=[0] 直线 V/F 曲线时, V/F 启动补偿电压设置值为 P16.26。P16.26 和 P16.27 可以参照下图设置:

![](_page_174_Figure_7.jpeg)

当 P16.14=[2]二次幂曲线时,V/F 启动补偿电压设置值为 P16.30。P16.30 和 P16.27

可以参照下图设置:

![](_page_175_Figure_2.jpeg)

## (**6**) 直流制动:

P16.50~P16.56 为直流制动功能,分为启动时直流制动和停止时直流制动。此功 能只在 V/F 控制模式下起作用。

启动时直流制动:设置 P16.50、P16.51、P16.52 的值给正在自由滑行停止中的电 机加上直流制动电流,使电机先停止然后再启动。

停止时直流制动: 设置 P16.54、P16.55、P16.56 的值给正在减速中的电机加入直 流制动电流,使电机停止。具体设置见下图:

![](_page_175_Figure_7.jpeg)

## (**7**) 抑制共振:

P16.64 稳定作用增益是在电机发生机械或电气上的共振时,自动消除共振的参数。 如设置值不为零,稳定控制器动作,可抑制消除机械或电气原因引起的共振现象。如 设置为零,稳定控制器就不会动作。

#### **7.9** 电机矢量控制参数

### (**1**) 转矩和速度切换:

P20.0 为转矩控制和速度控制切换所要设定的值。

P20.0=0 且 P20.1=0、P20.2=0 则为速度控制模式,此设置下无法切换到转矩控制模 式。

P20.0=0 且 P20.1≠0、P20.2≠0 时为转矩控制模式,此设置下无法切换到速度控制 模式。

P20.0=1 目 P20.1≠0、P20.2≠0 在转矩与速度切换信号置 1 时为转矩控制模式, 在 转矩与速度切换信号置 0 时为速度控制模式。

在转矩控制时,电机输出转矩大于负载转矩时,电机速度会逐渐上升到平衡值或 限制值。电机输出转矩小于负载转矩时, 电机速度会逐渐下降到平衡值或负限制值。 为了使用转矩控制, 应做好在 P16.11 选择为[1]开环矢量或[2]闭环矢量模式时, 能够正 常运行的准备工作。

P20.3 固定转矩值设定:参数 P20.1 设置为[4]时此参数才有效。

## (**2**) 零转矩功能

由端子或通讯激活此功能,在转矩控制模式下,将给定转矩设置为零。当此信号 消失,变频器会自动转换到速度控制模式,由当前转速跟踪到给定速度。使能此功能 时请将 P12.24 (开闸正向转矩)和 P12.25 (开闸反向转矩)设置为 0%。

#### (**3**) 转矩限制:

P20.7 为转矩限制的设置来源, 此设置值在速度控制模式下和转矩控制模式下都有 效。P20.8、P20.9 的值只在 P20.7=1 时有效。

## (**4**) 编码器方向:

P20.15 编码器相序反向功能:具有电机正转时,使编码器输出 A 或 B 相超前的功 能。如编码器 A、B 相连接被颠倒, 或电机 U、V、W 相连接被颠倒时, 可不调换编码 器接线而用变更参数的方法变更相序。

[0]禁止时,编码器旋转方向与电机旋转方向一致;

[1]使能时,若编码器与电机旋转方向相反,变频器内部将 A 相和 B 相互换识别的 功能。

#### (**5**) 同步补偿控制:

用两台电机非刚性连接驱动一个负载时,调节其中一台电机速度,使两台电机保 持位置平衡功能。此功能只在闭环矢量控制下起作用,且必须配合 GDHF-PGD2 同步 PG 卡使用。

控制两台电机的变频器中只需一台(安装有 GDHF-PGD2 同步 PG 卡的变频器)的 同步补偿控制有效。当 DI 功能"[10]吊钩模式"有效或 DP 控制"CW0.9 吊钩模式"有 效, 设定 P20.26 和 P20.27 的值都大于 0, 在两台电机都开闸, 且另一台电机速度达到 额定转速的 2%后,同步补偿控制才动作。

当 P20.34 设为[0]时, 同步补偿控制算法 1 将两台电机的编码器脉冲误差最小控制 为 0 个脉冲。将 P20.26 和 P20.27 设为大于 0 的值,调节同步补偿控制响应。一般建议 P20.26 设为 50%~100%, P20.27 设为 3%~5%。

当 P20.34 设为[1]时, 同步补偿控制算法 2 将两台电机的编码器脉冲误差最小控制 为 200 个脉冲。由于此控制算法内部固定,只需将 P20.26 和 P20.27 设为大于 0 的任何 值即可。

若两台变频器都是港迪 HF630N 系列变频器, 建议 P20.34 设为[1]: 若一台是港迪 HF630N 系列变频器, 另一台是其他品牌变频器, 建议 P20.34 设为[0]。

#### (**6**) **DROOP** 控制:

用两台电机刚性连接驱动一个负载时,稳定电机力矩,在两台电机之间取得负载 平衡的功能。控制两台电机的变频器的 DROOP 控制功能必须都为有效。DROOP 控制在 负载转矩过高时使电机减速, 过低时使电机加速, 从而保持负载平衡。当 P20.60 设为 0 时, DROOP 控制无效。P20.61 是调节 DROOP 控制响应的参数, 发生振动和振荡时请 增大此设定值。

164 更多资料,请登录公司官方网站查询 www. gdetec. com

# (**7**) 主从方法 **1** 功能:

当两台变频器控制两台刚性联轴的电机时(例如龙门吊起升机构、旋转机构),选 定其中一台电机的变频器为主机采用速度控制,另外一台为从机采用转矩控制。将主 机的输出转矩传输给从机,做为从机转矩给定值。

## (**8**) 主从方法 **2** 功能:

当两台变频器控制两台刚性联轴的电机时(例如龙门吊起升机构、旋转机构),两 台变频器都采用速度控制(即 P20.1、P20.2 都选择默认值[0]), 选定其中一台电机的变 频器为主机,另外一台为从机。同时需要将主机的输出转矩通过模拟量传输给从机, 但不做为从机转矩给定值。

## (**9**) 防开斗功能:

此功能防止两台港迪变频器在做抓斗控制时,支持机在追绳过程中司机手柄回零 出现空中开斗现象。接线时要将支持机的编码器线接到开闭机的 PGD1 卡,开闭机要同 时接收两台机的速度,PLC 在闭斗完成后将此功能激活,追绳完成后退出此功能。通过 DI 功能或 DP 通讯控制字的 CW0.10 位置"1"来激活此功能。

# (**10**) 启动磁场电流:

P20.36 启动磁场电流: 此项控制启动时磁场电流的基础限幅值, 矢量控制时可以 减小启动电流,如下图所示:

![](_page_178_Figure_9.jpeg)

## (**11**) 磁通量:

P20.37~P20.40 设置速度所对应的磁场大小,如下图所示:

![](_page_179_Figure_1.jpeg)

(**12**) 速度环:

P20.55 速度追踪控制器比例增益:具有随速度误差上升,高转矩输出指令变大的特 性。如其值设为较大速度偏差很快减小。

P20.56 速度追踪控制器积分增益: 是指恒定的速度误差持续存在时, 速度控制器输 出额定转矩指令所花费的时间。如其值设为较小速度偏差很快减小。

按百分率(%)设定的速度控制器增益可通过转动惯量自学习后自动获得,速度控 制框图如下:

![](_page_179_Figure_6.jpeg)

## (**13**) 电流环:

P20.62 和 P20.63 为电流环比例与积分增益。设定电流控制器增益的百分率(%) 值。可自动调谐而获得。矢量控制框图如下:

![](_page_179_Figure_9.jpeg)

166 更多资料,请登录公司官方网站查询 www. gdetec. com
# **7.10** 高级应用

在运行过程中,如果发生振动或失调等问题,由控制性能引起的故障时,请对应 控制模式调整下表中的参数,在下表中只记载调整频繁的参数。

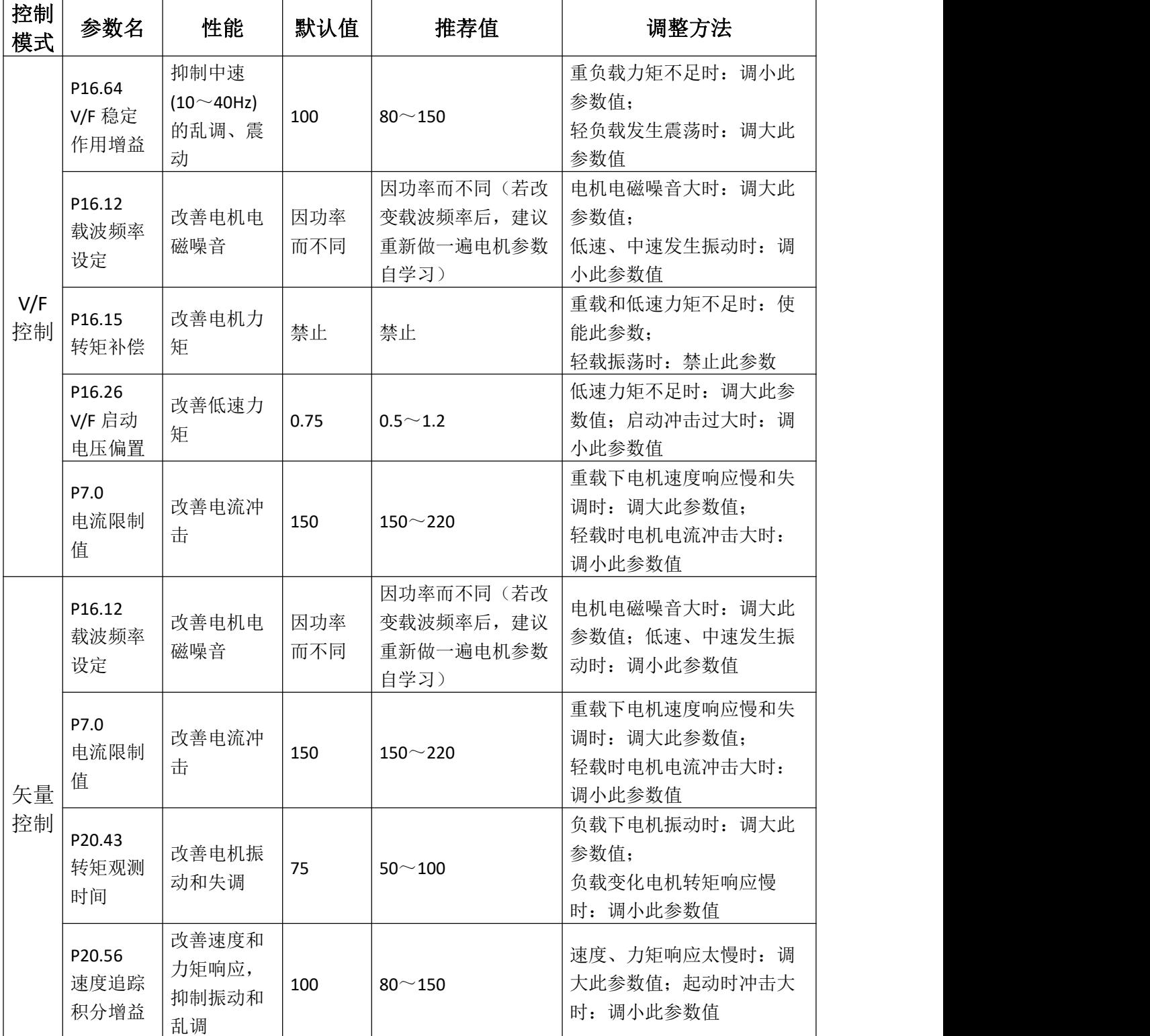

### **7.11** 特殊功能

### (**1**)制动器异常保护控制功能

此功能仅在闭环矢量控制方式或开环矢量控制方式下有效。

闭环矢量控制模式下的制动器失效保护功能原理: 当变频器处于停机状态时, 若 检测到编码器反馈速度大于速度检测阀值(该检测阈值对应变频器参数为 P12.40),且 持续时间超过检测时间(该检测时间对应变频器参数为 P12.41),将触发制动器失效保 护功能;同时变频器输出零速大转矩,将重物以零速悬于空中;并且输出蜂鸣器报警 信号,之后等待司机操作手柄,将重物下放到地面安全位置,将变频器断电,检修制 动器。

开环矢量控制模式下的制动器失效保护功能原理:当变频器控制电机停稳抱闸后 (变频器不会断输出,仍然会向电机通电流,因为要实时估算电机速度,为判定制动 器是否失效做准备),若估算的速度大于速度检测阀值(该检测阈值对应变频器参数为 P12.40),且持续时间超过检测时间(该检测时间对应变频器参数为 P12.41),将触发 制动器失效保护功能;同时变频器输出零速大转矩,将重物以零速悬于空中;并且输 出蜂鸣器报警信号,之后等待司机操作手柄,将重物下放到地面安全位置,将变频器 断电,检修制动器。

P12.42 用来设置矢量控制下变频器的待机时间,若超过此时间仍未检出制动器异 常故障, 变频器将停机。

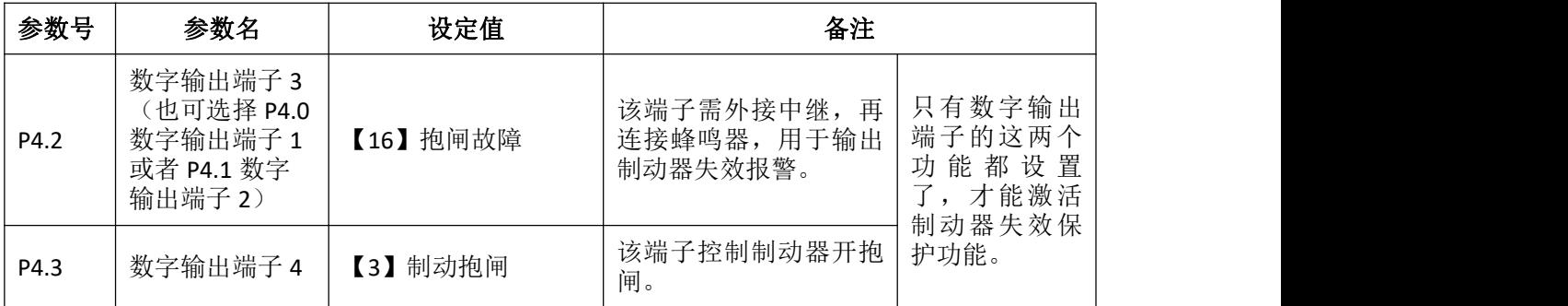

需要设置的参数见下表:

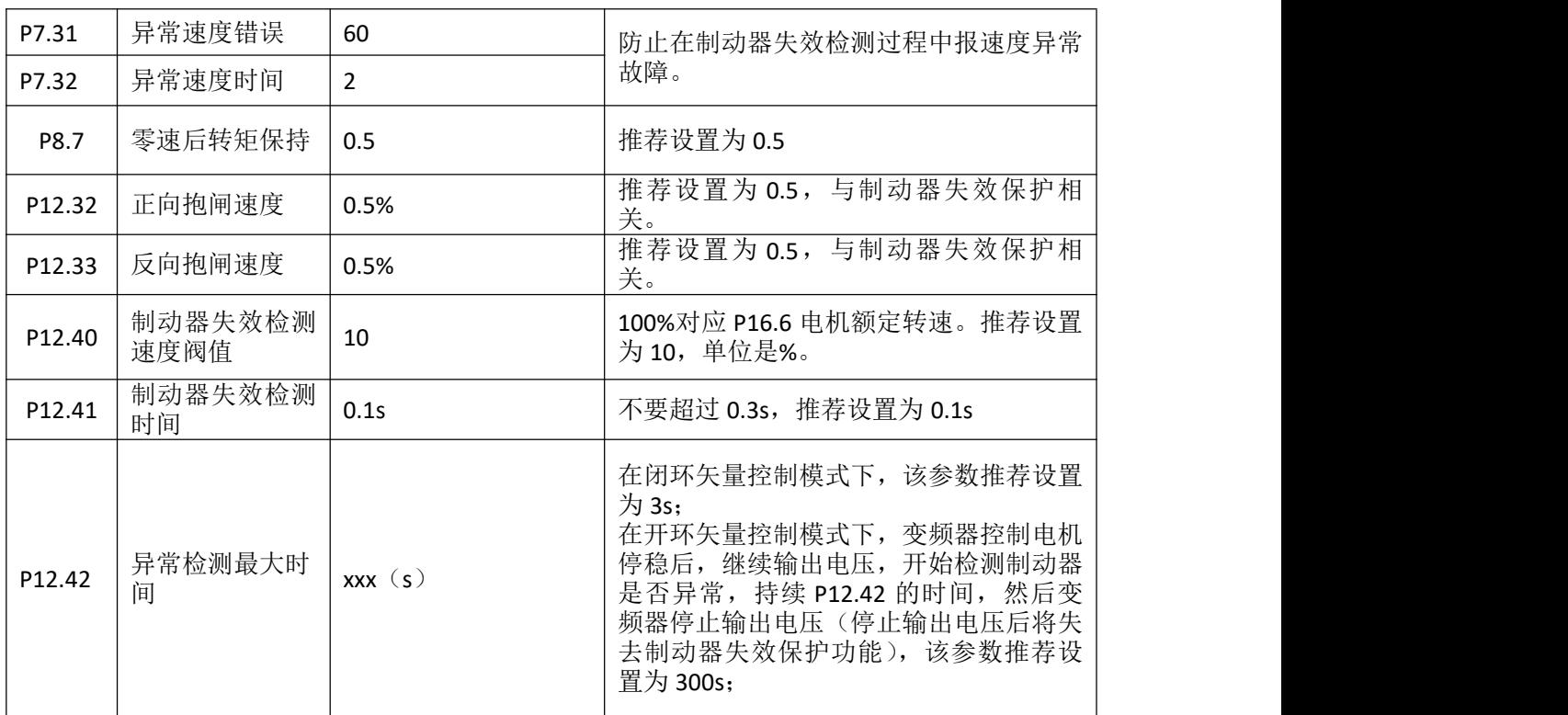

## 注意:

(1)使用开环矢量制动器失效保护功能后,变频器在上电启动一次后将一直处于运行 状态,直到持续 P12.42 时间后, 变频器才能断输出停机, 因为要实时估算电机的速度, 因此检修电机时,一定要断变频器的进线电源,否则有触电危险!!!

(2)使用制动器失效保护功能,需保持变频器处于上电状态且变频器没有报任何故障, 除制动器失效外其它电气机械机构要处于正常状态,否则此功能无效。

# (**2**)起升机构恒功率控制功能

为了提高起升机构的作业效率,港迪变频器内置了恒功率控制功能,也称为随载 随速功能。此功能仅在闭环矢量或开环矢量控制模式下有效,需要设置的参数如下:

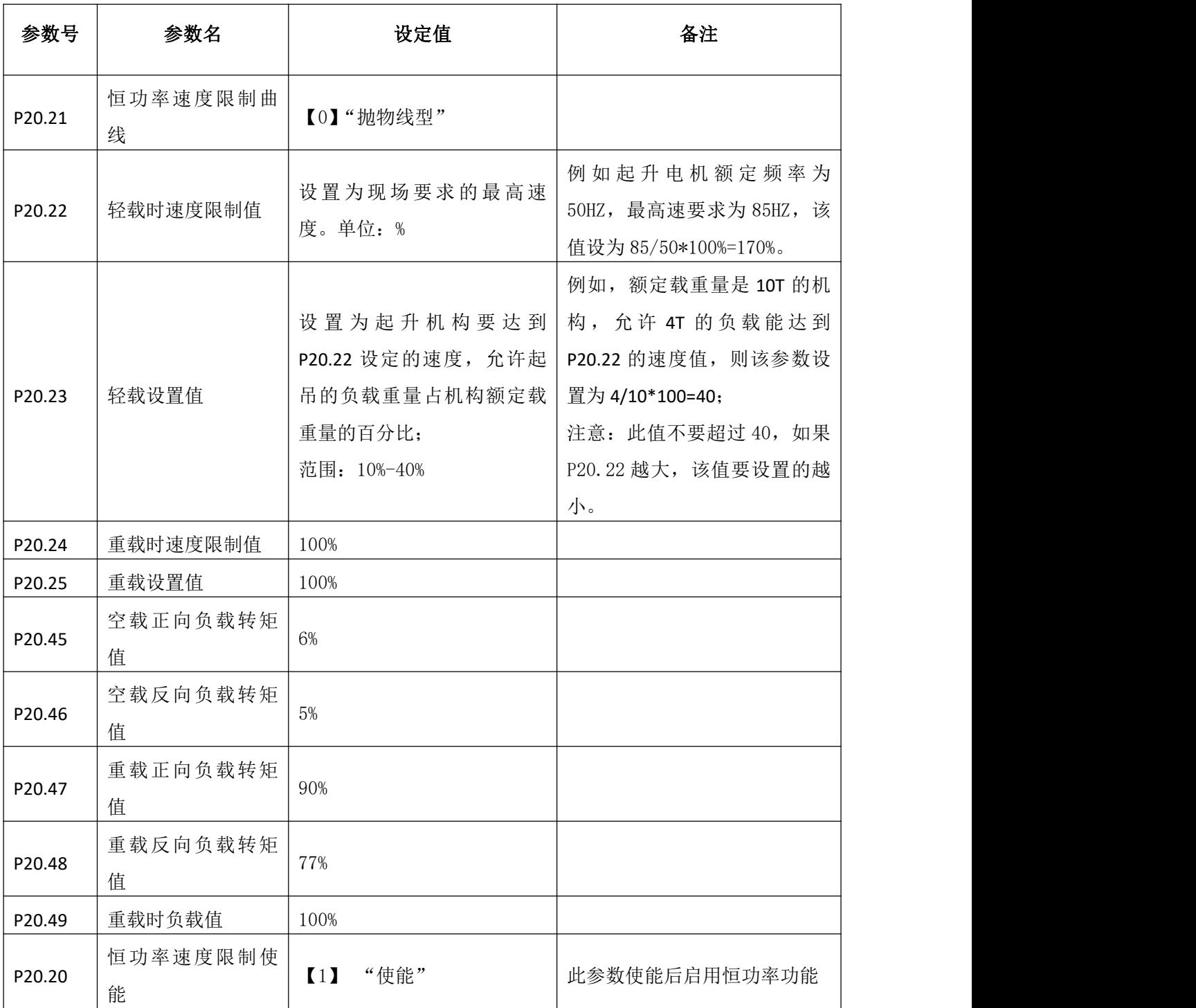

# (**3**)平稳起升控制功能

此功能仅在闭环矢量控制方式或开环矢量控制方式下有效。

需要设置的参数如下:

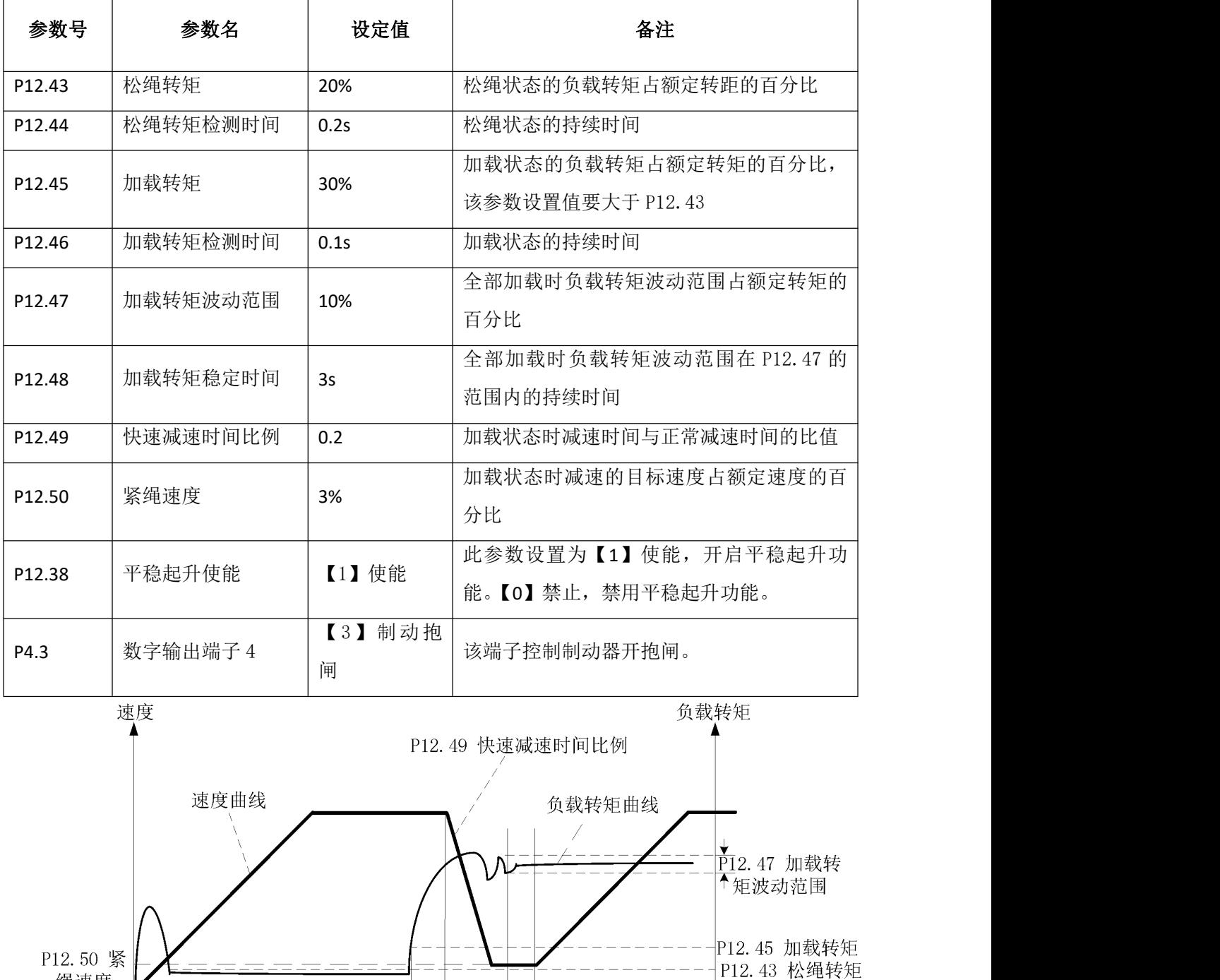

 $\leftrightarrow$ 

P12.44 松绳检测时间 P12.46 加载检测时间 P12.48 加载稳定时间

 $\leftrightarrow$ 

# 注意:

绳速度

调试过程中确保起升上升方向与速度给定正转方向一致。

更多资料,请登录公司官方网站查询:www.gdetec.com <sup>171</sup>

 $\ddot{\phantom{1}}$ 

时间

# (4) 起升机构防冲顶控制功能

此功能在闭环矢量控制或开环矢量控制下有效。设置此功能后,当起升机构快达 到预先标定的软限位点时,起升电机将自动减速停车在标定的防冲顶零位点位置,不 允许再上升。

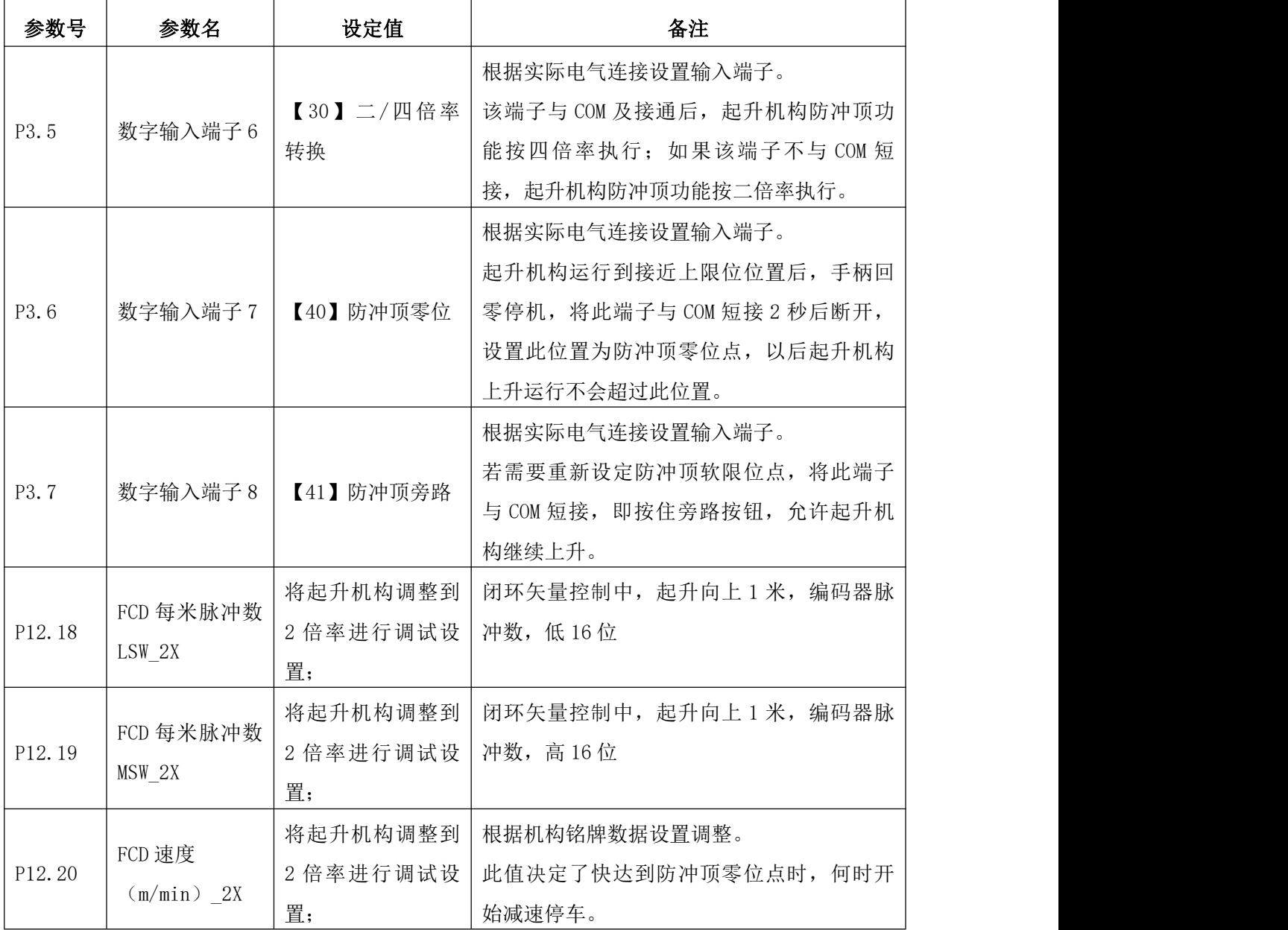

此功能需要设置的参数:

调试说明:

(1)FCD 每米脉冲数 LSW 和 FCD 每米脉冲数 MSW 可以通过面板或者上位机监控参数 101.62 编码器 1 32 位计数 LSW 和 102.63 编码器 1 32 位计数 MSW 的值计算得到。

- (2)当数字输入端子设置为【40】防冲顶零位后,变频器每次上电,都必须重新标定 防冲顶零位点,否则不能上升,此时,需要按住旁路按钮,再拉起升手柄上升到 接近上升终点限位处进行标定,上升的速度最大只有 30HZ;
- (3)标定防冲顶零位点时,需要按"零位标定"按钮超过 2 秒,否则标定可能不成功。
- (4)若标定的防冲顶点不适合,需要重新标定,请按住"旁路"按钮,同时将起升机 构上升到合适的位置,重新标定防冲顶零位点。

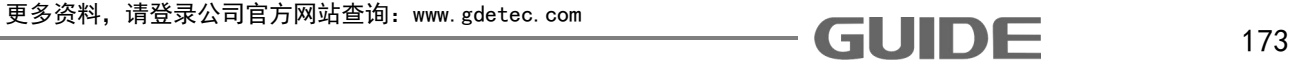

# 第 **8** 章 异常对策及检查

为了保护设备,变频器拥有过电流,过电压,低电压等保护功能。保护功能被启 动时会切断变频器输出,停止电机,此状态保持到强制重置(复位)。

# **8.1** 警告代码

在停止状态显示警告代码

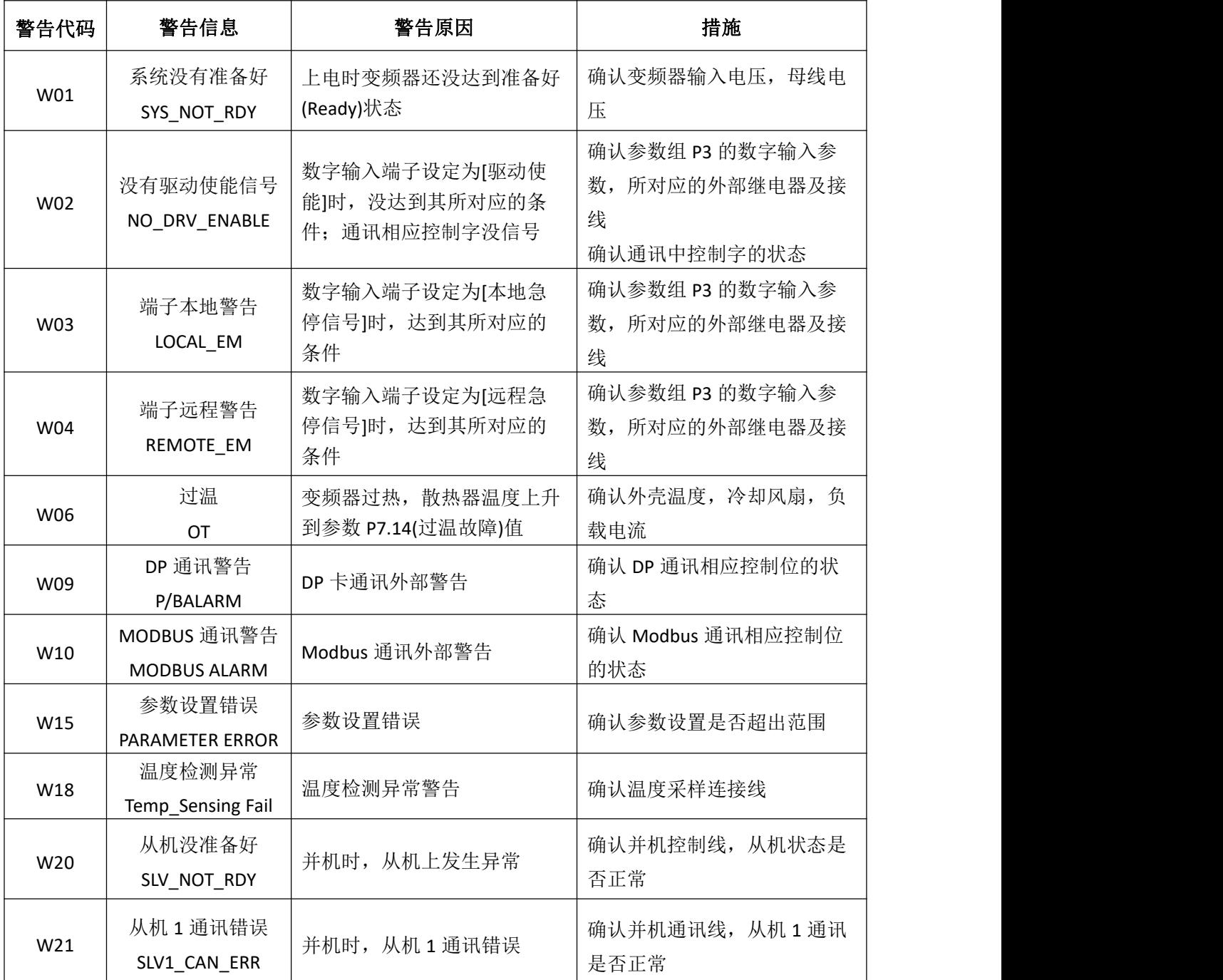

# **8.2** 故障代码

运行状态下显示故障代码。

| 故障代码     | 故障信息                                    | 故障原因及措施                                                                        |
|----------|-----------------------------------------|--------------------------------------------------------------------------------|
| $[E052]$ | U相IGBT 故障(不可复位)<br>ERR_UT not reset     | 确认此 IGBT 是否正常<br>确认此 IGBT 驱动线及驱动电路是否正常<br>断电后重新上电                              |
| $[E054]$ | V相IGBT 故障(不可复位)<br>ERR_UT not reset     | 确认此 IGBT 是否正常<br>确认此 IGBT 驱动线及驱动电路是否正常<br>断电后重新上电                              |
| [EO55]   | W 相 IGBT 故障 (不可复位)<br>ERR_UT not reset  | 确认此 IGBT 是否正常<br>确认此 IGBT 驱动线及驱动电路是否正常<br>断电后重新上电                              |
| $[E056]$ | 从机故障(不可复位)<br>ERR_SLAVE_FAULT not reset | 确认从机是否正常<br>从机断电后重新上电                                                          |
| $[E057]$ | 内置制动单元 (不可复位)<br>ERR_DB not reset       | 确认制动 IGBT 是否正常<br>确认制动 IGBT 驱动线及驱动电路是否正常<br>断电后重新上电                            |
| $[E100]$ | 过压<br>OV                                | 确认制动电阻器<br>确认参数 P8.35(减速时间 1)并调整其时间<br>确认参数 P7.12(母线过压)                        |
| $[E105]$ | 欠压<br>UV                                | 因输入电压下降而导致母线电压降到其限制值或<br>输入电压缺相<br>确认输入电压<br>确认变频器输入侧电磁接触器<br>确认参数 P7.13(母线欠压) |
| $[E106]$ | 抱闸反馈异常1<br>Brake abnormal 1             | 确认 DI 端子接线<br>确认电机刹车闸控制是否正常                                                    |
| $[E107]$ | 抱闸反馈异常 2<br>Brake abnormal 2            | 确认 DI 端子接线<br>确认电机刹车闸控制是否正常                                                    |
| $[E108]$ | 直流接触器故障<br>DC switch open               | 检查直流接触器连接线<br>确认直流接触器是否正常                                                      |
| $[E110]$ | 过流<br><b>OC</b>                         | 检查电机负载; 检查是否开闸<br>确认加减速时间<br>确认电机及其接线是否正常<br>确认编码器及接线是否正常<br>确认参数 P7.4(过流保护)   |

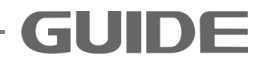

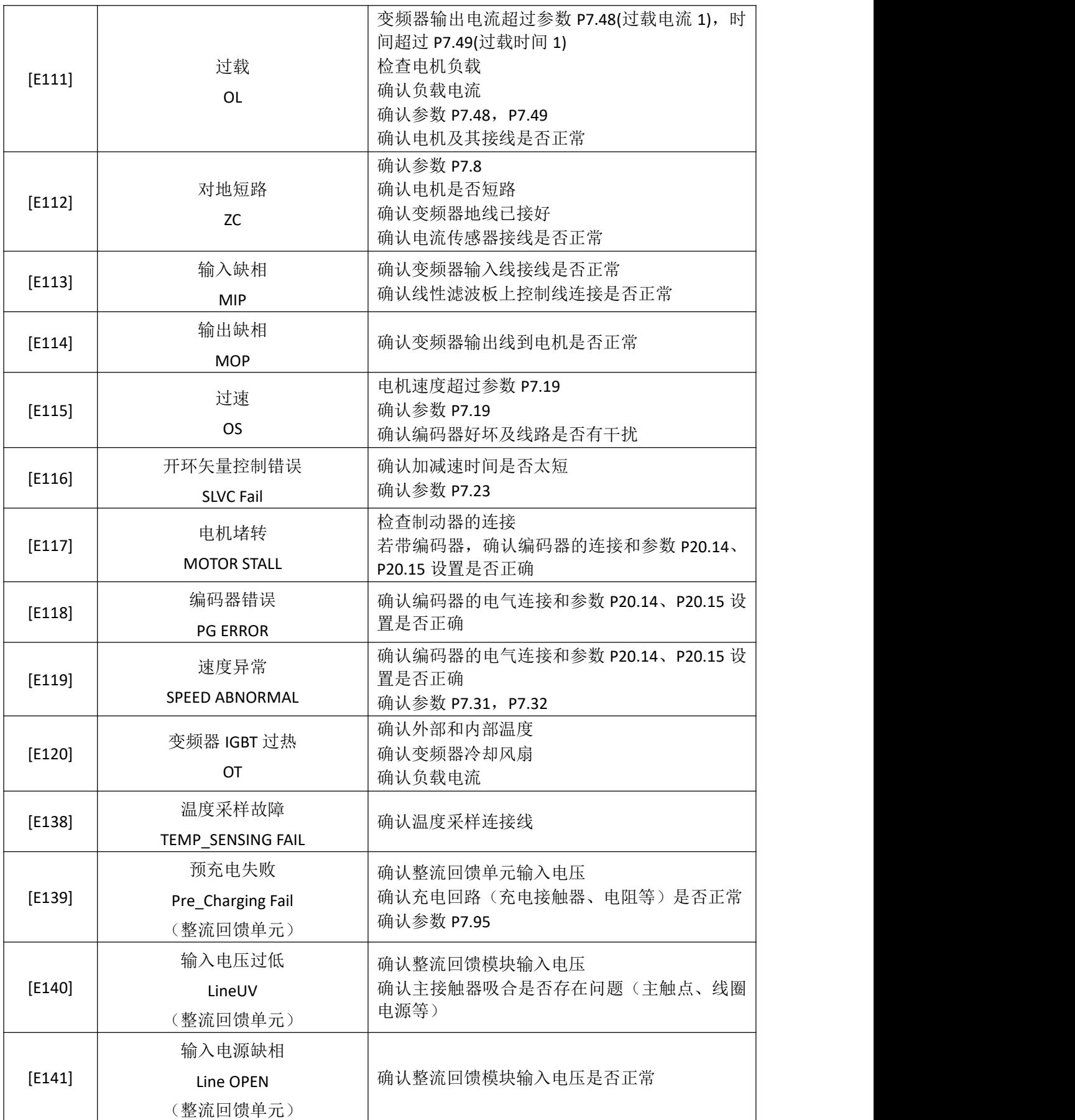

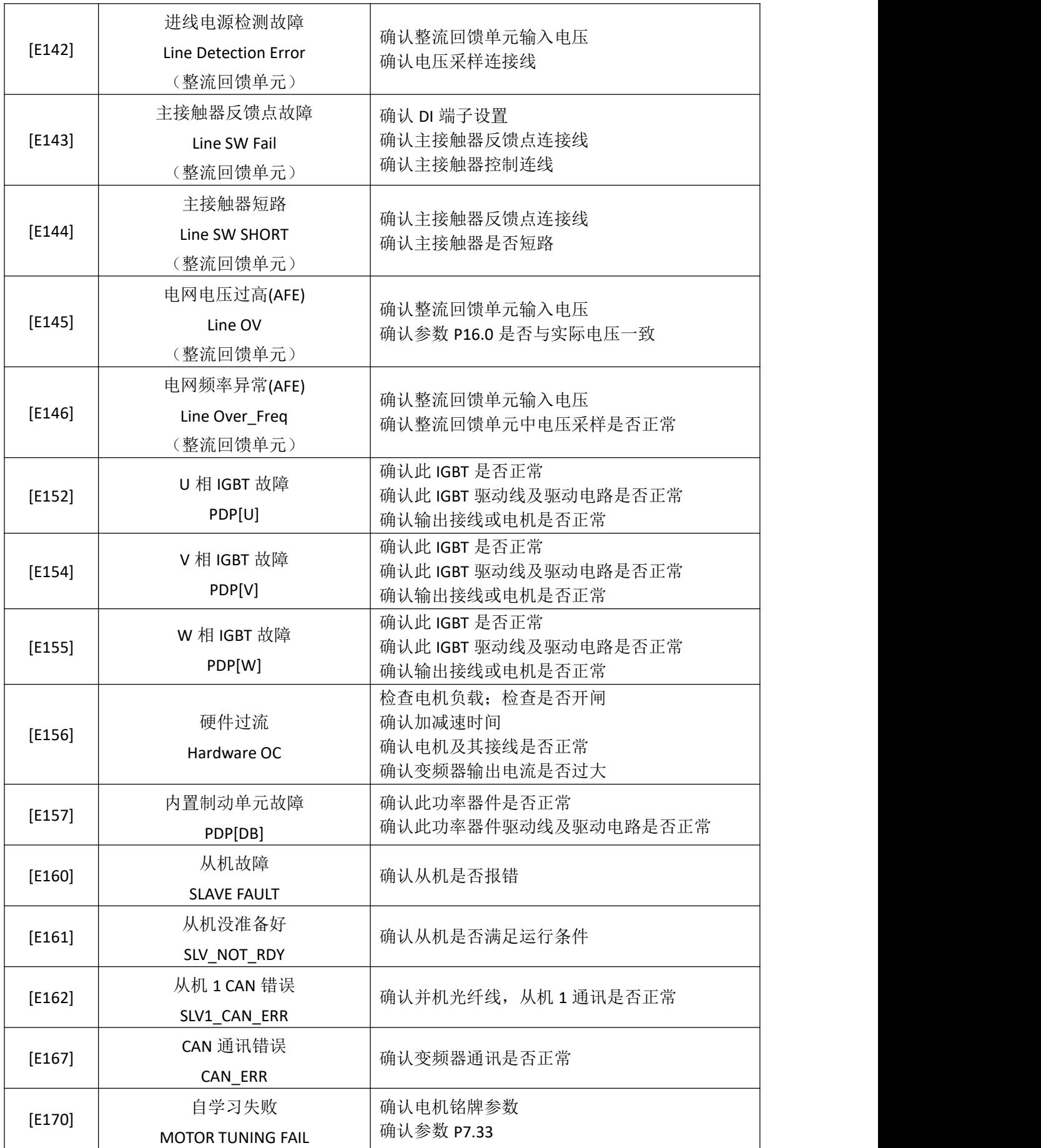

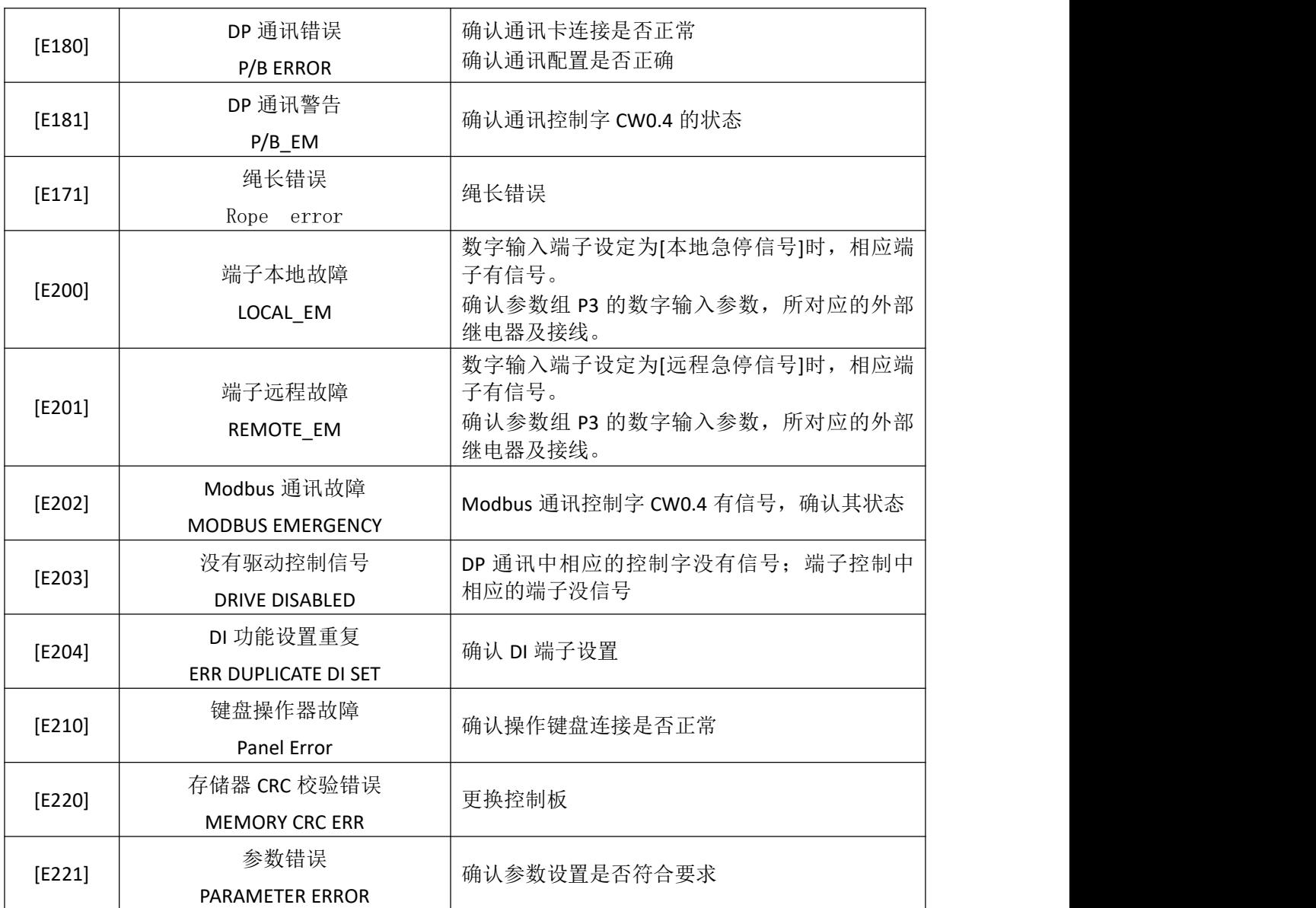

# **8.3** 故障诊断

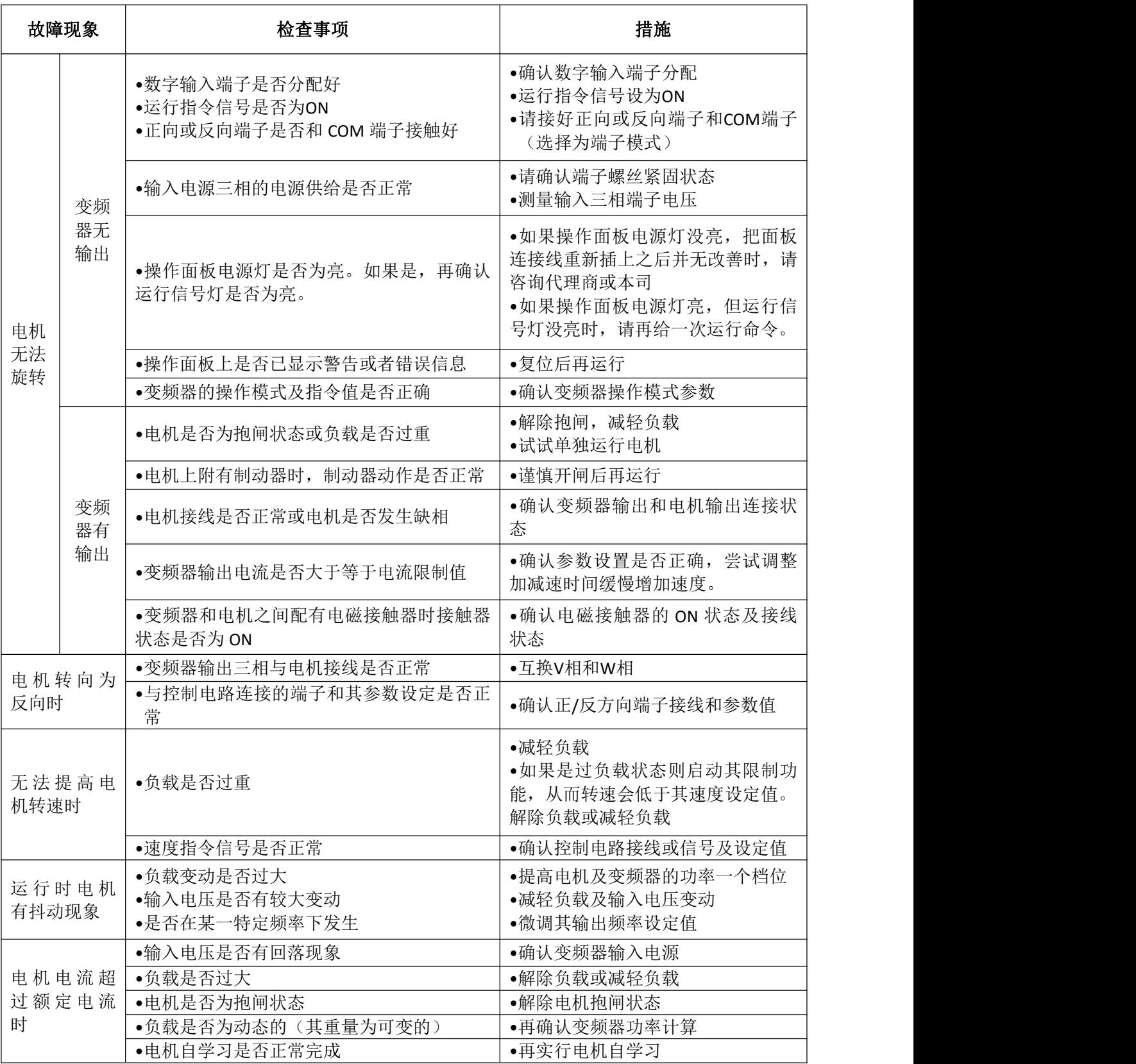

# 第 **9** 章 维护与保养

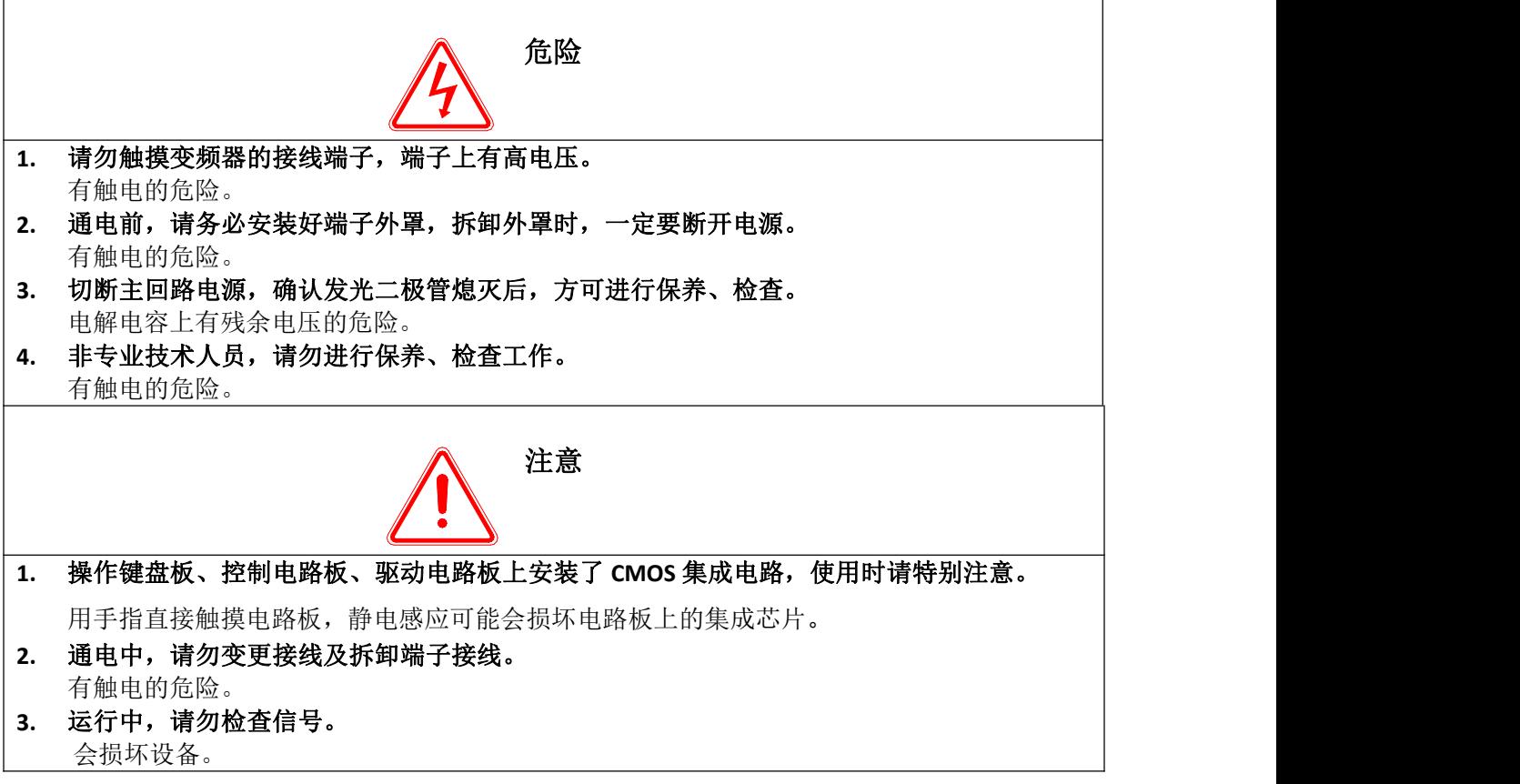

### **9.1** 保养和维护说明

由于变频器是电力电子技术与微电子技术相结合的典型产品,所以具有工业设备 与微电子装置的双重特点。变频器使用环境的变化,如温度、湿度、烟雾等的影响, 以及变频器内部元器件的老化等因素,可能会导致变频器发生各种故障。因此,为使 本产品长期正常运行,在存贮、使用过程中对变频器进行日常检查和定期(至少每六 个月一次)保养维护是十分必要的。

## **9.2** 日常维护

为了防止变频器发生故障,保证设备正常运行,延长变频器的使用寿命,需要对 变频器进行日常的维护,日常维护的内容如下表示:

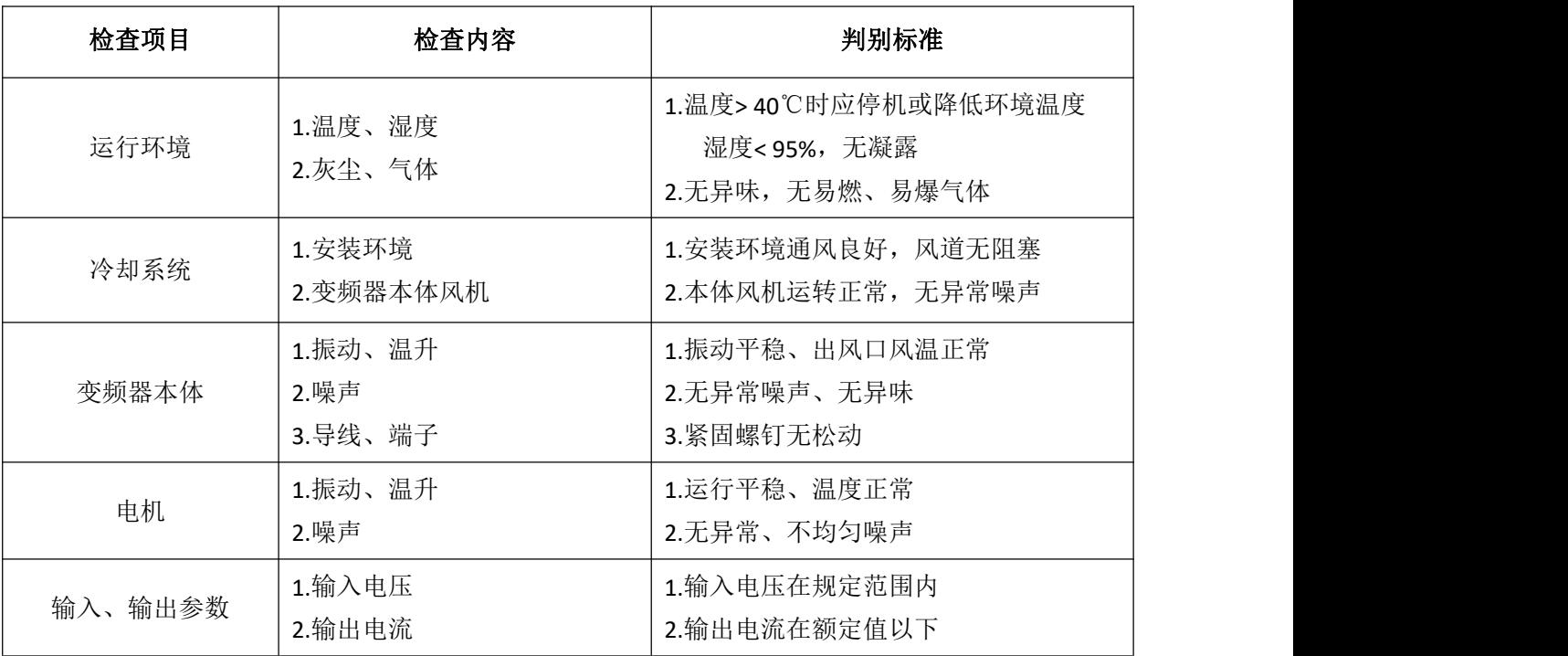

# **9.3** 定期维护

为了防止变频器发生故障,确保其长时间高性能稳定运行,用户必须定期(半年 以内)对变频器进行检查,检查内容如下表示:

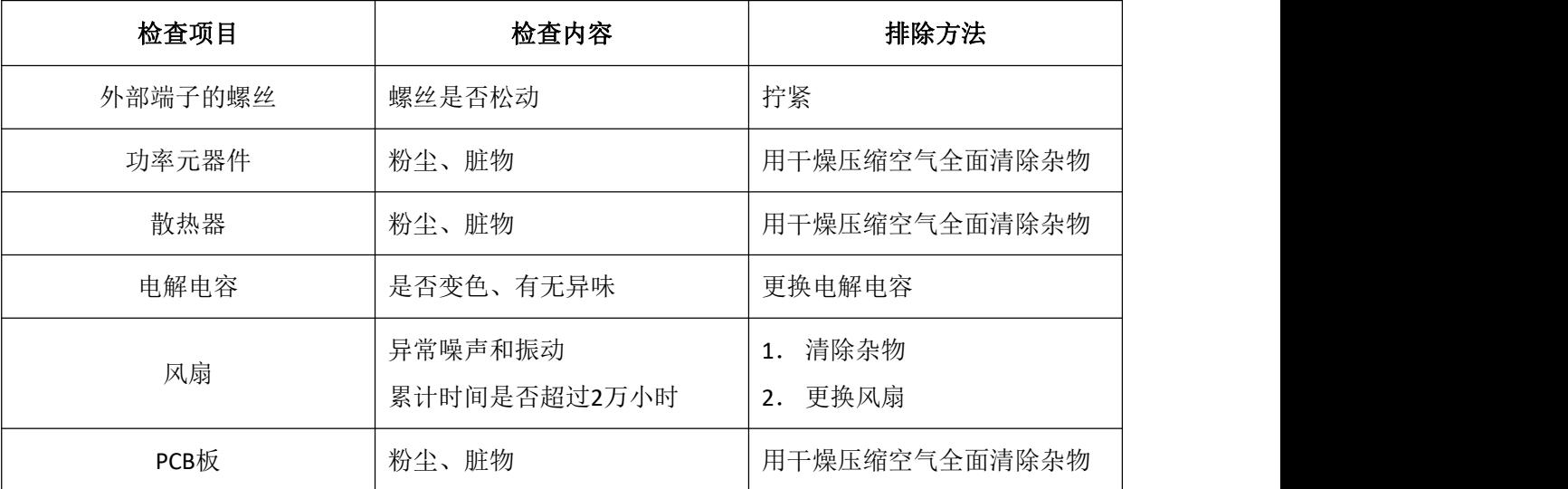

### **9.4** 易损部件的更换

变频器中的风扇和电解电容是容易损坏的部件,其寿命与使用环境及保养状况密 切相关。易损器件一般寿命时间如下:

风扇: 使用超过 5 年后须更换。如果变频器应用于关键岗位, 那么请在风扇刚开 始发生异常噪声时就及时更换风扇。武汉港迪技术股份有限公司提供风扇备件。

电解电容:使用超过 5 年后须更换。具体操作方法,请联系武汉港迪技术股份有 限公司,或致电我司全国统一服务热线 (400-0077-570)。

备注:寿命时间为在下列条件下使用时的时间。

- (1)环境温度:40℃;
- (2)负载率:80%;
- (3)运行率:24 小时/日。

### **9.5** 存放与保修

变频器购买后暂时不用或长期存放,应注意以下事项:

- (1)避免将变频器存放于高温、潮湿或有振动、金属粉尘的地方,保证通风良好。
- (2)变频器若长期不用,每半年应通一次电以恢复滤波电容器的特性,同时检查变频 器的功能。通电时应通过一个自耦变压器逐步增大电压,且通电时间不小于 5 小 时。

在保修期内,由以下原因引起的故障,应收取一定的维修费用:

①不按操作手册使用或超出标准规范使用所引发的故障。

②未经允许,自行修理、改装所引起的故障。

③由于保管不善引发的故障。

④将变频器用于非正常功能时引发的故障。

⑤由于火灾、盐蚀、气体腐蚀、地震、风暴、洪水、雷电、电压异常或其它不可抗 力引起的机器损坏。

即使超过保修期,本公司亦提供终生有偿维修服务。

## **附录 A: MODBUS 协议介绍**

### **A1** 传输模式

MODBUS 协议有两种传输模式: ASCII 模式和 RTU 模式。

在同一个 MODBUS 网络上的所有设备都必须选择相同的传输模式。

GUIDE 系列变频器仅支持 RTU 模式。

#### **A2 CRC** 校验

- CRC 即循环冗余校验码(Cyclic Redundancy Check): 是数据通信领域中最常用的一种差 错校验码,其特征是信息字段和校验字段的长度可以任意选定。循环冗余检查 (CRC)是一种数据传输检错功能,对数据进行多项式计算,并将得到的结果附在 帧的后面,接收设备也执行类似的算法,以保证数据传输的正确性和完整性。
- 循环冗余校验码(CRC)的基本原理是:在 K 位信息码后再拼接 R 位的校验码,整个编 码长度为 N 位, 因此, 这种编码也叫(N, K)码。对于一个给定的(N, K)码, 可以证明存在一个最高次幂为 N-K=R 的多项式 G(x)。根据 G(x)可以生成 K 位信息 的校验码,而 G(x)叫做这个 CRC 码的生成多项式。校验码的具体生成过程为:假 设要发送的信息用多项式 C(x)表示, 将 C(x)左移 R 位(可表示成 C(x)×2R), 这样  $C(x)$ 的右边就会空出 R 位,这就是校验码的位置。用  $C(x) \times 2R$  除以生成多项式  $G(x)$ 得到的余数就是校验码。

在实际应用中,对数据逐位计算,或查表来获得 CRC 校验码。

- 对数据讲行逐位计算,求得 CRC 校验码,该方法,需要较多的 CPU 计算量, 在其他任 务的 CPU 处理负荷较高或任务执行时间要求较短的情况下,通过逐位计算 CRC 校 验码的方法并不适用。但计算过程的指令代码较少,对 CPU 代码存储空间紧张的 应用中具有很强的实用性。
- 查表法,计算过程简单,处理时间快,在任务执行时间要求短,代码存储空间充裕的应 用中,使用查表法获得 CRC 校验码是最好的选择。

以下代码为 C 语言实现的 CRC16 位校验码查表法, 仅供用户参考。

INT16U CRC16 (const INT8U \*nData, INT16U wLength)

{

static const INT16U wCRCTable[] = {

0X0000, 0XC0C1, 0XC181, 0X0140, 0XC301, 0X03C0, 0X0280, 0XC241, 0XC601, 0X06C0, 0X0780, 0XC741, 0X0500, 0XC5C1, 0XC481, 0X0440, 0XCC01, 0X0CC0, 0X0D80, 0XCD41, 0X0F00, 0XCFC1, 0XCE81, 0X0E40, 0X0A00, 0XCAC1, 0XCB81, 0X0B40, 0XC901, 0X09C0, 0X0880, 0XC841, 0XD801, 0X18C0, 0X1980, 0XD941, 0X1B00, 0XDBC1, 0XDA81, 0X1A40, 0X1E00, 0XDEC1, 0XDF81, 0X1F40, 0XDD01, 0X1DC0, 0X1C80, 0XDC41, 0X1400, 0XD4C1, 0XD581, 0X1540, 0XD701, 0X17C0, 0X1680, 0XD641, 0XD201, 0X12C0, 0X1380, 0XD341, 0X1100, 0XD1C1, 0XD081, 0X1040, 0XF001, 0X30C0, 0X3180, 0XF141, 0X3300, 0XF3C1, 0XF281, 0X3240, 0X3600, 0XF6C1, 0XF781, 0X3740, 0XF501, 0X35C0, 0X3480, 0XF441, 0X3C00, 0XFCC1, 0XFD81, 0X3D40, 0XFF01, 0X3FC0, 0X3E80, 0XFE41, 0XFA01, 0X3AC0, 0X3B80, 0XFB41, 0X3900, 0XF9C1, 0XF881, 0X3840, 0X2800, 0XE8C1, 0XE981, 0X2940, 0XEB01, 0X2BC0, 0X2A80, 0XEA41, 0XEE01, 0X2EC0, 0X2F80, 0XEF41, 0X2D00, 0XEDC1, 0XEC81, 0X2C40, 0XE401, 0X24C0, 0X2580, 0XE541, 0X2700, 0XE7C1, 0XE681, 0X2640, 0X2200, 0XE2C1, 0XE381, 0X2340, 0XE101, 0X21C0, 0X2080, 0XE041, 0XA001, 0X60C0, 0X6180, 0XA141, 0X6300, 0XA3C1, 0XA281, 0X6240, 0X6600, 0XA6C1, 0XA781, 0X6740, 0XA501, 0X65C0, 0X6480, 0XA441, 0X6C00, 0XACC1, 0XAD81, 0X6D40, 0XAF01, 0X6FC0, 0X6E80, 0XAE41, 0XAA01, 0X6AC0, 0X6B80, 0XAB41, 0X6900, 0XA9C1, 0XA881, 0X6840, 0X7800, 0XB8C1, 0XB981, 0X7940, 0XBB01, 0X7BC0, 0X7A80, 0XBA41, 0XBE01, 0X7EC0, 0X7F80, 0XBF41, 0X7D00, 0XBDC1, 0XBC81, 0X7C40, 0XB401, 0X74C0, 0X7580, 0XB541, 0X7700, 0XB7C1, 0XB681, 0X7640, 0X7200, 0XB2C1, 0XB381, 0X7340, 0XB101, 0X71C0, 0X7080, 0XB041, 0X5000, 0X90C1, 0X9181, 0X5140, 0X9301, 0X53C0, 0X5280, 0X9241, 0X9601, 0X56C0, 0X5780, 0X9741, 0X5500, 0X95C1, 0X9481, 0X5440, 0X9C01, 0X5CC0, 0X5D80, 0X9D41, 0X5F00, 0X9FC1, 0X9E81, 0X5E40, 0X5A00, 0X9AC1, 0X9B81, 0X5B40, 0X9901, 0X59C0, 0X5880, 0X9841, 0X8801, 0X48C0, 0X4980, 0X8941, 0X4B00, 0X8BC1, 0X8A81, 0X4A40,

```
0X4E00, 0X8EC1, 0X8F81, 0X4F40, 0X8D01, 0X4DC0, 0X4C80, 0X8C41, 0X4400, 0X84C1, 0X8581, 0X4540, 0X8701, 0X47C0, 0X4680, 0X8641, 0X8201, 0X42C0, 0X4380, 0X8341, 0X4100, 0X81C1, 0X8081, 0X4040 };
```
INT8U nTemp;

```
INT16U wCRCWord = 0xFFFF;
```

```
while (wLength--)
{
 nTemp = *nData++ ^ wCRCWord;
 wCRCWord >>= 8;
 wCRCWord ^= wCRCTable[nTemp]:
}
```
return wCRCWord;

} // End: CRC16

#### **A3 MODBUS** 协议

- 此协议定义了一个控制器能认识使用的消息结构,而不管它们是经过何种网络进行通信 的。它描述了一个控制器请求访问其它设备的过程,如何回应来自其它设备的请 求,以及怎样侦测错误并记录。它制定了消息域格局和内容的公共格式。
- 当在一个 MODBUS 网络上通信时,此协议决定了每个控制器需要知道它们的设备地址, 识别按地址发来的消息,决定要产生何种行动。如果需要回应,控制器将生成反 馈信息并用 MODBUS 协议发出。在同一个 MODBUS 网络上的所有设备都必须选择 相同的传输模式。
- MODBUS 主从设备,都以 MODBUS 消息帧来查询和回应。MODBUS 典型的消息帧包含 地址域、功能域、数据域、帧校验域。RTU 模式中,消息帧发送至少要以 3.5 个 字符时间的停顿间隔开始。在网络波特率下多样的字符时间,这是最容易实现的 (如下表的 T3.5 所示)。传输的第一个域是设备地址。可以使用的传输字符是十

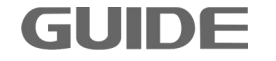

六讲制的 0...9, A...F. 网络设备不断侦测网络总线, 包括停顿间隔时间内。当第 一个域(地址域)接收到,每个设备都进行解码以判断是否发往自己的。在最后 一个传输字符之后,一个至少 3.5 个字符时间的停顿标定了消息的结束。一个新 的消息可在此停顿后开始。

整个消息帧必须作为一连续的流转输。如果在帧完成之前有超过 1.5 个字符时间的停顿 时间,接收设备将刷新不完整的消息并假定下一字节是一个新消息的地址域。同 样地,如果一个新消息在小于 3.5 个字符时间内接着前个消息开始,接收的设备 将认为它是前一消息的延续。这将导致一个错误,因为在最后的 CRC 域的值不可 能是正确的。

下表展示了一个 MODBUS 典型消息帧的详细组成结构:

MODBUS 典型消息帧

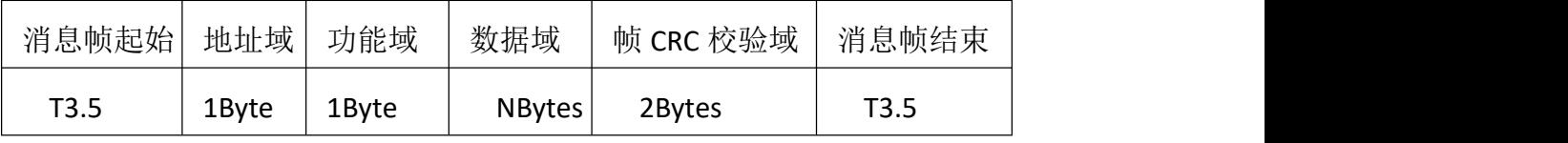

- 地址域:指示一个 MODBUS 设备的地址,有效范围 1 ~ 247。0 地址为广播地址,247 以 后的地址为协议保留地址;
- 功能域: 指示该消息帧的功能码, 即该消息的具体功能, GUIDE 系列变频器支持功能码 F01、F02、F03、F04、F06、F16。其他具体功能码的含义,请查看 MODBUS 官方 协议文档。
- 数据域:不同的功能码,数据域相应字节位的定义不经相同,详细定义参见 MODBUS 官方协议文档。
- 帧 CRC 校验域: 包含一个 16 位的 CRC 校验码,该校验码是从消息帧地址域开始,一直 到数据域结束多有的数据做 CRC16 计算而得到一个帧校验码,用于确保整个消息 传输后的消息错误检测。

### **A4 MODBUS** 通讯协议帧结构

功能码: 0x01(HEX), 读线圈(Read Coils):

主机询问的消息帧格式:

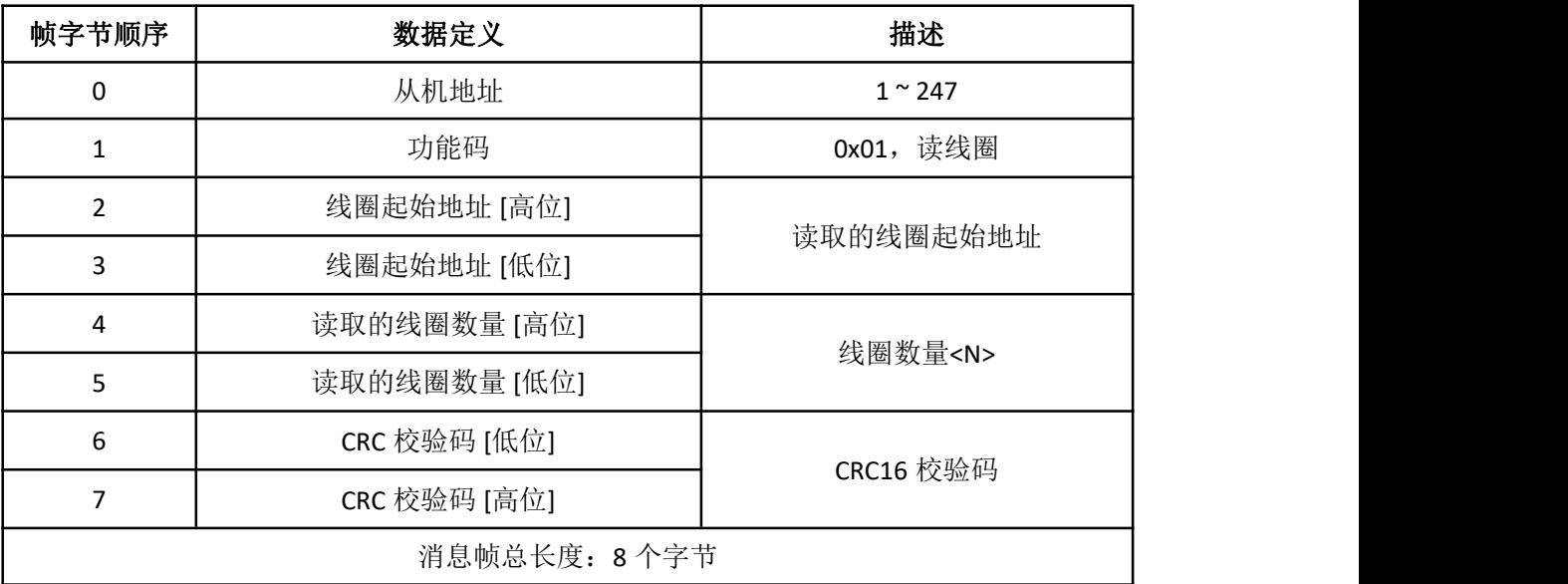

从机响应的消息帧格式:

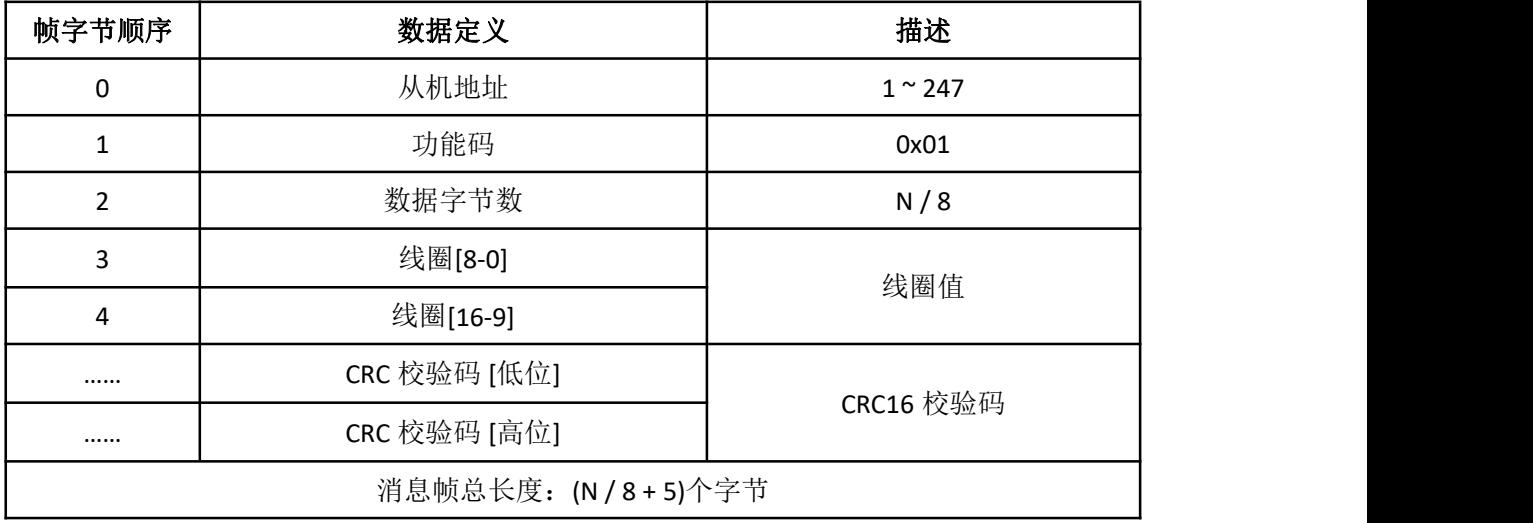

功能码: 0x02(HEX), 读离散输入 (Read Discrete Inputs):

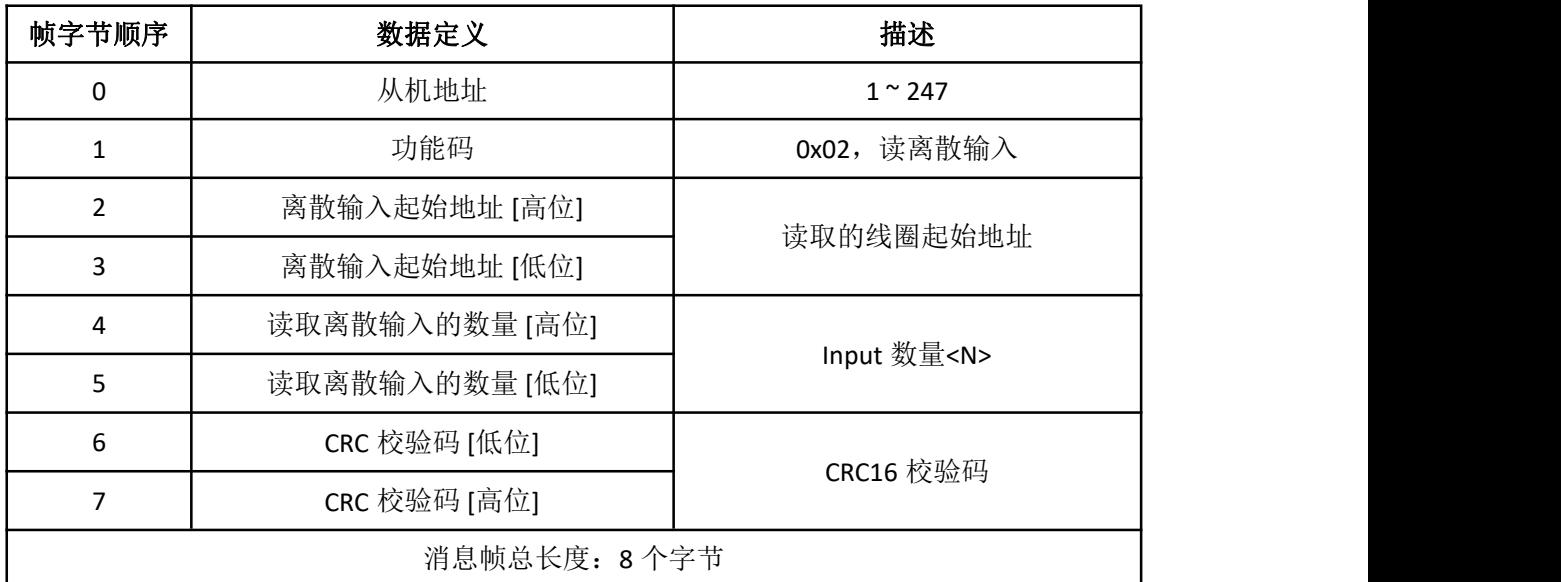

主机询问的消息帧格式:

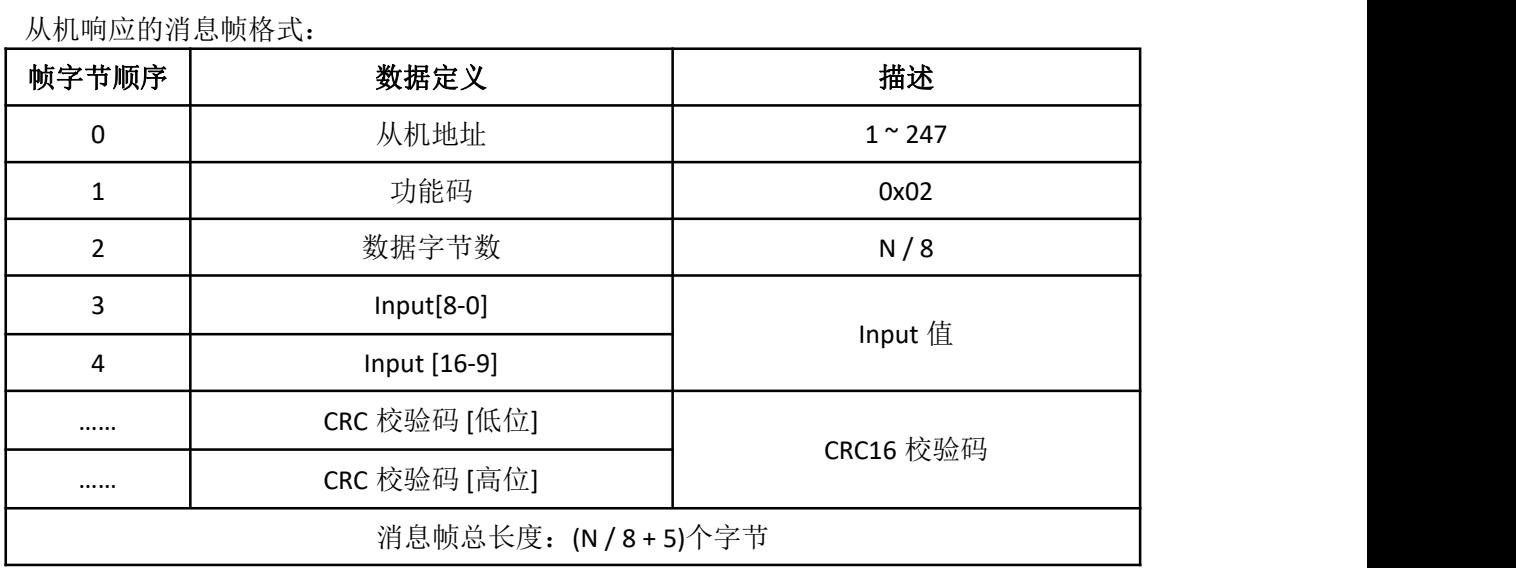

功能码: 0x03(HEX), 读保持寄存器(Read Holding Registers):

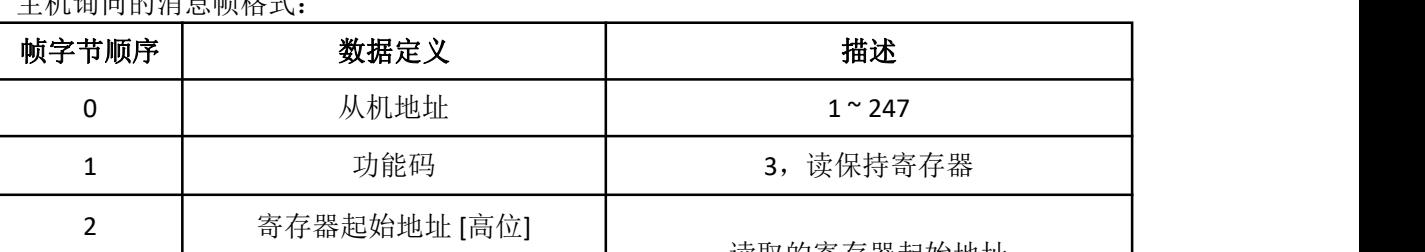

主机询问的消息帧格式:

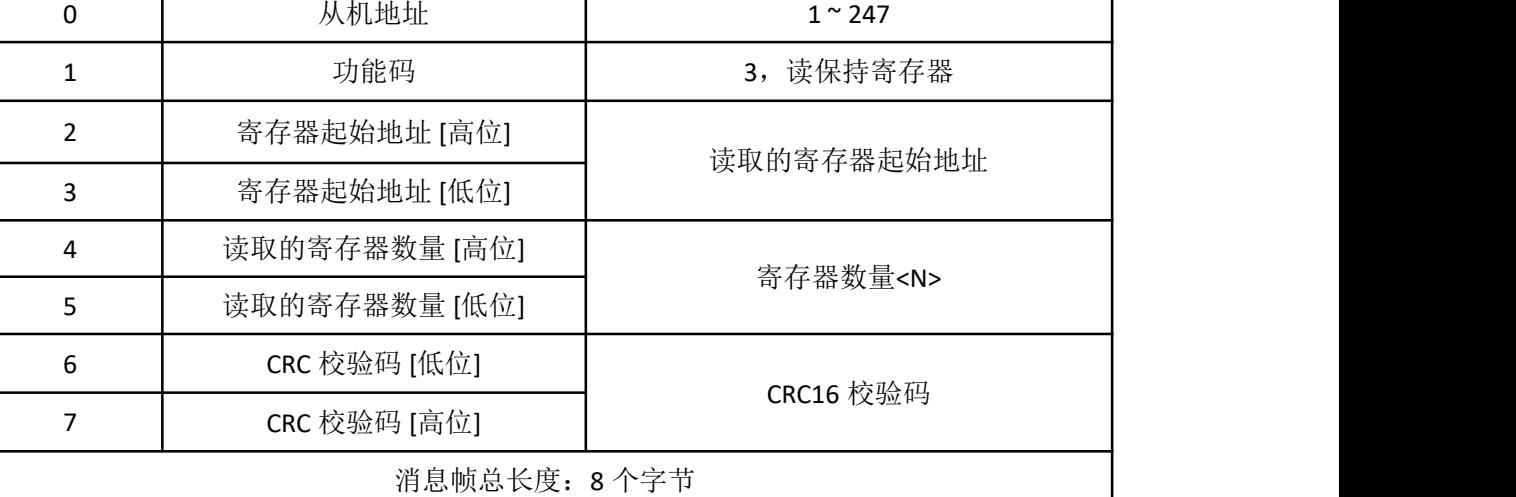

从机响应的消息帧格式:

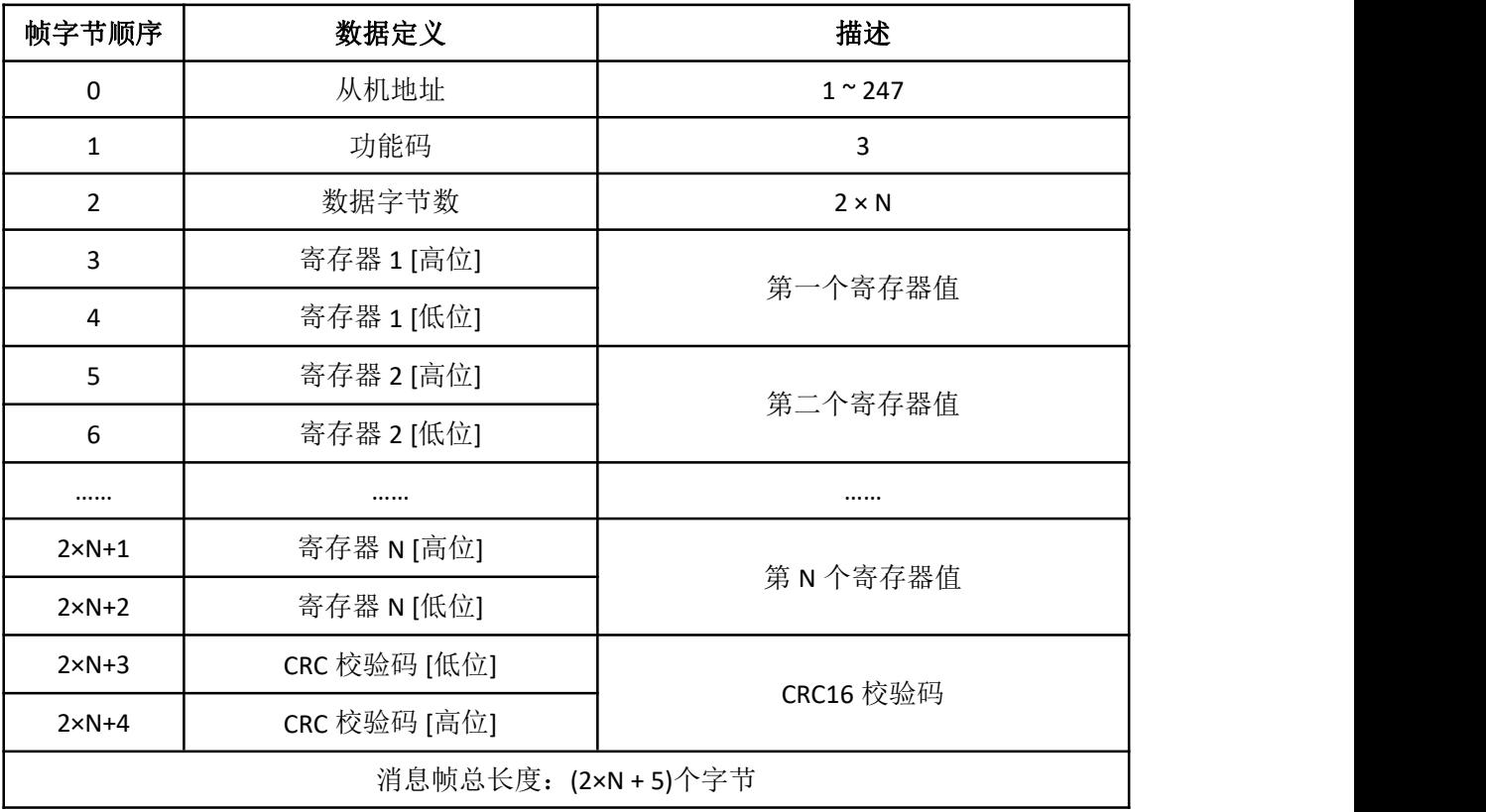

功能码: 0x06(HEX), 写单个保持寄存器(Write Single Holding Registers):

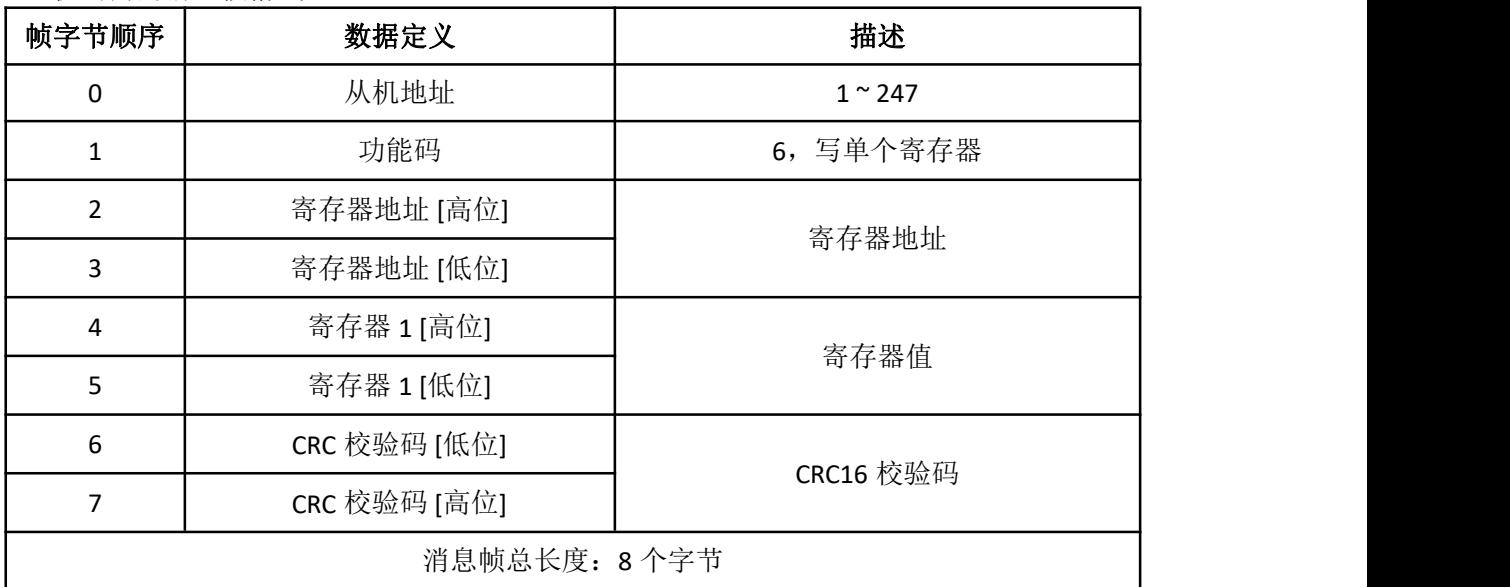

主机询问的消息帧格式:

从机响应的消息帧格式:

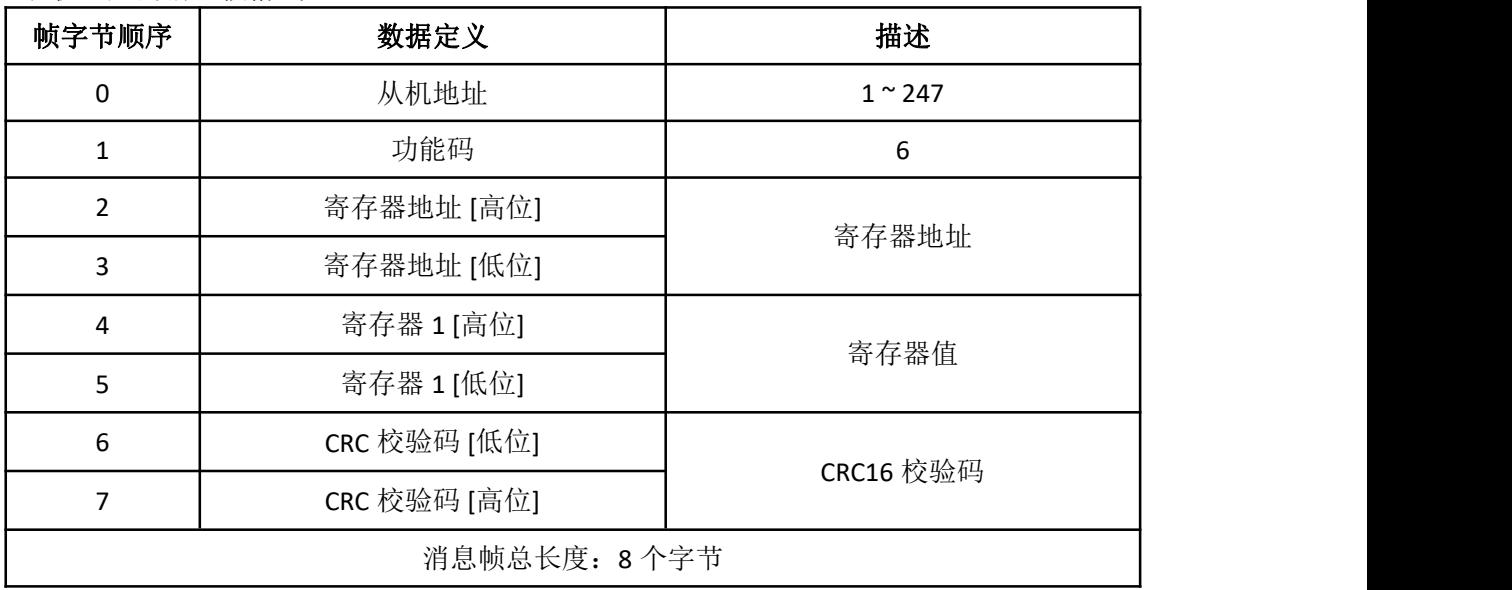

功能码: 0x10(HEX), 写多个保持寄存器(Write Multiple Holding Registers):

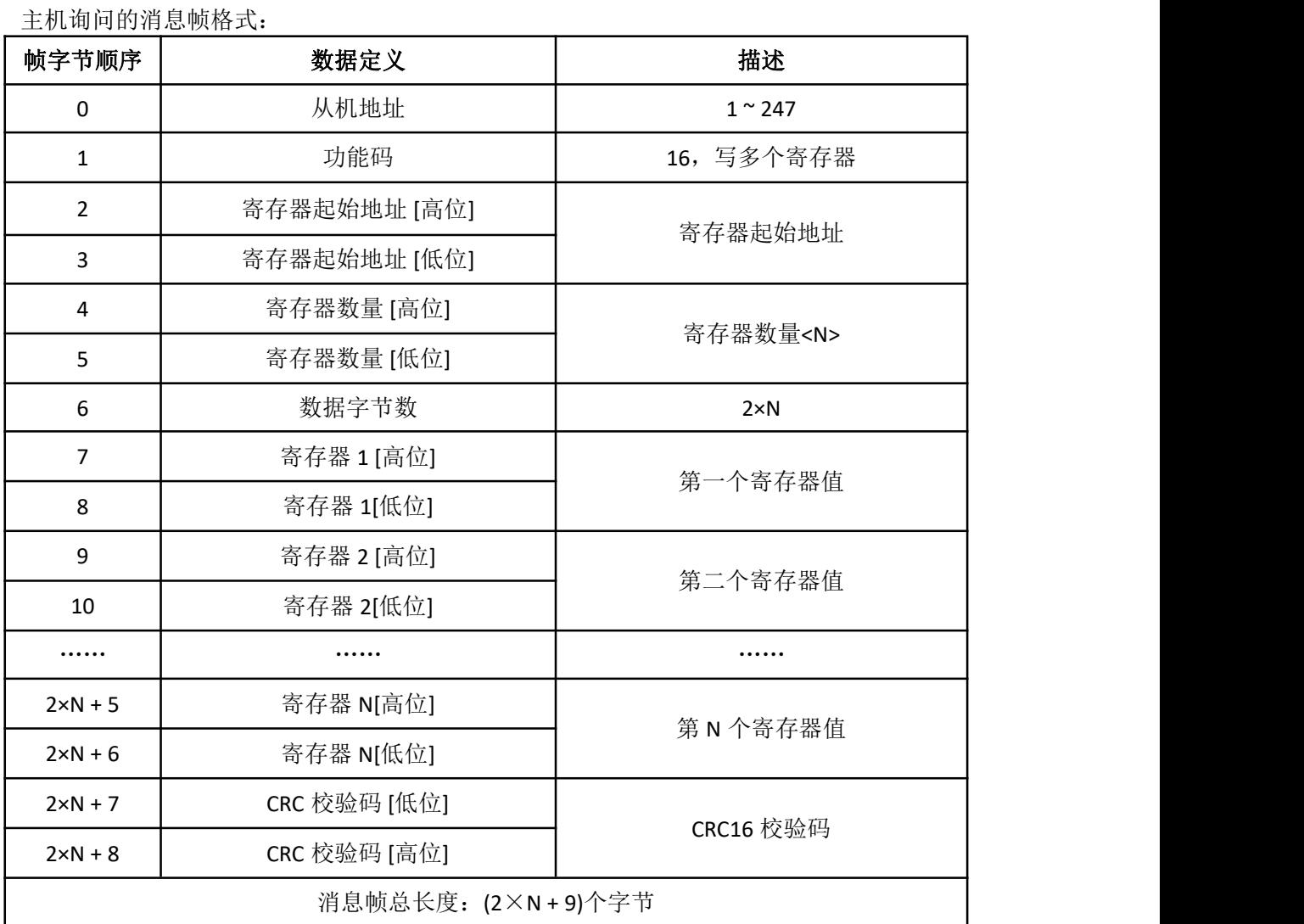

### 从机响应的消息帧格式:

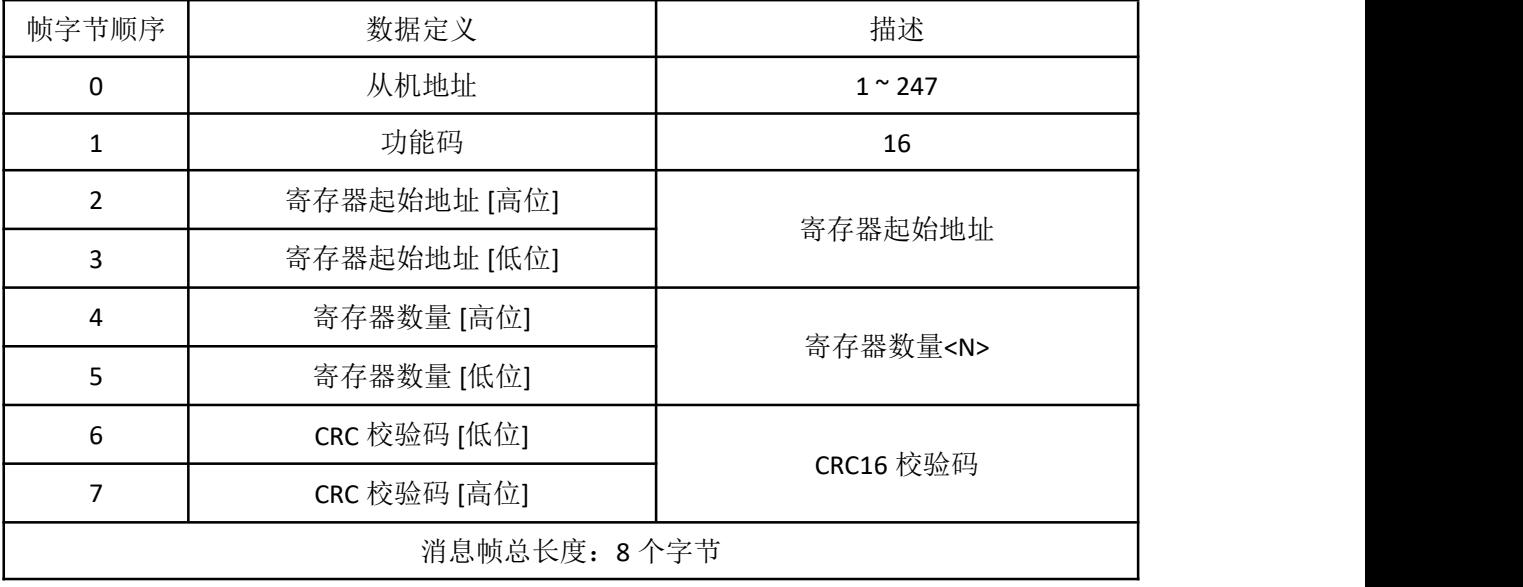

# **A5 MODBUS** 协议地址表

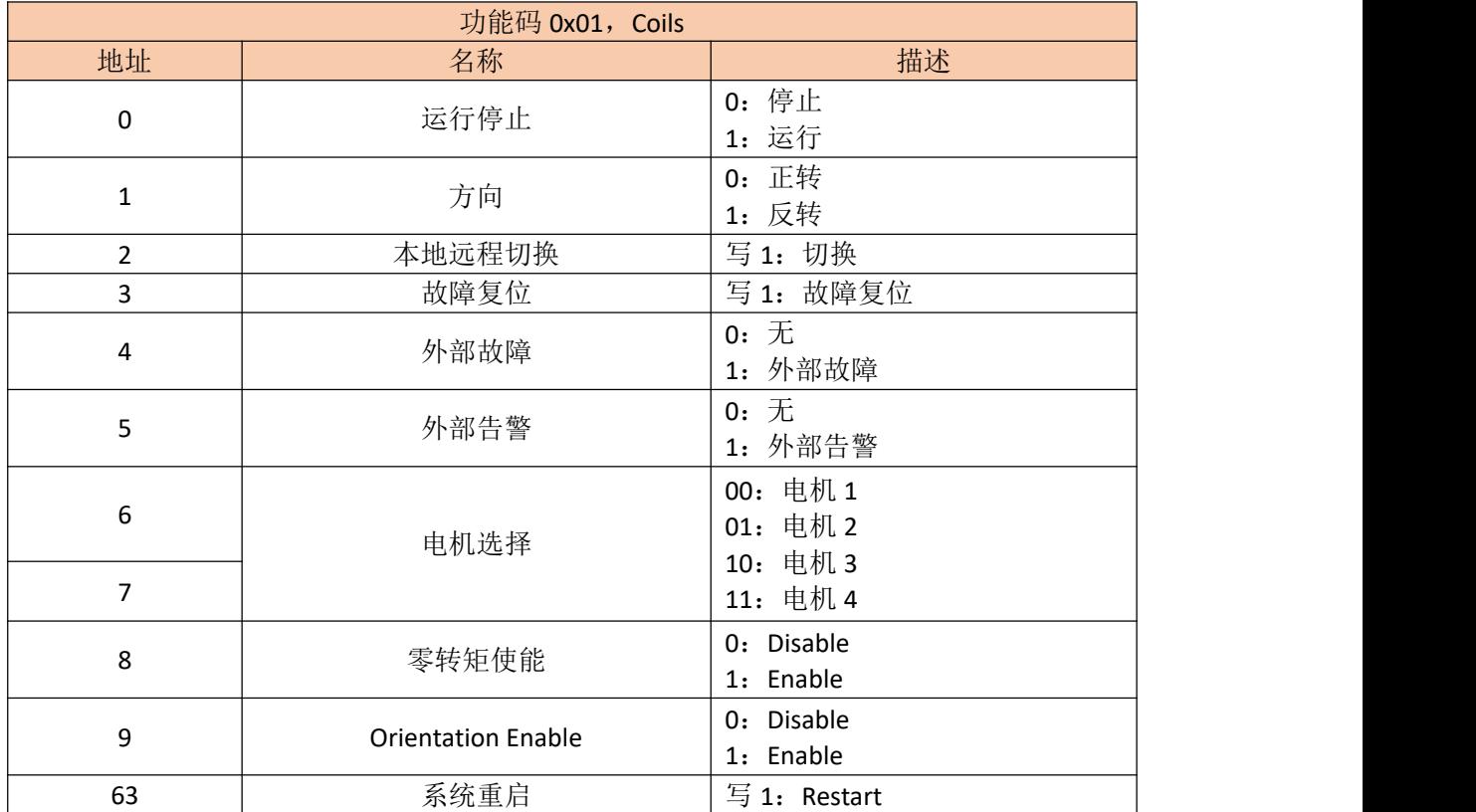

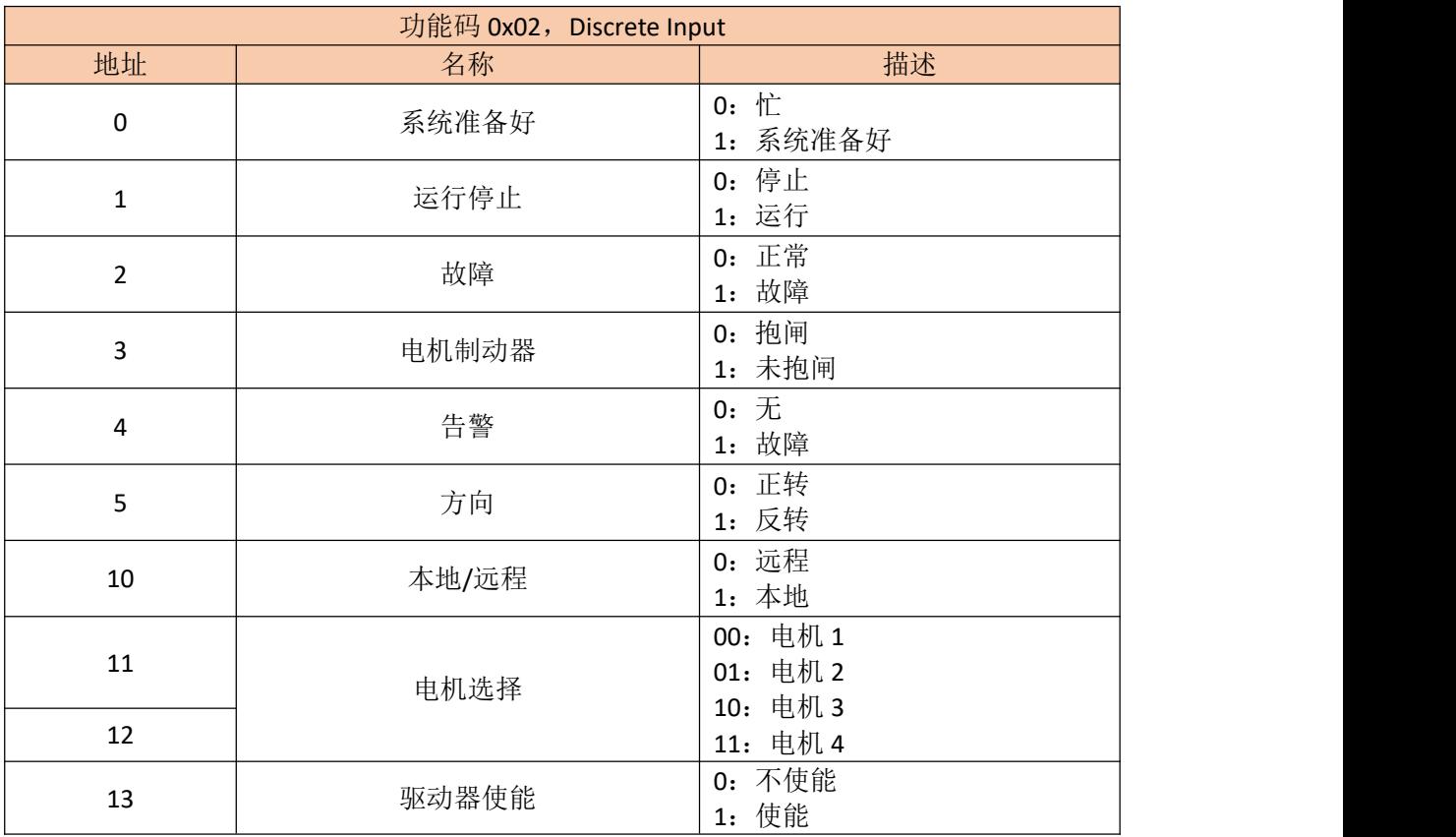

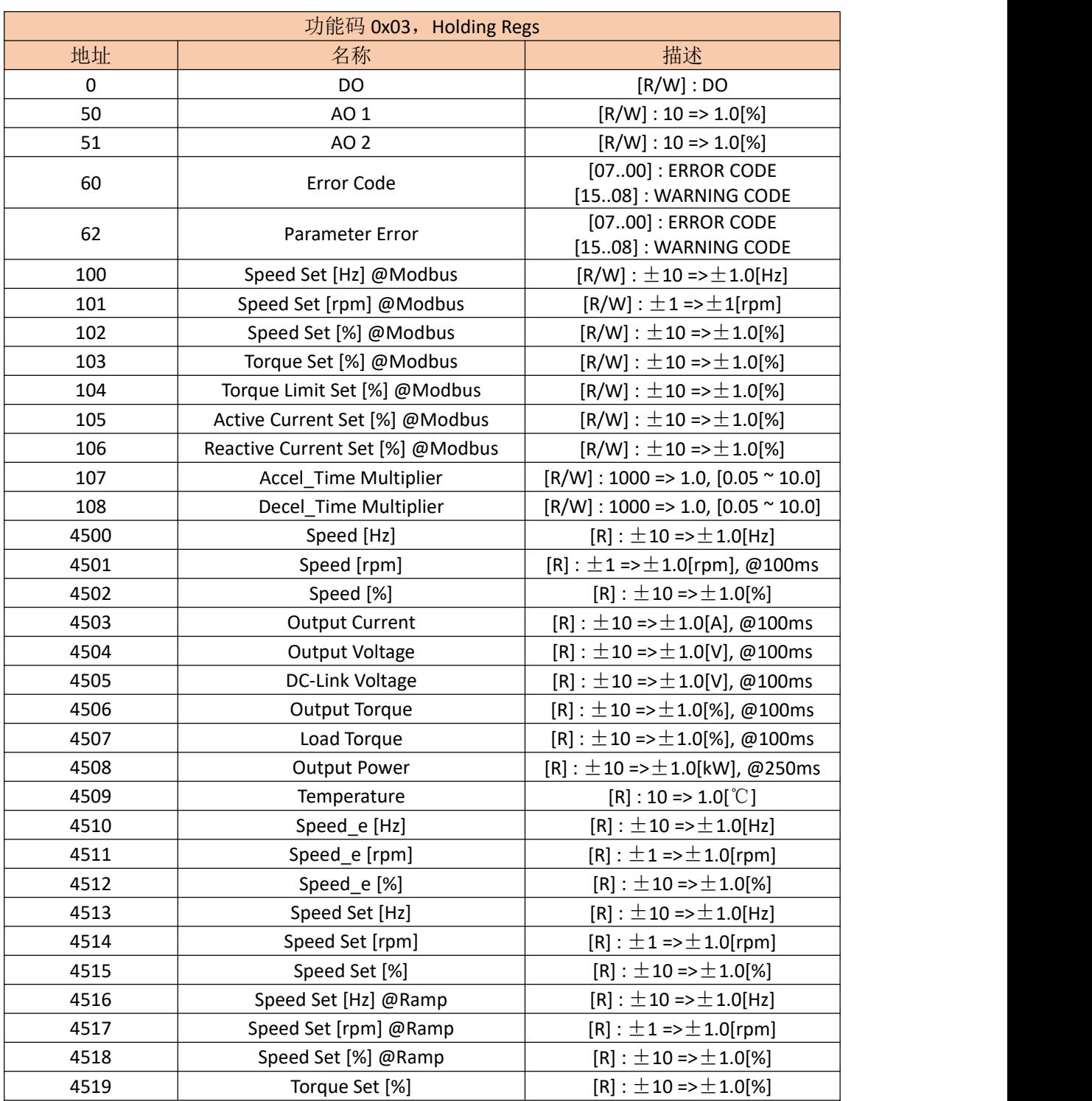

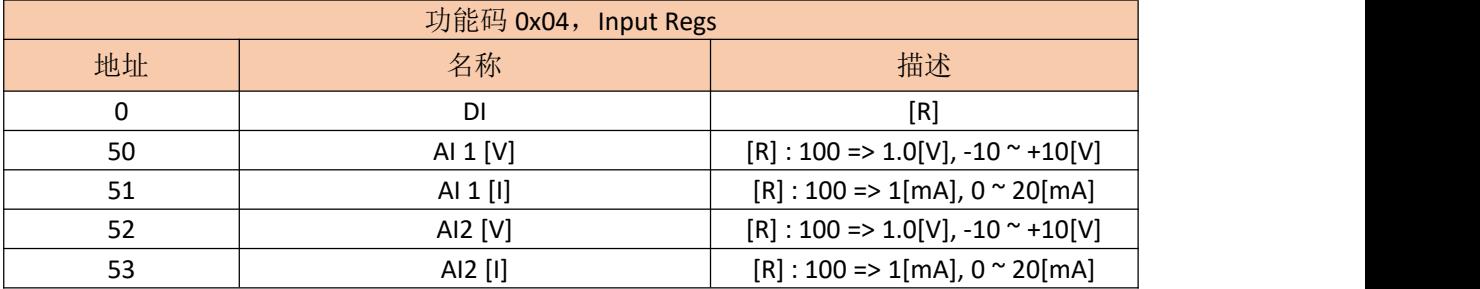

## 附录 **B**:可选配件

**B1 PG** 卡

## **B1.1** 型号与规格

### 1.1.1 型号说明

港迪变频器的同步 PG 卡型号为 GDHF-APGX1。

# 1.1.2 尺寸及安装

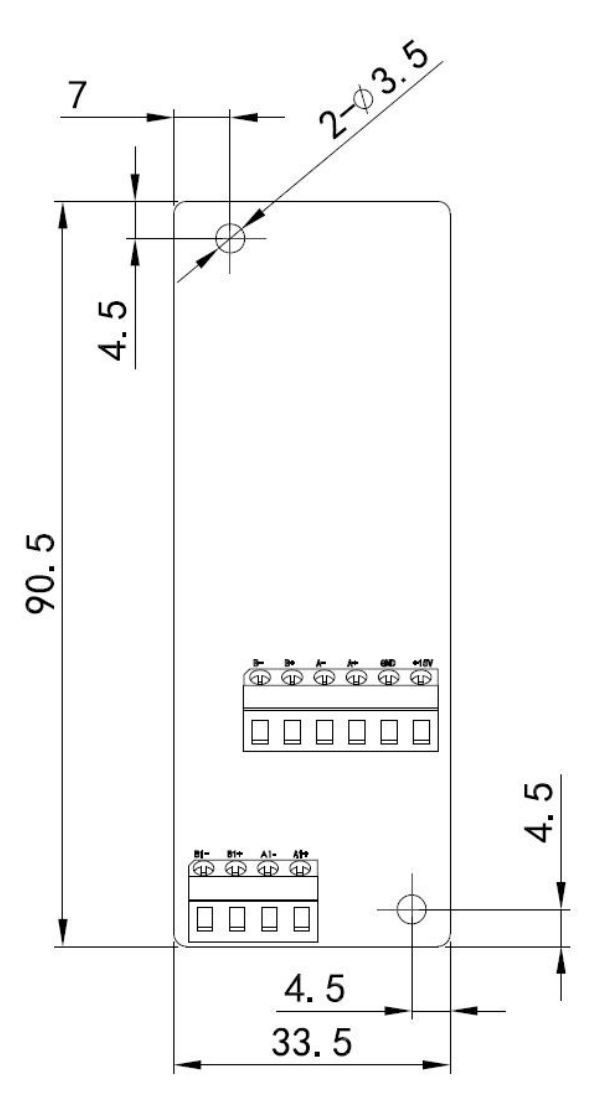

PG 卡外形尺寸

### **B1.2** 使用说明

### **1.2.1** 功能

在用户需要有速度传感器矢量控制的同步功能时,必须选用同步 PG 卡。同步 PG 卡的标准配置包括:四路正交编码器信号的处理电路,可以接收推挽型、集电极开路 型、电压型编码器输出的信号; 提供编码器电源(固定为+15V 输出)。

### **1.2.2** 端子说明

PG 卡共有 10 个用户接线端子, 见下图。

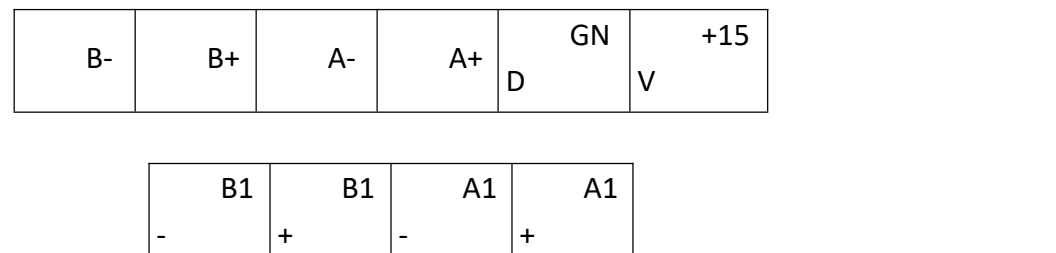

接线端子示意

其中, +15V、GND 为编码器工作电源输入; A+、A-, B+、B-, A1+、A1-, B1+、 B1-为编码器信号输入端子;PE 为屏蔽线屏蔽层接线端子(用户使用时须将 PE 接大地)。

+

+

#### **1.2.3** 编码器信号相位

增量式编码器的两个输出通道,一般标记有 A 和 B 或者 1 和 2, 其信号相位差为 90 度电角度。当它顺时针方向转动时,大多(但不是所有的)会产生如图所示的信号, 通道 1 超前通道 2。请参考编码器说明书或使用示波器来确定信号相位。

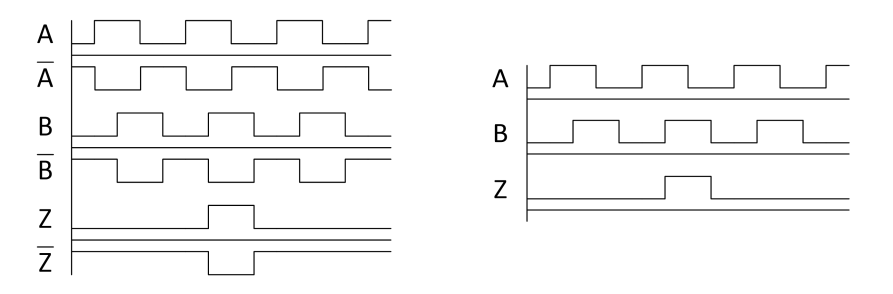

编码器差分输出信号 编码器单端输出信号

当传动正方向运转时,信号相位超前的输出通道应接输入端 A,另一个通道连接 于输入端 B。

零点参考输出通道(一般标记有 Z, N 或 0)只有在位置控制时才需要连接, GDHF-APGX1 不接收该信号。

### **1.2.4** 接线原理示意图

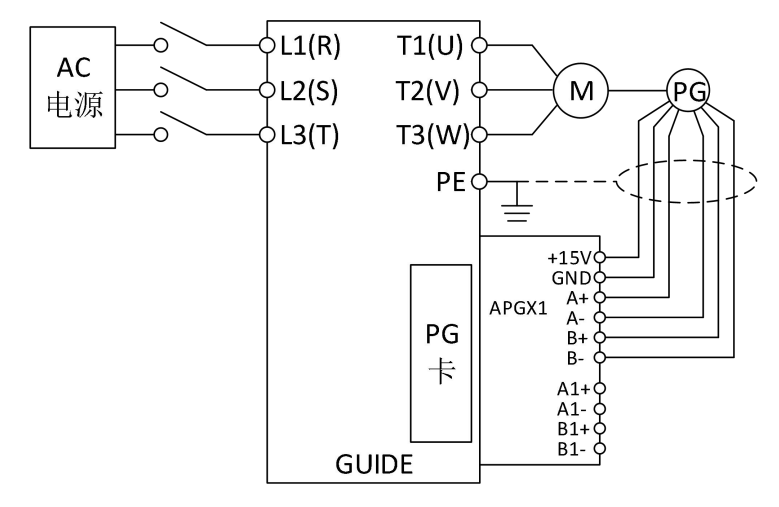

接线注意事项:

PG 卡信号线要与动力线分开布置, 禁止平行走线;

为避免编码器信号受到干扰,请选用屏蔽电缆为 PG 卡信号线;

编码器屏蔽电缆的屏蔽层应该接大地(如变频器 PE 端),并一定是单端接大地,以 免信号受干扰。

## **B1.3** 应用连接

对于现场使用的编码器,首先确定输出方式,港迪 PG 卡支持推挽型、集电极开路 型、电压型。

## **1.3.1** 编码器输出类型:推挽输出

差动接线方式

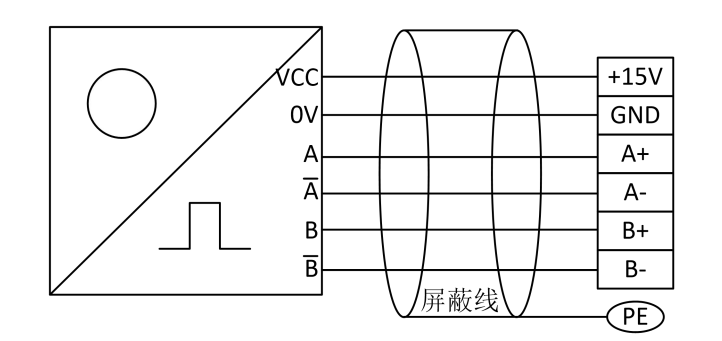

常用推挽输出(差动接线方式)编码器应用举例:

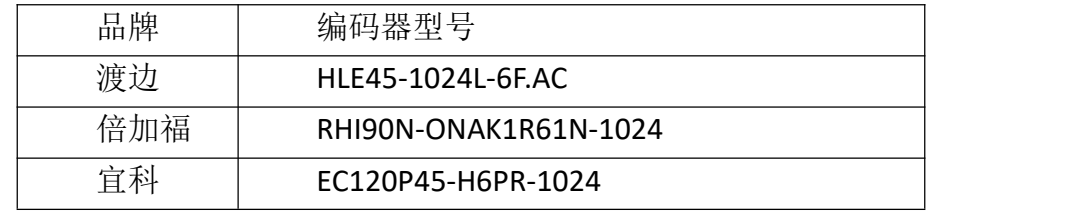

单端接线方式

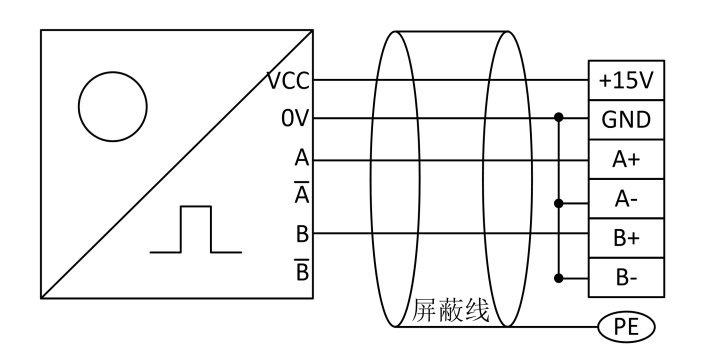

常用推挽输出(单端接线方式)编码器应用举例:

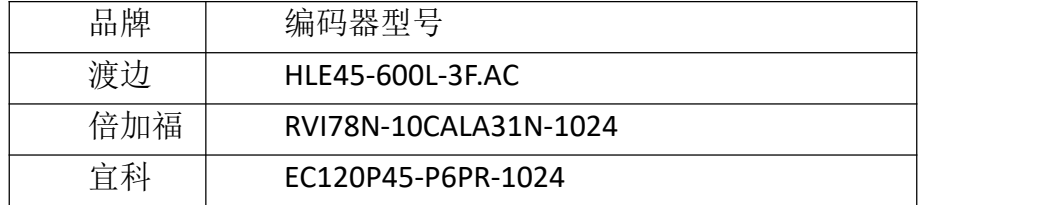

## **1.3.2** 编码器输出类型:集电极开路输出

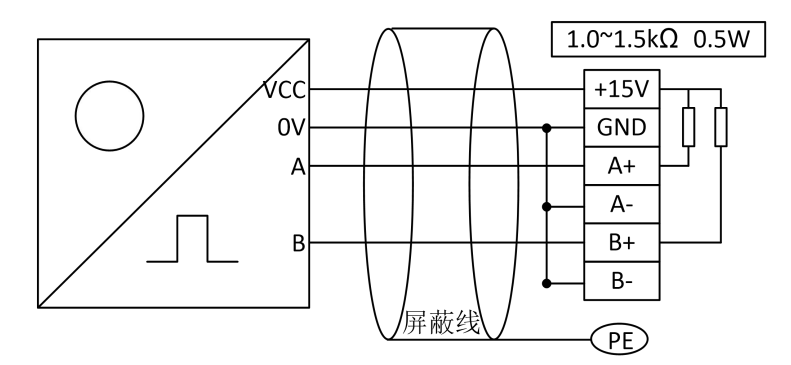

常用集电极开路输出编码器应用举例:

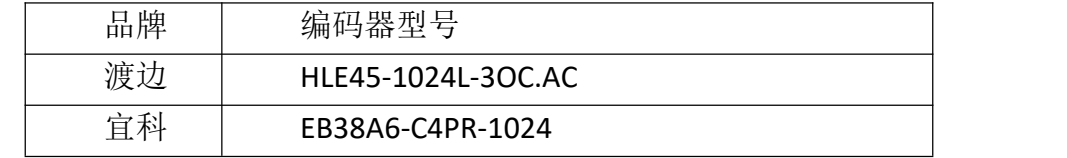

## **1.3.3** 编码器输出类型:电压输出

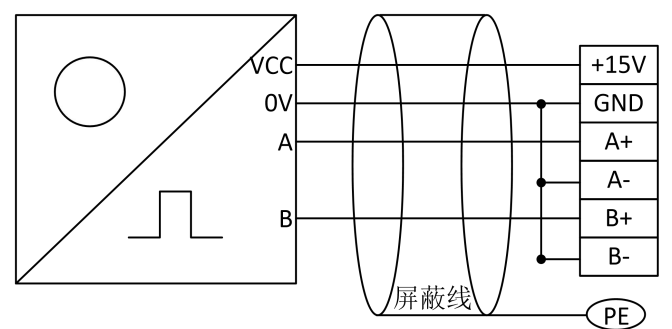

常用电压输出编码器应用举例:

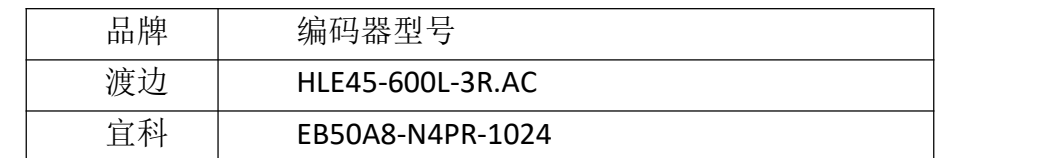

## **1.3.4** 同步功能接法:

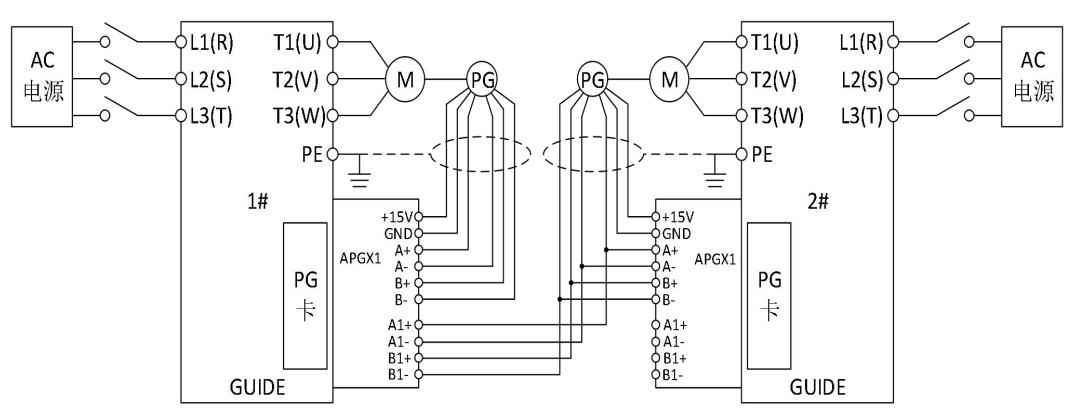

编码器为差分输出信号的接线示意图

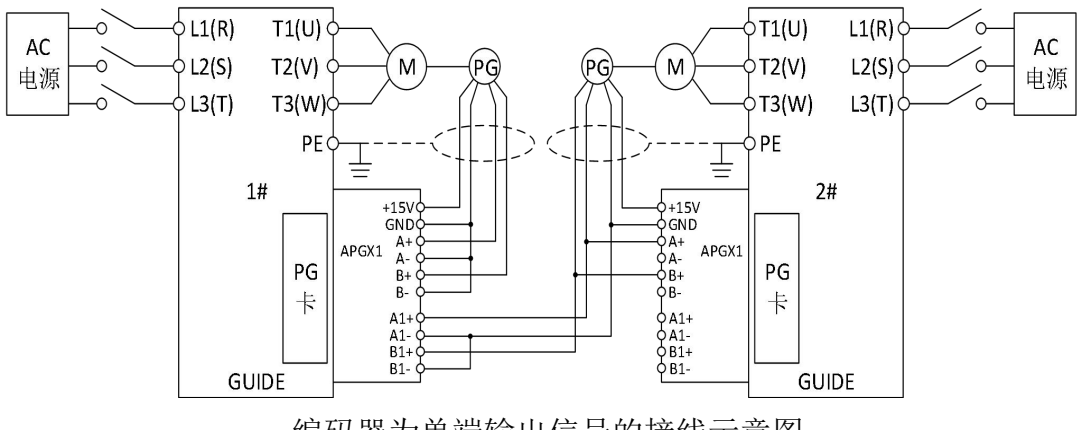

编码器为单端输出信号的接线示意图

# **B2 IO** 扩展卡 **1**

型号说明: 港迪变频器的 IO 扩展卡型号为 GDHF-AIOX1 扩展卡。

IO 扩展卡与港迪 HF630N 系列变频器配合使用, IO 扩展卡有 7 路数字量输入, 4 路继电器输出,1 路 485 通讯。

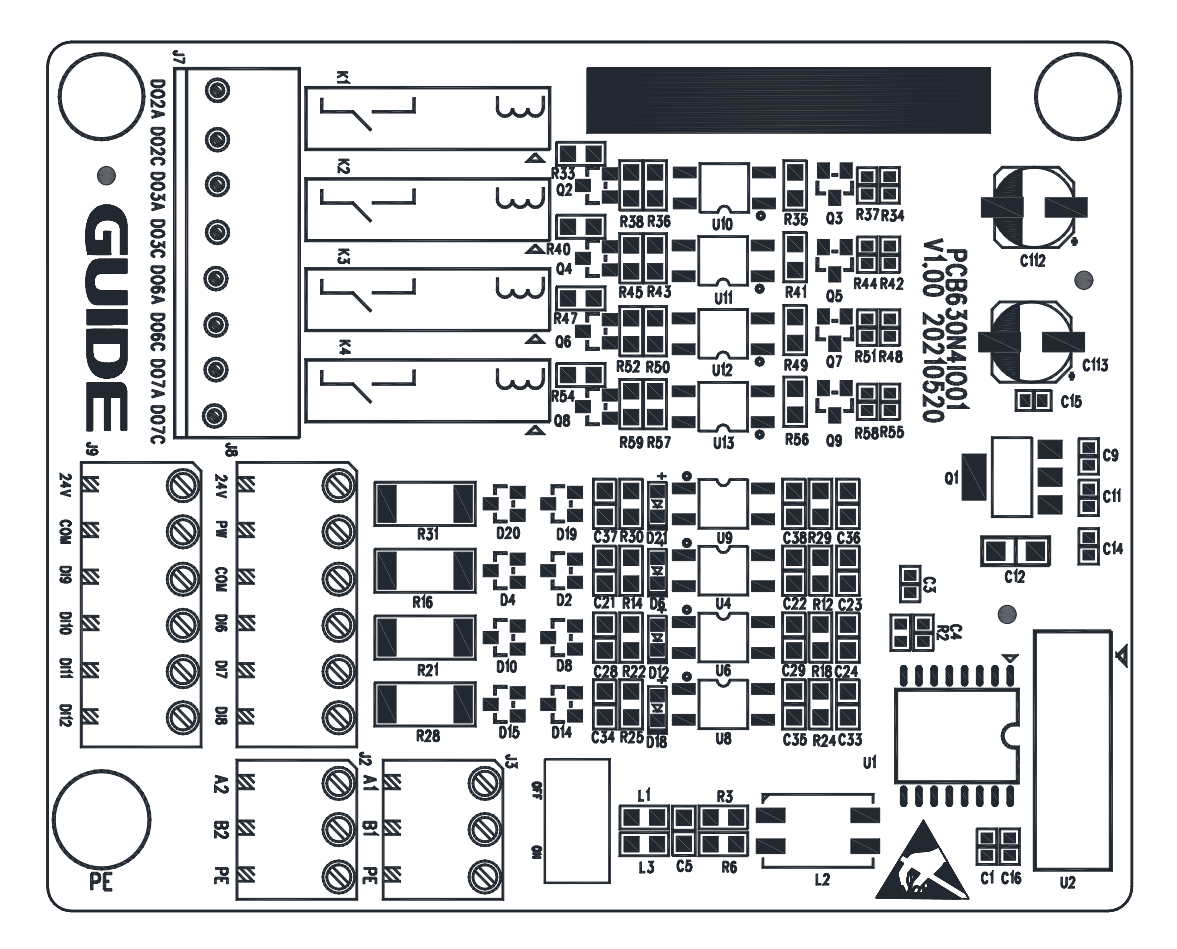

IO 扩展卡选件 GDHF-AIOX1 布局图

## **B2.1** 机械安装

将 IO 扩展卡选件 GDHF-AIOX1 对齐两个固定螺丝孔和控制板 J25 的信号插孔, 将 IO 扩展卡选件 GDHF-AIOX1 插入控制板信号插孔中, 用螺钉将 IO 扩展卡选件 GDHF-AIOX1 固定。

注意: 为了履行 EMC 的要求以及保证 IO 扩展卡选件 GDHF-AIOX1 能正常工作, 确保 IO 扩展卡的两颗金属固定螺钉,牢固的固定在对应的螺丝孔中,确保 IO 扩展卡良好的连 接到变频器的保护接地上。

IO 扩展卡的安装如下图所示。

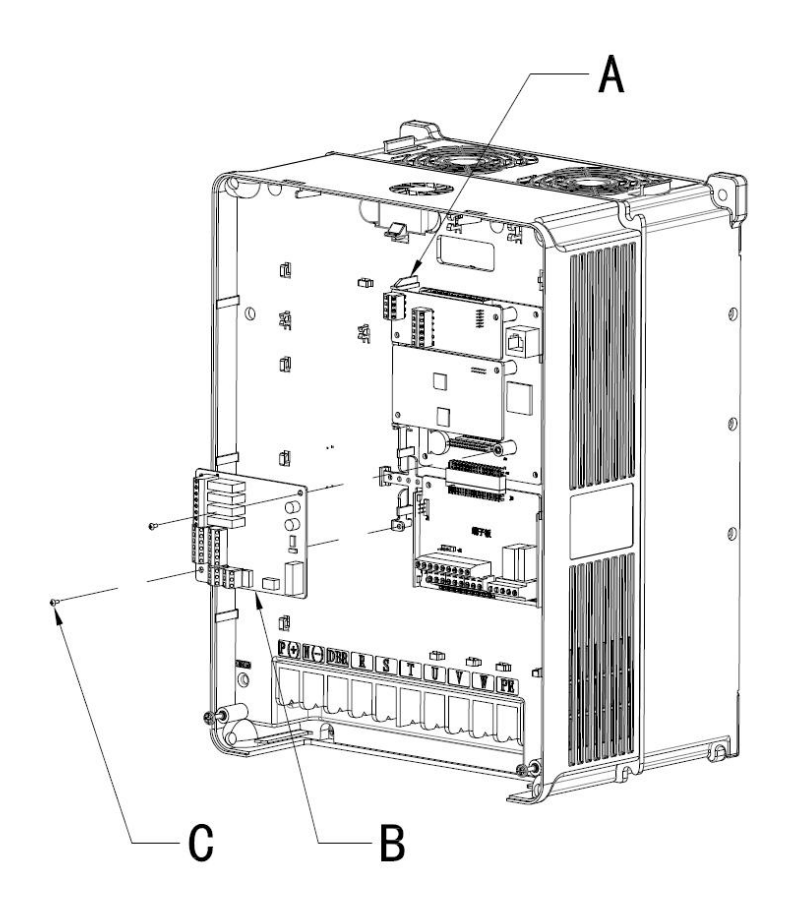

A-变频器接地支架 B-10扩展卡 C-螺钉

IO 扩展卡的安装

# **B2.2 IO** 扩展卡接口

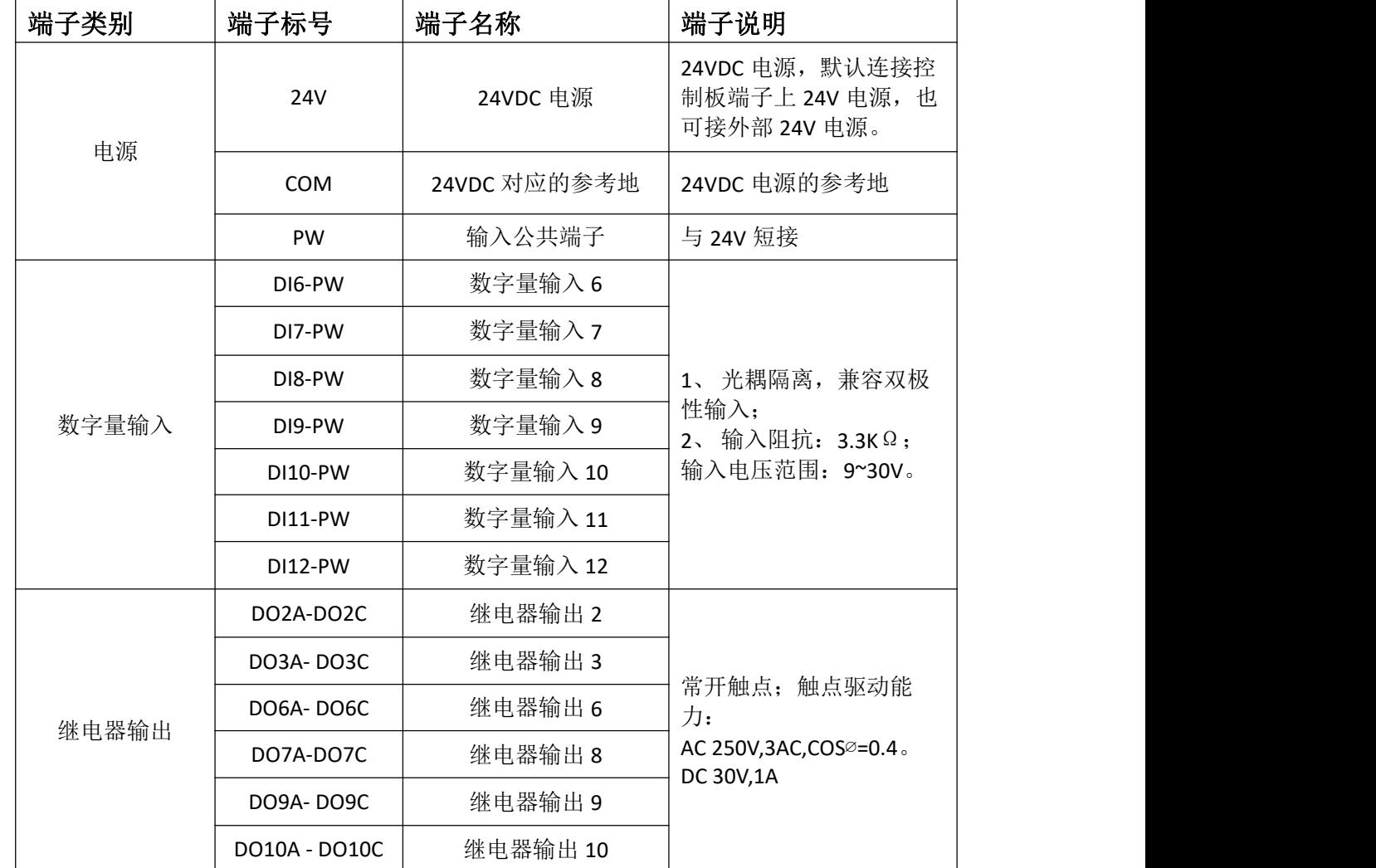

在 IO 扩展卡上,有如下类型接线端口:

接线端子上,PW 应与 24V 短接;

接线端子上,24V 连接到控制板端子上的 24V;

接线端子上,COM 连接到控制板端子上的 COM;

## **B2.3** 技术数据

## 机械尺寸:

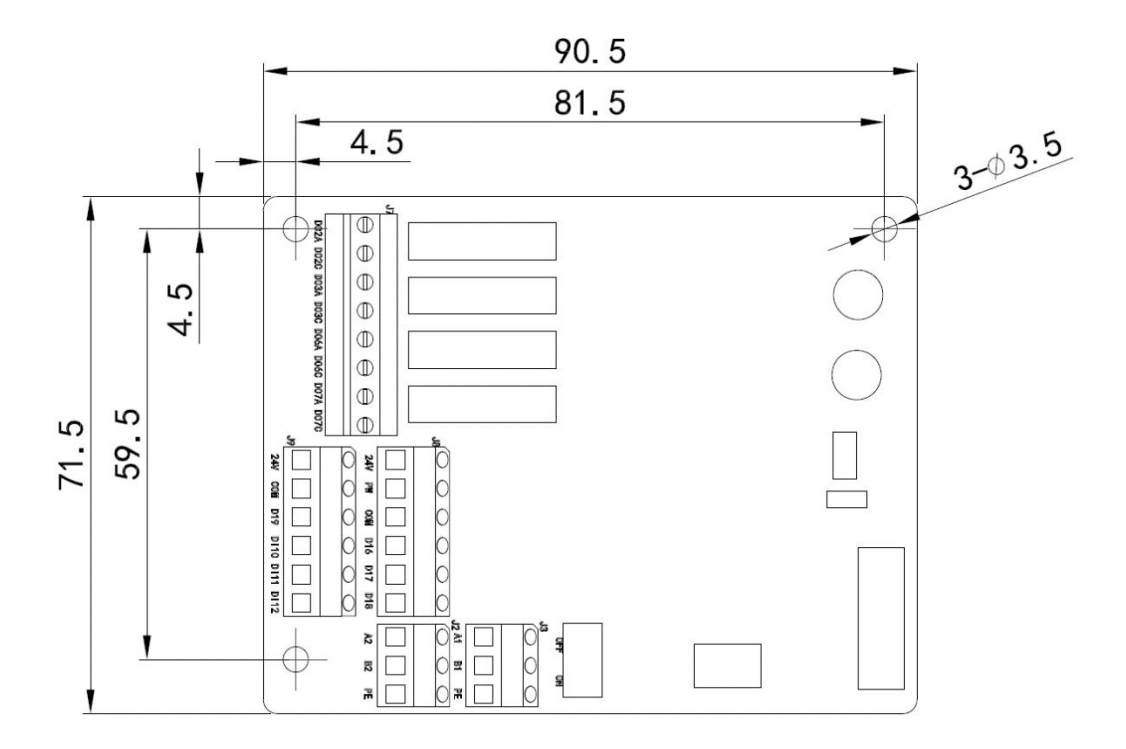

IO 扩展卡选件 GDHF-AIOX1 尺寸(单位 mm)

安装: 插入变频器控制板的相应插孔中。

环境条件:见《港迪变频器使用说明书》中关于环境条件方面的相关内容。 硬件设置:连接各端口信号线。

软件设置:

- DI 信号设置, 信号常开常闭类型设置
- DO 信号设置
- 限位开关限速值设置
- 各类延时时间设置
## **B3 IO** 扩展卡 **2**

型号说明: 港迪变频器的 IO 扩展卡型号为 GDHF-AIOX2 扩展卡。

IO 扩展卡与港迪 HF630N 系列变频器配合使用, IO 扩展卡有 5 路数字量输入, 2 路继电器输出。

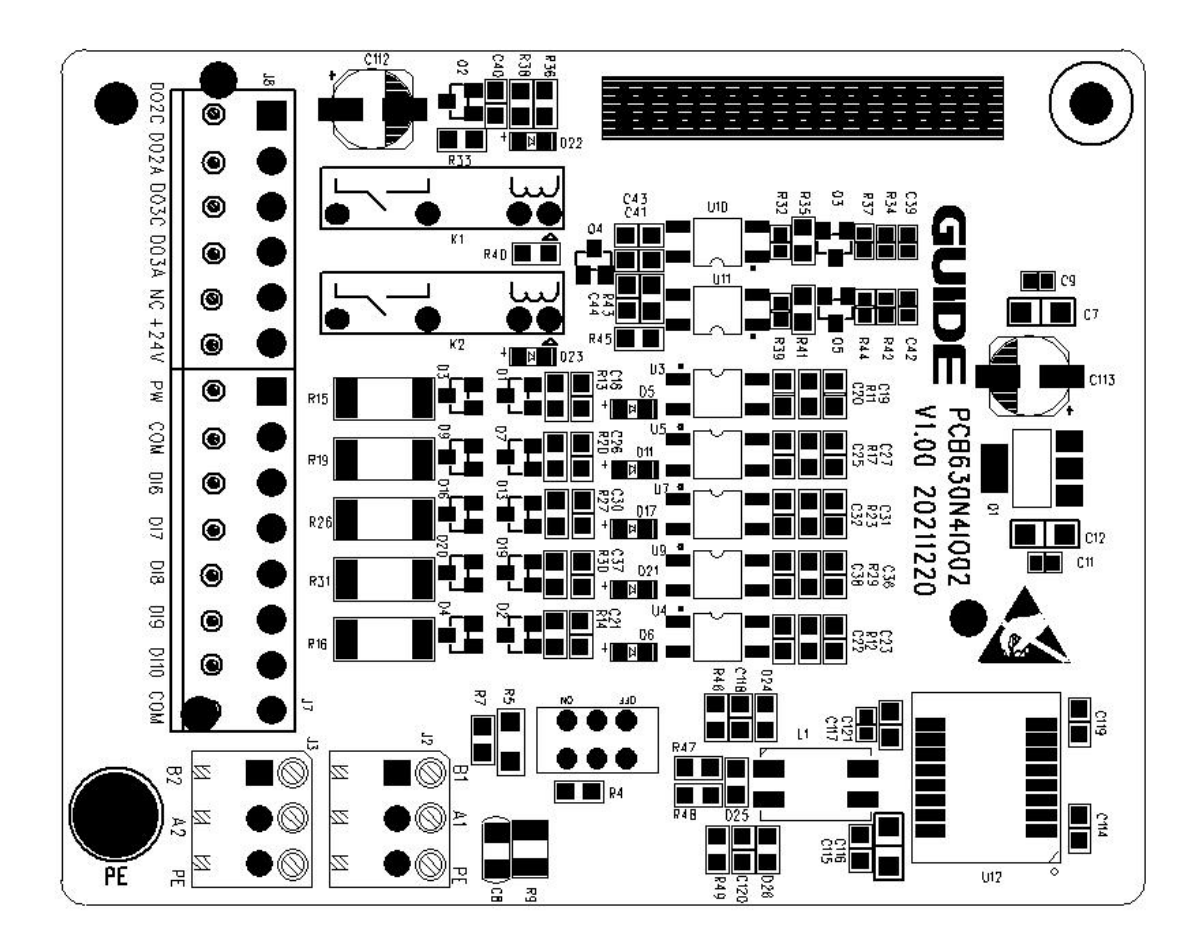

IO 扩展卡选件 GDHF-AIOX2 布局图

### **B3.1** 机械安装

将 IO 扩展卡选件 GDHF-AIOX2 对齐两个固定螺丝孔和控制板 J25 的信号插孔, 将 IO 扩展卡选件 GDHF-AIOX2 插入控制板信号插孔中, 用螺钉将 IO 扩展卡选件 GDHF-AIOX2 固定。

注意: 为了履行 EMC 的要求以及保证 IO 扩展卡选件 GDHF-AIOX2 能正常工作, 确保 IO 扩展卡的两颗金属固定螺钉,牢固的固定在对应的螺丝孔中,确保 IO 扩展卡良好的连 接到变频器的保护接地上。

IO 扩展卡的安装如下图所示。

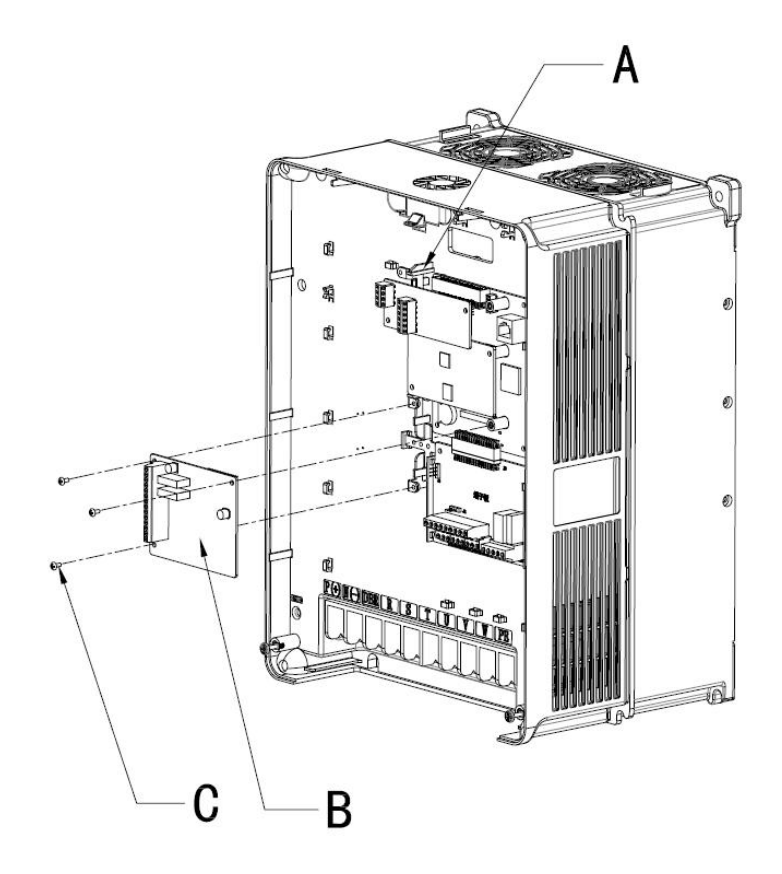

A-变频器接地支架 B-10扩展卡 C-螺钉

IO 扩展卡的安装

# **B3.2 IO** 扩展卡接口

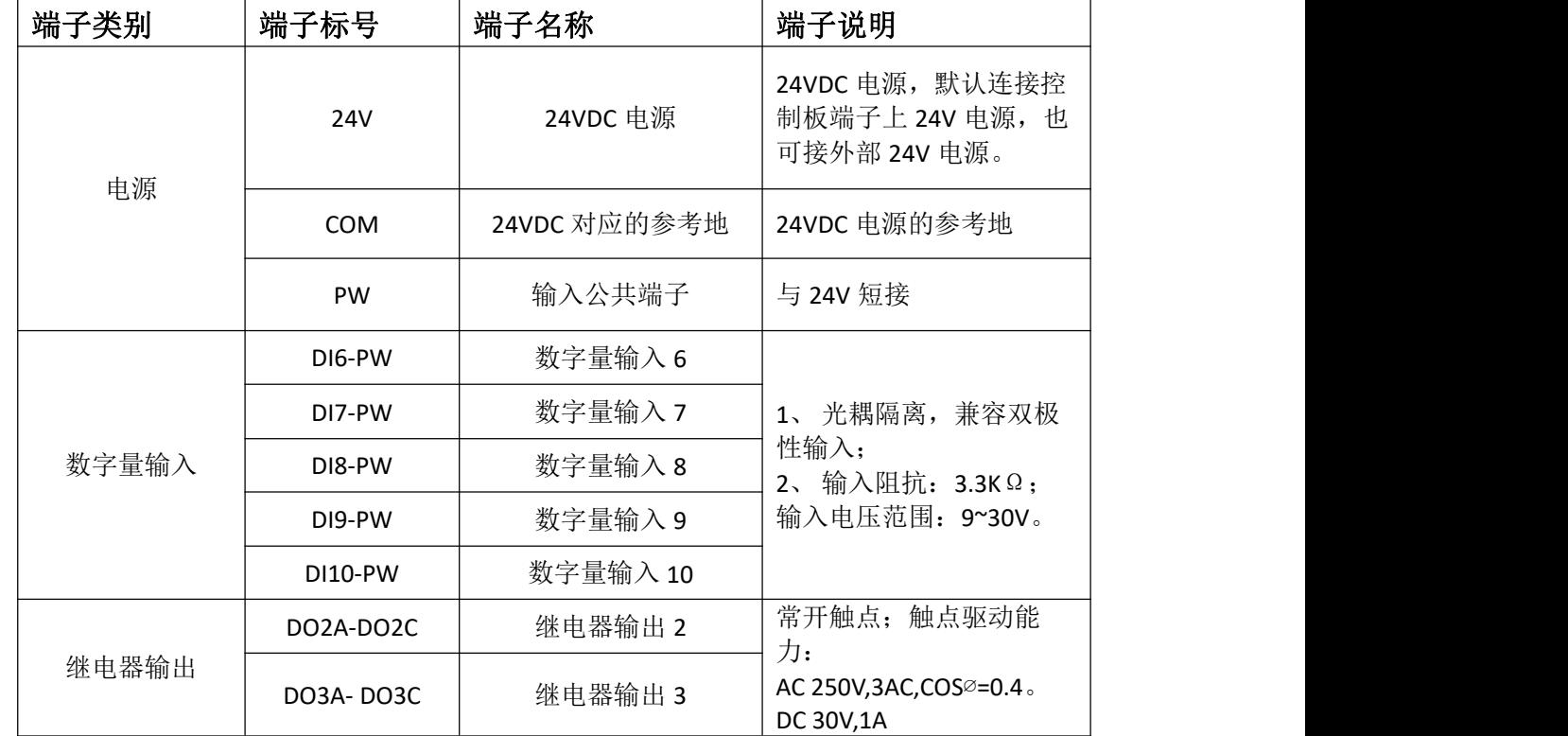

在 IO 扩展卡上,有如下类型接线端口:

接线端子上,PW 应与 24V 短接;

接线端子上,24V 连接到控制板端子上的 24V;

接线端子上,COM 连接到控制板端子上的 COM;

## **B3.3** 技术数据

### 机械尺寸:

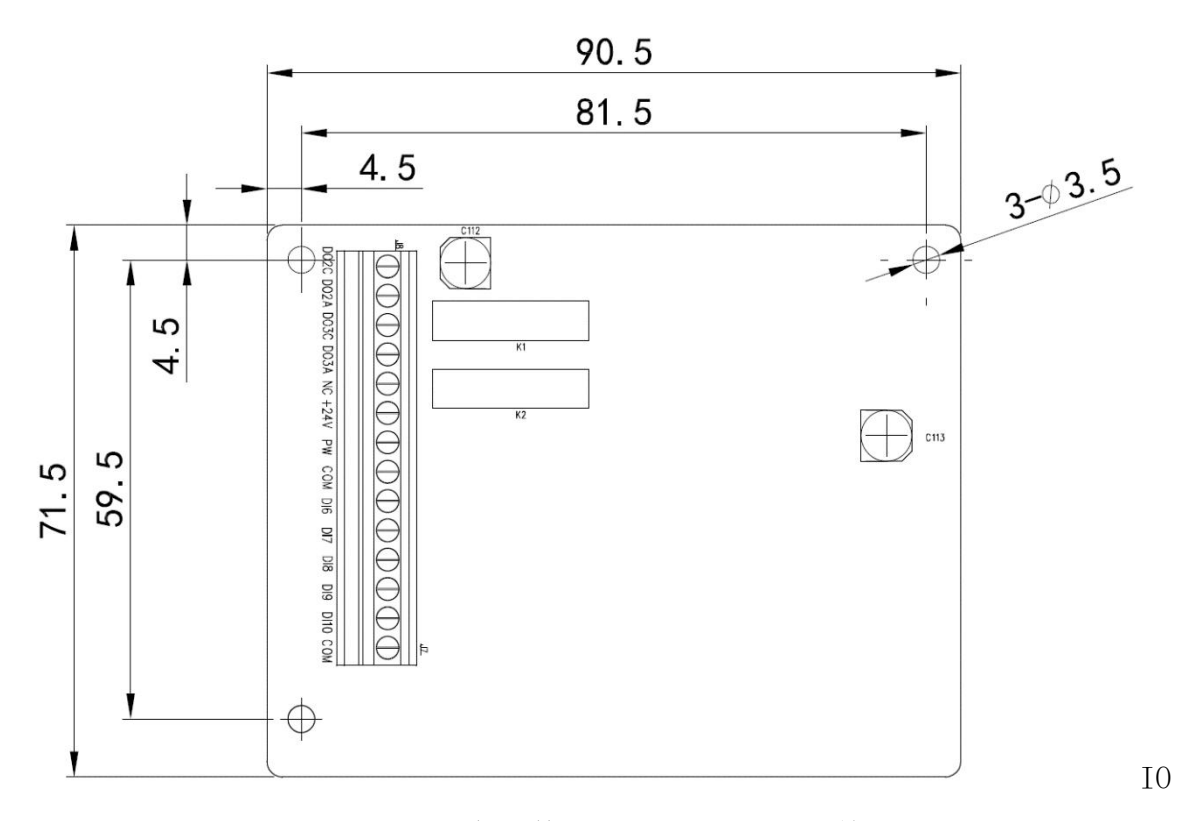

扩展卡选件 GDHF-AIOX2 尺寸(单位 mm)

安装: 插入变频器控制板的相应插孔中。

环境条件:见《港迪变频器使用说明书》中关于环境条件方面的相关内 容。 硬件设置:连接各端口信号线。

软件设置:

- DI 信号设置, 信号常开常闭类型设置
- DO 信号设置
- 限位开关限速值设置
- 各类延时时间设置

#### **B4 CAN** 卡

#### **B4.1 CANOpen** 标准

型号说明:港迪变频器的 CAN 卡型号为 GDHF-ACNX 扩展卡。

CANOpen 是基于 CAN 总线的一个高层协议。此 CANOpen 通讯 GDHF-ACNX1 总线卡只 支持 CANOpen 从站协议。

CAN (Controller Area Network) 现场总线仅仅定义了第 1 层 (物理层, 见 ISO11898-2 标准)、第 2 层(数据链路层,见 ISO11898-1 标准);而在实际设计中,这 两层完全由硬件实现,设计人员无需再为此开发相关软件(Software)或固件 (Firmware),只要了解如何调用相关的接口和寄存器,即可完成对 CAN 的控制。

CAN 没有规定应用层。也就是没有规定与实际应用相关的逻辑,比如开关量输入输 出,模拟量输入输出。所以本身对于应用来说,是不完整的。

因此,基本每个行业的 CAN 应用,都需要一个高层协议来定义 CAN 报文中的 11/29 位标识符、8 字节数据的使用。但在 CAN 总线的工业自动化应用中,由于设备的互通互 联的需求越来越多,所以需要一个开放的、标准化的高层协议:这个协议支持各种 CAN 厂商设备的互用性、互换性,能够实现在 CAN 网络中提供标准的、统一的系统通讯模 式,提供设备功能描述方式,执行网络管理功能。

CANopen 协议通常分为用户应用层、对象字典以及通信三个部分。其中最为核心的 是对象字典,描述了应用对象和 CANopen 报文之间的关系。

CANopen 通信是关键部分,其定义了 CANopen 协议通信规则以及与 CAN 控制器驱动 之间对应关系。

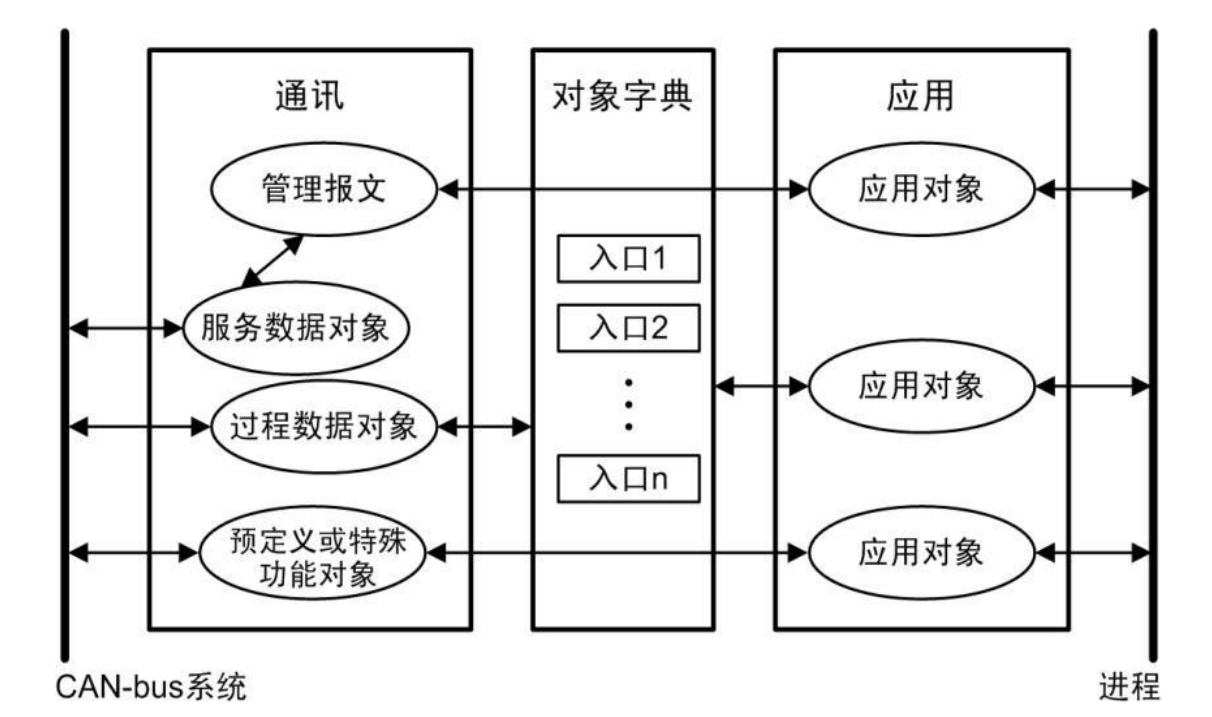

GDHF-ACNX1 总线卡

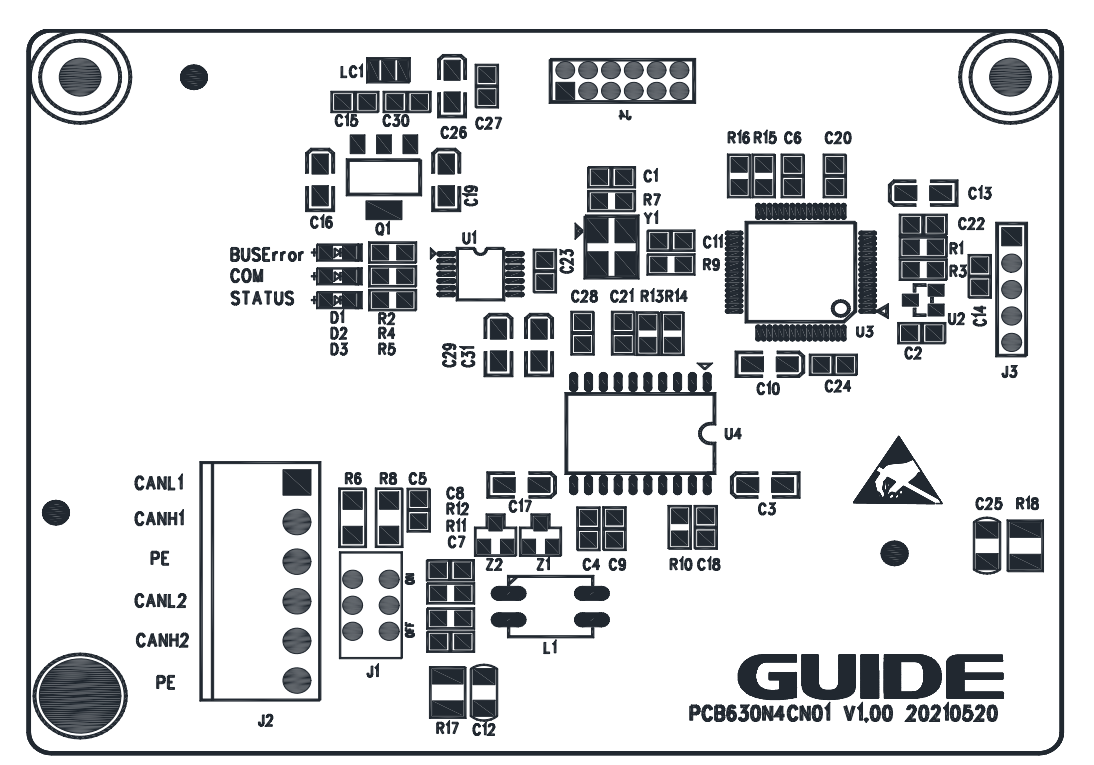

GDHF-ACNX1 总线卡布局图

CANOpen 通讯卡总线选件 GDHF-ACNX1 总线卡是港迪全系列变频器的一个可选设 备,它可以将变频器连接到一个 CANOpen 网络。在 CANOpen 网络上,变频器被当成从 属设备。通过 CANOpen 通讯 GDHF-ACNX1 总线卡,可以:

- 向变频器发出控制命令(启动、停止、允许运行等等)。
- 给变频器发送速度或转矩给定信号。
- 向变频器的 PID 调节器发送一个过程实际值或过程给定信号。
- 从变频器中读取状态信号和实际值。
- 改变变频器中参数值。
- 对变频器进行故障复位。

CANOpen 通讯卡总线选件 GDHF-ACNX1 总线卡与变频器内控制板的 J25 插孔相连。

注意: 为了履行 EMC 的要求以及保证 GDHF-ACNX1 总线卡能正常工作, 应使用带有 屏蔽层的 CAN 通信线揽, 应保持良好的接触, 接地桩应使用相应导线, 良好的连接到 变频器保护接地上。

请使用附带的接地线连接接地点,总线卡的安装与接地如下图所示。

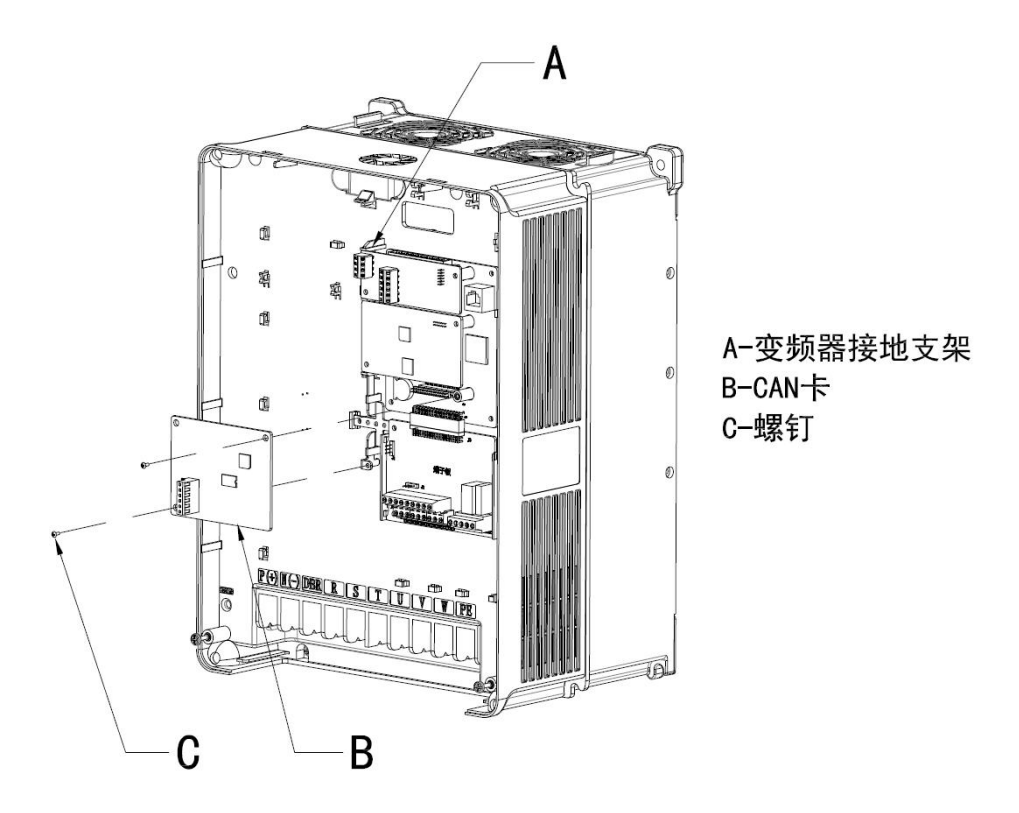

#### **B4.2 CANOpen** 连接

电缆接至 GDHF-ACNX1 总线卡的 J9 对应的 CAN1 或 CAN2 上。

连接端子分配如下:

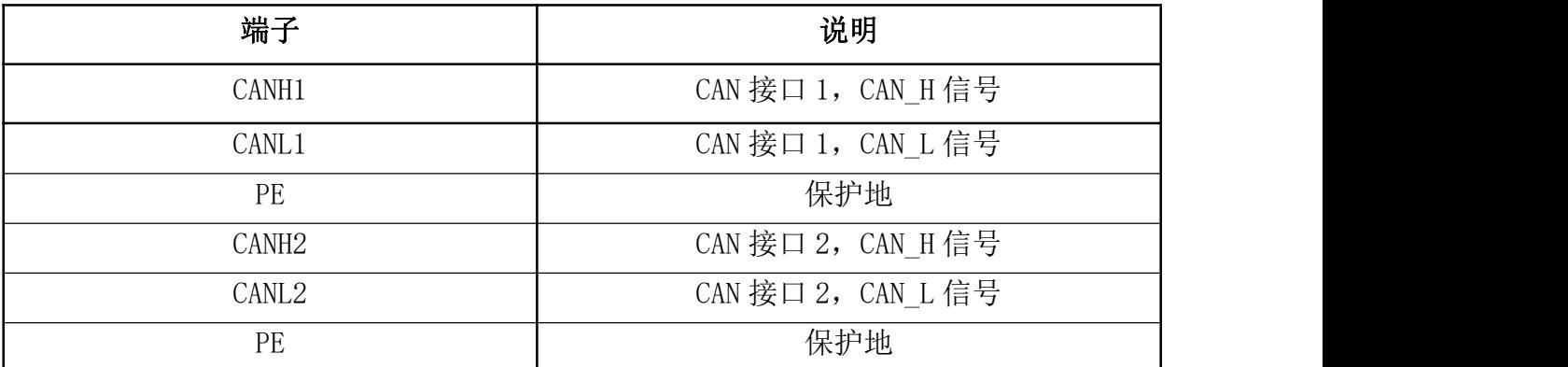

根据主站编程软件的组态设置,将网线相应的插入网口 A 或网口 B 中。

CANOpen 接线实例: 该电缆是标准的带屏蔽层 5E 类网线,符合 TIA/EIA-568-B 标 准。

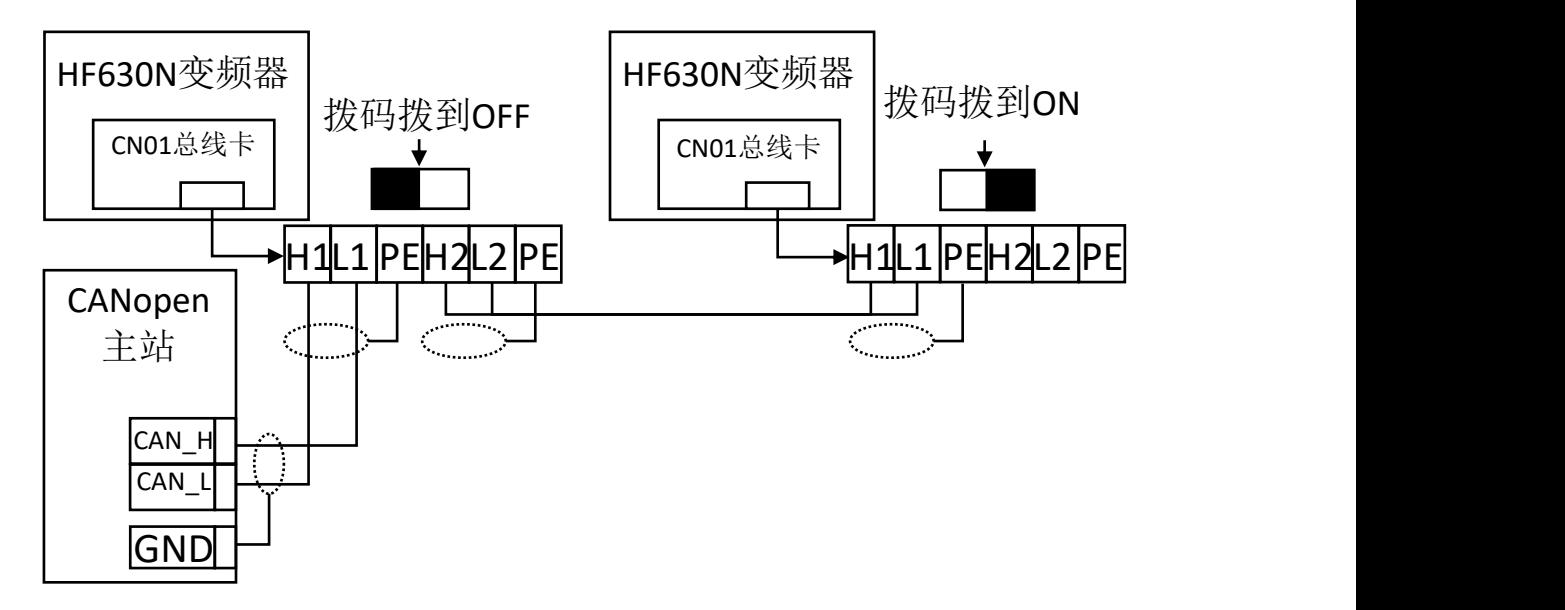

标准 CANOpen 电缆接线图

## **B4.3 CANOpen** 通讯配置

建立 GDHF-ACNX1 总线卡与变频器之间的通讯,首先需要在变频器中对 CANOpen 通 讯参数进行配置。下面对这些参数的选项进行了详细的介绍。

注意:新设置的参数只有在总线卡再次上电时才生效。

#### **B4.4 CANOpen** 参数配置

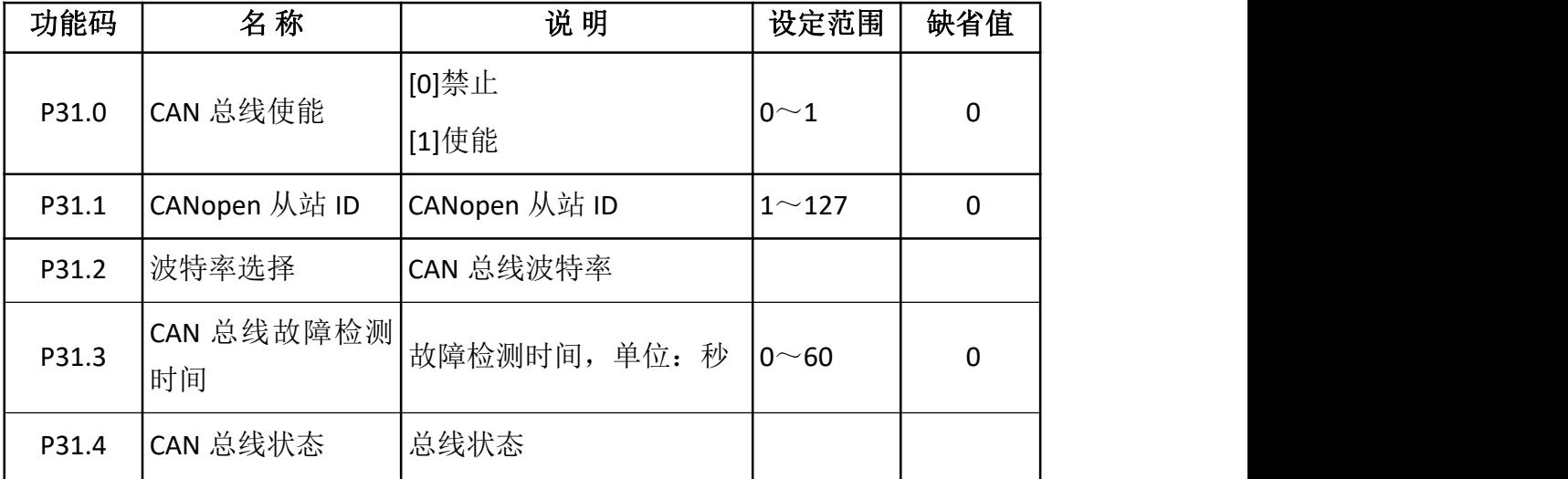

#### **B4.5 CANOpen** 通讯功能使能

该参数为通讯使能选择。选择[0]不使能 CANOpen 通讯, 选择[1]使能 CANOpen 通 讯。

CANopen 从站 ID

在 CANOpen 网络中,每台设备都对应一个唯一的 ID。

波特率选择

在此参数中选择 CAN 总线波特率,范围:20Kbps ~ 1000Kbps。

CAN 总线故障检测时间

检测总线失效的时间,当总线故障超过这个时间后,变频器会提示故障,并停 机。这个值设置为 0 时,该检测功能关闭。

CAN 总线状态

总线有 4 种状态: 初始化;停止;运行;预操作。

CANOpen 通讯卡总线选件 GDHF-ACNX1 总线卡支持 CANOpen 协议。

COB-ID

更多资料,请登录公司官方网站查询:www.gdetec.com <sup>211</sup> 通讯对象的标识,如下图定义,用于定义 Canopen 协议中,各个报文的 CAN 报文

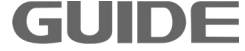

ID。

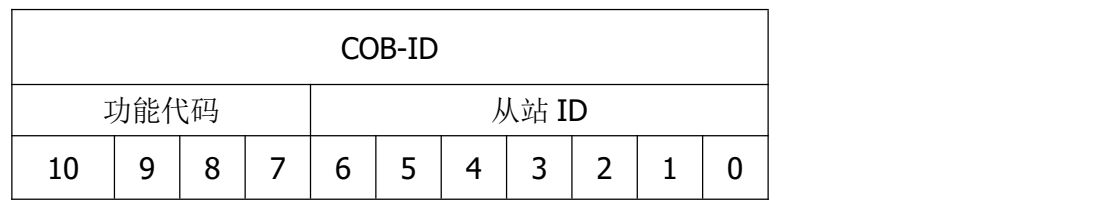

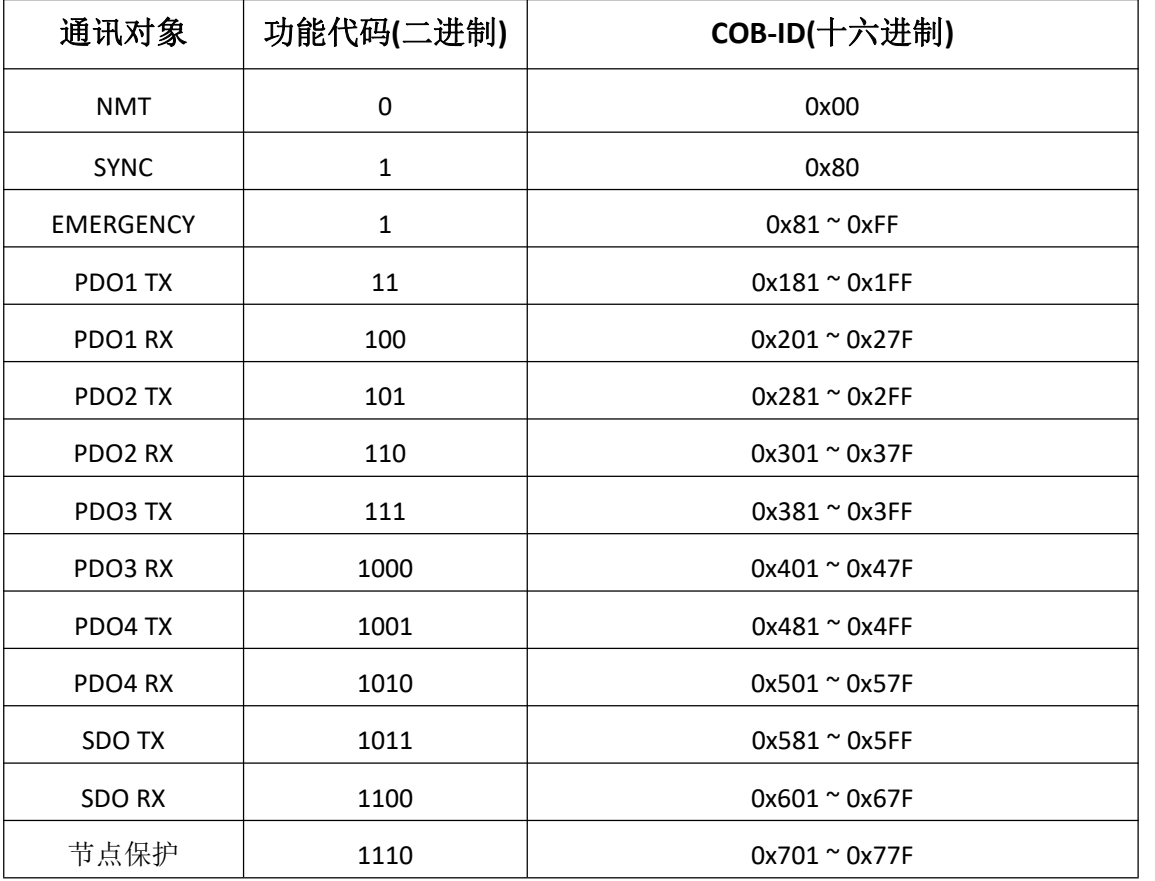

Canopen 对象字典

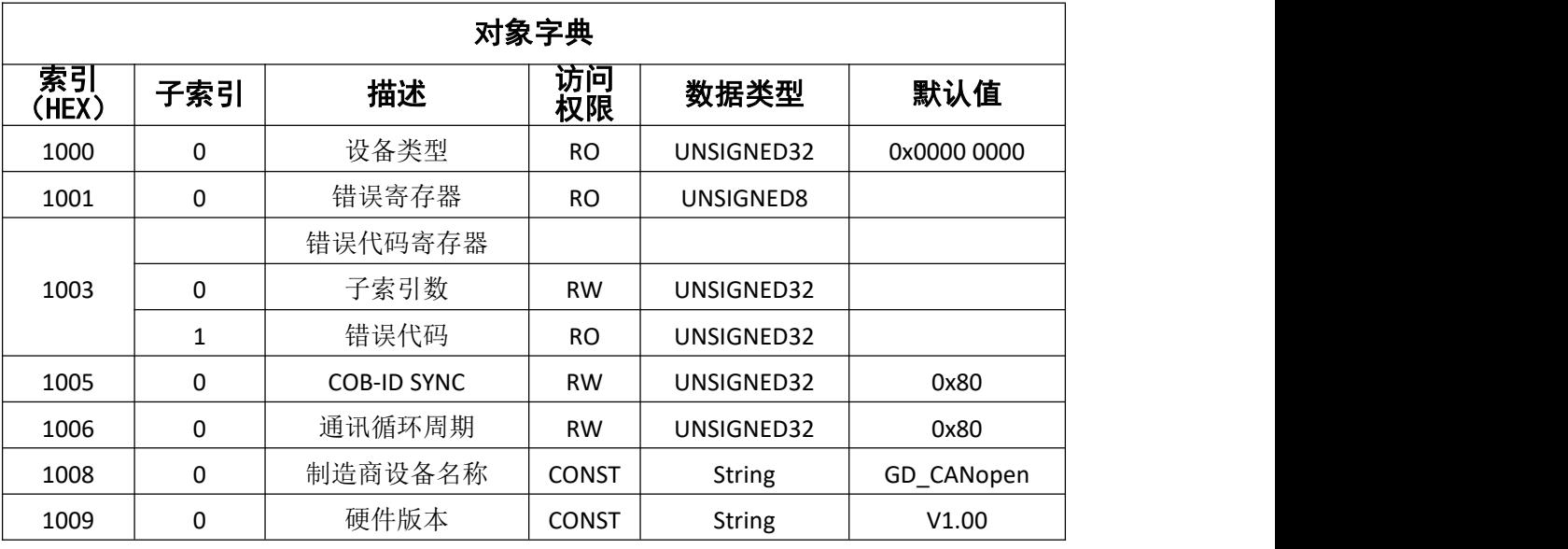

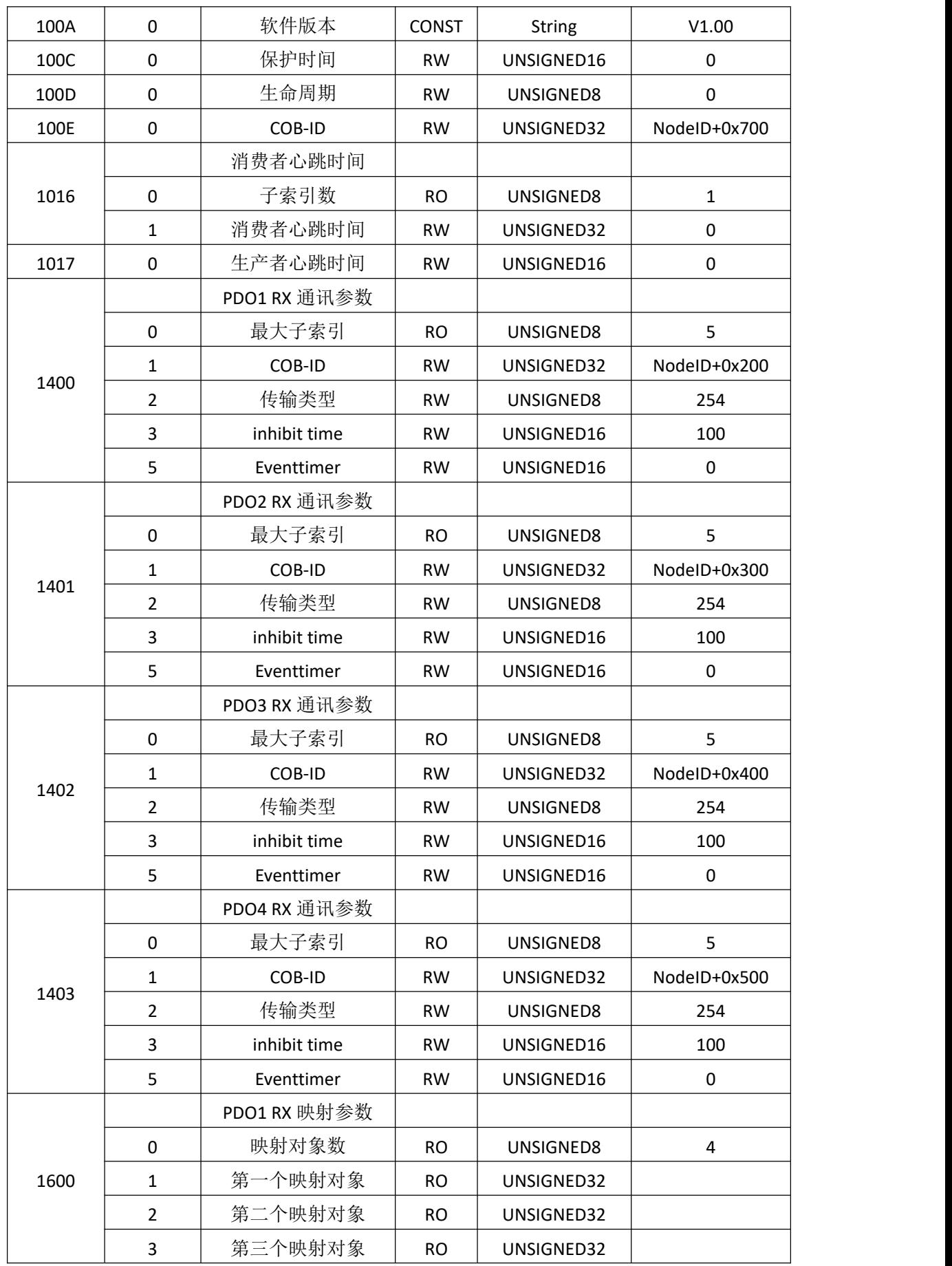

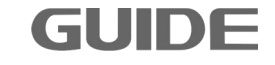

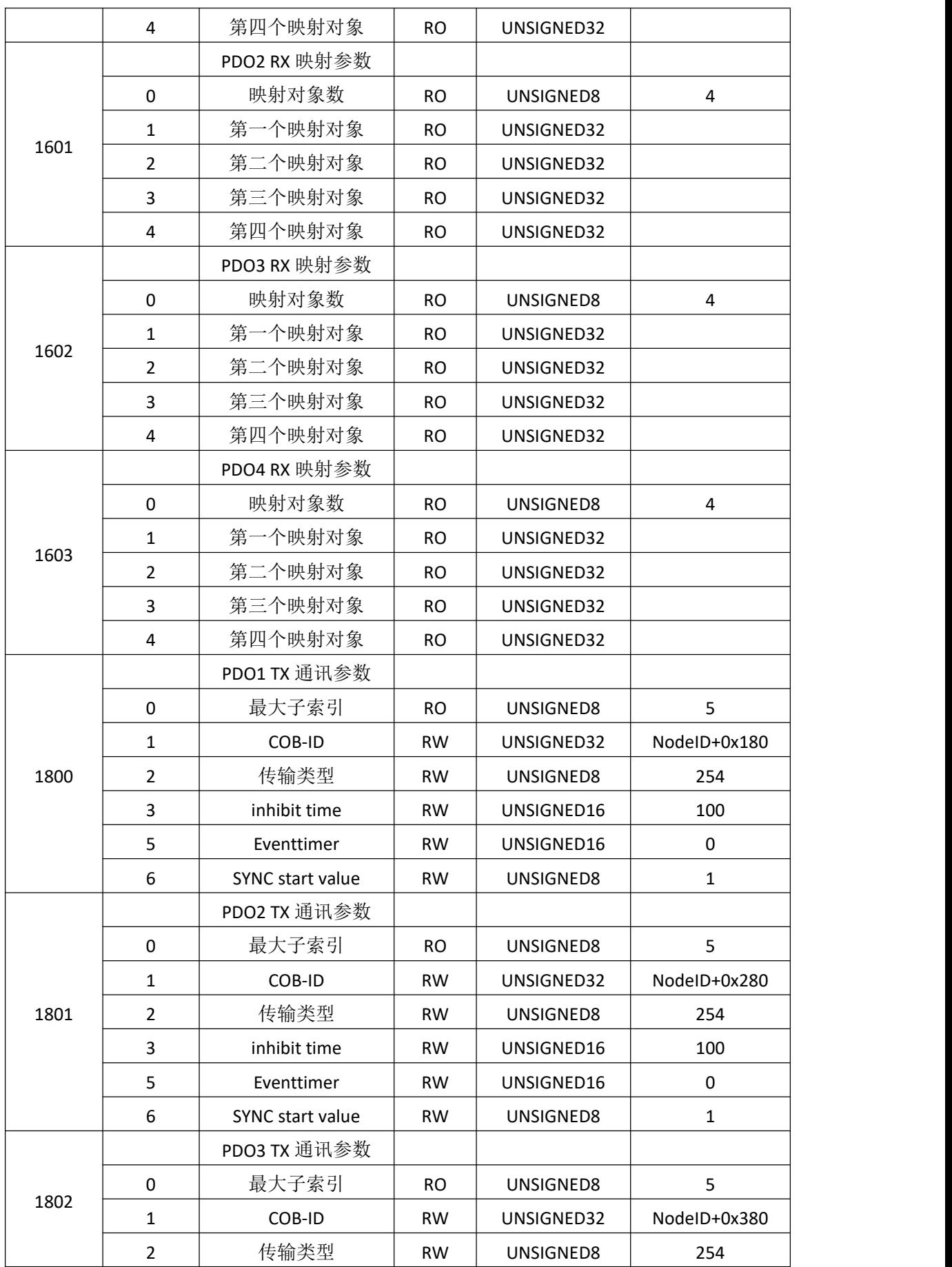

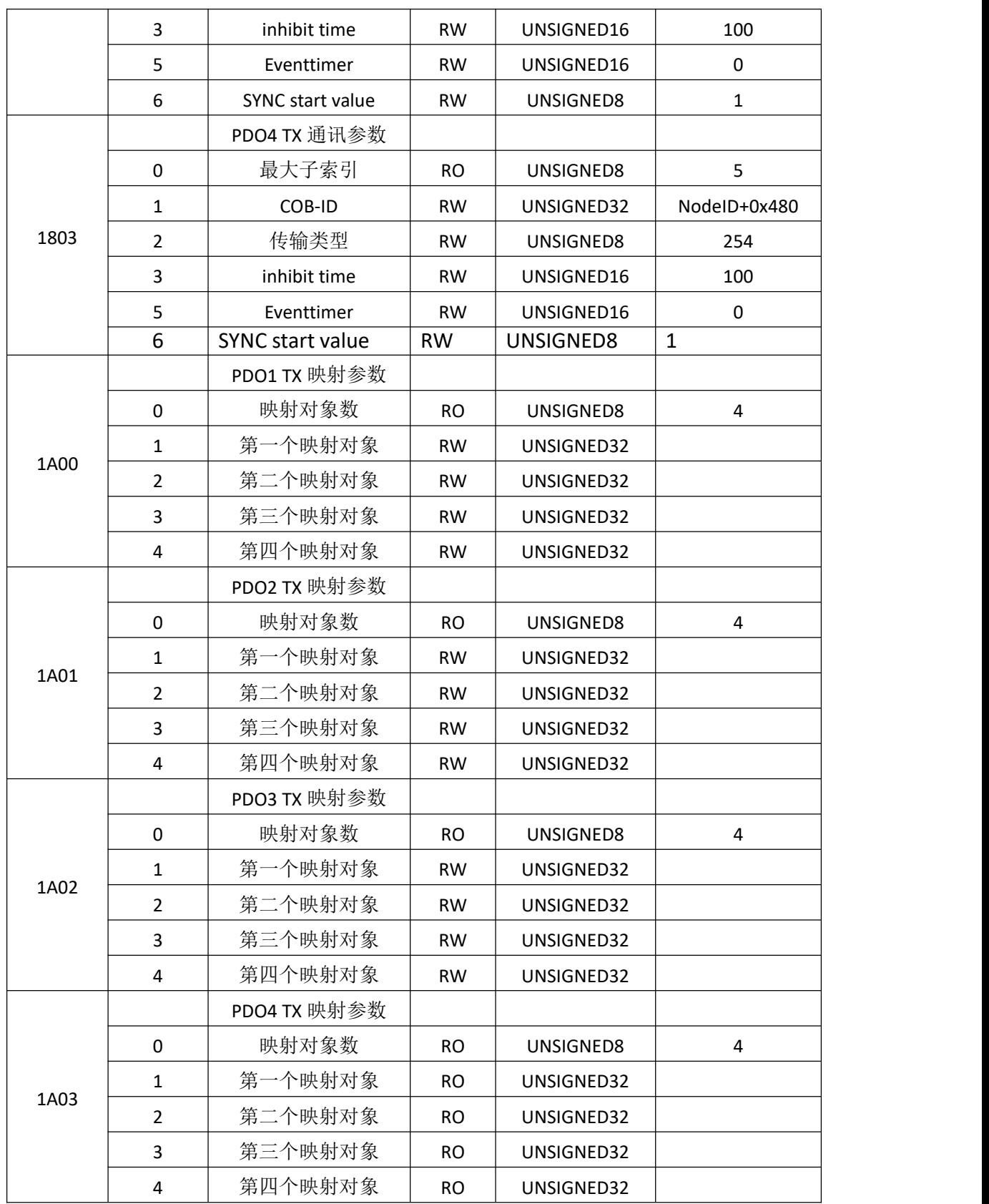

对象字典定义了各个 RPD 对应操作的寄存器映射,在主站配置时可以做相应的设 置,以完成应用程序中,对变频器的各项操作和监控。

更多资料,请登录公司官方网站查询:www.gdetec.com <sup>215</sup> 映射对象中的寄存器功能和表述,如下表所示:

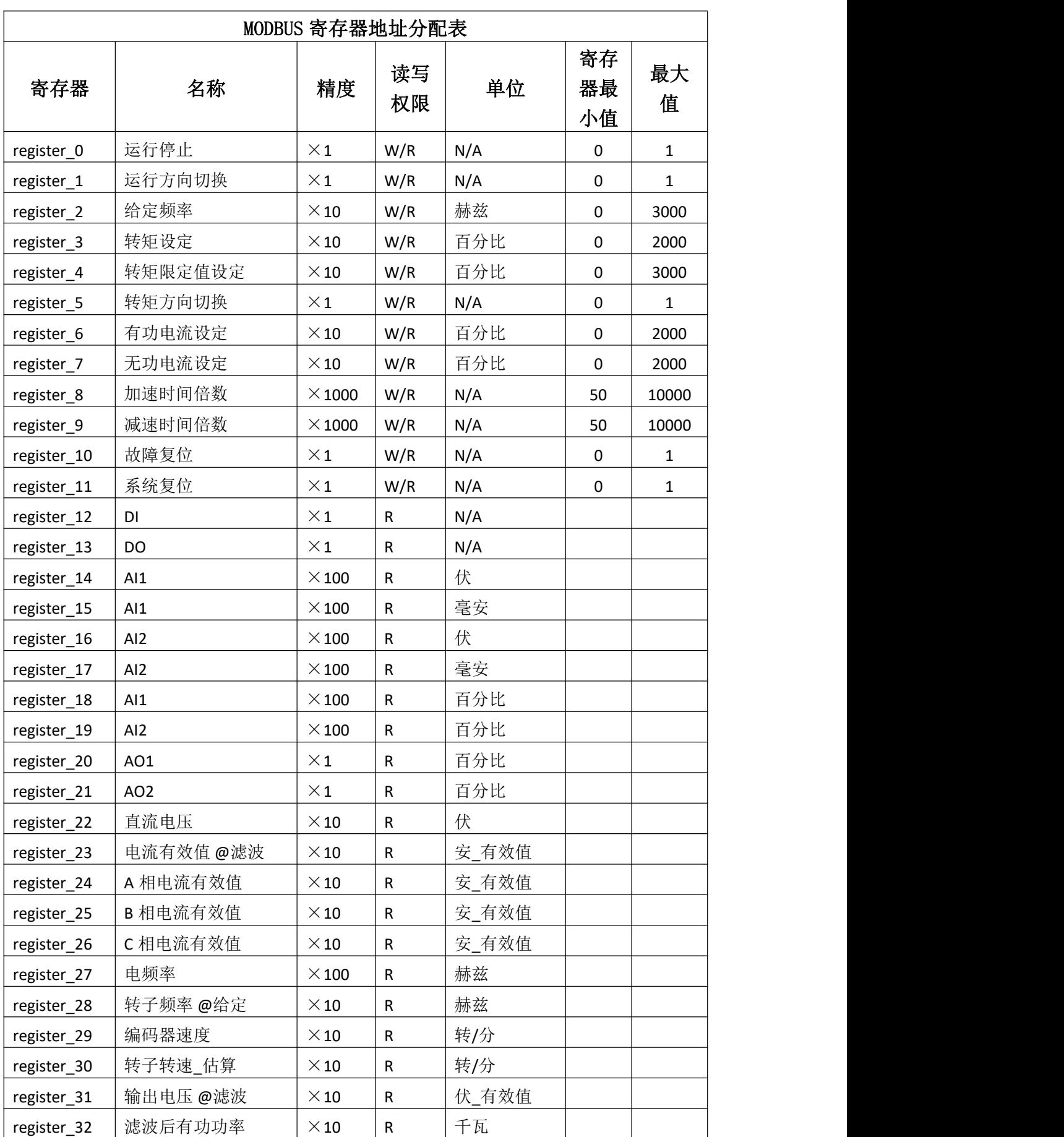

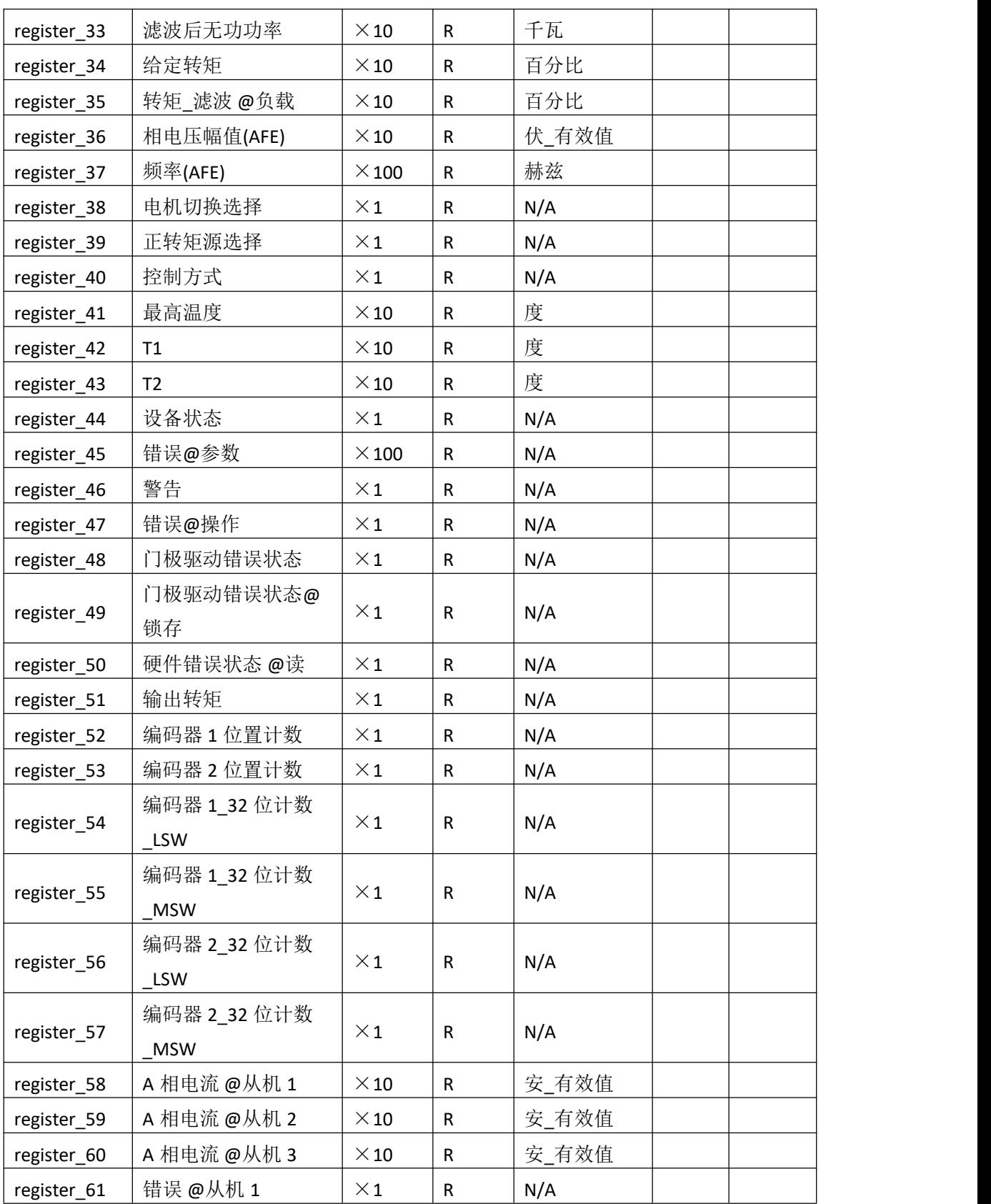

# **B4.6** 故障诊断

LED 显示

GDHF-ACNX1 通讯卡有 3 个总线状态显示 LED。这些 LED 的分布位置, 请参看通讯 卡布局图。

这些 LED 的作用如下:

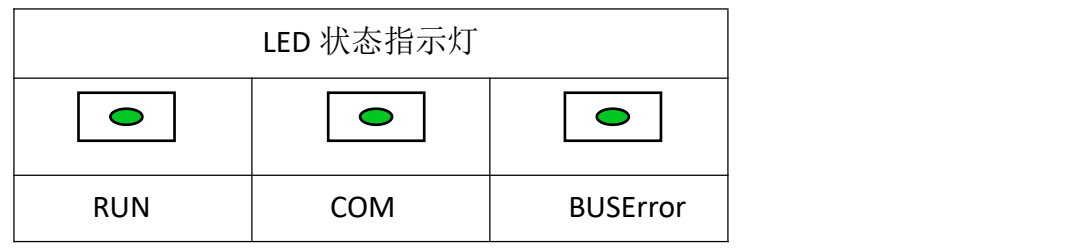

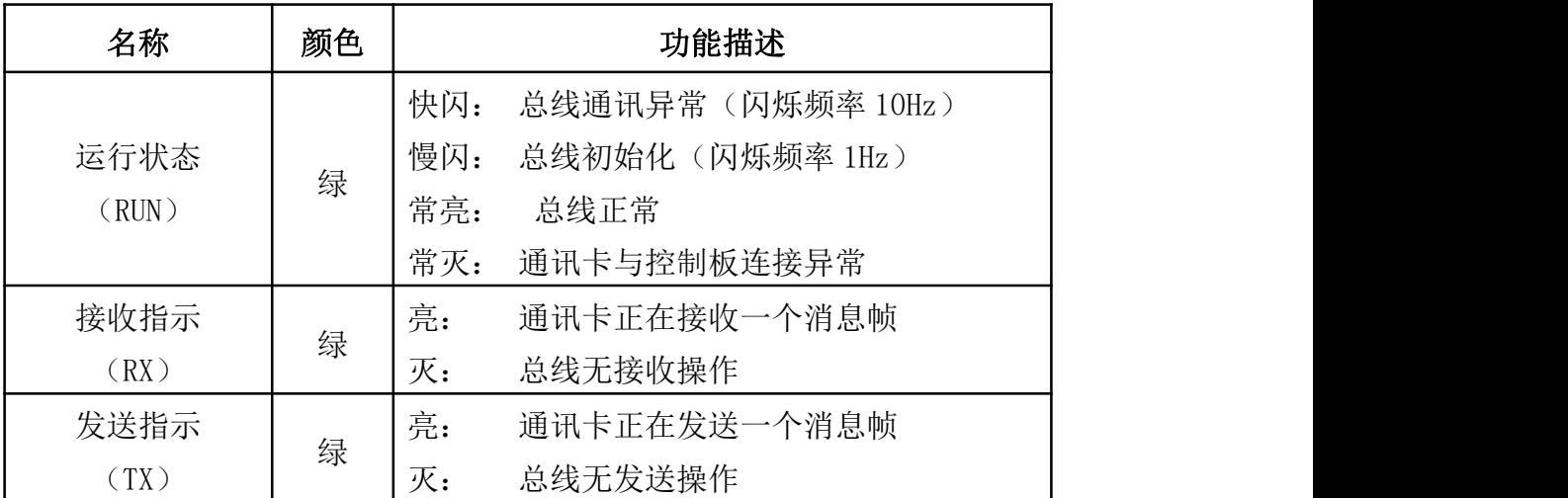

# **B4.7** 技术数据

机械尺寸:

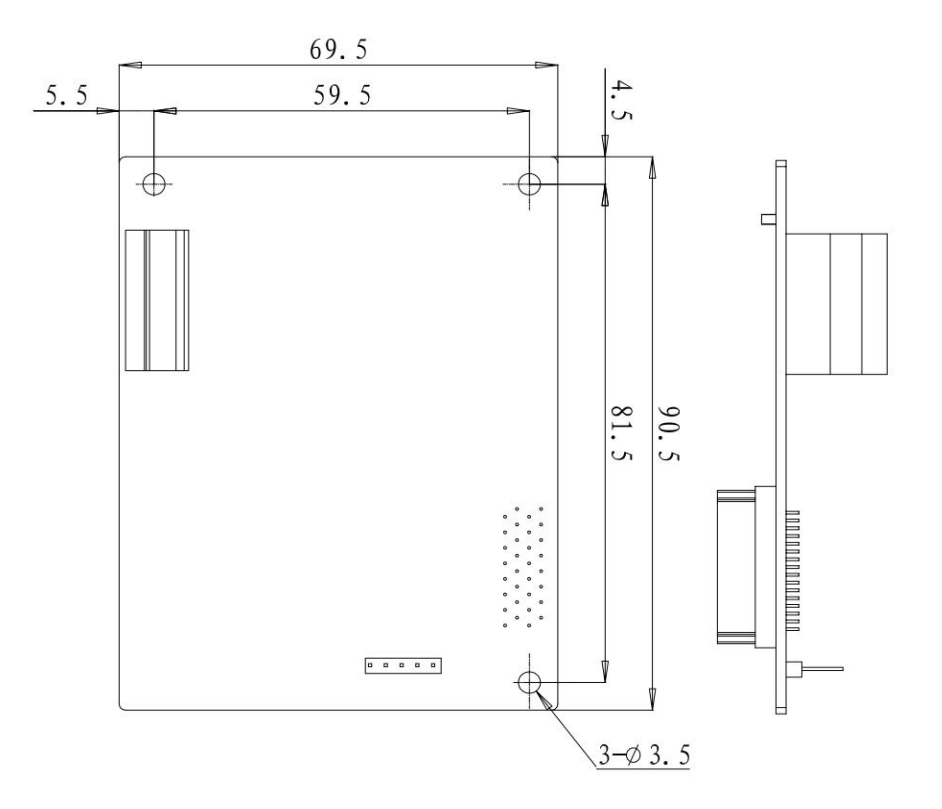

GDHF-ACNX1 通讯卡尺寸(单位 mm)

安装: 插入变频器控制板的相应插孔中。

环境条件: 见《港迪变频器使用说明书》中关于环境条件方面的相关内容。

硬件设置: 用于总线终端选择的 DIP 开关。

软件设置:

- 模块使能 总线接口参数设置
- 站点号设置 → 故障检测

#### **B5 MOUDBUS** 通讯卡

### **B5.1GDHF-AMBX1** 通讯卡

型号说明:港迪变频器的 MB 通讯卡型号为 GDHF-AMBX1 通讯。

MODBUS-RTU 串行总线选件 GDHF-AMBX1 通讯卡是港迪 HF630N 变频器的一个可选设 备,它可以将变频器连接到一个 MODBUS 网络。在 MODBUS 网络上,变频器当成从机。 通过 GDHF-AMBX1 通讯卡,可以:

- 向变频器发出控制命令(启动、停止、允许运行等等)。
- 给变频器发送速度或转矩等给定信号。
- 向变频器的 PID 调节器发送一个过程实际值或过程给定信号。
- 从变频器中读取状态信号和实际值。
- 对变频器进行故障复位。

MODBUS-RTU 串行总线选件 GDHF-AMBX1 通讯卡与变频器内控制板的 J25 插孔相连。

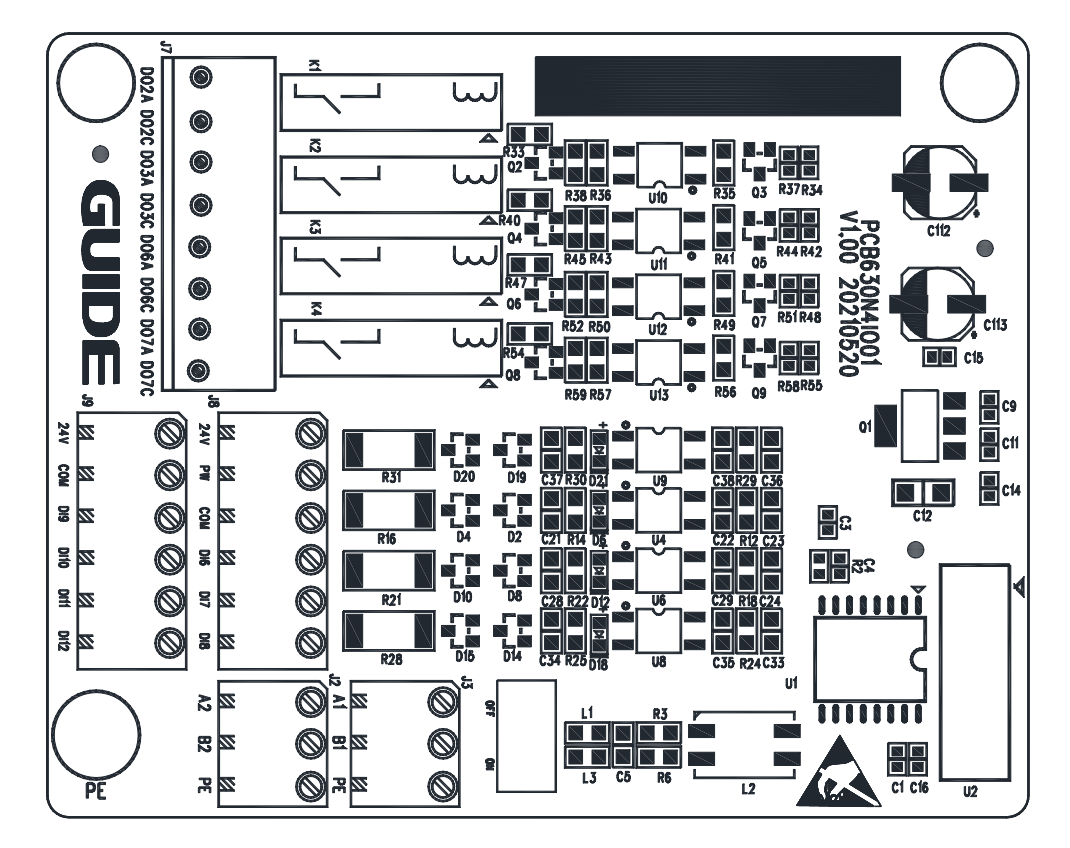

GDHF-AMBX1 通讯卡布局图

#### 安装 しょうしょう しゅうしょう しんしょう

将 GDHF-AMBX1 通讯卡对齐两个固定螺丝孔和控制板 I25 的信号插孔, 将 GDHF-AMBX1 通讯卡插入控制板信号插孔中, 用螺钉将 GDHF-AMBX1 通讯卡固定。

安装步骤:

- 将 GDHF-AMBX1 通讯卡小心地插入相应插孔。
- 用固定螺钉,牢固的固定住 GDHF-AMBX1 通讯卡。
- 设置通讯卡的总线终端开关至所需位置。

注意: 为了履行 EMC 的要求以及保证 GDHF-AMBX1 通讯卡能正常工作, 应将通讯线的屏 蔽层与 GDHF-AMBX1 通讯卡连接端子的 PE 端口相连。确保通讯线的屏蔽层良好的连接 到变频器保护接地上。

通讯卡的安装如下图所示。

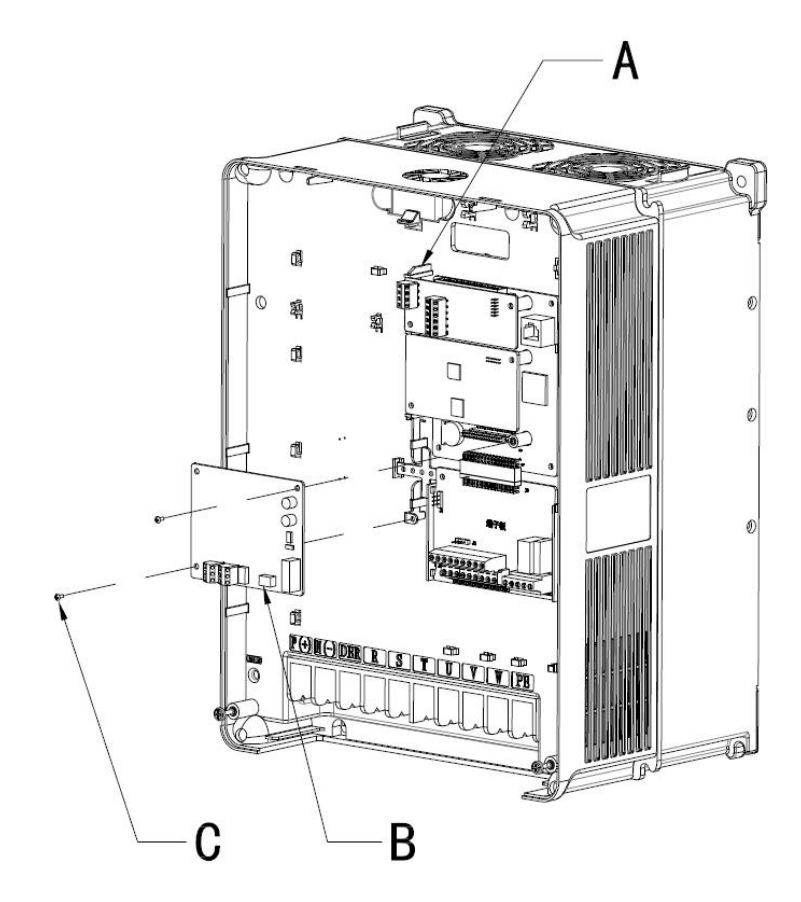

A-变频器接地支架 B-通讯卡 C-螺钉

通讯卡的安装

#### **B5.2** 总线终端器

MODBUS 通讯卡底板印刷电路板上的 J1 开关用于接通 RS485 总线终端器和 A2、B2 信号。总线终端器给 RS485 总线提供一个终结电阻,可以防止 RS485 总线电缆端的信 号反射。A2、B2 信号用于连接其他的 MODBUS 设备。如果模块是网络中的最后一个模块 或是第一个模块,总线终端器必须设置为 ON。

## **B5.3 MODBUS** 总线连接

总线电缆接至 GDHF-AMBX1 通讯卡的端子 J2、J3 上。

连接端子分配如下:

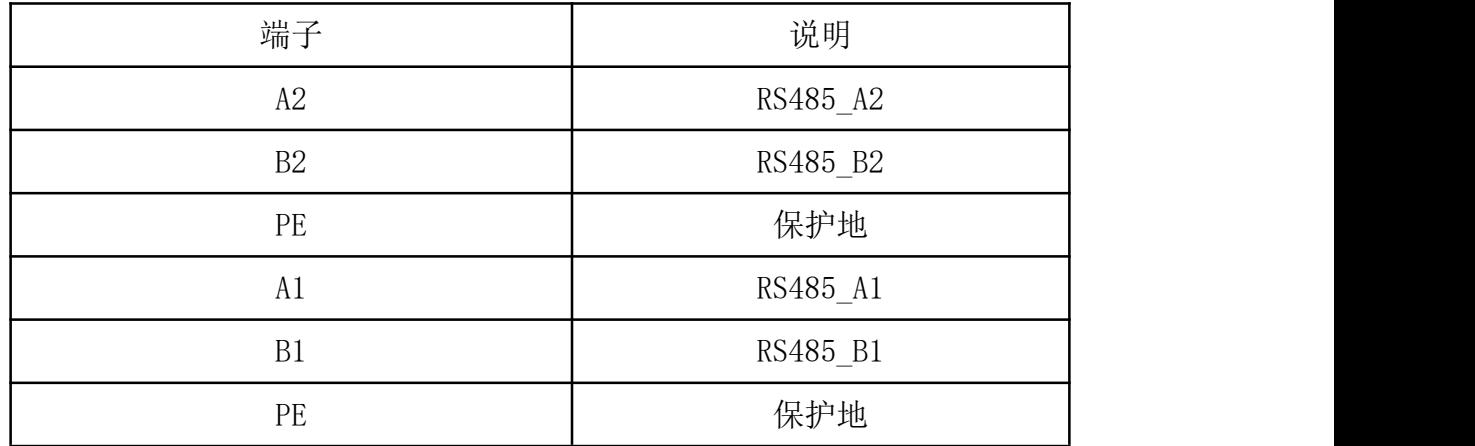

#### 注意: カランド アイスト こうしょう しんこうしょう こうしょう

如已采用变频器上的 M 型电缆支架进行屏蔽层接地连接, 则 PE 端子可以不接 MODBUS 电缆屏蔽层。

MODBUS 接线实例:

MODBUS 电缆屏蔽层在所有节点上都直接连接到通讯卡相应信号端口的 GND 端子。

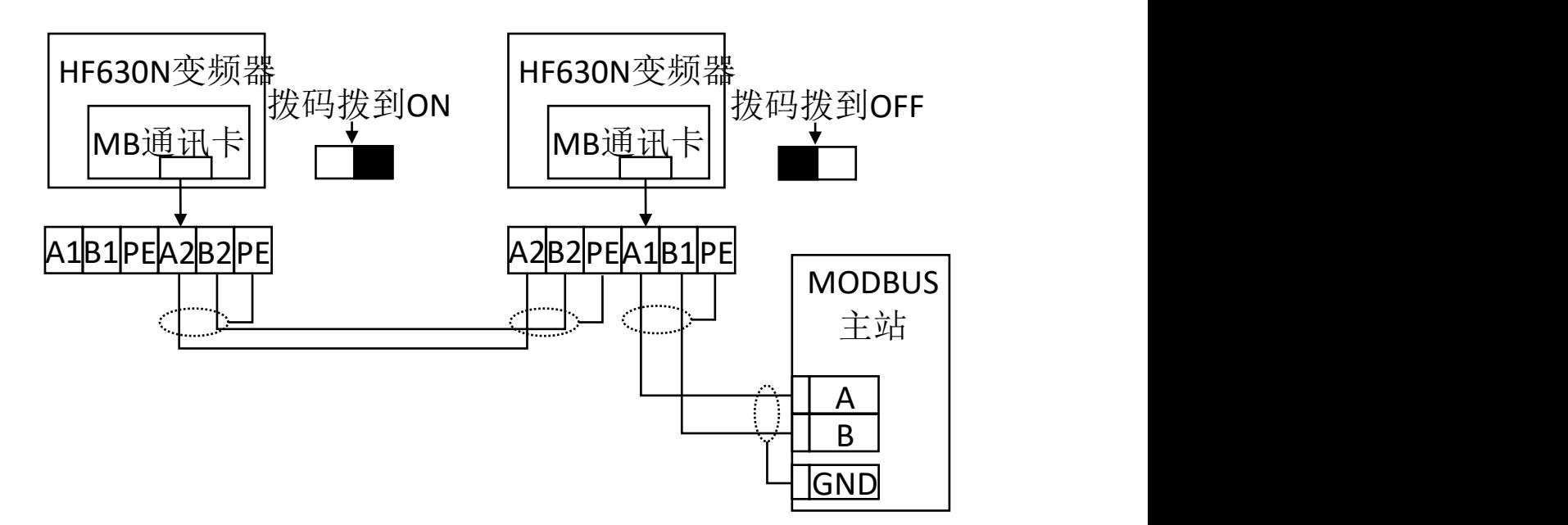

标准 MODBUS RS485 电缆接线图

#### **B5.4 MODBUS** 通讯配置

建立 GDHF-AMBX1 通讯卡与变频器之间的通讯,首先需要在变频器中对 MODBUS 通 讯参数进行配置。下面对这些参数的选项进行了详细的介绍。

注意:新设置的参数立即生效。

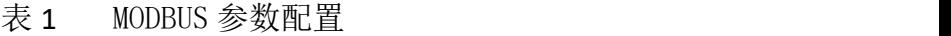

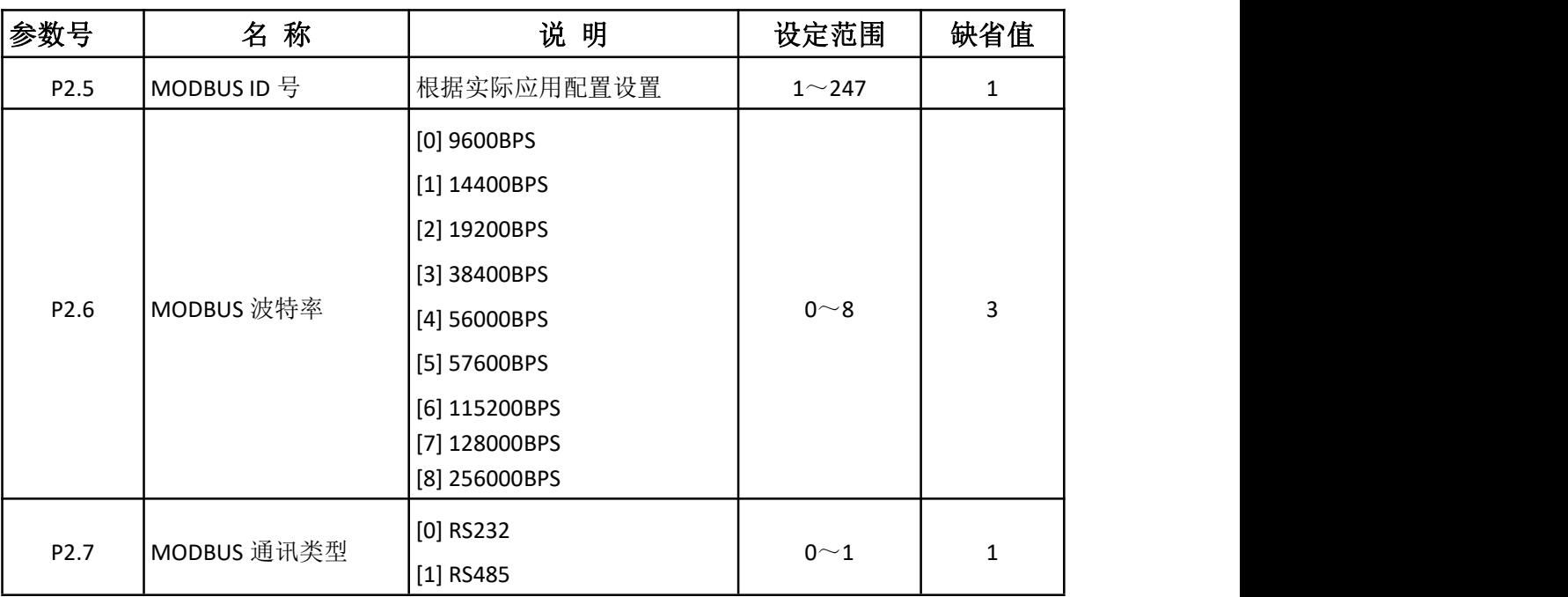

1. MODBUS 从站 ID

在 MODBUS 网络中,每台设备都对应一个唯一的节点地址,根据实际应用设置该从 站地址。

2. 波特率选择

选择总线端口的波特率,根据实际应用中,与 MODBUS 主站设置的波特率必须保持 一致。

3. MODBUS 通讯类型

此处选择。[1]RS485。

#### **B5.5** 寄存器数据值和精度

GDHF-AMBX1 通讯卡访问的控制板寄存器数据中,部分参数数据包含一定小数位, 而 MODBUS 寄存器数值是一个长度为 2 个字节的整数, 并不能代表包含小数点的浮点数, 所以,我们在定义寄存器数据有效值时,引入了数据精度这个计算量。即:寄存器值

## = 实际参数值 × 精度。

数据精度,在下文中,用以下格式表示:

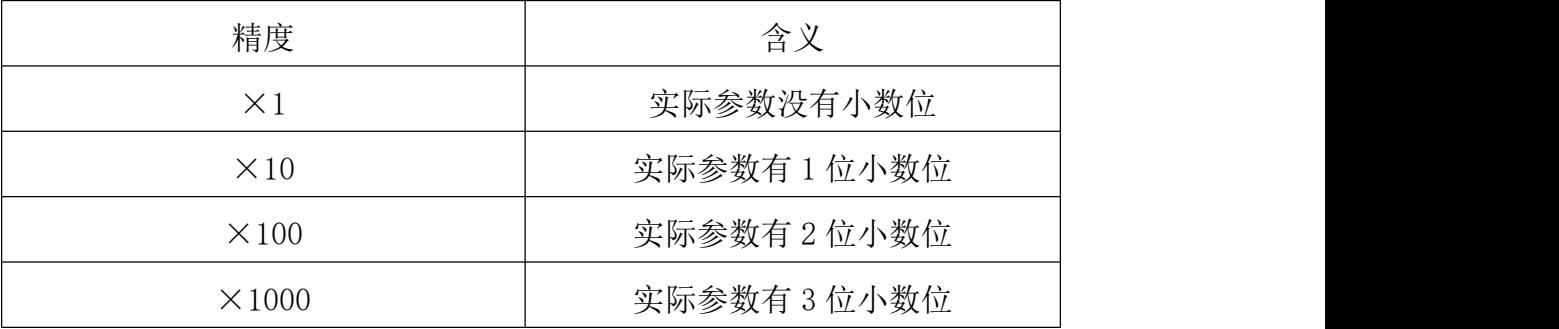

寄存器值,实际参数值和精度的换算过程,如下表:

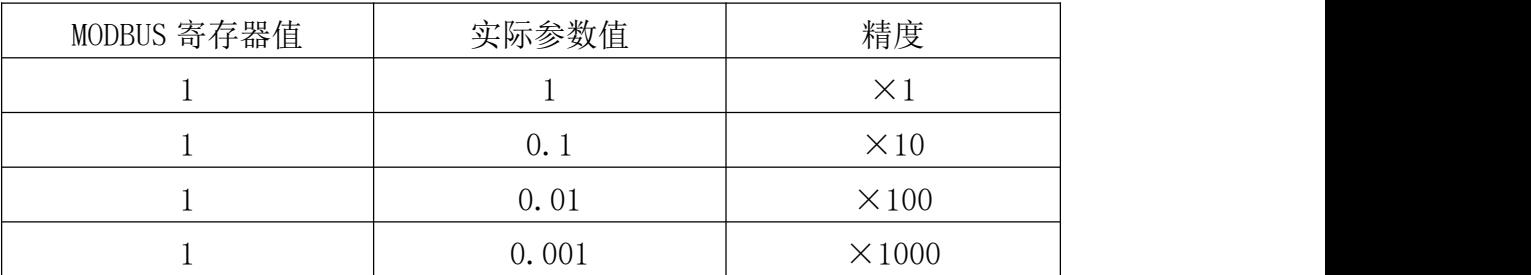

例如: 给定频率这个寄存器, 单位为 Hz, 精度×10, 实际给定频率的值应为 49.9Hz, 那么通过 GDHF-AMBX1 通讯卡向该寄存器写入的寄存器值应为, 49.9 × 10 = 499。向该寄存器地址写入 499 这个数值,实际给定频率这个参数的值即修改为 49.9Hz。

## **B5.6** 故障诊断

#### LED 显示

GDHF-AMBX1 通讯卡有 3 个总线状态显示 LED。这些 LED 的分布位置,请参看通讯 卡布局图。

这些 LED 的作用如下:

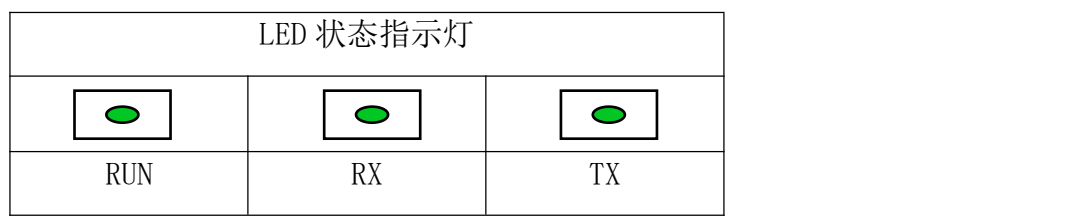

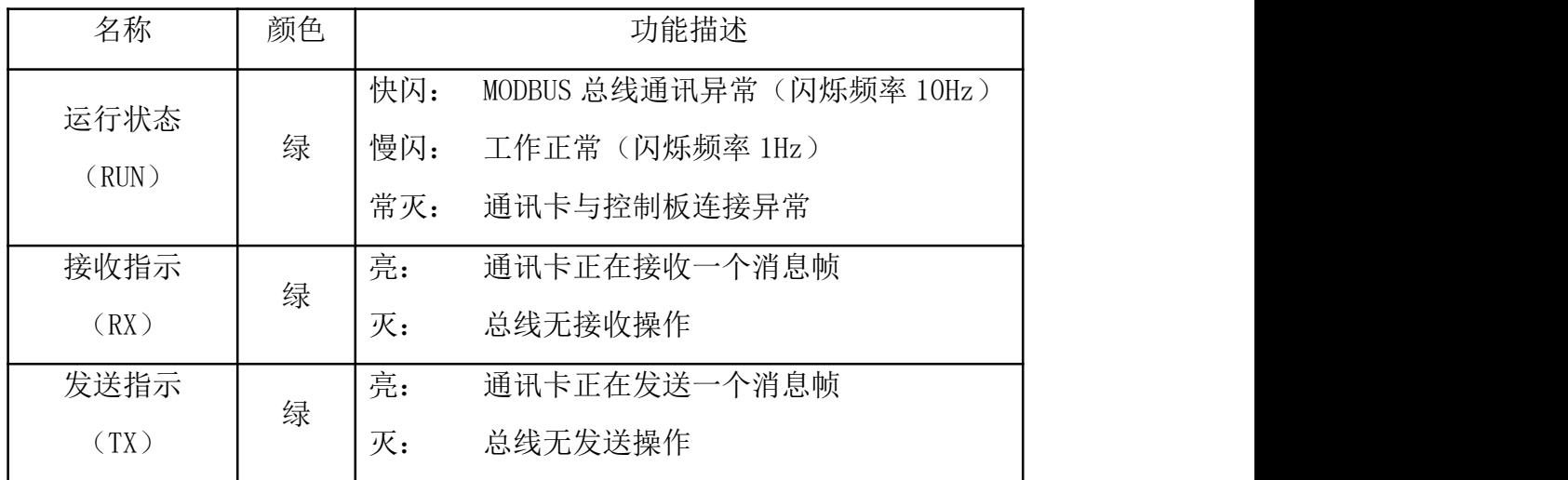

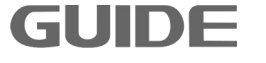

# **B5.7** 技术数据

## 机械尺寸:

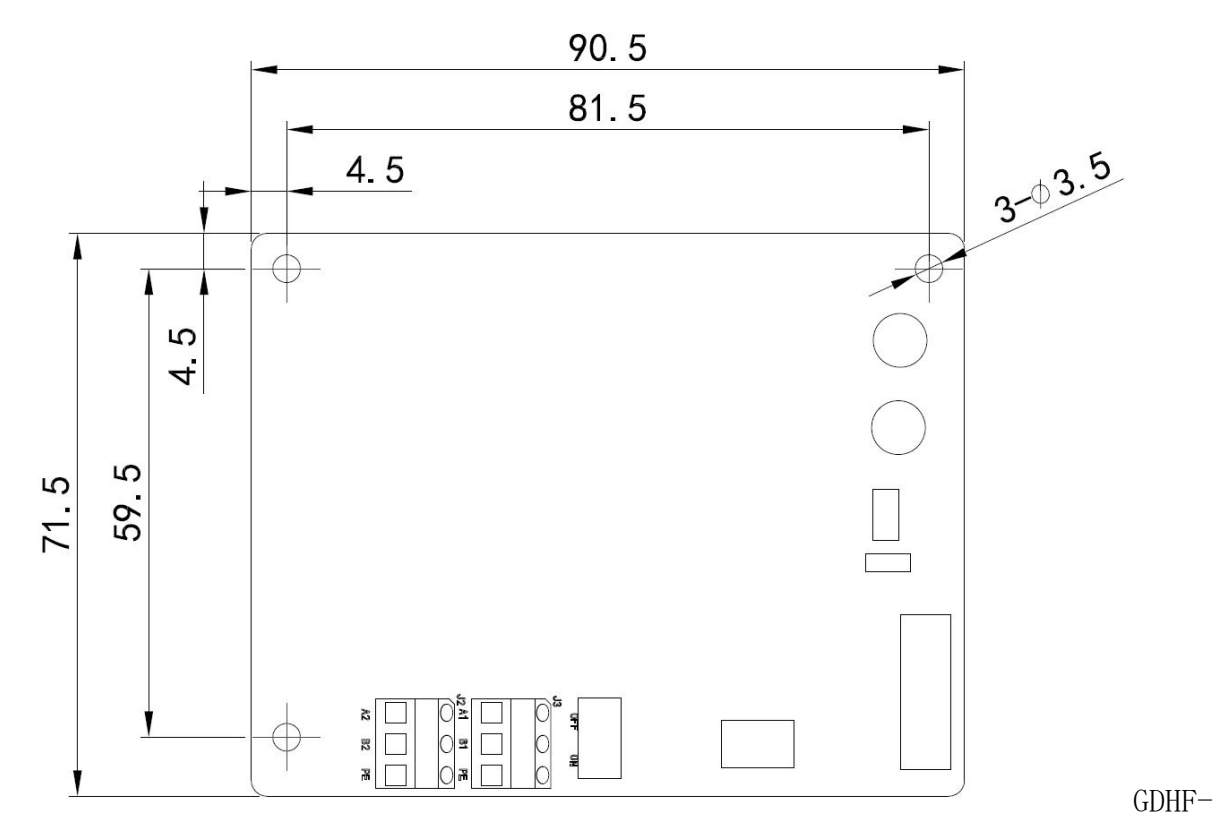

AMBX1 通讯卡尺寸(单位 mm)

- 安装: 插入变频器控制板的相应插孔中。
- 环境条件: 见《港迪变频器使用说明书》中关于环境条件方面的相关内容。
- 硬件设置: 用于总线终端选择的 DIP 开关。

## 软件设置: ● 模块使能

- 总线接口参数设置
- 站点号设置
- 故障检测时间设置

## **B5.8** 串行链路

- 兼容设备: 所有遵循 MODBUS 协议的设备, 接口遵循 EIA/TIA 485-A 规范。
- 连接数量: RS485: 127 个站点, 包括中继器(每段有 31 站和 1 个中继器)

介质: 带屏蔽层的双绞线 RS-485 电缆

终端器: 模块内部。

#### 技术规格:

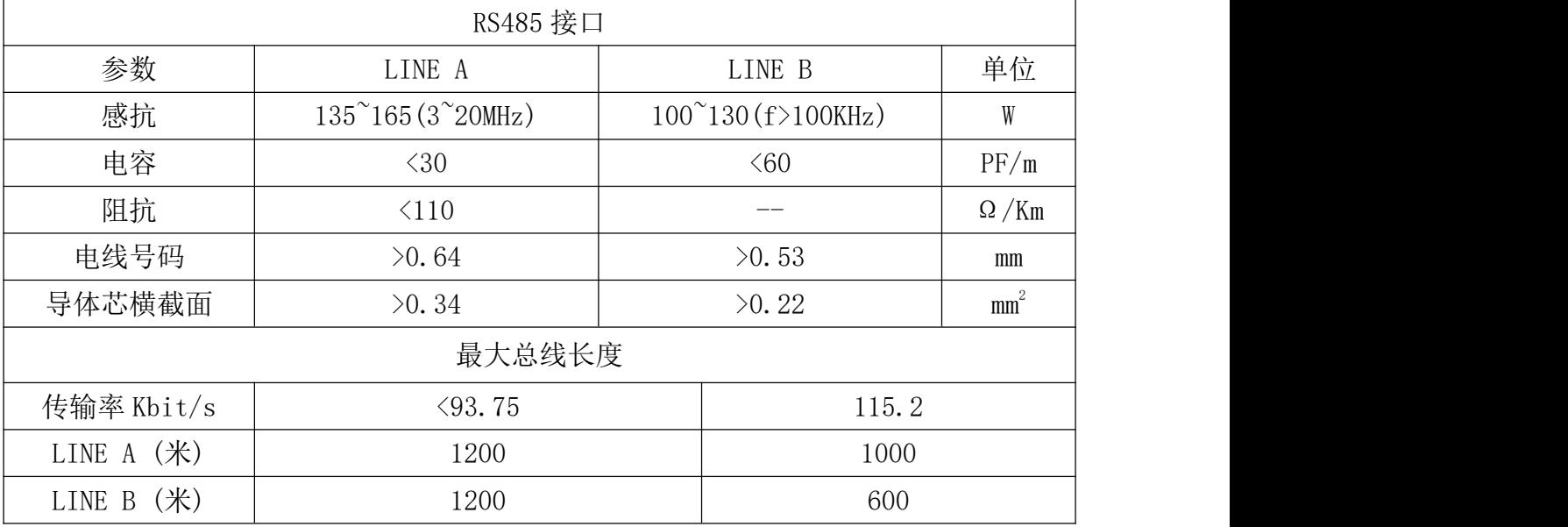

拓扑结构: RS485:多点

串型通讯类型: RS485: 异步、半双工

- 传输率: 9.6kbit/s 、 14.4kbit/s 、 19.2kbit/s 、 38.4kbit/s 、 56kbit/s 、 57.6kbit/s、115.2kbit/s
- 协议: MODBUS RTU

# 港迪变频器 HF630N-AG 系列

使用说明书版本:1.03

# 注意事项

- 1、 使用变频器产品前请务必阅读本说明书。
- 2、 为了安全,请专业人员进行调试及接线。
- 3、 本说明书内容可能变动,恕不另行通知。

武汉港迪技术股份有限公司

Wuhan Guide Technology Co.,Ltd.

- 地址:武汉东湖新技术开发区理工大科技园理工园路 6 号
- 邮编:430223
- 电话:86-027-87927230
- 邮箱:shfw@gdetec.com
- 网址:www.gdetec.com
- 售后服务专线:400-0077-570

武汉港迪技术股份有限公司 Wuhan Guide Technology Co.,Ltd.